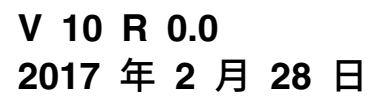

# **IBM Campaign 管理员指南**

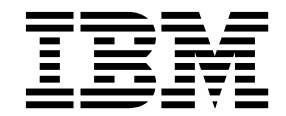

注意 -

在使用本信息及其支持的产品前,请先阅读第 439 [页的『声明』中](#page-446-0)的信息。

此版本适用于 IBM Campaign V10.0.0 及所有后续发行版和修订版,直到在新版本中另有声明为止。

# 目录

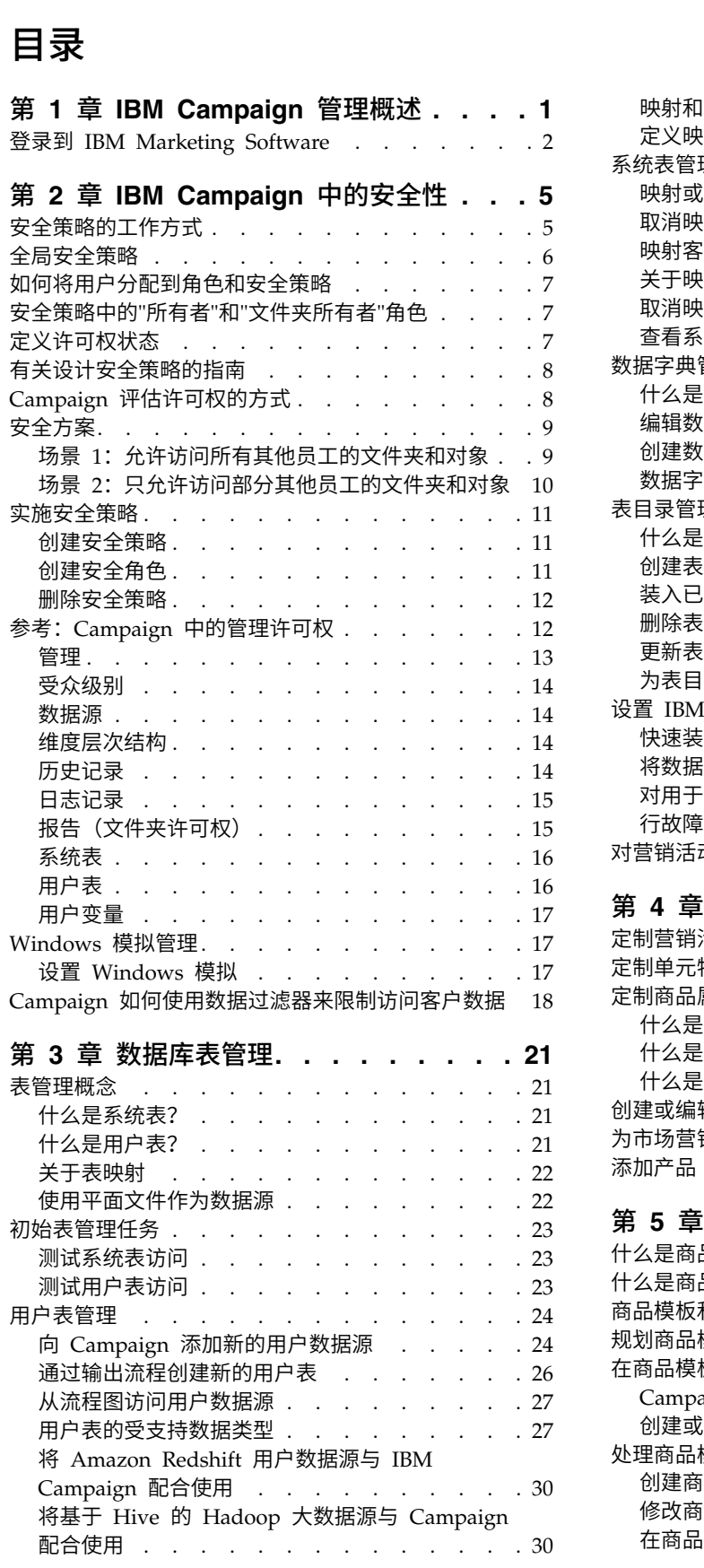

定义映射用户表的顺序 . . . . . . . . . . [40](#page-47-0) 系统表管理 . . . . . . . . . . . . . [41](#page-48-0) 映射或重新映射系统表 . . . . . . . . . . [41](#page-48-0) 取消映射系统表 . . . . . . . . . . . [41](#page-48-0) [映射客户受众级别系统表](#page-49-0) ........ . [42](#page-49-0) [关于映射细分市场成员资格表](#page-49-0) . . . . . . . [42](#page-49-0) [取消映射细分市场成员资格表](#page-50-0) ...... . [43](#page-50-0) 查看系统表内容 . . . . . . . . . . . [43](#page-50-0) 数据字典管理 . . . . . . . . . . . . . [44](#page-51-0) 什么是数据字典? . . . . . . . . . . [44](#page-51-0) 编辑数据字典 . . . . . . . . . . . . [44](#page-51-0) 创建数据字典 [............](#page-52-0)........[45](#page-52-0) 数据字典语法 . . . . . . . . . . . . [45](#page-52-0) 表目录管理 . . . . . . . . . . . . [46](#page-53-0) 什么是表目录? . . . . . . . . . . . [46](#page-53-0) 创建表目录 . . . . . . . . . . . [46](#page-53-0) 装入已存储的表目录 [.........](#page-54-0)....[47](#page-54-0) 删除表目录 . . . . . . . . . . . . [48](#page-55-0) [更新表目录中表的预计算的概要文件](#page-56-0) . . . . . [49](#page-56-0) [为表目录定义数据文件夹](#page-56-0) . . . . . . . . . [49](#page-56-0) 设置 IBM Campaign [以使用数据库装入实用程序](#page-57-0) . . [50](#page-57-0) 快速装入器重复标记 . . . . . . . . . . [52](#page-59-0) [将数据库装入实用程序与](#page-60-0) DB2 on z/OS 配合使用 [53](#page-60-0) 对用于 IBM Campaign [的数据库装入实用程序进](#page-61-0) 行故障诊断 . . . . . . . . . . . . [54](#page-61-0) [对营销活动和流程图进行归档](#page-62-0) ....... . [55](#page-62-0) 第 **4** 章 定制营销活动**[........](#page-64-0) . [57](#page-64-0)** 定制营销活动属性 [...........](#page-64-0) . [57](#page-64-0) 定制单元特性 . . . . . . . . . . . . . [57](#page-64-0) 定制商品属性 [.............](#page-64-0) . [57](#page-64-0) 什么是静态属性? . . . . . . . . . . . [58](#page-65-0) 什么是隐藏静态属性? . . . . . . . . . . [58](#page-65-0) 什么是参数化属性? [.........](#page-65-0)...[58](#page-65-0) 创建或编辑定制属性 [..........](#page-65-0)....[58](#page-65-0) [为市场营销活动定义公司计划](#page-68-0) . . . . . . . . [61](#page-68-0) 添加产品 . . . . . . . . . . . . . . [61](#page-68-0) 第 **5** 章 商品模板管理**[........](#page-70-0) . [63](#page-70-0)** 什么是商品? . . . . . . . . . . . . . . [63](#page-70-0) 什么是商品模板? . . . . . . . . . . . . [63](#page-70-0) 商品模板和安全性 . . . . . . . . . . . . [64](#page-71-0) 规划商品模板和商品 . . . . . . . . . . . . [64](#page-71-0) [在商品模板中使用定制属性](#page-71-0) ........ . [64](#page-71-0) Campaign [中的标准商品属性](#page-71-0) ...... . [64](#page-71-0) 创建或编辑定制属性 [.........](#page-72-0) . [65](#page-72-0) 处理商品模板 [.............](#page-74-0) . [67](#page-74-0) 创建商品模板 [............](#page-75-0) . [68](#page-75-0) 修改商品模板 [............](#page-76-0) . [69](#page-76-0) [在商品模板中使用下拉列表](#page-76-0) . . . . . . . . [69](#page-76-0)

映射和取消映射用户表 [.........](#page-39-0) . [32](#page-39-0)

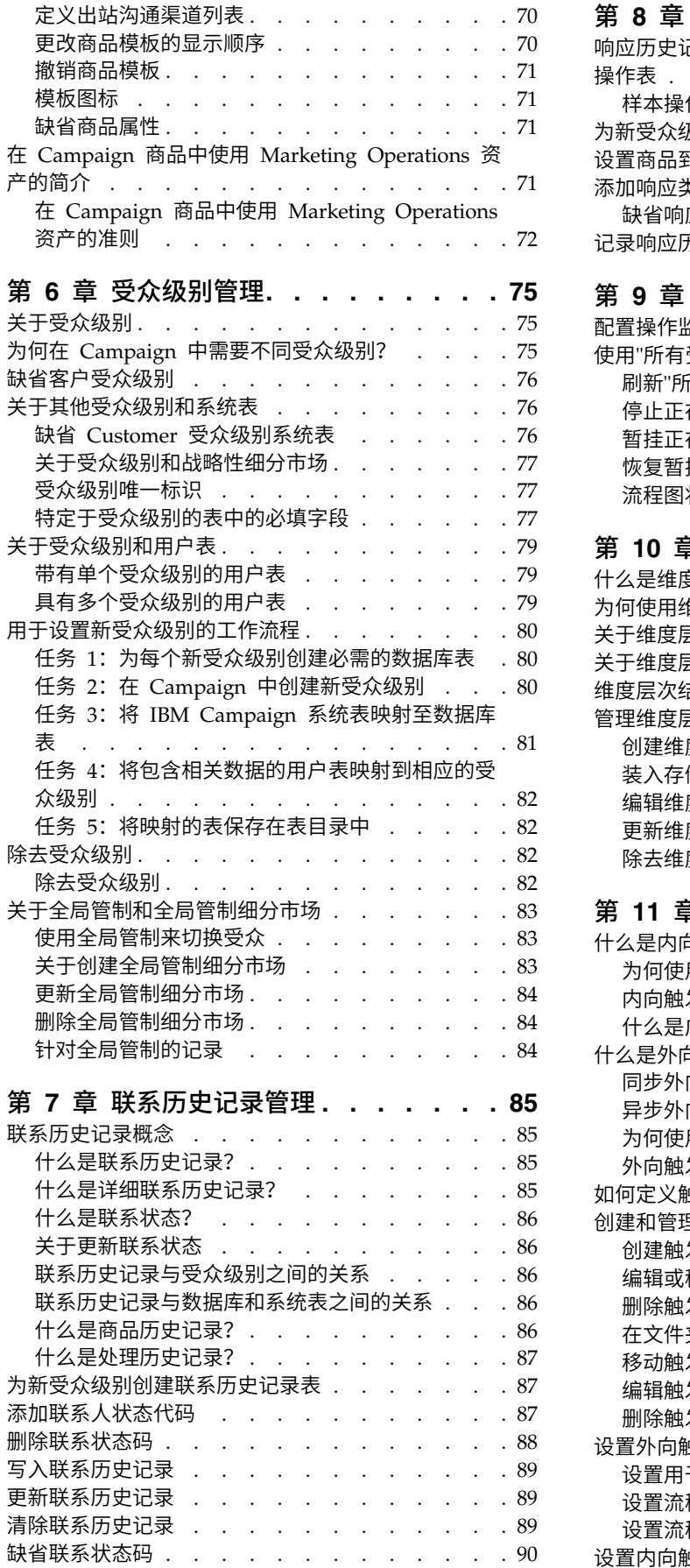

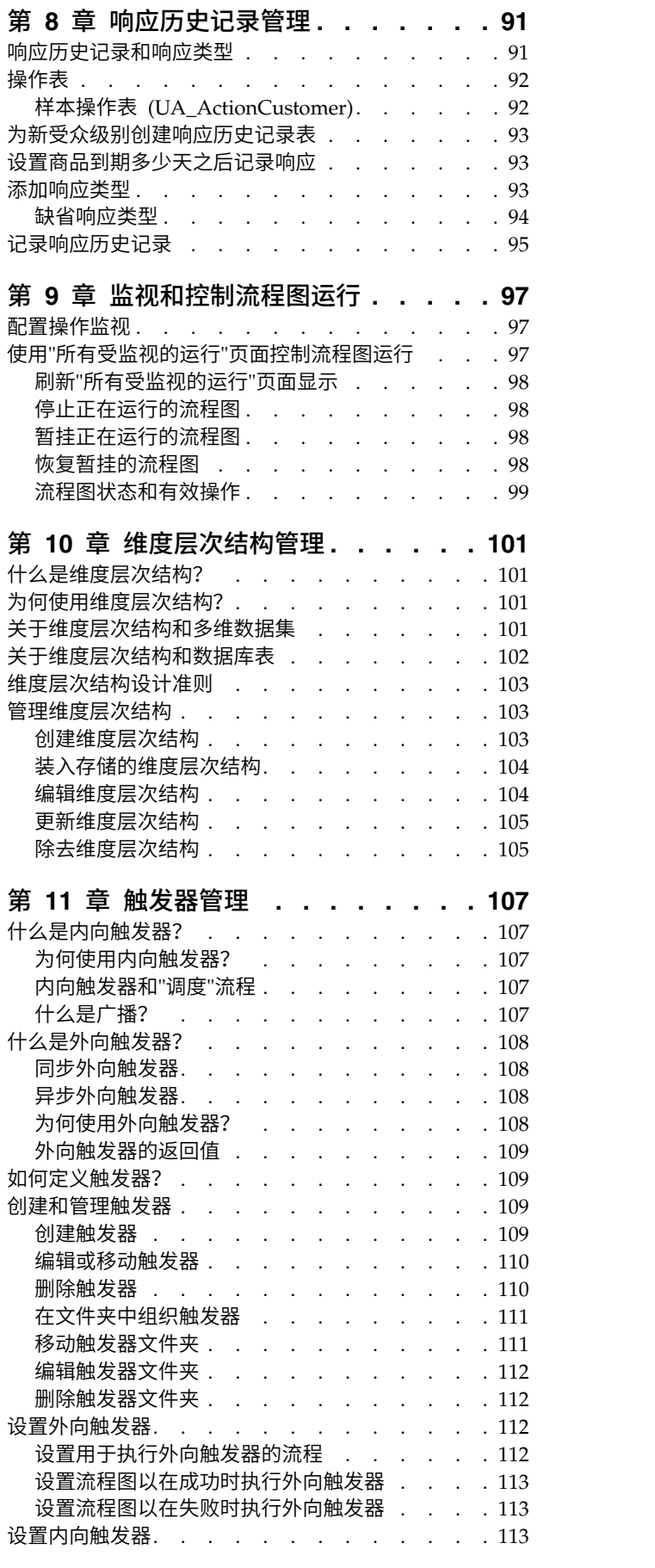

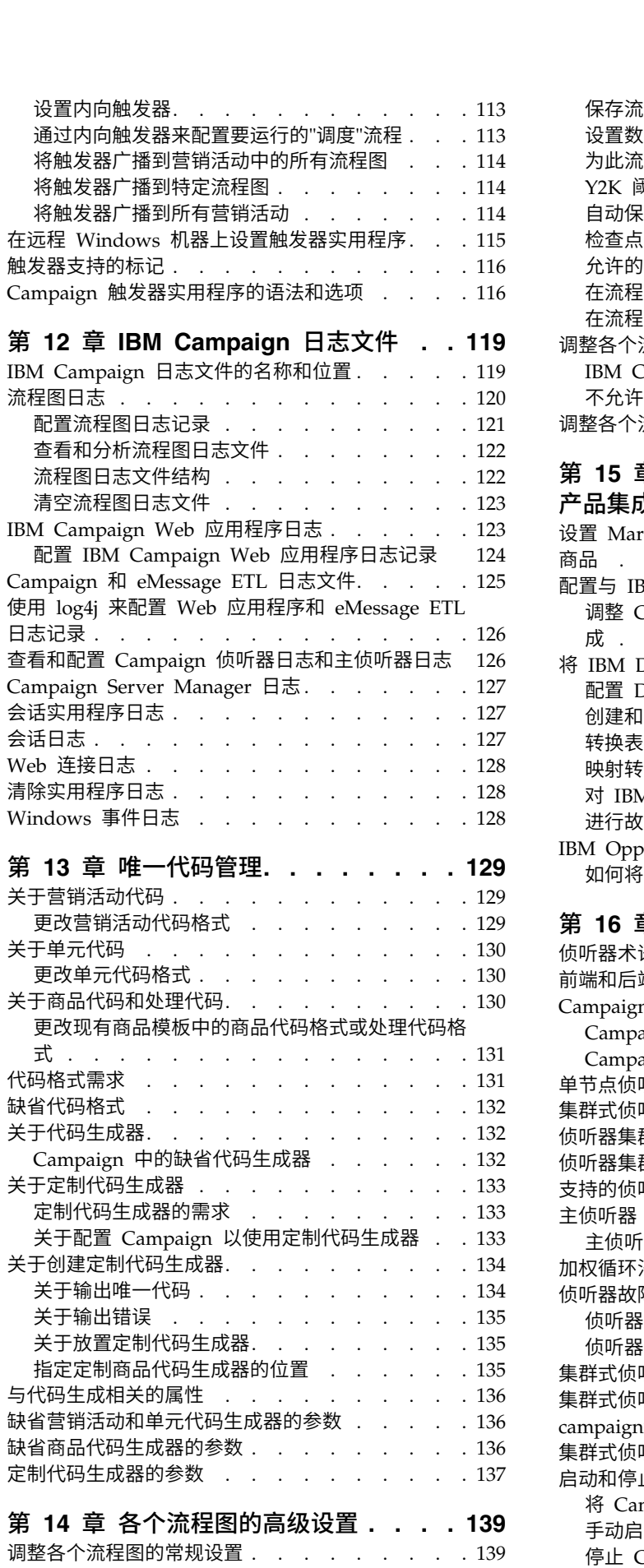

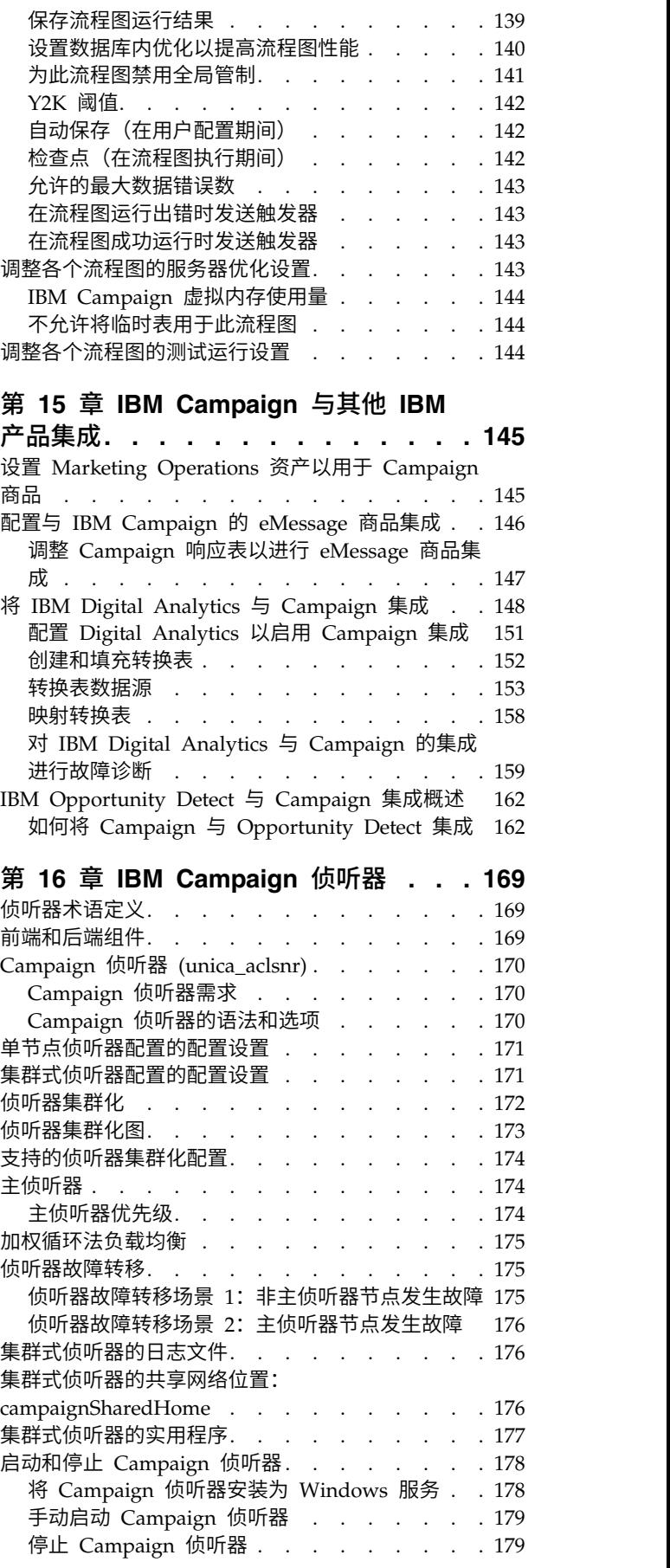

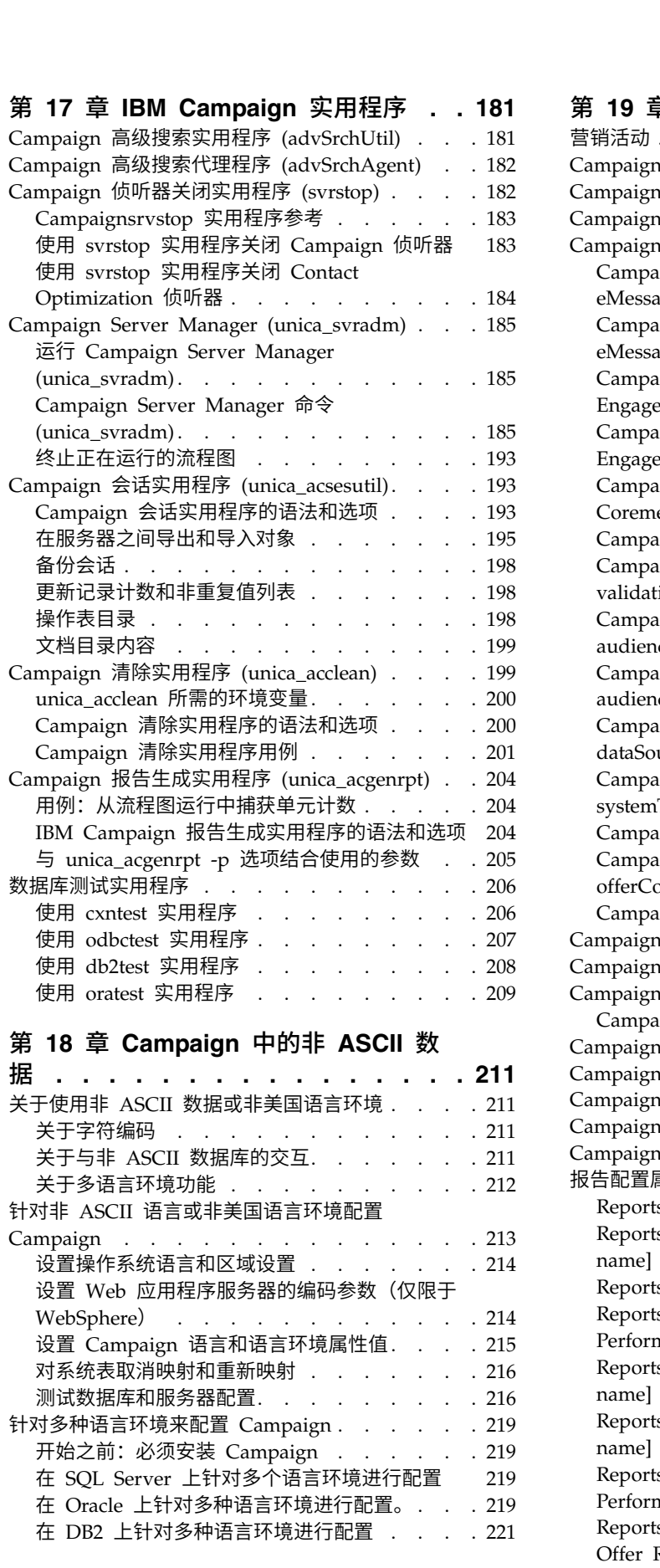

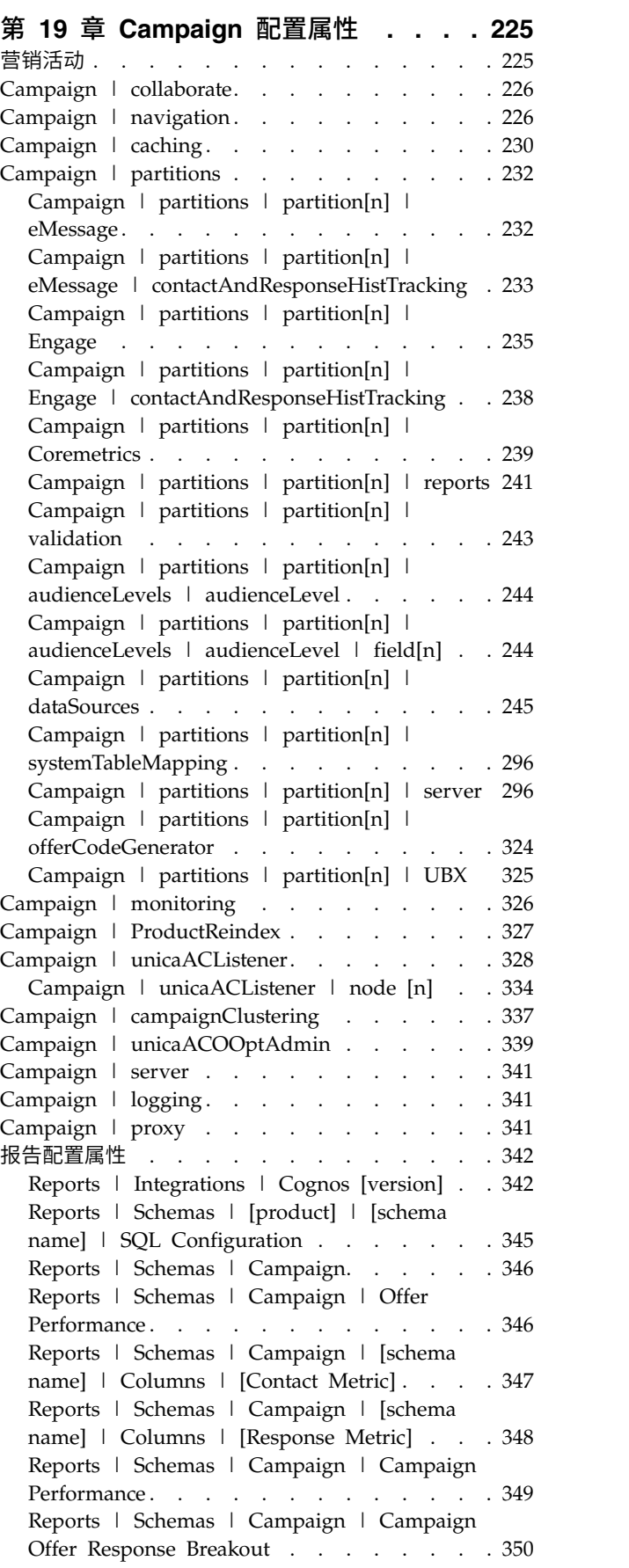

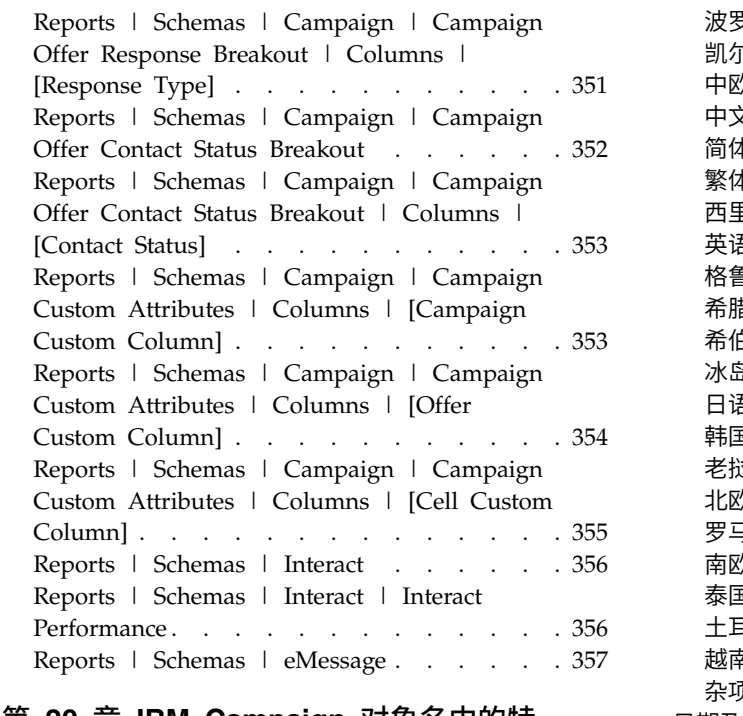

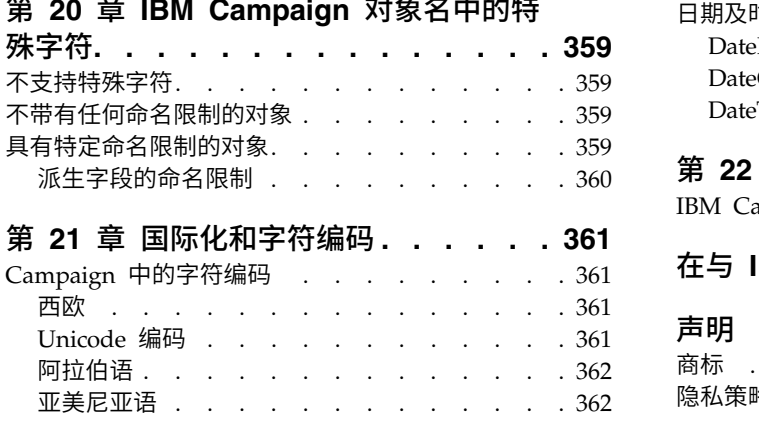

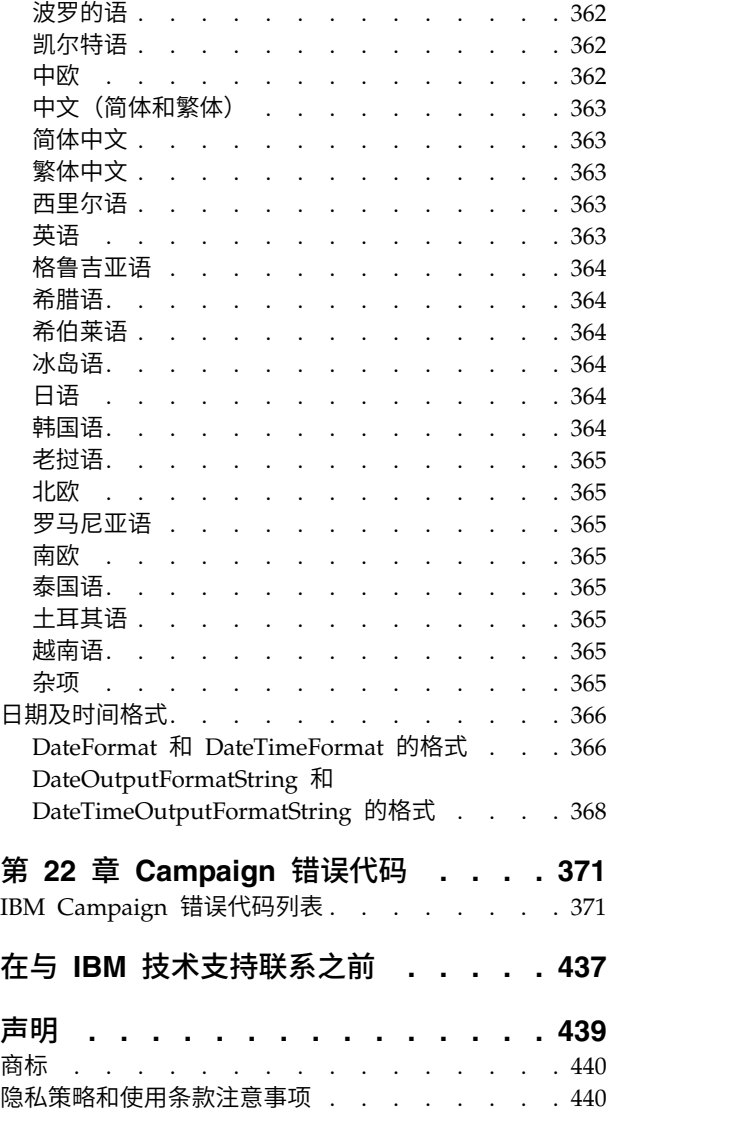

# <span id="page-8-0"></span>第 **1** 章 **IBM Campaign** 管理概述

通过设置菜单能够访问 Campaign 管理员通常执行的大多数任务。

表 *1.* 模板和定制(*"*设置*">"*营销活动设置*"*页面)

| │选项    | 描述                                                 |
|--------|----------------------------------------------------|
| 定制属性定义 | 定义可用于营销活动、商品和单元的属性。例如,您可以定义商品属性"利率"以存储抵押商品 <br>的值。 |
| 商品模板定义 | 商品模板用于定义商品的结构。商品模板是必需的。用户不将商品基于模板就无法创建商品。          |

表 *2.* 数据源操作(*"*设置*">"*营销活动设置*"*页面)

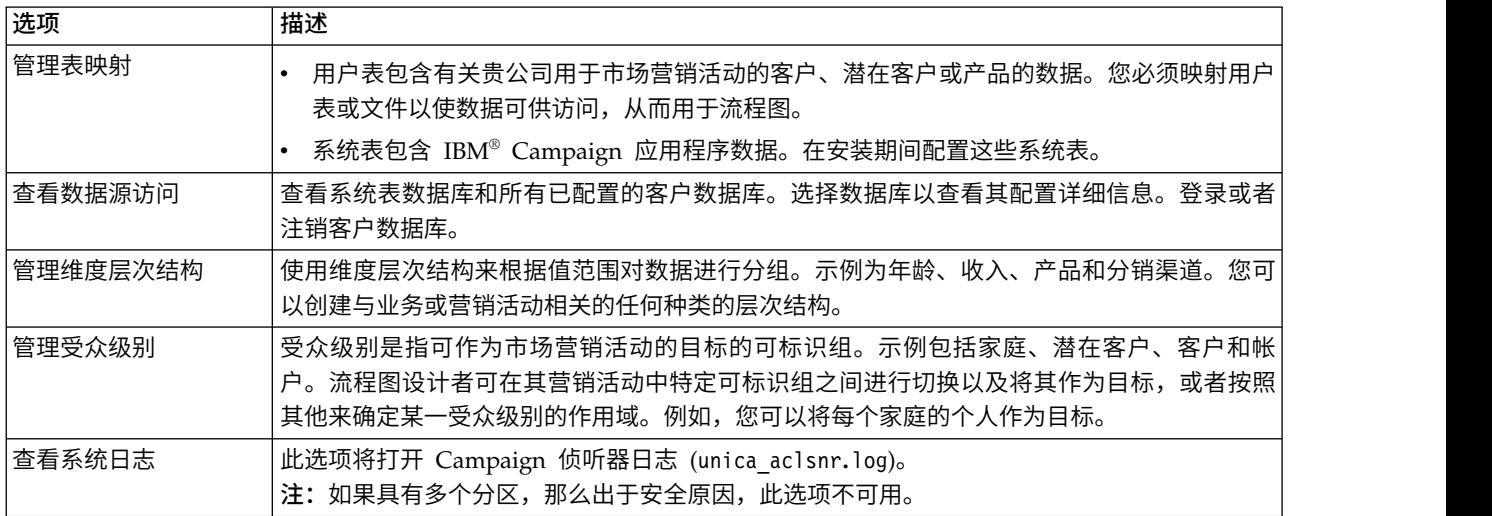

#### 表 *3.* 其他管理任务

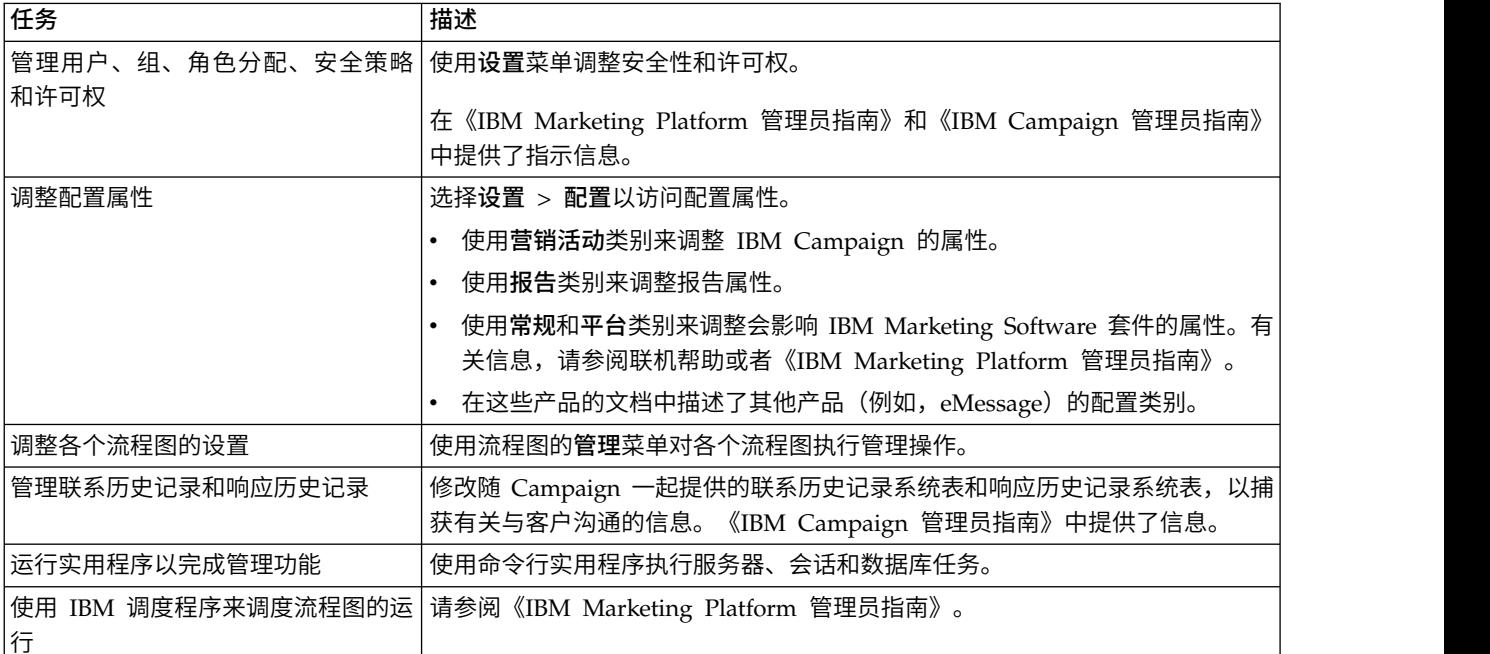

<span id="page-9-0"></span>表 *4. Campaign* 集成任务

| 任务                        | 描述                                                           |
|---------------------------|--------------------------------------------------------------|
| 安装和配置 Cognos® 基于的报告       | 请参阅随 Marketing Platform 一起提供的 IBM Marketing Software Reports |
|                           | Installation and Configuration Guide.                        |
| 将 Campaign 与其他 IBM 产品进行集成 | 请参阅下列文档:                                                     |
|                           | 安装和升级指南                                                      |
|                           | 随您要集成的产品一起提供的集成指南                                            |
|                           | 《IBM Marketing Platform 管理员指南》                               |
|                           | IBM Campaign管理员指南                                            |

# 登录到 **IBM Marketing Software**

可使用此过程来登录到 IBM Marketing Software。

## 开始之前

需要下列各项。

- v 内部网(网络)连接,用于访问 IBM Marketing Software 服务器。
- v 您的计算机上安装了受支持的浏览器。
- 拥有用于登录 IBM Marketing Software 的用户名和密码。
- v 拥有在您的网络上访问 IBM Marketing Software 所需的 URL。

URL 为:

http://*host.domain.com:port*/unica

其中,

*host* 是安装了 Marketing Platform 的机器。

*domain.com* 是主机所在的域。

*port* 是 Marketing Platform 应用程序服务器正在侦听的端口号。

注:以下过程假设您使用具有 Marketing Platform 的 Admin 访问权的帐户登录。

#### 过程

使用您的浏览器访问 IBM Marketing Software URL。

- 如果 IBM Marketing Software 配置为与 Windows Active Directory 或 Web 访问控制平台集成, 并且 您已登录该系统,那么您将会看到缺省仪表板页面。这表示您已登录。
- 如果您看到登录屏幕,请使用缺省管理员凭证来登录。在单分区环境中,请使用 asm\_admin 并使用 password 作为密码。在多分区环境中,请使用 platform\_admin 并使用 password 作为密码。

提示会要求您更改密码。您可以输入现有的密码,但为了提高安全性,您应该选择新的密码。

- 如果 IBM Marketing Software 配置为使用 SSL, 那么您第一次登录时系统会提示您接受数字安全证书。 单击是接受证书。
- **2** IBM Campaign 管理员指南 V10.0

如果登录成功,那么 IBM Marketing Software 会显示缺省仪表板页面。

# 结果

借助分配给 Marketing Platform 管理员帐户的缺省许可权,可使用设置菜单下面列示的选项来管理用户帐户 和安全。要对 IBM Marketing Software 仪表板执行最高级别的管理任务,必须以 **platform\_admin** 身份登 录。

# <span id="page-12-0"></span>第 **2** 章 **IBM Campaign** 中的安全性

安全策略控制用户对 IBM Campaign 中的对象和功能部件的访问权。

管理员使用 Marketing Platform 安全界面来配置用户帐户、组成员资格、角色以及用户访问 IBM Campaign 而需要的许可权。

#### 安全性术语

在讨论 Campaign 安全角色和策略时使用了下列术语。

#### 安全策略

这是一组角色,用于定义 IBM Campaign 中的文件夹和对象的安全性。

角色 这是安全策略内的一组许可权,用于定义用户的应用程序访问权。角色通常与工作职责(例如管理、 审阅、设计和执行)一致。

#### 许可权

这是向角色分配的访问权:已授予、已拒绝或未授予。

#### 应用程序访问权

这是允许用户在 Campaign 中执行的操作的集合。

- 用户 这是允许个别用户登录到 Campaign 的帐户。帐户在 Marketing Platform 中进行管理。
- 组 这是具有相同应用程序访问权需求的用户帐户的集合。
- 对象 这是用户可以在 Campaign 中创建的项。营销活动、商品和模板是对象的示例。

## 安全策略的工作方式

安全策略是用于管理 Campaign 中的安全性的"规则手册"。用户每次在应用程序中执行操作时都可以参阅安全 策略。

您可以创建您自身的安全策略,或使用 Campaign 包含的缺省全局安全策略。

在 Campaign 中,将向文件夹分配安全策略。当您创建顶级文件夹时,需要对该文件夹应用安全策略。该文件 夹内的任何对象或子文件夹都继承文件夹的安全策略。

由于顶级文件夹确定了文件夹内的对象的安全策略,因此,您无法直接向对象分配安全策略。要更改某一对象 的安全策略,必须将该对象移动到具有所需安全策略的文件夹,或移动到顶级根文件夹。

您还无法直接向用户分配安全策略。与作为一个整体分配到安全策略的对象和文件夹不同,用户分配到安全策 略内的角色。要控制用户能够执行哪些操作,您将用户分配到安全策略内的角色。您以这种方式控制用户对使 用这些安全策略的文件夹内的对象的访问权。

如果用户未显式分配到安全策略中的至少一个角色,那么该用户无法创建使用此策略的顶级文件夹下的文件夹 和对象,并且该用户无权访问该文件夹或其子文件夹下的对象。

下图显示了安全策略、文件夹、对象、角色和用户之间的关系。

<span id="page-13-0"></span>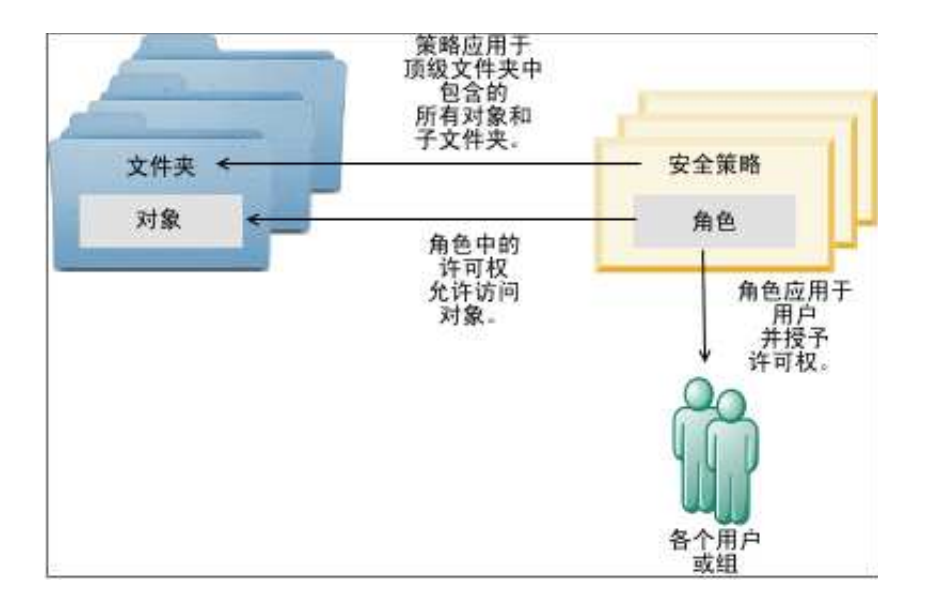

#### 顶级管理角色

将为每个分区分配 IBM Campaign 中的管理角色。具有这些角色的用户可以对分区中的任何对象执行允许的 操作,这与包含这些对象的文件夹中使用的安全策略无关。

## 安全策略和分区

按分区创建安全策略。分区之间不会共享安全策略。

IBM Campaign 中的每个分区可以有多个安全策略。

#### 移动或复制对象时,安全策略将会更改。

可以跨安全策略来移动或复制对象和文件夹,但是执行移动或复制操作的用户必须同时在源策略和目标策略中 具有执行此操作的许可权。

将某个对象或文件夹移动或复制到不同于其源策略的安全策略之后,较低级别对象或文件夹的安全策略将自动 更改为新文件夹的安全策略。

# 全局安全策略

Campaign 包含一个缺省全局安全策略。您无法删除此策略;它始终会应用。但是,您可以按以下方式定制您 的安全方案。

- v 修改全局策略中的角色和许可权,以满足贵组织的需求。
- v 创建定制策略,并将用户仅分配到您的定制策略而不是全局策略。
- v 同时使用定制策略和全局策略。

您创建的所有定制策略都存在于全局策略下。如果您选择不创建自己的安全策略,那么缺省情况下会将全局安 全策略应用于用户在 Campaign 中创建的文件夹和对象。

全局安全策略包含六个预定义角色。您无法删除这些预定义角色,但可以修改其许可权。

全局安全策略中的预定义角色为:

- <span id="page-14-0"></span>• 文件夹所有者 - 对用户创建的文件夹启用的所有许可权。所有用户都具有此角色;您无需将用户分配到此角 色。
- v 所有者 对用户创建的对象启用的所有许可权。所有用户都具有此角色;您无需将用户分配到此角色。
- 管理 启用的所有许可权。缺省用户 asm\_admin 具有此角色。
- v 执行 启用的所有许可权。
- 设计 对所有对象的读写许可权。此角色无法调度流程图或会话。
- v 审阅 只读许可权。

# 如何将用户分配到角色和安全策略

与作为一个整体分配到安全策略的对象和文件夹不同,用户分配到安全策略内的角色。

您可以将用户逐个或通过组分配到角色。

- v 当您查看角色详细信息时,可以在设置 **>** 用户角色和许可权页面上或者在每个用户的设置 **>** 用户 **>** 编辑 角色页面上为用户逐个分配角色。
- v 通过使用户成为已分配到该角色的组的成员,可以通过组来分配用户。有关创建和使用组的详细信息,请 参阅《IBM Marketing Platform 管理员指南》。

对于大量用户,通过组分配角色是更易于管理的方法。

如果您所在环境与 LDAP 服务器(例如,Windows Active Directory)集成,那么将从 LDAP 服务器导入 组成员资格。Marketing Platform 中的组将映射到该 LDAP 服务器上的组,并将向这些组分配角色以管理应 用程序访问权。有关详细信息,请参阅《IBM Marketing Platform 管理员指南》。

# 安全策略中的**"**所有者**"**和**"**文件夹所有者**"**角色

"所有者"和"文件夹所有者"角色存在于全局策略中,这些角色也是在您创建定制安全策略时缺省情况下创建的 角色。这些角色自动应用于通过将其显式分配到某个安全策略内的任何其他角色而变成该策略的成员的所有用 户。

缺省情况下,"所有者"角色应用于用户创建的所有对象,并且将授予这些对象的所有许可权。"文件夹所有者" 角色应用于用户拥有的某一文件夹中的所有对象,并且授予这些对象的所有许可权。

您可以修改这些角色的许可权,或者使用缺省许可权。

请参阅各种场景,以获取有关如何设计使用缺省"所有者"和"文件夹所有者"角色在安全策略内限制用户只能访 问他们所拥有的对象和文件夹的安全策略的示例。

## 定义许可权状态

对于每个角色,您可以指定授予哪些许可权、不授予哪些许可权或拒绝哪些许可权。可以在设置 **>** 用户角色和 许可权页面上设置这些许可权。

这些状态具有下列含义。

• 已授予 - 用复选标记 表示。只要用户的其他角色未显式拒绝执行此特定功能的许可权,就显式授予此 许可权。

- <span id="page-15-0"></span>• **已拒绝** - 用"X"<sup>【※】</sup> 表示。显式拒绝执行此特定功能的许可权,而无论用户的任何其他角色是否可能授予 此许可权。
- 未授予 用圆形  $\overline{\phantom{a}}$  表示。不显式授予或拒绝执行特定功能的许可权。如果用户的任何角色未显式授予此 许可权,那么将不允许用户执行此功能。

# 有关设计安全策略的指南

设计 IBM Campaign 的安全策略时,请遵循这些准则。

#### 保持设计简单

Campaign 允许您创建多个安全策略和角色,但您应该保持安全设计尽可能简单,并使用尽可能少的策略和角 色来实现您的安全需求。例如,在最低级别下,您可以使用缺省全局安全策略,而不必创建新角色或策略。

#### 避免安全策略之间的潜在冲突

如果贵组织实施一个以上的安全策略,在设计策略时请注意潜在冲突。

例如,在一个以上安全策略中具有"移动"和"复制"许可权的用户能够跨策略将对象和文件夹移动或复制到其具 有这些许可权的位置。这样一来,由于移动的对象或文件夹承担了其目标的(假设在其他文件夹下面)的安全 策略,这可能会导致如下情况:在某一部门中合法的用户无法再访问已移动的对象,因为这些用户在目标安全 策略中没有任何角色,或者导致另外一种情况:在目标安全策略中具有角色并且不应访问对象的用户发现其现 在可以访问。

#### 分配查看许可权以允许用户修改对象

要在 Campaign 中修改以下对象,请同时为用户授予此对象的查看和修改许可权:

- 营销活动
- 流程图
- v 商品
- v 商品列表
- v 商品模板
- 会话
- 战略性细分市场

# **Campaign** 评估许可权的方式

当用户执行某一任务或尝试访问某一对象时,Campaign 将执行下列步骤。

1. 标识此用户在全局安全策略中属于的所有组和角色。

用户可以属于一个或多个角色,也可以不属于任何角色。用户拥有某个对象,那么此用户属于"所有者"角 色;如果用户拥有某一对象所在的文件夹,那么用户属于"文件夹所有者"角色。

仅当已专门将用户分配到某角色时(直接分配或者由于用户属于已分配到该角色的组),用户才属于其他 角色。

2. 标识正在访问的对象是否被分配到自定义的策略。如果是这样,那么系统标识用户在此定制策略中所属的 所有组和角色。

- <span id="page-16-0"></span>3. 根据步骤 1 和 2 中的结果,聚集用户属于的所有角色的许可权。使用此组合角色,系统按如下所示来评估 操作的许可权:
	- a. 如果任何角色具有此操作的**已拒绝**许可权,那么不允许用户执行此操作。
	- b. 如果没有角色具有此操作的已拒绝许可权。那么它将进行检查以确定是否有任何角色具有此操作的已 授予许可权。如果有,那么将允许用户执行操作。
	- c. 如果上述两种情况均不成立,那么将对用户拒绝许可权。

# 安全方案

本节提供了安全策略示例,并说明可以如何使用这些示例来满足常见安全需求。

# 场景 **1**:允许访问所有其他员工的文件夹和对象

贵公司的所有员工都在处理同一组对象(营销活动、商品、模板等等)。鼓励将对象共享和复用;不需要确保 员工组不能访问彼此的对象。访问权仅受员工在组织内的角色限制。

#### 解决方案:使用全局安全策略

仅需要单个安全策略,因为对象不需要按照组或部门来分隔。在现有的全局安全策略中,检查缺省角色并根据 需要对其进行修改,以便与员工工作要求相对应。您还可以根据需要创建定制角色。

缺省的"所有者"和"文件夹所有者"角色自动允许用户拥有他们所创建的对象的完全许可权。您可以定义附加角 色以限制对其他用户所创建的对象的访问。

例如,下表显示了您可以配置的许可权的子集。在此示例中,管理者具有营销活动和商品的完全访问权及编辑 许可权。审阅者可以查看营销活动和商品,但无法对其执行任何其他操作。

在您定义角色之后,请将员工分配到与其工作要求相对应的角色。您可以逐个分配员工,也可以通过创建多个 组来分配员工。将每个组分配到一个单独的角色,并使员工隶属于具有合适其工作的角色的组。

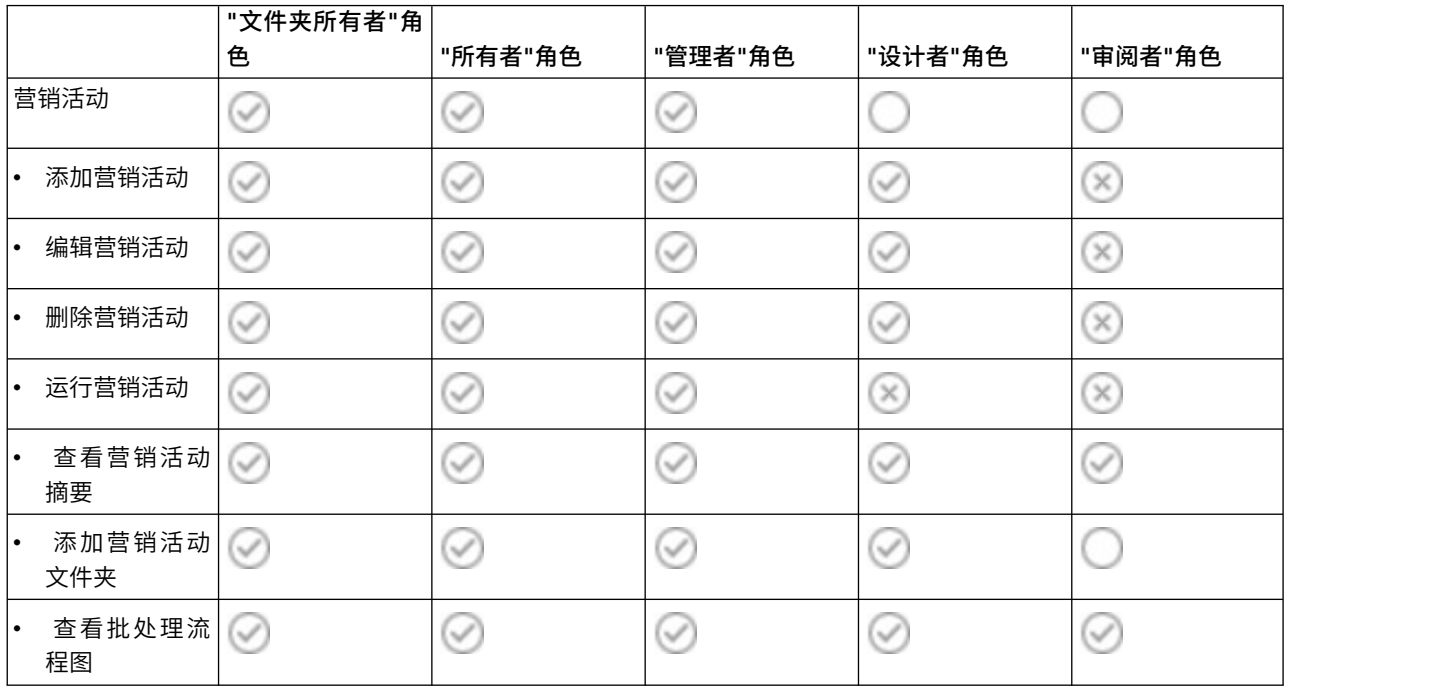

表 5. 场景 1: 对象许可权 (按角色划分)

#### <span id="page-17-0"></span>表 *5.* 场景 *1*:对象许可权(按角色划分) *(*续*)*

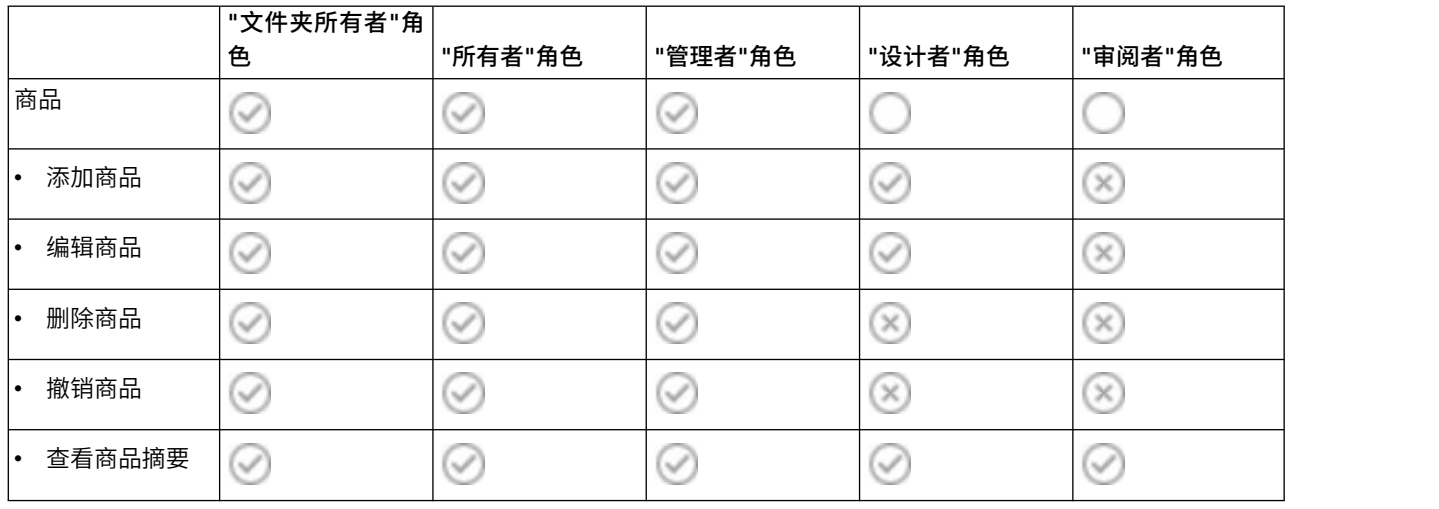

# 场景 **2**:只允许访问部分其他员工的文件夹和对象

您的公司具有两个业务部门"东部"和"西部",它们之间不共享数据。在每个部门中,执行不同工作的人员需要 访问相同对象(营销活动、商品和模板),但根据其工作,对这些对象具有不同的操作许可权。访问权不仅受 员工在组织内的角色限制,还受员工所在部门限制。

#### 解决方案:为每个部门创建一个定制安全策略

定义两个单独的安全策略,每个部门各一个安全策略。每个策略都有适合其部门的角色和许可权。

对于大多数员工,仅分配其部门的策略内的角色。请勿分配全局策略中的任何角色。创建属于每个策略的顶级 文件夹以保存营销活动、商品等等。这些文件夹是特定于每个部门。在一个策略中具有角色的用户不能查看属 于其他策略的对象。

缺省的"所有者"和"文件夹所有者"角色自动允许用户拥有他们所创建的对象的完全许可权。您定义的其他角色 可以允许对同一部门和策略内的其他用户所创建的对象进行受限访问。

对于需要跨部门工作的员工(例如,控制员、跨部门经理或 CEO),分配一个全局策略中的角色并根据需要对 其进行修改以授予所需的许可权。具有全局策略中的角色的用户可以看到这两个部门中的对象。

下图显示了可以为部门的安全策略配置的角色和许可权的子集。

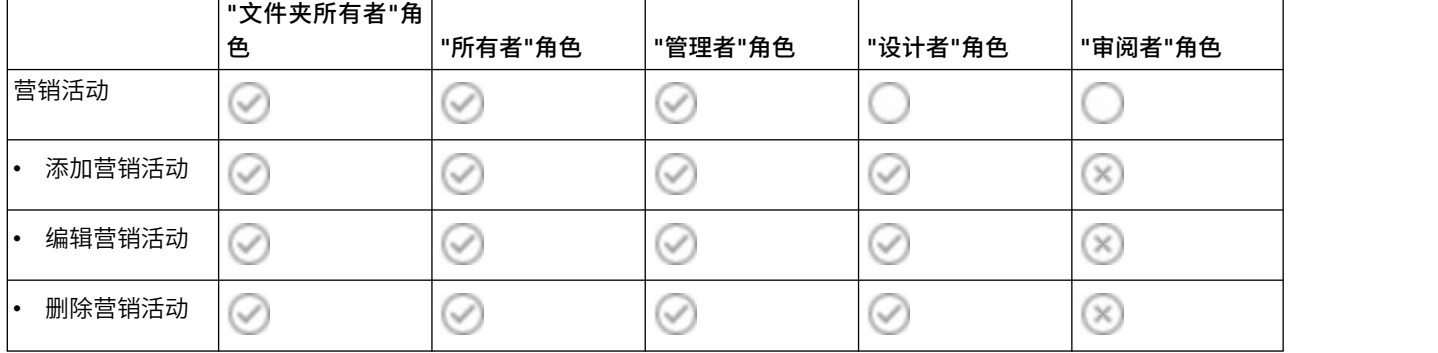

表 *6.* 场景 *2*:一个部门的策略示例

<span id="page-18-0"></span>表 *6.* 场景 *2*:一个部门的策略示例 *(*续*)*

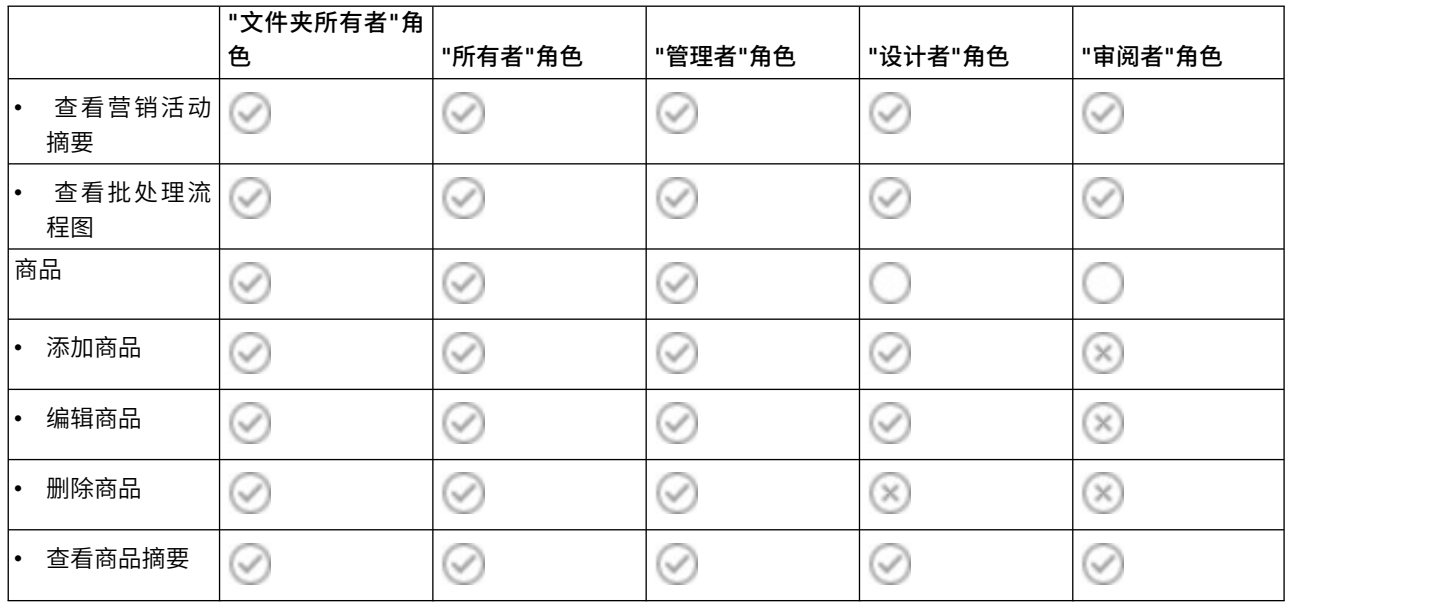

## 实施安全策略

您可以在 IBM Campaign 中创建和删除安全策略并将安全策略应用于文件夹和对象。

注:您必须具有管理 Marketing Platform 中的"用户角色和许可权"页面的许可权,以处理 IBM Campaign 安 全策略。在多分区环境中,仅 platform\_admin 用户或者具有 PlatformAdminRole 角色的其他帐户才能处理 所有分区中的安全策略。

# 创建安全策略

请遵循下列步骤来创建安全策略。IBM Campaign 中的每一个分区都可以具有一个或多个安全策略。

#### 过程

- 1. 单击设置 > 用户角色和许可权。
- 2. 在营销活动节点下,选择要添加安全策略的分区。
- 3. 单击全局策略。
- 4. 在页面右侧,单击添加策略。
- 5. 输入策略名称和描述。
- 6. 单击保存更改。

新策略将在"用户角色和许可权"页面上的"全局策略"下面列出。缺省情况下,策略包含一个"文件夹所有者" 角色和一个"对象所有者"角色。

# 创建安全角色

请遵循这些步骤来创建安全角色。IBM Campaign 中的每个安全策略可能有一个或多个角色。

## 过程

- 1. 单击设置 > 用户角色和许可权。
- 2. 在营销活动节点下,选择要添加角色的分区。
- <span id="page-19-0"></span>3. 单击要在其中添加角色的策略。
- 4. 在页面右侧,单击添加角色并指定许可权。
- 5. 单击添加角色。
- 6. 输入角色名称和描述。
- 7. 单击保存和编辑许可权。

将在编辑方式下列出角色许可权的完整集合。

8. 根据需要设置许可权,并单击保存更改。

新角色将列示在策略下。

## 删除安全策略

如果未使用用户创建的安全策略,那么您可以在 IBM Campaign 中删除这些策略。您无法删除全局策略。

#### 关于此任务

请勿删除已应用于 IBM Campaign 中的对象的任何安全策略。

要删除正在使用的安全策略,请首先将使用该安全策略的每个文件夹或对象的安全策略设置为其他策略(例 如,全局策略)。否则,使用已删除的策略的对象可能变得不可访问。要更改某一对象的安全策略,必须将该 对象移动到具有所需安全策略的文件夹,或移动到顶级根文件夹。

遵循下面的步骤来删除未使用的安全策略。

#### 过程

- 1. 单击设置 > 用户角色和许可权。
- 2. 在营销活动节点下,选择要删除安全策略的分区。
- 3. 单击全局策略旁边的加号。
- 4. 单击您要删除的策略。
- 5. 单击删除策略。
- 6. 单击确定以确认删除。

# 参考:**Campaign** 中的管理许可权

对于每个分区,您可以分配管理许可权,以按角色确定功能部件访问权。例如,您可以允许"设计"角色查看流 程图日志,但是不能清除日志。

每个分区都包含四个预定义的管理角色:

- 管理: 已启用所有许可权。将为缺省用户 asm admin 分配此许可权。
- 执行:除了管理功能之外,已启用大多数许可权,例如,执行清除操作、更改对象/文件夹所有权、运行 genrpt 命令行工具、管理全局管制以及在流程图中禁用禁止。
- v 设计:与"执行"角色具有相同许可权。
- 审阅:对所有对象具有只读访问权。对于流程图而言,将允许这些用户访问流程图的编辑方式,但不允许 进行保存。

您可以根据来为每个分区添加其他管理角色。

<span id="page-20-0"></span>要访问管理许可权,请选择设置 > 用户角色和许可权。在营销活动节点下,选择一个分区。单击添加角色并指 定许可权。在"管理角色的属性"页面上,单击保存和编辑许可权。

Campaign 包含以下类别中的管理许可权:

- v 管理
- 受众级别
- 数据源
- 维度层次结构
- 历史记录
- v 日志记录
- 报告(文件夹许可权)
- v 系统表
- 用户表
- 用户变量

注:要对类别中的所有功能部件设置许可权,请单击类别标题框。例如,单击日志记录旁边的框,以同时调整 所有日志记录设置。

## 管理

如果您具备"管理"类别中的许可权,那么可以访问对 Campaign 具有系统范围影响的报告、工具和实用程序。

表 *7.* 管理(管理许可权) 许可权 描述 访问监视区域 方问营销活动监视区域。 执行监视任务 允许用户在"营销活动监视"区域中使用监视任务。 访问分析区域 |允许访问"营销活动分析"区域中的报告。 访问优化链接 **No. 2012 电**如果安装了 Contact Optimization, 那么允许访问该应用程序。 运行 svradm 命令行工具 | 允许用户使用 Campaign Server Manager (unica\_svradm) 来实现管理功能。 运行 genrpt 命令行工具 | 允许运行 Campaign 报告生成实用程序 (unica\_acgenrpt)。 以编辑方式接管流程图 允许以编辑或运行方式从其他用户接管对流程图的控制。 注:接管对某个"已锁定"流程图的控制将导致锁定其他用户,并且流程图中自上次保存以 来的所有更改都将丢失。 连接到正在运行的流程图 允许通过 Campaign Server Manager (unica\_svradm) 或 Campaign 用户界面来连接到 运行的流程图。 终止服务器进程 |允许用户使用 Campaign Server Manager (unica svradm) 来停止 Campaign Server (unica\_acsvr)。 终止营销活动侦听器 允许用户使用 Campaign Server Manager (unica\_svradm) 或者使用 svrstop 实用程序 来停止 Campaign 侦听器 (unica\_aclsnr)。 运行 sesutil 命令行工具 |允许用户运行 Campaign 会话实用程序 (unica acsesutil)。 覆盖虚拟内存设置 允许用户在流程图的"高级设置"中覆盖"虚拟内存"设置。 访问定制属性 | 允许从"营销活动设置"页面访问和管理定制属性定义。 单元报告访问 来访问单元报告。除非还显式授予了此许可 权,否则将排除对单元内容报告的访问权。 单元报告导出 如果授予了单元报告访问权,那么允许打印和导出单元报告。

<span id="page-21-0"></span>表 *7.* 管理(管理许可权) *(*续*)*

| 许可权          | 描述                                            |
|--------------|-----------------------------------------------|
| 单元内容报告访问     | .允许从流程图 <b>编辑</b> 页面上的 <b>报告</b> 图表中访问单元内容报告。 |
| 单元内容报告导出     | 如果授予了单元内容报告导出,那么允许打印和导出单元内容报告。                |
| 执行清除操作       | 允许用户使用 unica acclean 或者定制工具来完成清除操作。           |
| 更改对象 /文件夹所有权 | 允许用户更改对象或文件夹的所有权。                             |

# 受众级别

此类别的许可权允许操作受众级别,受众级别表示营销活动的目标,例如,客户或家庭。

表 *8.* 受众级别(管理许可权)

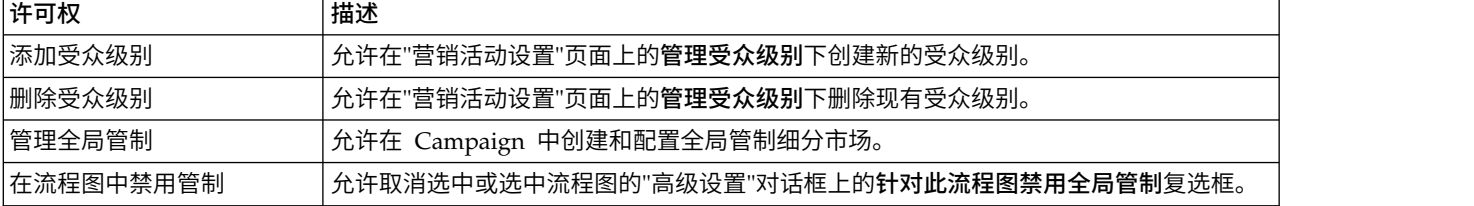

# 数据源

此类别中的许可权影响对数据源的访问。

表 *9.* 数据源(管理许可权)

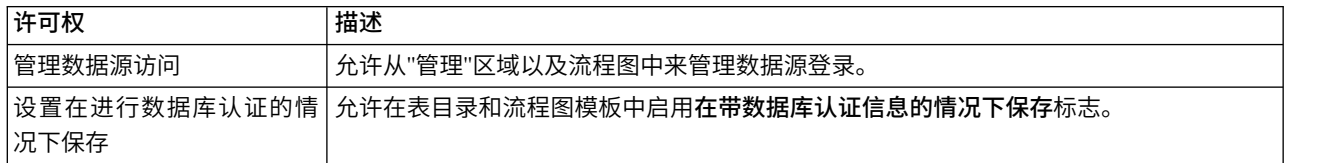

# 维度层次结构

此类别中的许可权允许操作维度层次结构,这些层次结构可用于报告和多维数据集中。

表 *10.* 维度层次结构(管理许可权)

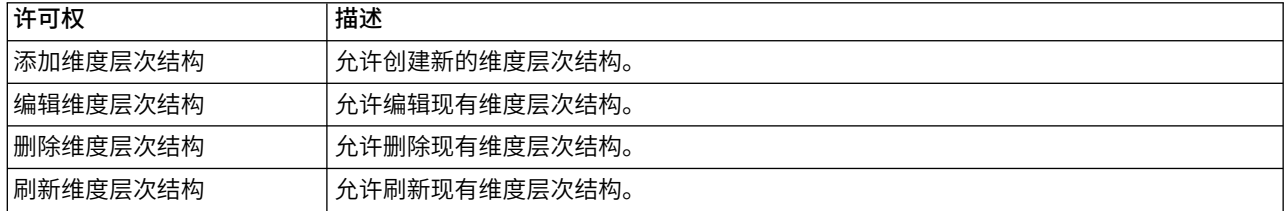

# 历史记录

此类别中的许可权影响"联系历史记录"和"响应历史记录"表的日志记录。

表 *11.* 历史记录(管理许可权)

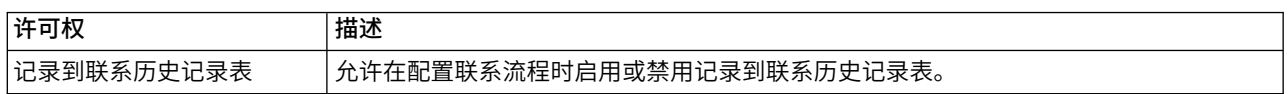

<span id="page-22-0"></span>表 *11.* 历史记录(管理许可权) *(*续*)*

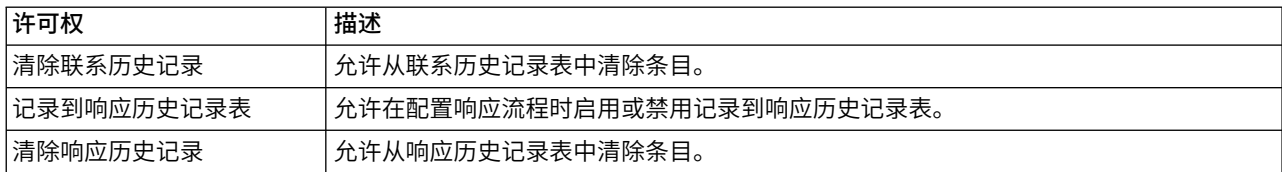

# 日志记录

此类别中的许可权影响对系统和流程图日志以及选项的操作。

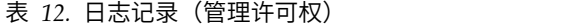

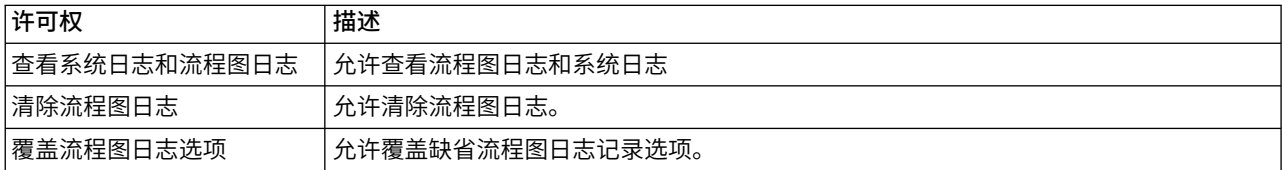

# 报告(文件夹许可权)

在第一次从设置菜单中运行同步报告文件夹许可权之后,"报告"节点将显示在"分区许可权"页面上。同步过程 可确定物理上位于 IBM Cognos 系统上的报告的文件夹结构,然后在此节点下列出这些文件夹的名称。

此节点下的设置可授予或拒绝对显示在列表里的文件夹中报告的访问权。

#### 配置报告文件夹许可权

除了针对各种对象类型(例如营销活动和商品)控制对**分析**菜单项和**分**析选项卡的访问权之外,您还可以根据 报告在 IBM Cognos 系统上进行物理存储所采用的文件夹结构来配置报告组的许可权。

#### 开始之前

运行"同步报告文件夹许可权"之前,您必须确保存在下列情况:

- v 报告功能已处于启用状态。
- v 配置了报告的 Cognos 服务器已启动并且正在运行。

#### 过程

请完成下列步骤来配置报告文件夹许可权:

- 1. 作为具有**报告系统**角色的 Campaign 管理员进行登录。
- 2. 选择设置 **>** 同步报告文件夹许可权。

对于所有分区,系统将检索位于 IBM Cognos 系统上的文件夹的名称。(这意味着,如果您决定为任何 分区配置文件夹许可权,那么必须为所有分区进行配置。)

- 3. 选择设置 **>** 用户角色和许可权 **>** 营销活动。
- 4. 在营销活动节点下,选择第一个分区。
- 5. 选择添加角色并指定许可权。
- 6. 选择保存和编辑许可权。
- 7. 在许可权表单上,展开报告。

只有在您首次运行同步报告文件夹许可权选项之后,"报告"条目才会存在。

- <span id="page-23-0"></span>8. 将对于绩效报告的许可权授予相应的角色。
- 9. 正确地为报告文件夹配置访问设置,然后保存您的更改。
- 10. 对每个分区重复步骤 4 到 8。

# 系统表

此类别中的许可权控制映射、取消映射和操作 IBM Campaign 系统表的能力。

表 *13.* 系统表(管理许可权)

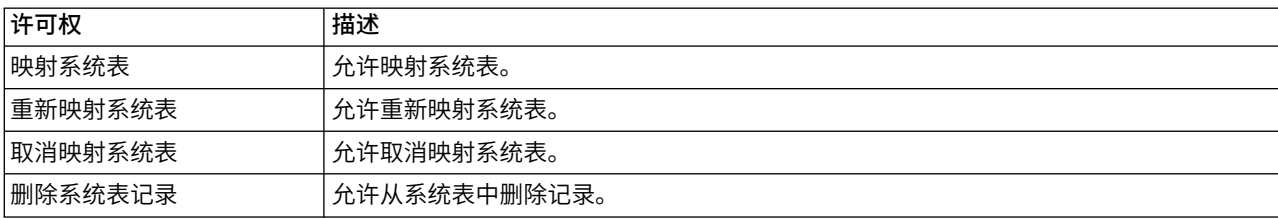

# 用户表

此类别中的许可权控制映射、取消映射和操作 IBM Campaign 用户表的能力。用户表包含用于流程图的有关 客户以及潜在客户的数据。

表 *14.* 用户表(管理许可权)

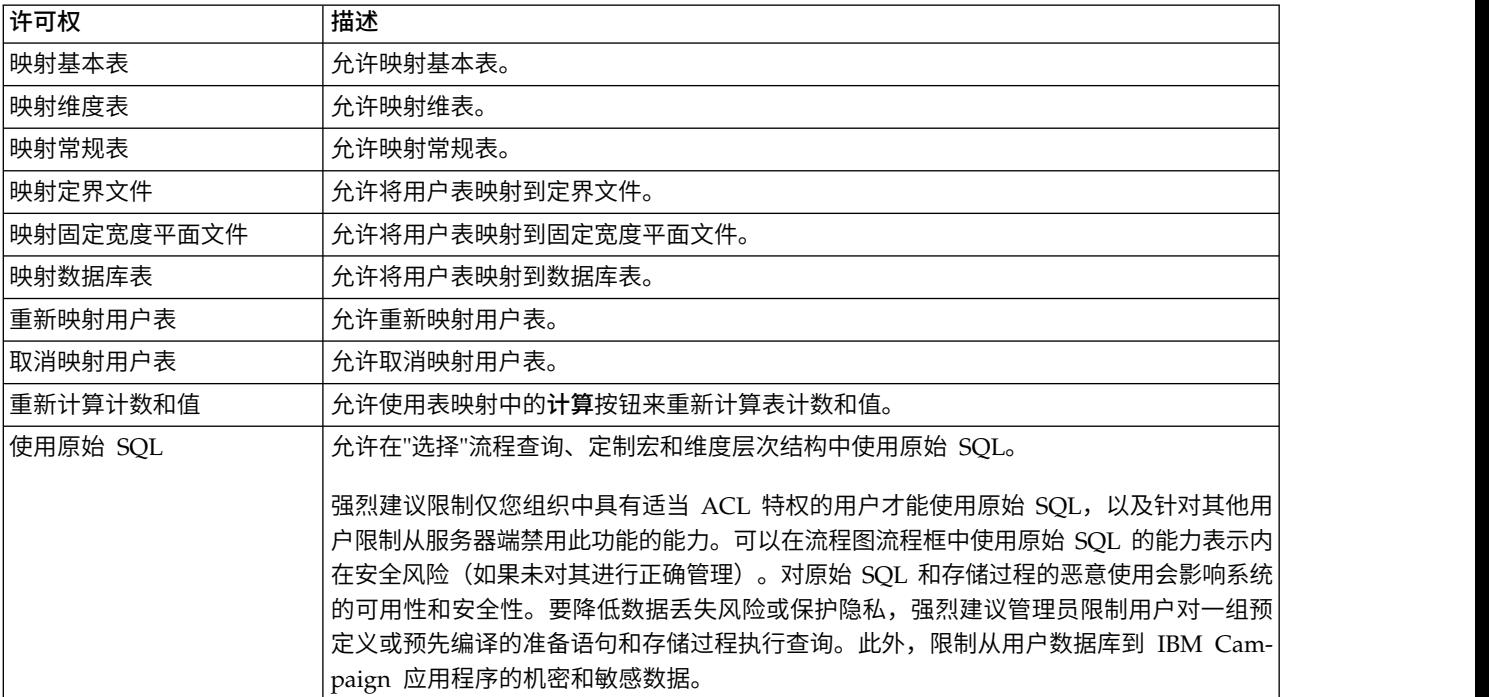

# <span id="page-24-0"></span>用户变量

此类别中的许可权控制操作用户变量的能力,这些变量可用于流程图流程中的查询和表达式。

表 *15.* 用户变量(管理许可权)

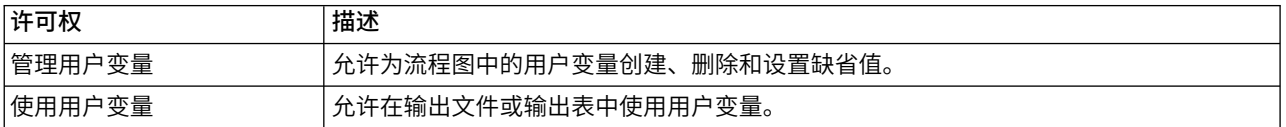

## **Windows** 模拟管理

Windows 模拟是一种机制,允许 IBM Campaign 管理员将 IBM Campaign 用户与 Windows 用户相关联, 以便 IBM Campaign 用户调用的 IBM Campaign 进程能够依据对应 Windows 用户的凭证来运行。

例如,如果启用了 Windows 模拟,当 IBM Campaign 用户 jsmith 编辑流程图时,unica\_acsvr 进程将依 据与 IBM Marketing Platform 登录名 jsmith 相关联的 Windows 用户标识进行启动。

#### 为何使用 **Windows** 模拟?

通过使用 Windows 模拟,您将能够利用 Windows 级别安全性许可权进行文件访问。如果您的系统设置为使 用 NTFS,那么您可以控制用户和组对文件和目录的访问权。Windows 模拟还允许您可以使用 Windows 系 统监视工具来查看哪些用户正在运行服务器上的哪些 unica\_acsvr 进程。

## **Campaign** 用户与 **Windows** 用户之间的关系

要使用 Windows 模拟,您必须在 Campaign 用户与 Windows 用户之间建立一对一关系。即,每个 Campaign 用户必须对应于具有完全相同用户名的 Windows 用户。

通常,管理以一组将使用 Campaign 的现有 Windows 用户开始。您必须在 Marketing Platform 中创建与 关联的 Windows 用户具有完全相同用户名的 Campaign 用户。

#### **Windows** 模拟组

您已经为其设置了 Campaign 用户的每个 Windows 用户都必须被放置在特殊 Windows 模拟组中。然后, 您必须将组分配到特定策略。

为了简化管理任务,您随后可以将 read/write/execute 特权授予组的 Campaign 分区目录。

#### **Windows** 模拟及登录到 **IBM Marketing Software**

设置 Windows 模拟时,一旦用户登录到 Windows,Campaign 用户便会使用单点登录来自动登录到 IBM Marketing Software。打开浏览器并转至 IBM Marketing Software URL 时, 他们不需要再次登录, 并且会 立即看到 IBM Marketing Software 起始页。

# 设置 **Windows** 模拟

请遵循下列指示信息为 IBM Campaign 设置 Windows 模拟。

#### 开始之前

要运行 Windows 模拟,需要 LDAP 和 Active Directory。有关设置 LDAP 和 Active Directory 的详细信 息,请参阅《IBM Marketing Platform 管理员指南》。

<span id="page-25-0"></span>要创建 Windows 模拟组并将其分配给策略,您必须在 Windows 服务器上具有管理特权。

过程

1. 在"配置"页面上,将 **Campaign > unicaACListener** 类别中 enableWindowsImpersonation 属性的值设 置为 TRUE。

注:根据您的 Windows 域控制器设置,可能会有其他属性需求。有关更多信息,请参阅 *Marketing Platform Administrator's Guide* 的单点登录部分。

2. 创建 Campaign 用户:

您可以使用 Marketing Platform 来创建 Campaign 内部或外部用户。

通过配置 Active Directory 用户和组同步来创建外部用户。您创建的每个用户必须与用户的 Windows 用 户名具有相同登录名。

3. 创建 Windows 模拟组:

创建一个专用于 Campaign 用户的 Windows 组。然后将对应于 Campaign 用户的 Windows 用户添加 到此组。

有关创建组的更多信息,请参阅您的 Microsoft Windows 文档。

4. 将 Windows 模拟组分配给策略:

在您创建 Windows 组以存储对应于 Campaign 用户的用户之后,您必须将组添加到以下策略:

 $\bullet$  values of  $\bullet$ 

调整进程的内存配额

 $\bullet$  values of  $\bullet$ 

创建令牌对象

 $\bullet$  values of  $\bullet$ 

替换进程级别令牌

有关将组分配到策略的更多信息,请参阅您的 Microsoft Windows 文档。

5. 将权限分配给 Windows 模拟组:

使用 Windows 资源管理器将对 Campaign 安装下 **partitions/***partition\_name* 文件夹的 read/write/ execute 访问权授予 Windows 模拟组。

有关将权限分配到文件夹的更多信息,请参阅您的 Microsoft Windows 文档。

# **Campaign** 如何使用数据过滤器来限制访问客户数据

管理员可以在 Marketing Platform 中定义数据过滤器,以限制 IBM Marketing Software 用户访问特定客户 数据。在 Campaign 中,数据过滤器会影响流程图输出。

要限制数据访问,Marketing Platform 管理员将定义数据过滤器,然后将用户或用户组分配给不同的数据过滤 器。例如,管理员可以根据将 IBM 用户分配给的地理销售地域来限制访问客户数据。

要了解如何设置数据过滤器,请参阅《IBM Marketing Platform 管理员指南》。

#### **Campaign** 中的数据过滤器的效果

数据过滤器将应用于 Campaign 流程图中的"选择"、"抽取"和"受众"流程。例如,如果数据库表中包括 2000 个 记录,但是有 500 个记录受到数据过滤器的限制,那么 Campaign 中的"全部选中"将仅返回 1500 个记录。

#### 10.0.0.2

从 FP10.0.0.2 开始,在同一个流程图中使用相同类型的多个流程时,数据过滤器将应用于下 游流程。例如,如果流程图中两个不同位置(其中一个位于下游)都有"选择"流程,那么数据过滤器将应用于 这两个流程。

对于下游"选择"和"抽取"流程框,将多个表用作输入时,未经过滤的表中的数据将添加到来自经过滤的表中的 数据。这可提高流程性能。无论 TEMP TABLE 是 On 还是 OFF,下游数据过滤都可正常工作。

请考虑有关所有流程框的数据过滤的以下要点:

- v 在"选择"和"抽取"流程中,数据过滤器只使用一个表。
- 使用两种不同类型的过滤器时,因为会对这两个过滤器使用 OR 条件,所以产生的数据会增加。
- 数据过滤器不会影响设计时活动。例如,数据过滤器不会隐藏对字段进行概要分析时所显示的值。尽管用 户在流程配置对话框中对字段进行概要分析或者构建查询时可以查看受限制的数据,但是查询结果并不包 括受限制的数据。数据过滤器已集成到流程框用来查询与过滤器相关联的表的 SQL 中。
- v 数据过滤器并不适用于原始 SQL 查询或者使用原始 SQL 的定制宏。例如,如果您使用通过使用 **SQL** 来 选择客户标识在"选择流程配置"对话框中创建原始 SQL 查询, 那么当您运行该查询时会忽略所有数据过滤 器。此行为是有意为之,以便高级用户能够毫无限制地执行 SQL 查询。

**要点:** 原始 SQL 查询将覆盖数据过滤器,因此,执行 SQL 查询的用户可以访问记录,而不必考虑数据过滤 器。如果您不希望 Campaign 用户能够使用原始 SQL,那么必须限制这些用户的许可权。

#### 示例

在此示例中,我们要使用表 DATAFILTER TEST 和相应的 XML 文件 DATAFILTER TEST.xml。您必须根据使用的 数据库和表,对指示信息进行必要的更改。

请注意,数据过滤应用于表 DATAFILTER TEST。对于这个表,必须完成下列必备步骤:

1. 在用户数据库中创建表 DATAFILTER\_TEST。

对于 Oracle:

```
CREATE TABLE DATAFILTER_TEST
( ID NUMBER,
  NAME VARCHAR2(20),
  COUNTRY VARCHAR2(20),
  AGE NUMBER,
  ACCT TYPE VARCHAR2(20),
   RETAIL ACCT VARCHAR2(10),
  HOUSEHOLD VARCHAR2(50)
```
);

```
对于 DB2:
```
CREATE TABLE SB6.DATAFILTER TEST ( ID BIGINT, NAME VARCHAR(20), COUNTRY VARCHAR(20), AGE BIGINT, ACCT TYPE VARCHAR(20), RETAIL ACCT VARCHAR(10), HOUSEHOLD VARCHAR(50));

CREATE TABLE SB6.DATAFILTER\_TEST ( ID BIGINT, NAME VARCHAR(20), COUNTRY VARCHAR(20), AGE BIGINT,

```
ACCT TYPE VARCHAR(20),
  RETAIL ACCT VARCHAR(10),
  HOUSEHOLD VARCHAR(50),
  BIRTHDAY TIMESTAMP,
  FIRSTOCCUPATION DATE
)
```
- 2. 向该表中添加数据。
- 3. 在 DATAFILTER TEST.xml 文件中,添加用户表名 AUTODCC.DATAFILTER TEST。如果使用的是 SQL Server 数据库,那么必须将表名指定为 dbo.DATAFILTER\_TEST。

根据用户表,对这个 XML 文件进行必要的更改。这个 XML 文件必须包含数据级别过滤器表信息、逻辑 字段、数据级别过滤器以及受众信息,等等。

- 4. 将这个 XML 文件添加到文件夹 <Platform\_Home>/tools/bin。
- 5. 在 Campaign 应用程序中创建受众级别。例如,Customer、Account、Composite 和 Household。
- 6. 运行 Platform 数据库上 <Platform\_Home>/db 中的 ManagerSchema\_PurgeDataFiltering.sql。

注:此步骤将除去所有已应用的现有数据级别过滤器。

- 7. 在 Marketing Platform 应用程序中,转到配置 > 常规 > 数据过滤,并清除缺省表名称。缺省表名称必 须为空。导入 XML 文件时,将填充缺省表名称。
- 8. 转到 <Platform\_Home>/tools/bin 并运行以下命令。

./datafilteringScriptTool.sh -r <xmlfileName>

例如: ./datafilteringScriptTool.sh -r DATAFILTER TEST.xml bash-3.2# cd /opt/ibm/Campaign/SB8606/Platform/tools/bin/ bash-3.2# ./datafilteringScriptTool.sh -r DATAFILTER\_TEST.xml Script started Script completed successfully bash-3.2#

- 9. 在 Marketing Platform 应用程序中,转到设置 > 配置 > 常规 > 数据过滤,并确保缺省表名称为 AUTODCC.DATAFILTER\_TEST。此名称与 XML 文件中的 <Schemaname.TableName> 相同。
- 10. 将缺省受众设置为 Customer。
- 11. 转到设置 > 数据过滤器 > 分配用户或组。选择过滤条件,并将过滤器分配给相应的用户。

例如,选择 India, USA 作为**国家或地区**,选择 Test 作为**用户**。Campaign 中的缺省 Test 用户具有表 映射的许可权以及所有 Campaign 对象的所有许可权。

# <span id="page-28-0"></span>第 **3** 章 数据库表管理

IBM Campaign 管理员必须执行与数据库表相关的初始一次性任务和日常管理任务。

共有以下两种主要类型的数据库表:

- 包含 IBM Campaign 应用程序数据的系统表。
- 用户表包含要在市场营销活动流程图中使用的客户数据。

大多数管理任务都与用户表相关,这是因为系统表设置通常由安装过程处理。

必须在 Campaign 中映射用户表,以使这些表可供流程图使用。

要高效地管理映射的用户表,您可以设置表目录。

Campaign 还可以使用存储在平面文件中的客户数据。数据字典定义基于平面文件的用户表的结构。

## 表管理概念

下列概念与系统表、用户表、平面文件和表映射相关。

## 什么是系统表?

系统表是包含 IBM Campaign 应用程序数据的数据库表。

系统表存储有关营销活动对象的元数据(包括营销活动、会话、流程图、商品、模板、定制宏、存储的派生字 段和触发器)。联系和响应历史记录信息也存储在系统表中。

Campaign 安装和配置过程包括设置 Campaign 系统表。有关更多信息,请参阅安装文档。

## 什么是用户表?

用户表是指某些表,其中包含您用于 Campaign 流程图中的流程的数据。您可以将用户表映射到关系数据库中 的表或映射到 ASCII 平面文件。

注:在 IBM Campaign 中映射用户表之前,请确保表仅使用 Campaign 支持的数据类型。有关每个数据库的 受支持数据类型的列表,请参阅第 27 [页的『用户表的受支持数据类型』。](#page-34-0)

通常,用户表包含有关贵公司的客户、潜在客户或产品的数据。例如,用户表可能包含用于客户帐户数据的 列,如帐户标识、帐户类型和结余。您可能希望在某一营销活动中使用此数据,此营销活动针对具有某些帐户 类型和结余的客户。

共有三种类型的用户表:基本表、维表和常规表。

#### 什么是基本记录表?

基本表是一个表,其中包含关于营销活动的潜在联系的数据,如个别客户、业务、帐户或家庭。

每个基本记录表可以映射到数据库表或 ASCII 平面文件(固定宽度或定界),并且必须包含该联系的一个标 识;即,必须具有一个或多个列,它们共同存储受众实体的唯一标识。对于表中的任何记录,这些列都不能为 空。

<span id="page-29-0"></span>您将基本记录表中的标识映射到一个或多个受众级别。

当营销活动运行时,流程图中的进程从基本记录表中选择这些受众级别标识。

#### 什么是维表?

维表是一个数据库表,它将扩充映射到数据库表的基本记录表中的数据。

注:维表无法映射到平面文件,并且无法连接到已映射至平面文件的基本表。维表及其对应的基本表必须映射 到同一物理数据库(即,同一个数据源)中的数据库表。

例如,维表可能包含基于邮政编码的人口统计信息、属于客户的帐户或者客户的事务、产品信息或采购事务详 细信息。

在您定义维表时,您将指定用于将维表连接到基本记录表的关键字段。

#### 什么是常规表?

常规表是一个自由格式的表,您可以将数据从 Campaign 导出到此表。这是可以创建的最简单表类型,并且仅 用于从 Campaign 中导出数据以由其他应用程序使用(此后无法在 Campaign 中访问常规表,除非您将常规 表映射为基本表)。

您可以在关系数据库中将常规表定义为定界平面文件或定义为带有数据字典的平面文件。常规表没有键或受众 级别。

您可在**快照**流程中使用常规表来捕获营销活动数据以供其他应用程序使用。例如,您可以定义**快照**流程以存储 已导出的常规表中的历史数据或邮件列表。

您使用常规表来仅导出数据;不能查询或操纵 Campaign 中常规表中的数据。

## 关于表映射

对表进行映射是指在 IBM Campaign 中创建可供访问的外部客户表或系统表的过程。

表映射是用于定义基表、维表或常规表的元数据。其包含有关数据源、表名和位置、表字段、受众级别和数据 的信息。可以存储表映射以在表目录中复用。

#### 10.0.0.2

您访问表映射时,映射的表将根据表层次结构来显示。最初,显示的是基础记录表。展开基础 记录表(父代)可查看维表(子代)。

#### 使用平面文件作为数据源

通常,您将要从流程图中访问的大部份市场营销数据都位于数据库中,但是直接从平面文件访问数据可能会很 方便。Campaign 支持以下功能: 通过数据字典来处理在定界 ASCII 平面文件或固定宽度 ASCII 平面文件中 存储的数据。

您可以将平面文件映射为基本表并从流程图中访问这些平面文件。不能将平面文件映射为维表。

通过直接访问平面文件,无需首先将数据装入到数据库以用于 Campaign。这对于从第三方应用程序 (如 Excel 或 SAS)导出的数据以及瞬态、一次性使用数据(如特定于营销活动的种子列表、最后时刻禁止、预测模型分 数以及其他用途)很有用。

有关更多信息,请参阅数据字典。

## <span id="page-30-0"></span>初始表管理任务

在安装 IBM Campaign 之后,管理员必须执行与初始表相关的若干任务。

## 开始之前

Campaign 安装必须已完成,包括:

- 安装和配置 Campaign 系统数据库。
- v 配置 Campaign 以访问任何包含用户表的数据库(定义了数据源)。

有关指示信息,请参阅《IBM Campaign 安装指南》。

#### 过程

- 1. 测试系统表访问权。请参阅『测试系统表访问』。
- 2. 测试用户表访问权。请参阅『测试用户表访问』。
- 3. 定义您需要的任何其他受众级别。(Campaign 提供了 Customer 受众级别,但您可能想要定义其他受众级 别,例如 Household。)请参阅第 75 页的第 6 章, [『受众级别管理』。](#page-82-0)
- 4. 映射您要报告的所有受众(例如 Customer)的受众级别系统表。请参阅第 42 [页的『映射客户受众级别系](#page-49-0) [统表』。](#page-49-0)
- 5. 映射用户表。请参阅第 32 [页的『映射和取消映射用户表』。](#page-39-0)

## 测试系统表访问

安装 Campaign 之后,管理员必须确认已映射 Campaign 系统表,并且数据库连接在正常工作。

#### 过程

- 1. 选择设置 > 营销活动设置。
- 2. 单击管理表映射。

此时将打开"表映射"对话框,并且选择了显示系统表。

当您设置 Campaign 数据库时,如果您使用了 UA\_SYSTEM\_TABLES 作为 ODBC 名称,那么会自动映 射 Campaign 系统表。有关更多信息,请参阅安装文档。

每个 IBM Campaign 系统表条目在右侧的列中都应具有一个已填充的数据库表名。但是,如果您的实现未 使用某些功能,那么某些系统表可能不会被映射。

#### 下一步做什么

如果未映射系统表,请与执行 Campaign 安装和配置的人员联系。

#### 测试用户表访问

安装 Campaign 之后,管理员必须确认已正确配置 Campaign 以访问必需的用户表。您也可以在每次配置新 数据源时测试用户表访问。

#### 关于此任务

要查看 Campaign 已设置为要访问的客户数据库,请执行下列步骤。

<span id="page-31-0"></span>注:除了执行下列步骤以外,您还可以打开流程图以进行编辑,单击设置 **>** 营销活动设置,然后选择查看数据 源访问。这时会打开"数据库源"对话框。此对话框将列示系统表数据库和所有已配置的客户数据库。在此对话 框中,您可以登录和注销客户数据库。

#### 过程

- 1. 选择设置 > 营销活动设置。
- 2. 单击管理表映射。
- 3. 在"表映射"对话框中,单击显示用户表。 最初,没有任何映射的用户表并且列表为空。
- 4. 单击新建表。 此时将打开"新建表定义"对话框。
- 5. 单击下一步。

系统会提示您映射到文件或数据库。

- 6. 缺省情况下,已选择映射到所选数据库中的现有表。您在选择数据源列表中应该看到一个或多个数据库。 如果在初始安装后"选择数据源"框中未出现任何条目,您必须在 Campaign 中创建并配置数据源。
- 7. 如果您要将平面文件用于用户数据,请选中映射到现有文件,然后单击下一步。"新建表定义"窗口现在包 含针对平面文件和数据字典位置的字段。单击浏览以找到必需的文件,或者输入相对路径和文件名。文件 必须位于 Campaign 的分区根目录下才能可供访问。

#### 结果

如果您尚未将用户表映射到 Campaign 中, 那么现在可以完成此任务。

## 用户表管理

IBM Campaign 管理员通常执行下列与用户表相关的任务。

# 向 **Campaign** 添加新的用户数据源

在 Campaign 流程图中,组织可以使用自己的数据库和平面文件作为数据源。例如,某个组织可能将客户姓名 和地址存储在 DB2® 中,并将客户采购历史记录存储在 SQL Server 中。其他组织可能具有一个分布式大数据 系统以及一些平面文件。

## 关于本任务

执行 Campaign 安装的人员通常准备现有数据源以供与 Campaign 配合使用。随着时间的推移,其他数据源 可能变得可用。本主题说明如何使这些额外的用户数据源可供 IBM Campaign 使用。本主题与系统表无关。

要使新的用户数据源在 IBM Campaign 中可用,请执行下列任务。当这些任务完成时,Campaign 用户可以 构建从所有配置的数据源 (包括 Apache Hadoop Hive 或 Amazon Redshift 之类的大数据) 访问数据的流 程图。

要点:本主题提供常规信息。它不说明如何准备各个数据源。有关各种数据库类型(包括大数据)的详细指示 信息,请参阅《IBM Campaign 安装指南》。

## **A.** 对于向 **IBM Campaign** 提供用户数据的每个数据库,创建一个到该数据库的 **ODBC** 或 本机连接。

Campaign 侦听器服务器必须具有到包含客户用户表的每个数据库或模式的 ODBC 或本机连接。

有关指示信息,请参阅《IBM Campaign 安装指南》。

有关受支持用户数据库源的详细信息,请查阅《IBM Marketing Software 建议的软件环境和最低系统要求》。

#### **B.** 将所提供的 **XML** 模板导入到 **IBM Campaign** 中。

IBM Campaign 提供了 XML 模板,以用作在 IBM Campaign 中创建的每个数据源的基础。

在安装期间,至少导入了一个 XML 模板(SQL、DB2 或 Oracle),以供 IBM Campaign 系统表使用。如 果您打算使用的用户数据库属于同一类型,那么无需再次导入 XML 模板。但是,如果 IBM Campaign 中不 存在您需要的模板,那么必须导入此模板。对于您要使用的每种模板类型,只需执行此操作一次。例如,如果 您有多个要向 IBM Campaign 提供信息的 Teradata 数据库,请导入 Teradata XML 模板一次。然后,在后 面的步骤中,根据该模板创建两个数据源。

要将模板导入到 IBM Campaign 中,请使用 configTool 实用程序:

- configTool 位于 <Marketing Platform Home>/tools/bin 中。有关更多信息,请搜索 IBM [Knowledge](https://www.ibm.com/support/knowledgecenter/) Cen[ter](https://www.ibm.com/support/knowledgecenter/), 或者参阅《IBM Marketing Platform 管理员指南》。
- XML 模板位于 <Campaign Home>/conf 中。每个模板文件都用以下方式进行命名: 您可以通过模板文件的 名称识别其用途(OracleTemplate.xml、SQLServerTemplate.xml、NetezzaTemplate.xml 等等)。

以下示例将 OracleTemplate.xml 导入缺省 Campaign 分区 partition1 中。

注: configTool 的扩展名为 .bat (对于 Windows) 或者 .sh (对于 Unix) 。

./configTool -i -p "Affinium|Campaign|partitions|partition1|dataSources" –f <Campaign\_Home>/conf/ OracleTemplate.xml

#### **C.** 根据导入的 **XML** 模板,在 **IBM Campaign** 中创建并配置数据源。

在此任务中,您将根据 XML 模板创建一个新数据源,然后通过填充该模板来配置新数据源。

请对要向 IBM Campaign 提供信息的每个数据源都执行一次此任务。例如,如果您有两个 Teradata 数据库 (一个数据库包含联系人信息,另一个数据库包含采购历史记录),请根据 Teradata XML 模板创建两个单独 的数据源。

- 1. 在 IBM Campaign 中,选择设置 > 配置。
- 2. 转至 Campaign | partitions | partition[n] | dataSources。
- 3. 选择所需的模板。
- (一个数据库包含联系人信息,另一个数据库包含米购历史记录),请根据 Teradata XML 模板创建两个里独<br>的数据源。<br>1. 在 IBM Campaign 中,选择**设置 > 配置。**<br>2. 转至 Campaign | partitions | partition[n] | dataSources。<br>3. 选择所需的模板。<br>4. 在新建字段中,提供可帮助您记住这是哪个数据源的类别名称,例如 **TD\_Customers** 或<br>**DB2\_ DB2\_Customers**。
- 5. 调整字段值,以设置新用户数据源的配置属性。

模板为大多数属性提供了适当的缺省值。但是,一些属性没有缺省值,例如: ASMUserForDBCredentials、DSN、SystemTableSchema 和 OwnerForTableDisplay。您必须针对数据库 实例提供值。另外,您可能还需要针对特定数据库调整其他属性。有关详细信息,请参阅第 245 [页的](#page-252-0) 『Campaign | partitions | partition[n] | [dataSources](#page-252-0)』。

- 6. 保存您的更改。
- 7. 重新启动 Campaign 侦听器,以使更改生效。

注:如果以后需要调整属性,请选择设置 > 配置。您在 IBM Campaign 中添加的每个数据源都在 Campaign | partitions | partition [n] | dataSources 下列示为 <data-source-name>。

#### <span id="page-33-0"></span>**D.** 在 **IBM Campaign** 中针对新数据源执行表映射。

必须映射用户表,以使数据可在 Campaign 流程图中访问。

先决条件:

- v 在映射用户表之前,定义受众级别。请参阅第 75 页的第 6 章, [『受众级别管理』。](#page-82-0)
- 验证用户表是否只包含 Campaign 支持的数据类型。请参阅第 27 [页的『用户表的受支持数据类型』。](#page-34-0)

要映射用户表,请执行以下操作:

- 1. 选择设置 > 营销活动设置 > 管理表映射。(或者,打开要编辑的流程图,然后选择管理 > 表。)
- 2. 在"表映射"对话框中,单击显示用户表。
- 3. 单击新建表。将打开"新建表定义"对话框。
- 4. 单击下一步。
- 5. 选中映射到所选数据库中的现有表。
- 6. 选择先前创建的数据源,然后单击下一步。
- 7. 系统会提示您登录到数据库。
- 8. 按照提示映射该表。有关完整的指示信息,请参阅第 32 [页的『映射和取消映射用户表』。](#page-39-0)

(可选)将表映射存储在目录 (.cat) 中,以使其可供所有流程图使用。通过使用目录,可以避免在流程图之间 反复映射同一个表。用户可以打开流程图进行编辑,从选项菜单中选择存储的表目录,然后装入存储的目录。 用户可以使用该目录中的任何用户表作为流程图输入(例如,作为"选择"流程的输入)。

## 通过输出流程创建新的用户表

您可以通过从输出流程(例如"快照"、"呼叫列表"或"邮件列表")中导出数据来创建新的用户表。

#### 过程

- 1. 编辑流程图时,打开要通过其创建新用户表的输出进程。
- 2. 在导出到列表中,选择新建映射表。 此时将打开"新建表定义"窗口。
- 3. 选择基本记录表、维度表或者常规表。通常,您将数据导出到现有平面文件或数据库中的新基本记录表。 如果您需要将导出的数据重新读入到 Campaign 中, 那么必须将其导出为基本记录表。
- 4. 单击下一步。
- 5. 选择创建新的文件或者在所选择的数据库中创建新的表。
- 6. 如果您选择了在所选择的数据库中创建新的表:
	- a. 选择要在其中创建该表的数据库,然后单击下一步。
	- b. 选择要导出的源表字段。您可以选择 Campaign 生成的字段、受众级别标识以及输入单元中的字段。 使用添加、除去、上移和下移按钮来指定新表字段列表中的字段并对这些字段进行排序。
	- c. 单击下一步。
	- d. 为新表指定数据库表名和 **IBM Campaign** 表名。
	- e. 可选:选择新的表字段,并修改 **IBM Campaign** 字段名称。
	- f. 单击下一步。
	- g. 为新表选择**受众级别**,在新表中指定受众级别字段,然后单击**下一步**。
	- h. 可选: 使用添加为新表选择其他受众级别, 然后单击**下一步**。
	- i. 为新表定义概要分析。概要分析使用户在编辑流程图或构建查询时能够查看和选择表值。请参[阅第](#page-46-0) 39 [页的『在映射用户表时配置概要分析』。](#page-46-0)
- j. 单击完成。
- <span id="page-34-0"></span>7. 如果您选择了创建新文件:
	- a. 单击下一步。
	- b. 选择固定宽度平面文件或定界文件,适当地指定设置字段,然后单击下一步。
	- c. 选择要导出到新表或文件的源表字段。您可以选择 Campaign 生成的字段、受众级别标识以及输入单 元中的字段。使用添加、除去、上移和下移按钮来指定新表字段列表中的字段并对这些字段进行排 序。
	- d. 单击下一步。
	- e. 为新表选择**受众级别**,在新表中指定受众级别字段,然后单击**下一步**。
	- f. 可选:单击添加为新表选择其他受众级别,然后单击下一步。
	- g. 为新表定义概要分析。概要分析使用户在编辑流程图或构建查询时能够查看和选择表值。请参[阅第](#page-46-0) 39 [页的『在映射用户表时配置概要分析』。](#page-46-0)
	- h. 单击完成。

## 从流程图访问用户数据源

要从流程图访问用户数据,请确保您已登录到每个充当数据源的数据库。

#### 过程

1. 打开要编辑的流程图,然后单击管理菜单 并选择数据库源。

"数据库源"窗口将显示 Campaign 已配置为要访问的所有用户数据库以及包含系统表的数据库。

- 2. 要登录到某个数据库,请选择此数据库,然后单击登录。
- 3. 单击关闭。

现在您有权访问该数据库中的表。要查询该数据库中的表,该表必须已进行映射。

#### 用户表的受支持数据类型

在 Campaign 中映射用户表之前,请确保您的表仅使用每个受支持的数据库支持的数据类型。将不支持此处未 列示的数据类型。

注: 表的数据类型为 DATE、DATETIME 或 TIMESTAMP 的列, 在 IBM Campaign 流程图中映射时, 会 显示为格式为使用括号存储的 DATE、DATETIME 或 TIMESTAMP 的类型 TEXT, 例如, [DELIM D M Y] 或 [DT\_DELIM\_D\_M\_Y]。尽管流程图中表映射中其数据类型显示为 TEXT,应用程序也知道格式并会对其进 行相应处理。请勿将这三种数据类型或者任何日期或时间相关的数据类型的列作为受众标识列映射到 TEXT 受 众级别。不支持将日期相关的列映射为 TEXT 受众级别。

#### **Amazon Redshift** 数据类型

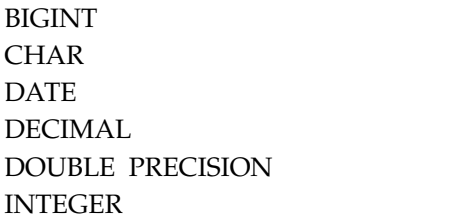

REAL SMALLINT VARCHAR

# **Apache Hadoop Hive** 数据类型

BIGINT CHAR DATE DECIMAL DOUBLE FLOAT INT SMALLINT **STRING** TIMESTAMP TINYINT VARCHAR

## **DB2** 数据类型**\***

bigint char date decimal double float int numeric real smallint timestamp varchar

\* 包括 IBM dashDB™ 和 IBM DB2 BLU。

# **HP Vertica** 数据类型

所有基本的(标准)数据类型。

# **Netezza ®** 数据类型

bigint byteint char(n) [1] date float(p) int nchar(n) [2] numeric(p, s) nvarchar(n) [2]
smallint timestamp varchar(n) [1]

[1] 当用于包含 nchar 或 nvarchar 的同一个表中时,不受支持。

[2] 当用于包含 char 或 varchar 的同一个表中时,不受支持。

### **Oracle** 数据类型

DATE FLOAT (p) NUMBER [ (p , s) ] [1] TIMESTAMP VARCHAR2(size BYTE)

[1] 使用 NUMBER 时,除非将数据源属性 **Campaign** > **partitions** > **partition[n]** > **dataSources** > **[dataSourceName]** > **UseSQLToRetrieveSchema** 设置为 TRUE,否则需要提供精度。如果您未指定精度, 并且未将 UseSQLToRetrieveSchema 设置为 TRUE, 那么 Campaign 假定它可以在保留 15 位精度的数据 类型中存储值。对于所包含的值的精度超过了 15 位数的字段,这可能会产生问题,因为将值导入 Campaign 时,将丢失精度。

# **SQL Server** 数据类型

bigint bit  $char(n)$  [1] datetime decimal float int nchar [2] numeric nvarchar(n) [2, 3] real smallint text tinyint varchar(n) [1] [1] 当用于包含 nchar 或 nvarchar 的同一个表中时,不受支持。 [2] 当用于包含 char 或 varchar 的同一个表中时,不受支持。 [3] 支持 nvarchar(n),但不支持 nvarchar(max)。

# **Teradata** 数据类型

bigint byteint char

date decimal float int numeric smallint timestamp varchar

# 将 **Amazon Redshift** 用户数据源与 **IBM Campaign** 配合使用

IBM Campaign 支持将 Amazon Redshift 用作用户数据源。不支持将 Redshift 用于系统表。

此集成是通过使用 PostgreSQL ODBC 驱动程序进行 ODBC 连接和 SQL,并在 Campaign 中针对每个数据 源配置 PostgreSQL 模板实现的。

- 有关初始配置指示信息,请参阅《IBM Campaign 安装指南》。
- 《IBM Campaign 管理员指南》中提供了有关配置设置的详细信息。
- v 有关受支持的版本的信息,请参阅《建议的软件环境和最低系统要求》。
- 有关 Amazon Redshift 的信息,请参阅 <http://aws.amazon.com/redshift/>。

# 将基于 **Hive** 的 **Hadoop** 大数据源与 **Campaign** 配合使用

IBM Campaign 支持将基于 Hive™ 的 Apache Hadoop® 实现用作用户数据源的功能。

注:要了解如何为 Campaign 准备 Apache Hadoop Hive 用户数据源,请参阅《IBM Campaign 安装指 南》。

如果系统已配置为支持基于 Hive 的 Hadoop 大数据系统, 那么您必须具有下列功能:

- 将数据引入 Campaign 中: 使用基于 Hive 的 Hadoop 大数据系统作为 IBM Campaign 的用户数据源。 例如,创建一个市场营销活动流程图,该流程图使用大数据实例中的客户帐户数据将具有特定帐户类型和 余额的客户确定为目标客户。有关初始配置指示信息,请参阅《IBM Campaign 安装指南》。
- v 从 **Campaign** 导出数据:将内容从 IBM Campaign 发送到基于 Hive 的 Hadoop 大数据系统。您可以 创建一个从其他数据源(例如 DB2 或 Oracle 数据库)拉出用户数据的市场营销活动流程图。可以使用 Campaign 流程图创建特定消费群,然后使用该流程图中的"快照"流程将该消费群导出回大数据实例。《IBM Campaign 管理员指南》中说明了如何配置将数据导出到 Hive。
- 支持创建临时表以进行数据库内优化的功能。使用 IBM Campaign 的数据库内优化功能可以提高流程图性 能。启用了数据库内优化时,将在数据库服务器上进行处理并尽可能将输出存储在数据库服务器上的临时 表中。有关更多信息,请参阅 **useInDbOptimization**。

# 基于 **Hive** 的 **Hadoop** 数据源的需求和限制

下列需求和限制适用于将基于 Hive 的 Hadoop 数据源与 IBM Campaign 配合使用。

- v 下列其中一个驱动程序是必需的。客户负责获取该驱动程序。
	- Progress.com 的 DataDirect Apache Hive ODBC 驱动程序:DataDirect Connect64(R) for ODBC R7.1.5。
	- Cloudera, Inc. 的 Cloudera Apache Hadoop Hive ODBC 驱动程序(适用于 Apache Hive V2.5.16)。
	- 适用于 HDP 2.3 (V2.0.5) 的 Hortonworks 64 位 ODBC 驱动程序在 [http://hortonworks.com/hdp/](http://hortonworks.com/hdp/addons/) [addons/](http://hortonworks.com/hdp/addons/) 中提供。
- 支持下列 Hadoop 分发产品,并将 Apache Hive 作为连接点: Cloudera、Hortonworks、IBM BigInsights® ™ 和 MapR。
- 受支持的最低 Hive 版本: 0.14
- v 该大数据集成目前在 Linux RHEL 6.3 或更高版本上受支持。
- 仅支持将基于 Hive 的 Hadoop 作为用户数据源。不支持将基于 Hive 的 Hadoop 用于 Campaign 系 统表。
- 该大数据集成目前不支持 IBM Campaign 的"多维数据集"、"优化"或"交互列表"流程框,也不支持"抽取"流 程框中的 eMessage 登录页面。

# 将数据从 **Campaign** 导出到基于 **Hive** 的 **Hadoop** 系统

您可以将数据从 IBM Campaign 发送到基于 Hive 的 Hadoop 大数据系统。

### 关于此任务

要将数据从 Campaign 发送到基于 Hive 的 Hadoop 大数据系统,请创建从一个或多个数据源(例如,DB2 和 Oracle 数据库)拉出用户数据的流程图。配置流程图中的"快照"流程,以便将数据导出到大数据实例。当您 运行该流程图时,快照数据将会导出到 Hive 数据库。

Hive 数据源的 IBM Campaign 配置设置确定数据从 Campaign 传输到 Hive 的方式。

### 过程

- 1. 管理员必须配置 Hive 数据源(在 Campaign | Partitions | Partition[n] | dataSources 中配置),以 指定必需的 SCP 和 SSH 命令:
	- v **LoaderPreLoadDataFileCopyCmd** 值使用 SCP 将数据从 IBM Campaign 复制到基于 Hive 的 Hadoop 系统上一个称为 /tmp 的临时文件夹。该位置的名称必须为 /tmp,并且该位置必须位于 Hive 服务器上(文件系统位置,而不是 HDFS 位置)。此值可以指定 SCP 命令,也可以调用指定该 SCP 命令的脚本。请参阅以下两个示例。
	- v **LoaderPostLoadDataFileRemoveCmd** 值必须指定 SSH"rm"命令,以便在临时文件装入到 Hive 中 之后除去该文件。

要支持此功能,必须在 Campaign 侦听器服务器上配置 SSH。有关指示信息,请参阅《IBM Campaign 安 装指南》。

- 2. 配置流程图中的"快照"流程,以便从一个或多个数据源获取输入数据并将这些数据导出到 Hive 数据库。照 常设计该流程图,并包括所有必需的流程(例如"选择"和"合并")。
- 3. 运行该流程图。

整个数据集将导出到 <Campaign\_Home>/partitions/partition[n]/tmp 处的一个临时数据文件。通过使用 **LoaderPreLoadDataFileCopyCmd** 将该临时文件复制到 Hive 服务器,并且数据将装入到 Hive 表中。 通过使用 **LoaderPreLoadDataFileCopyCmd** 从 Hive 服务器中除去该临时文件。

### 示例

示例 **1**:配置导出到 **MapR**:此示例显示 IBM Campaign 已配置为使用一个名为 Hive\_MapR 的数据源导 出到 MapR。**LoaderPreLoadDataFileCopyCmd** 使用 SCP 将数据文件从运行 IBM Campaign 的本地机器 复制到运行 Hive 服务器(MapR 机器)的远程机器上的一个临时目录。 **LoaderPostLoadDataFileRemoveCmd** 使用 SSH rm 除去该文件。

Campaign | Partitions | Partition[n] | dataSources | Hive\_MapR | LoaderPreLoadDataFileCopyCmd = scp <DATAFILE> mapr@example.company.com/tmp

Campaign | Partitions | Partition[n] | dataSources | Hive\_MapR | LoaderPostLoadDataFileRemoveCmd = ssh mapr@example.company.com "rm/tmp/<DATAFILE>"

示例 **2**:配置使用脚本导出到 **Cloudera**:要避免文件许可权问题,使用脚本可能非常有用。如果存在任何与文 件许可权相关的问题,那么 LOAD 命令将无法访问数据文件,并且该命令将失败。要避免此类型的问题,您 可以编写自己的 Shell 或命令行脚本,以使用 SCP 将数据文件复制到 Hive 并更新数据文件的文件许可权。 以下示例说明 IBM Campaign 已配置为使用脚本导出到 Cloudera。**LoaderPreLoadDataFileCopyCmd** 调 用一个脚本,该脚本使用 SCP 将数据文件从运行 IBM Campaign 的本地机器复制到远程 Cloudera 机器上 的一个临时目录。**LoaderPostLoadDataFileRemoveCmd** 将除去该文件。

Campaign | Partitions | Partition[n] | dataSources | Hive\_Cloudera | LoaderPreLoadDataFileCopyCmd = /opt/IBM/CampaignBD/Campaign/bin/copyToHadoop.sh <DATAFILE>

Campaign | Partitions | Partition[n] | dataSources | Hive\_Cloudera | LoaderPostLoadDataFileRemoveCmd = ssh cloudera@example.company.com "rm /tmp/<DATAFILE>"

#### 下面是 **LoaderPreLoadDataFileCopyCmd** 所调用的脚本:

copyToHadoop.sh: #!/bin/sh scp \$1 cloudera@example.company.com:/tmp ssh cloudera@example.company.com "chmod 0666 /tmp/′basename \$1′"

该脚本位于 IBM Campaign 侦听器机器上。该脚本以目标服务器 (example.company.com) 上的用户"cloudera" 身份执行 SCP 脚本,以便将文件复制到 tmp 目录。SSH 命令以同一用户身份进行连接,以确保许可权对于 随后的"装入"和"除去"流程而言正确。

### **Hive** 查询语言一致性

当 IBM Campaign 与基于 Hive 的大数据源集成时,下列准则适用。

Apache Hive 有自己的查询语言,称为 HiveQL(或 HQL)。HiveQL 虽然基于 SQL,但并未严格遵循完 整的 SQL-92 标准。HiveQL 提供了并非使用 SQL 的扩展(包括 SELECT 形式的多表插入和创建表),但 仅提供基本的索引支持。另外,HiveQL 还缺少对事务和具体化视图的支持,并且仅具有有限的子查询支持。

因此,在将基于 Hive 的大数据源与 Campaign 配合使用时,下列准则适用:

- SOL 必须符合 HiveOL。
- 如果要编写要在 IBM Campaign 中使用的原始 SQL 查询,请确认这些查询在 Hive 上工作。
- 不支持将多个 SQL 语句用于原始 SQL 查询。
- 如果要在 IBM Campaign 流程框、定制宏或派生字段中使用原始 SQL 以进行前处理和后处理,那么您可 能需要针对 Hive 修改现有查询。

### 映射和取消映射用户表

用户表包含要在市场营销活动流程图中使用的客户数据。必须在 IBM Campaign 中映射用户表,以使这些表 可供流程图使用。

通过选择设置 > 营销活动设置 > 管理表映射,可以映射、取消映射和重新映射用户表。或者,如果您正在编 辑流程图,请选择管理 > 表。另外,还可以在配置流程图中的"选择"流程时映射用户表。

在映射用户表之前:

• 验证用户表是否只包含 Campaign 支持的数据类型。请参阅第 27 [页的『用户表的受支持数据类型』。](#page-34-0)

• 定义受众级别,因为您必须在用户表映射过程中选择受众级别。请参阅第 75 页的第 6 章, [『受众级别管](#page-82-0) [理』。](#page-82-0)

在映射用户表之后,可以将表映射存储在表目录中以供复用。

#### 用于映射用户表的命名准则

在创建映射表和字段的名称时,请遵循下列准则。

- v 请勿在名称中包含空格。
- v 名称以字母字符开头。
- 请勿使用任何不受支持的字符。要了解有关 Campaign 对象的不受支持字符和命名限制的更多信息,请参 阅第 359 页的第 20 章, 『IBM Campaign [对象名中的特殊字符』。](#page-366-0)
- 请勿将 IBM 宏语言中的函数名或关键字用于通过数据库或平面文件映射的表上的列标题。如果在映射表的 列标题中使用这些保留字,那么将导致错误。有关这些保留字的详细信息,请参阅 *IBM Macros for IBM Mar keting Software User's Guide*。
- v 字段名称不区分大小写。如果已映射了字段,您可以更改字段名称中的大小写,不会影响映射。
- v 请勿使用以下保留关键字来映射用户表:AGF、DF、ICGF、UCGF、PDF、ZN 和 UserVar。如果已使用保留关键 字来映射表,请使用其他名称来重新映射表。

#### 将基本记录表映射到现有数据库表

您可以映射新的基本记录表,以使数据可供流程图中的流程访问。您可以将新的基本记录表映射到现有数据库 表。

#### 开始之前

在映射用户表之前,请确保该表仅使用了 Campaign 所支持的数据类型。

#### 过程

1. 选择设置 > 营销活动设置,然后单击管理表映射。

注: 如果您正在编辑流程图:请开始配置"选择"流程或打开管理菜单并选择表。从"选择"流程中访问表映 射向导时,将不会列出维度表和常规表选项。

- 2. 在"表映射"对话框中,单击显示用户表。
- 3. 单击新建表。
- 4. 在新建表定义 **-** 选择表类型对话框中,选择基本记录表,并单击下一步。
- 5. 选择映射到所选数据库中的现有表,选择数据源名称,然后单击下一步。
- 6. 在源表列表中,选择要映射的现有表。

表按照顺序列出,格式为 <*owner*>.<*table\_name*>。如果您未看到要查找的表,请检查数据源是否配置为过 滤特定表条目。

您选择的表中的源字段将自动映射到您正在创建的基本记录表中的字段。要更改自动映射,请从源表字 段列表或新表字段列表选择字段,并使用添加 **>>**、除去 **<<**、上移和下移按钮,直到根据需要映射了表。

您可以在**新表字段**部分中的**字段名称**列标题中单击,以自动按照字母顺序对列名进行升序(或降序)排 序。

7. 单击下一步。

- 8. (可选)使用 IBM Campaign 表名字段,将 Campaign 用于基本记录表的名称更改为更具用户友好性 的值。还可选择在 **IBM Campaign** 字段名称字段中更改字段名称。
- 9. 单击下一步。
- 10. 从列表中选择受众级别。将使用定义所选受众级别所需的字段来自动填充受众字段列表。必须使用此表 中的字段字段,匹配新基本表中对应于每个必需键的一个或多个字段。
- 11. 如果每个唯一受众标识在当前基本表中都最多出现一次,请选中在此表中规范化此受众级别。 正确设置此 选项对于正确配置**受众**进程中的选项来说非常重要。如果您不知道正确的设置,请不要选中此选项。
- 12. 单击下一步。
- 13. (可选)在指定其他受众级别屏幕上:
	- a. 如果要指定基本记录表中包含的一个或多个其他受众级别,请单击添加。通过添加附加受众级别,将 允许用户使用此表作为"切换表",以通过流程图中的受众进程从某个受众级别转换为另一个受众级 别。
	- b. 使用"受众级别和标识字段"对话框选择受众级别名称。例如,选择"家庭"或"客户"。对于受众字段列 表中的每个字段,使用此表中的字段字段来选择相应字段。通过此方式,将基本表中的相应字段与 受众级别中的对应键进行匹配。
	- c. 如果每个唯一受众标识在当前基本表中都最多出现一次,请选中在此表中规范化此受众级别。
	- d. 单击确定。
	- e. 针对您要为基本表添加的每个受众级别重复这些步骤。
- 14. 单击"指定其他受众级别"对话框中的下一步。
- 15. 如果当前表目录中存在维度表,那么将打开"指定与维度表的关系"对话框:
	- a. 选中与您正在创建的基本记录表有关的任何维表左侧的框。
	- b. 对于每个相关维度表,在新表的待用键字段列表中,从基本表中选择一个字段以匹配维度表的键字 段列表中的每个列示键,然后单击下一步。
- 16. 在"指定将为其计算一列存储值的字段"对话框中:可以选择预先计算特定字段的非重复值和频率计数,或 者允许用户对基本记录表中的数据执行实时概要分析。
- 17. 单击完成。
- 18. 单击关闭。系统将提示您将表映射保存到目录文件。表目录是映射的用户表的集合。将映射保存到目 录,便于将来进行访问。

#### 结果

您已根据现有数据库表创建了基本记录表。新的基本表是当前表目录的一部分,您可以通过表管理器来管理当 前表目录。

#### 将基本记录表映射到现有的固定宽度平面文件

您可以映射新的基本记录表,以使数据可供流程图中的流程访问。可以将新的基本记录表映射到分区中 Campaign 服务器上的现有固定宽度平面文件。该文件必须位于分区根目录下。

### 开始之前

在映射用户表之前,请确保该表仅使用了 Campaign 所支持的数据类型。

#### 过程

- 1. 使用以下其中一种方法打开新建表定义 **-** 选择表类型对话框:
	- 如果您正在编辑流程图,请打开**管理**菜单并选择**表**,或者
- 如果您正在编辑流程图,请开始配置"选择"流程,或者
- v 选择设置 > 营销活动设置,然后单击管理表映射。
- 2. 如果需要,请选择基本记录表,然后单击下一步。
- 3. 选择**映射到现有文件**,然后单击**下一步**。
- 4. 保留固定宽度平面文件的缺省文件类型选择。
- 5. 在窗口的"设置"部分中,单击浏览以从您的营销活动分区根目录中选择源文件。Campaign 将使用同一路径 和文件名(除了扩展名为 **.dct** 的对象)来自动填充字典文件字段。如果需要,您可以覆盖此条目。

#### 将基本记录表映射到现有定界文件

您可以映射新的基本记录表,以使数据可供流程图中的流程访问。可以将新的基本记录表映射到分区中 Campaign 服务器上的现有定界文件。该文件必须位于分区根目录下。

### 开始之前

在映射用户表之前,请确保该表仅使用了 Campaign 所支持的数据类型。

要点:Campaign 不支持在定界文件的字段条目中使用双引号字符 (")。如果任何字段条目包含双引号,请将其 更改为另一个字符,然后再将表映射到文件。

#### 过程

- 1. 使用以下其中一种方法打开新建表定义 **-** 选择表类型对话框:
	- 如果您正在编辑流程图,请打开**管理**菜单并选择**表**,或者
	- v 如果您正在编辑流程图,请开始配置"选择"流程,或者
	- 选择设置 > 营销活动设置, 然后单击管理表映射。
- 2. 如果需要,请选择基本记录表,然后单击下一步。
- 3. 选择映射到现有文件,然后单击下一步。
- 4. 对于文件类型,选择定界的文件。
- 5. 在"设置"部分中,如果您想要自动使用第一行数据来定义基本表的字段,请选中第一行数据包含字段名 称。 您可以稍后覆盖这些值。
- 6. 选择字段定界符以指出使用哪个字符来分隔一行数据中的每个字段:制表符、逗号或空格。
- 7. 选择用于指示如何在文件中对字符串进行定界的限定符: 无、单引号或双引号。

如果您具有以空格定界的文件,并且字段条目中具有空格,那么此设置很重要。例如,如果您具有如下 数据行: "John Smith" "100 Main Street",请将"字段定界符"设置为空格,并将"限定符"设置为双引号, 以便将记录正确解析为两个字段(姓名和街道地址)。

- 8. 单击浏览以从您的分区目录中选择源文件。
- 9. 定义新表的字段:

使用添加和除去按钮来指定要将哪些源表字段包括在新表中。缺省情况下,将列出文件中的所有字段。

使用上移一个和下移一个按钮来调整字段顺序。在新表字段部分中单击字段名称列,以便自动按字母顺 序对列名进行升序或降序排序。

您可以根据 **numRowsReadToParseDelimitedFile** 配置设置调整自动检测到的字段类型("数字"或"文本 ")和宽度。例如,如果检测到标识宽度为 2 个字符,而您知道标识最多可由 5 个字符组成,那么将值增 大为 5。

要点:如果宽度值太小,可能会发生错误。

- 10. 单击下一步。
- 11. 接受**指定表名和字段信息**屏幕上的缺省值,或者编辑 I**BM Campaign 表名**字段以更改表的名称,此名称 将显示在 Campaign 中。您还可以更改映射到每个源字段名称的 **IBM Campaign** 字段名称,方法是选 择一个字段名称,然后在编辑选定的字段信息部分中的 **IBM Campaign** 字段名称文本框中编辑文本。
- 12. 单击下一步。
- 13. 在指定选定表的受众级别并为其分配标识字段屏幕上,从列表中选择受众级别。将自动填充受众字段列 表。您必须在新的基本表中选择一个字段,此字段为每个列示条目的对应键。
- 14. 单击下一步。 将打开"指定其他受众级别"屏幕。
- 15. (可选)您可以指定基本记录表中包含的一个或多个附加受众级别。通过添加附加受众级别,将允许用 户使用此表作为"切换表",以通过流程图中的受众进程从某个受众级别转换为另一个受众级别。
	- a. 单击添加。
	- b. 选择受众级别名称。
	- c. 对于每个受众字段,请将基本表中的相应字段与受众级别中的对应键进行匹配。
	- d. 如果每个唯一受众标识在当前基本表中都最多出现一次,请选中在此表中规范化此受众级别。
	- e. 单击确定。
	- f. 针对您要为基本表添加的每个受众级别重复步骤 a 到 e,然后单击**下一步**。
- 16. 您可以选择预先计算特定字段的非重复值和频率计数,或者允许用户对基本记录表中的数据执行实时概 要分析。
- 17. 单击完成。

#### 结果

您已根据现有文件创建了基本记录表。新的基本表是当前表目录的一部分,您可以通过表管理器来管理当前表 目录。

#### 映射维表

可以映射新的维表,使得用于对基本表中的数据进行扩充的数据(例如基于邮政编码的人口统计信息)可供流 程图中的流程访问。

### 开始之前

在映射用户表之前,请确保该表仅使用了 Campaign 所支持的数据类型。

#### 关于此任务

必须将维表映射到数据库表。并且,必须使维表与一个或多个映射到同一 IBM 数据源(即,同一数据库)中的 表的基本表相关。定义维表时,您可以指定基本表与维表之间的连接条件。

#### 过程

- 1. 使用以下其中一种方法打开新建表定义 **-** 选择表类型对话框:
	- 如果您正在编辑流程图,请打开管理菜单并选择表,或者
	- 选择设置 > 营销活动设置, 然后单击管理表映射。

注:不得从"选择"流程中映射维表。

2. 选择维度表,然后单击下一步。

3. 从源表列表中选择要映射的表。

选择的表中的源字段将自动映射到您正在创建的基本维表中的字段。要更改缺省选择,请从**源表字段**列 表或新表字段列表选择字段,并使用添加、除去、上移一位和下移一位按钮,直到根据需要映射了表, 然后单击下一步。

注:您可以在"新表字段"部分中单击"字段名称"列,以便自动按字母顺序对列名进行升序或降序排序。

- 4. (可选)更改 Campaign 将用于维表及其字段的名称。
	- a. 要更改表名称,请在 **IBM Campaign** 表名称字段中编辑名称。
	- b. 要更改字段名称,请在新表字段列表中选择映射,在 **IBM Campaign** 字段名称字段中编辑文本,然 后单击下一步。
- 5. 指定维表的键,以及表将如何与基本记录表进行连接。
- 6. 在键字段列表中选择一个或多个键。
- 7. 选中在该表中键字段已规范化(如果此情况属实)。
- 8. 选择表连接方法,然后单击下一步。
	- v 始终使用内连接选项将始终在基本表与此维表之间使用内连接,从而仅返回基本表中那些在维表中也 存在的受众标识。
	- 总是使用外连接选项将始终在基本表与此维表之间执行外连接(如果已知维表不对基本表中的每个受 众标识至少包含一行,那么这将具有最佳结果)。
	- v 缺省设置自动将在"选择"流程和"细分市场"流程中使用内连接,而在外部流程("快照"、"邮件列表"和" 呼叫列表")中使用外连接。这通常会提供所需的行为:维表中的值对于选择条件是必需的,但是应针 对作为输出的任何维表字段的缺失受众标识输出 NULL。
- 9. 如果存在基本记录表,那么将打开"指定与基本表的关系"屏幕。选中与您正在创建的维表相关的任何基本 记录表左侧的框,指定连接字段,然后单击下一步。
- 10. 您可以选择预先计算特定字段的非重复值和频率计数,或者允许用户对基本记录表中的数据执行实时概 要分析。
- 11. 单击完成。

#### 结果

您已创建了维表。现在,可以在流程图流程中使用数据。

#### 将常规表映射到数据库表

您可以将新常规表映射到现有的数据库表。您可映射新常规表来导出 Campaign 数据,以供其他应用程序使用。

#### 过程

- 1. 使用以下其中一种方法打开新建表定义 **-** 选择表类型对话框:
	- 如果您正在编辑流程图,请打开管理菜单并选择表,或者
	- v 选择设置 > 营销活动设置,然后单击管理表映射。
- 2. 选择<mark>常规表</mark>,然后单击**下一步**。
- 3. 选择映射到所选数据库中的现有表,选择客户数据库名称,然后单击下一步。
- 4. 从源表列表中选择要映射的表。

您选择的表中的源字段将自动映射到您正在创建的常规表中的新表字段。要更改自动映射,请从源表字段 列表或新表字段列表选择字段,并使用添加、除去、上移一位和下移一位按钮,直到根据需要映射了表, 然后单击下一步。

5. (可选)更改 Campaign 将用于常规表及其字段的名称。

要更改表名称,请在 **IBM Campaign** 表名称字段中编辑名称。

要更改字段名称,请在新表字段列表中选择映射,然后在 **IBM Campaign** 字段名称字段中编辑文本。

6. 单击完成

您已根据数据库表创建了常规表。

### 将常规表映射到文件

您可映射新常规表来导出 Campaign 数据,以供其他应用程序使用。

#### 过程

- 1. 使用以下其中一种方法打开新建表定义 **-** 选择表类型对话框:
	- 如果您正在编辑流程图,请打开**管理**菜单并选择**表**,或者
	- v 选择设置 > 营销活动设置,然后单击管理表映射。
- 2. 选择常规表,然后单击下一步。
- 3. 选择映射到现有文件,然后单击下一步。
- 4. 要将这个表映射到固定宽度平面文件,请完成下列步骤:
	- a. 保留缺省文件类型选择。
	- b. 单击浏览以选择源文件。Campaign 将使用同一路径和文件名(除了扩展名为 **.dct** 的对象)来自动填 充字典文件字段。如果需要,您可以覆盖此条目。
- 5. 要将这个表映射到定界文件,请完成下列步骤:
	- a. 针对文件类型选择定界的文件。
	- b. 选中第一行数据包含字段名称(如果此情况属实)。
	- c. 选择字段定界符以指出使用哪个字符来分隔一行数据中的每个字段:制表符、逗号或空格。
	- d. 选择用于指示如何在文件中对字符串进行定界的限定符:无、单引号或双引号。
	- e. 单击浏览以选择源文件,然后单击下一步。 将打开"指定新表字段"窗口。
- 6. 指定要在新表中使用的字段。缺省情况下,将列出文件中的所有字段。

使用添加、除去、上移一位和下移一位按钮,指定新表中包含的源表字段及其顺序。

您可以根据 **numRowsReadToParseDelimitedFile** 配置设置调整自动检测到的字段类型("数字"或"文本 ")和宽度。例如,如果检测到标识宽度为 2 个字符,而您知道标识最多可由 5 个字符组成,那么将值增 大为 5。

要点:如果宽度值太小,可能会发生错误。

注:将数据导出为磁盘上的固定宽度平面文件时,您可以通过编辑此文件的数据字典来覆盖预设的字段长 度。

7. 单击下一步。

此时将打开指定表名称和字段信息窗口。

- 8. 接受缺省值,或者编辑 IBM Campaign 表名称字段以更改表的名称,因为它将出现在 Campaign 中;然 后更改映射到源字段名称的 IBM Campaign 字段名称。
- 9. 单击完成。

结果

您已根据文件创建了常规表。

### 在映射用户表时配置概要分析

映射用户表时,可以预先计算特定字段的非重复值和频率计数,或者允许用户对基本记录表中的数据执行实时 概要分析。

### 关于此任务

概要分析使用户在编辑流程图时不必查看原始数据即可看到表的值,并使用户在构建查询时能够轻松地从有效 值中进行选择。通过预先计算的概要文件,用户可以快速访问非重复字段值和计数,而无需查询数据库。通过 实时概要分析,用户可以访问最新数据,并且在您的数据库频繁更新的情况下非常有用。如果您对概要文件进 行预计算,那么可以控制重新生成其他概要文件的频率。

您可以选择既预先计算概要文件,同时又允许用户以实时方式动态地进行概要分析,也可以选择不允许进行实 时概要分析并强制用户始终使用预先计算的概要文件。

#### 过程

1. 映射用户表时,选中您希望 Campaign 为其预先计算非重复值和频率计数的字段。

缺省情况下, Campaign 会将预计算的概要文件以 data source table name field name 格式存储在 Campaign > partitions > partition[n] > profile 类别中。

- 2. 如果您将非重复值和计数存储在Campaign 应使用的单独数据库表中,请单击配置数据源。选择表中预定义 的数据,选择表名称、包含值的字段以及包含计数的字段。然后单击确定。
- 3. 选中允许进行实时概要分析以使 Campaign 以实时方式来更新所选字段的值的记录。此选项允许用户编辑 流程图以查看这些字段的当前值。但是,这要求在用户每次单击**概要文件**时都进行数据库查询,这可能会 潜在地降低性能。

注:启用或禁用允许进行实时概要分析选项将应用于所有表字段,而非仅应用于选中的表字段。

如果您不允许进行实时概要分析,并且没有为预先生成的概要文件指定备用方法,那么用户将无法查看这 个表中任何字段的任何值或计数。

如果您不允许进行实时概要分析,并且为一个或多个字段提供了预先计算的概要文件,那么用户将能够访 问预先计算的概要文件(此文件将用于整个表)。用户将无法仅对流程的输入单元的值进行概要分析。

要提供最大的灵活性,您应该允许实时概要分析。

#### 重新映射用户表

您随时可以重新映射用户表。

#### 关于此任务

您可能希望重新映射用户表,以便实现以下目的:

- 除去不必要的字段以简化使用表。
- v 添加需要可用的新字段。
- v 重命名表或其字段。
- v 添加受众级别。
- v 更改概要分析特征。

如果您除去了流程图中引用的某个字段,或者更改了表或所引用字段的名称,那么将导致流程图变为未配置。 然后,您必须手动编辑其中表用于更正引用的每个进程框。

重新映射用户表将仅更改当前流程图的本地表映射。要将更新的表映射保存到表目录,您必须保存表目录。一 旦保存到表目录中,任何随后使用或导入该表目录的流程图都将看到这些更改。

#### 过程

- 1. 使用下列其中一种方法:
	- 如果您正在编辑流程图,请打开管理菜单并选择表,或者
	- 选择设置 > 营销活动设置 > 管理表映射。
- 2. 在"表映射"对话框中,单击显示用户表。
- 3. 选择您要重新映射的映射表。
- 4. 单击重新映射表。
- 5. 执行映射表时执行的步骤。

### 取消映射用户表

您随时可以取消映射用户表。取消映射某一用户表可能导致当前流程图中引用该用户表的任何流程变为未配 置。但是,取消映射表并不会删除原始底层数据或者影响任何其他流程图。

### 关于此任务

要点:您不能撤销此流程。要恢复某个已取消映射的表,必须按照首次操作那样来映射此表,或者导入一个已 存储的表目录,其中包含映射的表定义。如果您不确定是否永久取消映射某个表,那么可始终将当前表映射保 存到表目录,以便在以后需要时进行恢复。

### 过程

- 1. 使用下列其中一种方法:
	- 如果您正在编辑流程图,请打开管理菜单并选择表,或者
	- 选择设置 > 营销活动设置 > 管理表映射。
- 2. 选择要取消映射的表。
- 3. 单击取消映射表。将提示您进行确认。
- 4. 单击确定以取消映射表。

# 定义映射用户表的顺序

10.0.0.2 您可以定义"表映射"窗口中显示映射用户表的顺序。您可以设置顺序,以便"表映射"窗口打开 时,频繁使用的或新添加的映射用户表显示在窗口顶部。

### 关于此任务

当您从流程图打开表映射时,系统将显示映射用户表的顺序,同一顺序也会显示在"选择"和"抽取"流程配置窗 口中的输入下拉列表中。在可用的字段列表和候选字段列表中,您也会看到同一顺序。

注:排序仅适用于"选择"、"快照"和"抽取"流程。

### 过程

- 1. 打开流程图以进行编辑,并单击管理 > 表。
- 2. 在"表映射"窗口中,选择用户表,并单击上移或下移以更改表的显示顺序。您可以同时选中多个表。

注:如果已对表映射进行排序,那么将复原先前保存的项顺序,并完成上移或下移操作。

3. 如果您是在编辑流程图,通过单击管理 > 表,可以对映射用户表进行重新排序。但是,此顺序仅应用于流 程图。要对所有流程图设置此顺序,请将映射用户表保存为表目录。

#### 结果

关闭"表映射"窗口时,将保存表映射顺序。但是,此顺序仅应用于流程图。要对所有流程图设置此顺序,请将 映射用户表保存为表目录。

当您通过设置 > **Campaign** 设置 > 管理表映射访问表映射时,可以更改表目录中表映射的顺序并保存该顺序。

### 系统表管理

IBM Campaign 管理员可以执行下列与系统表相关的任务。

### 映射或重新映射系统表

如果您使用了系统表数据源 UA\_SYSTEM\_TABLES,那么将在初始安装和配置期间自动映射大多数系统表。IBM Campaign 系统表包含应用程序数据,因此映射这些表时务必小心谨慎。

### 关于此任务

有关映射系统表的重要信息,请参阅安装文档。为了您的方便,下面提供了简要的指示信息。

要点:当用户使用 Campaign 时,请勿映射或重新映射系统表。

#### 过程

- 1. 选择设置 > 营销活动设置。
- 2. 单击管理表映射。
- 3. 在"表映射"对话框中,选择显示系统表。
- 4. 从 **IBM Campaign** 系统表列表中选择要映射的表,然后双击此表,或单击映射表或重新映射表。

此时将打开"选择源数据库并匹配必填字段"对话框。

5. 如果未在源表列表中自动选择此表,请选择此表。将以"所有者.表名"格式按字母顺序来列示各个条目。Campaign 数据库中的源表字段将自动映射到必填字段。对于系统表,您不需要添加或除去任何字段映射;会自 动匹配所有字段条目。

注:当您映射系统表时,请勿从"源表"列表中选择其他表,否则您将无法完成映射。如果您无意中执行了 此操作,请单击取消,并在"表映射"对话框中选择正确的表。

6. 单击完成。

# 取消映射系统表

取消映射系统表可能导致功能部件和现有营销活动停止工作。如果您必须取消映射系统表,仅当没有任何用户 在使用 Campaign 时,才取消映射系统表。

# 关于此任务

要点:取消映射系统表而不重新映射该表,可能会导致严重的应用程序问题。

### 过程

- 1. 选择设置 > 营销活动设置。
- 2. 单击管理表映射。
- 3. 在"表映射"对话框中,选择显示系统表。
- 4. 在 **IBM Campaign** 系统表列表中选择一个表,然后单击取消映射表。 将提示您确认取消映射。

下一步做什么

立即重新映射系统表,除非您确定不需要在您的环境中映射这些表。

### 映射客户受众级别系统表

Campaign 随附了名为 Customer 的受众级别。如果您打算使用此受众级别,那么在安装 Campaign 之后必须 映射 Customer 受众级别表。

### 关于此任务

如安装文档中所述,当您运行所提供的系统表创建脚本时,会创建可支持 Customer 受众级别的系统数据库表。 安装之后,您必须按如下所示映射这些表。

注:如果选择的关键点不同,那么您可以修改所提供的联系历史记录表和响应历史记录表,或者创建您自己的 联系历史记录表和响应历史记录表以满足特定需要。

### 过程

- 1. 选择设置 > 营销活动设置。
- 2. 单击管理表映射。

3. 在"表映射"对话框中,单击标题"IBM Campaign 系统表"以按字母顺序对列表进行排序。

4. 双击系统表列表中的一项,以按如下所示将其映射至适当的数据库表名。

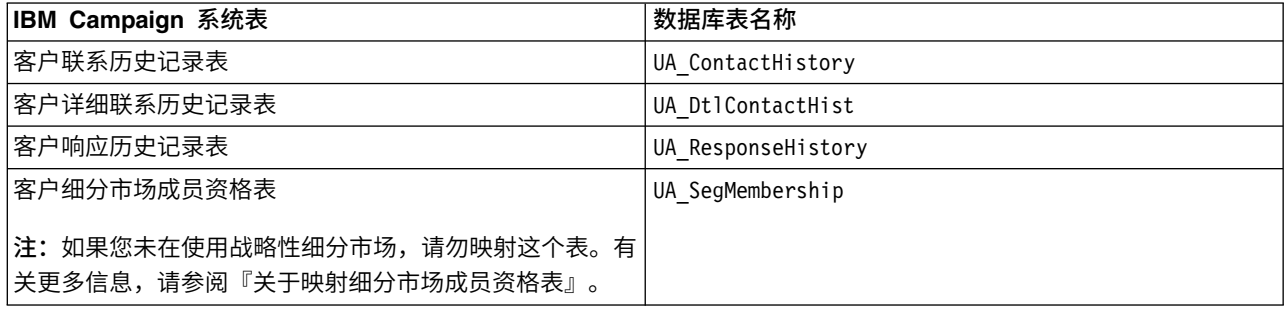

5. 关闭"表映射"对话框。

# 关于映射细分市场成员资格表

细分市场成员资格表是您在定义新受众时 Campaign 创建的其中一个受众级别系统表。如果您在 Campaign 流 程图中使用使用战略性细分市场,或者在 Contact Optimization 中使用"优化"会话,那么必须将细分市场成员 资格表映射到用于定义细分市场成员的数据库表。

例如,如果您计划将缺省 Customer 受众与战略性细分市场结合使用,那么必须将 Customer Segment Membership 系统表映射到 UA SegMembership 细分市场成员资格数据库表。对于其他与战略性细分市场结合使用的受 众,您要将系统表 <audience name> Segment Membership 映射到用于定义细分市场成员的数据库表。您可使 用 UA\_SegMembership 作为数据库表的模板。

运行"创建细分市场"进程会填充数据库表(如果您已将其映射到细分市场成员资格系统表)。如果您在数据库 表未映射到细分市场成员资格系统表的情况下运行"创建细分市场"进程,那么您必须重新运行"创建细分市场" 进程以填充表(如果稍后映射表)。否则,Contact Optimization 中使用战略性细分市场的"优化"会话可能提 供不精确的结果。

#### 如果未在流程图或**"**优化**"**会话中使用战略性细分市场

在 Campaign 流程图和 Contact Optimization 会话中使用战略性细分市场是可选的。如果您未在使用战略性 细分市场,那么最佳做法是不映射细分市场成员资格表。映射受众的细分市场成员资格将导致 Campaign 或 Contact Optimization 在您每次运行包含受众的流程图或"优化"会话时刷新表。如果您未在使用战略性细分市 场,那么这是不必要的处理开销。

# 取消映射细分市场成员资格表

细分市场成员资格表是您定义新受众时 Campaign 创建的其中一个受众级别系统表。在您取消映射细分市场成 员资格表时,您必须还要清除现有高速缓存文件并重新启动 Campaign 和 Contact Optimization 侦听器。

### 关于此任务

注:如果您在使用 Contact Optimization,当使用某一受众的优化会话正在运行时,请勿更改该受众的细分市 场成员资格表的映射。

### 过程

- 1. 在 Campaign 中,取消映射受众的细分市场成员资格表: 选择设置 > 营销活动设置,单击管理表映射, 选择显示系统表,选择表,然后单击取消映射表。
- 2. 从 Campaign 安装的 conf 目录中删除 unica\_tbmgr.cache。

缺省情况下,此文件位于 Campaign\partitions\<partition[n]>\conf 中。

3. 从 Contact Optimization 安装的 conf 目录中删除 unica\_tbmgr.cache。

缺省情况下,此文件位于 Optimize\partitions\<partition[n]>\conf 中。

- 4. 重新启动 Campaign 侦听器 (unica\_aclsnr)。
- 5. 重新启动 Contact Optimization 侦听器 (unica\_aolsnr)。

# 查看系统表内容

为方便起见,您可以从 Campaign 表管理器中查看大部分系统表的内容。

### 关于此任务

您仅能查看表中的前 1000 行数据。因此,此功能对于非常大的表(例如,联系和响应历史记录表)用处有限。 您不能在查看系统表数据时对其进行编辑。

### 过程

- 1. 选择设置 > 营销活动设置。
- 2. 单击管理表映射。
- <span id="page-51-0"></span>3. 选择显示系统表。
- 4. 选择一个系统表,然后单击浏览。 此时将打开一个显示表数据的窗口。
- 5. 单击任何一列以对其进行排序。再次单击该列以颠倒排序顺序。要关闭此窗口,请单击右上角的 **X**。

### 数据字典管理

数据字典定义固定宽度 ASCII 平面文件中数据的格式。在"快照"流程中,使用数据字典可以确保您创建的所有 固定宽度输出文件遵循特定结构。

您可为基本表或常规表编辑数据字典,或者根据现有固定宽度平面文件来创建新的数据字典。

注: 数据字典必须存储在 Campaign 服务器中, 或者必须可以从服务器访问才能用于表映射。

# 什么是数据字典?

数据字典是一个文件,用于定义在 IBM Campaign 中用作基本表或常规表的固定宽度 ASCII 平面文件中数据 的格式。

需要有一个数据字典才能解释固定宽度 ASCII 文本文件的结构和格式。数据字典定义字段名称、其顺序、其数 据类型(字符串或数字)以及它们在文件中占用的字节位置数。将为 Campaign 创建的固定宽度平面文件自动 创建数据字典,并且通常不需要手动创建或编辑这些数据字典。

您将在输出流程(如"快照"、"邮件列表"和"呼叫列表")中使用数据字典以确保您创建的平面文件表符合特定 结构。

数据字典将定义表字段、数据类型和大小。您可以针对特定于供应商或渠道的输出来开发数据字典,并且将其 复用以创建预先确定格式的输出。

如果您在使用由非 IBM 第三方应用程序创建的固定宽度平面文件,那么您可能需要以手动或编程方式来创建关 联的数据字典。或者,您可能希望复制现有数据字典并进行编辑以创建新文件。您还可以编辑数据字典以更改 字段名称。如果您选择编辑数据字典中任何其他字段,必须确保您不会损坏数据。

### 编辑数据字典

请按以下指示信息执行操作,以编辑要与"快照"流程配合使用的数据字典。数据字典用于定义固定宽度 ASCII 平 面文件中数据的格式,以确保您创建的任何固定宽度输出文件均遵循特定结构。

### 过程

1. 查找您要使用的数据字典,然后使用记事本或任何其他文本编辑器来将其打开。

- 2. 根据需要在文件中更改信息,以确保要在相关表中存储的数据可以使用您正在设置的参数。
- 3. 要将更改应用于数据字典,必须保存流程图,将其关闭,然后再将其重新打开。

#### 结果

数据字典文件的外观与以下示例相似:

CellID, ASCII string, 32, 0, Unknown, MBRSHP, ASCII string, 12, 0, Unknown, MP, ASCII Numeric, 16, 0, Unknown, GST\_PROF, ASCII Numeric, 16, 0, Unknown, ID, ASCII Numeric, 10, 0, Descriptive/Names, Response, ASCII Numeric, 10, 0, Flag,

<span id="page-52-0"></span>AcctAge, ASCII Numeric, 10, 0, Quantity, acct id, ASCII string, 15, 0, Unknown, src\_extract\_dt, ASCII string, 50, 0, Unknown, extract\_typ\_cd, ASCII string, 3, 0, Unknown,

#### 相关参考:

『数据字典语法』

### 创建数据字典

您可以手动创建新数据字典。以 Campaign 所创建的现有数据字典作为起点可能会更加方便。

### 关于此任务

数据字典定义固定宽度 ASCII 平面文件中数据的格式。在"快照"流程中,使用数据字典可以确保您创建的所有 固定宽度输出文件遵循特定结构。

### 过程

- 1. 创建空的 .dat 文件 (长度为 0) 和对应的 .dct 文件。
- 2. 在 .dct 文件中,按如下格式来定义字段:

<Variable\_name>, <"ASCII string" or "ASCII Numeric">, <Length\_in\_bytes>, <Decimal\_point>, <Format>, <Comment>

对 Format 使用 Unknown 并保留 Comment 字段为空, 如以下示例所示:

acct\_id, ASCII string, 15, 0, Unknown, hsehld\_id, ASCII Numeric, 16, 0, Unknown, occptn\_cd, ASCII string, 2, 0, Unknown, dob, ASCII string, 10, 0, Unknown, natural\_lang, ASCII string, 2, 0, Unknown, commun lang, ASCII string, 2, 0, Unknown,

3. 您现在可以使用此数据字典将新表映射到文件。

#### 相关参考:

『数据字典语法』

# 数据字典语法

数据字典中的每一行都使用此处描述的语法来定义固定宽度平面文件中的一个字段。

<Variable\_name>, <"ASCII string" or "ASCII Numeric">, <Length\_in\_bytes>, <Decimal\_point >, <Format>, <Comment>

<Decimal\_point > 值指定在小数点后面的位数,并且仅对 ASCII 数字字段有效。对于 ASCII 字符串字段, 此值应始终为 0。

IBM Campaign 不使用 Format 和 Comment 字段。为了获得最佳结果,请对格式值使用"Unknown",并保 留 Comment 字段为空。

数据字典文件的外观与以下示例相似:

CellID, ASCII string, 32, 0, Unknown, MBRSHP, ASCII string, 12, 0, Unknown, MP, ASCII Numeric, 16, 0, Unknown, GST\_PROF, ASCII Numeric, 16, 0, Unknown, ID, ASCII Numeric, 10, 0, Descriptive/Names, Response, ASCII Numeric, 10, 0, Flag, AcctAge, ASCII Numeric, 10, 0, Quantity, acct id, ASCII string, 15, 0, Unknown, src\_extract\_dt, ASCII string, 50, 0, Unknown, extract\_typ\_cd, ASCII string, 3, 0, Unknown,

例如,行:

acct id, ASCII string, 15, 0, Unknown,

意味着文件中的某个记录具有一个名为 acct id 的字段,它为 15 个字节的字符串,不包含小数点(因为此字 段是一个字符串),并包含一个未知格式且注释为空的字符串。

#### 相关任务:

第 44 [页的『编辑数据字典』](#page-51-0)

第 45 [页的『创建数据字典』](#page-52-0)

# 表目录管理

表目录是映射的用户表的集合。管理员可以创建和装入表目录以及执行其他操作,以使表目录可供 Campaign 用户使用。

# 什么是表目录?

表目录是映射的用户表的集合。表目录用于存储所有用户表映射元数据信息,以在不同流程图之间复用。针对 包含和排除规则,您还可以在表目录中映射联系和响应历史记录表。

缺省情况下,表目录以二进制格式(扩展名为 .cat)进行存储。还可以将它们另存为 XML 文件。

您可以使用表目录来执行以下操作:

- v 轻松地保存、装入和更新常用用户表。
- 创建备用数据映射(例如,在针对样本数据库与生产数据库的运行之间切换)。

您可以将映射的用户表保存到表目录,然后在其他流程图中使用同一表目录。这意味您可以:

- 对一个流程图中的表目录进行更改,然后通过将更新的表目录导入到每个流程图将这些更改传播到其他流 程图。
- 保留您首次为该流程图装入的内部目录,尽管您将其复制到其他流程图并在其中进行了更改。
- v 从一个"模板"表目录开始,对很多不同流程图的内部目录进行不同更改。

# 创建表目录

您通过保存位于当前流程图的内部表目录中的用户表来创建表目录。通过保存表目录(其中包含通常定义的表 映射),可以轻松地共享或恢复表映射。

# 关于此任务

注:您还可以在编辑流程图时从选项菜单中访问表目录。

请遵循下列步骤来创建表目录。

#### 过程

- 1. 选择设置 > 营销活动设置。
- 2. 单击管理表映射。
- 3. 在"表映射"对话框中,选择**显示用户表**。必须在 Campaign 中映射您想要另存为表目录的用户表。
- 4. 选择您想要另存为目录的用户表,然后单击保存。
- 5. 在"保存表"对话框中,指定是将所有表映射都保存到表目录,还是仅将所选择的表映射保存到表目录,然 后单击确定。

此时将打开"将表映射保存到目录文件"对话框。

6. 为表目录输入名称。如果您使用 .XML 作为扩展名,那么表目录将以 XML 格式存储,而不是作为二进 制 .cat 文件来存储。

通过将表目录保存为 XML, 便可查看和解释值。XML 格式对编辑目的特别有用。XML 格式的一种常见 用途是全局搜索对某一生产数据源名称的所有引用,并将其替换为测试数据源名称。这使得易于在数据 源之间移植表目录。

注:名称在文件夹中必须是唯一的;否则将提示您覆盖具有相同名称的现有表目录。该名称不能包含任 何句点、撇号或单引号,必须以字母开头并且只能包含字母 A-Z、数字 0-9 以及下划线字符 (\_)。

- 7. (可选)在注释字段中描述表目录。
- 8. 决定是否将认证信息存储在目录中:
	- v 如果未选中在带数据库认证信息的情况下保存,那么表目录的用户将需要对表目录中所引用的任何数 据源提供数据库登录名和密码。这些密码可能已存储在 ASM 用户概要文件中。如果用户尚不具备已存 储的有效登录名和密码,那么系统会提示用户提供有效登录名和密码。为了安全起见,此设置是最佳 实践。
	- 如果您选中**在带数据库认证信息的情况下保存**,那么您当前用来访问数据源的认证信息会保存在表目 录中。任何对此表目录具有访问许可权的用户都将使用存储在该表目录中的认证信息来自动连接至数 据源。因此,此目录的用户将不需要提供登录名或密码即可访问这些数据源,并且将具有已存储登录 的所有特权以对数据源进行读取和写入。为了安全起见,您可能想要避免使用此设置。
- 9. 使用保存位置选项来指定目录的保存位置。

如果您不选择特定文件夹,或者选择无,那么目录将保存在顶级文件夹中。如果您更愿意按文件夹来组 织表目录,请从**项列表**中选择文件夹或者使用**新建文件夹**按钮来创建文件夹。

10. 单击保存。

如果未提供扩展名,那么表目录将作为二进制 .cat 文件保存;如果文件名中包括扩展名 .xml,那么表目 录将作为 XML 文件保存。

# 装入已存储的表目录

如果您已将映射的用户表保存到表目录,那么可以装入此目录以用于流程图。

# 关于此任务

注:如果您定义了 default.cat 表目录,那么在缺省情况下,每当您创建新的流程图时都会装入此表目录。但 是,如果您将浏览器设置为接受 Cookie 并且装入另外的表目录,那么缺省情况下将装入该目录,而不是装入 default.cat。对于已存储维度层次结构,也是如此。

请遵循下列步骤来装入已存储的表目录。

### 过程

- 1. 选择设置 > 营销活动设置。
- 2. 单击管理表映射。
- 3. 在"表映射"窗口中,选择显示用户表。
- 4. 单击装入。
- 5. 选择以下选项之一:
	- 从已存储的表目录装入表映射(清除现有映射): 将当前映射(流程图中的已映射表)彻底替换为所 装入的目录中的映射。这是缺省选项。
	- v 合并已存储的表目录中的表映射(覆盖旧映射):保留现有的所有映射,并添加所有新映射。将保留 不在新的表目录中的现有表映射。
- 6. 单击确定。

将打开存储的表目录对话框。

- 7. 选择要装入的表目录的名称。
- 8. 单击装入目录。

# 删除表目录

您可以永久除去表目录,以便该表目录不再可用于任何营销活动中的任何流程图。

### 关于此任务

除去表目录会删除 .cat 文件,该文件指向数据库表以及可能的平面文件。除去表目录不影响数据库中的底层表。 但是,这会永久除去目录文件。

要点:请仅使用 Campaign 界面来除去表目录或执行表操作。如果直接在文件系统中除去表或更改表目录,那 么 Campaign 无法保证数据完整性。

### 过程

- 1. 以编辑方式打开流程图。
- 2. 打开选项菜单 ,然后选择存储的表目录。

将打开"存储的表目录"对话框。

3. 在项列表中选择表目录。

信息区域显示所选表目录的详细信息,包括表目录名称和文件路径。

4. 单击除去。

您看到确认消息,要求您确认是否除去所选的表目录。

- 5. 单击确定。
- 6. 单击关闭。

### 结果

此目录从项列表中除去,不再可用于任何营销活动中的任何流程图。

# 更新表目录中表的预计算的概要文件

如果底层的市场营销数据已更改,并且您正在使用 Campaign 来预计算表字段的概要信息,那么您必须通过重 新计算记录计数以及您在表中指定的任何预计算值来更新表目录。

#### 过程

- 1. 选择设置 > 营销活动设置。
- 2. 单击管理表映射。
- 3. 在"表映射"对话框中,选择显示用户表。
- 4. 要更新用户表的子集的记录计数和值,请在表的列表中选择这些表。可以通过按住 Ctrl 键并单击来选择多 个表。

要更新所有用户表的记录计数和值,您不需要选择任何表。

5. 单击计算。

这时会打开"重新计算"对话框。

如果您未选择任何用户表,那么缺省情况下会选择重新计算所有表的记录计数和非重复值的列表。

如果您选择了表的子集,那么会选择重新计算所选表的记录计数和非重复值的列表。

注:如果您未选择任何表,并且您想要启用重新计算所选表的值的选项,请在"重新计算"对话框中单击取 消。此对话框将关闭,您将返回到"表映射"对话框。现在,您可以选择要计算其记录计数和值的表。

6. 如果您对选择满意,请单击接受。

完成计算之后,您会返回到"表映射"对话框。

# 为表目录定义数据文件夹

当您创建表目录时,可以指定一个或多个与该表目录相关联的数据文件夹。在输出流程中(如"快照"),这些 命名的文件夹作为预定义文件夹位置出现在文件位置选择对话框中。

### 过程

- 1. 在处于编辑方式的流程图中,打开管理菜单 并选择表。
- 2. 在"表映射"对话框中,选择要保存到目录的映射用户表。
- 3. 单击保存。
- 4. 在"将表映射保存到目录文件"对话框中,单击 **IBM Campaign** 数据文件夹部分以添加项。
- 5. 输入您要添加的数据文件夹的名称和文件夹位置(相对于当前分区的主目录而言)。 例如,如果您使用 partition1,那么您指定的文件夹位置是相对于 partitions/partition1 文件夹的位置。
- 6. 单击保存。

# <span id="page-57-0"></span>结果

当您在包含诸如"快照"的输出流程的流程图中重新装入此目录时,文件夹将显示为"选择文件位置"对话框中的 选项。

例如,您在文件夹位置 temp 添加一个名为 MyFolder 的数据文件夹。当您配置"快照"流程时,**MyFolder** 中的 文件会显示在导出到列表中。当您选择 **MyFolder** 中的文件时,将使用相对路径 temp/ 来自动填充"指定输出 文件"对话框中的文件名字段。

# 设置 **IBM Campaign** 以使用数据库装入实用程序

对于所有数据源,可以使用数据库装入实用程序来提高性能。

### 关于此任务

注:这些指示信息假定您正在除了 z/OS® 之外的受支持操作系统上使用 DB2 数据库。如果您正在使用其他数 据库,请相应地调整指示信息。如果您正在使用 DB2 on z/OS,请参阅第 53 [页的『将数据库装入实用程序](#page-60-0) 与 DB2 on z/OS [配合使用』。](#page-60-0)

IBM Campaign 支持使用数据库装入实用程序(可从数据库供应商获取)。您必须获得任何数据库装入实用程 序的许可副本。

将标识列表推送到临时表以及将数据从 IBM Campaign 导出到数据库时,数据库装入实用程序可以提高性能。 例如,在"快照"、"邮件列表"或"呼叫列表"流程期间导出数据。

装入实用程序可以显著提高性能。通过在 DB2 上进行测试表明,如果不使用装入实用程序,那么插入 100 万 行所需要的 CPU 利用率将超过 5 倍以上,并且需要进行大量磁盘 I/O。结果视所使用的硬件不同而不同。

要点:下列调整可能会影响系统资源,还可能会影响性能。

### 过程

要将 IBM Campaign 设置为使用数据库装入实用程序,需要对每个数据源执行三个主要步骤: 创建两个装入 控制文件模板;创建脚本或可执行文件以启动装入实用程序;然后在 IBM Campaign 中设置装入程序配置属 性。

1. 创建两个装入控制文件模板。

大多数数据库装入实用程序都需要使用控制文件。IBM Campaign 可以根据您创建的控制文件模板来动态 生成控制文件。

a. 创建装入控制文件模板以添加记录。该模板必须包含下列行。此示例模板名为 loadscript.db2:

connect to <DATABASE> user <USER> using <PASSWORD>; load client from <DATAFILE> of del modified by coldel| insert into <TABLE>( <FIELDNAME><,> ) nonrecoverable;

b. 创建装入控制文件模板以追加记录。该模板必须包含下列行。此示例模板名为 loadappend.db2:

connect to <DATABASE> user <USER> using <PASSWORD>; load client from <DATAFILE> of del modified by coldel| insert into <TABLE>( <FIELDNAME><,> ) nonrecoverable;

现在,您具有用于将数据装入到新的数据库表或空的数据库表,并将数据追加到现有数据库表的模 板。

IBM Campaign 将填充模板中的 DATABASE、USER、PASSWORD、DATAFILE、TABLE 和 FIELDNAME 标记, 并创建名为 CONTROLFILE 的配置文件以进行 DB2 装入。

#### 2. 创建脚本或者可执行文件以启动装入实用程序。

为了调用装入实用程序,IBM Campaign 使用在 **Loadercommand** 配置属性中标识的 Shell 脚本(对于 Windows,为可执行文件)。可以指定直接调用数据库装入实用程序可执行文件,或者调用用于启动数 据库装入实用程序的脚本。

a. 在此示例中,将创建称为 db2load.sh 的 Shell 脚本以启动装入程序。对于 /tmp 路径,可以替换您选 择的目录:

#!/bin/sh cp \$1 /tmp/controlfile.tmp cp \$2 /tmp/db2load.dat db2 -tvf \$1 >> /tmp/db2load.log

b. 更改对于脚本文件的许可权,以使它具有执行许可权:

chmod 755 db2load.sh

#### 3. 在 **IBM Campaign** 中设置装入程序配置属性。

装入程序配置属性标识控制文件模板并指出该脚本或可执行文件所在的位置。请务必调整每个数据源的配 置设置。

- a. 选择设置 > 配置,然后选择 Campaign|partitions|partition1|dataSources|*<datasourcename>*。
- b. 设置以词语 **Loader** 开头的属性。有关重要信息,请参阅第 245 页的『[Campaign](#page-252-0) | partitions | partition[n] | [dataSources](#page-252-0)』。
	- LoaderCommand:用于调用数据库装入实用程序的脚本或可执行文件的路径。此脚本必须位于 CAMPAIGN HOME/partition/partition[n] 中。大部分数据库装入实用程序需要若干参数才能成功启 动。在以下示例中,DB2 所需要的标记用尖括号括起来。请完全按所示输入标记。当命令运行时, 这些标记将替换为指定的元素。示例:/IBM/Campaign/partition/partition1/db2load.sh <CONTROLFILE> <DATAFILE>
	- LoaderCommandForAppend: 用于调用数据库装入实用程序以将记录追加至数据库表的脚本或 可执行文件的路径。此脚本必须位于 CAMPAIGN HOME/partition/partition[n] 中。示例: /IBM/ Campaign/partition/partition1/db2load.sh <CONTROLFILE> <DATAFILE>
	- v **LoaderDelimiter** 和 **LoaderDelimiterForAppend**:装入程序控制文件模板中使用的定界符。
	- v **LoaderControlFileTemplate**:为 Campaign 配置的控制文件模板。示例:loadscript.db2
	- v **LoaderControlFileTemplateForAppend**:用于追加记录的控制文件模板。示例:loadappend.db2
	- 所有其他装入器设置: 按照主题 第 245 页的『Campaign | partitions | [partition\[n\]](#page-252-0) | [dataSources](#page-252-0)』 中提供的信息,根据需要为您的实现指定这些设置。
- c. 如果您同时还在使用 IBM Contact Optimization,请执行此步骤。

注: IBM Contact Optimization 不会更新任何用户数据库数据源, 因此以下信息不适用于用户数据库 数据源。

在会话运行期间,IBM Contact Optimization 使用 UA\_SYSTEM\_TABLES 数据源装入器设置来更新 Contact Optimization 表。由于这些设置是 IBM Campaign 和 IBM Contact Optimization 的公共 设置,因此您必须按以下方式配置装入器:

- v IBM Contact Optimization 装入器设置:请避免在 UA\_SYSTEM\_TABLES 数据源装入器配置中使 用装入器脚本的相对路径。请改为使用绝对路径。
- v 如果 Campaign 和 Contact Optimization 安装在不同的机器上,请在 Campaign 机器和 Contact Optimization 上按照绝对路径创建完全相同的文件夹结构。请确保 Campaign 侦听器和 Contact Optimization 侦听器都可以从其各自的机器访问此绝对路径。
- 如果 Campaign 和 Contact Optimization 安装在同一机器上,那么您不必创建文件夹结构,因为 它已存在。

示例:

在此示例中,Campaign 和 Contact Optimization 安装在不同的机器上,并且 Campaign 具有以下 装入器配置:

**LoaderCommand**: /IBM/Campaign/partitions/partition1/db2load.sh <CONTROLFILE> <DATAFILE>

**LoaderCommandForAppend**://IBM/Campaign/partitions/partition1/db2load.sh <CONTROLFILE> <DATAFILE>

在此示例中,您将在 Contact Optimization 机器上创建目录 /IBM/Campaign/partitions/ partition1/,并将特定于装入器的所有必需脚本文件复制到 Contact Optimization 机器上的该目录。 有关详细信息,请参阅《Contact Optimization 用户指南》中关于配置数据库装入实用程序的内容。

# 结果

IBM Campaign 在写入数据库时将执行下列操作:首先,它将创建一个固定宽度的临时数据文件或定界文本。 如果由 **LoaderControlFileTemplate** 属性指定,那么会根据模板文件和要发送至数据库的字段列表来动态创建 临时控制文件。接下来,它将发出由 **LoaderCommand** 配置属性所指定的命令。最后,它将清除该临时数据 文件和控制文件。

# 快速装入器重复标记

在创建 LoaderControlFileTemplate 或 LoaderControlFileTemplateForAppend 时,将对出站表中的每个字段 重复一次特殊标记的列表。

下表中描述了可用的标记。

表 *16.* 快速装入器重复标记

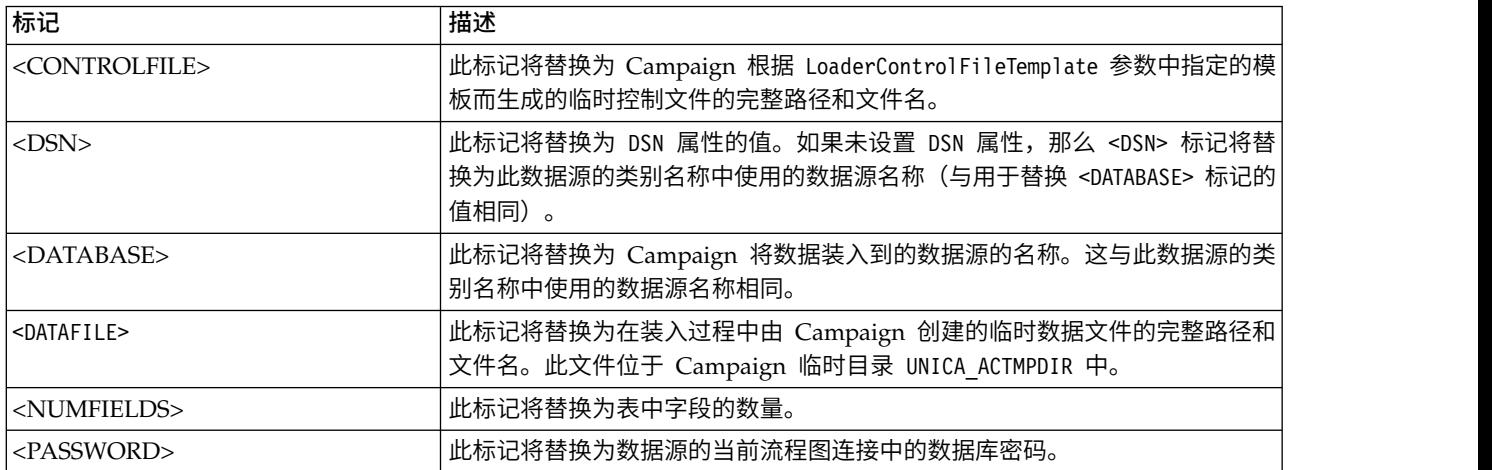

<span id="page-60-0"></span>表 *16.* 快速装入器重复标记 *(*续*)*

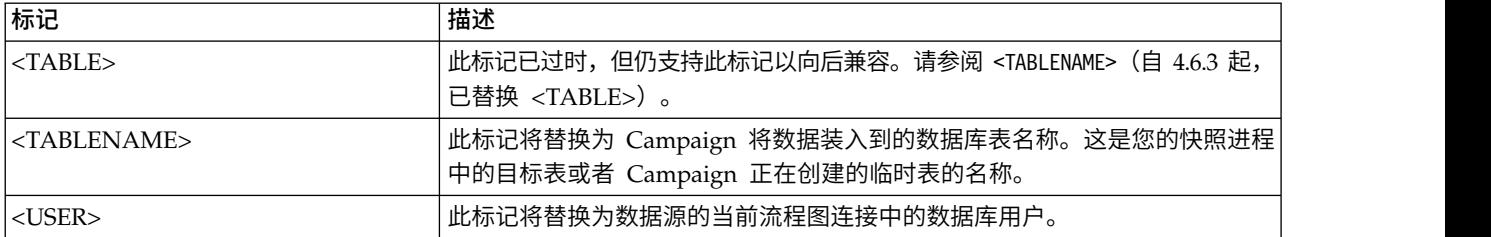

除了这些特殊标记之外,每行还包含其他字符。要在除最后一行之外的每一行中包含某一单个字符,可以将此 字符括在尖括号中。对于此功能,您只能在尖括号 (< >) 字符之间括起单个字符。

这通常用于通过逗号来分隔字段列表。例如,以下语法将生成字段名称的逗号分隔列表:

<FIELDNAME><,>

逗号两侧的尖括号 (< >) 字符指示逗号应出现在每一行中,并在每个插入的字段名称之后(最后一行除外)。

如果任何字符序列不符合此需求,那么每次都将重复此字符序列(包括对最后一行)。例如,要生成一个用圆 括号括起的字段名称的逗号分隔列表(其中每个字段名称前面有一个冒号),您可以使用以下语法:

```
(
 :<FIELDNAME><,>
)
```
由于冒号未括在尖括号 (< >) 字符中,因此将对每行重复冒号;但是,逗号显示在除最后一行之外的所有行上。 其生成的输出可能如下所示:

```
(
  :FirstName,
  :LastName,
  :Address,
 :City,
 :State,
:ZIP
\lambda
```
请注意,逗号就不会出现在最后一个字段名称 (ZIP) 的后面,但每个字段名称之前会显示冒号。

### 将数据库装入实用程序与 **DB2 on z/OS** 配合使用

数据库装入实用程序可以提高 Campaign 的性能。要对 Campaign 进行配置以便将数据库装入实用程序用于 z/OS 上的 DB2 用户数据库,请执行这些步骤。

### 关于此任务

此过程特别适用于 DB2 on z/OS。如果您正在其他操作系统上使用 DB2,请参阅第 50 [页的『设置](#page-57-0) IBM Campaign [以使用数据库装入实用程序』。](#page-57-0)

#### 过程

- 1. 在 z/OS 上设置 z/OS UNIX 系统服务 (USS) 管道。
- 2. 编写用于调用 DSNUTILU 的存储过程和用于调用该存储过程的脚本。
- 3. 转至 Campaign|partitions|partition1|dataSources|*<datasourcename>* 并设置以单词 **Loader** 开头的属 性。

### 注:**LoaderControlFileTemplate** 和 **LoaderControlFileTemplateForAppend** 不用于 DB2 on z/OS。

4. 转至 Campaign|partitions|partition1|dataSources|*<datasourcename>* 并将 **DB2NotLoggedInitially** 和 **DB2NotLoggedInitiallyUserTables** 都设置为 FALSE。

# 对用于 **IBM Campaign** 的数据库装入实用程序进行故障诊断

下面列示了有关数据库装入器实用程序的一些已知问题以及变通方法或解决方案。

### 超时和锁定问题:**DB2** 数据库装入实用程序

对于您将 DB2 数据库装入实用程序与 IBM Campaign 配合使用时可能发生的超时和锁定问题,使用下列建 议来帮助对这些问题进行故障诊断。

### 症状

多个流程图正在同时运行,并且这些流程图写入同一个表。流程图运行失败,产生了下列错误:

- IBM Campaign UI: "装入程序命令已退出,返回了错误状态 4"
- 装入程序记录: "SQL0911N 由于死锁或超时, 已回滚当前事务"。

例如,您使用多个流程图并通过"邮件列表"流程框将记录插入到 UA\_ContactHistory 表。

### 原因

装入实用程序不支持在层次结构级别装入数据。当您同时运行多个将数据装入同一个表的流程图时,每个单独 的装入流程都会锁定该表。每个装入流程都必须等到前一装入流程完成之后才能开始。如果某一流程耗用了较 长时间才完成,那么队列中的下一个装入流程就会超时,并产生以上所列示的错误。

执行装入操作期间表被锁定:大多数情况下,装入实用程序使用表级别锁定来限制访问表。锁定级别取决于装 入操作所处的阶段以及它是否指定为允许读访问。

在装入期间,处于 ALLOW NO ACCESS 方式的装入操作对表使用超级互斥锁定(Z 锁定)。在开始执行处 于 ALLOW READ ACCESS 方式的装入操作之前,装入实用程序将等待所有在执行该装入操作之前开始的应 用程序释放对目标表的锁定。在开始执行该装入操作时,装入实用程序将获得对该表的更新锁定(U 锁定)。 它在落实数据之前将一直持有此锁定。当装入实用程序获得对该表的 U 锁定时,它将等待所有在开始执行该装 入操作之前持有对该表的锁定的应用程序释放锁定,即使这些应用程序具有兼容的锁定也是如此。这可以通过 将 U 锁定临时升级为 Z 锁定来实现,这并不与对于该目标表的新表锁定请求发生冲突,只要所请求的锁定与 该装入操作的 U 锁定兼容即可。落实数据时,装入实用程序会将该锁定升级为 Z 锁定,因此,在装入实用程 序等待具有相冲突的锁定的应用程序完成时,落实时间可能存在一定延迟。

#### 注:

- v MinReqForLoaderCommand 和 MinReqForLoaderCommandForAppend 不适用于联系历史记录表、详细的联系历 史记录表和响应历史记录表。
- v 装入操作在等待应用程序装入之前释放它们对于该表的锁定时,可能会发生超时。但是,装入操作在等待 落实数据所需要的 Z 锁定时并不会超时。

### 解决问题

变通方法:IBM Campaign 使用在 **Loadercommand** 配置属性中指定的 Shell 脚本(对于 Windows 为可 执行文件)来调用数据库装入实用程序。可以向 Shell 脚本或者可执行文件添加排队逻辑来解决此问题。此逻 辑将检查是否有一个装入程序正在运行并且正在对表执行装入操作;如果情况确实如此,那么它将不允许其他 装入程序开始装入,直到前一个装入程序完成装入操作为止。

### **"**检查暂挂**"**问题:**DB2** 数据库装入实用程序

将 DB2 数据库装入实用程序与 IBM Campaign 配合使用时,可能会发生"检查暂挂"问题。使用下列建议来帮 助对这些类型的问题进行故障诊断。

### 症状

产生了 SQL0668N 错误。

### 原因

如果使用数据库装入程序将记录插入表中,而该表具有引用约束,那么在执行装入操作之后,该表将保持"检 查暂挂"状态。引用约束包括分区表、所生成列和 LBAC 安全规则的唯一约束和范围约束。当表处于此状态时, 如果对该表执行了任何选择查询,那么将产生 SQL0668N 错误。

### 解决问题

要使该表脱离"检查暂挂"状态,请运行以下命令:

SET INTEGRITY FOR TABLE <TABLENAME> IMMEDIATE CHECKED

可以在脚本中使用以下代码:

```
load client from <DATAFILE> of del modified by coldel| insert into <TABLE>(
<FIELDNAME><,>
 )
nonrecoverable;
set integrity for <TABLE> immediate checked;
```
# 对营销活动和流程图进行归档

IBM Campaign 应用程序未提供对已作废的市场营销活动或流程图进行归档的自动方法。但是,您可以对所需 的文件进行备份,然后使用 IBM Campaign 用户界面来删除不需要的营销活动和流程图。

# 关于此任务

在 IBM Campaign 系统数据库中,有多个表包含有关流程图状态的数据。但是,这些表未提供全面的信息, 无法确定能否对 IBM Campaign 项目或流程图进行归档和清除。

要开发针对您的需求进行定制的归档解决方案,请咨询 IBM Professional Services。如果无法进行咨询,您可 以执行下列步骤。

以下是一个手动过程,但可以保持系统整洁,并将从文件系统和系统表中除去所有相关组件。

### 过程

- 1. 使用以下信息来确定能否对流程图进行归档:
	- v 检查每个流程图和流程图会话的日志文件,以确定最近的运行/修改日期和时间戳记。
	- 检查是否有任何与营销活动相关的触发器将会根据某些活动来执行营销活动。
	- v 检查是否存在任何与营销活动流程图相关的计划。对于响应流程图,确认对响应者加以考虑的时间已 过。
- 2. 确认要对特定营销活动和流程图进行归档时,请对数据库以及 Campaign/partitions/partition[n] 处的 IBM Campaign 文件目录结构创建快照。无需备份 Campaign/partitions/partition[n] 中的 tmp 文件夹。

如果存在集群式侦听器,那么还需备份 Campaign|campaignClustering|campaignSharedHome 所指定的位置 中的所有文件和文件夹。

要点: 正好在相同的时间完成文件目录备份和数据库快照创建极为重要。IBM Campaign 根据数据库来显 示 GUI,但还必须存在相关联数据库对象的操作系统对象。为了获得最佳结果,在尝试执行备份前,请与 IBM Professional Services 联系。

- 3. 使用 Campaign 用户界面来管理文件夹中的营销活动和流程图。以下准则使用 6 个月和 12 个月作为示 例。根据业务规则和法律要求不同,您的时间线也可能有所不同:
	- a. 创建归档文件夹,然后在其中创建月份文件夹。
	- b. 在 6 个月的时候,将营销活动和流程图移入归档目录中的月份子文件夹。
	- c. 在 12 个月的时候,删除月份文件夹以及其中的所有营销活动。

**要点:** 为了保持文件系统的完整性,并且由于表具有实体关系,我们建议您使用 Campaign 用户界面来删 除营销活动和流程图。

### 下一步做什么

复原对象的关键(这也是执行归档的关键)是, Campaign 同时需要数据库条目和操作系统上的文件才能在 Campaign 中创建有效的对象。IBM Professional Services 可以帮助您制定备份和恢复策略。

# 第 **4** 章 定制营销活动

管理员可以通过使用定制营销活动属性、计划和产品来定制营销活动。

# 定制营销活动属性

您可以通过以下方式来定制营销活动:添加定制营销活动属性以存储有关每个营销活动的元数据。

注:如果您的 Campaign 安装与 Marketing Operations 集成,那么您必须使用 Marketing Operations 来创 建定制营销活动属性。有关详细信息,请参阅 Marketing Operations 文档。

定制属性可帮助您进一步定义和归类营销活动。例如,您可能定义一个定制营销活动属性 Department 以存储 赞助营销活动的组织中部门的名称。您定义的定制属性显示在每个营销活动的摘要选项卡上。

定制营销活动属性适用于系统中的所有营销活动。如果您在已有营销活动的情况下添加定制营销活动属性,属 性的值对于这些营销活动为 NULL。您可以编辑这些营销活动以为定制属性提供值。

注:定制属性的名称在营销活动、商品和单元定制属性之间必须是唯一的。

# 定制单元特性

您可以创建定制单元属性。例如,您可以定义定制单元属性市场营销方法,以存储诸如交叉销售、向上销售、 缺陷或者忠诚度的值。定制单元属性包括在每个营销活动(即使是已创建的营销活动)的目标单元电子表格 (TCS) 中。

定制单元属性在所有营销活动中均相同。用户在营销活动的目标单元电子表格中输入定制单元特性的值。例 如,如果您创建了定制单元特性市场营销方法,那么用户在目标单元电子表格中编辑某一行时,将看到市场营 销方法字段。

流程图中的输出流程还可以将定制单元特性的值生成为 Campaign 生成的字段 (UCGF)。然后,用户可以根据 单元特性的值查看报告,前提是报告定制为支持此操作。有关更多信息,请参阅 *Campaign User's Guide*。

注:如果 Campaign 与 Marketing Operations 集成,那么您必须使用 Marketing Operations 来创建定制单 元特性。有关详细信息,请参阅 Marketing Operations 文档。

# 定制商品属性

Campaign 随附了一组标准的商品属性以用于商品模板中。您可以创建定制商品属性以存储用于定义、输出或 分析的其他商品元数据。

例如,您可能定义一个定制商品属性"利率"以存储通过抵押商品进行交易的利率的值。

定义商品模板时,您可以选择哪些标准和定制商品属性将对某一特定类型的商品可见。然后,用户在创建和/ 或使用商品时为这些属性提供值。

您可以通过以下三种方法中的一种在商品模板中使用定制属性:

- v 作为静态属性
- 作为隐藏静态属性

© Copyright IBM Corp. 1998, 2017 **57**

<span id="page-65-0"></span>• 作为参数化属性

# 什么是静态属性?

静态属性是一个商品字段,设置商品字段的值之后,在使用商品时值将不会更改。

在创建商品模板时,您将为所有静态属性提供值。当用户创建一个基于该模板的商品时,缺省情况下将使用您 输入的值;用户可以根据需要来覆盖这些缺省值。但是,当用户在流程图进程中使用商品时,无法覆盖静态属 性的值。

有些静态属性是自动包含在所有商品模板中。

### 什么是隐藏静态属性?

隐藏静态属性是指一个商品字段,当用户根据此模板创建商品时不会向用户显示此商品字段。例如,隐藏静态 属性可以是您的组织管理商品的成本。

创建商品的用户不能编辑(或查看)隐藏静态属性的值。但是,您可以按照针对其他商品属性的方法来跟踪和 生成有关隐藏静态属性的值的报告。

在您创建商品模板时,您为隐藏静态属性输入的值将适用于基于模板的所有商品。

## 什么是参数化属性?

参数化属性是指一个字段,用户可以针对每个实例(其中,商品与流程图中的单元相关联)更改此字段。

在您创建商品模板时,您要为参数化属性提供缺省值。然后,当用户创建基于该模板的商品时,可以接受或更 改您输入的缺省值。最后,当包含参数化属性的商品与流程图中的单元相关联时,用户可以接受或更改为商品 输入的缺省值。

# 创建或编辑定制属性

您可以定义用于目标单元电子表格上的营销活动、商品或单元的定制属性。当您创建属性时,指定是否可以将 其用于营销活动、商品或单元。保存此属性之后就无法更改此选择。

### 开始之前

您必须具有添加或修改营销活动、商品和单元属性的许可权。

### 过程

- 1. 选择设置 > 营销活动设置。
- 2. 在模板和定制部分中,单击定制属性定义。
- 3. 单击添加定制属性图标 ( ) 或者单击您要修改的属性的名称。
- 4. 定义此属性。

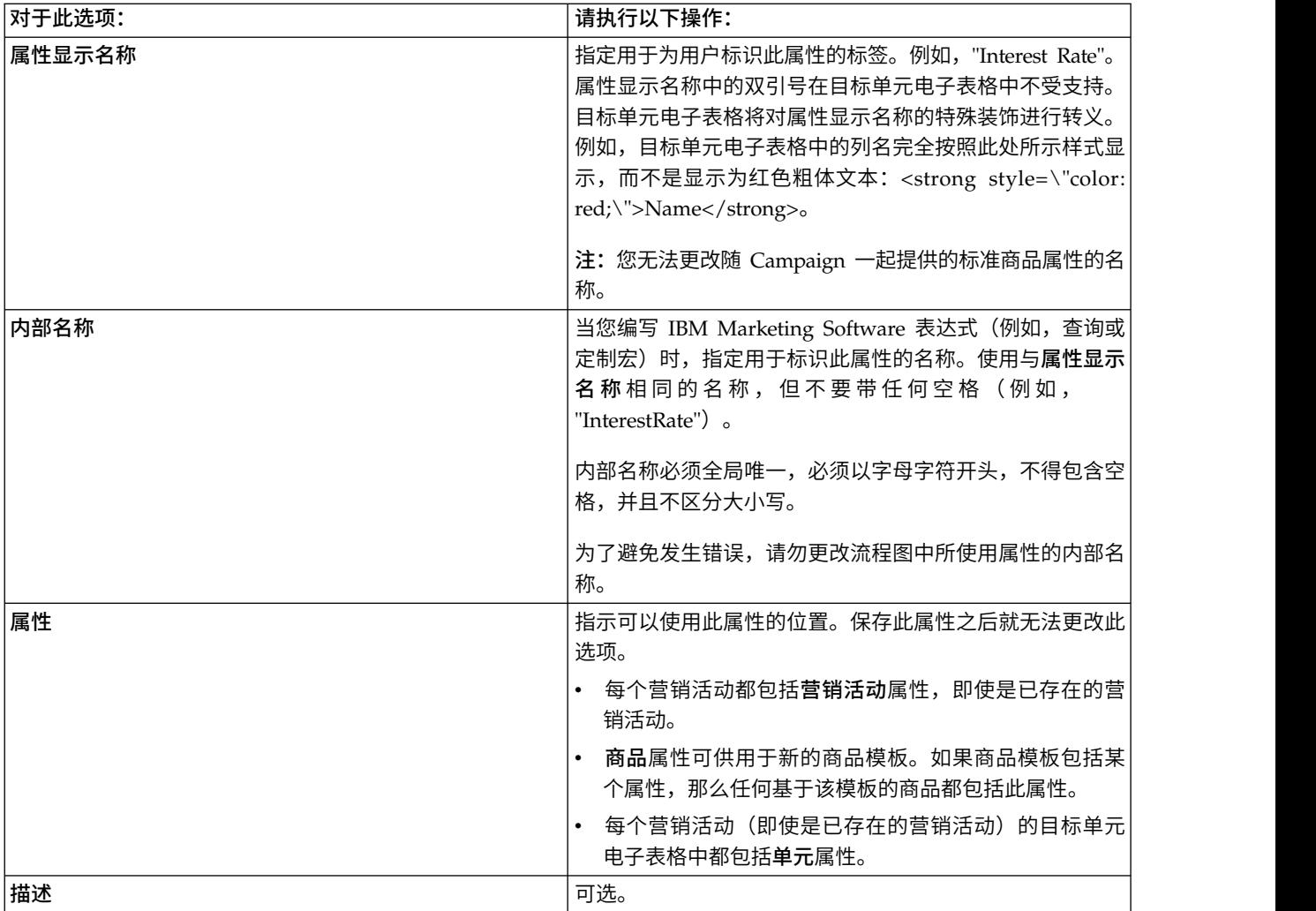

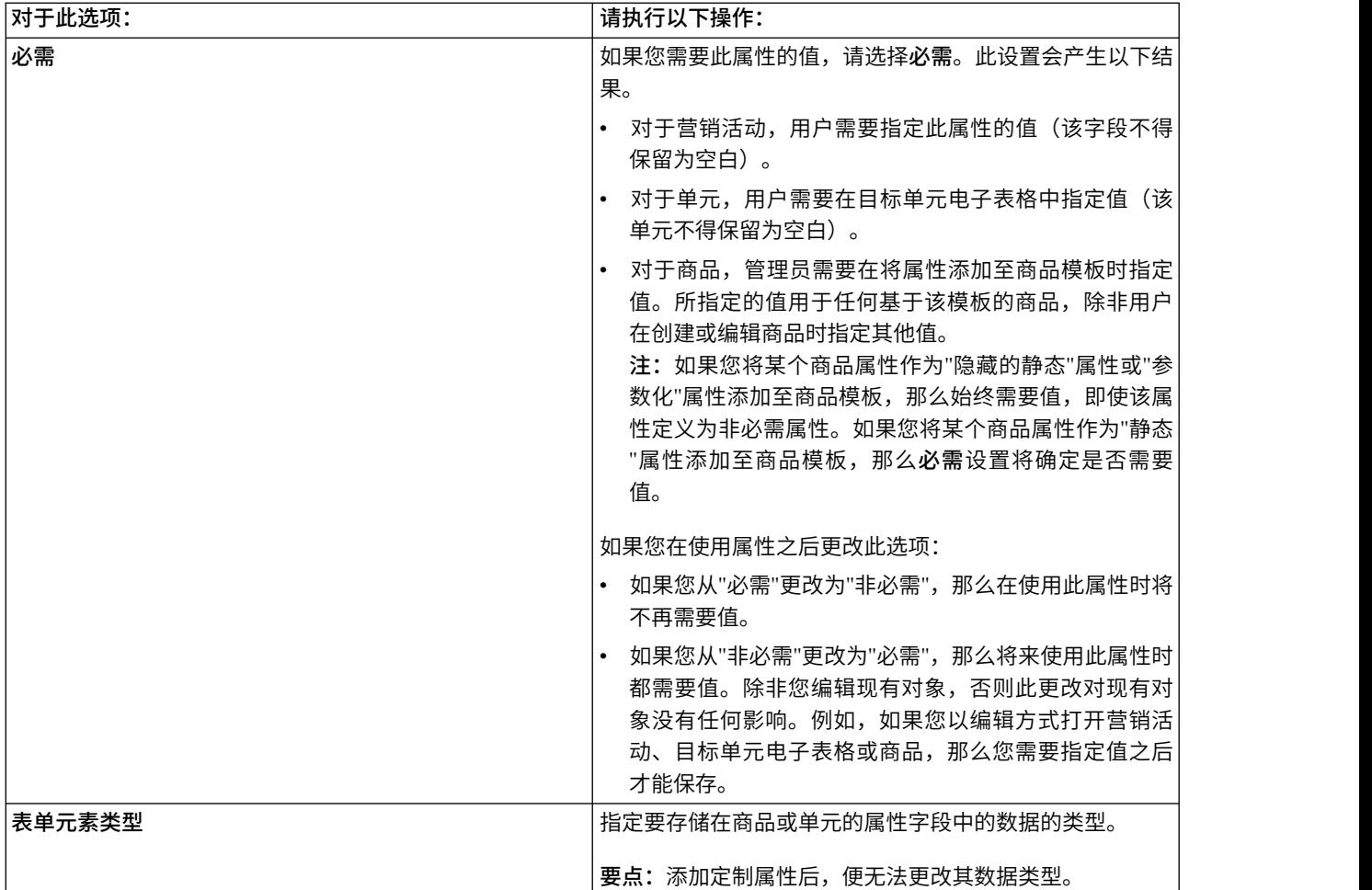

# 5. 根据您所选择的表单元素类型来指定更多信息。

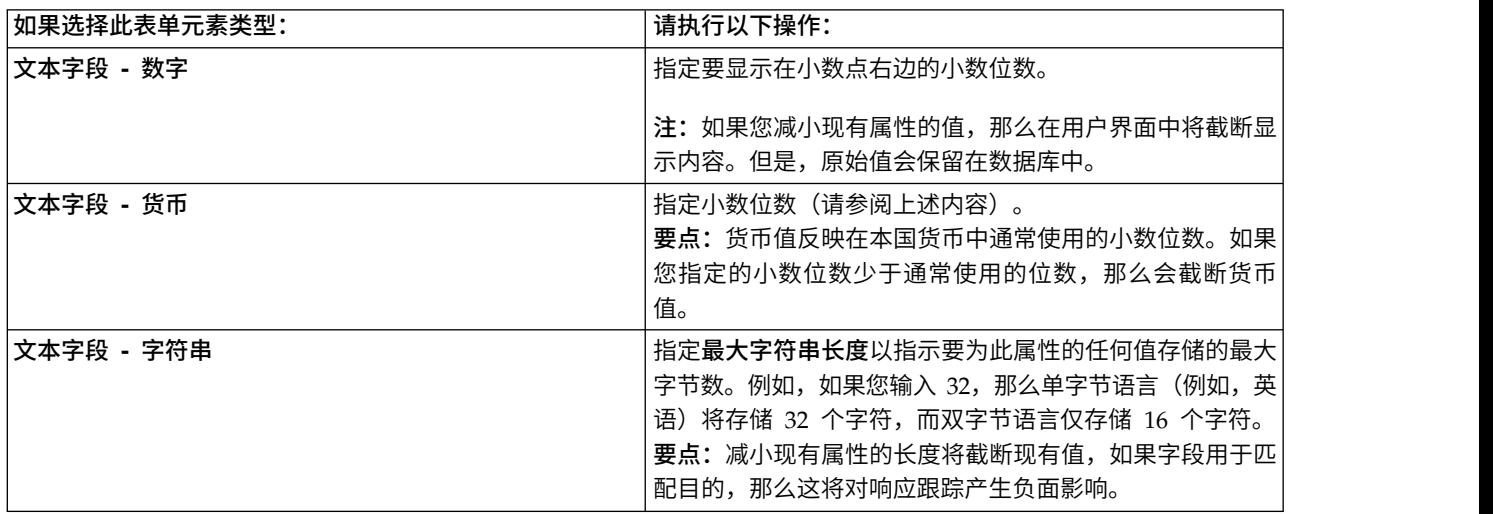

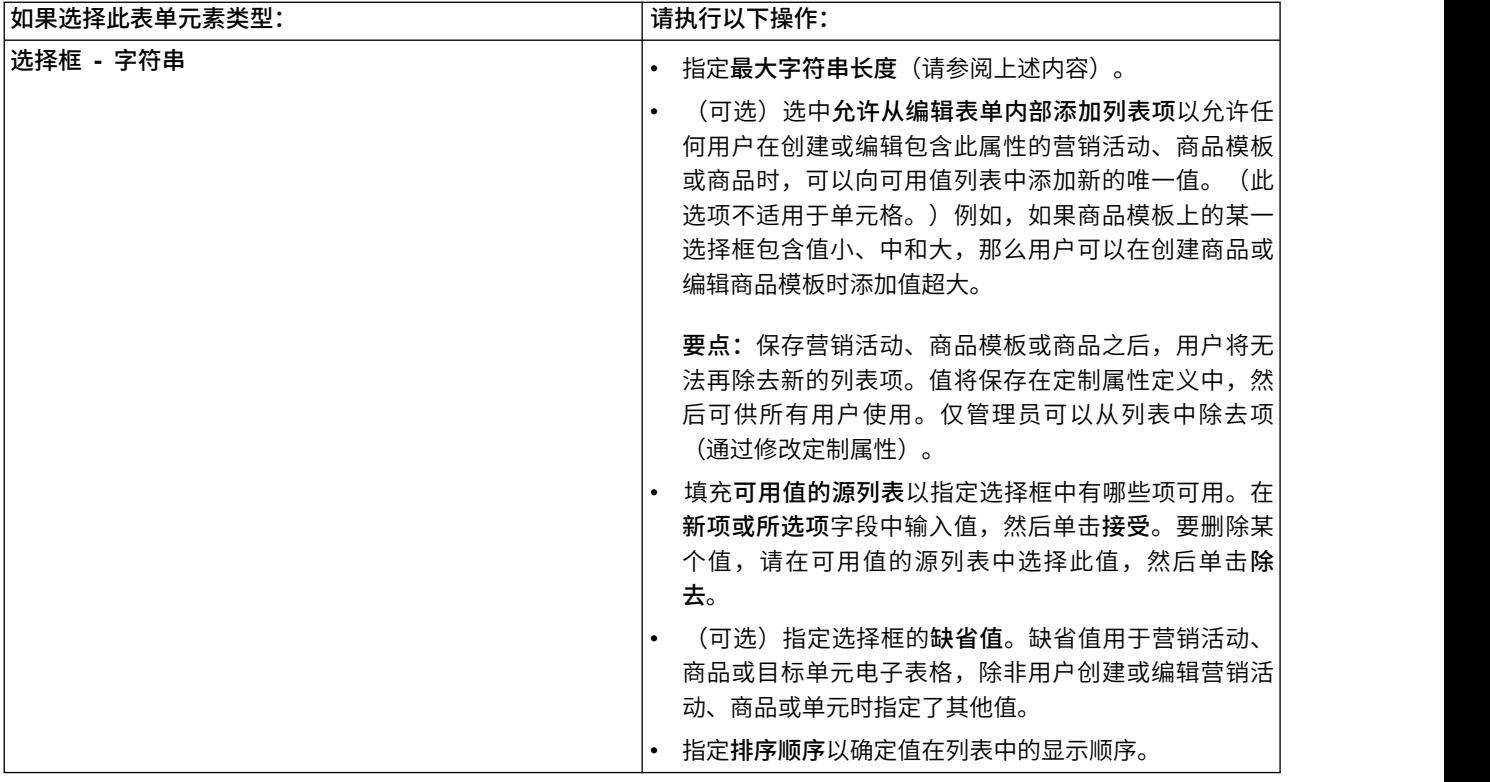

### 6. 单击保存更改。

# 为市场营销活动定义公司计划

Campaign 随附了称为计划的内置属性。计划属性是一个位于营销活动摘要选项卡上的下拉列表。最初,此列 表未包含任何值;作为管理员,您可以定义计划以供用户选择。

# 关于此任务

请完成以下过程,以定义用户可以从营销活动<mark>摘要</mark>选项卡中的计划列表中选择的值。您可以直接在数据库表 UA\_Initiatives 中添加计划。

用户创建市场营销活动时,他们将从您定义的列表中选择计划。

### 过程

- 1. 使用数据库管理系统来访问 Campaign 系统表数据库。
- 2. 在数据库表 UA\_Initiatives 中的 InitiativeName 列中添加值。每个值最多可以有 255 个字符。
- 3. 保存对 UA\_Initiatives 表的更改。

# 添加产品

您可以添加用户能够与商品相关联的产品。您可以直接在数据库表 UA\_Product 中添加产品。

# 关于此任务

用户可以将商品与一个或多个相关产品相关联。产品标识存储在 Campaign 系统表数据库中的 UA\_Product 表 中。最初,此表中没有记录。作为管理员,您可以填充此表。

# 过程

- 1. 使用数据库管理系统访问 Campaign 系统表数据库。
- 2. 查找 UA\_Product 表。

此表包含两列:

- ProductID (bigint, 长度 8)
- UserDefinedFields (int, 长度 4)
- 3. (可选)修改表以包含其他列。也可以删除 UserDefinedFields 列。
- 4. 根据需要填充表以包括可以与商品相关联的产品。
- 5. 保存对 UA\_Product 表的更改。

# 结果

现在,用户在创建或编辑商品时,可分配相关产品。

# 第 **5** 章 商品模板管理

管理员在执行商品模板管理任务之前,需要了解若干重要概念。

商品通常基于商品模板。商品模板包含标准属性,例如商品名称和渠道。管理员可以创建定制属性并将其添加 到商品模板中。所有基于该模板的商品都将包括这些定制属性。

定制属性的示例是用户在创建商品时可以从中进行选择的"利率"下拉列表。

# 什么是商品?

商品是您使用一个或多个渠道向特定人员组发送的特定营销传播。商品可以简单或复杂,并且通常包含一个创 意片段、成本、渠道和到期日期。

例如,来自在线零售商的简单商品可能包含如下内容:在四月份内进行的所有在线购买均免费送货。更复杂的 商品可能包含来自金融机构的信用卡,其中包含个性化的插图组合、入门利率以及到期日期(根据接收方的信 用评级和地区而有所不同)。

在 Campaign 中,商品为:

- v 基于您管理的商品模板。
- v 用于营销活动中(在此情况下,它们与目标单元相关联)。

然后,关联的商品投递到这些目标单元中所标识的客户。

您还可以将商品分组为列表,然后将商品列表分配到目标单元。

注:商品名称和商品列表名称具有特定字符限制。有关详细信息,请参阅第 359 [页的第](#page-366-0) 20 章, 『IBM Campaign [对象名中的特殊字符』。](#page-366-0)

# 什么是商品模板?

商品模板用于定义商品的结构。用户以商品模板为基础来创建商品。

要点:商品模板是必需的。用户不将商品基于模板就无法创建商品。

您可以根据情况来创建任意数量的商品模板以管理业务中不同类型的商品。定义商品模板时,您将指定相关商 品属性以及将如何使用这些相关商品属性。

商品模板提供了下列好处:

- v 通过创建商品模板,您将为用户简化商品创建,因为仅显示某一特定商品类型的相关商品属性。
- v 通过为商品属性提供缺省值,您将加快商品创建过程。
- v 通过指定要在商品模板中参数化的商品属性,您可以控制在何时创建新商品以及在何时可以改为使用商品 版本。
- 通过使用定制属性以捕获特定数据(例如,与商品相关联的折扣百分比或奖励点),您将能够更好地报告 和分析营销活动。

# 商品模板和安全性

您为商品模板设置的安全策略确定哪些用户将能够使用商品模板。

商品模板的安全策略独立于应用于商品(使用此商品模板而创建)的安全策略;即,安全策略不会传播到基于 模板的商品。

当用户创建新商品时,商品的安全策略是基于此商品所在的文件夹。如果在顶级商品文件夹中创建文件夹,那 么用户可以为此商品选择其他有效安全策略。

要处理商品模板(包括诸如添加、编辑或撤销商品模板之类的任务),您必须具有相应许可权,这包括商品模 板的查看许可权。例如,要添加商品模板,您必须同时被授予**添加商品模板**和查看商**品模板**许可权。

有关 Campaign 安全性的更多信息,请参阅《Marketing Platform 管理员指南》。

# 规划商品模板和商品

规划商品时,您应该考虑要使用哪个模板、要参数化哪些属性以及是否对此商品所分配到的单元使用暂挂控制 组。

商品可能在以下方面有所不同:

- v 不同的参数化商品字段,包括生效日期和到期日期;
- 不同商品代码(代码数量、长度、格式和定制代码生成器);
- v 定制属性(将对特定类型的商品显示;例如,信用卡商品具有初始年度利率和中间利率;抵押商品具有支 付频率和期限)。

最佳实践是,将商品中的参数化值保持最低数量。大部分商品属性不应进行参数化。您仅应针对那些将不会更 改商品的"本质"的属性(如生效日期和到期日期)创建参数。

请仔细考虑商品和商品模板的设计,因为这可能会显著影响您分析和报告营销活动详细信息的方式。

有关处理商品的信息,请参阅 *Campaign User's Guide*。

# 在商品模板中使用定制属性

可以创建商品属性并将其用于商品模板和商品。

创建定制商品属性之后,可以将其添加至任何新的商品模板。根据该模板创建的任何商品都将包括此定制属 性。

- ${}^{\mathbb{F}}$ Campaign 中的标准商品属性』
- 第 58 [页的『创建或编辑定制属性』](#page-65-0)
- 第 69 [页的『在商品模板中使用下拉列表』](#page-76-0)

# **Campaign** 中的标准商品属性

下表列出了 Campaign 随附的商品属性。

表 *17.* 标准商品属性

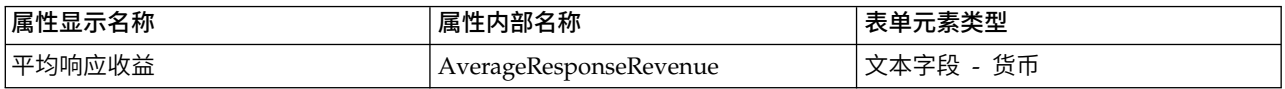
#### 表 *17.* 标准商品属性 *(*续*)*

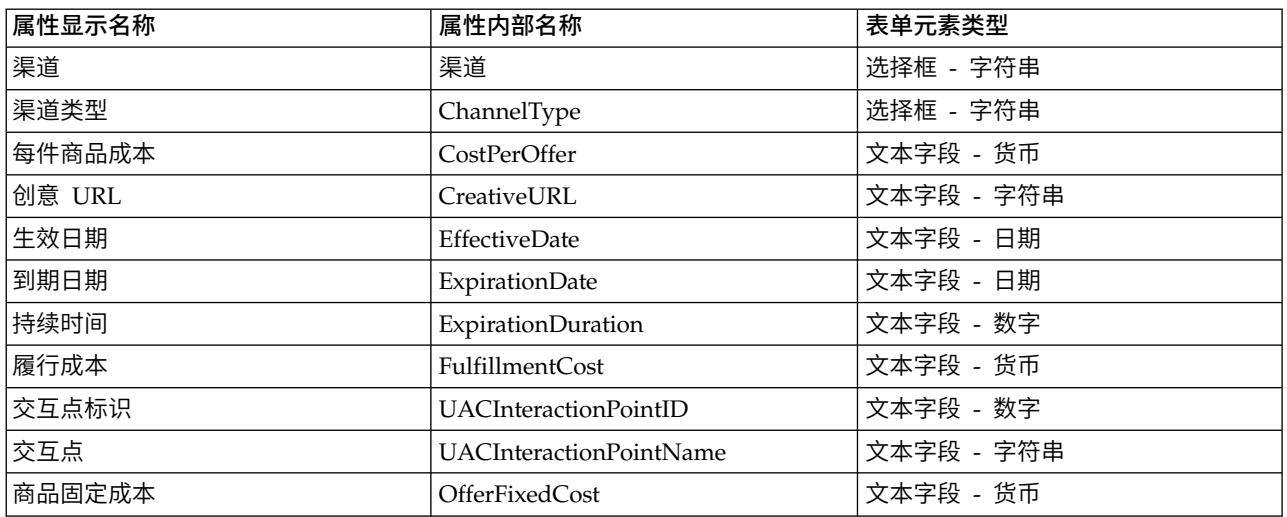

# 创建或编辑定制属性

您可以定义用于目标单元电子表格上的营销活动、商品或单元的定制属性。当您创建属性时,指定是否可以将 其用于营销活动、商品或单元。保存此属性之后就无法更改此选择。

## 开始之前

您必须具有添加或修改营销活动、商品和单元属性的许可权。

#### 过程

- 1. 选择设置 > 营销活动设置。
- 2. 在模板和定制部分中,单击定制属性定义。
- 3. 单击添加定制属性图标 ,或者单击您要修改的属性的名称。
- 4. 定义此属性。

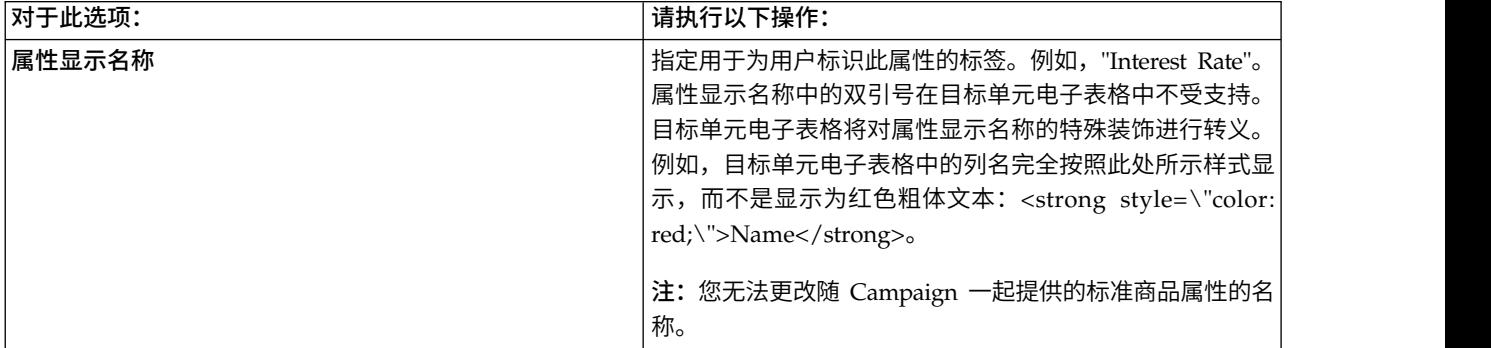

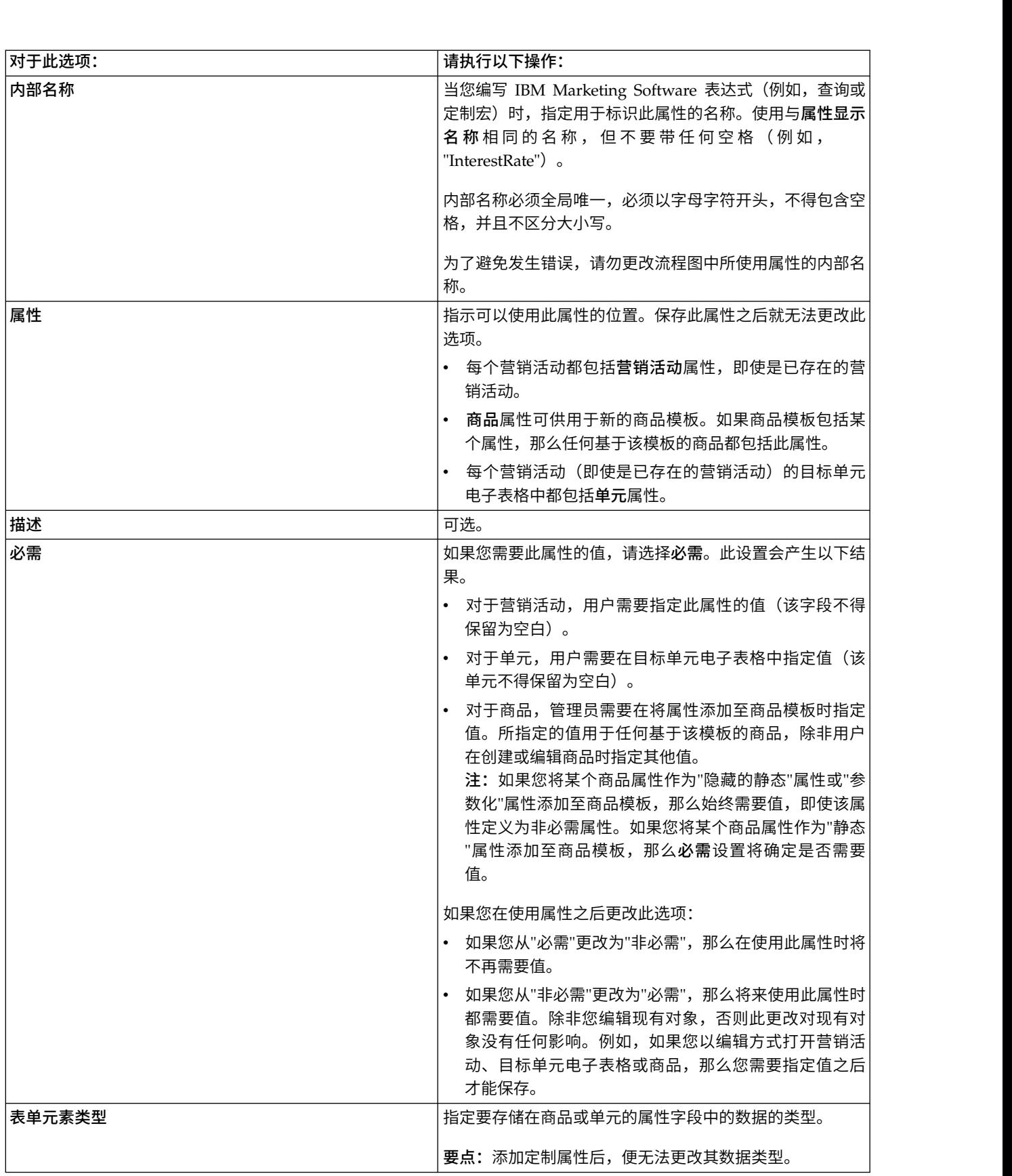

5. 根据您所选择的表单元素类型来指定更多信息。

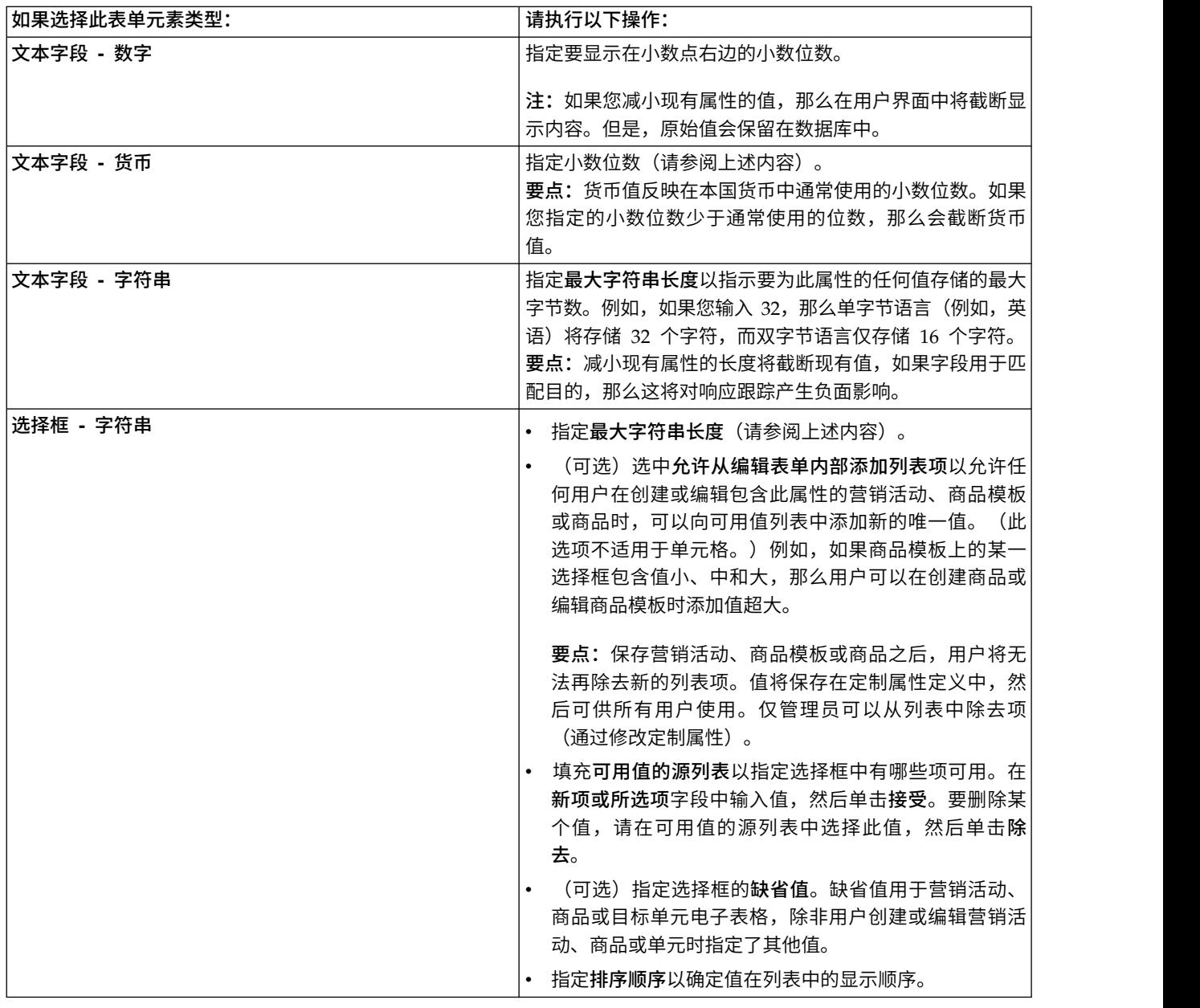

6. 单击保存更改。

# 处理商品模板

每个商品都是基于一个商品模板。因此,管理员必须首先创建商品模板,然后用户才能创建商品。

您可以对作为商品的基础的模板进行有限修改(您可以更改基本选项以及属性的缺省值)。要进行其他更改, 您应该通过创建一个新商品模板(带有所需更改)来撤销原始商品模板并将其替换。

在您开始处理商品模板之前,您应创建您可能需要的任何定制商品属性。例如,您可以创建一个包含若干选项 的下拉列表,用户在创建商品时将能够从中进行选择。

注:处理商品模板要求相应许可权。例如,要添加商品模板,您必须同时具备添加商品模板和查看商品模板许 可权。有关更多信息,请参阅 第 5 页的第 2 章, 『IBM Campaign [中的安全性』。](#page-12-0)

## <span id="page-75-0"></span>创建商品模板

Campaign 管理员必须先创建商品模板,然后用户才能创建商品。请遵循下列指示信息来创建商品模板。

#### 过程

1. 选择设置 **>** 营销活动设置。

将打开"营销活动设置"页面,其中显示各种管理任务的链接。

2. 在模板和定制部分中,单击商品模板定义。

将打开"商品模板定义"窗口。

3. 在商品模板列表的底部,单击添加商品模板。

将打开"新建商品模板步骤 1 (共 3 步) : 元数据"窗口。

- 4. 输入商品模板元数据,如下所示:
	- a. 为以下基本选项输入数据:模板名称、安全策略、描述、建议用法和模板图标。
	- b. 要将此商品模板与 Interact 结合使用,请选择允许从此模板创建的商品用于实时交互。(如果在配置 属性中启用 **IBM Marketing Operations -** 商品集成,那么此选项不可用。)
	- c. 接受缺省值,或者修改商品和处理代码格式和生成器的数据:商品代码格式、商品代码生成器、处理 代码格式和处理代码生成器。

要点:无法以商品代码格式使用空格字符。

如果您将处理代码生成器字段留空,那么将使用缺省处理代码生成器。

5. 单击下一步 **>>**。

将打开"新建商品模板步骤 2 (共 3 步) : 商品属性"窗口。

6. 根据需要,向商品模板中添加标准和定制属性。使用箭头按钮将属性移动到商品模板的属性列表以及从 此列表移出属性,更改包含的属性的顺序和类型(静态、隐藏或参数化)。

注: 要使商品在流程图中可用,商品必须至少具有一个标准或定制属性。

7. 单击下一步 **>>**。

将打开"新建商品模板步骤 3 (共 3 步): 缺省值"窗口。

- 8. 对于您已添加至商品模板的属性,请提供用户在使用此模板来创建商品时将使用的缺省值。在创建商品 时,用户可更改静态和参数化属性的缺省值,但是不能更改商品模板中您为隐藏静态属性输入的值。
- 9. 对于参数化属性(在下拉列表中提供值),在创建商品模板时,还可在此处添加列表项。您可以除去在 此处添加的任何新列表项,但是无法除去先前已存在的任何列表项。在此处对列表项添加的任何内容都 将保存回商品定制属性中。

要点:如果您已将商品有效/到期日期属性作为参数化属性添加至模板,那么在此屏幕上将为您提供流程 图运行日期选项。如果您选择此选项而不是输入缺省商品有效日期,那么 Campaign 将使用流程(此流程 使用商品)运行的日期,而不是整个流程图的运行日期。

10. 如果选择允许将根据此模板创建的商品用于实时交互,请输入交互点标识和交互点名称。

您可以为"交互点标识"缺省值输入任何整数,可以为"交互点名称"输入任何字符串。在运行时环境中,将 使用正确数据来自动填充值,但是设计环境需要缺省值。

11. 单击完成。

<span id="page-76-0"></span>结果

您已创建了商品模板。现在可以将此商品模板用于创建商品。

# 修改商品模板

如果有商品基于商品模板,那么您可以更改该模板中的基本选项以及属性的缺省值。但是,您无法修改有关商 品代码的模板数据或者商品定制属性。要进行这些更改,请创建一个进行了所需更改的新商品模板,从而撤销 并替换原始商品模板。

#### 过程

- 1. 选择设置 **>** 营销活动设置。
- 2. 单击商品模板定义。
- 3. 单击商品模板的名称。

将打开"新建商品模板步骤 1 (共 3 步) : 元数据"窗口。

如果商品模板当前由某一商品使用,那么您只能编辑基本选项。如果未使用该商品模板,那么您还可以编 辑商品和处理代码数据。

4. 单击下一步 **>>**。

将打开"新建商品模板步骤 2 (共 3 步): 商品属性"窗口。

5. 根据需要来修改属性设置。

注:如果商品模板当前由某一商品使用,那么您无法更改商品属性的设置。如果未在使用模板,那么您可 以根据需要来修改商品模板中的属性。使用箭头按钮将属性移动到商品模板的属性列表以及从此列表移出 属性,更改包含的属性的顺序和类型(静态、隐藏或参数化)。

6. 单击下一步 **>>**。

将打开"新建商品模板步骤 3(共 3 步): 缺省值"窗口。

7. 为商品模板中的属性提供缺省值。

在创建商品时,用户可更改静态和参数化属性的缺省值。但是,用户无法更改您为隐藏的静态属性输入的 值。

要点:如果您已将商品有效**/**到期日期属性作为参数化属性添加至模板,那么在此屏幕上将为您提供流程 图运行日期选项。如果您选择此选项,而不是输入缺省的商品有效日期,那么 Campaign 将使用流程(此 流程使用商品)的运行日期,而不是整个流程图的运行日期。

8. 单击完成。

## 在商品模板中使用下拉列表

下拉列表(也称为选择框)是一些值组成的列表,用户在定义商品时可以从此列表中选择单个项。

## 关于此任务

请遵循以下过程使下拉列表在商品模板中可用(因此在商品中也可用)。

#### 过程

1. 定义一个类型为选择框 **-** 字符串的定制商品属性。当您定义该定制商品属性时,请指定可用值的列表。请 参阅第 58 [页的『创建或编辑定制属性』。](#page-65-0)

- 2. 将该属性添加至商品模板。请参阅第 68 [页的『创建商品模板』。](#page-75-0)
- 3. 要确定用户在配置联系流程时是否可以指定其他值:选择设置 **>** 配置,并调整全局属性 Campaign | partitions | partition[n] | server | flowchartConfig | disallowAdditionalValForOfferParam。

#### 结果

基于该商品模板的任何商品都将包括该下拉列表。用户在定义商品时可以从该下拉列表中选择值。

### 定义出站沟通渠道列表

Campaign 包括要在商品模板中使用的渠道属性。修改渠道属性,以定义商品的可用出站沟通渠道(例如,电 子邮件或电话)的列表。

## 关于此任务

交付时,渠道属性并不包括任何可用值。要利用渠道属性,您必须修改此属性以提供用户可以选择的值。要修 改此属性并定义可用值,请参阅第 58 [页的『创建或编辑定制属性』。](#page-65-0)

#### 过程

- 1. 选择设置 **>** 营销活动设置。
- 2. 单击定制属性定义。
- 3. 单击渠道属性。
- 4. 渠道属性定义为选择框 **-** 字符串。请修改此属性以指定可用值的列表。

有关更多信息,请参阅第 58 [页的『创建或编辑定制属性』。](#page-65-0)

5. 将此属性添加至商品模板:选择设置 > 营销活动设置,然后单击商品模板定义。

有关更多信息,请参阅 第 69 [页的『修改商品模板』。](#page-76-0)

6. 选择设置 **>** 配置,然后调整全局属性 Campaign | partitions | partition[n] | server | flowchartConfig | disallowAdditionalValForOfferParam,以确定用户在配置"邮件列表"、"呼叫列表"或"优化"流程时是否可 以指定其他值。

#### 更改商品模板的显示顺序

当用户创建新的商品时,您可以调整商品模板对于用户的显示顺序。缺省情况下,将按照您创建商品模板的顺 序来列出商品模板。

## 关于此任务

用户只能看到由商品模板的安全策略以及用户的角色所允许的特定商品模板。因此,每个用户可能会看到不同 的一组商品模板。您指定的顺序是这些模板的显示顺序。

#### 过程

- 1. 选择设置 > 营销活动设置。
- 2. 在模板和定制部分中,单击商品模板定义。
- 3. 在商品模板列表的顶部或底部,单击重新排序。
- 4. 请一次选择一个模板,然后单击向上或向下图标以将该模板在列表中上下移动。
- 5. 单击保存更改。

# 撤销商品模板

无法删除商品模板,但是管理员可以将其撤销以防止进一步使用。在商品模板列表中,已撤销的模板会变灰, 无法用于创建新的商品。

## 关于此任务

如果您不再希望用户能够根据商品模板来创建新的商品,那么可以撤销该商品模板。先前根据该模板创建的商 品不会受影响。

注:在撤销商品模板后,无法将其取消撤销。您必须创建具有相同特征的新商品模板。

## 过程

- 1. 选择设置 **>** 营销活动设置。
- 2. 单击商品模板定义。
- 3. 单击该商品模板右侧的撤销。
- 4. 单击确定以确认。

# 模板图标

在您创建或修改某一商品模板时,可选择某个模板图标作为基本选项的一部分。模板图标为用户在基于此模板 创建新商品时提供视觉提示。

例如,计划用于电话商品的商品模板可使用此图标: <br>例如,计划用于电话商品的商品模板可使用此图标: 缺省图标如下所示:

要查看可用图标,请在创建或修改商品模板时从模板图标列表选择一个图标。

# 缺省商品属性

在创建商品模板时,您可以根据需要添加模板属性。

缺省情况下,所有商品模板中包含以下静态属性:

- 名称
- 描述
- 商品代码
- 相关产品

您无法从模板中除去这些静态属性。

# 在 **Campaign** 商品中使用 **Marketing Operations** 资产的简介

如果同时安装了 Marketing Operations 和 Campaign,并且获得了 Marketing Operations 的 IBM Marketing Asset Management 附加组件的许可, 那么您的营销活动可以包括 Marketing Operations 资产库中的数 字资产。Campaign 虽然可以与 Marketing Operations 集成,但不需要这样做。

此功能的一个示例是创建包括 Marketing Operations 资产库中所存储的产品徽标的商品。

要将 Marketing Operations 资产包括在商品中,用户将基于包括 **CreativeURL** 属性的模板创建商品。"创意 URL"是一个指针,指示 Marketing Operations 中资产的位置。**CreativeURL** 属性所指向的资产将包括在商 品中。

**CreativeURL** 属性使用户能够在配置商品、商品模板或营销活动时从 Campaign 无缝移动到 Marketing Operations。

例如,在创建或编辑营销活动时,您可以从目标单元电子表格 (TCS) 单元转至与该单元相关的商品。从该商品 中,您可以转至 Marketing Operations 中的相关资产,您可以在其中查看或修改该资产。您还可以将新资产 上载到库,以立即将其用于营销活动中。

以下示例显示了一个系统的可能工作流程。此示例适用于未集成的系统。您的工作流程可能有所不同。

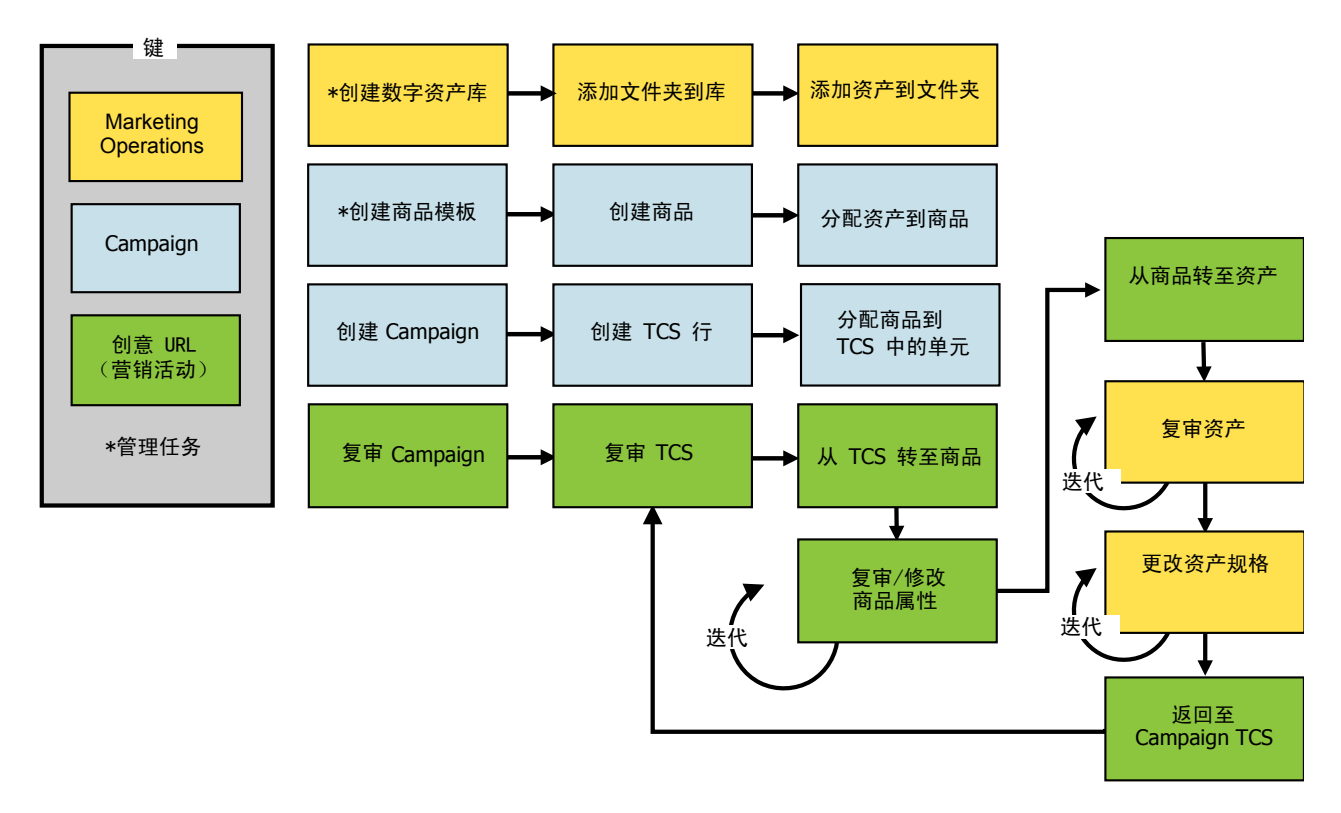

#### 相关任务:

第 145 页的『设置 Marketing Operations [资产以用于](#page-152-0) Campaign 商品』

# 在 **Campaign** 商品中使用 **Marketing Operations** 资产的准则

本主题列出了有关在 Campaign 商品中使用 Marketing Operations 资产的先决条件和要求。此功能取决于 **CreativeURL** 商品属性。

- v 必须同时安装了 Marketing Operations 和 Campaign。(**CreativeURL** 属性是随 Campaign 一起安装。 但是,除非还安装了 Marketing Operations,否则您将无法使用该功能特性。)
- v 您必须获得 Marketing Operations 的 IBM Marketing Asset Management 附加组件的许可。
- v Campaign 不一定与 Marketing Operations 集成。即使 UMO-UC 集成处于关闭状态,用户也可以向商 品分配资产。
- v **CreativeURL** 是一个标准 Campaign 商品属性,但不是必需的。您可以创建包含或不包含此属性的商品模 板。
- 如果模板中包含 CreativeURL 属性, 那么基于该模板的每个商品都必须包括 Marketing Operations 资产 库中的资产。

v 商品模板和基于该模板的任何商品都只能包含一个 **CreativeURL**。因此,每个商品都只能包括 Marketing Operations 中的一个资产。

注:一个商品可与唯一一个资产关联。但是,一个资产可与多个商品关联。 相关任务:

第 145 [页的『设置](#page-152-0) Marketing Operations 资产以用于 Campaign 商品』

# 第 **6** 章 受众级别管理

IBM Campaign 随附了称为"客户"的单一受众级别。您可以定义您需要的任何其他受众级别。受众级别可使流 程图设计人员在市场营销活动中以特定组(例如,家庭)为目标。

Campaign 管理员可以执行下列任务:

- v 创建贵公司的营销活动所需要的受众级别。
- v 在 Campaign 系统数据库中创建数据库表以支持新的受众级别。
- 将系统表映射到 Campaign 系统数据库中新受众级别的支持数据库表。
- v 在映射用户表时指定受众级别和关联的数据库字段。
- 为一个或多个受众级别创建全局管制细分市场。

# 关于受众级别

受众级别是指可以设为营销活动的目标的标识集合。

例如,一组营销活动可以使用受众级别"家庭"、"潜在客户"、"客户"和"帐户"。其中每个级别都表示可供营销活 动使用的市场营销数据的特定视图。

受众级别通常是按照分层来组织。使用以上示例:

- v "家庭"位于层次结构的顶部,每个家庭可以包含多个客户以及一个或多个潜在客户。
- v 层次结构中的下一级是客户,每个客户可以具有一个或多个帐户。
- v 帐户位于层次结构的底部。

企业到企业环境中存在其他更复杂的受众层次结构示例,其中,企业、公司、部门、组、个人、帐户等等可能 需要存储在受众级别。

这些受众级别可能在彼此间具有不同关系,例如,一对一、多对一或多对多。通过定义受众级别,您将允许这 些概念在 Campaign 中表示,以便用户可以管理这些不同受众之间的关系以确定目标。例如,尽管每个家庭可 能有多个潜在客户,但是您可能希望将邮件限制为每个家庭一个潜在客户。

受众级别是由固定数量的关键字或数据库表字段构成,它们共同来唯一标识该受众级别的成员。

例如,受众级别"客户"可能由单个 IndivID 字段或者 HouseholdID 字段与 MemberNum 字段的组合来标识。

有关受众级别的更多详细信息,请参阅 *Campaign User's Guide* 中有关受众流程的部分。

# 为何在 **Campaign** 中需要不同受众级别?

不同受众级别使流程图设计者能够在其营销活动中特定可标识组之间进行切换以及将其作为目标,或者按照其 他来确定某一受众级别的作用域(例如,按阈值以个人为目标)。

例如,受众级别使开发者能够执行如下操作:

- v 选择每个家庭中具有最高帐户结余的客户。
- v 选择属于一组特定客户且具有负数结余的所有帐户。

v 选择包含至少一位个人且持有支票帐户的所有家庭。

有关受众级别的更多详细信息,请参阅 *Campaign User's Guide* 中有关受众流程的部分。

## 缺省客户受众级别

Campaign 随附了称为 Customer 的单一受众级别。您可以根据您的用户表和营销活动的需要来定义其他受众 级别。

缺省情况下, Campaign 系统数据库包含支持 Customer 受众级别所需要的表。在安装 Campaign 之后,您必 须映射这些表。

# 关于其他受众级别和系统表

如果需要其他受众级别,那么您必须创建并映射一组等效的系统表以支持这些级别,就像您为缺省的 Customer 受众级别执行的操作一样。

在映射用户表之前,您必须定义受众级别,以便您可以在用户表映射过程中指定受众级别。对于在特定受众级 别映射的基本表,在对其查询时将返回处于该受众级别的标识。

在创建其他受众级别之前,必须在 Campaign 系统表数据库中创建四个表。

您创建的每个受众级别都需要以下关联的系统表:

- 联系历史记录表
- v 详细的联系历史记录表
- 响应历史记录表
- 细分市场成员资格表

创建受众级别时,将自动创建这些系统表条目。

创建受众级别后,请将这些系统表映射到数据库表。

注:IBM 建议,仅当您正在将战略性细分市场用于 Campaign 流程图或 Contact Optimization 中的"优化"会 话中时,您才能映射细分市场成员资格表。

# 缺省 **Customer** 受众级别系统表

Campaign 随附了系统表 ddl 脚本以创建支持缺省 Customer 受众级别的表。

在安装 Campaign 后,您必须将这些系统表映射到 Campaign 系统中的表,如下所示:

表 *18.* 缺省受众级别系统表

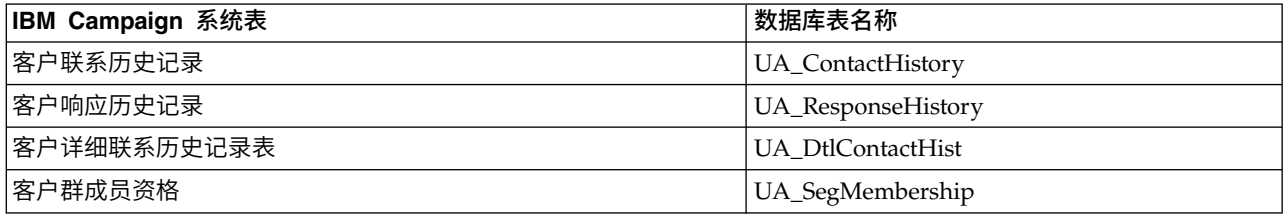

如果按照以上所示映射了这些表,那么只需对 Campaign 随附的样本报告进行最少更改便可使其生效。

用于创建这些表及其相关索引的 SQL 语句可以用作为其他受众级别创建表的模板。

# 关于受众级别和战略性细分市场

对于使用战略性细分市场的流程图或优化会话中包含的每个受众,您必须将细分市场成员资格系统表映射到定 义细分市场成员的物理表。

例如,要在包含战略性细分市场的优化会话中使用缺省 Customer 受众, 您必须将受众系统表 Customer Segment Membership 映射到 UA\_SegMembership 细分市场数据库表。您将使用"创建细分市场"流程来填充数据库表。

注:IBM 建议,仅当您计划在使用战略性细分市场的流程图或优化会话中使用受众时才映射受众的细分市场成 员资格表。

在 Campaign 流程图或 Contact Optimization 会话中使用战略性细分市场是可选的。如果您映射细分市场成 员资格表,那么每次您运行流程图或优化会话时,Campaign 或 Contact Optimization 将更新表。如果您未 在使用战略性细分市场,那么这是不必要的处理开销。

# 受众级别唯一标识

在创建新受众级别时,必须至少指定一个字段以用作该受众级别的成员的唯一标识。要唯一标识受众的每个成 员,您可能需要使用多个字段。

例如:

- Household 可以通过字段 HHold ID 来标识
- Customer 可以通过字段 HHold ID 和 MemberNum 来标识。
- Prospect 可以通过字段 Prospect ID 来标识。
- Account 可以通过字段 Acct ID 来标识。

新受众级别中的字段名(尤其是任何唯一标识字段名)必须与数据库表中的字段名称精确匹配才能进行映射。 这样,在您创建受众级别时,Campaign 便可自动将数据库字段与相应的系统表字段进行匹配。

注:受众级别字段名具有特定字符限制。有关详细信息,请参阅第 359 页的第 20 章, 『IBM [Campaign](#page-366-0) 对象 [名中的特殊字符』](#page-366-0)

# 特定于受众级别的表中的必填字段

本节提供了每个受众级别所需的系统表中必填字段的列表。

- 『联系历史记录表中的必填字段』
- 第 78 [页的『详细联系历史记录表中的必填字段』](#page-85-0)
- 第 78 [页的『响应历史记录表中的必填字段』](#page-85-0)
- 第 79 [页的『细分市场成员资格表中的必填字段』](#page-86-0)

## 联系历史记录表中的必填字段

Campaign 系统数据库中每个受众级别的联系历史记录表必须至少包含本节中描述的字段。

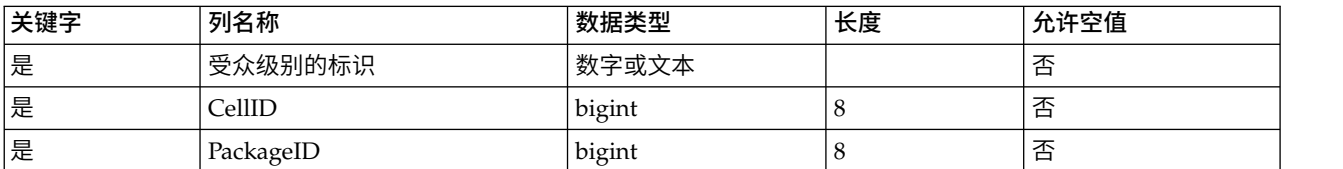

表 *19.* 联系历史记录表中的必填字段

<span id="page-85-0"></span>表 *19.* 联系历史记录表中的必填字段 *(*续*)*

| 关键字 | 列名称             | 数据类型   | 长度 | 允许空值 |
|-----|-----------------|--------|----|------|
| 否   | ContactDateTime | 日期时间   | ŏ  | 是    |
| 否   | UpdateDateTime  | 日期时间   | 8  | 是    |
| 否   | ContactStatusID | bigint | 8  | 是    |
| 否   | DateID          | bigint | Õ  | 是    |
| 否   | TimeID          | bigint | 8  | 是    |

注:Campaign 在 Customer 受众级别的 UA\_ContactHistory 表中随附了其他字段(ValueBefore 和 UsageBefore)以支持示例报告。您可以为联系历史记录定义您自己的"额外跟踪字段",并根据需要来定制报 告。

## 详细联系历史记录表中的必填字段

Campaign 系统数据库中每个受众级别的详细联系历史记录表必须至少包含本节中描述的字段。

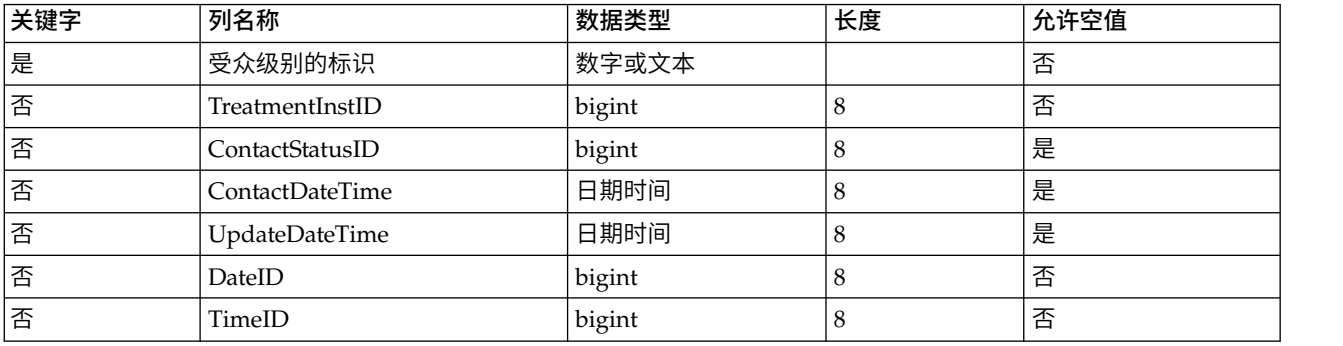

表 *20.* 详细联系历史记录表中的必填字段

# 响应历史记录表中的必填字段

Campaign 系统数据库中每个受众级别的响应历史记录表必须至少包含本节中描述的字段。

表 *21.* 响应历史记录表中的必填字段

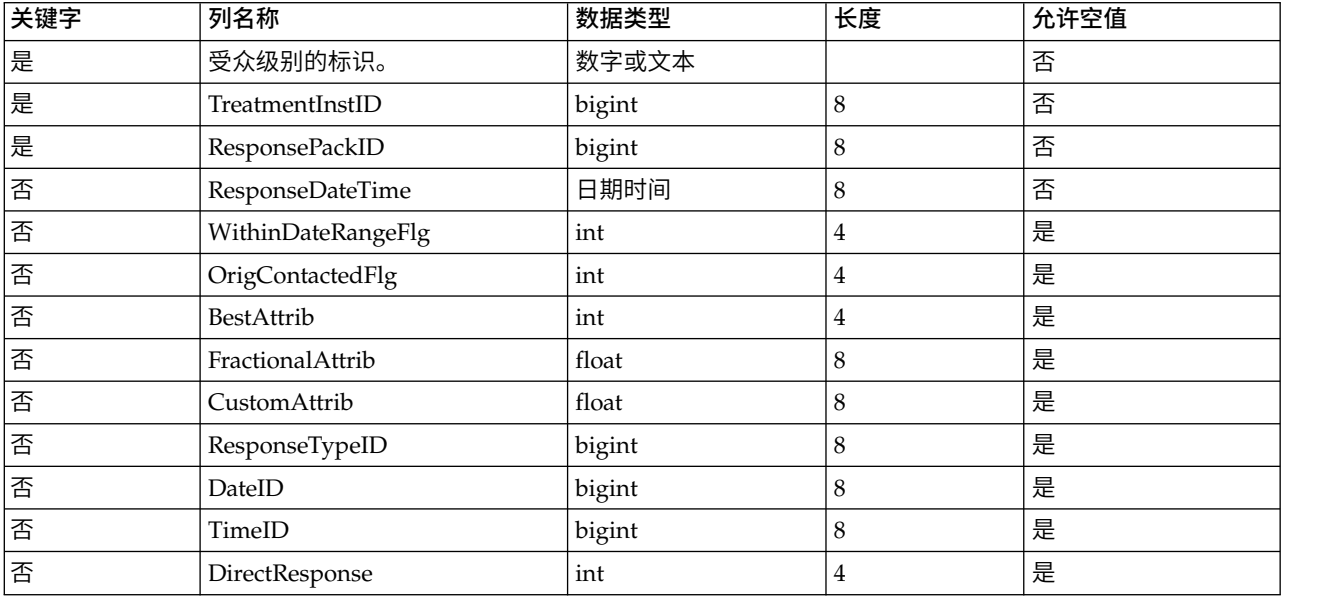

<span id="page-86-0"></span>您为新受众级别创建的每个响应历史记录表应在 UA\_Treatment 表的 TreatmentInstID 字段上具有一个外键约 束。

#### 细分市场成员资格表中的必填字段

如果您在 Campaign 或 Contact Optimization 中使用战略性细分市场,那么必须针对您用于战略性细分市场 的每个受众级别创建细分市场成员资格表。此表必须至少包含本节中描述的字段。

表 *22.* 细分市场成员资格表中的必填字段

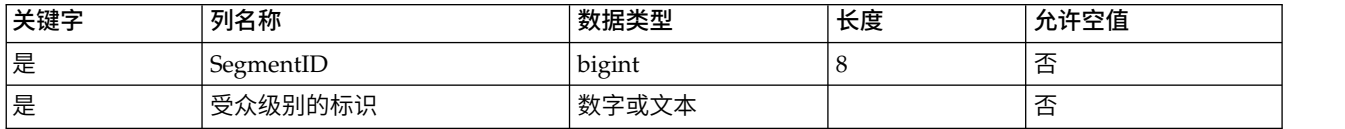

# 关于受众级别和用户表

用户表可以与一个或多个受众级别相关联。

本节包含以下信息:

- v 『带有单个受众级别的用户表』
- 『具有多个受众级别的用户表』

## 带有单个受众级别的用户表

在您映射用户表时,必须至少指定一个受众级别以成为该表的主受众。

在此步骤期间,Campaign 会将您在创建受众级别时指定的字段与用户表中相同名称的标识字段进行关联。通 过执行此操作,缺省情况下您便已经指定了上述内容,当 Campaign 从该用户表中进行选择时,将从主受众级 别中返回标识。

例如,如果您创建一个名为 Account 且包含字段 Acct\_ID 的受众级别,并且在映射用户表 Accounts 时将此 受众级别选择为主受众,那么您便已经将 Acct ID 受众级别字段与用户表中作为 Accounts 数据库表的唯一标 识(主键)的字段相关联。

## 具有多个受众级别的用户表

一个用户表可以与多个受众级别相关联,其中一个受众级别指定为主受众级别,其余受众级别作为备用受众级 别。

注:要使流程图设计者能够从某个受众级别切换到另一个受众级别,或者确定各自受众级别的范围,您必须至 少定义一个包含所有必需受众级别的用户表。然后,Campaign 可以使用此表以根据需要在某一受众级别与其 他受众级别之间"转换"。

例如,包含有关客户帐户的数据的用户表可能具有以下列:

- Acct ID
- Indiv ID
- HHold ID

在此表中, Acct\_ID 对于每个记录可能是唯一的。因为一个人可能具有多个帐户,而一个家庭可能包含多个人, 多个记录对 Indiv\_ID 和 HHold\_ID 字段可能相同值。

假定您具有三个受众级别:Account、Customer 和 Household,当您映射该用户表时,您可以指定所有这三个 受众级别并将它们与用户表中以上列出的对应字段相关联。这使流程图设计者在使用此表时能够切换目标受 众,或者确定各自受众级别的范围(例如,帐户/客户、客户/家庭或帐户/家庭)。

## 用于设置新受众级别的工作流程

所列示的任务提供了用于设置新的受众级别的工作流程。

请参阅特定过程的每个任务。

- 『任务 1: 为每个新受众级别创建必需的数据库表』
- 『任务 2: 在 Campaign 中创建新受众级别』
- 第 81 页的『任务 3: 将 IBM Campaign [系统表映射至数据库表』](#page-88-0)
- 第 82 页的『任务 4: 将包含相关数据的用户表映射到相应的受众级别』
- 第 82 页的『任务 5: 将映射的表保存在表目录中』

## 任务 **1**:为每个新受众级别创建必需的数据库表

此任务是用于设置新受众级别的工作流程的组成部分。

## 关于此任务

您必须在 Campaign 系统数据库中创建物理数据库表以支持您创建的每个新受众级别。每个受众级别的必需表 为:

- 联系历史记录表
- v 详细的联系历史记录表
- 响应历史记录表
- 细分市场成员资格表

每个必需表都具有一组必填字段。您可以在您的受众级别中创建其他定制字段。

注: 您应对您创建的表创建索引。例如,如果您为"个人"受众级别创建 INDIV\_ContactHistory 表,那么可按 如下所示来创建索引: CREATE INDEX XIE1INDIV ContactHistory ON INDIV ContactHistory ( IndivID )。

要为其他受众级别创建表,您可能希望将某些用于创建 Campaign 缺省受众级别表及其相关索引的 SQL 语句 用作模板。例如,您可以将 UA\_ContactHistory 用作 Acct\_ContactHistory(针对受众级别 Account)的模板。 要查看可用的 SQL 语句,请查看 /Campaign/ddl 目录以获取用于为数据库管理系统创建系统表的脚本。

注:您可以灵活地将新受众级别的多个系统表映射到同一底层物理数据库表(包含足够受众字段以表示所有必 要的受众级别),也可以为每个受众级别创建单独数据库表。IBM 顾问或者您的实施合作伙伴可以帮助您决定 如何针对您的环境来最佳实施联系和响应历史记录表。

## 任务 **2**:在 **Campaign** 中创建新受众级别

此任务是用于设置新受众级别的工作流程的组成部分。

#### 过程

- 1. 选择设置 > 营销活动设置。
- 2. 在"营销活动设置"页面上的数据源操作下方,单击管理受众级别。

将打开"受众级别"对话框,其中显示现有受众级别。

- <span id="page-88-0"></span>3. 单击新建。
- 4. 输入唯一的受众级别名称,此名称应在受众级别反映标识的组。

注:受众级别名称具有特定的字符限制。

5. 在字段列表中,为每个将用于唯一标识受众级别的各成员的字段输入名称并选择类型(数字或文本)。

注: 受众级别字段名具有特定字符限制。

您指定的名称必须与此受众级别的数据库表中的字段名称完全相同。除非 Campaign 找到字段名称的准确 匹配项,否则您在下一步中将无法映射字段。

例如,如果要创建受众级别"Household",并且为唯一受众级别标识指定了名为"HouseholdID"的字段, 那么必须确保特定于受众级别的数据库表中的标识字段与此名称准确匹配;换而言之,也名为 "HouseholdID"。

6. 单击确定。

## 结果

在"受众级别"对话框中,选择新受众级别时,您将看到所需的表列示为"未映射"。下一步是将 IBM Campaign 系统表映射到数据库表。

# 任务 **3**:将 **IBM Campaign** 系统表映射至数据库表

此任务是用于设置新受众级别的工作流程的组成部分。

#### 关于此任务

在为每个新受众级别和 Campaign 中的受众级别创建物理数据库表之后,必须将 IBM Campaign 系统表映射 到这些数据库表。

您可以在不将 IBM Campaign 系统表映射到数据库表的情况下将用户表映射到已创建的受众级别,但是在不 映射联系历史记录表、详细联系历史记录表和响应历史记录表的情况下,您将无法记录联系和响应历史记录。

IBM 建议您仅针对 Campaign 流程图中使用的受众或者包含战略性细分市场的 Contact Optimization 会话 而将细分市场成员资格映射到物理数据库表。在 Campaign 和 Contact Optimization 中使用战略性细分市场 是可选的。

### 过程

- 1. 选择设置 > 营销活动设置。
- 2. 在"营销活动设置"页面上的数据源操作下方,单击管理受众级别。

将打开"受众级别"对话框,其中显示现有受众级别。

- 3. 选择您要为其映射数据库表的受众级别,然后单击历史记录表。
- 4. 在"表映射"对话框中, 选择每个 IBM Campaign 系统表, 然后单击映射表。
- 5. 在"表映射"对话框中,选择对应于该受众级别的 IBM Campaign 系统表的数据库表。将使用所选数据库表 中的字段填充**源表字段**列表。将使用选定字段(来自源数据库表)和对应的必填字段(来自 IBM Campaign 系统表)来填充**必填字段**列表。

要点:仅当 Campaign 找到字段名称的精确匹配项时,才能映射字段。

6. 单击下一步以指定数据库表中任何定制字段的映射。

- <span id="page-89-0"></span>7. 单击下一步以指定定制字段的显示名称。此选项并非对所有表都可用。
- 8. 单击完成以完成映射。对受众级别中的每个必需 IBM Campaign 系统表重复此过程。

注:您还可以通过"营销活动设置"页面的管理表映射链接执行此任务。

## 任务 **4**:将包含相关数据的用户表映射到相应的受众级别

此任务是用于设置新受众级别的工作流程的组成部分。

#### 关于此任务

映射用户表时,必须指定一个主受众级别。还可以指定一个或多个备用受众级别。

对于每个受众级别,请映射到包含该受众级别实体的标识的用户表。

## 任务 **5**:将映射的表保存在表目录中

这是用于设置新受众级别的工作流程中的最后一个任务。

### 关于此任务

(可选)。将映射的表保存在表目录中,以便您可以重新装入该目录而无需逐个地重新映射各个表。

## 除去受众级别

在您除去受众级别时,将除去系统表,但是将保留底层数据库表。因此,如果您除去受众级别,那么依赖于该 受众级别(即,尝试写入到受众级别表)的任何流程和流程图都将生成错误。

**要点:** 请勿除去已在 Campaign 中使用的受众级别,因为这将导致严重系统问题(如下所述)。

要点:IBM 建议您在除去受众级别之前首先备份整个 Campaign 系统,以便您可以在进行除去操作后遇到问 题的情况下恢复当前系统状态。

可以通过以下方法来恢复某个已删除的受众级别:创建相同名称的"新"受众级别,在表中包含相同必填字段, 然后重新映射受众级别表。

## 除去受众级别

除去受众级别时务必谨慎。请勿除去已在 Campaign 中使用的受众级别,否则将导致严重的系统问题。

#### 过程

1. 选择设置 **>** 营销活动设置。

此时将显示"营销活动设置"页面。

2. 在数据源操作下,单击管理受众级别。

此时将打开"受众级别"窗口,其中显示先前定义的受众级别。

- 3. 选择要除去的受众级别。
- 4. 单击除去。

将提示您确认除去。

5. 单击确定。

# 关于全局管制和全局管制细分市场

使用全局管制功能来指定将从 Campaign 中流程图中所有单元中排除的标识的列表(在单个受众级别中)。

注:指定和管理全局管制细分市场要求 Campaign 中的"管理全局管制"许可权。

您可以通过如下方式来执行此操作:创建唯一标识的列表作为战略性细分市场,然后将该细分市场指定为特定 受众级别的全局管制细分市场。只能为每个受众级别配置一个全局管制细分市场。

如果已经为某个受众级别配置了全局管制细分市场,那么与该受众级别相关联的所有顶级"选择"、"抽取"或"受 众"流程将从其输出结果中自动排除全局管制细分市场中的标识,除非为某一特定流程图显式禁用了全局管 制。缺省情况下,流程图启用了全局管制,以便无需为要应用的任何已配置全局管制执行任何操作。

有关禁用全局管制的详细信息,请参阅 *Campaign User's Guide*。

启用的全局管制的缺省值的例外是包含创建全局战略性细分市场自身的"创建细分市场"流程的流程图。在此情 况下,始终禁用全局管制(仅适用于为其创建了全局管制细分市场的受众级别)。

# 使用全局管制来切换受众

如果您在流程图中从受众 1 切换到受众 2,且为其中每个受众级别定义一个全局管制,那么受众 1 的全局管 制细分市场应用于输入表,而受众 2 的全局管制细分市场应用于输出表。

# 关于创建全局管制细分市场

您可以通过执行下列任务来创建全局管制细分市场:

- 『在流程图中创建全局管制细分市场』
- 『将细分市场指定为全局管制细分市场』

## 在流程图中创建全局管制细分市场

创建或更新全局管制细分市场的最佳做法是,在同一个受众级别的任何流程图均未在运行时执行此操作(因而 潜在地使用细分市场)。如果在流程图正在使用全局管制细分市场时创建或更新全局管制细分市场,那么无法 保证禁止列表的一致性。

#### 过程

- 1. 按照通常方法在流程图中创建战略性细分市场,以一种您能够轻松将其识别(以从列表中选择)的方式来 对其进行命名。有关创建战略性细分市场的详细信息,请参阅 *Campaign User's Guide*。
- 2. 在 CreateSeg 流程配置对话框中的"定义细分市场"选项卡上,单击编辑**...**
- 3. 在"编辑细分市场"窗口中的临时表数据源字段中,选择一个或多个数据源。

您应指定其中常常使用全局战略性细分市场的所有数据源。如果战略性细分市场在数据源中不持续存在, 那么将使用二进制文件在 Campaign 服务器上完成禁止。如果 CreateSeg 进程无法创建战略性细分市场或 者无法将细分市场写入到任何指定数据源,那么在此进程在运行时将失败或被取消配置。

对临时表数据源的更改是在您保存进程配置时进行,而不是在保存或运行流程图时进行。

4. 单击确定。

在"定义细分市场"选项卡上,您将看到您选择的数据源将显示在当前细分市场的"临时表 DS"列中。

## 将细分市场指定为全局管制细分市场

使用此过程将细分市场指定为全局管制细分市场。

过程

- 1. 创建您想要用作全局管制细分市场的细分市场之后,在 Campaign 中选择设置 **>** 营销活动设置。 此时将显示"营销活动设置"页面。
- 2. 在"营销活动设置"页面上,单击管理受众级别。
- 3. 在"受众级别"窗口中,选择要为其指定全局管制细分市场的受众级别。
- 4. 单击全局管制**...**

在"全局管制细分市场"窗口中,下拉列表显示与当前受众级别相匹配的细分市场的列表。

- 5. 选择要用作当前受众级别的全局管制细分市场的细分市场,然后单击确定。
- 6. 单击关闭。

### 结果

所选战略性细分市场即已指定为此受众级别的全局管制细分市场。

在"Marketing Platform 配置"页面上,全局管制细分市场(如果已定义)按照以下路径显示在受众级别属性中:

partitions > partition[n] > audienceLevels > audienceLevelN > globalSuppressionSegmentID.

# 更新全局管制细分市场

您能够使用更新战略性细分市场的方法来更新全局管制细分市场。有关编辑战略性细分市场的详细信息,请参 阅 *IBM Campaign User's Guide*。

要点:创建或更新全局管制细分市场的最佳做法是,在同一个受众级别的任何流程图均未在运行时执行此操作 (因而潜在地使用细分市场)。如果在流程图正在使用全局管制细分市场时创建或更新全局管制细分市场,那 么无法保证禁止列表的一致性。

# 删除全局管制细分市场

您能够使用删除战略性细分市场的方法来删除全局管制细分市场。有关删除战略性细分市场的详细信息,请参 阅 *IBM Campaign User's Guide*。

当删除创建了全局管制细分市场的流程图时,该细分市场也会被删除。

# 针对全局管制的记录

与全局管制相关的信息包括在流程图日志中。

包括以下信息:

- v 在流程中应用了的全局管制细分市场的名称(和路径)
- v 禁止前标识的数量
- 禁止后标识的数量

# 第 **7** 章 联系历史记录管理

联系历史记录按受众级别存储在 IBM Campaign 系统数据库的单独表中。因此,需要先设置受众级别,然后 再开始处理联系历史记录。

在开始处理联系历史记录之前,您应该先阅读所有受众级别管理主题,并设置必需的受众级别。

此外,您还可以在 *Campaign User's Guide* 中找到有关联系历史记录的基本概念以及有关设置流程图以记录联 系历史记录的信息。

# 联系历史记录概念

在 Campaign 系统数据库的基本联系历史记录表和详细联系历史记录表中维护了联系历史记录。对每个受众级 别都单独维护了联系历史记录。商品历史记录和处理历史记录与联系历史记录共同用来组成所发送商品的完整 历史记录。

下列主题提供了有关联系历史记录的概念性信息。

## 什么是联系历史记录?

联系历史记录是指直接市场营销活动或沟通的历史记录,包括以下详细信息:联系的对象、联系时间、借助的 消息或商品以及渠道。

联系历史记录通常包括通过营销活动联系的目标以及您的暂挂控制(未收到通信,但是进行度量以针对目标组 进行比较)。

在 Campaign 中,联系历史记录包括为每个标识提供的确切版本商品的记录(包含个性化商品属性的值),从 而提供市场传播的完整历史视图。

例如,一个营销活动可能生成目标客户的列表,通过"呼叫列表"或"邮件列表"流程来输出。此客户列表将写入 到联系历史记录表,例如,Campaign 系统数据库中的 Customer 受众级别 UA\_ContactHistory。

联系历史记录将在 Campaign 系统数据库中记录和存储。有一个单独条目以用于您创建的每个受众级别的基本 联系历史记录系统表。当同一单元中的所有受众实体收到完全相同的商品时,基本联系历史记录存储每个目标 中的受众成员资格以及您的市场营销活动中使用的控制单元。基本联系历史记录表中的数据与 UA\_Treatment 系 统表结合使用以精确解析哪些人收到了哪些商品。

注:如果用户在"呼叫列表"或"邮件列表"流程中关闭了联系历史记录日志记录,那么在该流程中进行的联系历 史记录不会写入到数据库。

联系历史记录将仅针对生产运行(而不是测试运行)写入到数据库。

## 什么是详细联系历史记录?

仅当使用了数据驱动的商品个性化时(此时,同一单元中的个人收到不同商品版本:即,针对个性化商品属性 具有不同值的商品),才会填充详细联系历史记录。这些详细信息将写入到每个受众级别的详细联系历史记录 表中 (例如, UA DtlContactHist)。

有一个单独条目以用于您创建的每个受众级别的详细联系历史记录系统表。详细联系历史记录存储每个受众实 体收到的完全相同处理。

详细联系历史记录针对每个受众标识/商品版本对记录一行。例如,如果某人收到三个不同商品版本,那么会 有三行写入到此人的详细联系历史记录,并且三个处理将显示在 UA\_Treatment 表中。

注:如果用户在"呼叫列表"或"邮件列表"流程中关闭了联系历史记录日志记录,那么在该流程中进行的详细联 系历史记录不会写入到数据库。

详细联系历史记录将仅针对生产运行(而不是测试运行)写入到数据库。

## 什么是联系状态?

联系状态是进行的联系类型的指示符。

Campaign 用户将在配置"呼叫列表"或"邮件列表"流程时指定要使用的联系状态。

注:控制单元可自动接收在"缺省值"列中值为 2 的联系状态。缺省情况下,该行的名称为"联系"。

Campaign 随附了一组缺省联系状态码。作为管理员,您可以添加其他状态码。

## 关于更新联系状态

您可以使用"跟踪"流程来更新联系状态以及联系历史记录中的其他已跟踪字段。

例如,"邮件列表"流程可能在 UA ContactHistory 表中记录客户联系。联系将具有临时联系状态(在 CountsAsContact 字段中具有值 0)。然后,营销活动管理员将此联系列表寄送到邮购商店。邮购商店对列表 执行后处理,消除不再有效的地址,并返回已实际联系的客户的列表。然后,其他流程图从返回的列表中选择 客户,并使用"跟踪"流程将内容状态更新为其 CountsAsContact 字段为 1 的客户。

## 联系历史记录与受众级别之间的关系

Campaign 可以记录和维护一个单独的联系历史记录以及您为每个受众级别定义的详细联系历史记录。

每个受众级别都应具有其自身的相关联系历史记录表以及 Campaign 系统数据库中的详细联系历史记录表。

#### 联系历史记录与数据库和系统表之间的关系

联系历史记录表(在 Campaign 系统数据库中必须存在)存储每个受众级别的历史联系。

提供 Customer 受众级别作为示例,以客户为目标的联系历史记录可以存储在 Campaign 系统数据库中的 UA\_ContactHistory 中。Customer 受众级别的详细历史记录可以存储在 UA\_DtlContactHist 表中。

如果您创建其他受众级别,那么必须在 Campaign 系统数据库中为其创建联系历史记录和详细联系历史记录表 以及相关索引。您可以将示例 Customer 受众级别的表用作模板。

在 Campaign 系统数据库中为新受众级别创建表之后,您必须为受众级别的联系历史记录和详细联系历史记录 映射新表。

# 什么是商品历史记录?

商品历史记录是指通过营销活动进行的商品的历史性记录。这是通过营销活动进行的联系的总体历史性记录的 一部分。

商品历史记录在 Campaign 系统表数据库中跨多个表存储:

- UA OfferHistory 表
- UA OfferHistAttrib 表 (用于参数化商品属性),
- UA OfferAttribute 表 (用于静态商品属性)

例如,一个典型流程图将生成目标客户的列表,通过"呼叫列表"或"邮件列表"流程来输出。在该流程图中进行 的商品的记录将写入到 UA\_OfferHistory 表商品历史记录。

注:如果用户在"呼叫列表"或"邮件列表"流程中关闭了联系历史记录日志记录,那么在该流程中进行的商品历 史记录不会写入到数据库。

商品历史记录将仅针对生产运行(而不是测试运行)写入到数据库。

商品历史记录不会按照受众级别存储在单独表中;所有商品历史记录都将跨相同一组系统表来存储。

# 什么是处理历史记录?

处理历史记录是指通过营销活动生成的处理的记录,包括目标处理以及控制处理。处理是指单元、商品和时间 (某一特定流程图运行)的唯一组合。如果您多次运行同一流程图,那么将每次生成一个新处理。

处理历史记录存储在 Campaign 系统表数据库中的 UA Treatment 表中,并且与联系历史记录一起使用以在单 元中构成已发送到标识的商品的完整历史记录以及每个已发送商品的属性的特定详细信息。

单元成员资格记录在相应受众级别的 UA\_ContactHistory 表中,为每个单元提供的处理记录在 UA\_Treatment 表 中。这是一种高度压缩的方法,也是一种用来存储完整历史信息的高效方法。例如,如果某一单元中的所有人 员(10,000 人)均收到相同的三个商品,那么会将 10,000 行写入到用于记录单元中的个人的联系历史记录, 并将 3 行写入到表示处理的 UA Treatment 表, 而不是将 3 \* 10,000 = 30,000 个记录写入到历史联系记录。

注:如果用户在"呼叫列表"或"邮件列表"流程中关闭了联系历史记录日志记录,那么在该流程中进行的处理历 史记录不会写入到数据库。

商品历史记录将仅针对生产运行(而不是测试运行)写入到数据库。

处理历史记录不会按照受众级别存储在单独表中; 所有处理历史记录都将存储在 UA Treatment 表中。

# 为新受众级别创建联系历史记录表

在创建新受众级别时,您可能需要在 Campaign 系统表数据库中创建一个表,以存储联系历史记录及该受众级 别中目标和控件的详细联系历史记录。

在您创建这些表时,您必须对其创建索引。例如,如果您为新的 Individual 受众级别创建 INDIV ContactHistory 表,那么您应按照如下所示来创建索引:

CREATE INDEX XIE1INDIV ContactHistory ON INDIV ContactHistory ( IndivID )

当您创建新的受众级别时,必须为新的受众级别映射联系历史记录和详细联系历史记录系统表。

# 添加联系人状态代码

可以添加您自己的联系状态码,以补充 Campaign 随附的联系状态。在 Campaign 系统数据库中的 UA ContactStatus 表中定义新的联系状态码。联系状态指示所进行的联系的类型(例如,"已投递"、"已取消投 递"和"控制")。

## 关于此任务

如果随 Campaign 提供的联系状态不满足您的需求,请使用以下过程添加联系状态。Campaign 用户在配置" 呼叫列表"或"邮件列表"流程时指定联系状态。他们配置"跟踪"流程来更新联系状态。

#### 过程

- 1. 登录到包含 Campaign 系统表数据库的数据库管理系统。
- 2. 打开 UA\_ContactStatus 表。
- 3. 添加若干行新的联系状态。对于每个新状态:
	- a. 输入一个唯一的联系状态标识。

注:ContactStatusID 可以是 internalIdLowerLimit 到 internalIdUpperLimit 配置参数值范围内的任 何唯一正整数,可以在 Marketing Platform 中的"配置"页面上定义这些配置参数值。

- b. 输入名称。
- c. (可选)输入描述。
- d. 请输入一个唯一的 ContactStatusCode。您可以使用值 A-Z 和 0-9。
- e. 在 CountsAsContact 列中,如果状态表示成功联系,请输入 1,否则,请输入 0。

注:Contact Optimization 使用此列来管理联系疲劳。此列还对于查询联系历史记录表(以阻止在某一 时间段内接收到特定数量的联系的个人)很有用。

- f. 在 Defaults 列中,如果该状态将不是缺省值,请输入 0,如果是,请输入 1。对于控制单元的缺省状 态,输入 2。请确保此列中只有一行的值为 1,并且只有一行的值为 2。
- 4. 保存对表的更改。

## 下一步做什么

如果需要,请参阅您的数据库管理系统的文档以获取有关在表中修改数据的详细指示信息。

## 删除联系状态码

您可以删除不打算使用的联系状态码。但是,您不应该删除正在使用的联系状态。

#### 关于此任务

联系状态指示所进行的联系的类型(例如,"已投递"、"已取消投递"或"控制")。Campaign 用户在配置"呼叫列 表"或"邮件列表"流程时指定联系状态。他们配置"跟踪"流程来更新联系状态。请遵循以下过程来删除联系状 态。

#### 过程

- 1. 登录到包含 Campaign 系统表数据库的数据库管理系统。
- 2. 打开 UA\_ContactStatus 表。
- 3. 删除未使用的任何状态的联系状态行。
- 4. 保存对表的更改。

## 下一步做什么

如果需要,请参阅您的数据库管理系统的文档以获取有关在表中修改数据的详细指示信息。

# 写入联系历史记录

要记录联系历史记录,用户可配置一个或多个联系流程(例如,呼叫列表或邮件列表),然后以生产(而不是 测试)方式运行流程图。联系历史记录会写入到与流程图中使用的受众级别相关的表。

注:本主题中讨论的设置不会影响 eMessage 和 Interact。那些产品使用它们自己的 ETL 进程将数据抽取、 变换和装入到 Campaign 联系历史记录表和响应历史记录表。

能否写入联系历史记录取决于联系历史记录的记录选项,管理员可以使用这些选项来允许或禁止记录。这些全 局配置设置会影响联系流程以及"跟踪"流程:

- v **logToHistoryDefault** 配置设置将确定缺省情况下在联系流程或"跟踪"流程框中选中了还是取消选中了记录 到联系历史记录表选项。如果启用了 **logToHistoryDefault**,那么缺省情况下会选中记录到联系历史记录表, 这意味着允许更新联系历史记录。
- v **overrideLogToHistory** 配置设置可控制具有适当许可权的用户在配置联系流程或"跟踪"流程时是否可以更改 记录到联系历史记录表设置。

到联系历史记录表选项。如果启用了 **logToHistoryDefault**,那么缺省情况下会选中**记录到联系历史记录表,**<br>这意味着允许更新联系历史记录。<br>• overrideLogToHistory 配置设置可控制具有适当许可权的用户在配置联系流程或"跟踪"流程时是否可以更改<br>记录到联系历史记录表设置。<br>要 使 所 有 流 程 图 生 产 运 行 始 终 写 入 联 系 历 史 记 录 , 可 启 用 **l o g To Hi st overrideLogToHistory**。

记录联系历史记录时,还将写入商品和处理历史记录。

注:如果将流程配置为记录联系历史记录,但是该流程在不具备所选目标的单元上运行,那么不会写入历史记 录。

有关更多信息,请参阅 *Campaign User's Guide*。

# 更新联系历史记录

要更新已经记录的联系历史记录,用户将配置"跟踪"流程并以生产模式运行该流程。更新联系历史记录很有必 要,例如,在要更新联系状态或者添加额外跟踪字段时。

考虑这样一种情况:从邮箱接收到已更新的联系人列表,其中包含未能联系的目标的列表。在这种情况下,您 将使用已更新的列表作为"跟踪"流程的输入。当包含"跟踪"流程的流程图以生产模式运行时,会对与所使用的 受众级别相关的表更新联系历史记录。

配置设置 **logToHistoryDefault** 和 **overrideLogToHistory** 用于确定是否可以更新联系历史记录。

根据配置设置,用户可能可以在配置"跟踪"流程时选中或者取消选中记录到联系历史记录和跟踪表选项。

# 清除联系历史记录

用户可以在配置联系流程时清除由此联系流程生成的联系历史记录。当重新运行具有现有联系历史记录的流程 或分支时,还将提示用户选择运行历史记录选项,因为这些类型的运行不会对流程图运行标识进行递增。

用户可以清除由该特定流程生成的所有联系历史记录、某一特定运行示例(由运行日期及时间来标识)或者指 定联系日期范围内进行的所有联系。然后,将从受众级别的联系历史记录表中永久删除相应记录。下次该流程 图运行时,将替换联系历史记录,而非在联系历史记录表中追加。

有关更多信息,请参阅 *Campaign User's Guide*。

# 缺省联系状态码

Campaign 随附了以下联系状态(在 UA\_ContactStatus 表中定义)。

## 表 *23.* 缺省联系状态码

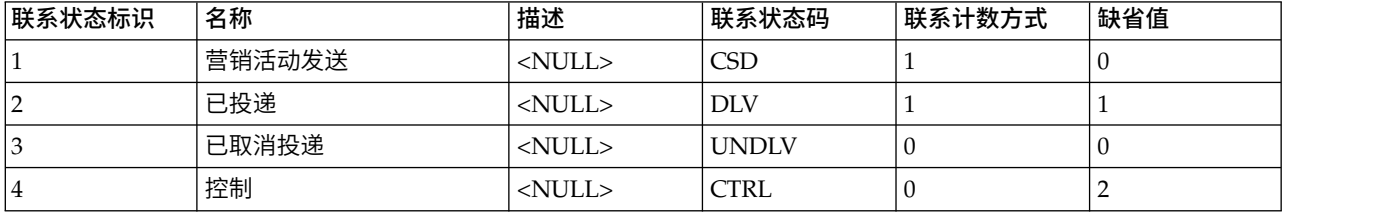

# 第 **8** 章 响应历史记录管理

在您开始处理响应历史记录之前,您应该阅读受众级别管理主题,并设置必需的受众级别。

响应历史记录按受众级别存储在 Campaign 系统数据库的单独表中。因此, 在使用响应历史记录之前, 您必须 设置受众级别。

有关联系和响应历史记录的基本概念以及有关如何设置流程图以使用"响应"流程的信息,请参阅《Campaign 用 户指南》。

## 响应历史记录和响应类型

响应历史记录是指对营销活动作出的响应的历史记录,这些响应可能是由目标响应者作出,或者是由暂挂控制 组成员(尽管尚未联系,但是执行了所需要的操作的控制组成员)作出。响应类型是您在营销活动中跟踪的特 定操作。

有关响应历史记录的更多信息以及关于如何设计流程图以记录响应的指示信息,请参阅《Campaign 用户指 南》。

## 什么是响应类型?

响应类型是您要跟踪的操作,例如,逐步单击、查询、采购、激活以及使用等等。每种响应类型都由唯一的响 应代码表示。响应类型和代码是在 UA UsrResponseType 表中全局定义的,并且可用于所有商品,尽管并非所 有响应类型都与所有商品相关。例如,您没有预期会看到直邮商品的单击数响应类型。

Campaign 随附了一组缺省响应类型。作为管理员,您可以添加更多响应类型。

在《Campaign 管理员指南》中说明了如何添加响应类型。有关如何使用和跟踪响应类型的信息,请参阅《Campaign 用户指南》。

#### 响应历史记录与受众级别之间的关系

Campaign 将为所定义的每个受众级别记录和维护单独的响应历史记录。每个受众级别在 Campaign 系统数据 库中均具有自己的相关响应历史记录表以及相关的 IBM Campaign 系统表。

#### 响应历史记录与数据库表之间的关系

响应历史记录表(在 Campaign 系统数据库中必须存在)存储每个受众级别的历史响应。

缺省情况下提供 Customer 受众级别,来自客户的响应的历史记录可以存储在 Campaign 系统数据库中的 UA\_ResponseHistory 中。

如果您创建其他受众级别,那么必须在 Campaign 系统数据库中为其创建响应历史记录表。

在 Campaign 系统数据库中为新受众级别创建表之后,必须将新表映射到受众级别的响应历史记录的 IBM Campaign 系统表(在您创建受众级别时自动创建)。

#### 响应历史记录表中的外键约束

您为新的受众级别创建的每个响应历史记录表必须在 UA\_Treatment 表的 TreatmentInstID 字段上具有外键约 束。有关如何设置此约束的详细信息,请参阅创建系统表的 DDL 文件。

## 操作表

操作表是一个可选的数据库表或文件,其中包含向客户提供商品之后所收集的响应数据。

这是一个特定于受众级别的操作表。通常,在 Campaign 中为每个受众级别创建一个操作表。

然后,在营销活动流程图中的"响应"流程中,操作表充当输入单元的源数据。Campaign 从操作表中读取数据, 如果发现相关属性和/或响应代码之间存在匹配项,那么 Campaign 会填充响应历史记录表。

要确保记录有关目标响应的足够信息,最佳实践是使用操作表。

要点:管理员必须确保用于响应跟踪的所有操作表在响应处理期间都处于锁定状态。在每个"响应"流程运行之 后,管理员还必须清除各行,以确保不会多次记入响应。例如,在运行"响应"流程之后,您可以使用 Campaign 来运行 SQL 以清除操作表。

#### 操作表包含的内容

操作表包括诸如客户身份、响应代码和感兴趣属性之类的数据。根据贵组织用于跟踪响应的方式,响应可能与 交易数据(例如,采购或合同和预订)直接相关。

操作表的每一行表示单个事件,这必须至少包含受众标识、响应类型以及响应日期。操作表通常包括一个或多 个响应代码(营销活动、单元、商品或处理代码)以及用于跟踪推断响应的一个或多个标准商品属性或定制商 品属性(例如,购买的产品或服务)。在事件中填充的任何字段都将用来与可能具有该商品属性的处理进行匹 配。将忽略任何为空的字段。

最佳实践是使用一个同时包括所有响应者和响应类型的操作表。

### 操作表位于何处?

必须根据不同的情况来决定将操作表放置在何处,通常是在初始实现时决定。

当操作表位于用户数据集市时,您很容易从其他数据集市表来填充该表、建立连接以及执行类似的数据库操 作。但是,您必须确保在运行每个"响应"流程之后有权清除操作表。

如果响应逻辑相当简单(例如,如果操作表已经填充了 ETL 例程,并且您只需要从该表中读取数据),那么您 可以选择使用 Campaign 系统表来查找该操作表。

Campaign 系统表包括 Customer 受众级别的样本操作表 (称为 UA ActionCustomer), 管理员可以根据需要 定制该操作表。该样本表包含若干列(例如,"客户标识"、"响应"和"跟踪代码"),您可以使用这些列来跟踪 响应。

## 样本操作表 **(UA\_ActionCustomer)**

Campaign 系统表包括 Customer 受众级别的样本操作表 (称为 UA ActionCustomer)。此表中的字段旨在作 为有助于生成响应历史记录的字段的示例。管理员可以根据需要来定制该表。通常,Campaign 中的每个受众 级别都有它自己的操作表,该操作表用于跟踪响应。

#### 表 *24. UA\_ActionCustomer* 表样本

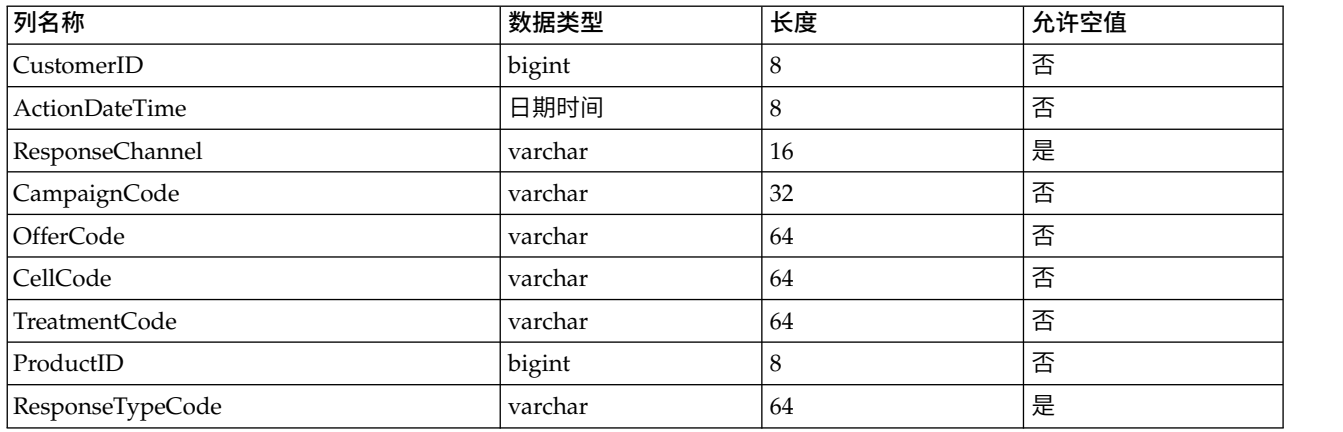

# 为新受众级别创建响应历史记录表

在创建新受众级别时,您必须在 Campaign 系统数据库中创建一个表以存储该受众级别中目标的响应历史记录。

在您创建此表时,您还应对此表创建一个索引以提高性能。例如,如果您为新的 Individual 受众级别创建 INDIV\_ResponseHistory 表,那么您应按照如下所示来创建索引:

INDEX XIE1INDIV\_ResponseHistory ON INDIV\_ResponseHistory ( IndivID )

为新受众级别创建响应历史记录表之后,您必须将其映射到受众级别响应历史记录的 IBM Campaign 系统表。

# 设置商品到期多少天之后记录响应

响应历史记录表可以记录是在特定商品版本的到期日期之前还是之后接收到响应。此功能取决于配置属性 allowResponseNDaysAfterExpiration。

## 开始之前

要执行此任务,您必须具有适当的许可权来使用 Marketing Platform。有关信息,请参阅《Marketing Platform 管理员指南》。

### 过程

- 1. 选择设置 > 配置。
- 2. 转至 **Campaign | partitions | partition[n] | server | flowchartConfig**。
- 3. 将 **AllowResponseNDaysAfterExpiration** 的值设置为所需的天数。缺省值为 90 天。

## 添加响应类型

在 Campaign 系统数据库的 UA UsrResponseType 表中定义了响应类型。

## 关于此任务

Campaign 包括一组缺省响应类型。如果缺省响应类型不足,那么管理员可以定义其他响应类型。有关更多信 息,请参阅第 94 [页的『缺省响应类型』。](#page-101-0)

## <span id="page-101-0"></span>过程

1. 登录到包含 Campaign 系统数据库的数据库管理系统。

有关在表中修改数据的详细指示信息,请参阅您的数据库管理系统的文档。

- 2. 打开 UA\_UsrResponseType 表。
- 3. 为您要添加的每种响应类型添加一行:
	- a. 输入一个唯一响应类型标识。
	- b. 输入名称。
	- c. (可选)输入描述。
	- d. 输入唯一响应类型代码。
	- e. 在 CountsAsResponse 列中,如果响应类型表示成功响应,请输入 1;如果不将其视为响应,请输入 0; 如果响应类型表示拒绝,请输入 2。

对于每种响应类型,CountsAsResponse 值互斥。换句话说,无法将同一种响应类型既视为响应,又视 为拒绝。

- f. 在 IsDefault 列中,对于您希望作为缺省响应类型的响应类型输入 1。请确保此列中只有一行的值为 1。 所有其他行的值必须为 0。
- 4. 保存对表的更改。
- 5. 重新映射 UA\_UsrResponseType 系统表。

## 下一步做什么

注:如果启用了 eMessage 商品集成,并且响应类型源于 eMessage:为了支持对 eMessage 响应类型进行 ETL, 必须在 eMessage UACE ResponseType 表以及 Campaign UA UsrResponseType 表中都定义这些响应类 型。然后, 必须在 UA RespTypeMapping 表中映射这些响应类型。

# 缺省响应类型

新安装的 Campaign 包括下列响应类型, 在 UA UsrResponseType 表中定义了这些响应类型。所作的升级包括 除了响应类型 9、10 和 11 之外的所有响应类型,如果您打算使用 eMessage 商品集成,那么必须手动添加 这些响应类型。

ResponseTypeID 和 ResponseStatusCode 必须唯一。请勿更改为缺省响应类型所提供的值。

对于 IsDefault, 只能将一行设置为 1。所有其他行都必须为 0。

对于每种响应类型,CountsAsResponse 值互斥。换句话说,无法将同一种响应类型既视为响应,又视为拒绝。 有效值为:

0 - 不记为响应1 - 记为积极响应2 - 记为否定响应

表 *25.* 缺省响应类型

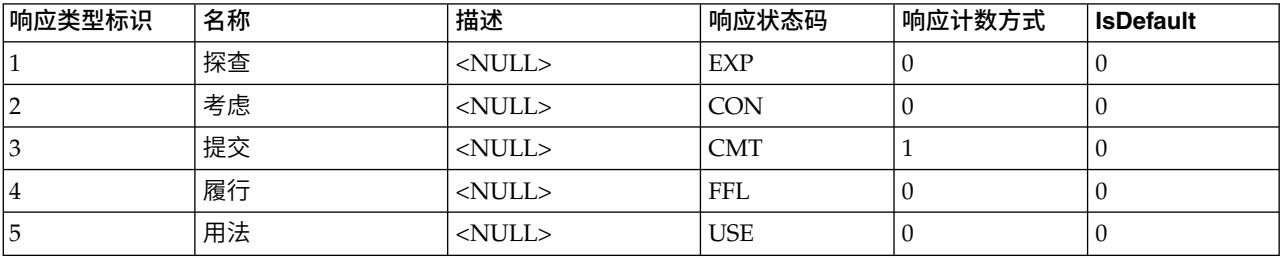

#### 表 *25.* 缺省响应类型 *(*续*)*

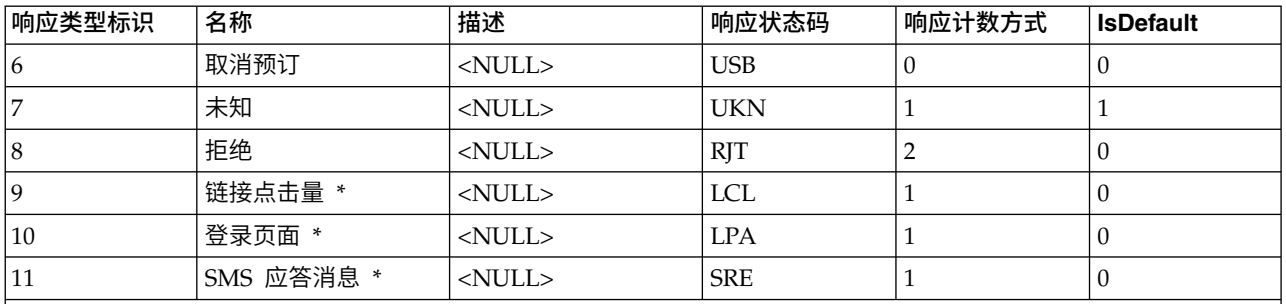

 $\left|\ast\right.$ 响应类型 9、10 和 11 旨在用于 eMessage 商品集成。对于新安装,缺省情况下会添加这些响应类型。如果将使用 $\left|$ eMessage 商品集成,那么升级时必须手动添加这些响应类型,然后在 UA\_RespTypeMapping 中映射这些响应类型。请注 意,此时 ETL 进程未填充"登录页面"和"SMS 应答消息"。

# 记录响应历史记录

要记录响应历史记录,用户应配置"响应"流程。然后,当流程图运行时,响应历史记录将写入到与流程图中使 用的受众级别相关的表。

有关更多信息,请参阅 *IBM Campaign User's Guide*。

# 第 **9** 章 监视和控制流程图运行

选择营销活动 > 监视,并使用"所有受监视的运行"页面来查看所有活动流程图的状态以及暂挂、恢复或停止流 程图运行。

操作监视将跟踪从 GUI (手动运行和安排的运行) 和 unica\_svradm 命令行实用程序运行的 Campaign 流程 图。它不会对会话流程图的运行保持跟踪。

## 配置操作监视

您必须针对您的环境来相应配置监视,包括设置有关针对历史流程图运行存储和显示监视信息的时间长度的参 数。此外,确保相应设置了安全许可权。

### 过程

- 1. 选择设置 > 配置。
- 2. 打开 **Campaign | monitoring** 类别并设置属性。
- 3. 确保为用户正确设置了安全许可权:
	- v 要查看"所有受监视的运行"页面,用户必须具备访问监视页面或者执行监视任务许可权。
	- 仅允许具有执行监视任务许可权的用户暂挂、恢复或停止流程图运行。此许可权允许用户控制所显示 的所有流程图,而不考虑用户对每个单独的流程图具备的正常访问权。除非您打算为用户授予暂挂、 恢复和停止任何正在运行的流程图的权限,否则请勿为用户授予此许可权。

有关更多信息,请参阅《IBM Marketing Platform 管理员指南》。

## 使用**"**所有受监视的运行**"**页面控制流程图运行

使用"所有受监视的运行"页面以查看、停止、暂挂或复原运行中的流程图。

#### 开始之前

访问"所有受监视的运行"页面和使用操作按钮的功能由安全许可权确定。请参阅『配置操作监视』。

注:您还可以通过流程图页面上的"运行"菜单来暂停、继续或停止某一流程图。只能从流程图的"运行"菜单中 执行"暂停"和"继续"操作。有关详细信息,请参阅《Campaign 用户指南》。

#### 过程

1. 选择营销活动 > 监视。

"所有受监视的运行"页面按活动流程图所属的营销活动对这些流程图进行分组。每个流程图的状态是以两 种方法来指示:列示在"状态"列中;通过带有颜色的状态指示符指示。

每个流程图的可用操作按钮取决于流程图的状态。此外,它们需要相应安全许可权。

- 2. 可选:单击营销活动的名称以查看关联营销活动的摘要。
- 3. 可选:单击流程图的名称以在"只读"方式中进行查看。
- 4. 请参阅以下主题,以获取有关如何停止、暂挂或复原运行的指示信息。

# 刷新**"**所有受监视的运行**"**页面显示

使用刷新以更新"所有受监视的运行"页面,以确保您正查看当前操作详细信息。

## 过程

- 1. 选择营销活动 > 监视。
- 2. 单击右上角中的刷新。页面将使用当前数据来刷新。

# 停止正在运行的流程图

您可以对正在运行的流程图执行"停止"操作。

#### 过程

- 1. 选择营销活动 > 监视。
- 2. 在"所有受监视的运行"页面上,找到要停止的流程图。
- 3. 单击流程图状态旁边的"停止"按钮

流程图将停止。它的状态将更改为已停止,并且状态指示符颜色更改为红色。

## 暂挂正在运行的流程图

您只能对正在运行的流程图执行"暂挂"操作。

### 关于此任务

在您暂挂流程图时,运行流程将结束,并且将释放系统资源。占位符将保留,以便您可以在暂挂流程图的位置 恢复运行流程图。这不同于暂停流程图(从流程图的"运行"菜单)。暂停流程图时,流程将保留,并且不会释 放系统资源(如内存)。

## 过程

- 1. 选择营销活动 > 监视。
- 2. 在"所有受监视的运行"页面上,找到要暂挂的流程图。
- 3. 单击流程图状态旁边的"暂挂"按钮

暂挂流程将启动。流程图的状态将更改为正在暂挂,并且状态指示符的颜色更改为黄色。在正在暂挂状态 下,您无法在流程图上执行任何操作。

注:这可能需要一段时间来成功暂挂正在运行流程图,因为它必须等待直至运行的流程框达到可以安全地 保存和恢复的状态。

暂挂过程完成时,流程图的状态将更改为**已暂挂**;状态指示符的颜色保持黄色。

### 恢复暂挂的流程图

您可以恢复暂挂的流程图运行。恢复的流程图运行会重新启动,并继续从暂挂的位置运行。

### 过程

- 1. 选择营销活动 > 监视。
- 2. 在"所有受监视的运行"页面上,找到暂挂的流程图。
- 3. 单击流程图状态旁边的"恢复"按钮

流程图将恢复运行。它的状态将更改为正在运行,并且状态指示符的颜色更改为绿色。

# 流程图状态和有效操作

下表描述有效流程图状态以及可用于"所有受监视的运行"页面上每个状态的操作(营销活动 > 监视)。

流程图状态反映了上一次运行的状态。

注:如果用户运行某一流程图并且一个分支成功,但是流程图中的另一个进程(不在此分支中)失败,那么流 程图状态为**失败**。

表 *26.* 流程图状态和操作

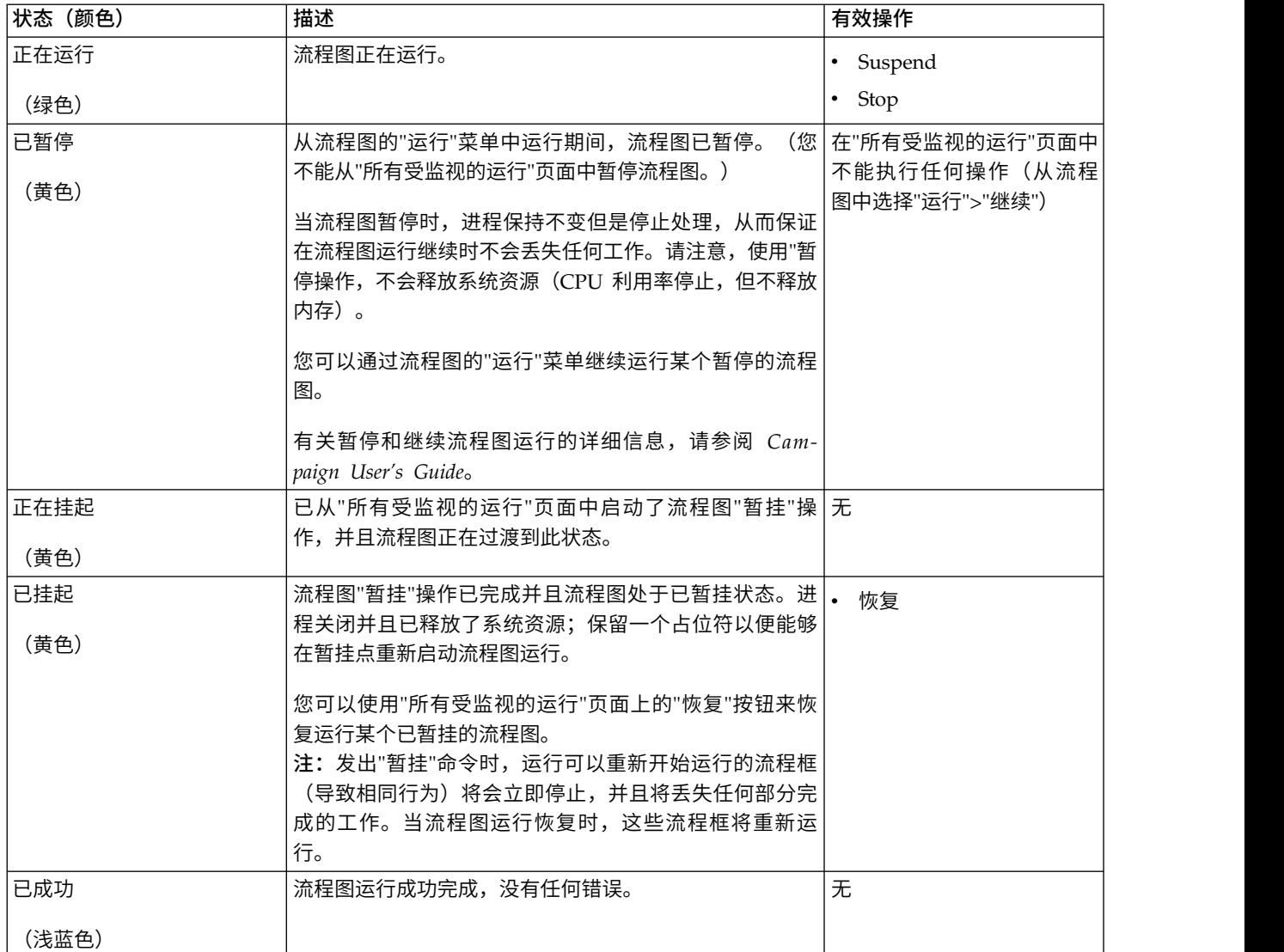

#### 表 *26.* 流程图状态和操作 *(*续*)*

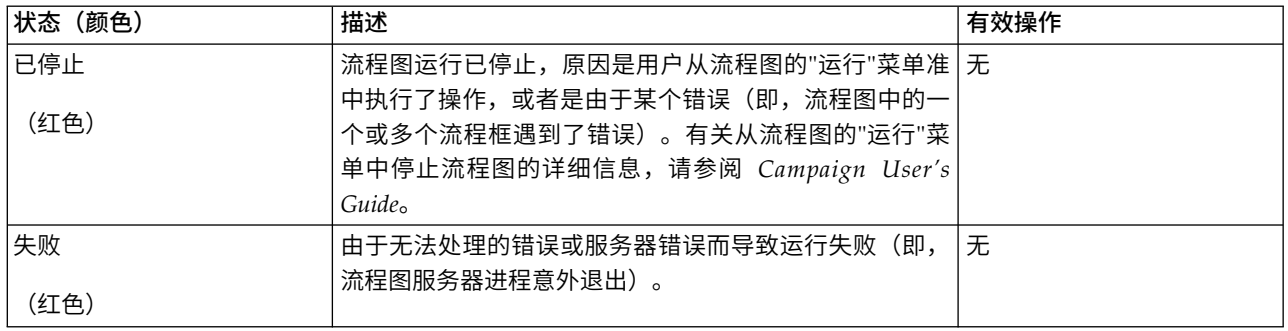
# 第 **10** 章 维度层次结构管理

维度层次结构是用于将数据分组为 bin(根据值范围)的数据构造。维度层次结构是各种报告的基础。

注: 当使用维度层次结构来创建多维数据集时,请使用"多维数据集"流程通过应用程序的"会话"区域中的流程 图来创建动态数据多维数据集。

# 什么是维度层次结构?

维度层次结构是用于将数据分组为 bin(根据值范围)的数据构造。维度层次结构可以包含多个级别,每个级别 具有其自身的 bin。每个较低级别中的 bin 必须整齐地汇总到更高级别中的 bin。

例如,"年龄"维度层次结构可能具有两个级别: 最低级别和汇总。客户在每个级别分组为 bin:

最低级别: (21-25), (26-30), (31-35), (36-45), (45-59), (60+)

汇总:青年 (21-35), 中年 (36-59), 老年 (60+)

注:在汇总到较高级别时,您无法分割较低级别的 bin(例如,bin 26-30 以上),也不能将年龄为 26 到 27 岁的个人划分到"青年"以及将年龄为 28 到 30 岁的个人划分到"中年"。较低级别中的任何单个 bin 必须完全 属于较高级别的 bin。如果您希望实际将"青年"定义为年龄 21 到 27 岁的人员,那么您将需要在较低级别中创 建单独 bin (例如, 26-27 和 28-30), 因此他们可以分别汇总到"青年"和"中年"。

其他经常指定的维度层次结构是时间、地理、产品、部门和分销渠道。但是,您可以创建任何类型的与业务或 营销活动相关的维度层次结构。

### 为何使用维度层次结构?

作为多维数据集的构建块,维度层次结构是各种报告(可用于数据探索浏览和快速计数)的基础,或者作为面 向营销活动的基础。

多维数据集可以预先聚集数字字段(例如,处于增长聚集级别的所有产品的总销售额、按地理位置对费用与销 售额之比的交叉表分析等等)的计数或简单计算(和、最小值、最大值、平均值和标准偏差)。

维度层次结构也可以用作直接从战略性细分市场进行选择的手段(不需要构建任何多维数据集,也无需在交叉 表报告中进行处理)。

Campaign 支持下列情况:

- v 由无限数量的级别和元素构成的维
- 构建为客户分析报告和可视选择的数据点
- 汇总到无限数量的类别以支持向下钻取功能

## 关于维度层次结构和多维数据集

您将使用维度层次结构来创建动态数据多维数据集,即基于战略性细分市场而构建的客户数据的预计算两维或 三维聚集。

多维数据集用于数据浏览或可视选择,因为您能够深入钻取数据并使用所生成的一组客户作为流程图中的新单 元。

有关多维数据集的详细信息,请参阅 *IBM Campaign User's Guide*。

# 关于维度层次结构和数据库表

在 Campaign 中创建维度层次结构时,您要将其映射到数据库或平面文件中的表。

表必须包含以下对象的列:

- 维名称
- 维度层次结构中的每个级别
- v 用于定义 bin 中的受众实体的原始 SQL 或 IBM Marketing Software 表达式
- v 数据源

例如,年龄维度层次结构具有三个级别。第一个级别为所有年龄,后跟以下列表中显示的两个级别:

- 30 以下
	- 20 以下
	- 20 到 25
	- 26 到 30
- v 30 到 50
	- 30 到 40
	- 41 到 50
- 超过 50
	- 51 到 60
	- 超过 60

此维度层次结构是基于以下数据库表:

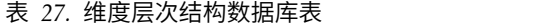

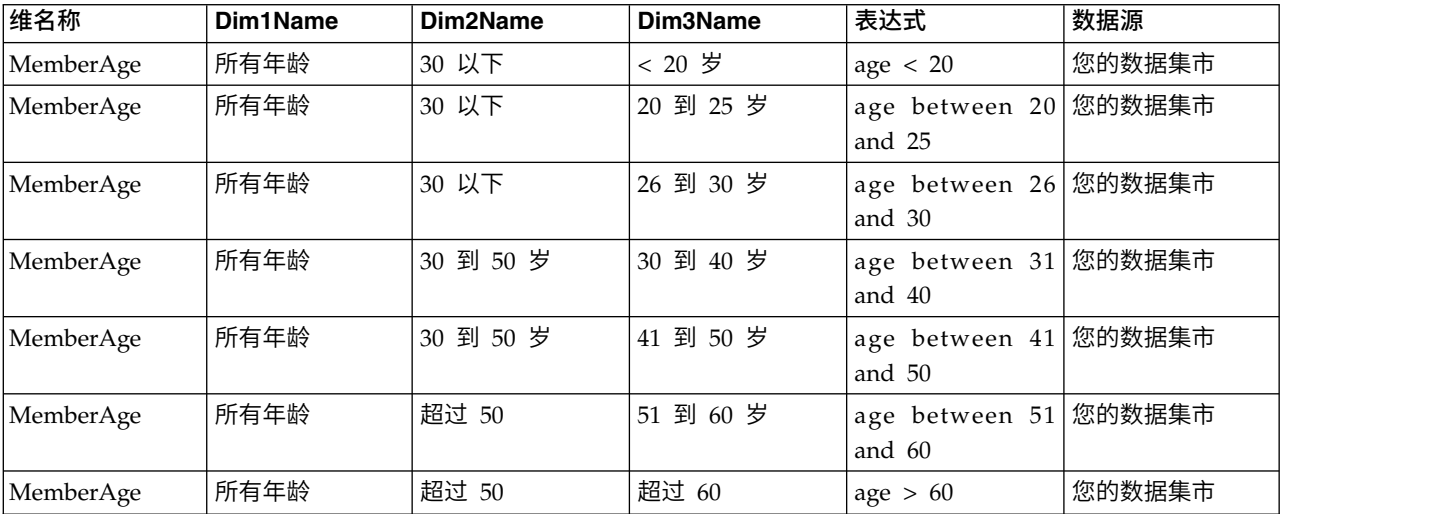

# 维度层次结构设计准则

在设计维度层次结构时,您应考虑以下事项。

- v 维彼此之间的关系(例如,年限/地理/时间范围)。
- v 每个维和多维数据集的详细信息级别。
- v 维度不限于单个多维数据集;可以在许多的多维数据集中使用维度。
- v 维必须跨边界彻底地汇总,因此元素必须互斥并且不得重叠。

### 管理维度层次结构

维度层次结构是用于将数据分组为 bin(根据值范围)的数据构造。维度层次结构是各种报告的基础。管理员可 以创建和编辑维度层次结构。

### 创建维度层次结构

在外部表或平面文件中定义维度层次结构之后,您可以在 IBM Campaign 中创建维度层次结构。

### 开始之前

在您可以于 IBM Campaign 中创建维度层次结构之前,您或 IBM 咨询团队必须在数据集市或者已定界或固 定宽度的平面文件中的数据库表内创建维度层次结构定义。

相对于 Campaign,这是一项外部操作。

最低级别的维度层次结构必须使用原始 SQL 或纯 IBM Marketing Software 表达式(无定制宏、用户变量或 派生字段)来定义每一个 bin 的个别受众标识成员资格。

#### 过程

请遵循这些步骤以在 IBM Campaign 中创建维度层次结构。

- 1. 请使用下列其中一种方法来打开"维度层次结构"对话框:
	- v 编辑流程图时,打开管理菜单 ,并选择维度层次结构。
	- v 从"营销活动设置"页面中,单击管理维度层次结构。
- 2. 在"维度层次结构"对话框中,单击新建维度。
- 3. 输入新维度层次结构的详细信息:
	- 维度名称
	- 描述
	- v 维度层次结构中的级别数量。这应对应于您正在将此维度层次结构映射到的表中的维级别。
	- 如果您要将此维度层次结构用作多维数据集的基础,请确保选中了元素是互斥的(缺省情况下将选中 此选项)。否则,在您使用此维度层次结构创建多维数据集时您将收到一个错误,原因是元素在多维 数据集中不能重叠。

如果您创建维度层次结构仅仅是为了用于从战略性细分市场中进行选择,那么允许禁用此选项以及创 建重叠定义。但是,建议您创建非重叠 bin,以便您创建的维度层次结构能够自由用于构建多维数据集 以及战略性细分市场。

4. 单击映射表。

将打开"编辑表定义"对话框。

5. 要将维度层次结构表映射到包含维度层次结构定义的数据库或平面文件中的表,请遵循第 33 [页的『将基](#page-40-0) [本记录表映射到现有数据库表』中](#page-40-0)的指示信息。

在您完成对维度层次结构的映射之后,您将返回到"编辑维度"对话框,此窗口现在包含新维度层次结构的 详细信息。

- 6. 单击确定。
- 7. (可选,但建议执行)您可以通过单击保存来存储维度层次结构以便将来在表目录中使用。如果您存储维 度层次结构,那么您以后可以将其检索以供其他用途,或者将其与其他用户共享,而不是重新创建维度层 次结构。

### 装入存储的维度层次结构

维度层次结构与流程图中的任何其他映射表一起存储在表目录中。

### 过程

- 1. 请使用下列其中一种方法来打开"维度层次结构"窗口:
	- 编辑流程图时,请打开管理菜单 <br>• 编辑流程图时,请打开管理菜单 并选择**维度层次结构**。
	- v 从"营销活动设置"页面中,单击管理维度层次结构。
- 2. 单击装入。
- 3. 选择包含要装入的维度层次结构的表目录。
- 4. 单击装入目录。

### 编辑维度层次结构

您可以更改维度层次结构名称、描述、级别和表映射。

#### 过程

- 1. 请使用下列其中一种方法来打开"维度层次结构"窗口:
	- 编辑流程图时,请打开管理菜单 <br>• 编辑流程图时,请打开管理菜单 并选择**维度层次结构**。

- 从"营销活动设置"页面中,单击管理维度层次结构。
- 2. 您可能需要装入要编辑的维度层次结构。
- 3. 选择您要编辑的维度层次结构。
- 4. 单击编辑。
- 5. 修改以下详细信息:
	- 维度名称
	- v 描述
	- v 维度层次结构中的级别数量。这应对应于您正在将此维度层次结构映射到的数据库表中的维级别。
	- 如果您正在将此维度层次结构用作多维数据集的基础,请确保选中了**元素是互斥的**(缺省情况下将选 中此选项)。否则,在您使用此维度层次结构创建多维数据集时您将收到一个错误,原因是元素在多 维数据集中不能重叠。
- 6. 要修改表映射,请单击映射表。

此时将打开"编辑表定义"窗口。

- 7. 请遵循第 33 [页的『将基本记录表映射到现有数据库表』中](#page-40-0)的指示信息。
- 8. 映射维度之后,您将返回到"编辑维度"窗口,该窗口现在包含新维度层次结构的详细信息。
- 9. 单击确定。

您将返回到"维"窗口。

10. (可选,但建议执行)您可以通过单击保存来存储对任何维度层次结构的更改以便将来在表目录中使 用。

### 更新维度层次结构

如果底层数据更改,那么您必须手动更新维度层次结构。

### 关于此任务

IBM Campaign 不支持自动更新维度层次结构。如果底层数据更改,您必须手动更新您的维。

注:多维数据集是由基于战略性细分市场的维度层次结构组成,因此,只要您更新战略性细分市场,就必须更 新多维数据集。

### 过程

- 1. 请使用下列其中一种方法来打开"维度层次结构"窗口:
	- 编辑流程图时,请打开<mark>管理</mark>菜单 并选择**维度层次结构**。
	- v 从"营销活动设置"页面中,单击管理维度层次结构。
- 2. 您可能需要装入要编辑的维度层次结构。
- 3. 选择包含要更新的维度层次结构的表目录。
- 4. 单击更新。

### 除去维度层次结构

除去维度层次结构将使其不再可用于战略性细分市场。如果基于维度层次结构的任何多维数据集使用已删除的 维度层次结构,那么这些多维数据集将变为未配置。

### 关于此任务

如果从表目录中删除某个维度层次结构,那么它不会影响任何现有流程图,这是因为那些流程图包含维度层次 结构定义的副本。

### 过程

- 1. 请使用下列其中一种方法来打开"维度层次结构"窗口:
	- 编辑流程图时,打开管理菜单 ,然后选择维度层次结构。<br>• 编辑流程图时,打开管理菜单 ,然后选择维度层次结构。
	- v 从"营销活动设置"页面中,单击管理维度层次结构。
- 2. 您可能需要装入要更新的维度层次结构。
- 3. 选择要除去的维度层次结构。
- 4. 单击除去。

将提示您确认除去。

# 第 **11** 章 触发器管理

IBM Campaign 使您可以定义能够在分区中的所有流程图中使用的入站和外向触发器。

最佳做法是仅为特权受限的用户提供触发器级别的权限,例如**运行触发器**。可在"全局策略"下或通过创建定制 角色并向其添加此许可权来使用触发器许可权。

触发器在运行 Campaign 侦听器的用户的上下文中运行。因此,登录时执行 Campaign 侦听器的用户必须具 有:

- v 对系统文件/目录的受限访问权
- 对系统级别命令的受限执行权限

存储过程以具有相同特权的用户身份运行。因此,Campaign 管理员应该慎重地为需要执行此活动的用户提供 添加/编辑存储过程。

注:为了提高性能,请使用 IBM Marketing Software 计划程序向 Campaign 发送触发器。要了解有关计划 程序的更多信息,请参阅《IBM Marketing Platform 管理员指南》。

# 什么是内向触发器?

内向触发器是广播到一个或多个营销活动的消息。您可以将流程图配置为"侦听"某一特定触发器来启动一个或 多个进程的执行。

第三方系统通常根据某些外部事件的发生来发送触发器。

### 为何使用内向触发器?

您可以将内向触发器用于各种事件,以便在 Campaign 中启动流程。

以下是一些示例:

- v 数据库更新将触发对所有战略性细分市场的重新计算(例如,基于最近购买活动的客户分类值 "高"、"中"和"低")。
- v 在数据库中更新其分数的预测模型将触发正在等待最新分数的购置营销活动的运行。
- v 第三方调度工具用于调度和触发流程图的执行。
- "优化"会话的运行完成将触发参与营销活动的执行以检索和处理其优化结果。

### 内向触发器和**"**调度**"**流程

当配置为执行此操作时,"调度"流程将侦听内向触发器,并且在广播某个内向触发器时执行。

# 什么是广播?

广播是指通知 Campaign 中的所有流程图、特定营销活动或者内向触发器已执行的特定流程图这一过程。调度 已配置为侦听此内向触发器的进程,然后执行。

要将内向触发器发送到营销活动或流程图,那么您必须使用触发器实用程序 *CAMPAIGN\_HOME*/bin/ unica\_actrg.exe 将触发器广播到 Campaign。

# 什么是外向触发器?

外向触发器是指在运行某一流程图或进程之后执行某一命令、批处理文件或脚本。您可以定义触发器来执行几 乎任何操作,如打开应用程序、发送电子邮件或运行程序。

Campaign 可以在"调度"、"呼叫列表"或"邮件列表"流程执行时执行外向触发器。例如,在"呼叫列表"流程完成 时,外向触发器可自动发送电子邮件以通知管理者:联系人列表已就绪。

注:触发器在测试运行以及生产运行完成时执行。

Campaign 还可在流程图运行时自动执行外向触发器。您可以针对流程图成功完成或失败的情况来配置不同触 发器。

外向触发器可以是同步或异步。

### 同步外向触发器

当 Campaign 以同步方式运行某一外向触发器时,调用此外向触发器的进程将等待执行的命令完成,然后返回 成功或失败状态。

换言之,在返回触发器的结果之前,流程图不会继续运行。如果触发器失败(由非零返回值来指示),该进程 框不会继续进行处理,并指示错误(通过红色的 X)和相应的错误消息。

如果流程图要等待某一外部进程完成之后才能继续,那么同步执行很有用。例如,某一同步外向触发器可以实 时运行第三方预测模型源,并且流程图将等待直至此第三方预测模型源完成,然后再从更新的模型源中进行选 择。

要使外向触发器异步,请在流程配置中指定触发器时在触发器名称后放置一个问号 (?)。例如:

EmailUpdate ?

### 异步外向触发器

当异步外向触发器执行时,流程图处理立即继续;调用触发器的进程不会等待其成功或失败。

要使外向触发器为异步,您不必添加终止字符。但是,要确保用户明确理解触发器为异步,当您在流程配置中 指定触发器时,您可以在触发器名称后面放置一个与号 (&)。例如:

EmailUpdate &

## 为何使用外向触发器?

如果您希望执行一个与营销活动相关但在营销活动外部的操作,那么外向触发器在很多情况下有用。

有用的外向触发器的典型示例包括:

- v 在完成营销活动流程图时发送电子邮件通知;
- v 在流程图失败的情况下发送电子邮件通知或执行某些其他任务;
- 运行第三方建模工具(如 SAS)以生成与流程图逻辑内联的实时结果;
- 在创建文件之后运行 Unix shell 脚本以通过 FTP 来发送输出文件;
- 启动客户数据库更新;
- v 启动或触发其他流程图。

# <span id="page-116-0"></span>外向触发器的返回值

由外向触发器执行的程序在成功时应返回 0,在失败时应返回非零值。

# 如何定义触发器?

您可在编辑流程图时定义触发器。您在一个流程图中定义的触发器可供同一分区中的所有流程图使用。

触发器的可执行文件必须存储在 *CAMPAIGN\_HOME*/partitions/*partition\_name* 目录中。您可以在此位置中 创建一个子目录 triggers,或者使用其他所需的子文件夹。

# 创建和管理触发器

您可以创建内向触发器和外向触发器并在文件夹中组织这些触发器。

## 创建触发器

您可以定义能够在分区中的所有流程图内使用的内向触发器和外向触发器。

### 开始之前

您必须具有创建触发器的许可权。

#### 过程

1. 编辑流程图时,打开选项菜单 ,然后选择存储的触发器。

此时将打开"存储的触发器定义"窗口。

2. 单击新建项。

新触发器的数据字段将显示在窗口右侧。

3. (可选)在保存位置列表中选择一个用于保存触发器的文件夹。

注:文件夹位置将基于文件夹的安全策略来控制可访问触发器的用户。

- 4. 在名称字段中输入触发器的名称。
	- 不能在字符串中使用空格,但可以使用下划线 ()。
	- v 在您保存此名称的文件夹中,此名称必须是唯一的。
- 5. 如果您正在顶级文件夹中创建触发器,请选择一个安全策略或保留缺省值。
- 6. (可选)在注释字段中输入触发器的描述。

出于记录的目的,您可以为触发器提供一个自由格式文本描述。您可能还希望保留有关触发器修改者、修 改时间以及修改内容的修改历史记录。

7. 在命令字段中,输入相对于当前分区根目录的路径以及 IBM Campaign 服务器上可执行文件的文件名。您 可以单击浏览以从当前分区中选择可执行文件。

如果您在创建外向触发器,要使其同步,请使用问号 (?) 来终止命令.

要使触发器为异步,请勿使用特殊字符来终止命令,也不要使用与号 (&)。

8. 单击保存,再单击关闭。

## 编辑或移动触发器

您可以更改触发器的名称和描述性注释,也可以将触发器移至另一个文件夹。如果您更改触发器名称,那么引 用该触发器的任何进程都将变为未配置并将无法运行。您必须编辑每一个进程以引用新触发器名称。

### 开始之前

您必须具有编辑或移动触发器的许可权。

### 过程

1. 编辑流程图时,打开选项菜单 ,然后选择存储的触发器。

此时将打开"已存储触发器定义"窗口,其中显示当前 IBM Campaign分区中定义的所有触发器。

- 2. 在项列表中找到并选择要编辑的触发器。
- 3. 单击编辑**/**移动。

触发器的数据字段将显示在窗口右侧。

4. (可选)在保存位置列表中选择不同的文件夹。

注:文件夹位置将基于文件夹的安全策略来控制可访问触发器的用户。

- 5. (可选)在名称字段中更改触发器名称。
	- 不能在字符串中使用空格,但可以使用下划线 ()。
	- 在您保存此名称的文件夹中, 此名称必须是唯一的。
- 6. 如果您在顶级文件夹中修改触发器,或者将触发器移动到顶级文件夹,请选择一个安全策略或者保留缺省 值。
- 7. (可选)在注释字段中修改触发器的描述。
- 8. (可选)在命令字段中,修改相对于当前分区根目录的路径以及 Campaign 服务器上可执行文件的文件名。 您可以单击浏览以从当前分区中选择可执行文件。

如果您在创建外向触发器,要使其同步,请使用问号 (?) 来终止命令.

要使触发器为异步,请勿使用特殊字符来终止命令,也不要使用与号 (&)。

9. 单击保存,再单击关闭。

### 下一步做什么

如果已重命名了某个触发器,请编辑每一个进程以引用新触发器名称。

## 删除触发器

如果删除触发器,引用该触发器的任何进程将变为取消配置并将无法运行。您必须编辑每个进程以除去对删除 触发器的引用。

### 开始之前

注:您必须具有删除触发器的许可权。

### 过程

- 1. 编辑流程图时,打开选项菜单 ,然后选择存储的触发器。
- 2. 在项列表中找到并选择一个触发器。该列表显示了当前分区中定义的所有触发器。
- 3. 单击除去。
- 4. 单击确定以确认删除。
- 5. 单击关闭。

```
下一步做什么
```
编辑每一个流程以除去对已删除触发器的引用。

## 在文件夹中组织触发器

您可以使用文件夹来组织触发器。

### 开始之前

您必须具有为触发器创建文件夹的许可权。

#### 过程

- 1. 打开流程图以进行编辑。
- 2. 打开选项菜单 ,然后选择存储的触发器。

- 3. 单击新建文件夹。
- 4. 给该文件夹命名,并输入描述性注释。
- 5. 在创建位置列表中,选择要在其中创建新文件夹的文件夹,或选择无以创建顶级文件夹。
- 6. 如果要创建顶级文件夹,请选择一个安全策略。

子文件夹将自动从其父文件夹继承其安全策略。

7. 单击保存。

### 移动触发器文件夹

您可以移动触发器文件夹。您必须具有移动触发器文件夹的许可权。

#### 过程

- 1. 当您编辑流程图时,打开选项菜单 ,然后选择存储的触发器。
- 2. 在左窗格中选择一个文件夹。
- 3. 单击编辑**/**移动。
- 4. 从创建位置列表中,选择要将所选文件夹移到的文件夹,或者选择无以使文件夹成为顶级文件夹。
- 5. 如果您要将该文件夹移至顶层,请选择安全策略。

子文件夹会自动从其父文件夹继承安全策略。

6. 单击保存。

# 编辑触发器文件夹

您可以更改触发器文件夹的名称和描述。您必须具有编辑触发器文件夹的许可权。

## 过程

- 1. 当您编辑流程图时,打开选项菜单 ,然后选择存储的触发器。
- 2. 在左窗格中选择一个文件夹。
- 3. 单击编辑**/**移动。
- 4. 更改该文件夹的名称和注释。
- 5. 单击保存。

# 删除触发器文件夹

您可以删除触发器文件夹。

## 开始之前

您必须具有删除触发器文件夹的许可权。

## 过程

- 1. 编辑流程图时,打开选项菜单 ,然后选择存储的触发器。
- 2. 在左窗格中选择一个文件夹。
- 3. 单击除去。

将提示您确认该删除。

4. 单击确定。

# 设置外向触发器

您必须具有在流程图中使用触发器的许可权。

# 设置用于执行外向触发器的流程

有三个流程在运行时可以执行外向触发器。

这些流程如下:

- v 调度
- 呼叫列表
- v 邮件列表

在调度流程中,您将在调度选项卡中指定要执行的触发器。

在"呼叫列表"和"邮件列表"流程中,您将在履行选项卡中指定要执行的触发器。

有关配置这些流程的信息,请参阅 *Campaign User's Guide*。

# 设置流程图以在成功时执行外向触发器

如果流程图在生产运行和测试运行时都成功运行,那么您可以设置该流程图以执行所选择的触发器。

### 过程

1. 当您编辑流程图时,单击管理菜单 ,然后选择高级设置。

这时,将打开"高级设置"窗口。

2. 从在流程图成功运行时发送触发器中选择要执行的触发器。

要使用多个触发器,请输入每个触发器的名称,并用逗号和空格进行分隔。

3. 单击确定。

## 设置流程图以在失败时执行外向触发器

如果流程图在生产运行和测试运行时都发生错误,那么您可以设置该流程图以执行所选择的触发器。

过程

1. 当您编辑流程图时,单击管理图标 ,然后选择高级设置。

这时,将打开"高级设置"窗口。

- 2. 从在流程图运行出错时发送触发器中选择要执行的触发器。
	- 要使用多个触发器,请输入每个触发器的名称,并用逗号和空格进行分隔。
- 3. 单击确定。

# 设置内向触发器

您必须具有在流程图中使用触发器的许可权。

# 设置内向触发器

使用此过程来设置内向触发器。

#### 过程

- 1. 按照第 109 [页的『创建触发器』中](#page-116-0)的描述,在流程图中创建触发器。
- 2. 按照『通过内向触发器来配置要运行的"调度"流程』中的描述,配置您希望在收到内向触发器时运行的任 何流程图中创建"调度"流程。
- 3. 使用 Campaign 触发器实用程序 unica actrg(位于文件夹 *Campaign\_home*/bin 中)以广播触发器,如 以下主题中所述:
	- 第 114 [页的『将触发器广播到营销活动中的所有流程图』](#page-121-0)
	- 第 114 [页的『将触发器广播到特定流程图』](#page-121-0)
	- 第 114 [页的『将触发器广播到所有营销活动』](#page-121-0)

## 通过内向触发器来配置要运行的**"**调度**"**流程

要使用内向触发器来运行流程图,该流程图必须从按照此处所述进行配置的"调度"流程开始。

v 在要运行的调度列表中,选择定制运行。

- <span id="page-121-0"></span>v 选中触发时运行。
- v 在触发时运行字段中,输入当广播将运行流程图时的触发器名称。使用逗号和空格来分隔多个触发器。

"调度"流程也可能配置为根据其他条件来执行。配置触发器条件还将在收到指定触发器时执行后续流程。

要点:要使流程图在收到某一内向触发器之后运行,必须按照如上所述来配置其"调度"流程,并且此流程图必 须正在运行。运行流程图会将流程图置于"等待"或"侦听"状态,以便在收到触发器时流程图已准备好执行。广 播触发器时未在运行的流程图将不会执行。

有关配置"调度"流程的更多信息,请参阅 *Campaign User's Guide*。

## 将触发器广播到营销活动中的所有流程图

您可以将内向触发器发送到营销活动中的所有流程图。

#### 关于此任务

通过以下语法来运行 Campaign 触发器实用程序:

unica\_actrg *campaign\_code trigger\_name*

例如:

unica\_actrg C003 web\_hit

如果指定营销活动中的流程图是以某个配置为在收到广播时运行的"调度"流程开始(基于 web\_hit 内向触发 器),那么该流程图将在收到广播触发器时运行。

## 将触发器广播到特定流程图

您可以将内向触发器发送到具有指定名称的所有正在运行的流程图。

### 关于此任务

通过以下语法来运行 Campaign 触发器实用程序:

unica\_actrg -n *flowchart\_name trigger\_name*

例如:

unica actrg -n account inquiry flowchart web hit

如果指定名称的流程图是以某个配置为在收到广播时运行的"调度"流程开始(基于 web\_hit 内向触发器),那 么该流程图将在收到广播触发器时运行。

### 将触发器广播到所有营销活动

使用此过程将内向触发器发送到所有营销活动。

### 关于此任务

通过以下语法来运行 Campaign 触发器实用程序:

unica\_actrg \* *trigger\_name*

例如:

unica\_actrg \* web\_hit

触发器将广播到所有营销活动中的所有流程图。如果任何流程图是以某个配置为在收到广播时运行的"调度"流 程开始(基于 web hit 内向触发器),那么该流程图将在收到广播触发器时运行。

注: 在 UNIX 服务器上, 必须将星号进行转义 (\\*) 或者将其放在双引号中 ("\*")。

# 在远程 **Windows** 机器上设置触发器实用程序

您可以配置 Windows 机器,以将触发器发送到 UNIX 上的 Campaign 安装。要在远程 Windows 机器上 设置 unica actrg 实用程序和必需的文件, 请遵循下列步骤。

### 过程

1. 获取所需的文件:

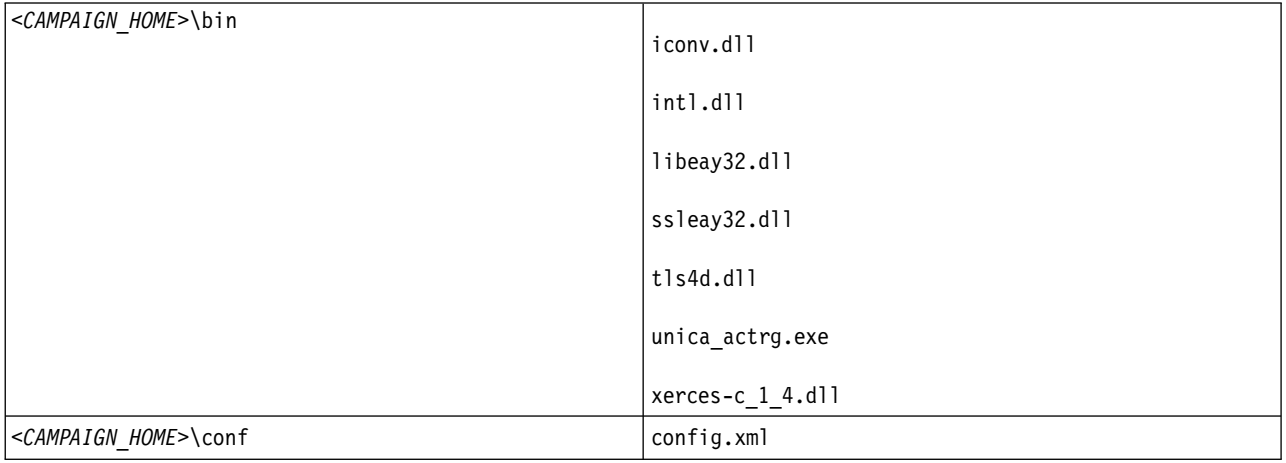

要获取文件,请从 Windows 上的另一个 Campaign 安装复制这些文件,或者运行 IBM Campaign 安装 程序。如果您通过运行安装程序来获取文件,并且想要除去不必要的文件,请将触发器实用程序所需的文 件复制到其他位置,然后卸载 Campaign。有关更多信息,请参阅《IBM Campaign 安装指南》。

- 2. 在远程 Windows 机器上打开命令提示符。
- 3. 在远程 Windows 机器上设置 CAMPAIGN HOME 环境变量(如果尚未设置)。例如:

set CAMPAIGN\_HOME=C:\IBM\IMS\Campaign

### 下一步做什么

当您远程运行 unica\_actrg 时,请指定安装了 IBM Campaign 侦听器的机器的端口和服务器名称。对于集群 式侦听器配置,最佳实践是指定主侦听器的服务器和端口。

# 触发器支持的标记

可以在外向触发器的命令行中使用标记以从运行的流程图中传递特定信息。

下表列出了触发器支持的标记以及其中可以使用特定标记的进程。

#### 表 *28.* 触发器支持的标记

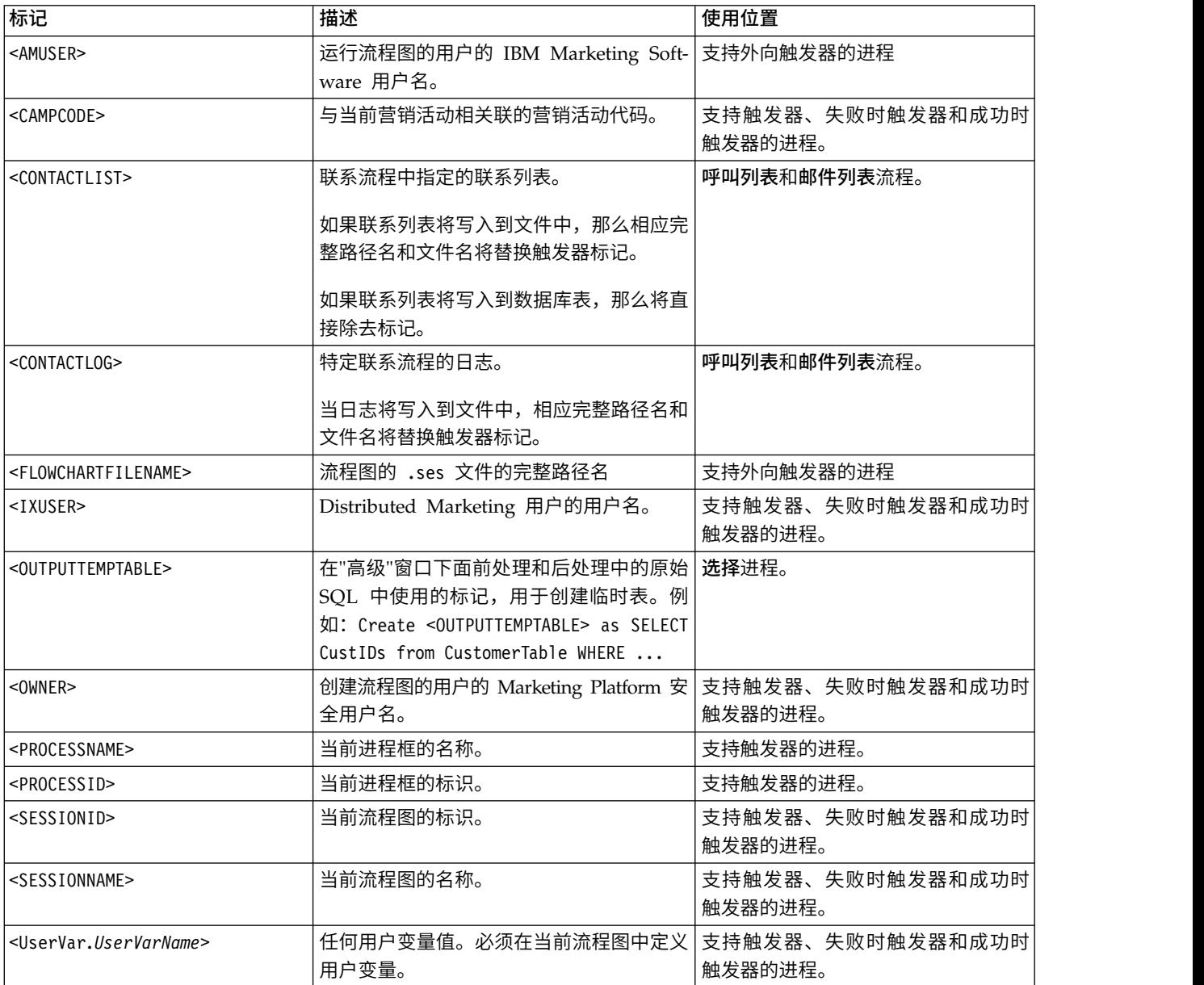

# **Campaign** 触发器实用程序的语法和选项

触发器实用程序 (unica\_actrg) 支持以下语法和选项。

[-p <port> [-S]] [-s <server\_name>] [-v] [<campaign\_code> | -n "<flowchart\_name>"] "<trigger1>" "<trigger2>"...

unica\_actrg 实用程序支持以下选项。

### 表 *29. Campaign* 触发器实用程序选项

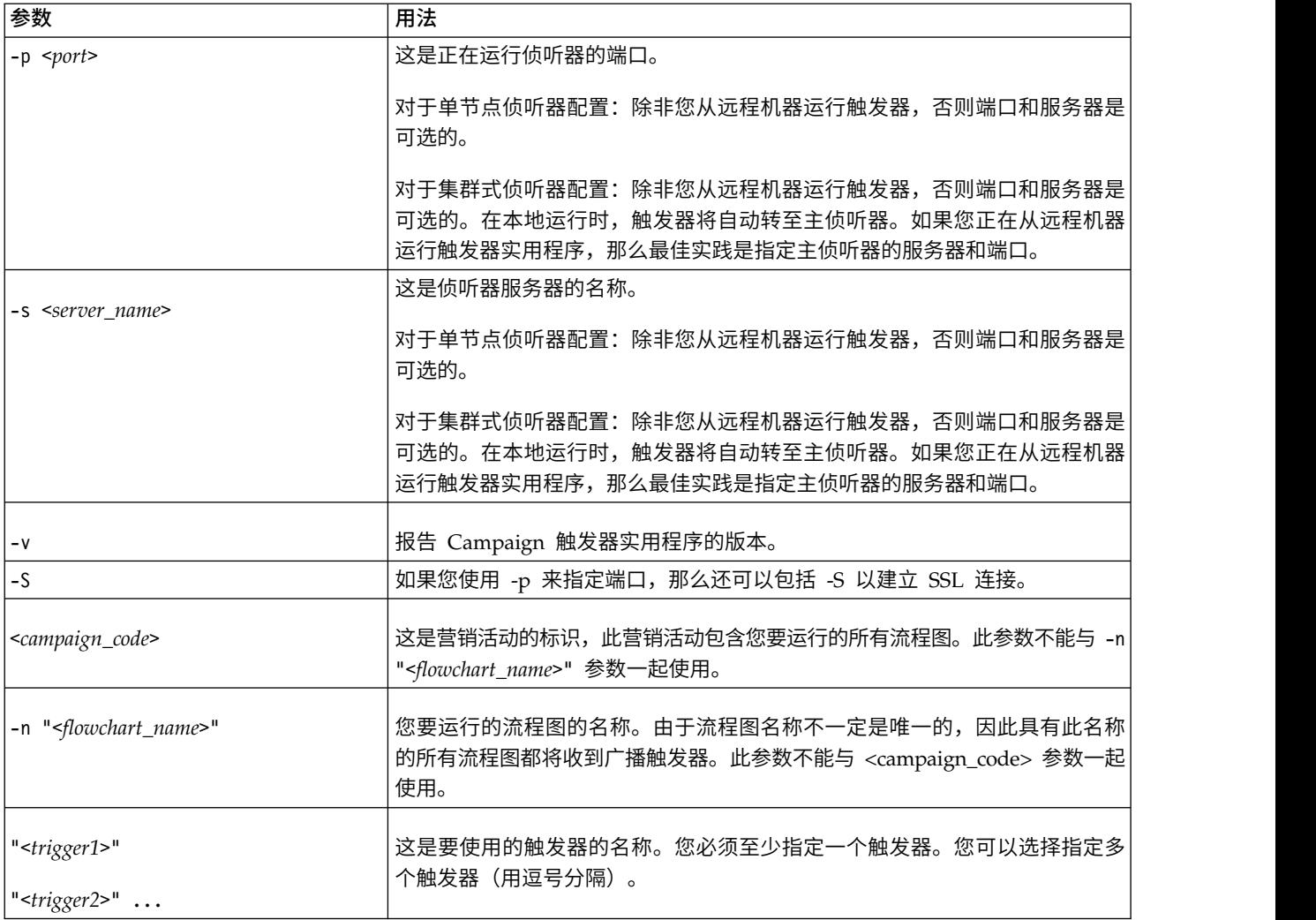

# 第 **12** 章 **IBM Campaign** 日志文件

IBM Campaign 将信息记录在多个不同的日志文件中。

缺省情况下,大部分日志文件位于以下位置:

<Campaign\_home>/logs <Campaign\_home>/partitions/partition[n]/logs

如果您采用集群式侦听器配置,那么在下列位置中还有其他日志文件:

<campaignSharedHome>/logs <campaignSharedHome>/partitions/partition[n]/logs

# **IBM Campaign** 日志文件的名称和位置

日志文件用于记录有关 IBM Campaign Web 应用程序、侦听器、实用程序、流程图和操作的信息。

注 : 下表中提到的 < c amp aignShar edHome> 是安装时指定的共享位置。您可以通过 Campaign|campaignClustering|campaignSharedHome 配置此位置。<Campaign\_home> 是 Campaign 的安装位 置。

表 *30. IBM Campaign* 日志文件的列表

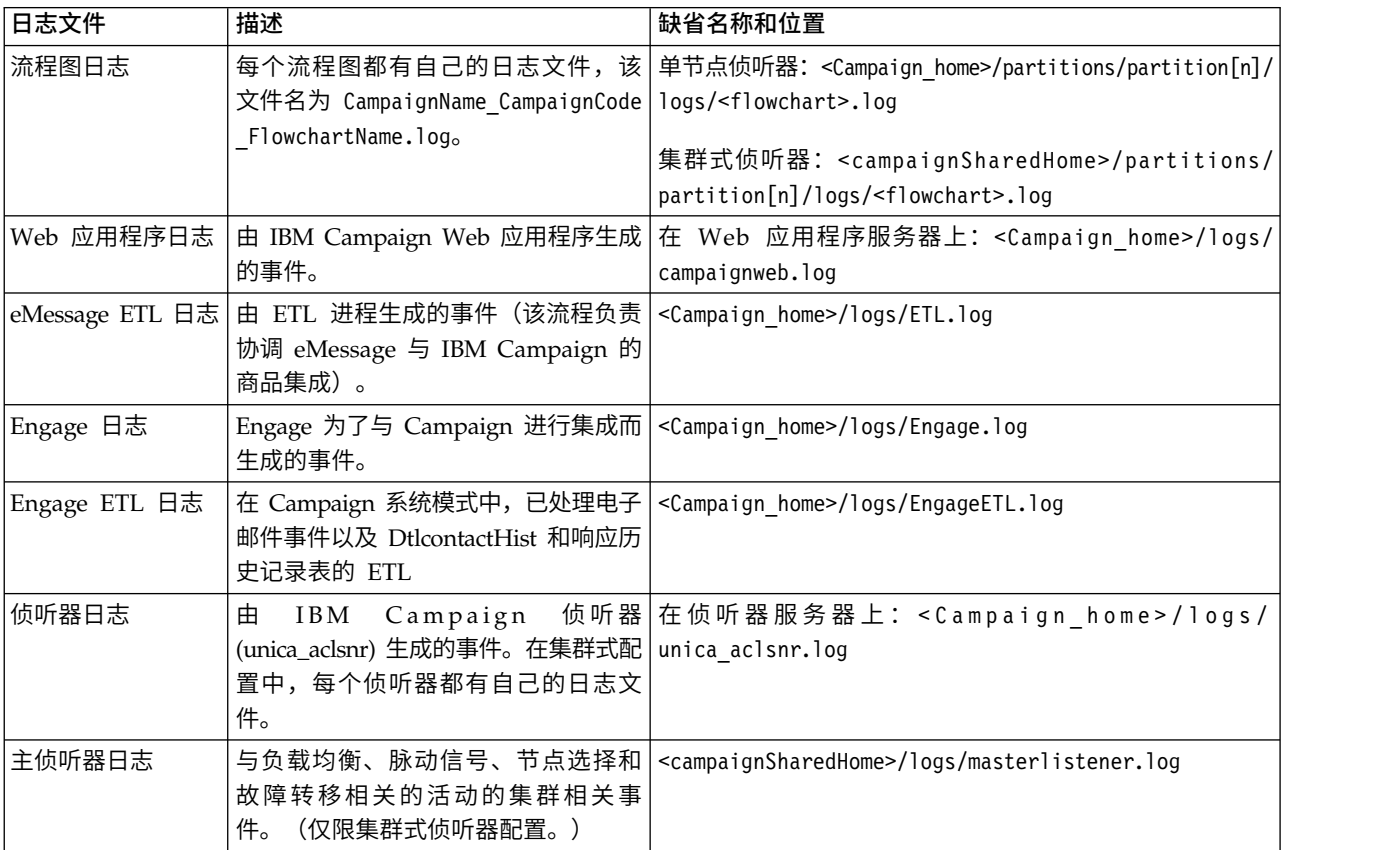

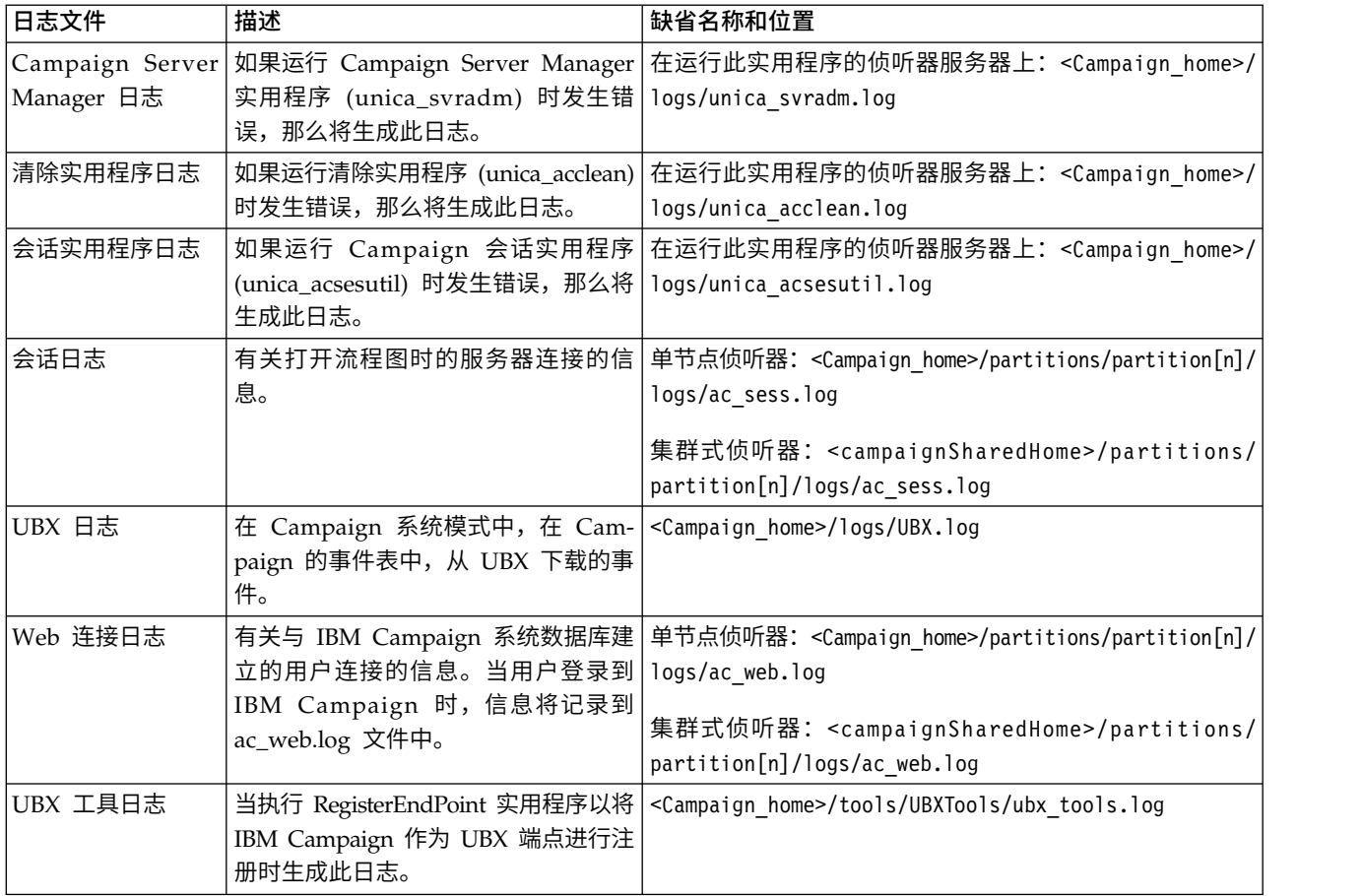

表 *30. IBM Campaign* 日志文件的列表 *(*续*)*

#### 相关参考:

第 176 [页的『集群式侦听器的日志文件』](#page-183-0)

# 流程图日志

每个流程图都会在其编辑或运行期间向自己的日志文件写入内容。流程图日志文件对于分析流程图性能和数据 库交互而言非常有用。

流程图日志文件的缺省文件名为 <CampaignName>\_<CampaignCode>\_<FlowchartName>.log。

缺省位置为 <Campaign\_home>(对于单侦听器节点配置)或 <campaignSharedHome>(对于集群式配置)下的 partitions/partition\_name/logs。

### 在流程图日志中列示临时文件

#### 10.0.0.2

流程图日志文件包含流程图流程在流程图执行期间创建或删除的临时文件的所有相关信息。例 如,下载数据时,计算派生字段时,在批量插入期间,等等。您可以使用此信息来识别创建大型临时文件的流 程图,并根据需要修改流程图逻辑。

先决条件:Campaign|unicaACListener|loggingLevels 属性必须设置为 High。

要在流程图日志中列示临时文件,请完成下列步骤:

- 1. 以编辑方式打开流程图,并单击日志选项 > 日志记录选项。
- 2. 在严重性级别部分中,选择调试。
- 3. 在事件部分中,选择文件操作(打开、读取和写入等)。

## 配置流程图日志记录

管理员可为分区中所有流程图配置日志记录,还可选择允许用户覆盖单个流程图的设置。

### 关于此任务

要执行此过程,您在 IBM Marketing Platform 中必须具有管理配置页面许可权。

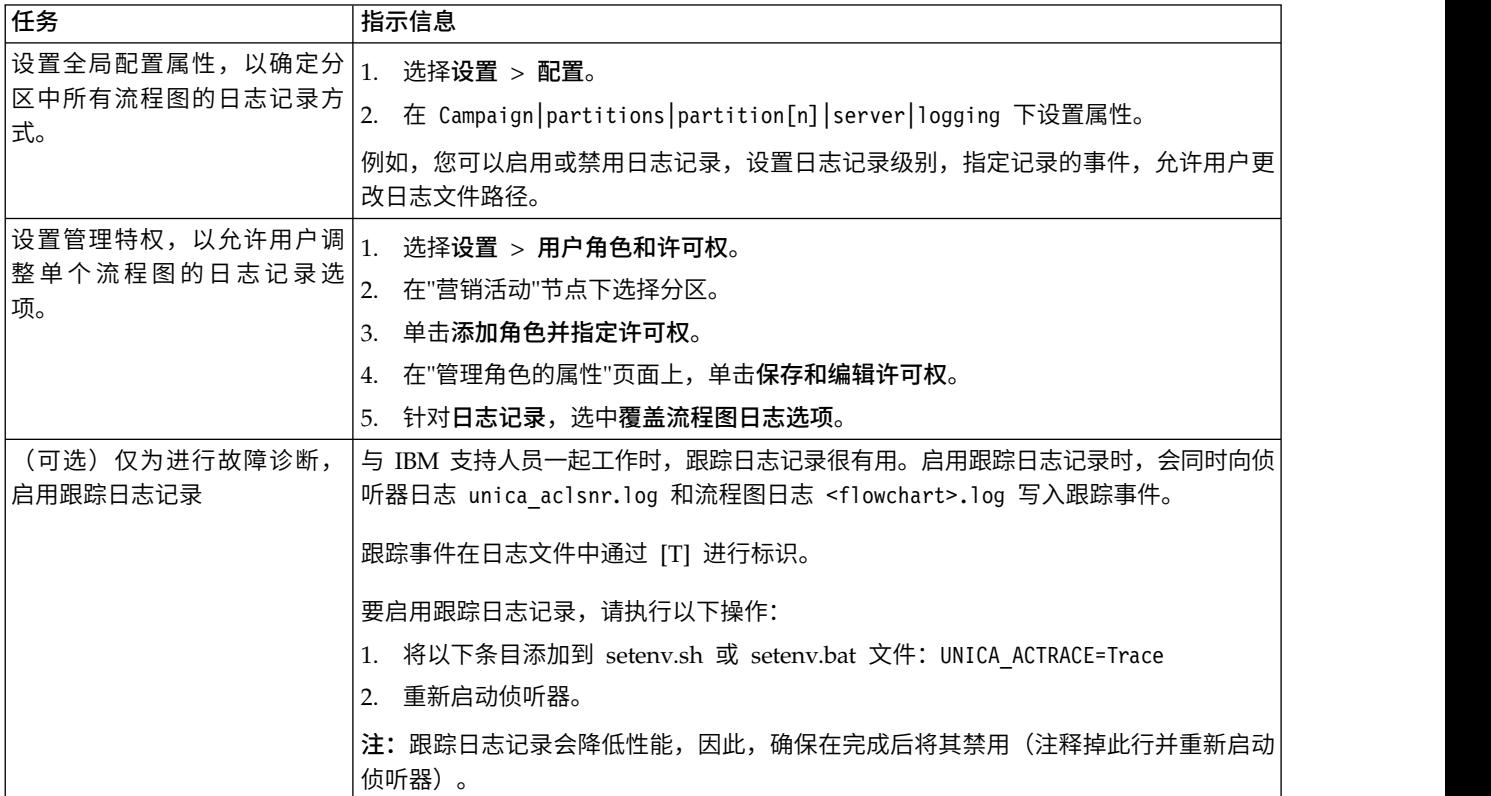

### 结果

分区中的所有流程图现在使用配置的属性进行日志记录。

但是,允许覆盖流程图日志选项的用户在编辑流程图时,可更改日志记录选项。这些用户可打开流程图以进行

编辑,使用日志选项菜单 调整日志记录选项,包括严重性级别和记录的事件。所选选项仅适用于正 在进行编辑的流程图。所选选项不会在当前会话外持久存储。用户下次编辑流程图时,"日志记录选项"会还原 为缺省设置。

如果在全局配置中启用了 AllowCustomLogPath,且用户具有相应许可权,那么用户可在编辑流程图时,通过 选择日志选项 > 更改日志路径来更改日志文件位置。

<span id="page-129-0"></span>如果在全局配置中启用了 **enableLogging**,且用户具有相应许可权,那么用户可通过选中或清除日志选项菜单 上的启用日志记录,针对单个流程图打开或关闭日志记录。

### 相关参考:

第 314 页的『Campaign | partitions | [partition\[n\]](#page-321-0) | server | logging』

# 查看和分析流程图日志文件

每个流程图都有自己的日志文件,该文件用于在每次流程图和流程运行期间记录事件。您可以分析日志文件, 以确定流程图的执行情况并对错误进行故障诊断。记录的事件和日志记录级别由流程图"日志记录选项"确定。

#### 过程

- 1. 打开流程图以进行编辑。
- 2. 打开日志选项菜单 ,然后选择查看日志。 将在单独窗口中打开日志文件。
- 3. 要解释日志文件,请参阅『流程图日志文件结构』中的示例。
- 4. 如果日志文件包含过多信息(或者未包含足够的信息),请使用日志记录选项以调整严重性级别(参考、 警告、错误和调试)和记录的事件的类别,然后对流程执行测试运行并重新检查日志文件。完成后,恢复 缺省日志记录级别,以避免性能问题。
- 5. 如果日志文件太长,请使用清除日志以除去所有现有条目。要在清除日志文件之前进行备份,请将其打开 进行查看,并将内容复制到其他文件中。

#### 相关参考:

『流程图日志文件结构』

## 流程图日志文件结构

要分析流程图日志文件,了解日志文件结构非常有帮助。

以下示例对日志文件结构进行说明。要查看或设置日志记录选项,请打开流程图以进行编辑并使用**日志选项**菜

菜单。**日志记录选项**选项可用于调整日志记录级别(参考、警告、错误和调试),指定将记录哪 些事件类别,并在日志条目中包含流程标识。

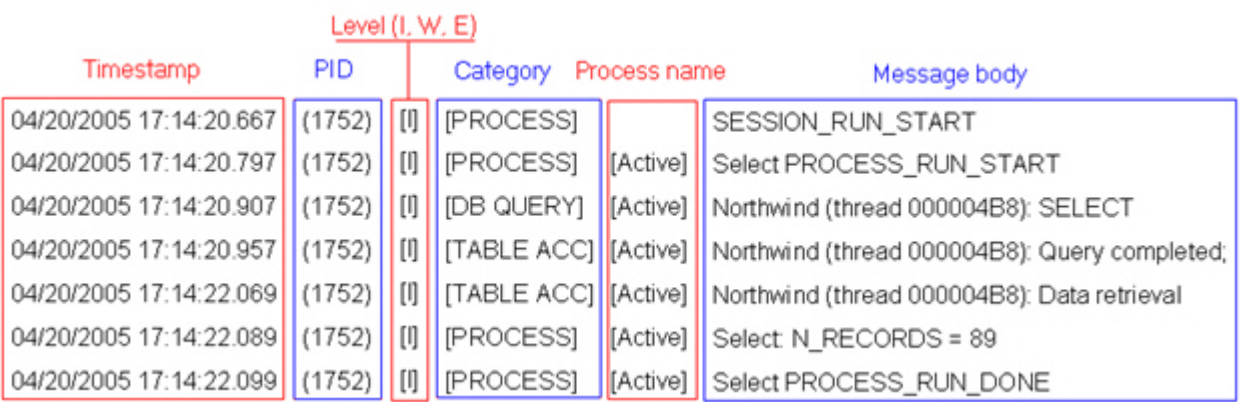

以下示例显示了流程图日志文件的一个部分。您分析日志文件时,确定每个进程的运行开始和结束位置以及查 看生成数据库查询的 SQL 将非常有帮助。根据流程图不同,您还可以查找有关您希望分析的派生字段或其他 实体的信息。

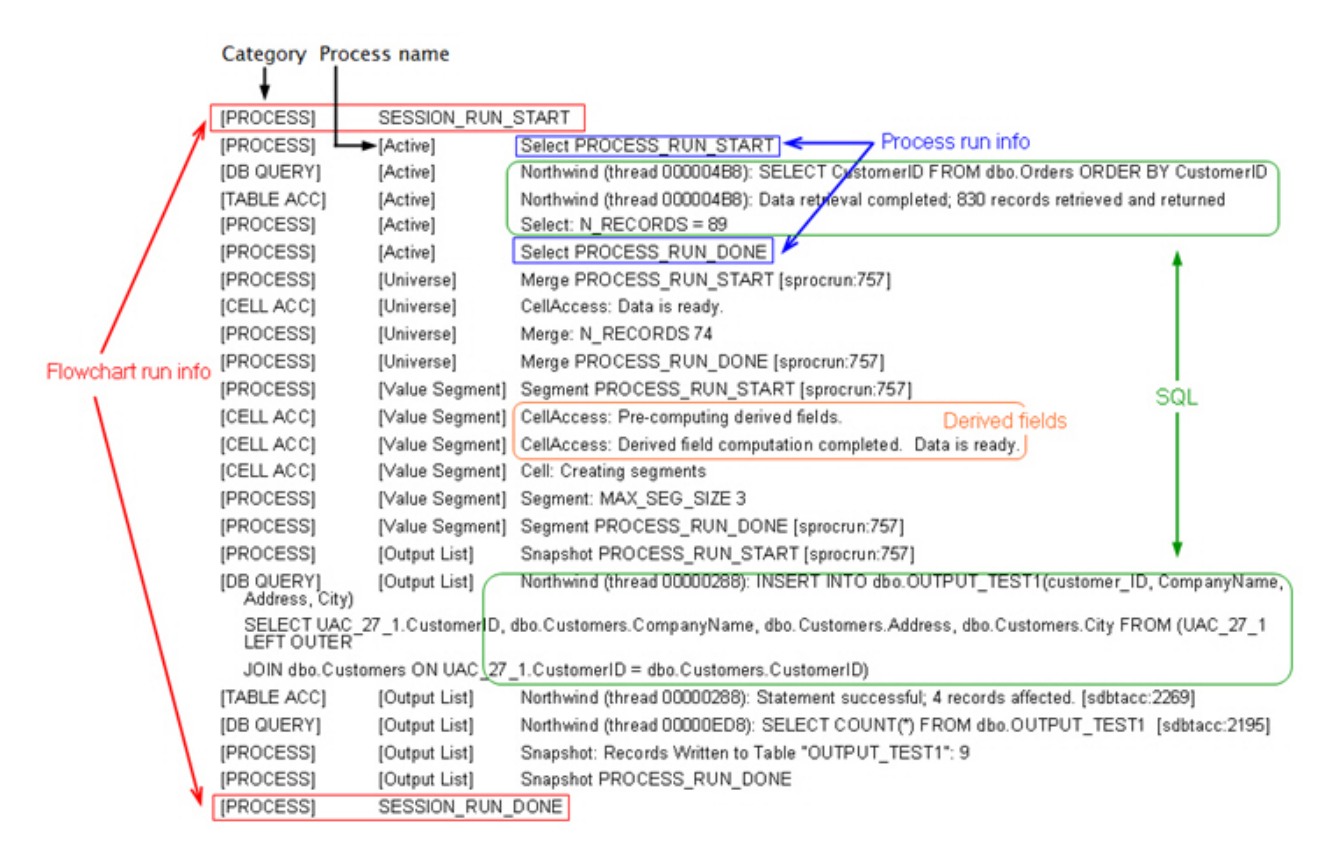

#### 相关任务:

第 122 [页的『查看和分析流程图日志文件』](#page-129-0)

## 清空流程图日志文件

在流程图日志文件变得过大时,您可以将其清空以删除该日志文件中的所有条目。用户必须具有适当的"日志 记录"许可权才能清除日志文件。下次运行流程或流程图时,将向日志写入新条目。

#### 过程

- 1. 打开流程图以进行编辑。
- 2. 可选:先备份日志文件,然后再清除其内容。最简单的备份方法是选择**日志选项 > 查看日志**,复制内容, 然后将该内容保存到另一个文件中。
- 3. 打开日志选项菜单 【 ̄ ̄ ̄ ̄,然后选择清除日志。
- 4. 出现提示时,请确认您要删除该日志文件的内容。

# **IBM Campaign Web** 应用程序日志

Web 应用程序日志文件 (campaignweb.log) 用于记录由 IBM Campaign Web 应用程序生成的事件。

campaignweb.log 文件位于 IBM Campaign Web 应用程序服务器上。缺省文件名和位置为 Campaign home/ logs/campaignweb.log。

根据日志记录设置不同,可能存在多个历史 Campaign Web 应用程序日志,并且每个日志都以扩展编号结尾, 例如 campaignweb.log.1 和 campaignweb.log.2 等等。

要针对 campaignweb.log 调整日志记录属性,请修改 campaign log4j.properties 文件,缺省情况下,此文 件位于 Campaign\_home/conf。 要针对 campaignweb.log 调整日志记录属性,请修改 campaign\_log4j.properties 文件,缺省情况下,此文<br>件位于 Campaign\_home/conf。<br>配**置 IBM Campaign Web 应用程序日志文件** (campaignweb.log) 的日志记录设置,请修改<br><sub>gi</sub>调整 IBM Campaign Web 应用程序日志文件 (campaignweb.log) 的日志记录设置,请修改<br>ca

## 配置 **IBM Campaign Web** 应用程序日志记录

campaign\_log4j.properties 文件。

### 过程

1. 在文本编辑器中打开 campaign\_log4j.properties 文件。

缺省情况下,此文件位于 Campaign home/conf/campaign log4j.properties。如果此文件不在缺省位置中, 那么您可以在配置属性 Campaign|logging|log4jconfig 中指定的位置中找到此文件。

2. 使用 campaign\_log4j.properties 文件中的注释来确定如何调整 campaignweb.log 的日志记录设置。

例如:

- v 您可以调整日志记录级别。选项包括 ALL(相当于"调试")、HIGH(相当于"参考")、MEDIUM(相 当于"警告")或 LOW (相当于"错误")。
- v 您可以指定是生成一个还是多个 Web 日志文件(campaignweb.log.1、campaignweb.log.2 和 campaignweb.log.3)。
- v 您可以更改 campaignweb.log 路径和文件名。缺省情况下,此日志文件位于 IBM Campaign Web 应 用程序服务器上的 Campaign home/logs/campaignweb.log 中。
- 3. 保存 campaign\_log4j.properties 文件。
- 4. 重新启动 IBM Campaign Web 应用程序。

#### 针对想要对特定用户或者一组用户启用调试级别日志记录的用户的重要说明:

IBM Campaign 10.0.0.1 FP1 使客户能够对特定用户或者一组用户设置调试级别日志记录。借助此功能部 件,就容易处理对调试日志进行分析,这是因为它将为特定用户创建单独的日志文件,而不会影响其余用 户的系统性能。

要启用此功能部件,用户可能需要通过修改 campaign log4j.xml 文件来调整 IBM Campaign Web 应用 程序日志文件的日志记录设置。缺省情况下,从 campaign log4j.properties 文件中装入日志记录属性。 但是,借助此功能部件,用户还可以通过以 XML 文件格式提供 Campaign Web 应用程序日志记录属性 来配置这些属性。

缺省情况下, Campaign 安装将在 ./Affinium/Campaign/conf 位置生成 campaign log4j.xml 文件,该文 件将具有 XML 格式的 Campaign 日志记录属性。

可以配置 XML 文件或属性文件的装入,并且可以在 Campaign Web 应用程序的配置设置下进行更改。 要访问这些属性,请选择设置 > 配置

#### **log4jConfig**

Campaign | logging

描述

log4jConfig 属性指定 Campaign 日志属性文件 campaign\_log4j.properties 的位置。请指定相 对于 Campaign 主目录的路径(包括文件名)。对于 UNIX,使用正斜杠 (/),对于 Windows,使用反斜杠 (\)。

#### 缺省值

./conf/campaign\_log4j.properties

请执行下列步骤来配置 Campaign\_log4j.xml 文件:

- a. 使用管理员用户角色登录到 IBM Campaign Web 应用程序。
- b. 浏览到配置。
- c. 浏览到 **Affinium > Campaign >** 日志记录位置。
- d. 编辑 log4jConfig 属性,它将保存日志记录配置文件所在的位置,并提供 XML 格式日志记录属性文 件的正确路径。
- e. 单击保存更改。
- f. 重新启动 IBM Campaign Web 应用程序。

请执行下列步骤以在 Campaign log4j.xml 文件中配置 Campaign Web 应用程序:

- a. 找到由 **applications>Campaign>logging>** 属性所指定的文件。缺省情况下,该文件将位于以下位置: Campaign\_home/conf/campaign\_log4j.xml。
- b. 使用此文件中所指定的注释来更改 Web 应用程序日志记录设置。
- c. 保存该文件,然后重新启动 Campaign Web 应用程序以更改 Campaign Web 应用程序日志的文件 名和位置。

注:要完成此任务,您必须具有适当的许可权来使用 Marketing Platform。有关信息,请参阅《Mar keting Platform 管理员指南》。

d. 如果客户需要特定于用户的日志记录,那么从 XML 配置文件中除去以下注释,然后重新启动服务器。

```
<!-- <filter class="com.unica.manager.logger.UserMatchFilter">
<param name="matchString" value="asm_admin"/>
</filter> -->
```
# **Campaign** 和 **eMessage ETL** 日志文件

ETL.log 文件将记录 ETL 进程所生成的事件,该 ETL 进程用于协调 eMessage 与 Campaign 的商品集成。 缺省文件位置为 *Campaign\_home*/logs/ETL.log

Campaign ETL 进程从 eMessage 跟踪表抽取商品响应数据,并对该数据进行变换,然后将其装入到 Campaign 联系和响应历史记录表中。ETL 日志文件将记录与封装、处理和响应相关的事件是成功、失败还是处于 其他状态。

要调整 ETL 日志记录行为,请修改 campaign\_log4j.properties 文件中的日志记录属性。这是用来配置 Campaign Web 应用程序日志文件的同一属性文件。通过设置 **>** 配置 **>** 营销活动 **>** 日志记录来指定该属性文件 所在的位置。缺省位置为 Campaign\_home/conf。

当 ETL 日志文件大小增大到超过 10MB 时, 该 ETL 日志文件会按照与 Campaign Web 应用程序日志文件 相同的方式进行转储。对于后续的每个日志文件都会追加一个数字,例如,ETL.log.1 和 ETL.log.2 等等。要 调整此行为,请修改 log4j 属性文件。

# 使用 **log4j** 来配置 **Web** 应用程序和 **eMessage ETL** 日志记录

IBM Campaign Web 应用程序和 eMessage ETL 进程使用 Apache log4j 实用程序来记录配置、调试和错 误信息。Apache log4j 是基于 Java™ 的开放式源代码日志记录实用程序。

## 关于此任务

要为 IBM Campaign Web 应用程序和 eMessage ETL 进程配置日志记录,请编辑 campaign\_log4j.properties 文件。

### 过程

1. 打开 <Campaign\_home>/conf/campaign\_log4j.properties 文件。

如果此属性文件不在 /conf 目录中,请在 Campaign|logging|log4jconfig 所指定的位置中进行查找。

2. 调整此属性文件中的属性值。

有关更改属性值的信息,请参阅下列来源:

- campaign log4j.properties 文件中的注释。
- v Apache Web 站点上的 log4j 文档:<http://logging.apache.org/log4j/1.2/manual.html>
- 3. 重新启动 IBM Campaign Web 应用程序。

# 查看和配置 **Campaign** 侦听器日志和主侦听器日志

侦听器使 Campaign Web 应用程序之类的客户机能够连接到后端分析服务器进程。每个侦听器都在自己的日 志文件中记录事件。另外,如果您采用集群式配置,那么还存在主侦听器日志文件。

## 关于此任务

对于单节点配置:

侦听器日志文件位于侦听器服务器上的以下位置:<Campaign\_Home>/logs/unica\_aclsnr.log。

对于集群式配置:

- 每个侦听器都在自己的服务器上生成自己的日志文件,其位置为: <Campaign Home>/logs/ unica\_aclsnr.log。
- v 另外,与负载均衡、脉动信号、侦听器节点选择和故障转移相关的集群事件将记录在主侦听器日志文件 中:<campaignSharedHome>/logs/masterlistener.log。<campaignSharedHome> 是安装时指定的共享位置。 您可以通过 Campaign|campaignClustering|campaignSharedHome 配置此位置。

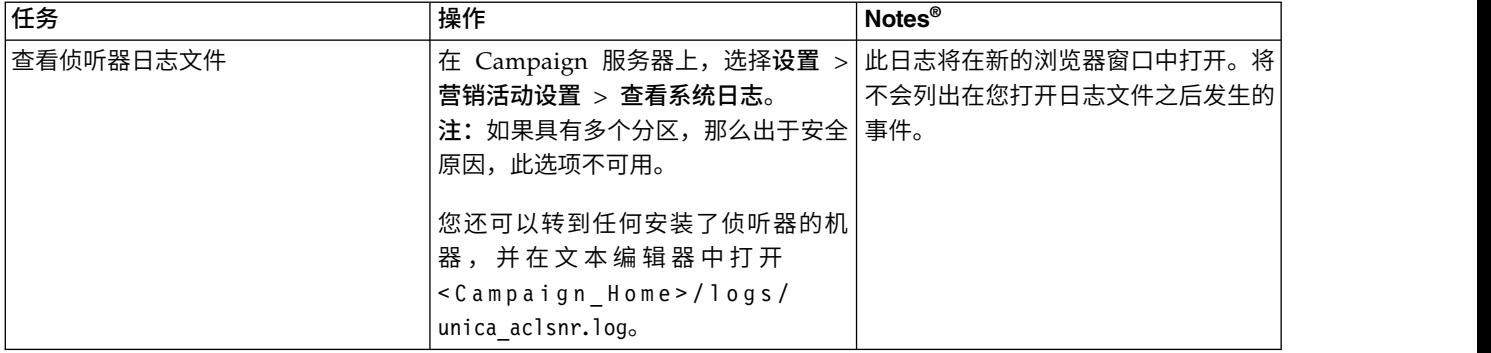

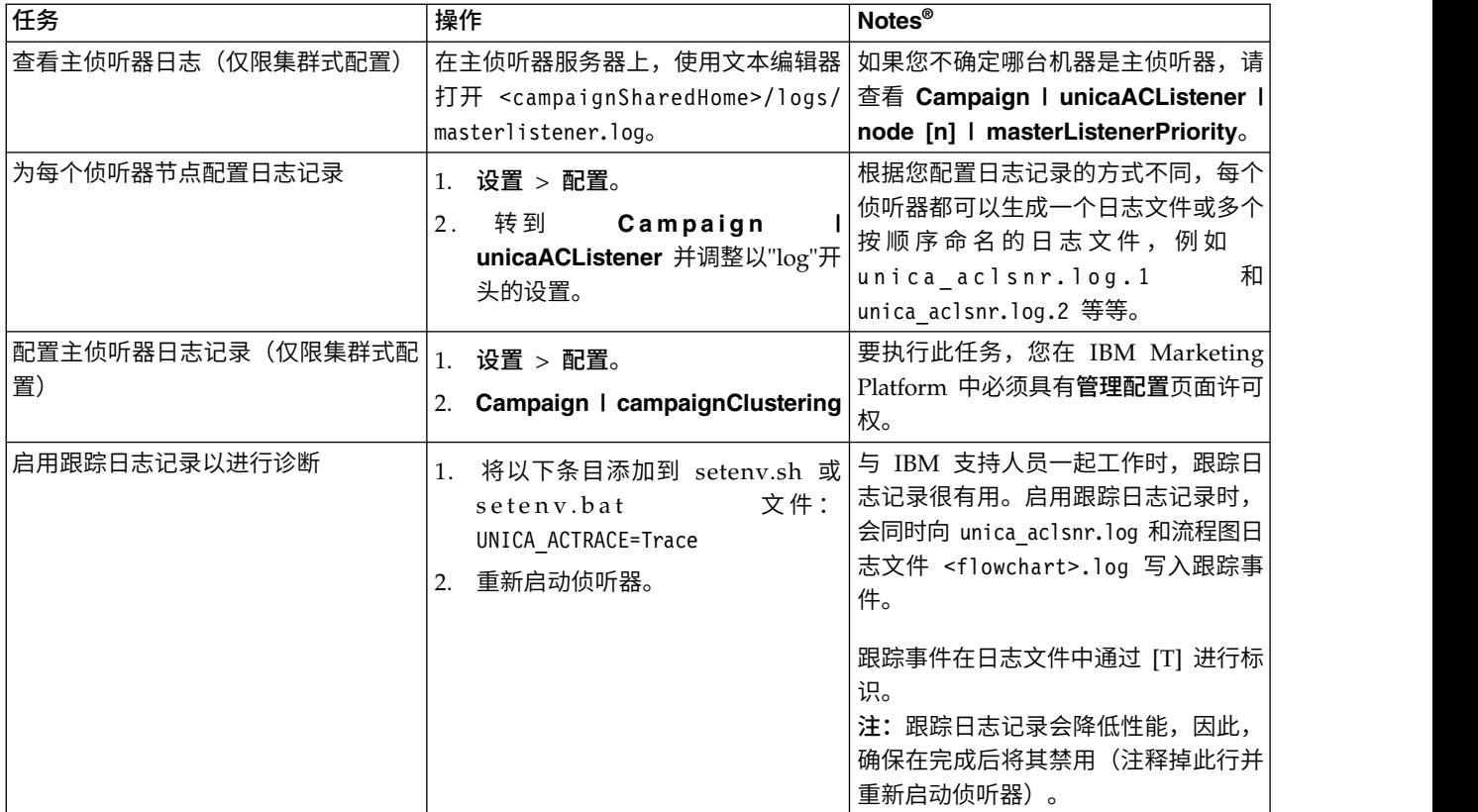

#### 相关参考:

第 176 [页的『集群式侦听器的日志文件』](#page-183-0)

# **Campaign Server Manager** 日志

如果运行 unica\_svradm 实用程序时发生错误,那么将生成 Campaign Server Manager 日志文件 (unica\_svradm.log)。

此日志文件位于运行此实用程序的侦听器服务器上:<Campaign\_home>/logs/unica\_svradm.log。

# 会话实用程序日志

如果运行 unica\_acsesutil 实用程序时发生错误,那么将生成 Campaign 会话实用程序日志文件。

此日志文件位于运行此实用程序的侦听器服务器上: <Campaign\_home>/logs/unica\_acsesutil.log。

# 会话日志

当打开流程图时,ac\_sess.log 文件记录有关服务器连接的信息。

如果用户在编辑流程图之前查看该流程图,那么该流程图的会话信息将记录在 ac\_sess.log 文件中。此日志文 件的位置取决于您是采用集群式侦听器配置还是单节点侦听器配置:

单侦听器配置: 侦听器服务器上的 <Campaign home>/partitions/partition[n]/logs/ac sess.log

集群式配置: <campaignSharedHome>/partitions/partition[n]/logs/ac\_sess.log

# **Web** 连接日志

ac web.log 文件将记录有关用户与 Campaign 系统数据库的连接的信息。

当用户登录到 Campaign 时,信息将记录在 ac\_web.log 文件中。此日志文件的位置取决于您是采用集群式侦 听器配置还是单节点侦听器配置:

对于单侦听器配置: 侦听器服务器上的 <Campaign\_home>/partitions/partition[n]/logs/ac\_web.log

对于集群式配置: <campaignSharedHome>/partitions/partition[n]/logs/ac\_web.log

## 清除实用程序日志

如果运行 unica\_acclean 实用程序时发生错误,那么将生成清除实用程序日志文件。

此日志文件将在运行此实用程序的侦听器服务器上生成: <Campaign\_home>/logs/unica\_acclean.log。缺省名 称为 unica\_acclean.log,但在运行时可以指定另一个名称。

## **Windows** 事件日志

将 IBM Campaign 安装在 Microsoft Windows 上时, 您可以选择将事件记录到 Windows 事件日志, 以便 进行故障诊断。

警告: Windows 事件日志记录可能导致流程图运行出现问题。除非技术支持人员有所指示,否则请避免启用 此功能。

侦听器事件的 Windows 事件日志记录由 Campaign|unicaACListener 处的配置属性控制。

流程图事件的 Windows 事件日志记录由 Campaign|partitions|partition[n]|server|logging 处的配置属性 控制。

要调整这些属性,您在 IBM Marketing Platform 中必须具有管理配置页面许可权。

# <span id="page-136-0"></span>第 **13** 章 唯一代码管理

Campaign 中的每个营销活动、单元、商品和处理均具有一个由代码生成器所生成并且符合指定格式的标识代 码。

IBM Campaign 管理员可以执行下列操作:

- v 设置配置参数以控制生成每种类型的代码的方式以及代码的有效格式。
- v 如果缺省生成器不能满足您的需求,请创建定制代码生成器。

用于配置营销活动和单元代码以及代码生成器的所有属性以及商品代码的某些属性均在"市场营销平台配置"页 面上设置。

商品代码格式在商品模板中定义,而非使用参数来配置。

# 关于营销活动代码

营销活动代码是营销活动的全局唯一标识。每个营销活动都必须有一个代码,同一 Campaign 分区中的任何两 个营销活动代码都不能相同。

注:请注意,虽然营销活动代码在每个分区中必须是唯一的,但是营销活动名称不需要是唯一的。

当用户创建营销活动时,将使用代码生成器中的唯一值来自动填充营销活动代码字段。

用户可以单击重新生成代码以使代码生成器提供新标识,用户也可以手动输入代码。如果用户手动输入代码, 那么此代码必须是唯一的,并且符合指定格式。

## 更改营销活动代码格式

更改营销活动代码格式时,新格式将应用于所有新营销活动。现有营销活动可以继续以先前格式来使用其当前 代码。但是,如果用户编辑营销活动代码,那么新代码必须遵循当前营销活动代码格式。

### 关于此任务

要完成此任务,您必须具有相应许可权以使用 Marketing Platform。

#### 过程

1. 选择设置 > 配置。

2. 选择 **Campaign** > **partitions** > **partition[n]** > **server** > **systemCodes**。

3. 设置 campCodeFormat 属性。确保遵循代码格式需求。

#### 相关参考:

第 132 [页的『缺省代码格式』](#page-139-0)

第 131 [页的『代码格式需求』](#page-138-0)

# <span id="page-137-0"></span>关于单元代码

单元代码是流程图或目标单元电子表格中每个单元的标识。

在用于创建新输出单元(例如,"选择"、"合并"、"细分市场"、"样本"、"受众"和"抽取"流程)的流程图流程 中,流程的输出的单元代码将在常规选项卡中配置。

缺省情况下,将自动生成单元代码;用户可以通过取消选中**自动生成**复选框并输入有效格式的代码来手动覆盖 生成的单元代码。

单元代码在流程图中是否唯一,这取决于 AllowDuplicateCellCodes 配置参数的设置(在代码生成参考中描 述)。如果 AllowDuplicateCellCodes 的值为 FALSE,那么单元代码在流程图中必须是唯一的; 不同流程图和 营销活动中仍可能存在相同单元代码。如果 AllowDuplicateCellCodes 的值为 TRUE, 那么单个流程图中的单 元代码不必唯一。

如果不允许重复单元代码并且用户输入一个已在同一流程图中的其他位置中使用的单元代码,那么不会立即生 成错误。但是,如果不允许重复单元代码,那么用户可以使用流程图验证工具来验证流程图并检测重复单元代 码。有关流程图验证的信息,请参阅 *Campaign User's Guide* 中的"验证流程图"一节。

要点:仅当没有任何用户覆盖任何单元代码时,才能保证自动生成的单元代码是唯一的。有关处理单元的更多 信息,请参阅 *Campaign User's Guide*。

## 更改单元代码格式

请勿在用户已经创建了流程图之后更改单元代码格式。这样做将使现有流程图作废。

#### 关于此任务

要完成此任务,您必须具有相应许可权以使用 Marketing Platform。

#### 过程

- 1. 选择设置 > 配置。
- 2. 选择 **Campaign** > **partitions** > **partition[n]** > **server** > **systemCodes**。
- 3. 设置 cellCodeFormat 属性。确保遵循代码格式需求。

#### 相关参考:

- 第 132 [页的『缺省代码格式』](#page-139-0)
- 第 131 [页的『代码格式需求』](#page-138-0)

### 关于商品代码和处理代码

商品代码是商品的全局唯一标识。处理代码是单元(标识列表)和商品的组合的全局唯一标识。

Campaign 中的每个商品必须具有一个代码,并且 Campaign 分区中的任何两个商品代码都不得相同。商品代 码可以具有一到五个部分,您将在创建商品模板时指定这些部分。

当用户创建商品时,将使用来自代码生成器的唯一值来自动填充"商品代码"字段。

用户可以单击**重新生成代码**以使代码生成器提供新标识,用户也可以手动输入代码。要覆盖商品代码,用户必 须具有相应的许可权。

<span id="page-138-0"></span>要点:仅当没有任何用户覆盖任何商品代码时,才能保证自动生成的商品代码具有全局唯一性。

在某一特定时间点使用的单元和商品的唯一组合被称为处理。每个处理通过一个处理代码来唯一标识。

每次流程图运行,都将生成单独的处理和处理代码。如果用户在 1 月 1 日运行流程图,然后在 1 月 15 日再 次运行,那么将创建两个单独的处理。这使您能够以可能的最高细粒度来跟踪对商品的响应。

注: 在生成处理代码后, 无法将其覆盖。

### 更改现有商品模板中的商品代码格式或处理代码格式

仅当商品尚未用于创建商品时,您才能更改现有商品模板中的商品和处理代码格式。

### 关于此任务

您要为您创建的每个商品模板定义商品和处理代码格式。您在创建每个商品模板时设置商品或处理代码格式。 您还可以通过编辑模板来更改现有商品模板的商品和处理代码格式,但仅限于模板尚未用于创建商品的情况 下。

#### 过程

- 1. 选择设置 > 营销活动设置。
- 2. 单击商品模板定义。
- 3. 单击您要更改其商品或处理代码格式的商品模板的链接。
- 4. 在商品模板定义页面上,修改"商品代码格式"或"处理代码格式"。确保遵循代码格式需求。

要点:请勿在商品代码格式中使用空格字符。

#### 5. 单击完成。

#### 相关参考:

第 132 [页的『缺省代码格式』](#page-139-0) 『代码格式需求』

## 代码格式需求

每种类型的生成代码和缺省格式和有效格式使用一系列字符来表示字符类型。您可以覆盖 Campaign 内置代码 生成器所生成的代码的缺省格式。

唯一营销活动、单元、处理和商品代码不得超过 32 个字符。此限制适用于由缺省代码生成器和定制代码生成 器生成的代码以及任何手动输入的代码。商品代码不得包含空格字符。

下表列出了可用于控制代码格式的字符。

表 *31.* 控制代码格式

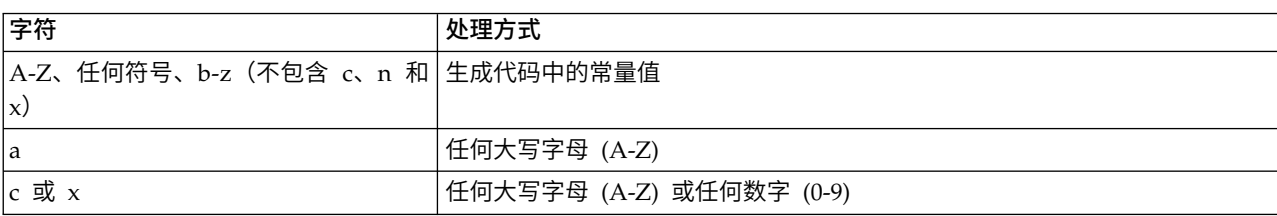

<span id="page-139-0"></span>表 *31.* 控制代码格式 *(*续*)*

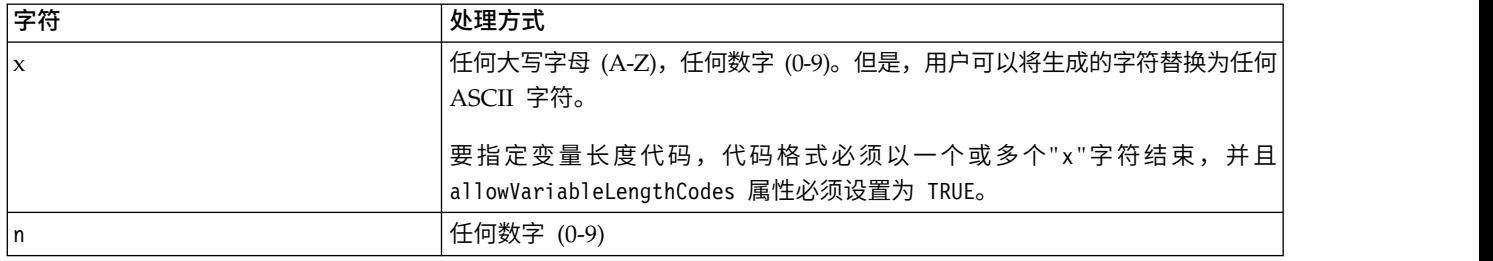

示例: 格式定义 CAMP\_aaannn 生成以下代码: CAMP\_DWP839(CAMP\_ 后跟三个随机生成的大写字母,然后是三 个随机生成的数字)

#### 相关任务:

第 129 [页的『更改营销活动代码格式』](#page-136-0)

第 130 [页的『更改单元代码格式』](#page-137-0)

第 131 [页的『更改现有商品模板中的商品代码格式或处理代码格式』](#page-138-0)

# 缺省代码格式

下表显示了由 IBM Campaign 的内置代码生成器所生成的营销活动、单元、商品和处理代码的缺省格式。

表 *32.* 缺省代码格式

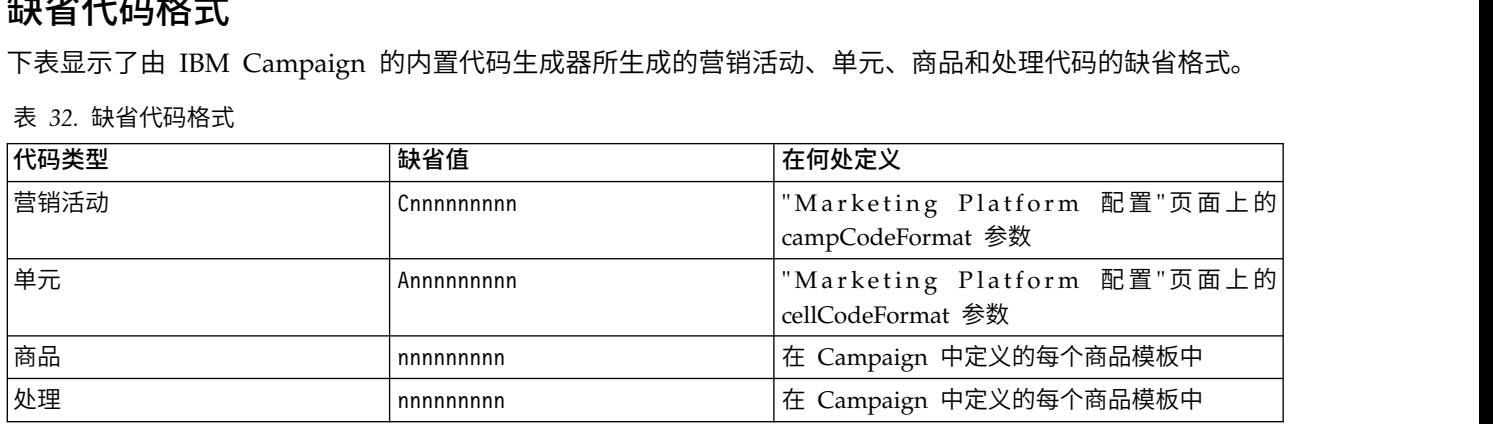

#### 相关任务:

第 129 [页的『更改营销活动代码格式』](#page-136-0)

第 130 [页的『更改单元代码格式』](#page-137-0)

第 131 [页的『更改现有商品模板中的商品代码格式或处理代码格式』](#page-138-0)

### 关于代码生成器

代码生成器是用于在 Campaign 中自动生成所需格式的营销活动、单元、商品和处理代码的程序。

除了其内置代码生成器,Campaign 还支持您开发的定制代码生成器。

# **Campaign** 中的缺省代码生成器

Campaign 提供了代码生成器,可自动生成与每种代码类型的缺省指定格式相匹配的营销活动、单元、商品和 处理代码。

#### 下表显示了每种类型代码的内置代码生成器的名称及其位置:

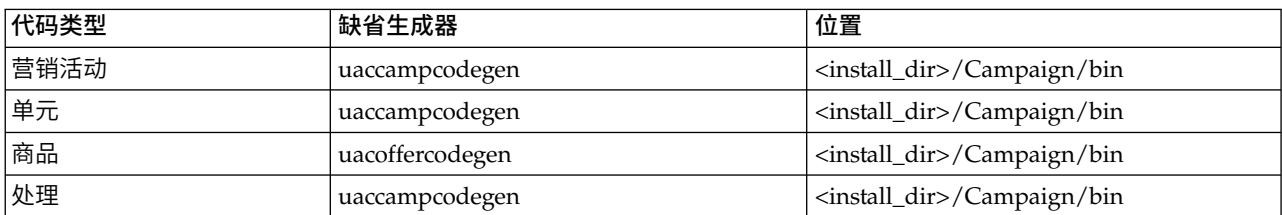

#### 表 *33.* 缺省代码生成器

将 *<install\_dir>* 替换为安装了 Campaign 的实际目录。

如果 Campaign 的内置代码生成器不满足贵公司的需求,那么您可以开发和使用定制代码生成器。

# 关于定制代码生成器

如果 Campaign 缺省代码生成器无法满足您的需求,您可以开发和使用自己的代码生成器。

定制代码生成器是指您为了输出唯一营销活动代码、商品代码或单元代码(或所有这三个)而开发的任何程 序。您可以通过任何编程语言来开发定制代码生成器,前提是这些编程语言能够针对部署了 Campaign Web 应 用程序的操作系统编译为可执行文件。

要点:如果在单独机器上部署 Campaign Web 和分析服务器,请确保您在所有机器上部署代码生成器。

创建定制代码生成器的最常见原因是为了生成有益于公司的业务需求的代码。例如,可以将定制代码生成器设 置为创建包含营销活动所有者的初始和当前日期的营销活动代码。

# 定制代码生成器的需求

定制代码生成器必须满足多项需求。

- 可执行文件名称必须是单个词,不能有空格;
- v 生成的唯一代码必须匹配指定的代码格式,此格式作为输入传递至定制代码生成器;
- v 定制代码生成器必须将唯一代码或错误输出到标准输出流 (stdout);
- 必须将定制营销活动和单元代码生成器放在 /Campaign/bin 目录中。可以将商品代码生成器放在您选择的位 置中,然后您必须在"Marketing Platform 配置"页面上的商品代码生成器配置属性中指定此位置。

# 关于配置 **Campaign** 以使用定制代码生成器

您可使用"Marketing Platform 配置"页面上的属性来指定营销活动和单元代码格式以及生成器。

注:要完成此任务,您必须在 IBM Marketing Software 中具有相应许可权。有关信息,请参阅《Marketing Platform 管理员指南》。

您可以为您创建的每个商品模板指定商品和处理代码生成器。然后,根据模板创建的每个商品将使用您指定的 程序来生成唯一商品和处理代码。

### 指定营销活动代码生成器

在"配置"页面上,将 Campaign > partitions > partition[n] > server > systemCodes 类别中 campCodeGenProgFile 属性的值设置为定制营销活动代码生成器的可执行文件名称。

#### 关于此任务

注:要完成此任务,您必须具有相应许可权以使用 Marketing Platform。有关信息,请参阅《Marketing Platform 管理员指南》。

#### 指定单元代码生成器

在"配置"页面上,将 Campaign > partitions > partition[n] > server > systemCodes 类别中 cellCodeGenProgFile 属性的值设置为定制营销活动代码生成器的可执行文件名称。

#### 关于此任务

注:要完成此任务,您必须具有相应许可权以使用 Marketing Platform。有关信息,请参阅《Marketing Platform 管理员指南》。

#### 指定商品代码生成器

您可以在设置 **>** 营销活动设置页面上指定商品代码生成器。

### 过程

- 1. 登录到 Campaign, 然后单击设置 > 营销活动设置。
- 2. 在"营销活动设置"页面上,单击商品模板定义。
- 3. 单击您要指定其商品代码生成器的商品模板的链接。
- 4. 在新商品模板定义页面的步骤 1 上,输入定制商品代码生成器的可执行文件名称作为商**品代码生成器**字段 的值。
- 5. 单击完成。

#### 指定处理代码生成器

您可以在设置 **>** 营销活动设置页面上指定处理代码生成器。

#### 过程

- 1. 登录到 Campaign,然后单击设置 **>** 营销活动设置。
- 2. 在"营销活动设置"页面上,单击商品模板定义。
- 3. 单击您要指定其商品代码生成器的商品模板的链接。
- 4. 在商品模板定义页面的步骤 **1** 上,输入定制处理代码生成器的可执行文件名称作为处理代码生成器字段的 值。如果您将此字段留空,那么将使用缺省处理代码生成器。
- 5. 单击完成。

## 关于创建定制代码生成器

您可以创建任何语言的定制代码生成器,这些定制代码生成器可以编译为运行 Campaign 的操作系统的可执行 文件。

### 关于输出唯一代码

定制代码生成器必须将唯一代码(不超过 32 个字符)输出到标准输出流 (stdout)。

要点:当 Campaign 保存商品和单元代码时,其不会检查其唯一性。您必须确保您使用的任何定制代码生成器 都可以生成全局唯一代码(假设没有任何用户覆盖生成的代码)。

输出行必须:

- 以 1 开始,
- 后跟一个或多个空格,
- 后跟放在双引号中的唯一代码。

### 示例

以下示例显示了正确的代码输出格式:

1 "unique\_code"

# 关于输出错误

当定制代码生成器无法正确生成适当格式的唯一代码时,那么它必须将错误输出到标准输出流 (stdout)。

错误的输出行必须:

- v 以 0 开始,
- 后跟一个或多个空格,
- v 最后才是引在双引号中的错误消息。

### 示例

以下示例显示了正确的代码输出格式:

0 "error\_message"

注:由定制代码生成器生成的错误消息将显示给用户并且写入到日志中。

# 关于放置定制代码生成器

必须将用于生成营销活动或单元代码的应用程序放在 Campaign 安装的 bin 目录中。

您可以将定制商品代码生成器放在您选择的位置中,然后使用 IBM Marketing Software 来指定位置。

# 指定定制商品代码生成器的位置

在"配置"页面上,将 Campaign | partitions | partition\_N | offerCodeGenerator 类别中 offerCodeGeneratorConfigString 属性的值更改为定制商品代码生成器可执行文件的位置。此位置相对于 Campaign Web 应用程序主目录。

## 关于此任务

注:要完成此任务,您必须具有相应许可权以使用 Marketing Platform。有关信息,请参阅《Marketing Platform 管理员指南》。

# 与代码生成相关的属性

在设置 **>** 配置页面上,您可以修改配置属性以定制代码格式和生成器。

有关这些属性的信息,请参阅上下文帮助或《IBM Marketing Platform 管理员指南》。

#### 表 *34.* 用于定制代码格式和生成器的属性

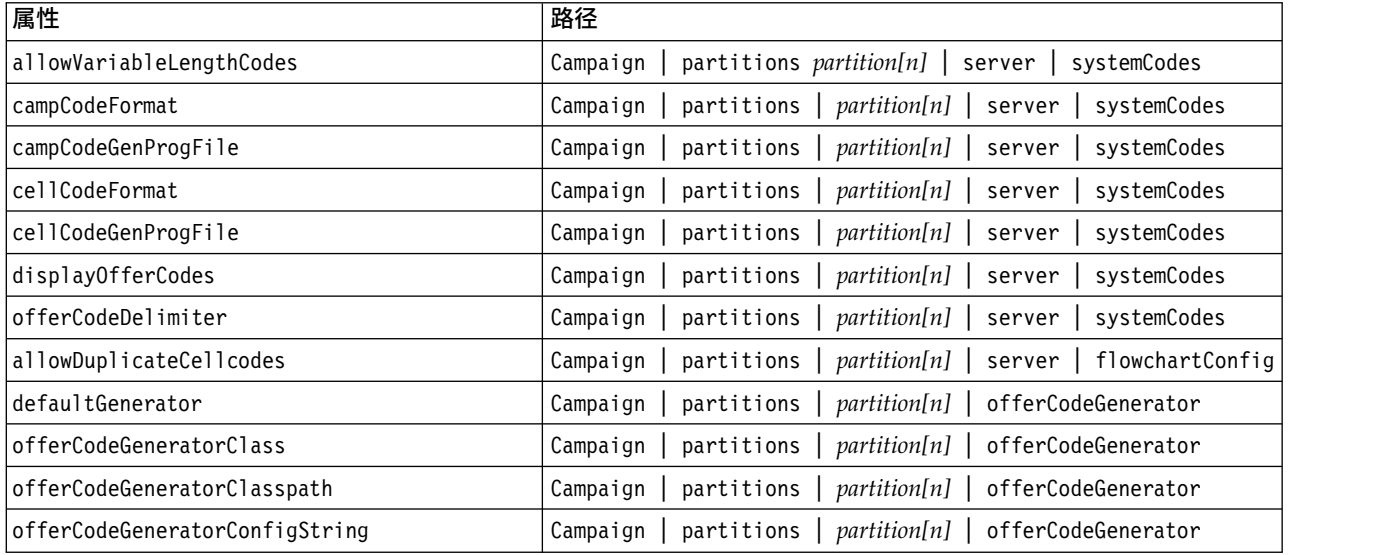

# 缺省营销活动和单元代码生成器的参数

uaccampcodegen 程序支持本节中描述的参数。uaccampcodegen 程序位于 IBM Campaign 安装目录下的 bin 目录中。

表 *35.* 缺省营销活动和单元代码生成器的参数

| 参数            | 用法                           |
|---------------|------------------------------|
| $-c$          | 传递单元名称。                      |
| -d            | 传递自然日。可以接受一位或两位整数, 值不超过 31。  |
| $-f$          | 传递代码格式,用于覆盖缺省格式。             |
| $-i$          | 传递要用于生成唯一代码的其他整数。            |
| -m            | 传递月份。可以接受一位或两位整数,范围是 1 到 12。 |
| -n            | 传递营销活动名称。                    |
| $-\mathbf{O}$ | 传递营销活动所有者。                   |
| $-S$          | 传递要用于生成唯一代码的其他字符串。           |
| $-u$          | 传递要使用的营销活动标识,而非系统生成的标识。      |
| $-V$          | 将第一个参数打印到标准输出流 (STOUT)。      |
| $-y$          | 传递年份。接受四位整数。                 |

# 缺省商品代码生成器的参数

uacoffercodegen 程序支持本节中描述的参数。uacoffercodegen 程序位于 IBM Campaign 安装目录下的 bin 目录中。
#### 表 *36.* 缺省商品代码生成器的参数

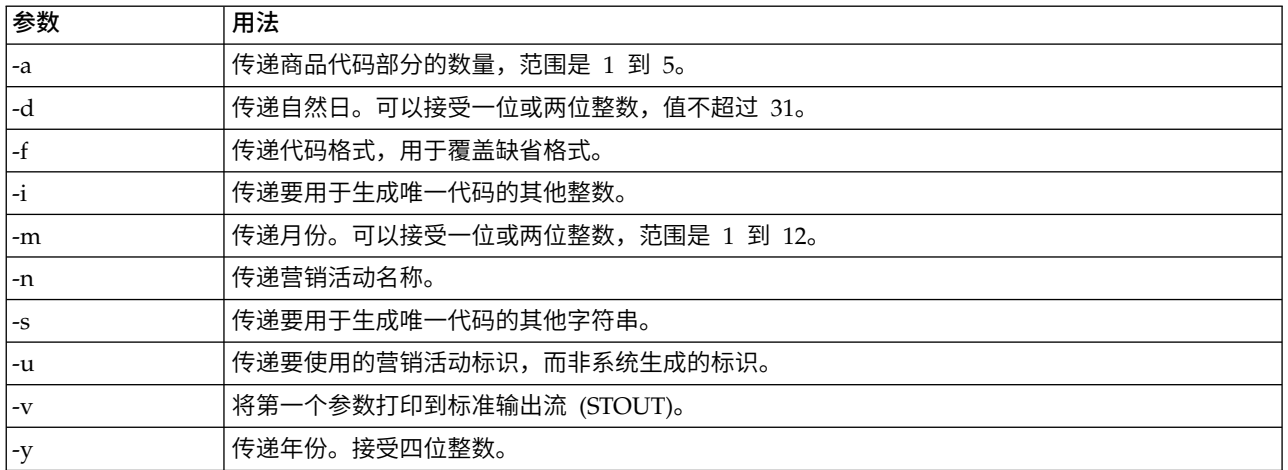

### 示例

uacoffercodegen -f "nnnnnnnnn nnnnnnnnn nnnnnnnnn nnnnnnnnn nnnnnnnnn" -a 5 -u 3 -y 2008 -m 1 -d 14

## 定制代码生成器的参数

Campaign 支持使用定制参数作为任何定制代码生成器(您配置为用于 Campaign 中) 的输入。

不会对这些参数执行验证;但是,下列限制适用:

- v 您不能将缺省 Campaign 代码生成器的标志复用为定制代码生成器中参数的标志。
- v 请勿在定制代码生成器可执行文件名称中使用空格。
- v 请勿在参数或可执行文件名称两侧使用双引号。
- 空格被读取为代码生成器可执行文件名称之间以及参数之间的分隔符。第一个空格被解释为标记可执行文 件名称的结尾;后续空格被解释为分隔多个参数。
- 用于 Configuration Manager 和商品模板界面的代码生成器字段被限制为 200 个字符。

# 第 **14** 章 各个流程图的高级设置

打开流程图以进行编辑时,管理员可以选择管理菜单上的高级设置选项以进行管理更改,这些更改只会影响当 前流程图。

### 关于此任务

很多高级设置选项允许覆盖各个流程图的全局配置设置。例如,如果在配置设置中将自动保存功能设置为 1 分 钟,但某个流程图的设置将此功能设置为 2 分钟,那么该流程图将每 2 分钟恢复一次。如果在全局级别未提 供值,那么将使用在流程图级别设置的值。

#### 过程

- 1. 以编辑方式打开流程图。
- 2. 打开管理菜单  $\begin{array}{|c|c|c|c|}\n\hline\n & \circ & \circ \\
\hline\n & \circ & \circ \\
\hline\n & \circ & \circ \\
\hline\n & \circ & \circ \\
\hline\n & \circ & \circ\n\end{array}$ , 然后选择高级设置。
- 3. 使用"高级设置"对话框的选项卡上的可用控件:
	- v 常规:保存流程图运行结果,使用数据库内优化,禁用全局管制,以及当前流程图的其他设置。另 外,在流程图运行出错或成功时发送触发器。
	- v 服务器优化:对此流程图控制虚拟内存和临时表的使用。
	- 测试运行设置: 指定是否要对此流程图将测试运行结果写入数据库。

## 调整各个流程图的常规设置

使用管理 > 高级设置下的常规选项卡可以调整单个流程图的管理设置。例如,您可以覆盖当前流程图的全局配 置设置。

### 过程

- 1. 以编辑方式打开流程图。
- 2. 打开管理菜单 ,然后选择高级设置。

缺省情况下,已选中"常规"选项卡。请使用控件来调整当前流程图的管理设置。

## 保存流程图运行结果

管理 > 高级设置下的保存流程图运行结果选项允许您保存各个流程图的运行结果。使用此选项覆盖 全局配置设置 Campaign|partitions|partition[n]|server|flowchartRun|saveRunResults。

打开流程图进行编辑时,可以选择保存流程图运行结果以指定在运行完成后保存流程图运行的所有输出单元。 下次打开此流程图时,将能够对已完成运行的任何进程的结果进行概要分析,或从流程图的中间启动进程或分 支运行。如果不保存结果,每次您要查看流程图运行的结果时,您必须从头开始重新运行整个流程图。

对于创建您要保存的工件的流程图,必须选择保存流程图运行结果。例如,如果您具有包含 CreateSeg 进程的 流程图,那么必须保存运行结果。如果未保存运行结果,那么将不会持久存储战略性细分市场。

缺省情况下已选择此选项。

## 设置数据库内优化以提高流程图性能

使用数据库内优化可以提高流程图性能。启用了数据库内优化时,将在数据库服务器上进行处理并尽可能将输 出存储在数据库服务器上的临时表中。

## 关于此任务

您可以通过两种方式来应用数据库内优化:全局应用和针对各个流程图应用。最佳实践是关闭全局配置设置, 改为在流程图级别设置此选项。

#### 过程

- 1. 要在分区级别全局调整此选项,请完成下列步骤:
	- a. 选择设置 > 配置。
	- b. 选择 **Campaign** > 分区 > 分区 **[n]** > 服务器 > 优化。
	- c. 将 **useInDbOptimization** 设置为 TRUE (on) 或者 FALSE (off)。
- 2. 要对单个流程图覆盖该选项,请执行下列操作:
	- a. 以编辑方式打开流程图。
	- b. 打开管理菜单 | | | | | | | | | 然后选择**高级设置**。
	- c. 选择或取消选择在流程图运行期间使用数据库内优化。

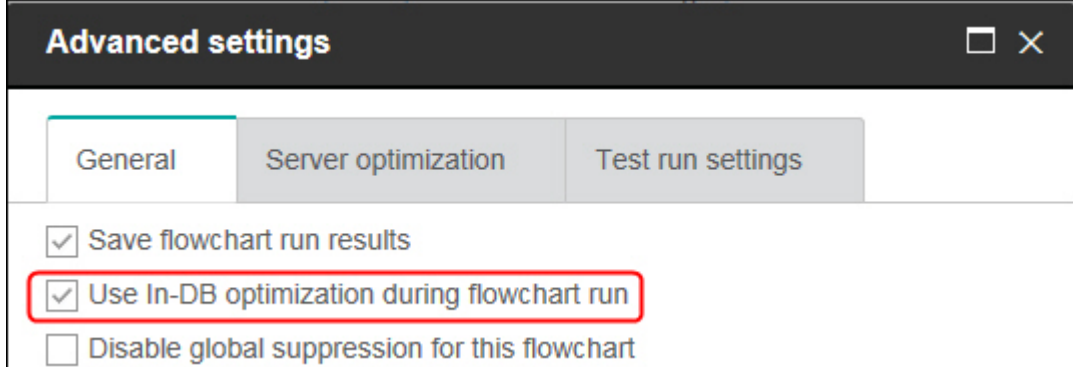

如果您正在使用数据库内优化,那么当您保存并运行流程图时,将尽可能使用数据库内处理。

注:如果您对输出单元大小指定了任何限制,或者对于流程禁用了临时表,那么无法完成数据库内处理。

#### 有关数据库内优化的详细信息

数据库内优化会尽可能避免将标识从数据库复制到 IBM Campaign 服务器进行处理。此选项可以提高流程图 性能。

数据库内优化将确定:

- 是在数据库服务器还是本地 IBM Campaign 服务器上完成了操作; 以及
- v 操作结果的存储位置。

当启用数据库内优化时:

v 将尽可能在数据库服务器上完成诸如对数据进行排序、连接和合并之类的处理任务。

v 流程的输出单元存储在数据库服务器上的临时表中。

数据库内优化会影响 CPU 资源的使用:

- v 启用了数据库内优化时,在数据库服务器上会使用更多 CPU 资源。
- 禁用了数据库内优化时, 在 IBM Campaign 服务器上会使用更多 CPU 资源。

可以全局应用数据库内优化,并覆盖各个流程图的全局设置。最好是关闭全局配置属性(使用数据库内优 化),并在流程图级别设置此选项(高级设置 > 管理 > 在流程图运行期间使用数据库内优化)。

要点:如果您对输出单元大小指定了任何限制,或者对流程禁用了临时表,那么将无法完成数据库内处理。

#### 对于数据库内优化的限制

- v 并非所有数据库都支持数据库内优化。
- v 根据所需要的逻辑,即使启用了数据库内处理,仍然会在 IBM Campaign 服务器上执行某些功能。下面提 供了一些示例:
	- 查询将使用不同数据源中的表。

例如,如果"选择"流程将查询不同的数据源,那么 IBM Campaign 会自动将这些情况的标识列表存储在 应用程序服务器上。

– 查询包含非 SQL 宏或者派生字段。

例如,要计算某个派生字段,IBM Campaign 会对派生字段公式进行求值,以了解是否可以使用 SQL 来 执行任何计算部分。如果可以使用简单 SQL 语句,那么会在数据库内完成计算。否则,会在 IBM Campaign 服务器上创建临时表以处理计算,并持久保存处理结果以在流程图中处理。

#### 处理宏中的原始 **SQL**

可以遵循下列准则在数据库内处理组成原始 SQL 语句的定制宏:

- v 所有原始 SQL 定制宏必须以 select 开头,并且其余文本中仅包含一个 from。
- v 对于仅支持插入到 <TempTable> 语法的数据库,您必须至少将一个基本表映射至与原始 SQL 定制宏处于同 一受众级别的同一数据源。如果原始 SQL 定制宏所选择的字段对于临时表的字段而言太大,那么会发生运 行时错误。
- 如果您在具有输入单元的"选择"流程中使用原始 SQL 查询,那么您必须使用 <TempTable> 令牌来获取受众 标识的正确列表。还使用 <OutputTempTable> 令牌来防止将受众标识从数据库检索回 IBM Campaign 服务 器。
- 如果将原始 SQL 与数据库中优化配合使用,那么必须编写原始 SQL 来与上游流程的临时表进行连接。否 则,不会由上游流程的结果来限定结果的范围。

## 为此流程图禁用全局管制

使用全局管制功能来指定将从 Campaign 中流程图的所有单元里排除的标识的列表(在单个受众级别中)。

如果您具有适当许可权,那么可以对此流程图禁用全局管制。

注:如果您没有相应许可权,您无法更改设置而必须以现有设置运行流程图。缺省情况下,新流程图是在清除 了此设置并且应用了全局管制的情况下创建的。

## **Y2K** 阈值

管理 > 高级设置下的 **Y2K** 阈值选项确定 IBM Campaign 如何解释仅以两位数字表示的年份。

注:我们强烈建议您使用四位数字年份在数据库中存储日期。

有效值为 0 到 100;任何高于 100 的值都将设置为 100。缺省设置为 20。

IBM Campaign 使用此阈值来计算下限为阈值加 1900 并且上限超过下限 99 年的年份范围。

例如,如果将此阈值设置为 50,那么年份范围是从 1900+50 = 1950 直至该年份之后的 99 年,即 2049 年。

因此,如果您输入一个大于或等于阈值(在此情况中为 50)的两位数字年份,那么会将日期解释为 1900 年代。 如果您输入一个小于阈值的两位数字年份,那么会将其解释为 2000 年代。

如果将此阈值设置为最大值 100,那么年份范围将为 1900+100 = 2000 至 2099。在这种情况下,会将所有两 位数字年份解释为 2000 年代。

您可以根据需要更改此阈值。

## 自动保存(在用户配置期间)

管理 > 高级设置下的自动保存(在用户配置期间)选项按指定的时间间隔自动保存单个流程图。使用此选项可 以覆盖全局配置设置 Campaign|partitions|partition[n]|server|flowchartSave|autosaveFrequency。

您可以设置自动保存功能以定期自动保存工作,以便可以进行恢复。如果 Campaign 服务器进程 (unica\_acsvr) 在您编辑流程图时终止,那么您重新打开该流程图时,您将看到最近一个自动保存的流程图版本。

注:要使此功能生效,您必须先前已保存了当前流程图(提供一个文件名)。

您可以指定分钟数,以控制保存流程图的频率。例如,如果输入 5,那么将每 5 分钟保存一次流程图。

Campaign 将自动保存文件存储在临时目录 (CAMPAIGN\_HOME\partitions\partitionN\tmp) 中,并且扩展名为 .asf,因此不会更改原先的流程图文件。您手动保存和退出该流程图时,将删除该 .asf 文件,而该流程图将保 存为 .ses 文件。

在非恢复情况下(例如,如果您手动退出流程图编辑方式,而未保存该流程图),不会获得自动保存的版本。 在此情况下,当您重新打开手动退出而未保存的流程图时,您将看到最后一次手动保存的版本。

自动保存从不会保存处于暂停状态的流程图,即使在所选进程正在运行时发生自动保存。

缺省的自动保存设置是从不。

## 检查点(在流程图执行期间)

管理 > 高级设置下的检查点(在流程图执行期间)选项按指定的时间间隔自动保存流程图运行。使用此选项可 以对特定流程图覆盖全局配置设置

Campaign|partitions|partition[n]|server|flowchartSave|checkpointFrequency。

"检查点"功能提供了捕获某一运行中流程图的"快照"的功能,以用于恢复。检查点保存相当于选择文件 **>** 保存。 此功能使您能够在服务器停止或宕机后将流程图恢复到最近一次执行检查点保存时的状态。

如果为检查点设置频率时间间隔,那么此频率时间间隔将为运行中的流程图控制服务器上的计时器。检查点保 存是按照指定时间间隔来进行。

检查点在流程图运行期间以及您运行流程图中的分支时处于活动状态。运行中的流程图保存时,Campaign 将 以暂停方式将其保存。打开流程图时,必须停止或恢复流程图。当您恢复时,当前正在执行的进程将从头开始 执行。

Campaign 将检查点文件存储在临时目录 (CAMPAIGN HOME\partitions\partitionN\tmp) 中, 并且扩展名为 .asf。 流程图执行成功完成时,将删除 .asf 文件。

如果服务器进程 (unica\_acsvr) 在流程图运行期间关闭,那么流程图运行将自动根据 .asf 文件恢复。因此,执 行流可以从该进程失败前保存的最后一个检查点继续,以使流程图运行不必从顶部流程框重新开始。

缺省的检查点设置是从不。

## 允许的最大数据错误数

管理 > 高级设置下的允许的最大数据错误数选项针对当前流程图确定数据导出期间允许发生的数据错误数。

Campaign 将数据导出到文件或映射的表时(例如,在"快照"或"优化"流程中),偶尔会遇到格式错误(例如, 数据不适合表)。允许的最大数据错误数选项允许 Campaign 继续处理文件(如果发生的错误数量小于 N), 而不是在发生第一个错误时失败。

缺省值为零 (0) 个错误。

注:如果您在调试某个导出方面的问题并且希望将错误写入到日志文件,请将此值设置为更高的值。

### 在流程图运行出错时发送触发器

管理 > 高级设置下的在流程图运行出错时发送触发器选项允许您指定运行期间营销活动流程图遇到错误时执行 的操作。

您打开流程图以进行编辑时,可以使用此选项从外向触发器的列表中选择一个或多个触发器。如果营销活动在 流程图运行期间遇到错误,那么选择的触发器将运行。错误由红色的 X 指示。

您通常使用此选项来触发一封电子邮件,以便向管理员提醒发生了问题。对于每个失败的流程运行,选择的触 发器都将运行。

### 在流程图成功运行时发送触发器

管理 > 高级设置下的在流程图成功运行时发送触发器选项使您能够指定在流程图成功完成运行时执行的操作。

您打开流程图以进行编辑时,可以使用此选项从外向触发器的列表中选择一个或多个触发器。

您通常使用此选项来触发一封电子邮件,以便向管理员提醒成功的运行。仅当整个流程图运行成功完成时,选 择的触发器才会运行。

### 调整各个流程图的服务器优化设置

使用管理 > 高级设置下的服务器优化选项卡,可对特定流程图指定虚拟内存使用限制并覆盖对临时表的使用。

#### 过程

- 1. 以编辑方式打开流程图。
- 2. 打开管理菜单 ,然后选择高级设置。

选择服务器优化选项卡,然后使用控件来调整当前流程图的设置。

## **IBM Campaign** 虚拟内存使用量

管理 > 高级设置下的 **Campaign** 虚拟内存使用量选项使您能够指定用于运行特定流程图的最大系统虚拟内存 量 (MB)。

您可以增大该值以提高性能,或者减小该值以限制单个流程图所使用的资源。最大值为 4095 MB。如果输入较 大值,那么 Campaign 会自动将其限制为 4095 MB。显示的缺省值由配置设置 **Campaign | partitions | partition[n] | server | optimization | maxVirtualMemory** 确定。

## 不允许将临时表用于此流程图

管理 > 高级设置下的不允许将临时表用于此流程图选项使您能够指定不应将临时表用于当前流程图。

此选项覆盖全局配置设置 Campaign|partitions|partition[n]|dataSources|dataSourcename|AllowTempTables。

此选项不影响系统数据源。虽然不允许使用流程图临时表,但仍会为数据源 UA\_SYSTEM\_TABLES 创建临时 表。流程图临时表独立于系统数据源表。

## 调整各个流程图的测试运行设置

使用管理 > 高级设置下的测试运行设置选项卡,可对特定流程图指定是否将测试运行结果写入数据库。

### 关于此任务

通常,测试运行结果不会写入数据库。但是,您可能希望验证是否正确记录了运行结果。为此,请限制单元大 小,然后完成以下过程。限制单元大小可以确保使用有限的数据量来测试流程图运行及其输出。

#### 过程

- 1. 以编辑方式打开流程图。
- 2. 打开管理菜单 ,然后选择高级设置。
- 3. 选择测试运行设置选项卡。
- 4. 选择启用输出。
- 5. 保存该流程图,然后执行测试运行。

# 第 **15** 章 **IBM Campaign** 与其他 **IBM** 产品集成

IBM Campaign 选择性地与若干其他 IBM 产品集成。

#### 有关集成指示信息,请参阅每个应用程序随附的文档以及下面提及的任何文档。

表 *37.* 将 *Campaign* 与其他 *IBM* 产品进行集成

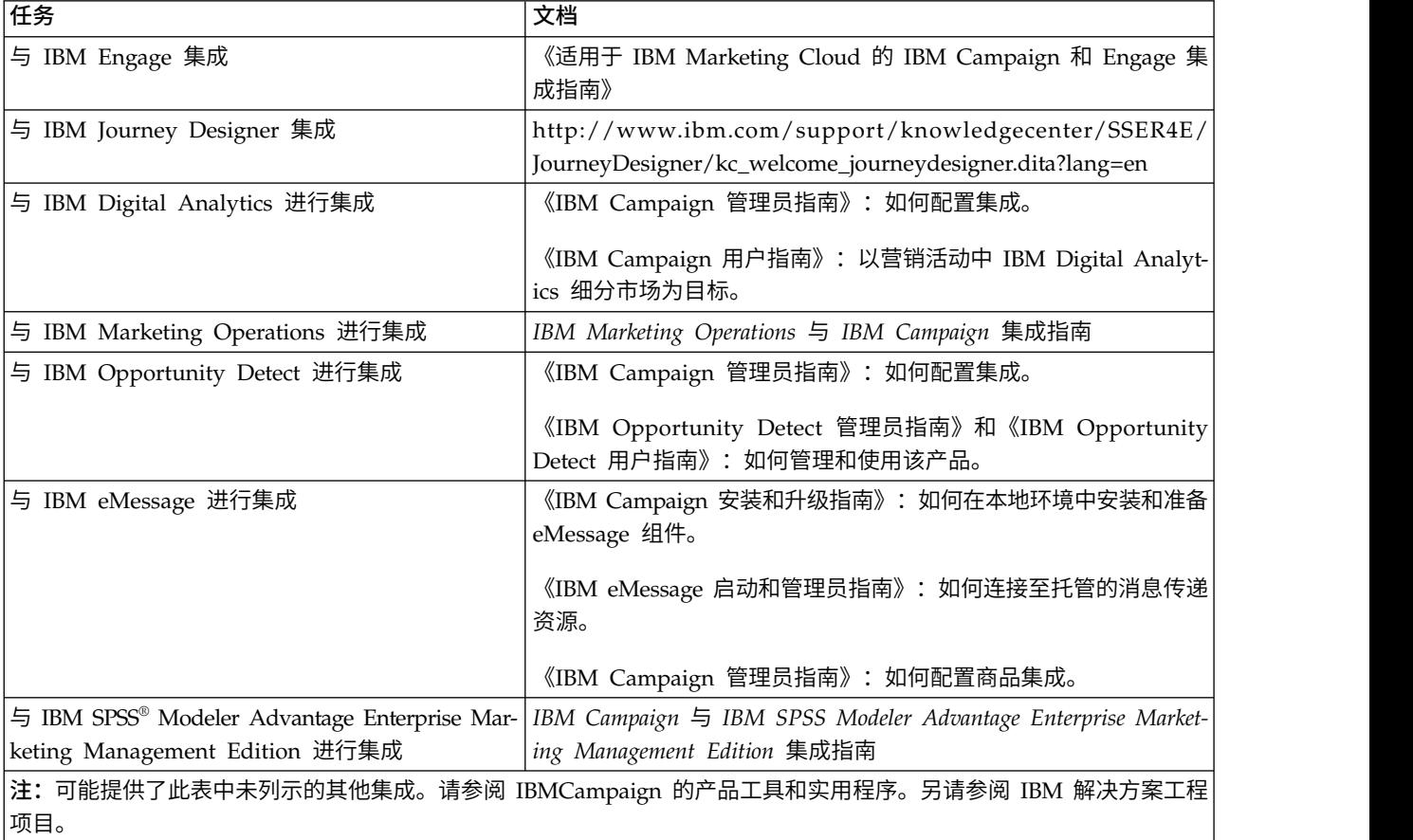

## 设置 **Marketing Operations** 资产以用于 **Campaign** 商品

本主题描述了管理员必须执行哪些操作以使 Campaign 用户能够将 Marketing Operations 中的数字资产与 Campaign 商品关联。

## 关于此任务

资产是旨在用于市场营销计划的电子文件。示例包括徽标、品牌形象、市场营销研究文档、参考材料、公司间 接材料或文档模板。要将资产添加到 Campaign 商品,您可以使用 **CreativeURL** 属性。**CreativeURL** 属性 是随 Campaign 一起安装的一个标准商品属性。"创意 URL"是一个指针, 指向 Marketing Operations 资产 库中的文件。

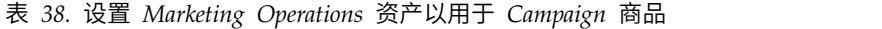

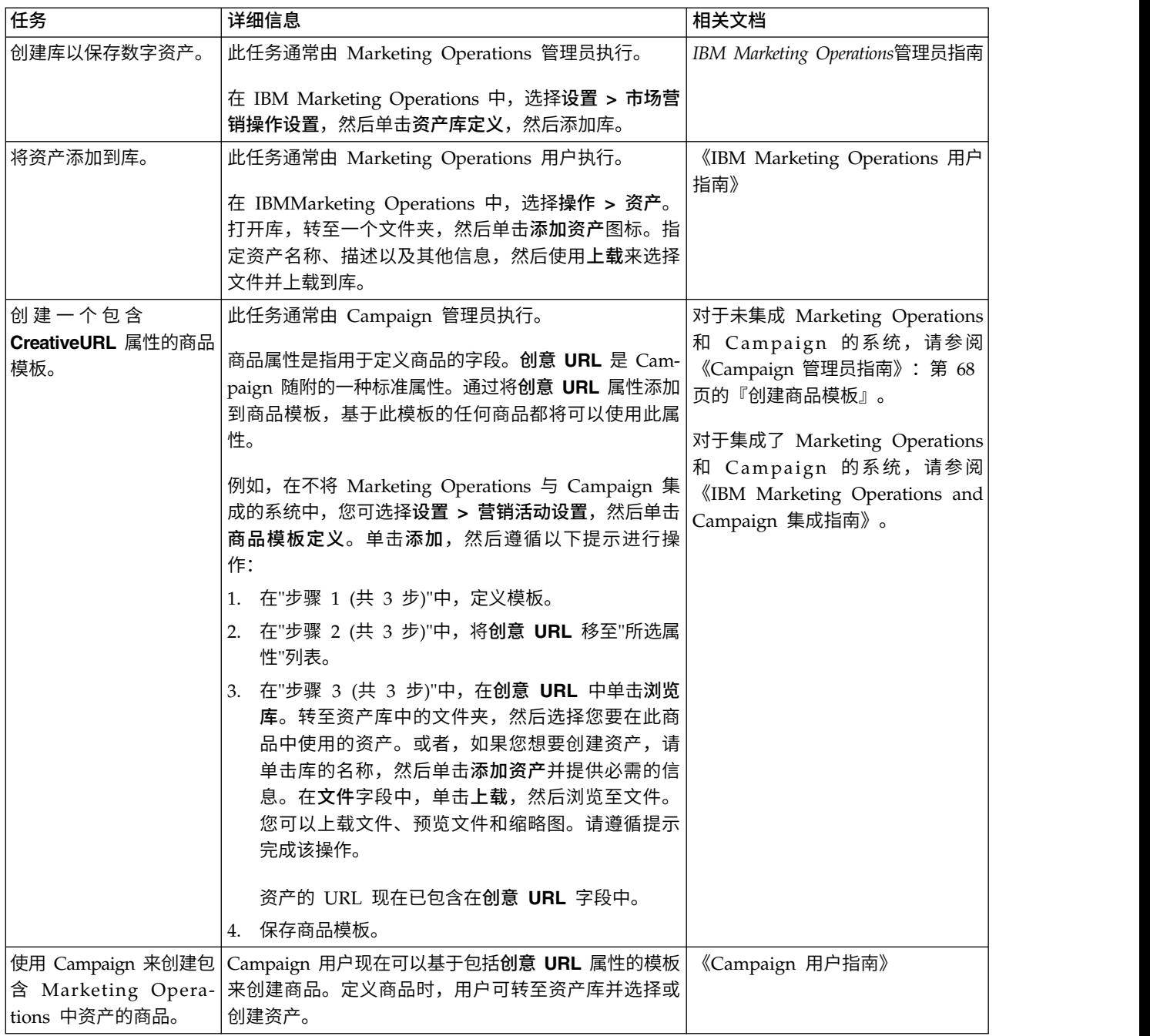

#### 相关概念:

第 71 页的『在 Campaign 商品中使用 Marketing Operations [资产的简介』](#page-78-0)

第 72 页的『在 Campaign 商品中使用 Marketing Operations [资产的准则』](#page-79-0)

# 配置与 **IBM Campaign** 的 **eMessage** 商品集成

您可以配置 Campaign 以支持 eMessage 商品集成,因此可以通过电子邮件渠道来跟踪商品沟通。然后,Campaign 报告可提供对 eMessage 的详细响应跟踪。

## 开始之前

在配置 eMessage 商品集成之前, 您必须安装并准备本地安装的 eMessage 组件, 如 IBM Campaign 安装和 升级指南中所述。您还必须连接至托管电子邮件资源,如《IBM eMessage 启动和管理员指南》中所述。

## 关于此任务

下表列示了 Campaign 管理员在配置 eMessage 商品集成时必须完成的任务。

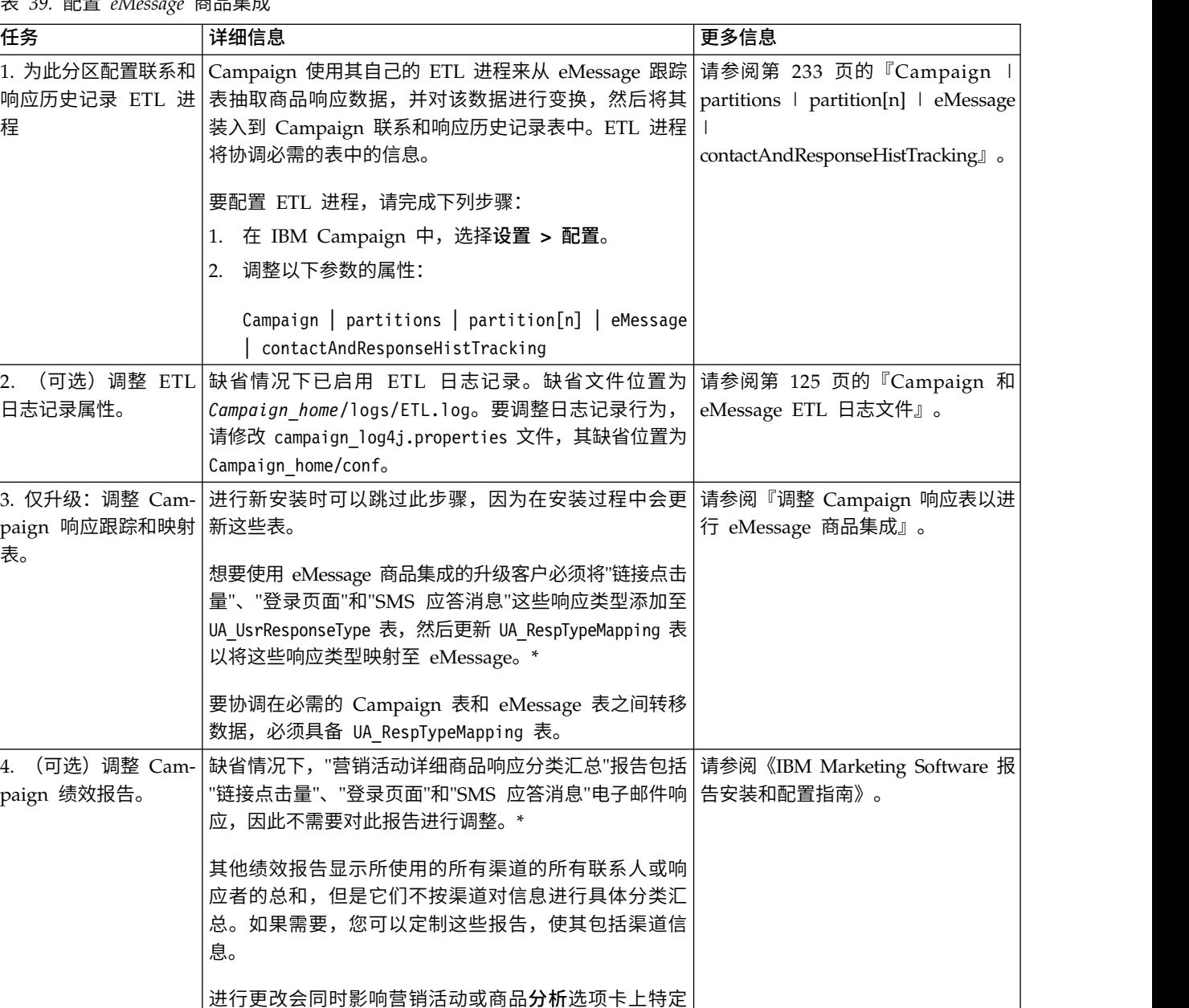

表 *39.* 配置 *eMessage* 商品集成

## 调整 **Campaign** 响应表以进行 **eMessage** 商品集成

于对象的报告以及分析菜单上的报告。

如果您正在使用 eMessage 商品集成,那么必须确认正确设置了 Campaign 响应跟踪和映射表。

当前只有"链接点击量"响应类型用于 eMessage 商品集成。此时, ETL 进程未填充"登录页面"列和"SMS 应答消息"列。

## <span id="page-155-0"></span>关于此任务

注: 进行新安装时可以跳过此任务,因为在安装过程中会更新这些表。想要使用 eMessage 商品集成的升级客 户必须执行下列步骤。

为了支持在 Campaign 与 eMessage 之间对响应类型进行 ETL,必须在 UACE ResponseType 表(对于 eMessage)和 UA\_UsrResponseType 表 (对于 Campaign) 中都定义这些响应类型。然后, 必须在 UA\_RespTypeMapping 表中映射这些响应类型。UA\_RespTypeMapping 表将 UA\_UsrResponseType 中的 **CampaignRespTypeID** 映射至 UACE\_ResponseType 中的 **EMessageRespTypeID**

#### 过程

- 1. 使用下面所显示的值将"链接点击量"、"登录页面"和"SMS 应答消息"响应类型添加至 UA\_UsrResponseType 表:
	- insert into ua\_usrresponsetype (ResponseTypeId, Name, Description, ResponseTypeCode, CountsAsResponse, isDefault) values (9,'Link Click', NULL, 'LCL', 1, 0)
	- v insert into ua\_usrresponsetype (ResponseTypeId, Name, Description, ResponseTypeCode, CountsAsResponse, isDefault) values (10, 'Landing Page', NULL, 'LPA', 1, 0)
	- v insert into ua\_usrresponsetype (ResponseTypeId, Name, Description, ResponseTypeCode, CountsAsResponse, isDefault) values (11, 'SMS Reply Message', NULL, 'SRE', 1, 0)

有关更多信息,请参阅 第 94 [页的『缺省响应类型』。](#page-101-0)

- 2. 更新 UA\_RespTypeMapping 表,使其包括"链接点击量"(9,1,3)、"登录页面"(10,14,3) 和"SMS 应答消息 "(11,18,3),如下所示:
	- v insert into ua\_resptypemapping (campaignresptypeid, emessageresptypeid, applicationtype) values (9,1,3)
	- v insert into ua\_resptypemapping (campaignresptypeid, emessageresptypeid, applicationtype) values (10,14,3)
	- v insert into ua\_resptypemapping (campaignresptypeid, emessageresptypeid, applicationtype) values (11,18,3)

如果 ApplicationType 为 3, 那么表示 eMessage, 并且不得更改。

注:当前只有"链接点击量"响应类型用于 eMessage 商品集成。此时,ETL 进程未填充"登录页面"和"SMS 应答消息"。

## 下一步做什么

在《eMessage 用户指南》和《Campaign 用户指南》中提供了有关 eMessage 商品集成的其他信息。

## 将 **IBM Digital Analytics** 与 **Campaign** 集成

在 IBM Campaign 中,可以使用 Digital Analytics 中定义的联机细分市场,以根据客户的 Web 活动和行 为来确定目标客户。重要说明! 本主题仅适用于 IBM Digital Analytics, 而不适用于 IBM Digital Analytics for On Premises。

## 开始之前

• 无论要集成何种 IBM Campaign 环境(开发环境、测试环境、登台环境或生产环境),都必须使 Campaign 安装指向 IBM Digital Analytics 环境的生产版本(而不是测试版本),这是因为只有此环境提供了 必需的"导出"功能。

• 运行 IBM Campaign 侦听器的服务器必须能够访问 IBM Digital Analytics 数据中心,以便与托管的 Coremetrics URL (https://export.coremetrics.com/eb/segmentapi/1.0/api.do) 进行通信。请使用端口 443, 这是缺省的 HTTPS 端口。如果无法在侦听器机器(此机器可能位于安全防火墙背后)与数据中心之间进行 直接访问,那么集成将无法工作。

## 关于此任务

此集成依赖于多个组件:

- v 集成服务,用作两个产品之间的集成点。
- 转换表, 用于将 Digital Analytics 键映射到 IBM Campaign 受众标识。
- v IBM Campaign 中用于按分区启用集成的配置设置。
- v Digital Analytics、Marketing Platform 和 IBM Campaign 中设置的许可权和帐户。

## 过程

1. 在 IBM Digital Analytics 和 IBM Campaign 中进行下列调整。

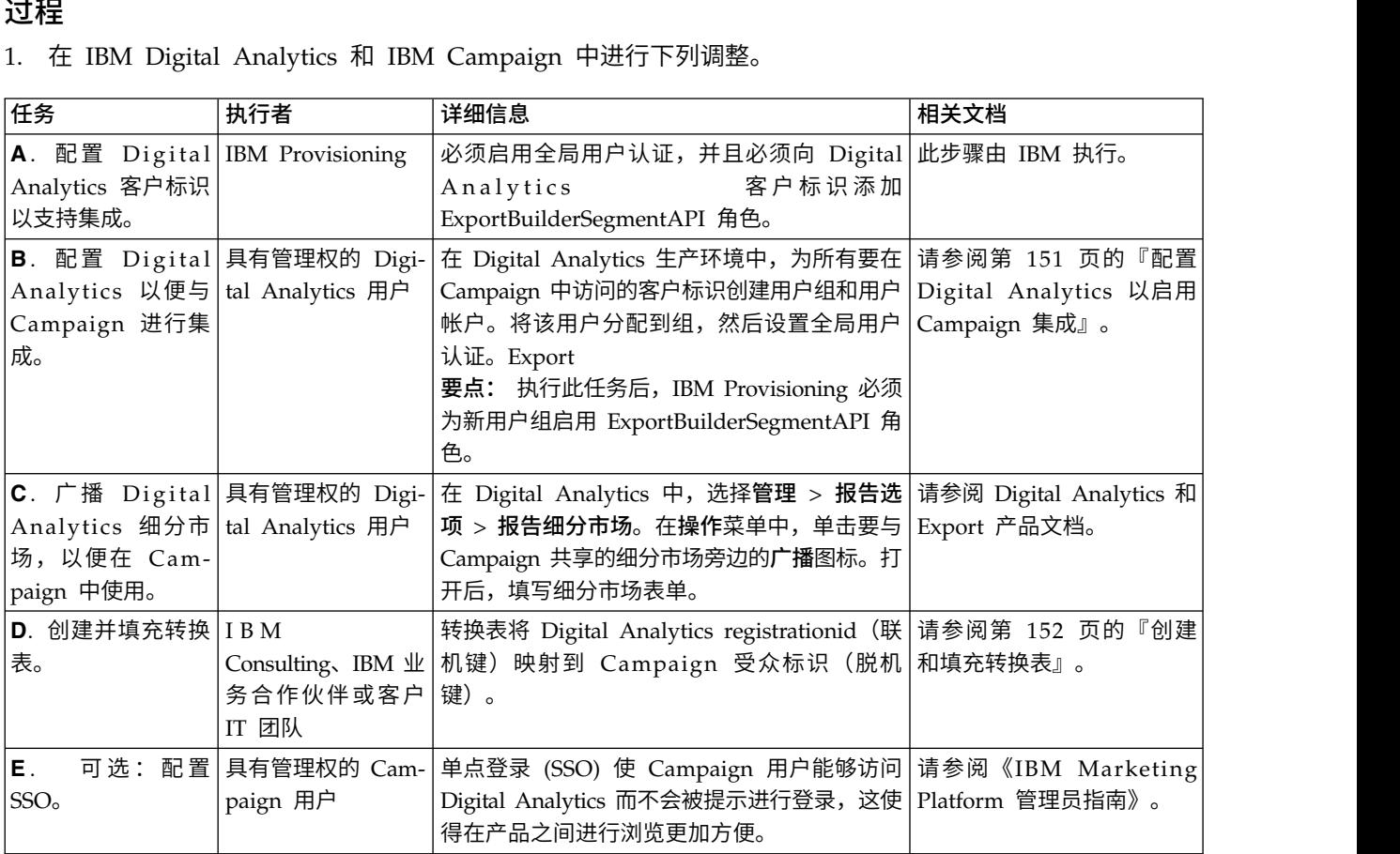

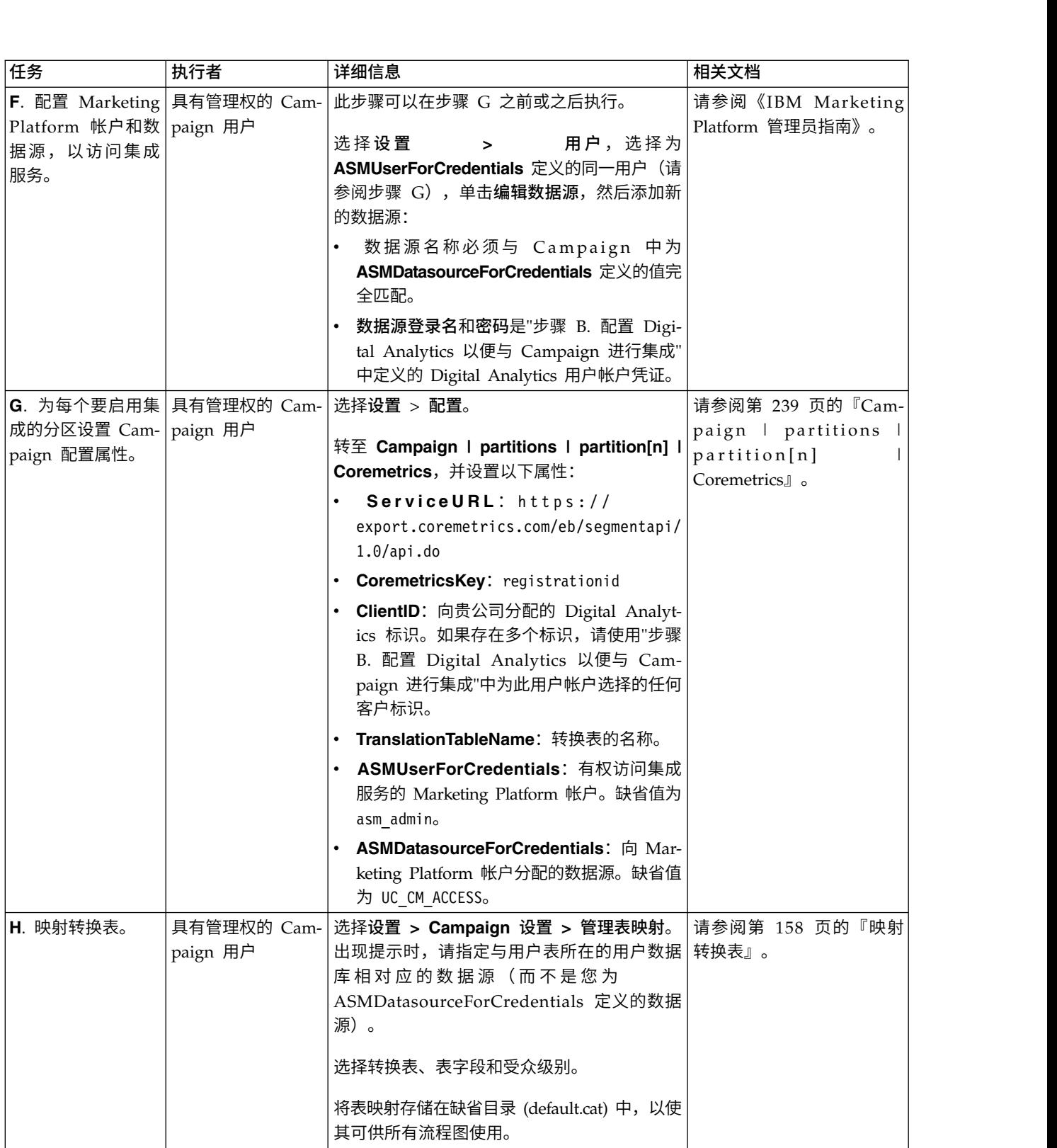

<span id="page-158-0"></span>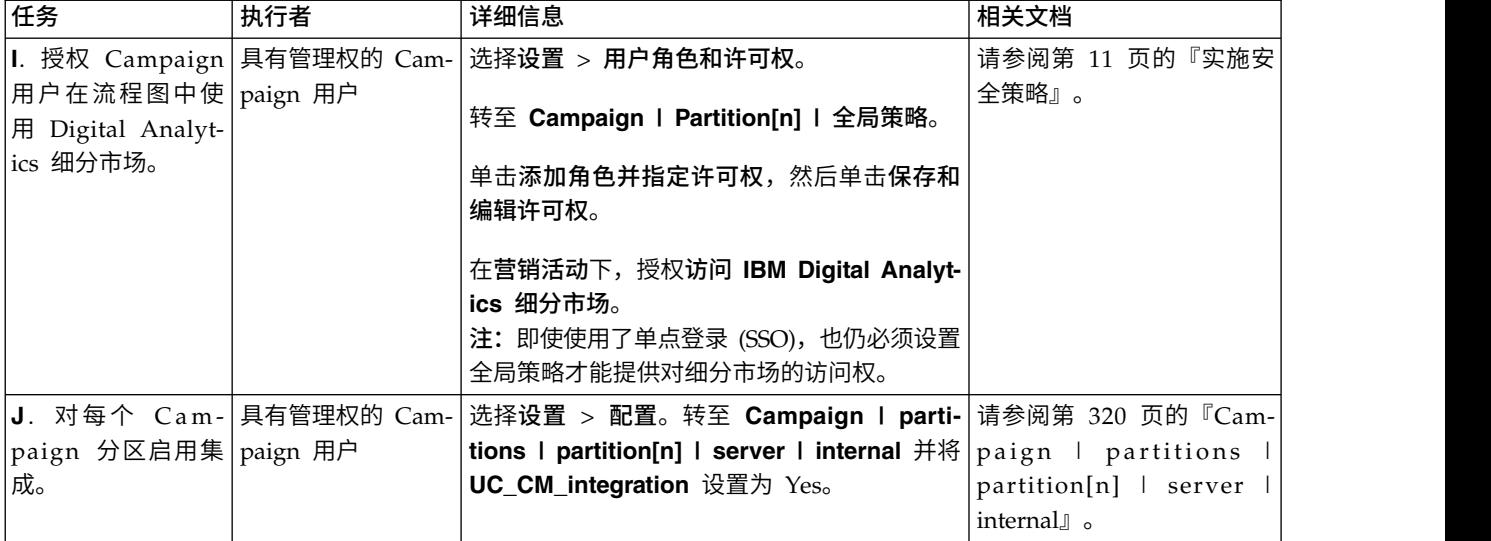

2. 现在,Campaign 用户可以在流程图中选择 Digital Analytics 细分市场:

- a. 向流程图添加"选择"流程。
- b. 选择 **Digital Analytics** 细分市场作为输入。
- c. 选择客户标识以查看为该标识广播的细分市场。
- d. 选择细分市场。选择细分市场列表仅显示那些为所选客户标识创建的细分市场。要查看其他细分市 场,请选择另一个客户标识(假定您有权查看该客户标识)。
- e. 使用对话框底部的细分市场范围日期和日历控件来指定您希望获取所选细分市场的数据的日期范围。

当"选择"流程运行时:

- 它将通过集成服务从 Digital Analytics 中拉取数据。细分市场数据只是注册标识的列表。
- v 通过使用映射的转换表,注册标识将转换为 Campaign 受众标识。
- v 然后,可以在流程图中的下游流程中使用这些受众标识。

有关流程图的更多信息,请参阅《IBM Campaign 用户指南》。

#### 相关概念:

第 153 [页的『转换表数据源』](#page-160-0)

#### 相关任务:

第 152 [页的『创建和填充转换表』](#page-159-0)

## 配置 **Digital Analytics** 以启用 **Campaign** 集成

本任务说明如何配置 Digital Analytics 以便与 Campaign 进行集成。在本任务中, 您将创建用户组, 接着创 建用户并将其分配到该组,然后设置全局用户认证。本任务通常由具有管理员特权的 IBM Digital Analytics 用 户执行。

### 过程

- 1. 作为管理员,使用您希望启用的客户标识登录 Digital Analytics 并浏览到"管理"页面。
- 2. 单击管理组 **-** 完整列表或管理组 **-** 按组。
- 3. 单击新建用户组。
- <span id="page-159-0"></span>4. 在新建用户组对话框中,指定以下信息:
	- v 组名:例如:*MyCompany IBM Campaign Integration Group*
	- 客户标识:如果您有多个客户标识,那么必须选中所有要在 Campaign 中使用的标识。单击<mark>选择</mark>按钮。 然后,选中所有要能够在 Campaign UI 中访问的标识,并单击确定。
	- v 选择标准访问权。
	- v 许可权选项:选中 **IBM Digital Analytics**、**IBM Digital Analytics** 浏览和 **IBM Digital Analytics** 导出。
- 5. 单击保存。
- 6. 单击管理用户 **-** 按用户或者管理用户 **-** 完整列表。
- 7. 单击新建用户。
- 8. 在新建用户对话框中,指定以下信息:
	- v 名称:例如 *Demo image campaign API*。
	- 用户名和密码: 此处指定的用户名和密码必须与 IBM Marketing Platform 数据源中定义的数据源登 录名和密码相匹配。
	- 电子邮件地址: 请输入电子邮件地址。
	- 客户标识:请选中每个要能够在 Campaign 中访问的客户标识的框。对于用户组,请选择您先前指定 的组名。

注:根据客户标识的密码设置不同,您可能需要为自己主动设置一个日历条目以便在密码到期前对其进 行更新。为了获得最佳结果,请设置为相同的密码;否则,除非还在 Campaign 中更新了密码,否则集成 将中断。

- 9. 单击保存。
- 10. 单击全局用户认证并修改下列信息:
	- 共享密钥: 请使用您先前创建的密码。
	- v 自动创建用户帐户:启用
	- 选择要在其中自动创建组帐户的组: 请选择先前指定的组名。

#### 下一步做什么

要点:创建新用户组之后,IBM Provisioning 必须为新用户组启用 ExportBuilderSegmentAPI 角色。

要完成集成,请执行第 148 页的『将 IBM Digital Analytics 与 [Campaign](#page-155-0) 集成』主题中描述的其余步骤。

### 创建和填充转换表

为了支持 IBM Digital Analytics 与 Campaign 集成,需要转换表。转换表通常由 IBM Consulting、IBM 业 务合作伙伴或客户 IT 团队在配置集成的过程中作为初始步骤进行创建和填充。

#### 关于此任务

转换表通常包含两列: 一个列用于存储来自 IBM Digital Analytics 的联机键 (registrationid),另一个列用于 存储 IBM Campaign 所使用的相应脱机键(受众标识)。您必须先创建这个表,然后对其进行填充。

### 过程

1. 创建一个遵循以下准则的转换表:

必须对将要向 IBM Campaign 提供所选项的用户数据源(通常是企业数据仓库或数据集市)配置这个表。

<span id="page-160-0"></span>此数据源必须将表创建许可权授予用户,这是因为 IBM Campaign 在运行时需要在此数据源中创建临时表,用于存放满 足细分市场定义的标识的列表。

第一列的名称必须为 registrationid:

- v 必须使用该确切名称。
- 此字段用于存放 IBM Digital Analytics RegistrationID (联机键)。
- v 数据类型必须与 IBM Digital Analytics 中为 registrationID 定义的数据类型相同。例如,它们可能是 VARCHAR。

• 此字段的大小视用于 registrationID 的内容而定。例如,如果 registrationID 包含电子邮件地址,那么合理大小为 256。

第二列存放 IBM Campaign 的主要受众级别标识(脱机键):

- 请使用 IBM Campaign 中定义的受众名称。
- 受众标识及其数据类型由正在集成系统的客户确定。例如,此标识可能是 CustomerID 或 AccountID,而数据类型可能 是 BIGINT。

这个表只能包含一个受众,但受众可以由多个字段(列)组成:

- v 为了提高性能并减少存储空间使用,最好的做法是使用单键受众。
- 如果主要受众由多个物理键(复合键)组成,那么对于每个受众键,转换表都必须包含一列,并另外包含一个用于 registrationID 的列。例如,如果主要受众由 CustomerID 键和 AccountID 键组成, 那么转换表必须包含 3 列: registrationid、CustomerID 和 AccountID。此要求仅在为复合受众映射时适用。
- 2. 填充转换表。有关准则,请参阅『转换表数据源』。

用于填充转换表的方法视每个客户的需求和配置而定:

- 确定公共逻辑,以识别哪个 IBM Digital Analytics 注册标识与哪个 IBM Campaign 受众标识匹配。
- 完成将 IBM Digital Analytics 中的 registrationid 以及客户数据中的受众信息装入到转换表的初始完 全装入之后,可以根据预定义的调度将变化量装入到转换表中。此操作特定于客户,并且随实现不同 而异。

**要点:** 如果转换表未包含"registrationid 到 CustomerID"映射信息,那么在流程图运行期间,将从所选 项中删除该特定记录。因此,为了避免丢失数据,保持这个表处于最新状态至关重要。

### 下一步做什么

执行其他必需步骤以配置集成。例如,必须在 IBM Campaign 中映射转换表。要获取完整的步骤列表,请参 阅第 148 页的『将 IBM Digital Analytics 与 [Campaign](#page-155-0) 集成』。

#### 相关概念:

『转换表数据源』

#### 相关任务:

第 148 页的『将 IBM Digital Analytics 与 [Campaign](#page-155-0) 集成』

第 158 [页的『映射转换表』](#page-165-0)

## 转换表数据源

下列各图显示了您确定如何填充转换表时可以考虑的不同方案。要对 IBM Digital Analytics 与 IBM Campaign 之间的数据传输进行协调,需要转换表。

转换表包含一个用于存储 IBM Digital Analytics registrationID 的列以及另一个用于存储 IBM Campaign 受众标识(例如 CustomerID 或 AccountID) 的列。此机制对两个数据源中的标识进行匹配。

典型的集成可以同时访问在线 (SaaS) 数据源和本地部署数据源:

- v Web 数据在 Web 数据集市中提供,后者包含来自 Web 通道接口的信息。
- 可以使用 IBM Digital Analytics Export (registrationid) 和 Livemail(对于其他 Web 相关的数据)从 SaaS IBM Digital Analytics 解决方案中导出数据。
- 客户数据源,例如数据库或平面文件(本地部署数据源)。

下图显示数据源如何将数据输送到转换表中。转换表使用 IBM Digital Analytics registrationID 和 IBM Campaign 受众标识 (在本例中是 CustomerID) 在产品之间进行记录关联。

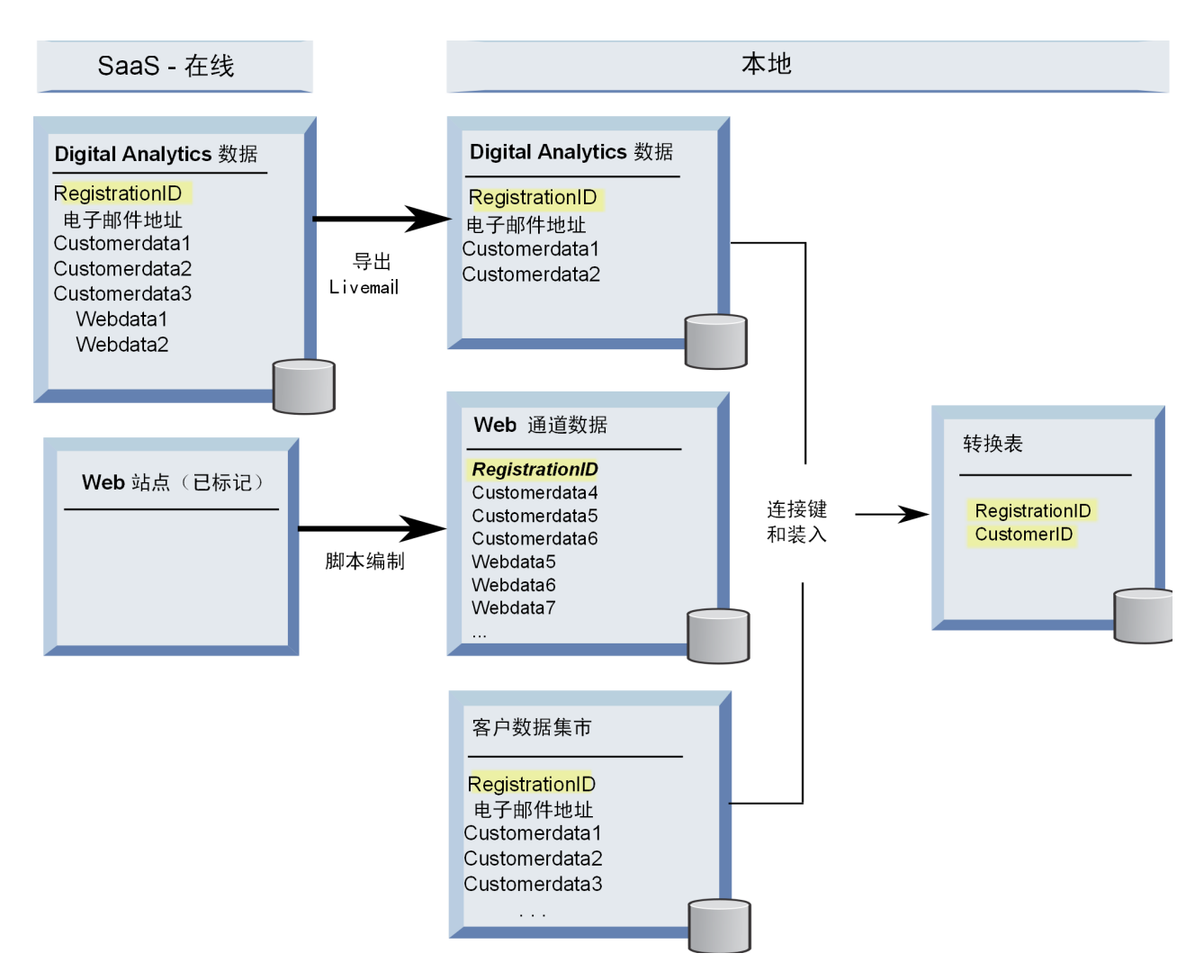

下列示例说明您确定如何填充转换表时可以考虑的不同方案。这些方案提供了示例,以说明如何通过数据匹配 在多个数据库之间识别与相同实体对应的记录。

## 方案 **1**:**Web** 数据与 **IBM Campaign** 包含相同的键

在方案 1 中,Web 数据和客户数据包含相同的键,即 RegistrationID。可以按 RegistrationID 进行匹配以识 别对应的记录。

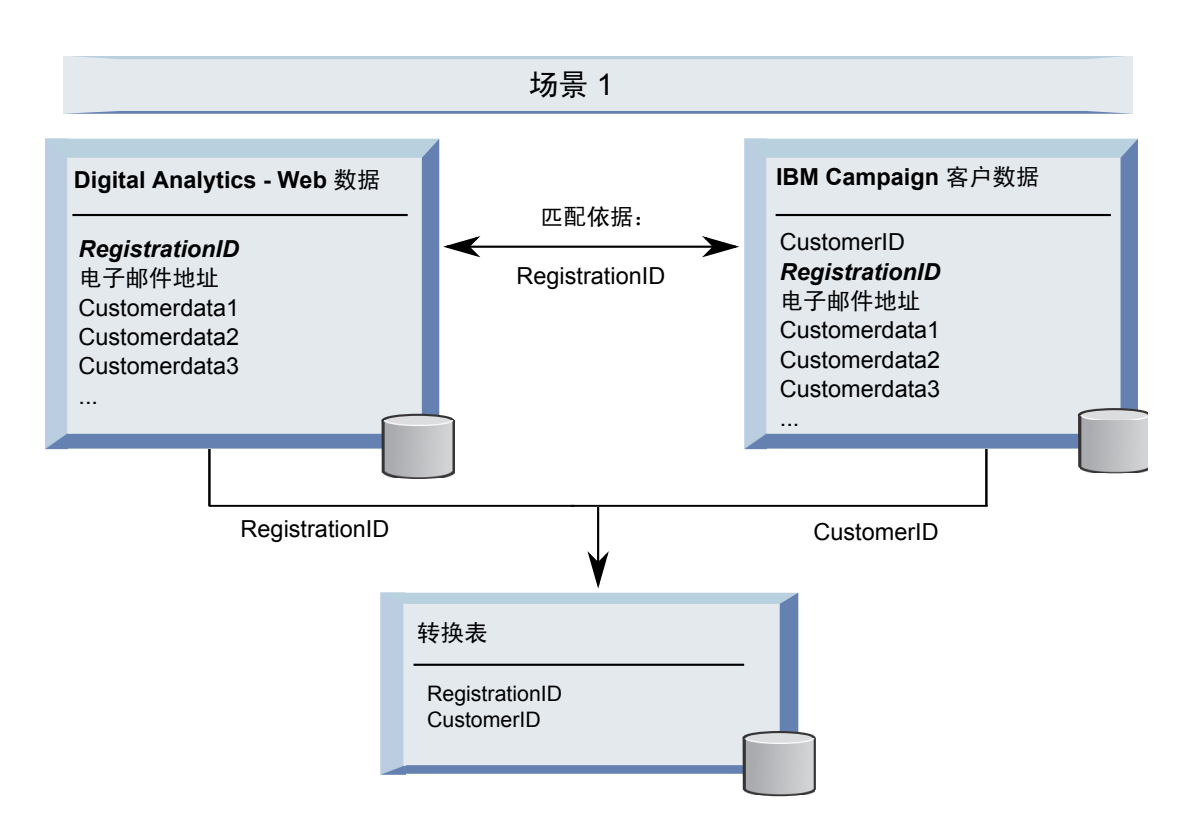

## 方案 **2**:**Web** 数据与 **Campaign** 包含不同的键,并使用了一个绑定唯一键

在方案 2 中,Web 数据使用 RegistrationID 作为键,而客户数据使用受众标识 (CustomerID)。使用了电子 邮件地址来绑定键。

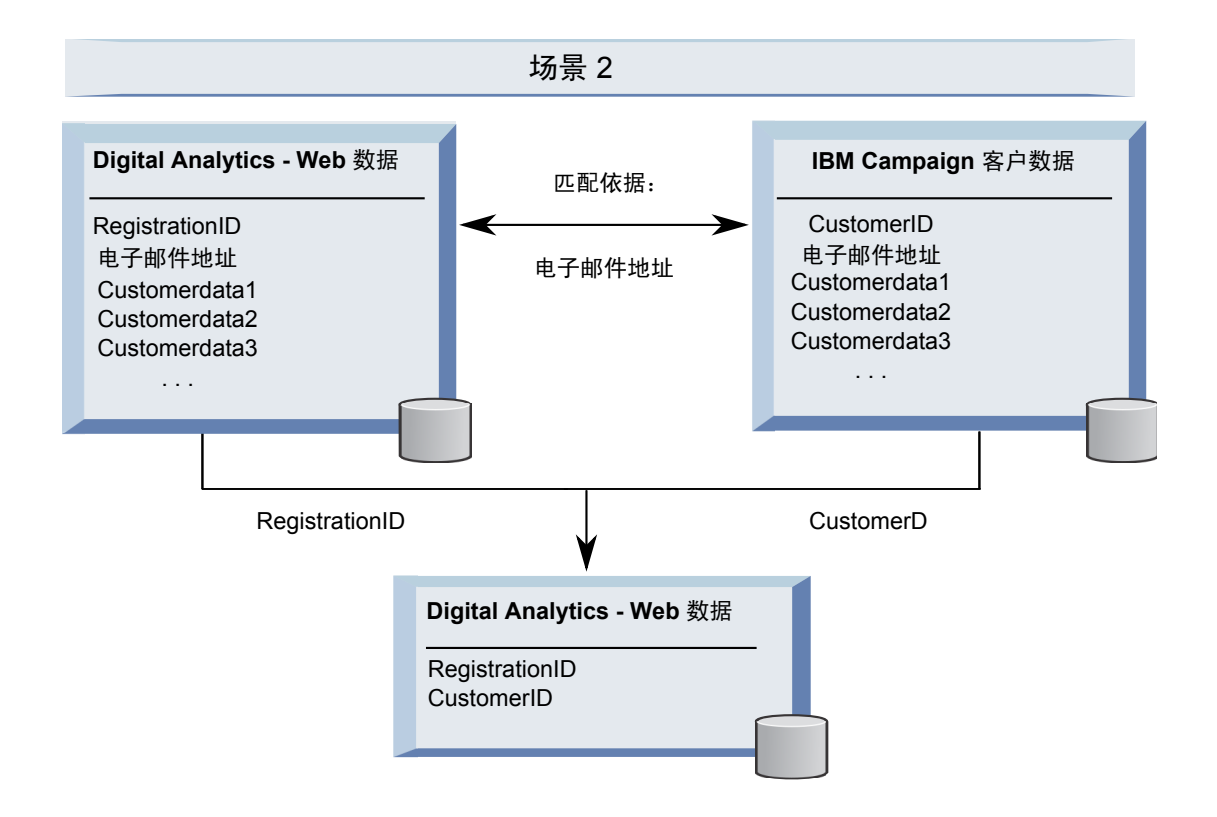

### 方案 **3**:**Web** 数据与 **IBM Campaign** 包含不同的键,并使用了多个绑定唯一键

- 方案 3a: 在一个表中存在多个绑定唯一键
- 方案 3b: 在多个表中存在多个绑定唯一键
- 方案 3c: 在多个数据库中存在多个绑定唯一键(未作说明)

以下示例对方案 3a (在一个表中存在多个绑定唯一键) 作了说明。在此方案中, Web 数据使用 RegistrationID 作为键,而客户数据使用受众标识 (CustomerID)。并且,使用了电子邮件地址以及附加的唯一标识数据字段 (Customerdata1 和 Customerdata2)来绑定键。

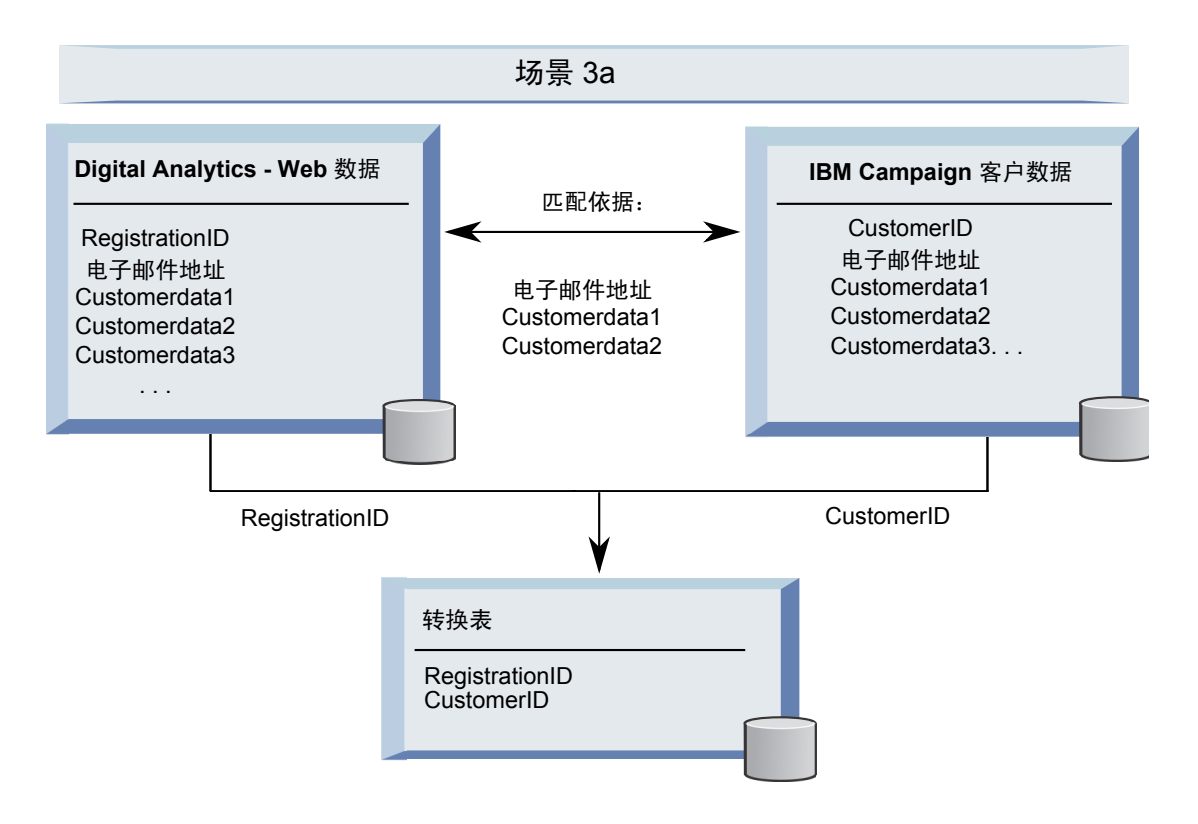

以下示例对方案 3b (在多个表中存在多个绑定唯一键) 作了说明。在此方案中, Web 数据使用 RegistrationID 作为键,并使用了视图来显示来自多个维表的数据。组合的视图使用受众标识 (CustomerID) 作为键。并且, 使用了电子邮件地址和多个唯一标识数据字段来绑定键。与所有示例相同,转换表接着使用 RegistrationID 和 CustomerID 来标识各个单独的记录。

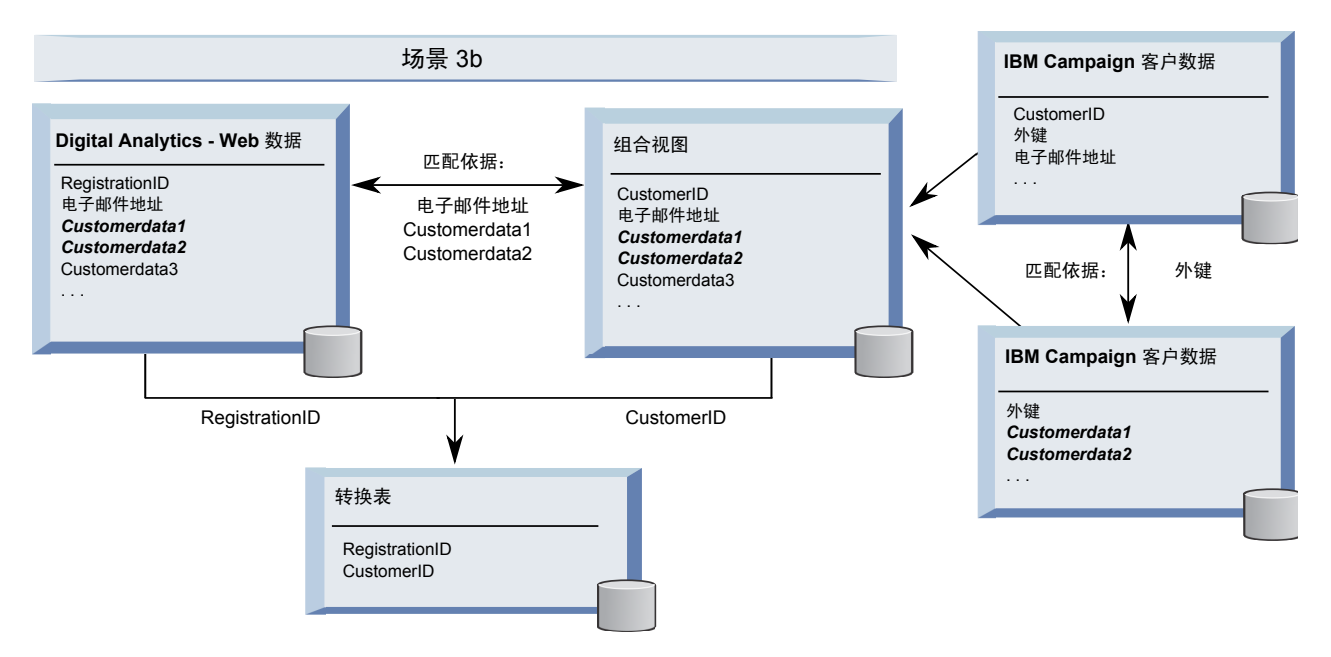

## 使用 **API** 调用捕获细分市场数据

下图显示转换表如何在 Campaign 与 Digital Analytics 之间映射所选项。使用 API 调用来捕获 IBM Digital Analytics 细分市场数据和相关信息,以便在 IBM Campaign 流程图中使用。

<span id="page-165-0"></span>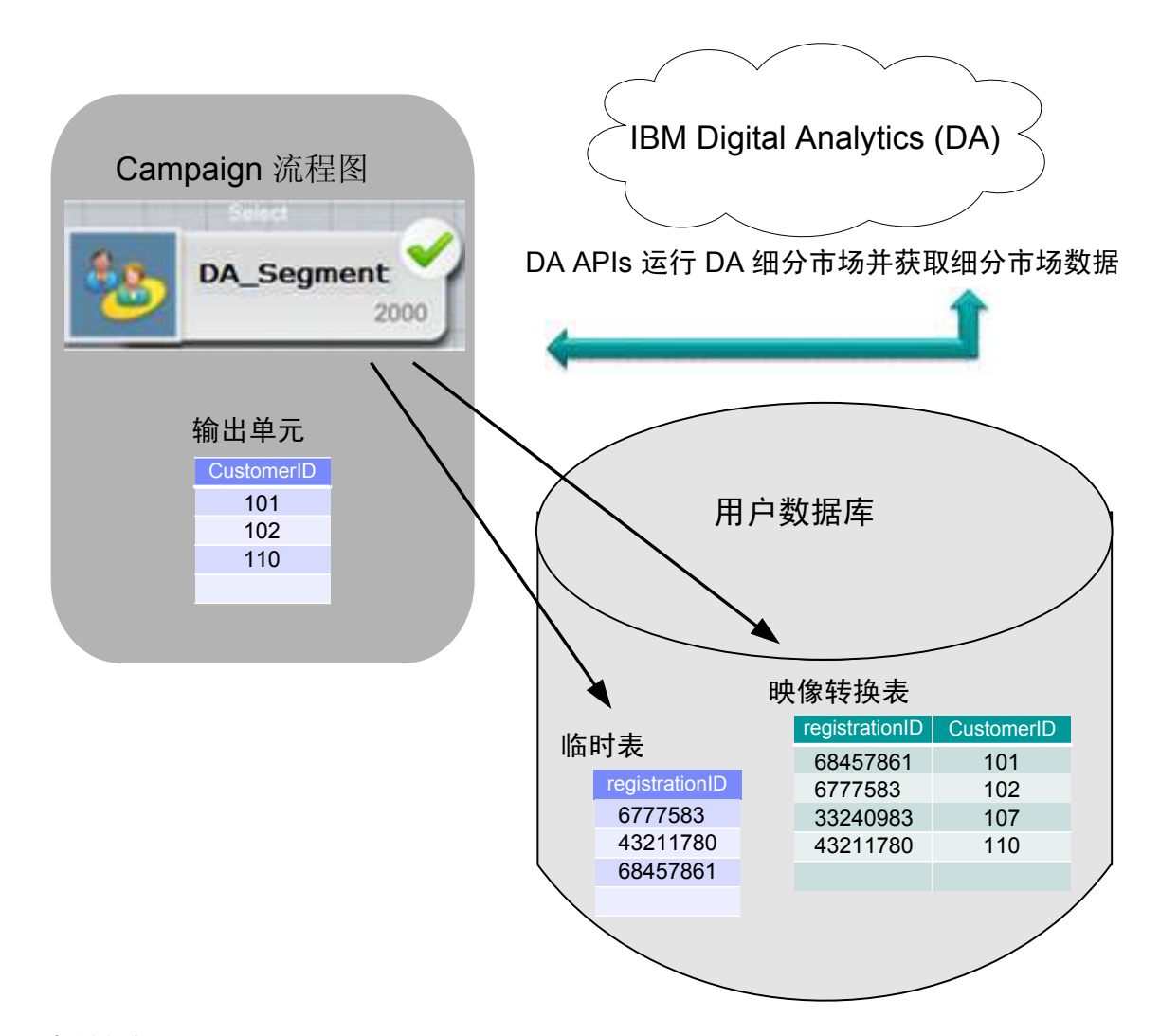

#### 相关任务:

第 152 [页的『创建和填充转换表』](#page-159-0)

『映射转换表』

第 148 页的『将 IBM Digital Analytics 与 [Campaign](#page-155-0) 集成』

## 映射转换表

您可以映射转换表,以使 IBM Digital Analytics 细分市场在 IBM Campaign 中可访问。表映射用于标识基 本信息,例如数据源、表名和字段以及受众级别。

## 开始之前

在映射转换表之前,必须创建并填充表。要获取完整的任务列表,请参阅第 148 [页的『将](#page-155-0) IBM Digital Analytics 与 [Campaign](#page-155-0) 集成』。

## 关于此任务

映射新的基本记录表将使数据可供流程图中的流程访问。以下指示信息说明如何映射新的基本记录表以供全局 使用。另外,还可以在编辑流程图时使用管理 **>** 表来映射新的基本记录表。

#### 过程

#### 1. 选择设置 **> Campaign** 设置 **>** 管理表映射。

有关详细信息,请参阅第 32 [页的『映射和取消映射用户表』。](#page-39-0)

2. 可选:将映射信息保存在表目录中以便复用。要使信息可以在所有流程图中使用,请将其存储在缺省目录 (default.cat) 中。Campaign 用户可以装入已保存的目录以获取这些映射。

有关详细信息,请参阅第 46 [页的『表目录管理』。](#page-53-0)

3. 如果对物理表进行了更改(例如,如果添加或删除了列),那么必须重新映射该表。如果未重新映射该 表,那么使用了 IBM Digital Analytics 细分市场的流程图在运行时将返回错误,以指示表模式已更改。

要点:映射或重新映射表时,在"表定义"向导中指定的 **IBM Campaign** 表名必须与 IBM Campaign 配置 设置中定义的 TranslationTableName 精确匹配。如果在使用"表定义"向导时未编辑表名称, 那么名称将匹 配。请参阅第 239 页的『Campaign | partitions | partition[n] | [Coremetrics](#page-246-0)』。

### 下一步做什么

完成第 148 页的『将 IBM Digital Analytics 与 [Campaign](#page-155-0) 集成』主题中描述的其余步骤。

#### 相关概念:

第 153 [页的『转换表数据源』](#page-160-0)

#### 相关任务:

第 152 [页的『创建和填充转换表』](#page-159-0)

#### 相关参考:

第 239 页的『Campaign | partitions | partition[n] | [Coremetrics](#page-246-0)』

## 对 **IBM Digital Analytics** 与 **Campaign** 的集成进行故障诊断

本主题提供与设置和使用集成式 IBM Digital Analytics 和 Campaign 系统相关的故障诊断信息。

#### 对 **Digital Analytics** 集成进行故障诊断:错误 **1714**

本主题说明您在 IBM Campaign 流程图中打开"选择"流程框并选择"IBM Digital Analytics 细分市场"时,发 生错误 1714 后如何操作。

#### 症状

您在"选择"流程框中选择 **IBM Digital Analytics** 细分市场时,发生了错误 1714。

#### 原因

IBM Campaign 后端侦听器服务器由于网络连接问题而无法访问 export.coremetrics.com API URL。因此, 流程框无法列出那些已导出以便在流程图中使用的 Digital Analytics 细分市场。

#### 解决问题

运行 IBM Campaign 侦听器的服务器必须能够访问 IBM Digital Analytics 数据中心,以便与托管的 Coremetrics URL (https://export.coremetrics.com/eb/segmentapi/1.0/api.do) 进行通信。请使用端口 443, 这是缺省的 HTTPS 端口。如果无法在侦听器机器(此机器可能位于安全防火墙背后)与数据中心之间进行直 接访问,那么集成将无法工作。

## 对 **Digital Analytics** 集成进行故障诊断:错误 **11528**

本主题说明在将 Digital Analytics 细分市场用作输入的情况下,"选择"流程运行期间发生错误 11528 时如何 操作。

### 症状

在 IBM Campaign 流程图中,"选择"流程运行期间发生错误 11528。此错误指出 SQL 调用失败,并提到数据 类型不匹配。

### 原因

如果转换表中 registrationid 的数据类型与 IBM Digital Analytics 中定义的数据类型不匹配,那么将发生此 错误。转换表中 registrationid 的数据类型与 IBM Digital Analytics 中为 registrationID 定义的数据类型不 匹配。例如,其中一个的类型可能为 NUMERIC,但另一个的类型为 VARCHAR。

### 解决问题

如果 Digital Analytics 细分市场用作"选择"流程的输入,那么您可以更改转换表中 registrationid 的数据类型 以使其与 IBM Digital Analytics 中定义的数据类型匹配,从而更正错误 11528。例如,将两者都设置为 VARCHAR。有关更多信息,请参阅有关创建和填充转换表的信息。

## 对 **Digital Analytics** 集成进行故障诊断:错误 **13156**

本主题说明使用"IBM Digital Analytics 细分市场选择"弹出窗口时发生错误 13156 时如何操作。

#### 症状

IBM Campaign 用户在配置流程图中的"选择"流程框期间,尝试选择 IBM Digital Analytics 细分市场时看到 错误 13156。此错误指出:在 *IBM Digital Analytics* 响应中接收到错误。请参阅日志以获取更多详细信息。

#### 原因

可能的原因如下所示:在映射的转换表中,未将 Digital Analytics 标识列名定义为 registrationid,并且 Campaign 中的 **CoremetricsKey** 配置属性未设置为 registrationid。

原因也可能是,对 UC\_CM\_ACCESS 数据源指定的凭证不正确。UC\_CM\_ACCESS 数据源是 Marketing Platform 用 于存储凭证的机制,这些凭证用于提供集成服务访问权。要验证情况是否如此,请将流程图日志文件的日志记 录级别提高到 DEBUG。如果日志文件包含以下错误,那么表明这是认证问题:{"error":{"message":"User authentication failed","code":"1000"}}}。

#### 解决问题

要确认用于存放 Digital Analytics 标识的转换表列确实名为 registrationid,请选择设置 **>** 配置 **> Campaign | partitions | partition[n] | Coremetrics**,并确认 **CoremetricsKey** 设置为 **registrationid**。

要更正数据源凭证,请选择设置 **>** 用户,选择 **ASMUserForCredentials** 配置设置中定义的用户,单击编辑 数据源链接,并编辑该数据源:

- 确保数据源登录名和密码与 Digital Analytics 客户标识使用相同的凭证。
- 确保数据源与 IBM Campaign 配置设置(例如 UC CM ACCESS)中定义的 **ASMDatasourceForCredentials** 完全匹配。

### 对 **Digital Analytics** 集成进行故障诊断:错误 **13169**

本主题说明"选择"流程运行期间发生错误 13169 时如何操作。

#### 症状

在 IBM Campaign 流程图中,"选择"流程运行期间发生错误 13169。

#### 原因

对某个 IBM Digital Analytics 细分市场发生运行故障。原因可能是, 在 IBM Digital Analytics 中未正确地 定义细分市场。

#### 解决问题

请仔细阅读错误并执行相应操作。例如,错误"所选 *IBM Digital Analytics* 细分市场没有开始日期"表明日期范 围无效。

请从 IBM Campaign 流程图中的"选择"流程打开 **IBM Digital Analytics** 细分市场选择对话框,并检查细分 市场定义。此对话框将显示 IBM Digital Analytics 中定义的细分市场。在 IBM Campaign 中无法更改细分 市场定义。

例如,开始日期值和结束日期值来自于 IBM Digital Analytics。如果在 IBM Digital Analytics 中未定义开 始日期,那么管理员必须在 IBM Digital Analytics 中更正细分市场配置,并将该细分市场重新发布到 IBM Campaign。

请确保对话框底部定义的"细分市场范围"所指定的日期范围处于对该细分市场定义的"开始日期"与"结束日期" 之间。

对此流程图开启调试级别的日志记录,运行流程,然后查看流程图日志文件可能会有帮助。(调试级别的日志 记录可能会影响性能,因此完成检查后,务必恢复缺省日志记录级别。)

对 **Digital Analytics** 集成进行故障诊断:未提供**"IBM Digital Analytics** 细分市场**"**选项

本主题说明 IBM Campaign 流程图中的"选择"流程框中未提供 IBM Digital Analytics 链接时如何操作。

#### 症状

当用户在流程图中打开"选择流程配置"对话框时,"输入"列表未包含 **IBM Digital Analytics** 细分市场作为选项。

#### 原因

可能未启用 **UC\_CM\_integration** 配置设置。并且,在 IBM Campaign 中可能未正确设置用户许可权。

#### 解决问题

启用配置:选择设置 **>** 配置 **> Campaign | partitions | partition[n] | server | internal** 并将 **UC\_CM\_integration** 设置为 Yes。

授予用户许可权:选择设置 **>** 用户角色和许可权 **> Campaign > Partition[n] >** 全局策略。单击添加角色并 指定许可权,然后单击保存和编辑许可权。在营销活动下,授权访问 **IBM Digital Analytics** 细分市场。

#### 对 **Digital Analytics** 集成进行故障诊断:未列示细分市场

本主题说明在 **IBM Digital Analytics** 细分市场选择对话框未列示任何细分市场时如何操作。

#### 症状

在 IBM Campaign 流程图中的"选择"流程配置对话框中,用户打开"输入"列表并单击 **IBM Digital Analytics** 细分市场。选择客户标识后,未列示任何 IBM Digital Analytics 细分市场。

原因

IBM Digital Analytics 帐户未向 IBM Campaign 发布任何细分市场。

#### 解决问题

Digital Analytics 管理员必须在 Digital Analytics 中定义细分市场,并发布这些细分市场以便在 IBM Campaign 中使用:

在 Digital Analytics 中,选择管理 > 报告选项 > 报告细分市场。在操作菜单中,单击要与 Campaign 共享的细分市场 旁边的广播图标。打开后,填写细分市场表单。

### 对 **Digital Analytics** 集成进行故障诊断:记录数不匹配

流程图运行时,IBM Campaign 将检测映射的表中 IBM Digital Analytics 键数目与 IBM Campaign 受众 标识数目之间是否不匹配。如果 registrationID 数目与受众标识数目不匹配,那么将发出警告。

#### 症状

如果检测到不匹配,那么 IBM Campaign 会将一条警告消息写入流程图日志文件,以请求您验证映射的转换 表是否包含更新后的记录。

#### 原因

此行为是为了检测并避免映射的转换表中 IBM Digital Analytics 键与相应 IBM Campaign 受众标识之间存 在差异。请考虑以下示例:在 IBM Digital Analytics 细分市场中,存在由于 ETL 例程尚未完成而尚未添加 到转换表的注册标识。在本例中, IBM Digital Analytics 细分市场中可能有 100 个客户, 但 IBM Campaign 中只有 95 个 CustomerID。结果现在存在偏差 (100 个记录与 95 个记录), 但在 ETL 例程完成后, 情况将恢复正常。

#### 解决问题

要解决此问题,请根据公司策略来(重新)匹配脱机键和联机键,并根据最新数据重新填充转换表。在更新映 射的转换表之后,用户必须重新运行流程图。

## **IBM Opportunity Detect** 与 **Campaign** 集成概述

将 Opportunity Detect 与 Campaign 集成后,可以在 Campaign 流程图中使用 Opportunity Detect 所生 成的客户交易数据。

Opportunity Detect 使您能够在客户数据中查找指定的客户行为和模式。您可以定义 Opportunity Detect 所 要查找的交易和模式,并指定满足这些条件时要写入数据库的数据。

例如,可以将 Opportunity Detect 配置为提供有关某个活动中的异常采购金额或谢绝的数据。您可能希望在 细流营销活动中使用此数据来确定目标客户,以实现培育或挽留。

《IBM Campaign 管理员指南》对配置集成作了描述。有关 Opportunity Detect 的更多详细信息,请参阅 《IBM Opportunity Detect 用户指南》和《IBM Opportunity Detect 管理员指南》。

## 如何将 **Campaign** 与 **Opportunity Detect** 集成

Campaign 与 Opportunity Detect 之间的集成在数据级别进行;用户界面不进行集成。

启用了 Campaign 集成的功能部件是 Opportunity Detect Expanded Outcome 数据源连接器。Expanded Out come 连接器以 Campaign 所能够使用的格式将数据写入两个数据库表。

Opportunity Detect 可以成批处理数据,也可以接受来自 Web Service 的输入数据并以交互性更强的方式工 作。本节提供批处理方式和交互方式的用法示例。

## 关于 **Expanded Outcome** 表

Expanded Outcome 连接器将 Outcome 数据写入两个数据库表,您必须使用 Opportunity Detect 随附的脚 本来创建这两个数据库表。

DB2 是 Expanded Outcome 表唯一支持的数据库类型。

这些表是:

- 包含在"操作"组件的消息字段中指定的文本字符串的主表。
- 包含在"操作"组件的<mark>附加信息</mark>字段中指定的数据的**辅助**表。

您在运行 ExpandedTable.sql 脚本来创建 Expanded Outcome 表时为这些表提供了基本名称。该脚本向主表 的名称追加数字 1, 向辅助表的名称追加数字 2。

例如,如果您指定了基本名称 ExpandedOutcome,那么该脚本将创建以下两个表: ExpandedOutcome1 和 ExpandedOutcome2。

### **Expanded Outcome** 表中的字段

Expanded Outcome 表字段的这些描述涉及标量值和表格值,这些值的定义如下所示:

#### 标量

这是一个数据单位。

#### 表格

这是数据库行中的数据集。在 Opportunity Detect Outcomes 中,表格数据以 XML 格式保存。

根据您指定 Outcome 数据的方式,Outcome 可以包含任一类型的值或同时包含这两种类型的值。如果您将表 格数据包括在 Campaign 集成中,那么需要先执行额外的处理,然后 Campaign 才能使用这些数据。

| 字段                   | 描述                                                                      | 数据类型                                                                                                    |
|----------------------|-------------------------------------------------------------------------|----------------------------------------------------------------------------------------------------|
| <b>OUTCOMEID</b>     | 这是唯一的序列标识。此字段用作用于链<br>接到 Expanded Outcome 辅助表的主键。                       | Integer                                                                                                    |
| <b>AUDIENCEID</b>    | 这是为其触发了触发器系统的受众成员的<br>标识。帐户、客户或家庭是受众的示例。<br>受众标识以字符串形式存储。不支持多列<br>受众标识。 | NVARCHAR(60)<br>如果您使用 Oracle 系统表, 并计划与 Campaign 集<br>成, 那么必须将此字段的数据类型由 NVARCHAR<br>(60) 更改为 Varchar2(60), 这是因为 Campaign 不<br>支持 NVARCHAR(60) 数据类型。 |
| <b>AUDIENCELEVEL</b> | 这是在 Opportunity Detect 的"受众级别<br>"页面上指定的单字符受众代码。                        | NVARCHAR(60)<br>如果您使用 Oracle 系统表, 并计划与 Campaign 集<br>成, 那么必须将此字段的数据类型由 NVARCHAR<br>(60) 更改为 Varchar2(60), 这是因为 Campaign 不<br>支持 NVARCHAR(60) 数据类型。 |
| <b>COMPONENTID</b>   | 这是"操作"组件的唯一标识,将触发该组 <br>件来生成 Outcome。                                   | Varchar                                                                                                    |
| <b>OUTCOMEDATE</b>   | 这是导致触发"操作"组件的最终事件的时<br>间戳记。                                             | Timestamp                                                                                                    |

表 *40. Expanded Outcome* 主表中的字段

#### 表 *40. Expanded Outcome* 主表中的字段 *(*续*)*

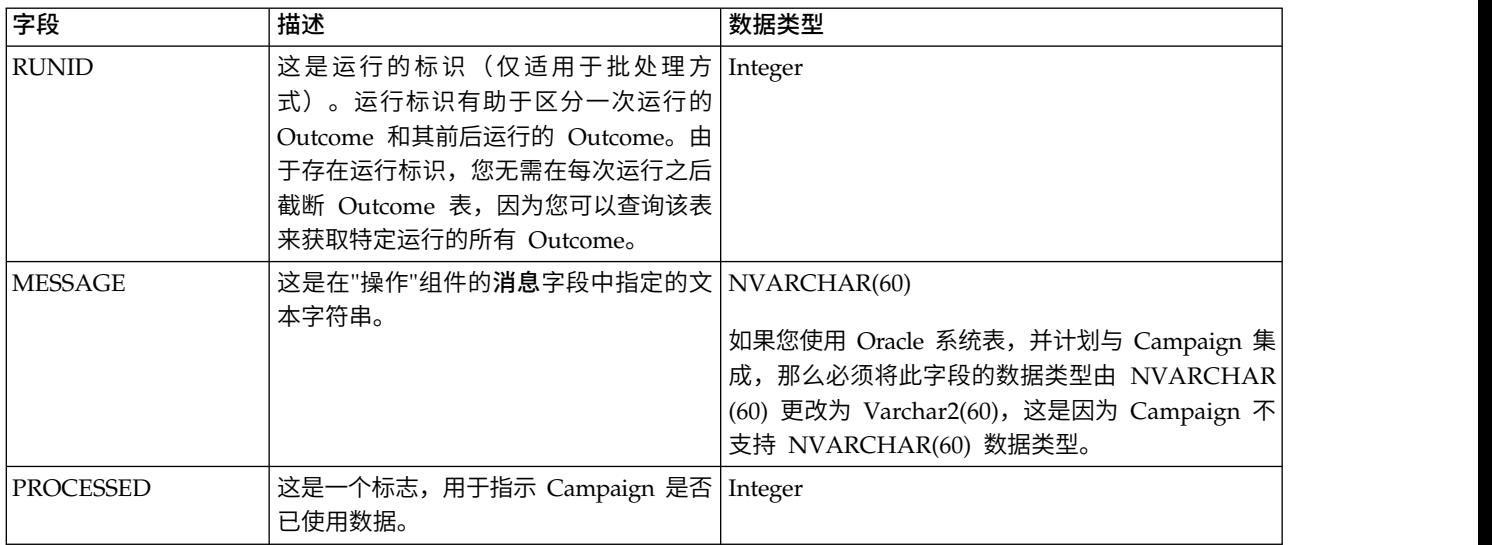

## 表 *41. Expanded Outcome* 辅助表中的字段

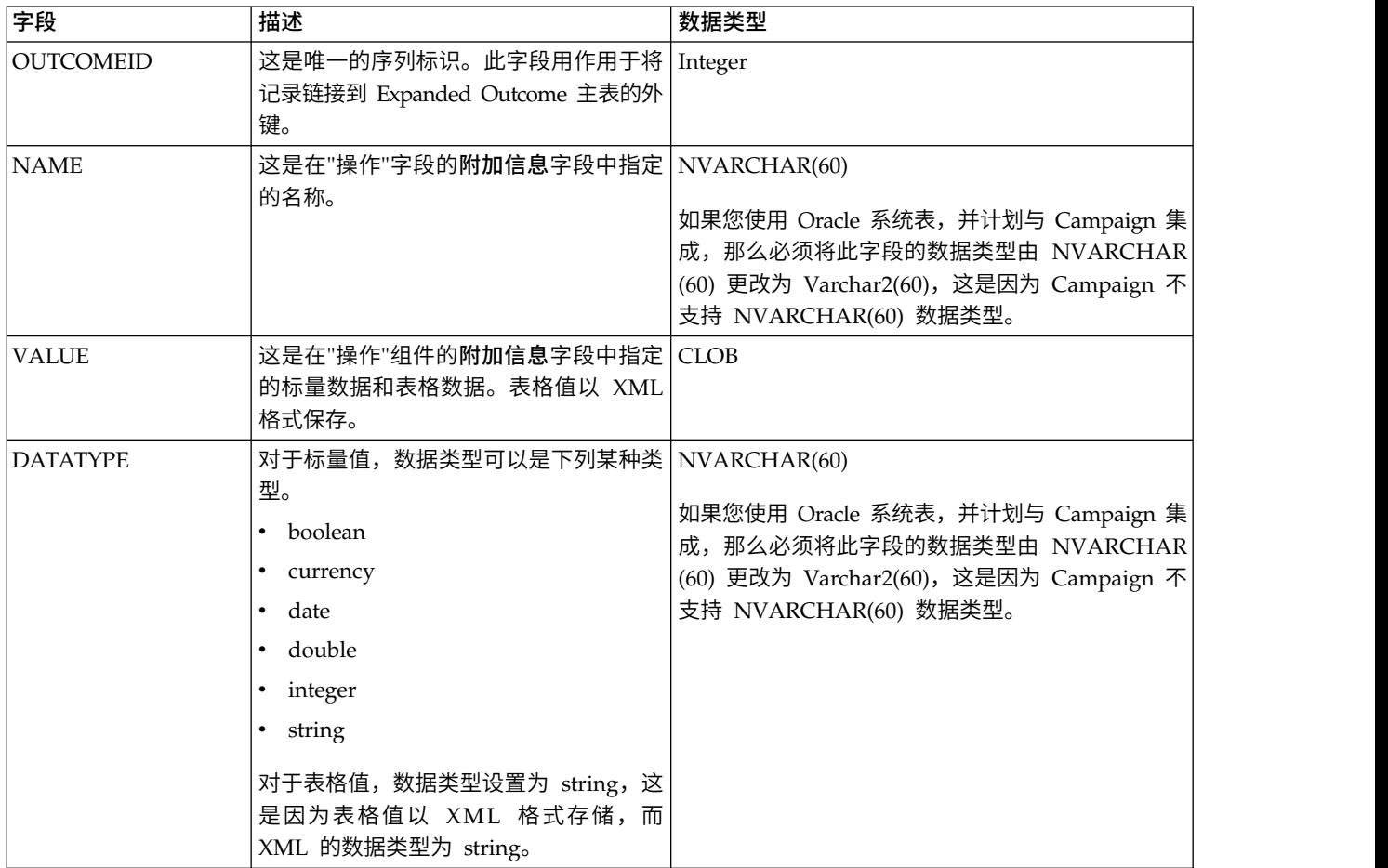

## 表格值的 **XML** 格式

下面是表格值的 XML 的示例,其中记录包含下列字段:

 $\cdot$  Field $1$ 

- Field 2
- Field 3

#### 示例

```
<SELECT name="S1">
<ROW><FIELD name="Field_1">abc</FIELD >
 \leqFIELD name="Field 2">123.45\leq/FIELD >
 <FIELD name="Field_3">xyz</FIELD >
 </ROW ></SELECT >
```
## 以批处理方式将 **Opportunity Detect** 与 **Campaign** 集成

以下示例说明可以如何在 Campaign 中以批处理方式使用 Expanded Outcome 数据。

## 开始之前

Campaign 和 Opportunity Detect 必须已安装且处于运行状态。

### 关于此任务

下图显示了本过程中描述的示例。

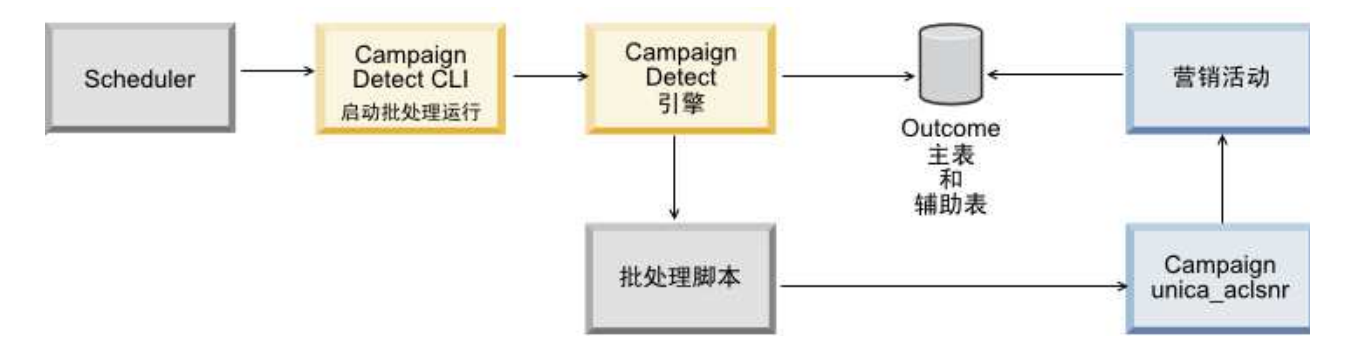

#### 过程

- 1. 使用 Opportunity Detect 随附的脚本在数据库中创建 Expanded Outcome 表。
- 2. 在 Opportunity Detect 中的"服务器组"页面上,执行以下操作。
	- 如果在其中创建了 Expanded Outcome 表的数据库的数据库连接不存在,请创建该数据库连接。
	- 如果 Expanded Outcome 数据源连接器不存在,请创建该连接器。

如果您将该连接器设置为可共享,那么可以在"服务器组"页面上或工作区的"部署"选项卡上将该连接器 映射到 Expanded Outcome 主表。如果您未将该连接器设置为可共享,那么只能在"部署"选项卡上对其 进行映射。

- 3. 创建 Opportunity Detect 工作区并在"服务器组"页面上或该工作区的"部署"选项卡上对其进行配置,以便 将 Expanded Outcome 数据源连接器用于 Outcome 数据。
- 4. 在 Opportunity Detect 工作区的"部署"选项卡上,将部署配置为在成功运行结束时调用批处理文件。

创建批处理脚本来调用 Campaign 侦听器服务 unica\_aclsnr,以运行您设计的 Campaign 流程图。

5. 使用 Opportunity Detect 命令行实用程序 RemoteControlCLI (CLI) 来运行该工作区。

使用您自己的计划实用程序,以按所需的时间间隔(例如每天)运行 CLI 批处理脚本。

在该工作区运行时,Opportunity Detect 会将 Outcome 数据插入到 Expanded Outcome 表中。

- 6. 按如下所示配置 Campaign 流程图。
	- a. 在"选择"流程中,按如下所示创建一个新的表映射。
		- v 将 Campaign 中的主要受众映射到 Expanded Outcome 主表中的 OUTCOMEID 字段。此操作 是必需的,以便您能够选择要在流程图中使用的 Outcome 记录。必须使用 OUTCOMEID 字段进 行选择,因为同一 AUDIENCEID 字段可以在多个 Outcome 记录中重复。
		- v 将 Campaign 中的备用受众映射到 Expanded Outcome 主表中的 AUDIENCEID 字段。此映射 定义应该对其执行剩余流程图逻辑的受众。

注:如果您打算在多个流程图中使用 Opportunity Detect Outcome 数据,请将映射的表信息保存到 表目录中,并在其他流程图中装入此目录。

b. 选择 Expanded Outcome 主表中 PROCESSED 字段的值为 0 的记录。

此值指示尚未处理记录。

c. 将 Expanded Outcome 主表的 PROCESSED 字段中的值设置为 1,以指示已处理记录。

您可以在"选择"流程中编写 SQL 来设置此值。

- d. 在"受众"流程中,将受众从 OUTCOMEID 切换为 AUDIENCEID。
- e. 在流程图中根据需要使用 Opportunity Detect 数据。
- f. 使用"邮件列表"流程分配商品并更新联系历史记录。

### 以交互方式将 **Opportunity Detect** 与 **Campaign** 集成

以下示例说明可以如何在 Campaign 中以交互方式使用 Expanded Outcome 数据。

#### 开始之前

Campaign 和 Opportunity Detect 必须已安装且处于运行状态。

#### 关于此任务

下图显示了本过程中描述的示例。

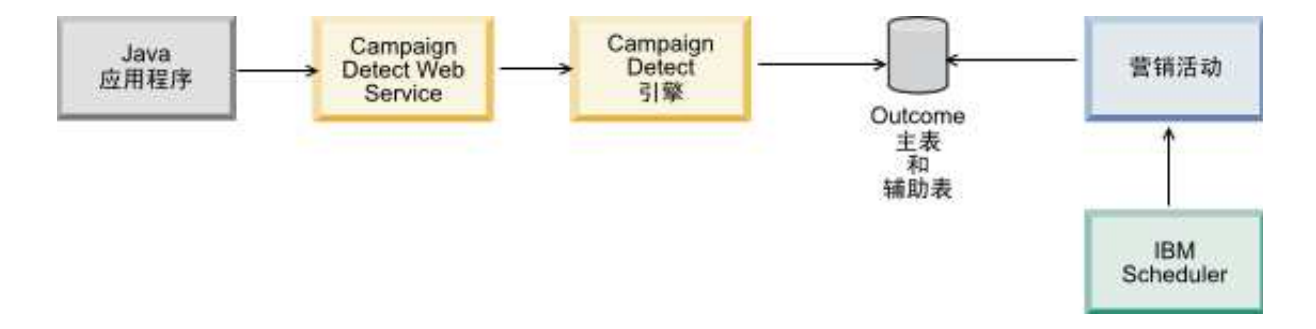

#### 过程

- 1. 使用 Opportunity Detect 随附的脚本在数据库中创建 Expanded Outcome 表。
- 2. 执行下列其中一项操作。
	- v 如果您计划使用队列连接器,请在队列服务器中配置用于交易数据的队列。
	- 如果您计划使用 Web Service, 请开发所需要的 Java 类。
- 3. 在 Opportunity Detect 中的"服务器组"页面上,执行以下操作。
	- 如果在其中创建了 Expanded Outcome 表的数据库的数据库连接不存在,请创建该数据库连接。
	- 如果 Expanded Outcome 数据源连接器不存在,请创建该连接器。

如果您将该连接器设置为可共享,那么可以在"服务器组"页面上或工作区的"部署"选项卡上将该连接器 映射到 Expanded Outcome 主表。如果您未将该连接器设置为可共享,那么只能在"部署"选项卡上对其 进行映射。

- 4. 配置 Opportunity Detect 工作区,以将 Web Service 或队列数据源连接器用于交易数据,并将 Expanded Outcome 数据源连接器用于 Outcome 数据。
- 5. 按如下所示配置 Campaign 流程图。
	- a. 在"选择"流程中,按如下所示创建一个新的表映射。
		- v 将 Campaign 中的主要受众映射到 Expanded Outcome 主表中的 OUTCOMEID 字段。此操作 是必需的,以便您能够选择要在流程图中使用的 Outcome 记录。必须使用 OUTCOMEID 字段进 行选择,因为同一 AUDIENCEID 字段可以在多个 Outcome 记录中重复。
		- v 将 Campaign 中的备用受众映射到 Expanded Outcome 主表中的 AUDIENCEID 字段。此映射 定义应该对其执行剩余流程图逻辑的受众。

注:如果您打算在多个流程图中使用 Opportunity Detect Outcome 数据,请将映射的表信息保存到 表目录中,并在其他流程图中装入此目录。

b. 选择 Expanded Outcome 主表中 PROCESSED 字段的值为 0 的记录。

此值指示尚未处理记录。

c. 将 Expanded Outcome 主表的 PROCESSED 字段中的值设置为 1,以指示已处理记录。

您可以在"选择"流程中编写 SQL 来设置此值。

- d. 在"受众"流程中,将受众从 OUTCOMEID 切换为 AUDIENCEID。
- e. 在流程图中根据需要使用 Opportunity Detect 数据。
- f. 使用"邮件列表"流程分配商品并更新联系历史记录。
- 6. 使用您自己的调度实用程序或 IBM Marketing Software Scheduler 安排流程图按所需的时间间隔 (例如 每分钟)运行。

# 第 **16** 章 **IBM Campaign** 侦听器

侦听器是 IBM Campaign 的关键组件。侦听器在前端客户机与后端分析服务器进程之间提供接口。

## 侦听器术语定义

讨论 IBM Campaign 侦听器和侦听器集群化时,使用了下列术语。

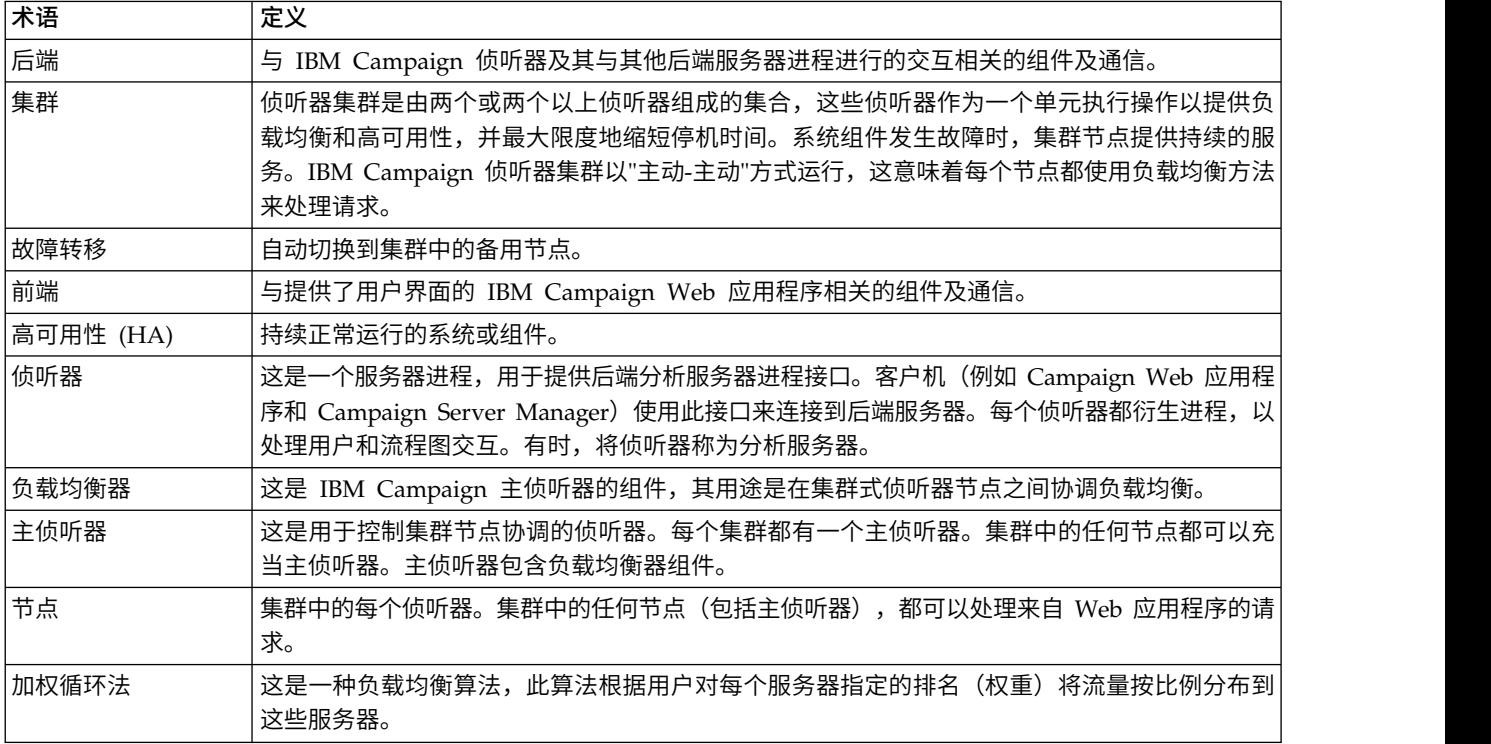

## 前端和后端组件

IBM Campaign 由两个主要组件组成。

- v 在前端:Campaign Web 应用程序提供用户界面。用户通过 Web 浏览器访问这个 J2EE 组件。
- v 在后端:Campaign 侦听器在前端客户机(例如 Campaign Web 应用程序和 Campaign Server Manager)与后端分析服务器进程之间提供接口。您可以采用单节点侦听器配置或集群式侦听器配置。

Campaign Web 应用程序(前端)和侦听器(后端)通过 TCP/IP 进行通信,以处理请求和进程事务。

侦听器是 unica aclsnr 进程。每个 unica aclsnr 进程都为每个登录和每个活动流程图衍生一个单独的 Campaign 服务器进程 (unica\_acsvr)。例如,如果用户登录后打开流程图,那么该侦听器将衍生 unica\_acsvr 的 两个实例。

可以配置多个侦听器以使其作为一个集群来执行。在集群式配置中,一个侦听器充当主侦听器,用于对集群节 点的传入请求进行协调。

## **Campaign** 侦听器 **(unica\_aclsnr)**

Campaign 侦听器 (unica\_aclsnr) 允许 Campaign Web 应用程序之类的客户机连接到后端分析服务器进程。

在登录到 IBM Marketing Software 的用户能够使用任何 Campaign 功能之前,Campaign 侦听器必须处于 运行状态,并且 Campaign Web 应用程序必须已部署且处于运行状态。

侦听器分别为每个登录和每个活动式流程图自动衍生单独的 unica\_acsvr 流程。例如,如果一个用户登录并随 后打开某个流程图,那么该侦听器将衍生两个 unica\_acsvr 实例。

您可以手动或自动启动和停止侦听器。

要使 Campaign 服务器自动与运行 Campaign 的系统一起启动:

- 如果 Campaign 安装在 Windows 服务器上,您可以作为服务来设置侦听器。有关详细信息,请参阅第 [178](#page-185-0) 页的『将 Campaign [侦听器安装为](#page-185-0) Windows 服务』。
- v 如果 Campaign 安装在 UNIX 服务器上,请作为 init 进程的一部分来设置侦听器。请参阅您的 UNIX 分发版的文档以了解有关设置 init 进程的信息。

## **Campaign** 侦听器需求

Campaign 侦听器要求 Marketing Platform 正在运行。

侦听器使用 config.xml 文件(位于 Marketing Platform 安装的 conf 目录中)configurationServerBaseURL 属性的值来连接到 Campaign。通常,此值为 http://hostname:7001/Unica。如果 Marketing Platform 未在 运行, 那么 Campaign 侦听器将无法启动。

由于侦听器依赖于 Marketing Platform 成功启动,因此在启动侦听器之前,您应确保 Web 应用程序服务器 正在运行并且 Marketing Platform Web 应用程序已部署。

## **Campaign** 侦听器的语法和选项

使用这些选项将 unica\_aclsnr 作为 Windows 服务进行安装或卸载、执行流程图恢复运行,或者显示侦听器 版本。

请将以下语法用于 unica\_aclsnr 命令:

```
unica_aclsnr \{[-a] \mid [-i] \} \{[-n] \mid [-r] \} [-d <service_dependencies>] [-u] [-v]
```
unica\_aclsnr 实用程序支持以下选项:

表 *42. Campaign* 侦听器选项

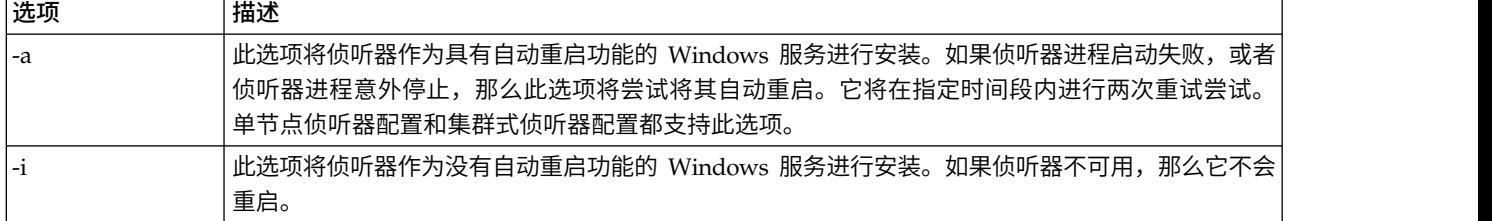

#### <span id="page-178-0"></span>表 *42. Campaign* 侦听器选项 *(*续*)*

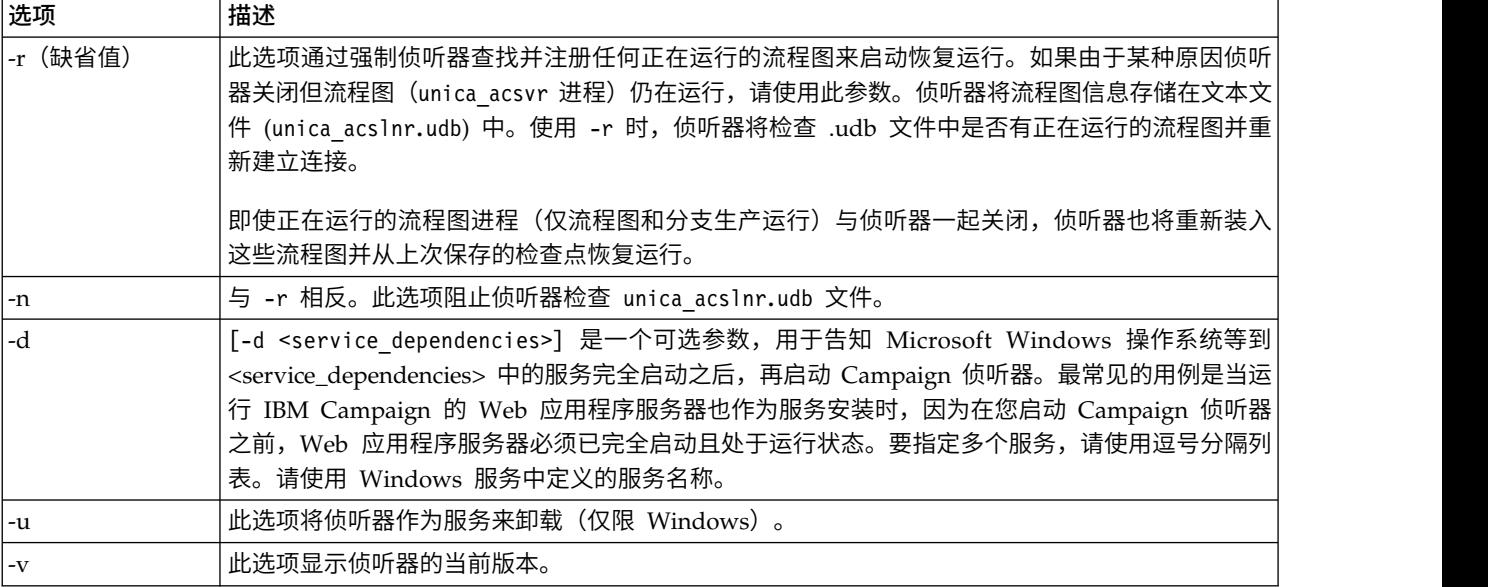

## 单节点侦听器配置的配置设置

单节点侦听器环境的配置属性在安装或升级期间自动设置。但是,您可以通过选择设置 > 配置来调整这些设 置。

本主题的目的是确定与单节点侦听器配置相关的配置属性。有关配置的详细信息,请参阅各项配置设置的相应 主题。

下列配置选项与单节点侦听器配置相关:

- CampaignlunicaACListener: 使用且仅使用此类别可以定义未进行集群的侦听器环境的配置设置。属性 包括:enableWindowsImpersonation、enableWindowsEventLogging、logMaxBackupIndex、 logStringEncoding、systemStringEncoding、loggingLevels、 maxReuseThreads、threadStackSize、logMaxFileSize、windowsEventLoggingLevels、 useSSL 和 keepalive。
- v **Campaign|campaignClustering**:请将 enableClustering 设置为 FALSE。这将导致忽略此类别中的所有 其他属性,其原因在于,这些属性不适用于单节点配置。
- v **Campaign|unicaACListener|node[n]**:未构成集群的侦听器配置不应包含此类别下的任何节点。节点将 仅针对集群式侦听器配置进行创建和使用。
- v **Campaign|partitions|partition[n]|server|flowchartSave**:最好配置 **autosaveFrequency** 和 **checkpointFrequency**。通过编辑流程图并选择管理 > 高级以设置自动保存(在用户配置期间)和检查点 (在流程图执行期间),可以覆盖这些全局设置。

相关参考:

『集群式侦听器配置的配置设置』

## 集群式侦听器配置的配置设置

集群式侦听器的配置属性在安装期间自动设置。但是,您可以通过选择设置 > 配置来调整这些设置。

本主题的目的是确定与集群(多节点)侦听器配置相关的配置属性。有关配置的详细信息,请参阅各项配置设 置的相应主题。

进行集群配置更改后,请使用 unica\_svradm 实用程序 **Refresh** 命令向主侦听器通知此更改。

下列配置选项与集群式侦听器配置相关:

- CampaignIcampaignClustering: 这些属性与整个集群相关。请将 enableClustering 设置为 TRUE, 然后 设置此类别中的其余所有属性: masterListenerLoggingLevels、masterListenerHeartbeatInterval、 webServerDelayBetweenRetries、webServerRetryAttempts 和 campaignSharedHome。
- CampaignlunicaACListenerInode[n]:为集群中的每个侦听器配置单个子节点。如果 enableClustering 为 TRUE,那么必须至少配置一个子节点,否则启动期间将发生错误。对于每个侦听器节点,可用的属性如 下所示: serverHost、serverPort、useSSLForPort2、serverPort2、masterListenerPriority 和 loadBalanceWeight。 **• CampaignlunicaACListenerInode[n]**: 为集群中的每个侦听器配置单个子节点。如果 enableClustering 为<br>TRUE, 那么必须至少配置一个子节点, 否则启动期间将发生错误。对于每个侦听器节点, 可用的属性如<br>下所示: serverHost、serverPort、useSSLForPort2、serverPort2、masterListenerPriority 和<br>loadBalanceWe
- enable Windo wsImper sona tion 、 enable Windo wsE v entL ogging 、 logMaxBackupIndex、logStringEncoding、sys temStringEncoding、loggingLevels、 maxReuseThreads、threadStackSize、logMaxFileSize、windowsEventLoggingLevels、 useSSL 和 keepalive。 enableWindowsImpersonation、enableWindowsEventLogging、<br>logMaxBackupIndex、logStringEncoding、systemStringEncoding、loggingLevels、<br>maxReuseThreads、threadStackSize、logMaxFileSize、windowsEventLoggingLevels、 useSSL 和<br>keepalive。<br>要

要点:如果 enableClustering 为 TRUE,那么将忽略下列 **Campaign|unicaACListener** 属性: **Campaign|unicaACListener|node[n]** 对每个节点设置这些属性。

v **Campaign|partitions|partition[n]|server|flowchartSave**:最好配置 **autosaveFrequency** 和 **checkpointFrequency**。通过编辑流程图并选择管理 > 高级以设置自动保存(在用户配置期间)和检查点 (在流程图执行期间),可以覆盖这些全局设置。

相关参考:

第 171 [页的『单节点侦听器配置的配置设置』](#page-178-0)

## 侦听器集群化

集群化涉及使用多个侦听器以实现高可用性和负载均衡。

集群式侦听器确保自动发生从一台机器到另一台机器的故障转移。另外,集群式侦听器提供了并行处理和负载 均衡功能,这可以提高性能。

侦听器集群化也称为后端集群化,由于流程图在后端运行,因此这种集群化就显得十分重要。流程图运行将创 建并更新联系历史记录、商品历史记录和其他已配置的表。

将多个侦听器配置为集群后,前端 Web 应用程序将通过 TCP/IP 与所有侦听器节点进行通信。在集群本身中, 一个节点充当主侦听器,并负责在各个节点之间对客户机请求执行负载均衡。

侦听器集群化提供了下列优势:

- v 稳定性:多个侦听器在集群中的多台机器上并行运行。
- v 负载均衡:在侦听器节点之间分担后端负载,并使用加权循环法来分布负载。
- v 故障转移:如果某个侦听器由于硬件、软件或网络故障而停止运行,那么将自动发生故障转移,从而最大 限度地减少中断。
• 可伸缩性:可以添加更多节点以运行更多侦听器。

# 侦听器集群化图

此图说明三节点侦听器集群配置。

注:以下摘要提供组件的高级别概述。详细信息在单独的主题中提供。

集群由多个侦听器节点组成。每个节点 (unica\_aclsnr) 都在单独的物理机器上,并且每个节点都与 Campaign 系统数据库建立本机 ODBC 连接。与单节点配置相同,每个 unica\_aclsnr 进程都为登录和流程图衍生 更多后端进程。

并且,各个节点还连接到后端用户数据库(未显示在图中)。

在集群式配置中,一个节点充当主侦听器。主侦听器的作业通过将传入请求分布到各个节点执行负载均衡。Campaign Web 应用程序通过 TCP/IP 发送客户机请求,而负载均衡器组件通过 TCP/IP 与集群节点进行通信。 所有节点都共享网络文件系统,因此它们可以访问共享文件。另外,每个节点都有自己的本地临时文件夹和自 己的一组不共享的文件。

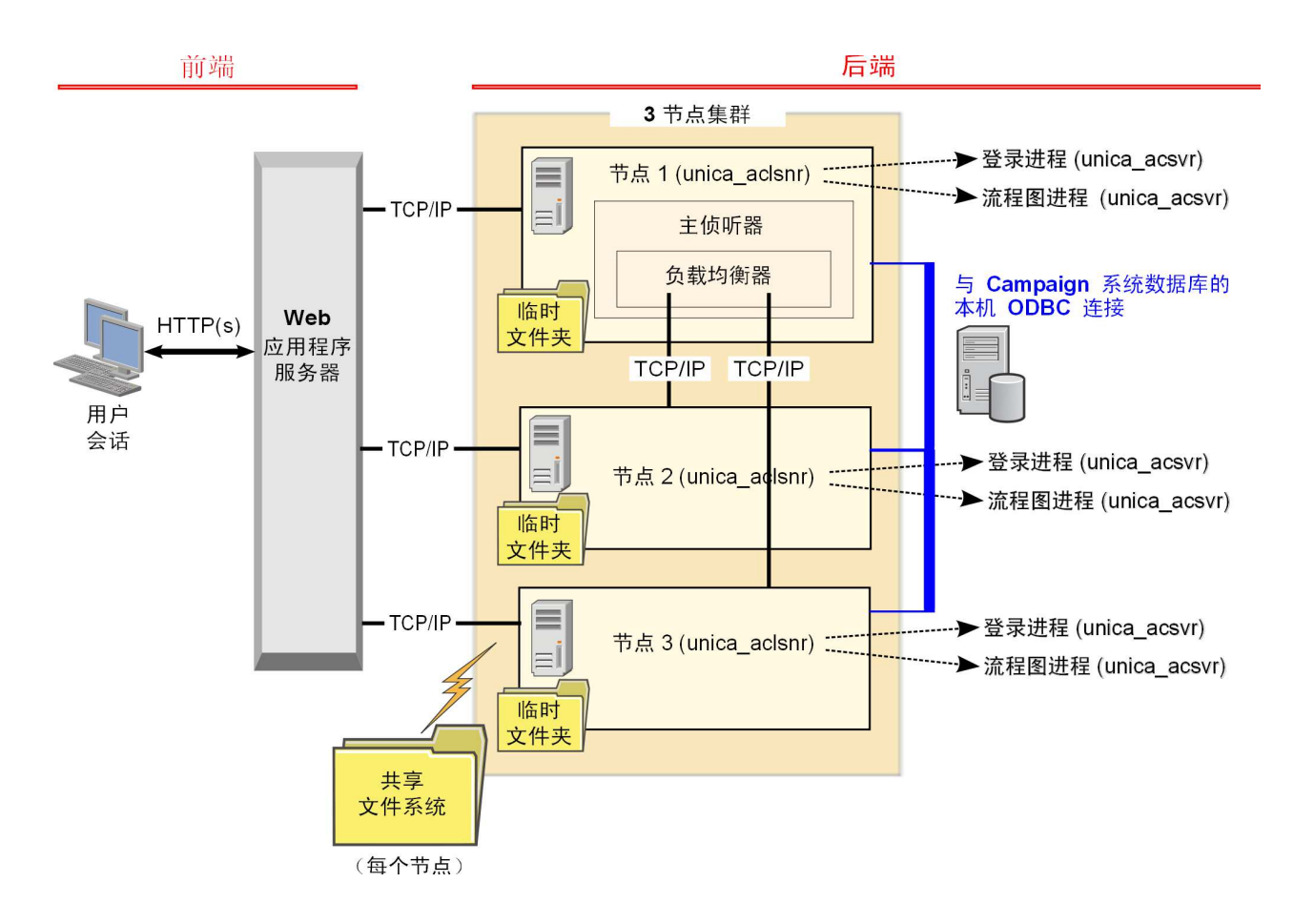

# 支持的侦听器集群化配置

本主题与集群式侦听器配置相关。

IBM Campaign 侦听器集群配置的先决条件和需求:

- v 对于每台物理主机,只能有一个侦听器。
- v 集群式侦听器的所有后端机器必须运行同一类型的操作系统。
- v 集群式侦听器的所有后端机器必须安装同一个版本的 IBM Campaign。
- 必须要有适当的共享网络位置 (campaignSharedHome),并且必须能够从每台计划安装侦听器节点的物理主 机访问此位置。您必须先设置此位置,然后再安装侦听器节点。

# 主侦听器

集群式侦听器配置始终包含主侦听器。主侦听器是轻量级应用程序,其任务是执行负载均衡。它将请求分配到 集群中每个正在运行的侦听器。

主侦听器包含负载均衡器组件,该组件负责对集群中的负载分布进行协调。主侦听器和负载均衡器作为一个单 元工作。

如果主侦听器由于任何原因(硬件、软件或网络故障)而停机,那么 IBM Campaign Web 应用程序将检测到 故障。这个 Web 应用程序将请求下一个节点变为主侦听器。接收到请求的侦听器将执行主侦听器选择,优先 级最高的可用节点将变为主侦听器。故障转移将自动进行。由于负载均衡器是主侦听器的组件,因此新的主侦 听器将处理负载均衡。

在集群中始终有一个主侦听器。集群中的任何节点都可以充当主侦听器。Campaign 配置设置确定最初哪个节 点充当主侦听器 (**masterListenerPriority**) 以及如何在集群节点之间进行负载均衡 (**loadBalanceWeight**)。

如果只有单个侦听器,那么无法进行负载均衡和故障转移。单个侦听器将承担所有职责,而不存在任何其他侦 听器节点。但是,如果发生故障,并且有可能进行重新连接,那么每当可能时该侦听器都将自动重新启动。重 新启动后,该侦听器将恢复其所有后端进程连接。

例如,如果侦听器进程重新启动,那么无需用户干预,Web 服务器与侦听器之间的通信将复原。Web 服务器 将进行重试直至该侦听器可用为止,然后对于每个进行中的用户会话与该侦听器进行重新连接。

# 主侦听器优先级

侦听器集群始终包含一个主侦听器,其任务是在整个集群中进行负载均衡协调。**masterListenerPriority** 配置 设置确定了最初哪个节点用作主侦听器。

集群中的每个节点都具有 **masterListenerPriority** 值,该值在其配置设置中指定。值 1 表示优先级最高,这 将使相应节点最初用作主侦听器。如果无法与指定的主侦听器取得联系,那么下一个节点将根据其 **masterListenerPriority** 值(例如 2)变为主侦听器。

集群中的每个侦听器都必须具有优先级值。您无法禁止任何侦听器被指定为主侦听器。如果您不希望某个侦听 器节点用作主侦听器,请对其指定最低优先级,例如 10。

有关更多信息,请参阅用于说明配置设置 Campaign|unicaACListener|node[n]|masterListenerPriority 的主 题。

注:如果更改了 masterListenerPriority,那么必须运行 unica svradm refresh 命令以便向侦听器集群通知 此更改。

## 加权循环法负载均衡

本主题与集群式侦听器配置相关。为了实现负载均衡,IBM Campaign 使用加权循环算法。此算法维护服务器 的加权列表,权重较重(较高)表示较为优先。

集群中的每个节点都可以处理应用程序总流量的一部分。**loadBalanceWeight** 配置设置确定如何将事务分配给 集群节点。系统根据对每个节点指定的权重按比例将新连接转发到这些节点。因此,流量将更加高效地分布到 处理请求的能力排名较高的服务器。

**loadBalanceWeight** 对每个节点指定一个相对值。此值较大表示分配给节点的负载比例较高,因此将有较多的 事务分配到该侦听器。较小的值分配给处理能力较低或者负载较重的机器,因此发送到这些侦听器的事务较 少。值 0 将禁止侦听器处理任何事务,此值通常不使用。

要获取详细信息和示例,请参阅说明 Campaign|unicaACListener|node[n]|loadBalanceWeight 配置设置的主题。

如果更改了 **loadBalanceWeight**,请运行 unica\_svradm **refresh** 命令以便向主侦听器通知此更改。

## 侦听器故障转移

本主题与集群式侦听器配置相关。只要至少有一个 IBM Campaign 侦听器能够正常运行,故障转移就应该能 够发生而不会中断。

故障转移涉及自动切换到集群中的备用节点。侦听器故障转移可能因下列任何原因而发生:

- 网络问题 (TCP/IP)
- 侦听器(软件)故障
- v 硬件故障

故障转移确保某个侦听器节点因任何原因而无响应时,集群中的另一个节点可以进行接管。每当有可能的时 候,还将恢复由发生故障的侦听器衍生的所有流程图会话 (unica\_acsvr),以确保流程图工作不丢失。

在极少情况下,可能会发生不可恢复的情况,这将导致内存中的所有工作丢失。在这种情况下,将会有一条消 息向用户提醒此情况,以使他们能够记录需要重做的任何流程图更改。

为了避免可能的流程图工作丢失,最好在 Campaign 分区设置中配置 **checkpointFrequency** 和 **autosaveFrequency**。您可以使用管理 > 高级选项来覆盖各个流程图的全局配置设置。

### 侦听器故障转移场景 **1**:非主侦听器节点发生故障

本主题与集群式侦听器配置相关。在此场景中,非主侦听器节点无响应。该节点已停机,或者由于网络问题而 不可访问。

节点是否无响应是根据特定时间段内的有限重试次数而确定。

在这种情况下,主侦听器将断定该节点已停机。在节点停机期间,主侦听器会停止将请求路由到该节点。而 是,根据指定的 **masterListenerPriority** 和 **loadBalanceWeight** 将请求路由到集群中的任何其余侦听器。如 果没有其他能够正常运行的侦听器,那么剩余的单个侦听器将独自处理所有请求。

无响应的节点恢复后,请求将再次路由到该节点。在这种情况下,可以将中断和后续恢复记录在 masterlistener.log 中。如果侦听器节点在用户执行任何操作前恢复,那么由于连接已复原,因此该用户将不 会注意到任何中断。如果该用户在侦听器节点停机期间执行操作,那么将发生故障转移,并且流程图将移至另 一侦听器。在这种情况下,将向该用户发送一条提醒消息。

# 侦听器故障转移场景 **2**:主侦听器节点发生故障

本主题与集群式侦听器配置相关。在此场景中,主侦听器节点无响应。该节点已停机,或者由于网络问题而不 可访问。

节点是否无响应是根据特定时间段内的有限重试次数而确定。

在这种情况下,IBM Campaign Web 应用程序将根据 **masterListenerPriority** 请求集群中的下一个节点变为 主侦听器。该节点将根据主侦听器选择来变为主侦听器,并接管负载均衡职责。主侦听器还在多个侦听器之间 执行会话同步。

无响应的节点恢复后,它将充当非主侦听器。它不会自动重新进入主侦听器状态。如果要使另一个侦听器成为 主侦听器,那么必须先停止当前工作中的主侦听器。

集群配置更改将记录在 masterlistener.log 中。

注:如果用户正在编辑流程图或其他对象,那么所有未保存的数据都将丢失。集群将自动以"编辑"方式与该流 程图的同一个会话文件 (.ses) 重新建立连接。但是,所有未保存(手动保存或者根据配置的 **checkpointFrequency** 和 **autosaveFrequency** 进行保存)的数据都将丢失。

# 集群式侦听器的日志文件

集群式侦听器配置的日志文件位于下列位置。

<Campaign\_home>/logs <Campaign\_home>/partitions/partition[n]/logs <campaignSharedHome>/logs <campaignSharedHome>/partitions/partition[n]/logs

<Campaign\_home>/logs<br><Campaign\_home>/partitions/partition[n]/logs<br><campaignSharedHome>/logs<br><ca*mpaignSharedHome>/partitions/partition[n]/logs<br><campaignSharedHome>/partitions/partition[n]/logs<br><campaignSharedHome>--------*Campaign|campaignClustering|campaignSharedHome 配置此位置。

*<Campaign\_home>* 是一个环境变量,它表示 IBM Campaign 应用程序安装目录。此变量在 cmpServer.bat (Windows) 或 rc.unica\_ac.sh (UNIX) 中设置。

### 相关任务:

第 126 页的『查看和配置 Campaign [侦听器日志和主侦听器日志』](#page-133-0)

### 相关参考:

第 119 页的『IBM Campaign [日志文件的名称和位置』](#page-126-0)

# 集群式侦听器的共享网络位置:**campaignSharedHome**

IBM Campaign 的集群式侦听器配置要求某些文件和文件夹必须进行共享并可供集群中的所有侦听器访问。因 此,必须要有适当的共享文件系统。

### 需求

- v 公共区域可以是能够从侦听器集群中的所有其他机器访问的机器或位置。
- v 集群中的每个侦听器都必须对共享文件和文件夹具有完全访问权。
- v 最佳的做法是,将所有侦听器置于同一个网络中,并将共享主目录也置于该网络中,以避免发生延迟问 题。
- v 为了避免任何单一故障点,共享文件系统应使用镜像 RAID 或等同的冗余方法。
- v 即使要安装单侦听器配置,也最好配置共享文件系统,以备将来您决定实现侦听器集群。

#### 共享文件和文件夹

在集群式配置中,所有的侦听器共享如下所示的文件夹结构。共享位置 (*<campaignSharedHome>*) 在安装时指 定,并可以通过 **Campaign|campaignClustering|campaignSharedHome** 进行配置。共享分区包含所有日志、 营销活动、模板和其他文件。

#### **campaignSharedHome**

```
|--->/conf
   |------> activeSessions.udb
    |------> deadSessions.udb
   |------> etc.
|--->/logs
   |------> masterlistener.log
    |------> etc.
|--->/partitions
   |------> partition[n]
      |----------> {类似于 <Campaign_home> 分区文件夹结构}
```
### 不共享的文件和文件夹

每个 IBM Campaign 侦听器在 *<Campaign\_home>* 下面都有自己的一组不共享的文件夹和文件。 Campaign\_home 是一个环境变量,它表示 IBM Campaign 应用程序安装目录。此变量在 cmpServer.bat (Windows) 或 rc.unica\_ac.sh (UNIX) 中设置。分区特定于本地侦听器。每个本地分区文件夹都包含 tmp 文件夹 (用于在流程图运行期间存放临时文件)和 conf 文件夹(用于存放表管理器缓存文件)。

#### **Campaign\_home**

```
|--->/conf
   |------> config.xml
   |------> unica_aclsnr.pid
   ------> unica_aclsnr.udb
   |------> etc.
|--->/logs
   |------> unica_aclsnr.log
   |------> etc.
|--->/partitions
   |------> partition[n]
      |---------->/tmp
      |---------->/conf
      |---------->{其他特定于分区的文件}
```
# 集群式侦听器的实用程序

通常,在集群式侦听器环境中使用 IBM Campaign 实用程序的方式与单节点环境中使用这些实用程序的方式 相同。但是,存在一些需要了解的差别。

下表概述在集群式侦听器环境中使用实用程序方面的差别。

注:这只是一个摘要表。有关详细信息,请参阅有关使用实用程序的相应主题。

#### 表 *43.* 将 *IBM Campaign* 实用程序用于集群式侦听器

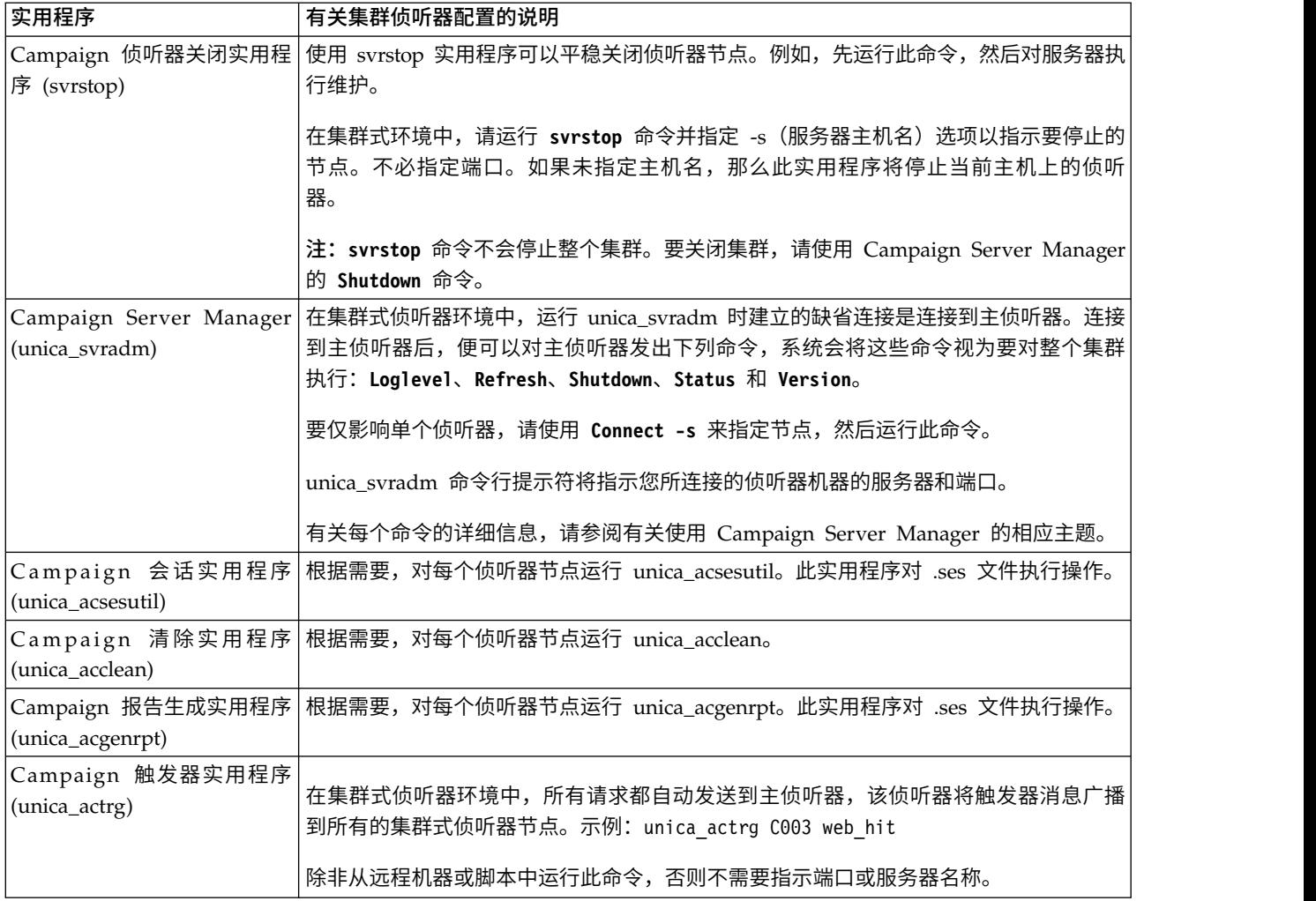

# 启动和停止 **Campaign** 侦听器

如果您将侦听器作为 Windows 服务安装或者作为 init 进程的一部分安装 (在 UNIX 上), 那么在您启动 服务器时,侦听器将自动启动。您也可以手动启动和停止侦听器。

# 将 **Campaign** 侦听器安装为 **Windows** 服务

您可以将 Campaign 侦听器安装为 Windows 服务,以便每当您启动 Windows 时,该侦听器都自动启动。

## 过程

1. 将 Campaign 安装下的 bin 目录添加到用户的 PATH 环境变量。如果用户不存在 PATH 环境变量,请创 建。

确保您将此路径添加到用户的 PATH 变量,而不是系统 PATH 变量。

如果系统的 PATH 环境变量中存在 Campaign bin 目录,请将其除去。要作为服务来安装 Campaign 侦 听器,系统的 PATH 环境变量中不需要上述目录。

- 2. 如果您从已将服务器安装为服务的先前版本 Campaign 升级,请停止服务。
- 3. 打开命令窗口并将目录切换到 Campaign 安装下的 bin 目录。

<span id="page-186-0"></span>4. 运行以下命令,以将 Campaign 侦听器作为 Windows 服务进行安装:

unica\_aclsnr -a

注:-a 选项包括自动重新启动功能。如果您不希望该服务尝试自动重新启动,请使用 unica\_aclsnr -i。 该侦听器现在已安装为服务。

注:在启动 Campaign 侦听器服务之前,请确保已将 CAMPAIGN\_HOME 创建为系统环境变量。

- 5. 打开"Unica Campaign 侦听器服务"属性对话框。单击登录选项卡。
- 6. 选择此帐户。
- 7. 输入用户名(系统用户)和密码,并启动服务。

## 手动启动 **Campaign** 侦听器

通过运行 cmpServer.bat 文件(对于 Windows)或 rc.unica ac 命令(对于 UNIX)来启动 Campaign 侦 听器。

## 关于此任务

请遵循适用于您的操作系统的指示信息。

#### **Windows**

通过运行位于 Campaign 安装下 bin 目录中的 cmpServer.bat 文件来启动 Campaign 侦听器。当 unica\_aclsnr.exe 进程显示在 Windows 任务管理器的"进程"选项卡上时,服务器便已成功启动。

#### **UNIX**

通过使用 start 参数执行 rc.unica\_ac 程序来启动 Campaign 侦听器。您必须作为 root 用户来运行该命令。 例如:

./rc.unica\_ac start

要确定 unica aclsnr 进程是否已成功启动, 请输入该命令:

ps -ef | grep unica\_aclsnr

要确定您已启动的服务器的进程标识,请查看位于您的 Campaign 安装下 conf 目录中的 unica\_aclsnr.pid 文件。

注:由于 Campaign 支持侦听器集群,因此在 rc.unica\_ac 中添加了循环,这会在侦听器关闭或崩溃的情况 下自动重新启动侦听器。此外,在启动侦听器之后,rc.unica\_ac 进程仍然保持不变,但是父进程可能会更改。 例如, 如果您要从 R8.6.0.4 升级到 R9.1.1, 那么父进程 unica aclsnr 可能会更改为 rc.unica ac 而不是 init,这是先前的父进程,而在启动侦听器之后, rc.unica\_ac 进程仍然保持不变。

## 停止 **Campaign** 侦听器

要停止 Campaign 侦听器, 请使用 svrstop -p 4664 命令。在 UNIX 系统上, 还可在系统提示符处输入以 下命令: rc.unica\_ac stop。

# 关于此任务

这些指示信息说明使用 svrstop 实用程序停止侦听器的基本步骤。此实用程序提供了其他选项,在 Campaign svrstop 实用程序参考主题中对这些选项作了说明。请注意, svrstop 命令不会停止整个集群。要关闭集 群,请使用 Campaign Server Manager (unica\_svradm)。

## 过程

1. 转至 Campaign bin 目录并输入以下命令:svrstop -p 4664

如果系统提示您输入 CAMPAIGN\_HOME 环境变量,请按以下示例所示对其进行设置,然后再次运行 svrstop 命令:

set CAMPAIGN\_HOME=C:\*<installation\_path>*\Campaign

- 2. 在 Login 提示符处,输入 Campaign 用户名。
- 3. 在 Password 提示处,输入 Campaign 用户的密码。

### 相关参考:

第 183 页的『[Campaignsrvstop](#page-190-0) 实用程序参考』

# 第 **17** 章 **IBM Campaign** 实用程序

管理员使用 Campaign 实用程序来管理侦听器、会话和流程图以及执行其他重要的管理任务。

## **Campaign** 高级搜索实用程序 **(advSrchUtil)**

Campaign V10 引入了搜索流程图的功能。但是,流程图不可搜索,直到您对其建立索引。使用 advSrchUtil 以对指定分区中所有流程图建立索引。

### 关于此任务

可通过两种方式使流程图可搜索:

- 通过运行 advSrchUtil(.bat 或 .sh)对分区中所有流程图批量建立索引。此实用程序是用于调用 unica\_acsesutil 的包装程序脚本。
- 通过运行带 -J 选项的 unica acsesutil 对单个流程图建立索引。

不会自动更新现有索引。要确保搜索结果准确,请遵循以下准则:

- 1. 升级 IBM Campaign 之后立即运行 advSrchUtil,以便对分区中所有现有流程图建立索引。
- 2. 定期运行 advSrchUtil 以对分区中所有流程图创建或更新搜索索引。
- 3. 如果仅要影响一个流程图,请运行带 -J 选项的 unica acsesutil 会话实用程序。

首次运行 advSrchUtil 时,它会通过将给定分区中所有流程图序列化为 JSON 并对其建立索引来处理这些流 程图。

下次运行 advSrchUtil 时,仅会处理上次运行后修改或添加的流程图。

出于此原因,第一次运行的时间长于后续运行。很大的流程图会需要花费几分钟时间来处理,因此,如果有很 多流程图,工具可能需要花费很长时间才能完成。最佳做法是定期运行工具。例如,如果通常每周添加或修改 数百个流程图,请考虑每周运行工具两次。

#### 过程

- 1. 运行适用于您的操作系统的命令:
	- Unix/Linux: <Campaign\_Home>/bin/advSrchUtil.sh <partition> <campaignSharedHome if clustered>
	- Windows: <Campaign Home>\bin\advSrchUtil.bat <partition> <campaignSharedHome if clustered>

其中:

<partition> 是流程图文件所在的分区的名称。

<campaignSharedHome if clustered> 是集群侦听器的共享网络位置(仅集群环境需要)。

2. 此实用程序会以交互方式提示需要凭证。输入有权访问给定分区中所有流程图的帐户的用户名和密码。

# 结果

此实用程序在指定分区中查找自实用程序上次运行以来创建或修改的所有流程图文件 (.ses)。它会对每个流程 图会话文件(营销活动流程图和会话流程图)调用 unica\_acsesutil。然后,Unica\_acsesutil 会将 .ses 文 件转换为 JSON,并对其建立索引以便其可搜索。

# **Campaign** 高级搜索代理程序 **(advSrchAgent)**

使用 advSrchAgent 可以自动建立流程图的索引,并使它们在流程图修改时可用于搜索功能。

## 关于此任务

此搜索代理程序 (在 Aix/Linux 上是 advSrchAgent.sh, 在 Windows 上是 advSrchAgent.bat) 位于 <CAMPAIGN\_HOME>/bin 目录中,并且必须针对 Campaign 中的每个分区保持运行。

注:如果 Campaign 配置为使用侦听器集群,那么 [cluster\_home] 是必需参数。对于使用侦听器集群的设置, 必须准确提供此参数(侦听器集群的共享主目录)。

## 过程

运行适用于您的操作系统的命令:

- Unix/Linux: advSrchAgent.sh
	- 用法:./advSrchAgent.sh <start | stop> <partition\_name> [cluster\_home] [-u <user\_name>] [-p <pass word>]
	- <start | stop>:启动或停止代理程序
	- <partition\_name>:从中导出流程图文件的分区的名称
	- [cluster\_home]:集群环境的主目录(如果已启用集群)
	- [-u <user\_name>]:对指定的所有流程图文件分区具有读访问权的用户
	- [-p <password>]:所指定用户的密码
- Windows: advSrchAgent.bat
	- 用法:advSrchAgent.bat <start | stop> <partition\_name> [cluster\_home] [-u <user\_name>] [-p <pass word>]
	- <start | stop>:启动或停止代理程序
	- <partition\_name>:从中导出流程图文件的分区的名称
	- [cluster\_home]:集群环境的主目录(如果已启用集群)
	- [-u <user\_name>]:对指定的所有流程图文件分区具有读访问权的用户
	- [-p <password>]:所指定用户的密码

# **Campaign** 侦听器关闭实用程序 **(svrstop)**

使用 Campaign 侦听器关闭实用程序 (svrstop) 来关闭 Campaign 侦听器或 Contact Optimization 侦听器。

侦听器关闭实用程序可以用作独立命令来停止指定侦听器,也可以在脚本中使用(如果您还包括必需的认证参 数)。

要点:最佳实践是使用 COServer 脚本(此脚本使用 svrstop 实用程序)来启动和关闭 Contact Optimization 侦听器。请参阅《IBM Contact Optimization 安装指南》,以获取详细信息。

# <span id="page-190-0"></span>**Campaignsrvstop** 实用程序参考

使用 svrstop 实用程序可停止在本地服务器或网络上的其他位置的服务器(您对其具有恰当凭证)中运行的 Campaign 侦听器或 Contact Optimization 侦听器。

svrstop 实用程序将自动安装在每个 Campaign 服务器上的 <install dir>/Campaign/bin 目录中, 其中 *<install\_dir>* 是 Campaign 的安装目录的父级 IBM 目录。

svrstop 实用程序使用以下语法:

svrstop [-g] [-p <port> [-S]] [-s <serverName>] [-y <user>] [-z <password>] [-v] [-P <product>] [-f <force stop>]

示例:

svrstop -y asm\_admin -z password -p 4664

下表中描述了每个参数:

表 *44. svrstop* 语法参数

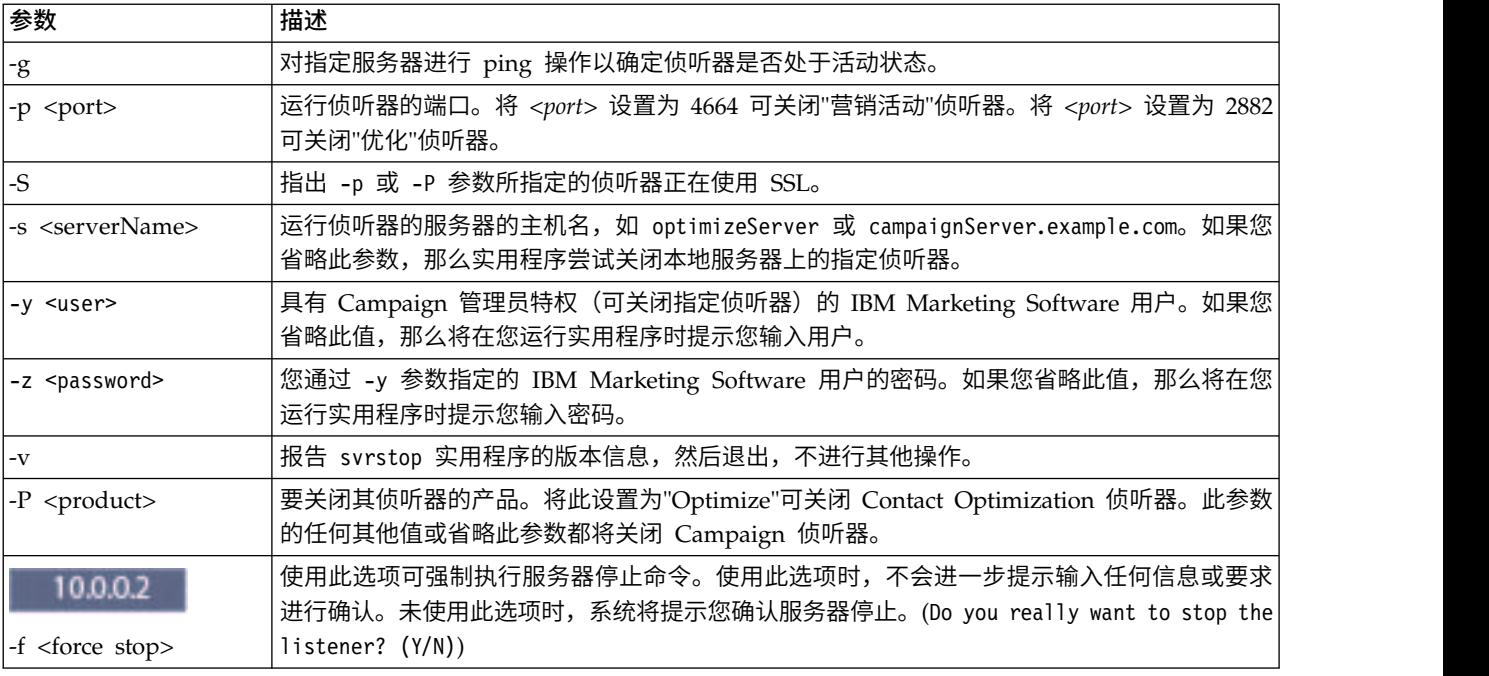

### 相关任务:

『使用 svrstop 实用程序关闭 Campaign 侦听器』

第 179 [页的『停止](#page-186-0) Campaign 侦听器』

# 使用 **svrstop** 实用程序关闭 **Campaign** 侦听器

从 Campaign 服务器上的命令提示符中,您可运行 svrstop 实用程序以停止该服务器上运行的 Campaign 侦 听器。要停止在其他服务器上运行的 Campaign 侦听器,请使用 -s 作为参数(如 -s servername.example.com 中所示)并提供必需认证。

## 关于此任务

遵循这些步骤以停止 Campaign 侦听器。

注:svrstop 命令不会停止整个集群。要关闭集群,请使用 Campaign Server Manager (unica\_svradm)。

过程

- 1. 在 Campaign 服务器上打开一个命令提示符。
- 2. 确保 CAMPAIGN\_HOME 环境变量设置为 <install\_dir>/Campaign/bin,其中 *<install\_dir>* 是 Campaign 的安装目录的父目录。
- 3. 输入下列命令:

svrstop -p 4664

-p 参数指定侦听器接受连接的端口。端口 4664 是 Campaign 内部用于接受来自 Web 客户机的连接的 端口,因此 -p 4664 参数指示您将停止 Campaign 侦听器。

4. 当出现提示时,提供任何有权停止侦听器的 IBM Marketing Software 用户的名称和密码。

您可以选择包括 -y <username> 和 -z <password> 作为 svrstop 命令的参数以防止显示用户名和密码提 示。

#### 相关参考:

第 183 页的『[Campaignsrvstop](#page-190-0) 实用程序参考』

# 使用 **svrstop** 实用程序关闭 **Contact Optimization** 侦听器

从 Campaign 服务器上的命令提示符中,您可运行 svrstop 实用程序以停止该服务器上运行的 Contact Optimization 侦听器。要停止在其他服务器上运行的 Contact Optimization 侦听器,请使用 -s 作为参数(如 -s servername.example.com 中所示)并提供必需认证。

### 过程

- 1. 在 Campaign 服务器上打开一个命令提示符。
- 2. 确保 CAMPAIGN\_HOME 环境变量设置为 <install\_dir>/Campaign/bin,其中 *<install\_dir>* 是 Campaign 的安装目录的父目录。
- 3. 输入下列命令:

svrstop -P "Optimize"

-P 参数指定您要关闭其侦听器的产品。或者,您也可以输入 -p 2882 以关闭使用内部端口号 2882 的侦 听器,这也指示 Contact Optimization 侦听器。

4. 当出现提示时,提供任何有权停止侦听器的 IBM Marketing Software 用户的名称和密码。

您可以选择包括 -y <username> 和 -z <password> 作为 svrstop 命令的参数以防止显示用户名和密码提 示。

### 结果

在您输入必需信息后,Contact Optimization 侦听器将关闭。

# **Campaign Server Manager (unica\_svradm)**

Campaign Server Manager (unica\_svradm) 是一个命令行服务器管理实用程序。

使用 unica\_svradm 来执行以下任务:

- v 连接到 Campaign 侦听器,以便您可以运行 unica\_svradm 命令
- 断开与侦听器的连接
- 查看所有打开的流程图及其状态
- v 查看和设置环境变量
- 查看和设置侦听器日志记录级别
- v 更改营销活动的所有者
- v 运行、暂挂或恢复、停止或终止失控流程图
- 正常关闭侦听器或侦听器集群
- 刷新主侦听器上的配置 (仅限集群式侦听器配置)

当您启动 unica\_svradm 实用程序时,它将检查侦听器是否正在运行。

在单节点配置中,它将自动连接到正在运行的侦听器。

在集群式配置中,它将自动连接到主侦听器。

命令行提示符将指示您已连接到的侦听器机器的服务器和端口。例如: unica\_svradm[myhost01:4664]>

# 运行 **Campaign Server Manager (unica\_svradm)**

要运行 unica svradm 命令行服务器管理实用程序, 请遵循这些指示信息。

### 开始之前

在您可以运行 unica\_svradm 实用程序之前:

- v 至少必须有一个侦听器处于运行状态。
- 必须针对您正在使用的命令窗口设置了 UNICA PLATFORM HOME 和 CAMPAIGN HOME 环境变量。
- 您的 IBM Marketing Software 登录名必须具有<mark>运行服务器管理命令行</mark>许可权。

### 过程

1. 在命令提示符处,输入以下命令:

unica\_svradm -s *listener\_server* -y *Unica\_Marketing\_username* -z *Unica\_Marketing\_password*

2. 在命令提示符处,输入以下内容:

unica\_svradm[*server*:*port*]>

发出 『Campaign Server Manager 命令 (unica\_svradm)』 中描述的命令。

# **Campaign Server Manager** 命令 **(unica\_svradm)**

您可以将以下任何命令与 IBM Campaign Server Manager (unica\_svradm) 实用程序配合使用。这些命令不 区分大小写,但参数区分大小写。命令行提示符将指示您已连接到的侦听器机器的服务器和端口。

注: 在集群式侦听器环境中运行 unica\_svradm 时,缺省连接是连接到主侦听器。当您连接到主侦听器时,下 列命令将影响集群中的所有节点:**Loglevel**、**Refresh**、**Shutdown**、**Status** 和 **Version**。如果要连接到特定节点, 请使用 **Connect** 命令。

### **Cap (Distributed Marketing)**

Cap

Cap 命令将阻止其他 Distributed Marketing 流程图启动,同时使当前正在运行的流程图完成。通过 uncap 命 令可取消设置。

### **Changeowner**

Changeowner -o <olduserid> -n <newuserid> -p <policyid>

Changeowner 命令使您可以更改用户的营销活动的所有者。例如,如果您要删除或禁用某一用户并且希望将该 用户的营销活动的所有权重新分配到新用户,请使用此命令。

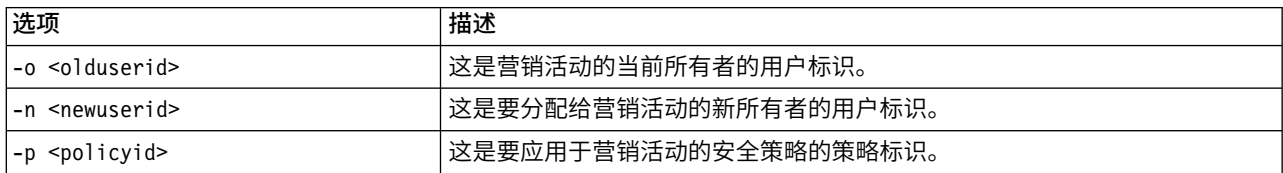

### **Connect**

Connect [-f] [-s *server*] [-p *port*][-S]]

当您运行 unica\_svradm 时,命令行提示符将指示您已连接到的侦听器的服务器和端口。如果您要连接到其他 侦听器,请使用 connect 命令。您一次只能连接到一个服务器。

以下信息仅与集群式侦听器环境相关:

- 在集群式侦听器环境中运行 unica svradm 时,缺省连接是连接到主侦听器。
- v 当您连接到主侦听器时,下列命令将影响集群中的所有节点:**Loglevel**、**Refresh**、**Shutdown**、**Status** 和 **Version**。例如,**Status** 命令将显示集群中的所有节点的状态。
- v 要只影响单个侦听器,请使用 **Connect -s** 连接到特定节点,然后运行所需的命令。
- v 如果您连接到主侦听器并对主侦听器运行 **Connect -s**,那么您将在非主侦听器方式下重新连接。任何后续命 令都只影响该节点。要返回到主侦听器方式,请使用 **disconnect** 命令。

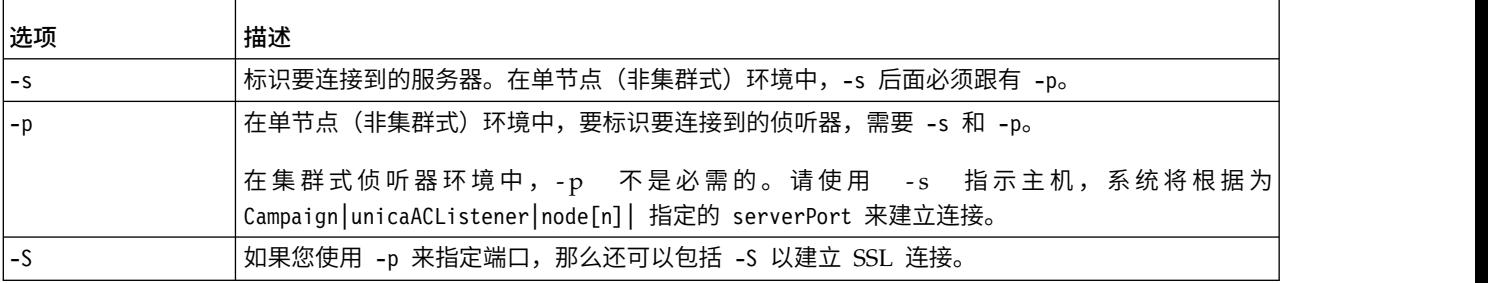

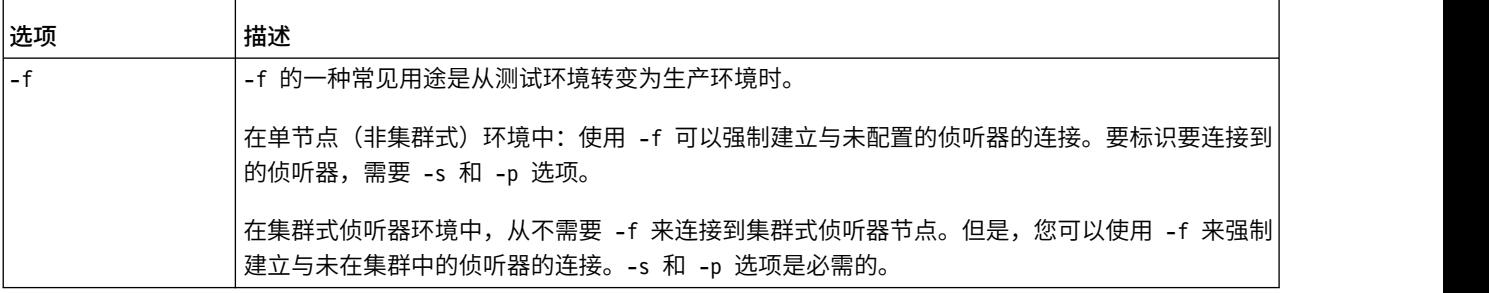

### 断开连接

Disconnect

Disconnect 命令可断开与服务器的连接。仅当连接至服务器时,此命令才可用。

在单节点环境中,您可以使用此命令来断开连接,然后使用 connect 命令连接到其他服务器。或者,您可以运 行指定了 -f 参数的 connect,而不是先断开连接。

注:在集群式侦听器环境中,当您运行 unica\_svradm 时,缺省连接是连接到主侦听器。如果您断开与主侦听 器的连接,那么 unica svradm 不再连接到任何侦听器。如果您断开与非主侦听器的连接,那么将自动连接到 主侦听器。命令行提示符将指示您已连接到的服务器和端口。要强制连接到其他侦听器,请使用指定了 -f 参 数的 connect。

#### 退出

Exit

Exit 命令将使您从 Campaign Server Manager 注销。

#### 帮助

Help

Help 命令显示可用的命令。

### **Kill**

Kill -p pid [-h hostname]

此命令用于结束与侦听器关联的失控进程。Kill 命令向指定的进程标识发出"kill-p"。在 Windows NT 上, 将发出 Windows NT 等效命令。如果您需要获取进程标识 (PID),请使用 Status 命令。

在单节点(非集群式环境)中,您无需指定主机名。只需运行 Kill -p pid

#### 在集群式侦听器环境中:

- v kill 命令仅影响单个侦听器节点(它决不会传播到集群中的所有节点)。
- v 如果您连接到非主侦听器,那么可以省略主机名。此命令仅影响该节点。
- v 如果您连接到主侦听器,那么必须指定正在运行主侦听器的服务器的名称。例如:kill -p 1234 -h HostABC

### **Loglevel**

Loglevel [high | low | medium | all]

要显示侦听器的日志记录级别,请输入不带任何参数的 loglevel 命令。

要设置侦听器的日志记录级别,请输入后跟所需的日志记录级别的 loglevel 命令。All 是最详细的级别,除 非在故障诊断情况下,否则应避免使用此级别。

注:在集群式环境中,当您连接到主侦听器时,运行 loglevel 命令将影响所有集群式侦听器节点。例如, loglevel low 将所有侦听器节点设置为同一日志记录级别。如果您连接到非主侦听器,那么该命令仅影响当前 节点。

更改将立即生效,因此在输入此命令之后,无需重新启动或刷新侦听器。

#### **Quit**

Quit

Quit 命令将使您从 Campaign Server Manager 注销。

### **Refresh**

Refresh

Refresh 命令用于集群式侦听器配置。对于单节点侦听器,此命令不起作用。

Refresh 命令告知主侦听器进行了配置更改,并刷新主侦听器节点上的配置数据。这就避免了需要重新引导, 并提供了一种方式来控制刷新事件何时发生。

在下列情况下,您必须运行 Refresh 命令:

- 在调整 Campaign | unicaACListener | node[n] | serverPort 之后。
- 在调整 Campaign | unicaACListener | node[n] | masterListenerPriority 之后。
- 在调整 Campaign | unicaACListener | node[n] | loadBalanceWeight 之后。
- v 在 Campaign|unicaACListener|node[n] 下添加或除去侦听器节点之后。

要点:在从该配置除去侦听器节点之前,您必须在每个集群式侦听器节点上使用 svrstop 实用程序。换而言 之,您必须停止所有节点,除去所需节点,然后刷新。否则,已除去的侦听器上的任何现有会话将继续运 行,但主侦听器无法联系到已除去的侦听器。这可能会导致意外的结果。

Refresh 命令不会更新 Web 应用程序服务器。在大多数情况下,仅更新主侦听器已足够,但在某些情况下, 您可能还需要重新启动 Web 服务器。

### 恢复

Resume {-s flowchart\_name |-p pid |-a} [-h hostname]

Resume 命令将恢复运行一个或多个暂挂的流程图。

- v 使用 -s 可以按名称来恢复流程图。所有营销活动和会话中具有该名称的所有流程图都会受到影响。因此, 在指定流程图名称时,最好使用流程图相对路径。
- 使用 -p 可以恢复指定的进程标识。(使用 Status 命令可以获取 PID。)
- v 使用 -a 可以恢复所有暂挂的流程图。

在单节点(非集群式)侦听器环境中,您可以省略主机名。

在集群式侦听器环境中,如果您连接到主侦听器,那么需要侦听器主机名。例如:Resume -a -h Hostname。如 果您连接到非主侦听器,那么可以省略主机名。

#### **Run**

Run -p relative-path-from-partition-root -u MarketingPlatform user name [-h partition] [-c catalogFile] [-s] [-m]

Run 命令将打开并运行由流程图相对路径和文件名、分区、目录文件及用户名指定的流程图文件。

请使用以下语法:

[-S dataSource -U db\_User -P db\_Password]\*

注: 在 Unix 平台上,将由指定为用户名的备用登录名的 Unix 帐户来运行流程图。在 Windows NT 上,流 程图以管理员的用户登录名来运行。

Run 命令接受下列选项。

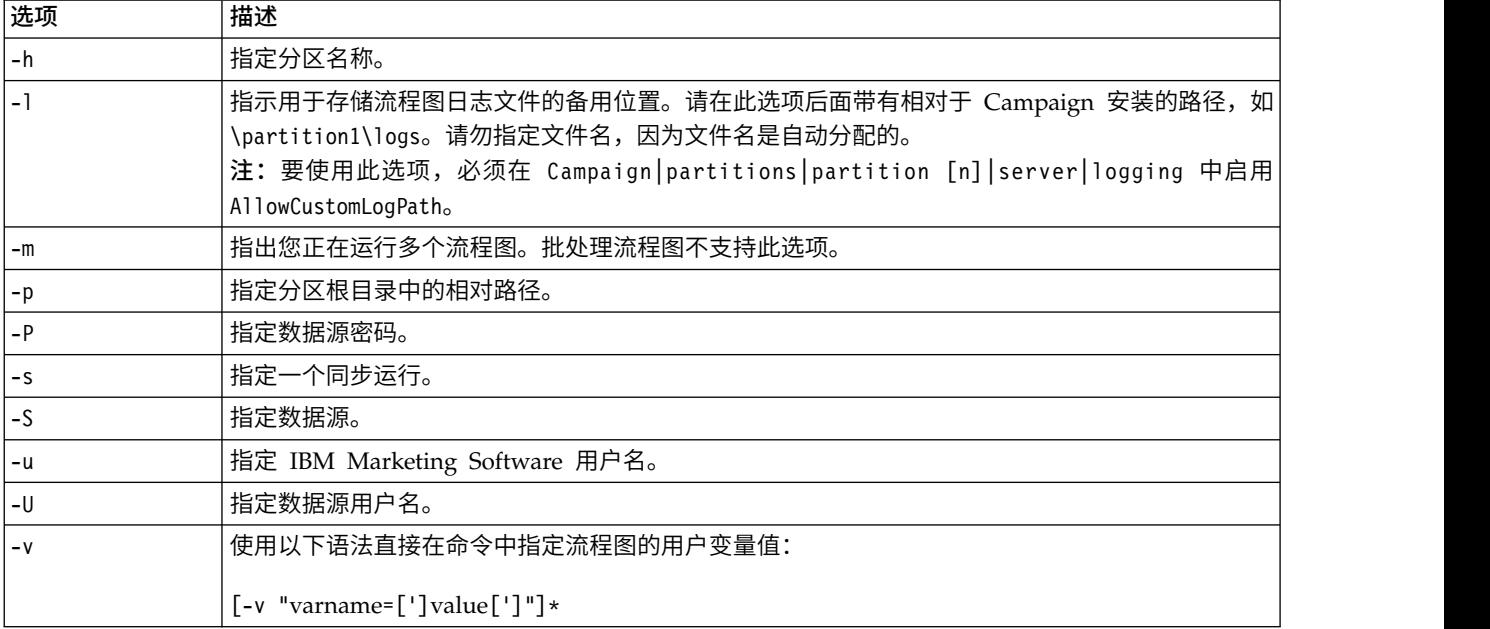

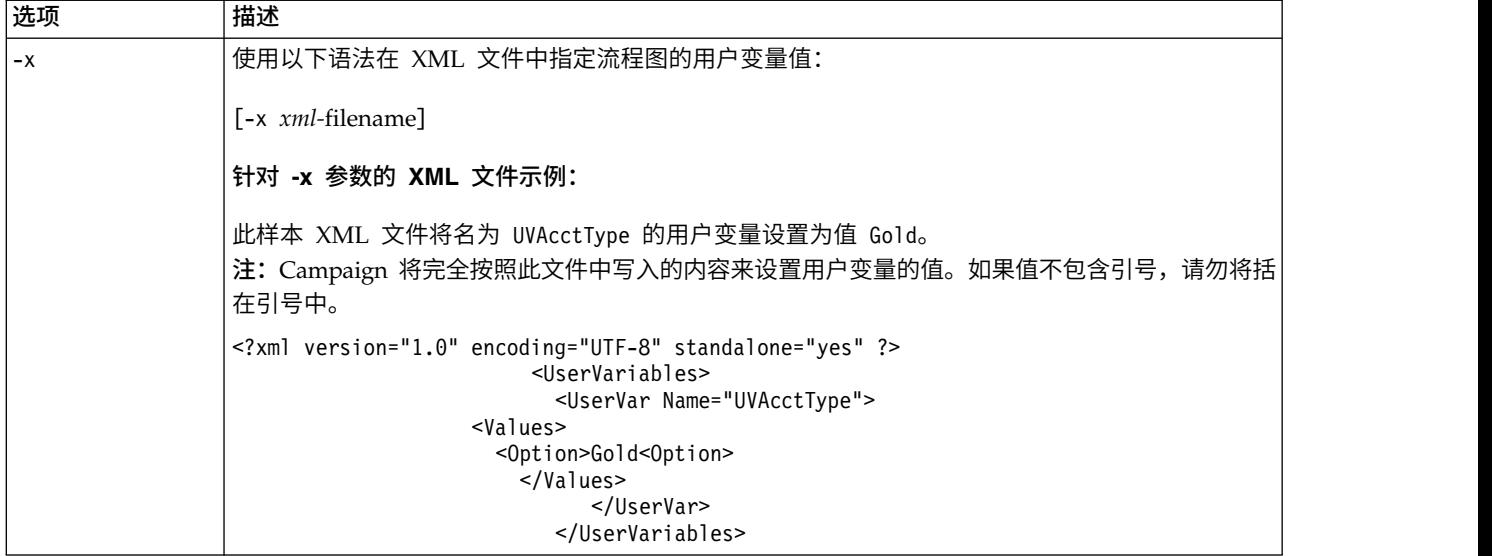

### **Save**

Save {-s flowchart\_name|-p pid|-a}

Save 命令可保存活动的流程图的当前状态。

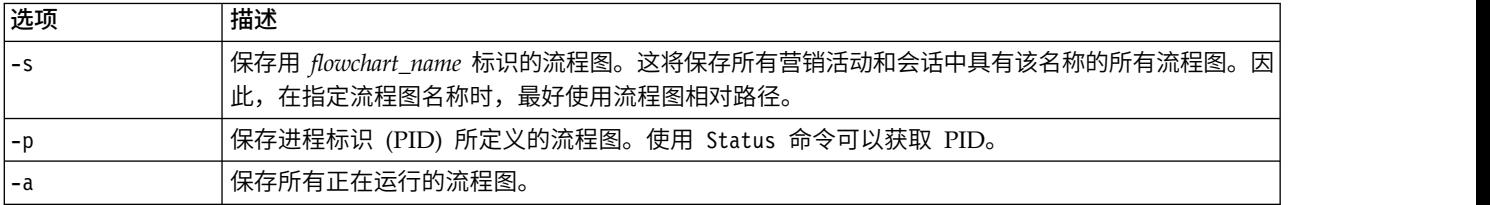

### **Set**

Set [variable[=value]]

Set 命令可显示和设置环境变量。省略值可查看当前值并提供此当前值以设置指定变量。

### **Shutdown**

Shutdown [-f]

Shutdown 命令将关闭侦听器。

系统查找任何正在运行的流程图。如果找到正在运行的流程图,那么将会显示一条警告消息,要求确认关闭。

要覆盖和强制关闭,请使用 -f。

注: 在集群式侦听器环境中,如果您向主侦听器发出 shutdown 命令,那么所有集群式侦听器节点都将关闭。 要关闭集群式配置中的个别节点,请连接到该侦听器,然后运行 shutdown 命令。

### **Status**

Status [-d |-i] [-u] [-v | -c]]

status 命令提供有关活动和暂挂的 Distributed Marketing 流程图的信息。此信息包括流程图所有者(用户 名)、进程状态、进程标识、端口、流程图名称、文件名和其他详细信息。使用此命令可以标识已断开连接或 孤立的进程。另外,使用此命令还可以为接受 PID 作为参数的命令获取进程标识。

注:在集群式环境中,当您连接到主侦听器时,运行 status 命令可以查看所有集群式侦听器节点的状态。如 果您连接到非主侦听器,那么该命令仅显示当前节点的状态。

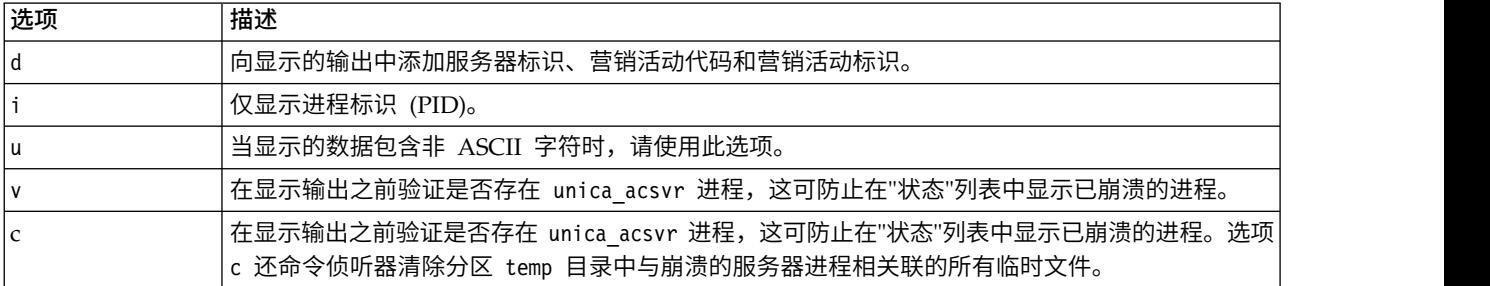

Status 命令按如下所示来标识进程:

- v c 已连接(客户机已连接到侦听器进程 可能正在运行,也可能未在运行)
- d 已断开连接(客户机已关闭,但流程图在后台运行)
- v o 孤立(客户机未连接到流程图,并且流程图未在后台运行。这是无法重新连接到侦听器的已丢失进程, 应该将其终止,以使用户可以登录到该进程。)

注:WRITER 列中的值 <no writer> 是指在编辑方式下没有客户机的服务器进程,未连接客户机时可能发生 这种情况(针对登录会话)。

#### **Stop**

Stop  $[-f]$   $\{-s\}$  flowchart name  $|-p$  pid  $|-a\}$  [-h hostname]

Stop 命令将查找活动的客户机,如果存在,那么将发出警告(您可以通过 -f 强制选项覆盖此行为),并且为 指定的流程图停止 IBM 服务器进程。

在单节点(非集群式)侦听器环境中,您可以省略主机名。

在集群式侦听器环境中,如果您连接到主侦听器,那么需要侦听器主机名。例如:Stop -a -h Hostname。如果 您连接到非主侦听器,那么可以省略主机名。

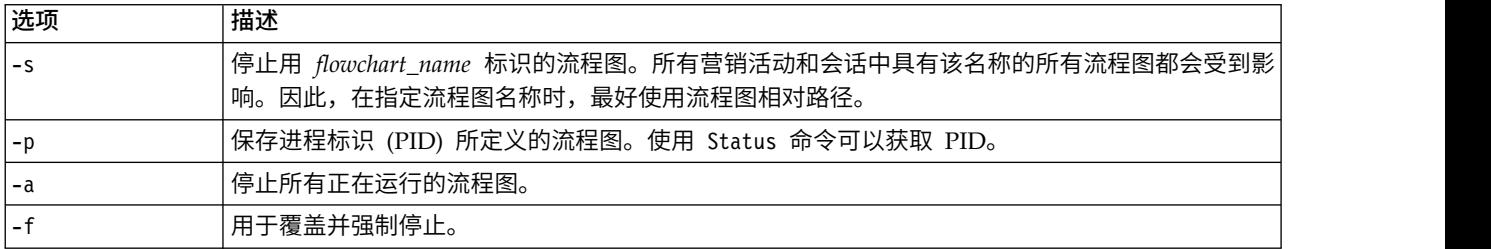

### **Suspend**

Suspend [-f] {-s flowchart name | -p pid |-a} [-h hostname]

Suspend 命令使您可以使某一正在运行的流程图"停顿"并保存状态,以便稍后通过匹配的命令 Resume 来重新启 动。系统将运行完任何当前正在运行的进程,并且不允许任何后续进程启动。当前正在运行输出进程的流程图

将完成其数据导出活动。只有到那时,才以暂停状态保存流程图并将其写入暂挂流程图的列表。这将在最大程 度上降低丢失的工作量并保持输出文件的数据完整性。

如果必须立即停止流程图,请首先发出 Save 命令,然后发出 Stop。

注:如果在暂挂时流程图未在运行,那么会将其保存,但不会将其写入到侦听器并且无法通过 Resume 来启动。

注:在集群式侦听器环境中,Suspend 命令仅影响单个侦听器节点(它决不会传播到集群中的所有节点)。

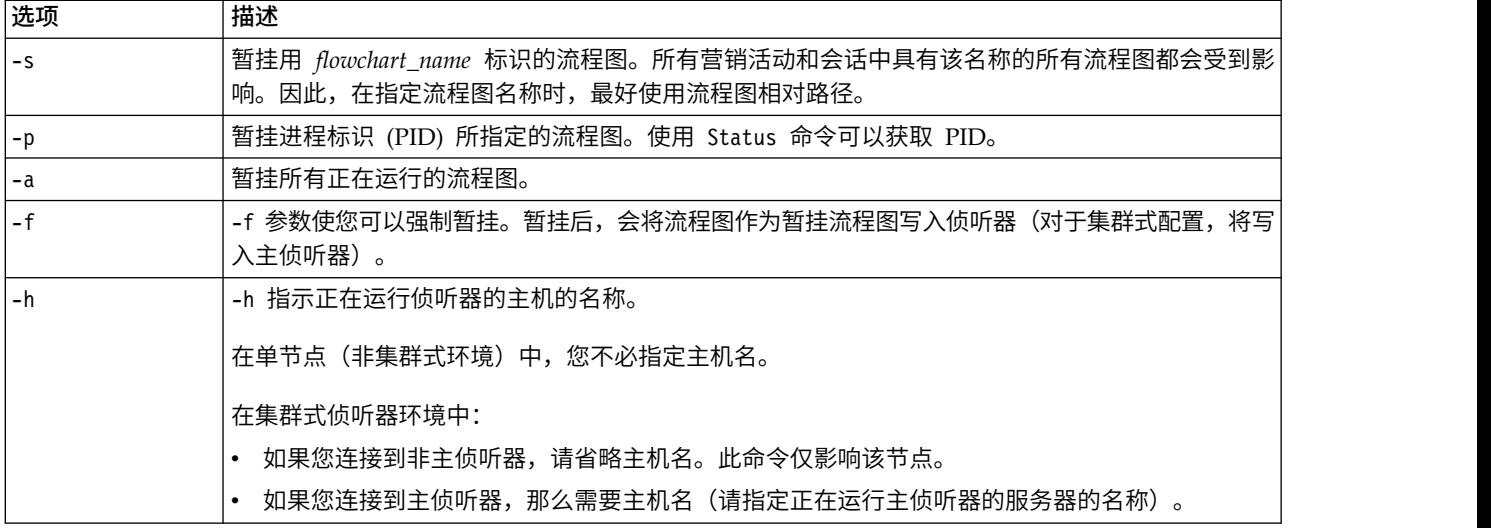

#### **Uncap (Distributed Marketing)**

Uncap

Uncap 命令撤销 Cap (Distributed Marketing) 命令。

### **Version**

Version

此命令显示侦听器进程 (unica\_aclsnr) 和 Campaign Server Manager (unica\_svradm) 的版本。使用此命令 可以帮助对版本不匹配错误进行故障诊断。例如,如果有多个充当集群的侦听器节点,那么每个侦听器节点都 必须运行同一软件版本。

注:在集群式环境中,当您连接到主侦听器时,运行 version 命令将显示所有集群式侦听器节点的版本。如果 您连接到非主侦听器,那么该命令仅显示当前节点的版本。

下面是非集群式配置(或者当您连接到非主侦听器时)的输出的示例:

unica\_svradm version: 9.1.1 unica\_aclsnr version: 9.1.1

下面是当您连接到主侦听器时的输出的示例:

unica\_aclsnr version at <myhost01 : 4664> is: 9.1.1 unica\_aclsnr version at <myhost02 : 4664> is: 9.1.1 unica\_aclsnr version at <myhost03 : 4664> is: 9.1.1 unica\_svradm version: 9.1.1

**192** IBM Campaign 管理员指南 V10.0

# 终止正在运行的流程图

如果您需要立即停止某个流程图,请将其终止。在终止流程图后,其缓冲区不会转移到磁盘。而是将保存上一 个检查点副本。

## 关于此任务

不同营销活动和会话中的流程图名称可能相同。为了确保您仅终止所需的流程图,请务必遵循本主题中的指示 信息。

### 过程

1. 在命令提示符处,输入以下命令来获取服务器上正在运行的流程图的列表:

% unica\_svradm status

如果多个流程图的名称相同,那么您可以使用绝对路径来唯一地标识一个流程图。

- 2. 记下与您要终止的流程图相关联的 PID。
- 3. 要终止流程图,请在命令提示符处输入以下命令(将替换 *PID* 替换为您要终止的流程图的 PID):

unica\_svradm kill -p PID

# **Campaign** 会话实用程序 **(unica\_acsesutil)**

使用 Campaign 会话实用程序 (unica\_acsesutil) 来执行以下任务。

- 在不同服务器之间导入和导出营销活动、会话及流程图。
- 传入流程图文件或表目录作为输入,然后生成二进制或 XML 格式的表目录作为输出。
- 更新记录计数以及某一会话或目录的相异值的列表。
- v 通过创建或更新指定流程图会话文件的索引,使此文件可搜索。

运行实用程序时遵循以下准则:

- v 如果您有集群式侦听器,请在要执行这些任务的每个侦听器上运行此实用程序。
- 此实用程序仅支持在安装了相同版本的 Campaign 的服务器之间导入和导出对象。
- v 如果营销活动、会话或流程图名称包含的字符源自的语言环境在计算机上不可用或未安装,必须先在终端 窗口中安装或设置此语言环境,再运行此实用程序。例如: export LANG=ja JP.utf8。如果具有带多个语言 环境的文件,请在终端中设置每个语言环境,然后再次运行工具。

发生错误时,此实用程序将在它所运行的侦听器服务器上生成一个日志文件,即 <Campaign\_home>/logs/ unica\_acsesutil.log。

# **Campaign** 会话实用程序的语法和选项

使用下列语法和选项来运行 Campaign 会话实用程序。unica\_acsesutil 实用程序可对 .ses 文件进行操作。

```
unica_acsesutil -s sesFileName -h partitionName
[-r \mid -c \mid -x \mid -o \text{ outputFileName}] [-u]
[{-e exportFileName [-f {flowchart | campaign | session}]}
| {-i importFileName [-t ]
[-b {abort | replace | skip}]}]
[-p] [-a \mid -n \mid -1][-S dataSource -U DBUser -P DBPassword]*
[-y userName] [-z password]
[-j owner] [-K policy][-J
```
# -J 将会话文件导出到 JSON 并包括在"流程图高级搜索"中。

### unica\_acsesutil 实用程序支持以下选项。

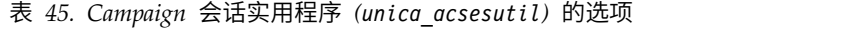

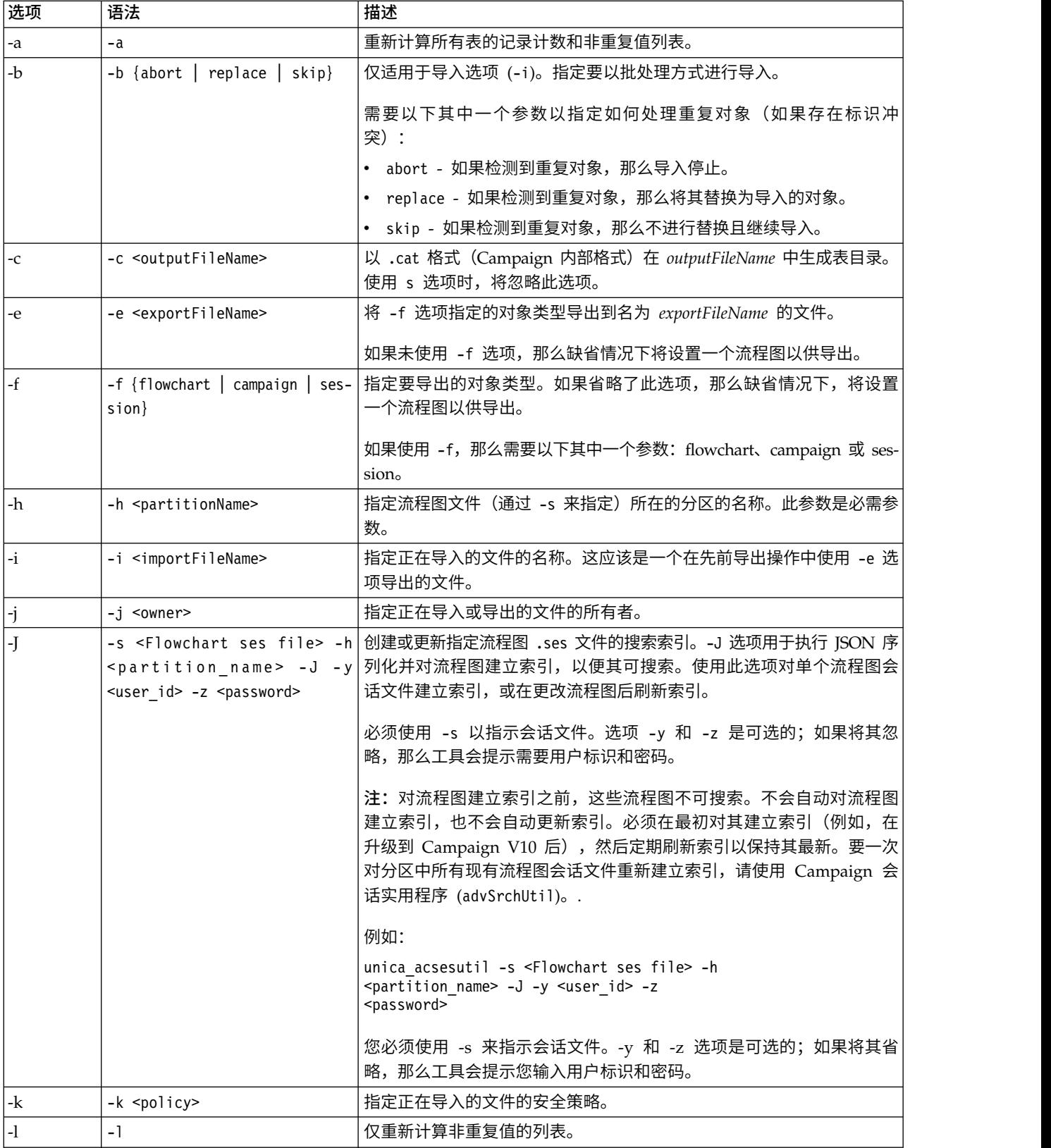

| 选项                 | 语法                                   | 描述                                                                                                    |
|--------------------|--------------------------------------|----------------------------------------------------------------------------------------------------|
| $-n$               | -n                                   | 重新计算仅记录计数。                                                                                                    |
| $\overline{\rm o}$ | -o <outputfilename></outputfilename> | 指定名称为 outputFileName 的目录。如果未指定, 那么缺省值为<br>catFileName.xml 或 catFileName.cat, 这取决于您是使用 -x 还是 -c 选<br>项。输出文件名应指定在使用通配符时的目标目录。                                                                                                    |
| -P                 | -P <dbpassword></dbpassword>         | 指定数据库用户帐户的密码。与 -U 和 -S 选项结合使用。                                                                                                    |
| $\mathbf{P}$       | -p                                   | 将表映射打印到控制台。                                                                                                    |
| -r                 | -r <outputfilename></outputfilename> | 以 outputFileName 格式生成流程图 XML 报告。使用 -t 选项 (使用表<br>目录作为输入)时, 将忽略此参数。                                                                                                    |
| $-S$               | -S <datasource></datasource>         | 指定正在对其进行操作的数据源的名称。与 - U < database_user> 和 - P<br><database_password> 选项结合使用。</database_password>                                                                                                    |
| $-S$               | -s <sesfilename></sesfilename>       | 指定要对其进行操作的 Campaign 流程图 (.ses) 文件。对于导出和导<br>入,始终要求指定 .ses 文件,无论对象类型如何(营销活动、会话或流<br>程图)。导出或导入具有多个关联流程图的营销活动或会话时,可以使<br>用任何一个关联的 .ses 文件。<br>文件名应包含此流程图文件所在的分区下的路径(使用 -h 选项来定<br>义)。例如,-s 的有效值为:<br>"campaign/Campaign C00001 C00001 Flowchart 1.ses"<br><sesfilename> 可以包含通配符以对多个匹配的流程图进行操作。</sesfilename> |
| $-1$               | -t <catfilename></catfilename>       | 将名为 <catfilename> 的表目录读取为输入。<catfilename> 可以包含通<br/>配符。</catfilename></catfilename>                                                                                                    |
| $-U$               | -U <dbusername></dbusername>         | 指定由 -S 选项指定的数据源的用户登录名。与 -P 选项 (指定此数据库<br>用户的数据库密码)结合使用。                                                                                                    |
| -u                 | -u                                   | 保存表目录时使用现有数据库认证信息。                                                                                                    |
| $-V$               | $-V$                                 | 显示版本号然后退出。                                                                                                    |
| $-x$               | -x <outputfilename></outputfilename> | 以备用 XML 格式 (outputFileName) 生成表目录文件。如果输入表目录<br>为.cat 文件, 那么将生成对应的.xml 文件, 反之亦然。                                                                                                    |
| $-y$               | -y <username></username>             | 指定 IBM Marketing Software 用户名。                                                                                                    |
| $-Z$               | -z <password></password>             | 指定通过 -y 选项指定的用户的密码。                                                                                                    |

表 *45. Campaign* 会话实用程序 *(unica\_acsesutil)* 的选项 *(*续*)*

# 在服务器之间导出和导入对象

使用 unica\_acsesutil 在不同服务器之间导出和导入营销活动、会话及流程图。

## 开始之前

对于所有操作系统,设置下列环境变量:

- v UNICA\_PLATFORM\_HOME
- CAMPAIGN\_HOME

(仅限于 UNIX) 设置适用于您的 UNIX 平台且特定于数据库的库路径:

- LIBPATH  $(\overline{X} + \overline{A}I X^{\circledast})$
- SHLIB\_PATH (对于 HP-UX)
- LD\_LIBRARY\_PATH (对于 Linux 或 Sun Solaris)

# 关于此任务

以下信息与导入和导出相关:

- v 源服务器和目标服务器必须安装同一个版本的 Campaign。
- v 不管您是正在导出还是导入营销活动、会话或流程图,必须使用 -s 指定 .ses 文件。如果营销活动或会话 包含多个流程图,那么可以指定任一关联 .ses 文件。
- v 要将流程图导入到目标系统,目标系统上必须已存在流程图 .ses 文件及其关联的营销活动或会话。因此, 您必须:1) 手动将整个 Campaign|partitions|partition[n] 文件夹结构复制到目标系统。不需要复制 tmp 文件夹,您可能希望也可能不希望复制 logs 文件夹。要从源系统除去任何文件,请确保对整个文件夹结构 进行完整备份(但是可忽略 tmp 文件夹)。2) 确保目标系统上存在流程图的 .ses 文件(如果复制了文件 夹结构,那么应该存在此文件),3) 使用 unica\_acsesutil 将关联营销活动或会话导入目标系统。完成这 些步骤后, 可使用 unica acsesutil 导入每个流程图。
- 执行导入时,unica\_acsesutil 会将数据(例如,会话信息、触发器或定制宏)导入系统表。导入期间,它 会检查目标系统上是否存在每个对象。将根据内部对象标识来执行检查。如果内部营销活动标识不唯一, 那么 unica acsesutil 将询问是否应该覆盖该营销活动。如果选择覆盖该营销活动,那么 unica acsesutil 将在目标服务器上除去与现有营销活动相关联的所有数据,然后导入新营销活动。类似地,在导入商品 时,unica\_acsesutil 将检查内部商品标识是否唯一。如果已存在具有同一标识的对象,那么您可以选择在 导入过程中跳过此对象或替换现有对象。

注:如果您在进行导入之前已经知道目标系统上已存在对象(如营销活动、会话或商品),请考虑在运行 导入之前删除此对象,以避免系统提示您解决冲突。

• 如果计划导入 eMessage 或 Distributed Marketing 流程图,那么必须已在目标系统上安装此应用程序。如 果未安装此应用程序, 那么 unica acsesutil 会生成错误, 且不会导入对象。

在服务器之间移动对象分为若干个阶段来完成,需要一些手动步骤。以下描述了完整的导出和导入。您可以选 择执行这些步骤中的部分步骤。

#### 过程

1. 导出营销活动或会话:使用 -s 指定与营销活动或会话关联的任何 .ses 文件,使用 -e 指定输出文件 (.exp),使用 -f 指示您是否希望导出营销活动或会话。

使用通过 -s 选项指定的流程图 .ses 文件中的信息,unica\_acsesutil 实用程序可将导出的对象和信息写 入到 -e 选项指定的中间输出文件。仅导出系统表和元数据。如果希望导出流程图,那么必须单独执行此操 作,一次导出一个流程图,如以下所述。

请参阅提供的示例,以获取有关命令语法的详细信息。

2. 导出流程图: 使用 -s 指定 .ses 文件,使用 -e 指定输出文件 (.exp),使用 -f 指示您希望导出流程图。 每次使用一个单独的输出文件,针对希望导出的每个流程图重复操作。例如: Camp008\_FC1.exp、Camp008\_FC2.exp 和 Camp008\_FC3.exp。

请参阅提供的示例,以获取有关命令语法的详细信息。

3. 确定目标系统上是否存在 Campaign|partitions|partition[n] 文件夹结构。 如果不存在此文件夹结构, 那么必须手动将整个文件夹结构从源系统复制到目标系统。不需要复制 tmp 文件夹,您可能希望也可能不 希望复制 logs 文件夹。

注: 要从源系统除去任何文件,请确保对整个文件夹结构进行完整备份(但是可忽略 tmp 文件夹)。

4. 手动将输出文件复制到目标服务器。 输出文件是在执行导出时使用 -e 指定的 .exp 文件。如果导出了多 个营销活动、会话或流程图,那么可以具有多个导出文件。

5. 导出对象: 在目标服务器上,将 unica acsesutil 与 -i 选项配合使用来导出输出文件。

要点:必须先导入营销活动或会话,才导入其流程图。

请参阅提供的示例,以获取有关命令语法的详细信息。

#### 结果

如果操作成功,那么实用程序会返回值 0。如果未找到具有指定流程图或目录文件名的文件,那么返回值为 1。

发生错误时,此实用程序将在它所运行的侦听器服务器上生成一个日志文件,即 <Campaign\_home>/logs/ unica\_acsesutil.log。

#### 示例:导出营销活动或流程图

下列示例说明如何使用会话实用程序 (unica\_acsesutil) 来导出营销活动或流程图。

```
unica acsesutil -s <sesFileName> -h <partitionName>
  -e <exportFileName> [-f { flowchart | campaign | session }]
  [-S <datasource> -U <DBusername> -P <DBpassword>]
```
#### 示例 **1**:导出营销活动

```
unica_acsesutil -s "campaigns/Campaign C000001_C000001.ses" -h partition1
     -e campaign.exp -f campaign
```
示例 1 生成一个名为 campaign.exp 的输出文件,以根据位于 partition1 上的"campaigns/Campaign C000001\_C000001.ses"文件来导出与 Flowchart1 关联的营销活动。

#### 示例 **2**:导出流程图

unica acsesutil -s "campaigns/Campaign C000001 C000001 Flowchart1.ses" -h partition1 -e flowchart.exp -f flowchart

示例 2 生成一个名为 flowchart.exp 的输出文件,以根据位于 partition1 上的"campaigns/Campaign C000001\_C000001\_ Flowchart1.ses"文件来导出流程图 C000001\_Flowchart1。

#### 示例:导入营销活动或流程图

下列示例说明如何使用会话实用程序 (unica\_acsesutil) 来导入营销活动或流程图。

unica\_acsesutil -s <sesFileName> -h <partitionName> -i <importFileName> [-f { flowchart | campaign | session }] [-b { abort | replace | skip }] [-S <datasource> -U <DBusername> -P <DBpassword>]

#### 示例 **1**:导入营销活动

unica acsesutil -s "campaigns/Campaign C000001 C000001.ses" -h partition1 -i campaign.exp -f campaign

示例 1 使用先前生成的 campaign.exp 文件,并且将 Campaign C000001 数据导入到目标系统上的系统表, 以及导入到位于 partition1 上的"campaigns/Campaign C000001\_C000001.ses"文件。

#### 示例 **2**:导入流程图

要将流程图导入到目标系统,目标系统上必须已存在流程图 .ses 文件及其关联的营销活动或会话。因此,您 必须: 1) 手动将整个 Campaign|partitions|partition[n] 文件夹结构复制到目标系统。不需要复制 tmp 文 件夹,您可能希望也可能不希望复制 logs 文件夹。要从源系统除去任何文件,请确保对整个文件夹结构执行

完整备份(但是可忽略 tmp 文件夹)。2) 确保目标系统上存在流程图的 .ses 文件(如果复制了文件夹结构, 那么应该存在此文件),3) 使用 **unica\_acsesutil** 将关联营销活动或会话导入目标系统。完成这些步骤后,可 使用 **unica\_acsesutil** 导入每个流程图。

unica\_acsesutil -s "campaigns/Campaign C000001\_C000001\_ Flowchart1.ses" -h partition1 -i import.exp -f flowchart

示例 2 使用先前生成的 flowchart.exp 文件,并且将与 Campaign C000001\_Flowchart1 关联的数据导入到 目标系统上的系统表, 以及导入到位于 partition1 上的"campaigns/Campaign C000001 C000001 Flowchart 1.ses" 文件。

# 备份会话

使用 Campaign 会话实用程序 (unica\_acsesutil) 来备份会话。

您可以编写一个脚本以导出会话目录中的每个文件并将这些文件导入备份系统中。

### 更新记录计数和非重复值列表

使用 Campaign 会话实用程序 (unica\_acsesutil) 来更新记录计数或非重复值列表以及调度这些计数的自动重 新计算。

有三个参数可用于指示重新计算计数的类型:

- v -n -- 仅重新计算记录计数
- v -l -- 仅重新计算非重复值列表
- -a -- 为所有表重新计算记录计数和非重复值列表

使用这些选项为会话 (-s) 或目录 (-t) 重新计算所有记录计数和/或值列表。您可以将这些选项与其他选项(如 导入 (-i))组合使用。

#### 重新计算流程图中所有已映射表的计数

unica\_acsesutil -s sesFileName -i importFileName  $[\{-a \mid -n \mid -1 \}]$  [-S Datasource -U DBUser -P DBPassword]

### 重新计算表目录中表的计数

unica\_acsesutil -t catFileName  $\lceil$ {-a  $\lceil$  -n  $\lceil$  -1  $\rceil$ ] $\lceil$ -S Datasource -U DBUser -P DBPassword]

注:如果连接信息未存储在流程图中,那么您必须指定用于定义数据库连接的参数(-S、-U 和 -P)。

## 操作表目录

您可以使用 Campaign 会话实用程序以在 Campaign 外部操作表目录。

XML 表目录的一个常见用途是执行全局搜索并替换数据源名称,例如,转换一个为用于测试数据库而开发的表 目录,以便其对生产数据库有效。在此情况下,您可以将表目录导出为 XML,根据需要来执行全局搜索和替 换,然后保存 XML 表目录并将其装入以供使用。

### 步骤 **1 -** 转换为 **XML** 格式

您将仅对此过程的第一步使用 Campaign 会话实用程序,这一步是为了生成一个 XML 格式文件,其中包含 来自请求目录的所有数据。如果目录已经是 XML 格式,那么此步骤不是必需的。

使用以下命令:

unica\_acsesutil -t catFileName -x [-o outputFileName] [-u] [-p]  $\lceil \{-a \rceil -n \rceil -1 \rceil \rceil -5$  dataSource -U DBUserName -P DBPassword]

#### 步骤 **2 -** 根据需要进行编辑

现在,您可以根据需要来编辑在步骤 1 中生成的 XML 文件。为确保文件依然格式正确,您应使用可检查文件 语法的 XML 编辑器。

### 步骤 **3**(可选)**-** 转换为二进制格式

如果需要,您可以将 XML 目录文件转换回二进制格式目录。

使用以下命令:

unica acsesutil -t <catFileName> -x -o <outputFileName>

注:保持目录为 XML 格式会存在暴露数据访问密码的风险。如果您以 XML 格式来维护目录,那么应确保文 件在操作系统级别受到保护。

#### 步骤 **4 -** 在会话中装入新目录

由于转换为二进制格式,因此您现在可以将新目录装入到会话中。

### 文档目录内容

您可以使用 unica\_acsesutil 来生成 XML 格式的报告或打印表映射。

#### 使用 **XML** 目录文件

使用 unica acsesutil 生成一个 XML 格式文件,其中包含请求的目录中的所有数据。

当前没有 IBM 实用程序可用于将 XML 目录文件转换为用户友好的报告。

#### 打印表映射

使用 unica\_acsesutil 打印输出某一目录中的表映射信息。

使用以下命令:

unica\_acsesutil -t *catFileName* -h *partitionName* -p

# **Campaign** 清除实用程序 **(unica\_acclean)**

使用清除实用程序 (unica\_acclean) 来标识并清除当前分区中的临时文件和数据库表。您可以对 Campaign 系 统表数据库和用户表数据库使用清除实用程序。

注:您在运行 unica\_acclean 实用程序时,必须停止所有当前正在运行或计划运行的流程图。

要运行此实用程序,用户必须具有其 Campaign 管理员所授予的"执行清除操作"许可权。如果用户在没有相应 特权的情况下尝试运行此实用程序,那么工具将显示错误,并随后停止。

注:此工具不能跨分区运行。每次运行时,unica\_acclean 仅对指定分区中的表和文件运行。

如果您有集群式侦听器,请在要执行清除的每个侦听器上运行此实用程序。

此实用程序可以识别并清除以下各项:

- 与指定对象或对象类型相关联的临时文件和表(基于给定条件)。
- v 孤立临时文件和表:在其关联对象被删除后遗留下来的临时文件和表。

# **unica\_acclean** 所需的环境变量

要运行 unica acclean, 必须设置以下环境变量:

- UNICA\_PLATFORM\_HOME
- CAMPAIGN HOME
- LANG

设置 CAMPAIGN\_PARTITION\_HOME 是可选的。

# **Campaign** 清除实用程序的语法和选项

unica\_acclean 实用程序支持以下语法和选项。

unica\_acclean {-d|-o <list file name>} -w {flowchart | campaign | session | sessionfolder | campaignfolder | other} -s <criteria> [-u <user name>] [-p <password>] [-n <partition name>] [-l {low|medium|high|all}]  $[-f \sim \log f$ ile name>] $[-S \sim \frac{1}{2}$ dataSource> -U <DB-user> -P <DB-password>]\*

请根据需要在每个侦听器节点上运行 unica\_acclean。

清除实用程序是非交互的,除非未指定用户名或密码。如果未指定用户名,那么此实用程序将提示您输入用户 名和密码。如果未指定密码,那么此实用程序将提示您输入密码。

表 *46. Campaign* 清除实用程序 *(unica\_acclean)* 的选项

| 选项            | 语法                                 | 描述                                                                                                    |
|---------------|------------------------------------|----------------------------------------------------------------------------------------------------|
| -d            | $-d$                               | 删除临时表和文件。将扫描所有流程图文件。然后,根据结果确定临时文件<br>和表。                                                                                                    |
| $-f$          | -f <log file="" name=""></log>     | 指定位于用于记录错误的文件的名称, 此文件位于 <partition_home>/<br/>logs 目录中。缺省情况下,此文件的名称为 unica acclean.log。您可以修改<br/>日志文件的名称,但无法修改其位置。</partition_home>                                       |
| $-h$          | $-h$                               | 显示用法帮助。任何无效的命令行调用也将显示帮助。                                                                                                    |
| $-i$          | -i <clean file="" name=""></clean> | 指定列示要删除的项的文件。最佳实践是通过使用 -o 选项, 从而使用清除工<br>具所生成的同一文件。                                                                                                    |
| $-1$          | <logfilename>]</logfilename>       | -l {low medium high all} [-f 指定记录级别和日志文件名。如果未指定级别,那么缺省情况下使用 medium。                                                                                                    |
| $-n$          | -n <partition name=""></partition> | 使用此选项来提供分区的名称。如果未指定分区名称,那么将使用缺省值<br>"partition 1".                                                                                                    |
| $-\mathbf{O}$ | -o <listfilename></listfilename>   | 将表和文件的列表输出到指定文件,但是不将其删除。                                                                                                    |
| - $P$         | $-p$                               | 将表映射打印到控制台。                                                                                                    |
| -p            | -p <password></password>           | 在使用 -u 选项时必须使用。使用此选项可提供通过 -u 选项指定的用户的密<br>码。                                                                                                    |
| $-r$          | $-r$                               | 此选项只能与 campaignfolder 或 sessionfolder 对象的 -w 选项结合使用。<br>如果为清除操作指定了文件夹并且添加了 -r 选项, 那么 unica acclean 将对<br>指定文件夹的所有子目录执行操作。如果仅 -w 选项用于文件夹, 那么<br>unica acclean 仅对顶级文件夹执行操作。 |

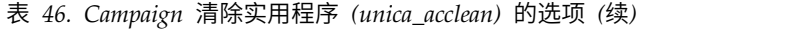

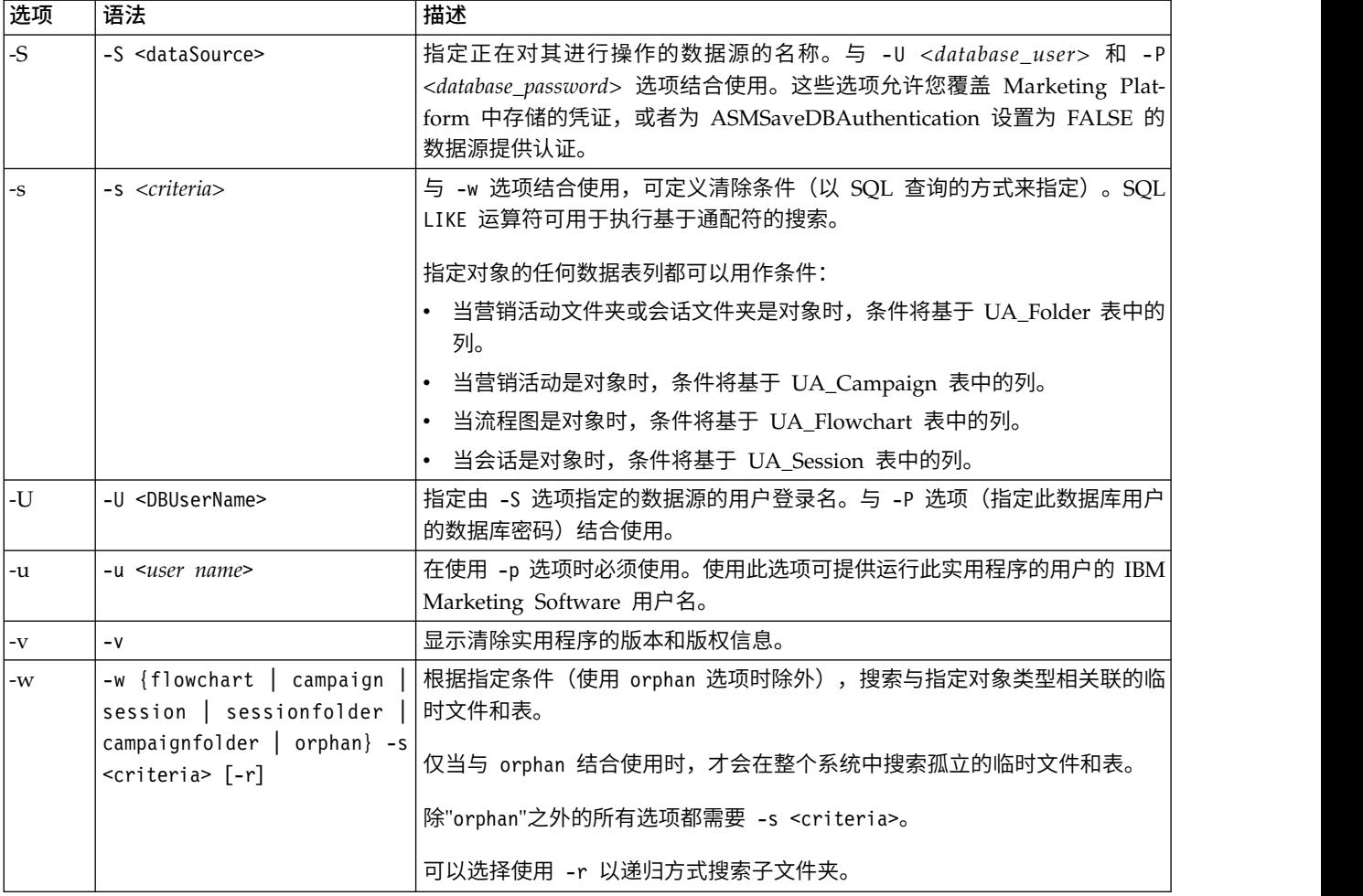

# **Campaign** 清除实用程序用例

使用清除实用程序 (unica\_acclean) 获取有关孤立文件和表的信息并选择性地删除所有或部分文件和表。

### 生成孤立文件和表的列表

您可以使用清除实用程序来标识和输出孤立临时文件和表的列表。

注: 作为最佳实践,IBM 建议您在使用清除实用程序执行删除之前输出已标识孤立文件和表的列表以进行验 证,而不是运行实用程序来立即删除文件和表。这可以帮助防止意外删除;在删除后无法恢复。

### 输出孤立文件和表的列表: 关于此任务

unica\_acclean -o <list file name> -w orphan

对于这种用法,-w orphan 是必需的,并且您无法指定任何条件。

使用 -o 选项来指定文件名。您还可以指定要保存文件的路径。如果不包含路径,那么文件将与 unica\_acclean utility 保存在同一目录中。

示例

unica\_acclean -o "OrphanList.txt" -w orphan

这些示例生成孤立文件和表的列表,并将其写入到文件 OrphanList.txt。

### 删除文件中列出的文件和表

您可以使用清除实用程序来删除文件中列出的由实用程序生成的所有临时文件和临时表。

### 删除文件中列出的文件以及表: 关于此任务

unica\_acclean -d -i "OrphanList.txt"

其中,文件 OrphanList.txt 包含要删除的文件的列表,该列表由清除实用程序生成。

如果某一行读取自不是临时文件或临时表的列表文件,那么清除工具将跳过此项,并且将一个错误记录到控制 台和日志文件,指示将不会删除此项。

### 删除所有孤立的临时文件和表

您可以使用清除实用程序从系统和用户表数据库以及文件系统中删除由清除实用程序标识为孤立的所有临时文 件和表。

#### 从系统中删除所有孤立的临时文件和表: 关于此任务

unica\_acclean -d -w orphan

### 关于孤立文件和表

unica\_acclean 实用程序使用本节中描述的条件来确定文件和表是否孤立。

えきの あいしん おおし あいしん あいしゃ おおし あいしゃ

实用程序扫描当前分区中的数据库以获取临时表的列表。根据在"Marketing Platform 配置"页面上为每个数据 源指定的"TempTablePrefix"属性,将表标识为"临时"。

在编译临时表的列表之后,将立即扫描系统中的所有流程图文件以确定其中任何临时表是否由流程图使用。未 由流程图引用的任何临时表都将被视为孤立。

注:清除实用程序仅扫描在 Marketing Platform 用户管理模块中为运行此实用程序的用户所定义的数据源。 因此,运行清除实用程序的用户应始终确保对要扫描的全局或相应数据源集合具有认证权限。

### 文件

此实用程序扫描两个位置以标识临时文件:

- v 分区的临时目录 (<*partition home*>/<*partition*>/tmp),以获取根据 .t~# 扩展名标识为"临时"文件的文件的 列表。
- v <*partition home*>/<*partition*>/[campaigns | sessions] 目录,以查找具有已知 Campaign 临时文件扩展名 的文件。

在编译临时文件的列表之后,将立即扫描系统中的所有流程图文件以确定其中任何临时文件是否未由任何流程 图使用。未由流程图引用的任何临时文件都将被视为孤立。

### 有选择地生成文件和表的列表(按对象类型和条件)

您可以使用清除实用程序来按对象类型和条件生成文件和表的列表。

### 有选择地生成文件和表的列表(按对象类型和条件): 关于此任务

unica acclean -o <list file name> -w {flowchart | campaign | session | sessionfolder | campaignfolder} -s *criteria* [-r]

#### 示例

#### 示例 **1**:按营销活动文件夹来列示临时文件和表

unica acclean -o "JanuaryCampaignsList.txt" -w campaignfolder -s "NAME='JanuaryCampaigns'" -r

此示例生成一个列表,其中包含与名为"JanuaryCampaigns"的营销活动文件夹中的营销活动和流程图相关联 的临时文件和表以及"JanuaryCampaigns"的所有子文件夹,并将其写入到文件 JanuaryCampaignsList.txt。

#### 示例 **2**:按流程图 **LASTRUNENDDATE** 来列示临时文件和表

unica acclean -o "LastRun Dec312006 List.txt" -w flowchart -s "LASTRUNENDDATE < '31-Dec-06'"

此示例生成一个列表,其中包含所有流程图中其 LASTRUNENDDATE 早于 2006 年 12 月 31 日的所有文 件和表,并将其写入到文件 LastRun\_Dec312006\_List.txt。

注:确保按照您的数据库的正确日期格式指定了任何日期条件。

#### 有选择地删除文件和表(按照对象类型和条件)

您可以使用清除实用程序来按对象类型和条件删除临时文件和表。

#### 按照对象类型和条件有选择地删除文件和表: 关于此任务

unica acclean -d -w {flowchart | campaign | session | sessionfolder | campaignfolder} -s <criteria> [-r]

示例

#### 示例 **1**:按营销活动文件夹来删除临时文件和表

unica\_acclean -d -w campaignfolder -s "NAME='JanuaryCampaigns'" -r

此示例删除与名为"JanuaryCampaigns"的营销活动文件夹中的营销活动和流程图相关联的临时文件和表以及 "JanuaryCampaigns"的所有子文件夹。

#### 示例 **2**:按流程图 **LASTRUNENDDATE** 来删除临时文件和表

unica\_acclean -d -w flowchart -s "LASTRUNENDDATE < '31-Dec-06'"

此示例删除所有流程图中其 LASTRUNENDDATE 早于 2006 年 12 月 31 日的所有临时文件和表。

要点:确保按照您的数据库的正确日期格式指定了任何日期条件。

# **Campaign** 报告生成实用程序 **(unica\_acgenrpt)**

unica acgenrpt 命令行报告生成实用程序从指定的流程图中导出流程图单元报告。该报告是通过流程图的 .ses 文件来生成。

使用 unica\_acgenrpt 实用程序可生成并导出以下类型的单元报告:

- v 单元列表
- v 单元变量概要分析
- v 单元变量交叉表
- 单元内容

有关这些报告的更多信息,请参阅《IBM Campaign 用户指南》。

导出文件的缺省文件名是唯一的,并且基于流程图名称。此文件将保存在您指定的目录中。如果此文件已存 在,那么会将其覆盖。缺省文件格式为制表符定界。

注:导出的文件包含来自流程图的 .ses 文件的当前数据。如果在 unica\_acgenrpt 实用程序运行时流程图写 入到 .ses 文件,那么产生的报告文件可能包含先前运行的流程图中的数据。如果您使用成功时触发器来调用 unica\_acgenrpt 实用程序,那么您的脚本应包含执行 unica\_acgenrpt 前的适当延迟,以考虑您的流程图完成 写入到 .ses 文件所需的时间长度。保存 .ses 文件所需的时间量有很大不同,具体取决于流程图的大小和复 杂性。

使用 unica acgenrpt 实用程序要求"管理角色"安全策略中的运行 genrpt 命令行工具许可权。有关安全策略和 许可权的更多信息,请参阅第 5 页的第 2 章, 『IBM Campaign [中的安全性』。](#page-12-0)

# 用例:从流程图运行中捕获单元计数

要根据时间推移来分析单元计数,请使用 unica acgenrpt 实用程序以从流程图生产运行中捕获单元计数。对 于报告类型,请指定 CellList。

要自动化此数据捕获,请在您的流程图中使用成功时触发器以调用某个可调用 unica\_acgenrpt 实用程序的脚 本。使用 <FLOWCHARTFILENAME> 令牌可返回流程图的 .ses 文件的完整路径名。要使数据可用于分析,请使用 可将生成的导出文件装入到表的另一个脚本。

# **IBM Campaign** 报告生成实用程序的语法和选项

unica acgenrpt 实用程序支持以下语法和选项。请根据需要在每个侦听器节点上运行 unica acgenrpt。此实用 程序将对 .ses 文件进行操作。

unica\_acgenrpt 实用程序具有以下语法:

unica acgenrpt -s <sesFileName> -h <partitionName> -r <reportType> [-p <name>=<value>]\* [-d <delimiter>] [-n] [-i] [-o <outputFileName>] [-y <user>] [-z <password>] [-v]

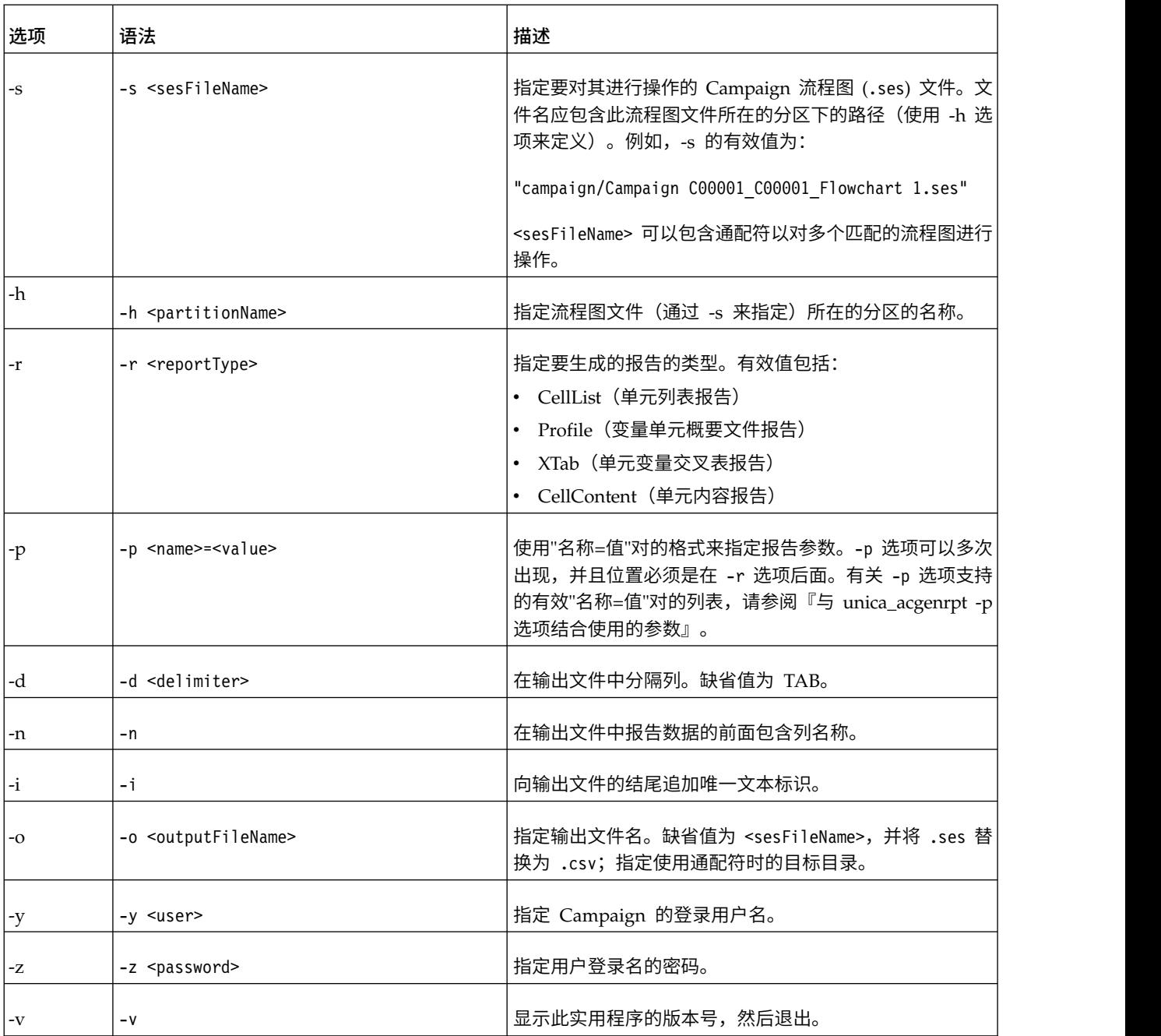

#### 表 *47. Campaign* 报告生成实用程序 *(unica\_acgenrpt)* 的选项

# 与 **unica\_acgenrpt -p** 选项结合使用的参数

unica\_acgenrpt 实用程序的 -p 选项允许您使用"名称=值"对为"单元变量概要文件"、"单元变量交叉表"和"单元 内容"报告指定参数。

## 单元变量概要文件报告

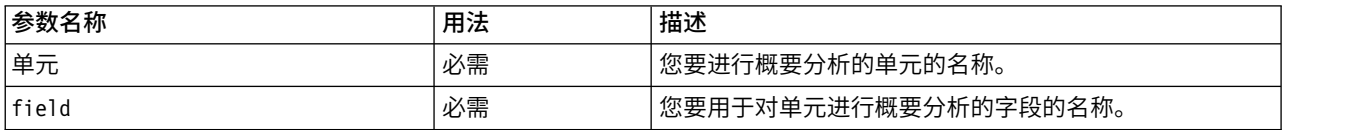

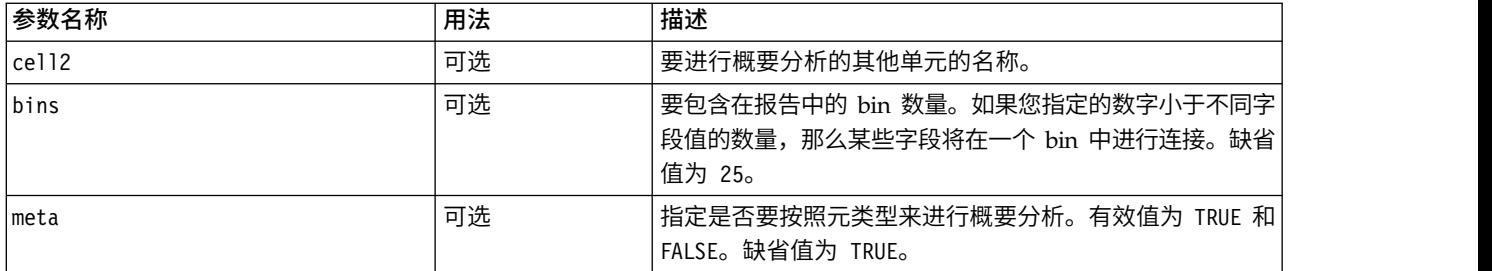

## 单元变量交叉表报告

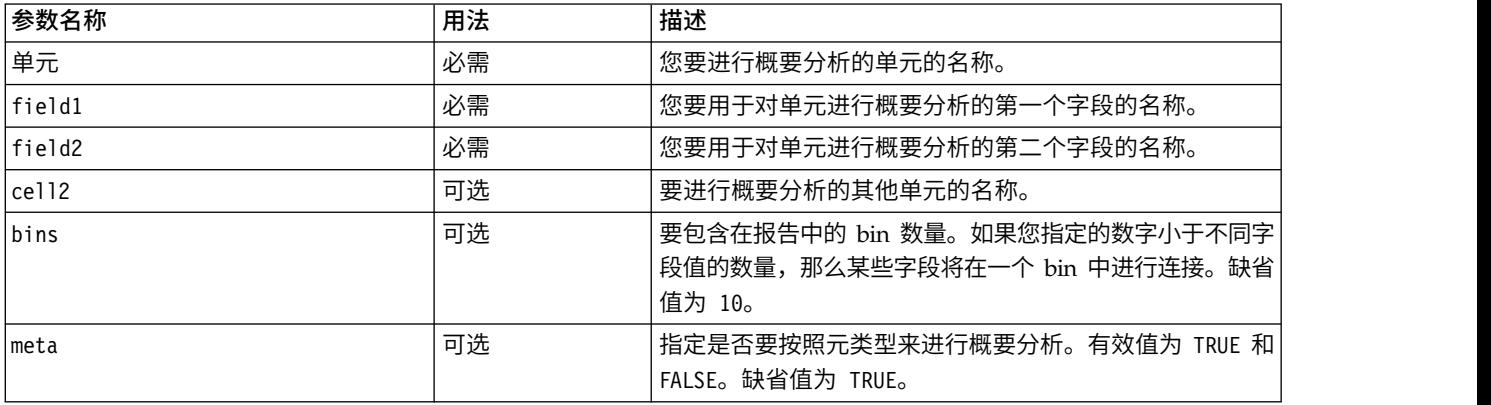

## 单元内容报告

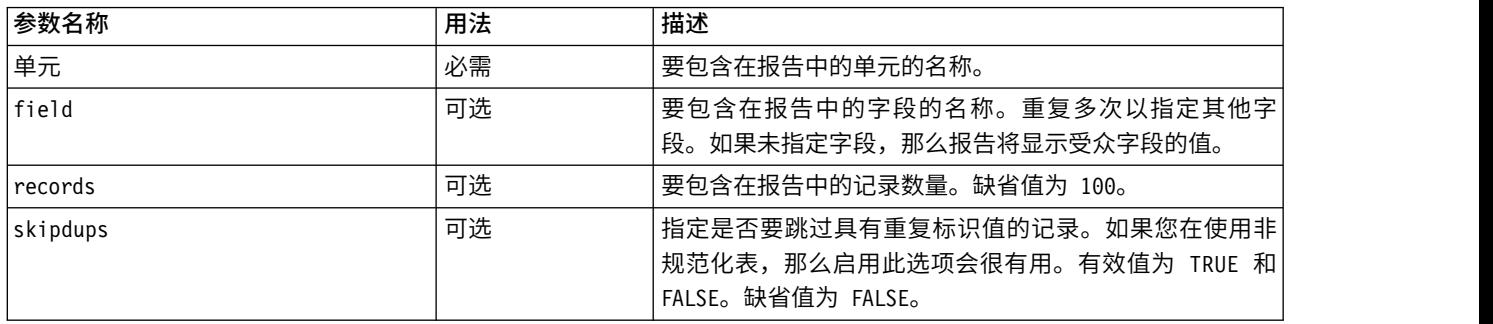

# 数据库测试实用程序

Campaign 提供了多个命令行数据库测试实用程序,您可以使用这些实用程序来测试与目标数据库的连接、执 行查询以及执行各种任务。

这些实用程序位于 Campaign 服务器的 /Campaign/bin 目录中。

注:如果操作系统未提供 db2test 实用程序,请使用 cxntest 实用程序来测试与目标数据库的连接。

# 使用 **cxntest** 实用程序

使用 cxntest 来测试与目标数据库的连接,在连接之后还可以发出命令。

过程

- 1. 从 Campaign 服务器上的命令提示符中,运行 cxntest 实用程序。
- 2. 当系统提示您时,请输入以下信息:
	- a. 数据库的连接库的名称。 库文件与 cxntest 实用程序位于同一目录中。例如: libdb24d.so(对于 DB2 on Linux) 或者 db24d.dll (对于 DB2 on Windows)。
	- b. 数据源的名称。 例如,Oracle SID。
	- c. 数据库用户标识。
	- d. 与数据库用户标识相关联的密码。

此实用程序不会提示您确认您的选择。

- 3. 如果连接成功,您可以在提示符处输入以下命令:
	- bprint[ *pattern* ]

一次对 500 个表的列表执行数组访存。(可选)指定搜索模式,该模式符合 SQL 标准,例如,% 表 示零个或多个字符。例如, bprint UA % 将查找所有以"UA\_"开头的 Campaign 表。

• describe *table* 

描述指定的表。返回每个列名称及其对应的数据类型、存储长度、精度和小数位。

 $\cdot$  exit

终止数据库连接并退出。

• help

显示受支持命令的列表。

- v print*[pattern]*
- 返回表的列表。(可选)指定搜索模式,该模式符合 SQL 标准,例如,% 表示零个或多个字符。
- quit

终止数据库连接并退出。

• SQL command

执行任何有效的 SQL 命令或一系列 SQL 命令。

## 使用 **odbctest** 实用程序

odbctest 实用程序允许您测试与目标数据库的开放式数据库连接 (ODBC),并且在连接后,您还可以发出各种 命令。

### 关于此任务

此实用程序在 AIX、Solaris、Windows 和 HP-UX 系统(仅限 32 位)上受支持。对于 Oracle 和 DB2 数 据库,请使用其本机实用程序。

### 过程

1. 从 Campaign 服务器上的命令提示符中,运行 odbctest 实用程序。

此实用程序返回您可以连接到的数据库的列表,类似于以下内容:

Registered Data Sources: MS Access Database (Microsoft Access Driver (\*.mdb)) dBASE Files (Microsoft dBase Driver (\*.dbf)) Excel Files (Microsoft Excel Driver (\*.xls))

- 2. 在提示符处准确输入以下信息:
	- a. 要连接到的数据库的名称(从已注册数据源的列表中获取)
	- b. 数据库用户标识
	- c. 与数据库用户标识相关联的密码

此实用程序不会提示您确认您的选择。

3. 在您成功连接到数据库后,此实用程序将打印输出类似以下的消息并且向您显示一个命令提示符:

Server ImpactDemo conforms to LEVEL 1. Server′s cursor commit behavior: CLOSE Transactions supported: ALL Maximum number of concurrent statements: 0 For a list of tables, use PRINT.

- 4. 您可以在提示符处输入以下命令:
	- v bulk *[number\_of\_records]*

设置要返回的记录数,如 *number\_of\_records* 所指定。缺省值为 1。

v descres*SQL\_command*

描述 *SQL\_command* 指定的 SQL 命令所返回的列。

v describe*pattern*

描述 *pattern* 所指定的一个或多个表。返回对应的类型、数据类型、存储长度、精度和小数位。

• exit

终止数据库连接并退出。

• help

显示受支持命令的列表。

• print[pattern]

返回表的列表。可以选择指定一种搜索模式。

• quit

终止数据库连接并退出。

• SQL\_command

执行任何有效的 SQL 命令或一系列 SQL 命令。

• typeinfo

返回数据库的受支持数据类型的列表。

## 使用 **db2test** 实用程序

db2test 实用程序允许您测试与 DB2 数据库的连接,并且在连接后,您还可以发出各种命令。
# 关于此任务

如果操作系统未提供 db2test 实用程序,请使用 cxntest 实用程序来测试与目标数据库的连接。

## 过程

1. 从 Campaign 服务器上的命令提示符中,运行 db2test 实用程序。

此实用程序将返回您可以连接到的数据库(已注册数据源)的列表。

- 2. 在提示符处准确输入以下信息:
	- 您要连接到的数据库的名称(从已注册数据源的列表中获取)
	- 数据库用户标识
	- 与数据库用户标识相关联的密码

此实用程序不会提示您确认您的选择。

3. 在您成功连接到数据库后,此实用程序将打印输出类似以下的消息并且向您显示一个命令提示符:

Server ImpactDemo conforms to LEVEL 1. Server′s cursor commit behavior: CLOSE Transactions supported: ALL Maximum number of concurrent statements: 0 For a list of tables, use PRINT.

- 4. 您可以在提示符处输入以下命令:
	- v describe *pattern*

描述 *pattern* 所指定的一个或多个表。返回对应的类型、数据类型、存储长度、精度和小数位。

• exit

终止数据库连接并退出。

• help

显示受支持命令的列表。

• print *[pattern]* 

返回表的列表。可以选择指定一种搜索模式。

• quit

终止数据库连接并退出。

• **SQL\_command** 

执行任何有效的 SQL 命令或一系列 SQL 命令。

• typeinfo

返回数据库的受支持数据类型的列表。

# 使用 **oratest** 实用程序

oratest 实用程序允许您测试与 Oracle 服务器的连接。

## 过程

- 1. 从 Campaign 服务器上的命令提示符中, 运行 oratest 实用程序。
- 2. 在提示符处准确输入以下信息:
- a. 要连接到的 Oracle 服务器的名称
- b. 数据库用户标识
- c. 与数据库用户标识相关联的密码

此实用程序不会提示您确认您的选择。

# 结果

如果成功,那么此实用程序将显示**连接成功**消息并退出,返回值为零 (0)。

# <span id="page-218-0"></span>第 **18** 章 **Campaign** 中的非 **ASCII** 数据

Campaign 支持使用本地化数据和非美国语言环境,包括在 IBM 应用程序的同一安装中的多个由用户首选的 语言环境。

要确保您的应用程序设置为正确处理非 ASCII 数据、非美国语言环境或用户指定的语言环境,您必须执行一些 特定的配置任务。如果您尚未完全配置系统并针对您的数据和语言环境进行测试,IBM 强烈建议您避免使用 IBM 应用程序。建议您在应用程序的新安装上执行这些配置步骤。

# 关于使用非 **ASCII** 数据或非美国语言环境

在执行任何配置过程之前,您应了解基本概念,因为这些概念将应用于 IBM Marketing Software 应用程序中 的数据和语言环境配置。

# 关于字符编码

要配置您的 IBM 应用程序以处理非 ASCII 语言,您需要了解用于在文件以及数据库中存储文本数据的字符编 码。

字符编码是一种在计算机上表示人类语言的方法。很多不同编码用于表示不同语言。某些文本格式中将出现以 字符编码表示的特殊大小写。

有关更多详细信息,请参阅第 212 [页的『基于字符的字段中文本的编码』。](#page-219-0)

第 361 页的『Campaign [中的字符编码』中](#page-368-0)列出了受支持的编码。

# 关于与非 **ASCII** 数据库的交互

您必须了解您的数据库服务器和客户机所使用的编码和日期格式,并确保您针对这些设置而正确配置了 Campaign。

应用程序与数据库通信时,必须了解这两者之间若干语言相关的领域,包括:

- 日期及时间字段的格式
- v 基于字符的字段中文本的编码
- SQL SELECT 语句的 ORDER BY 子句中期望的排序顺序

Campaign 直接与数据库客户机进行通信,客户机与数据库进行通信。每个数据库在处理语言相关数据方面各 有不同。

## 日期及时间字段的格式

本节描述与日期及时间格式相关的注意事项。

日期字段的格式可以具有各种特征,包括:

- v 年月日的顺序
- 年月日之间的定界符
- 全写日期的表示
- v 日历类型(公历或儒略历)
- <span id="page-219-0"></span>• 简化或完整工作日名称
- v 简化或完整月份名称

时间字段的格式可以具有各种特征,包括:

- 小时格式(例如,12 小时格式或 24 小时格式)
- 分钟和秒的表示
- AM/PM 的特定于语言环境的指示符

要点: 如果您使用多语言环境功能,那么不应使用包含 3 个字母月份 (MMM)、%b(缩写月份名称)或 %B (完整月份名称)的日期格式。您而是应该对月份使用包含数字值的定界或固定格式。有关日期格式的更多详 细信息,请参阅第 366 [页的『日期及时间格式』。](#page-373-0)有关多语言环境功能的更多详细信息,请参阅『关于多语 言环境功能』。

日期及时间格式可以显示在 SQL 语句中以及数据库返回的数据中(称为结果集)。某些数据库客户机支持或 要求在 SQL 语句(输出)与结果集(输入)之间具有不同格式。对于每种不同格式,Campaign 的"配置"页面 包含一个参数(DateFormat、DateOutputFormatString、DateTimeFormat 和 DateTimeOutputFormatString)。

#### 基于字符的字段中文本的编码

CHAR、VARCHAR 以及其他基于文本的字段中的数据具有特定字符编码。创建数据库时,用户可以指定将在整个 数据库中使用的编码。

可以将 Campaign 配置为在数据库范围内使用许多不同的字符编码中的一种字符编码。不支持按列编码。

在许多数据库中,数据库客户机将在数据库的编码与应用程序使用的编码之间进行转换。当应用程序使用某种 格式的 Unicode,而数据库使用特定于语言的编码时,这种情况很常见。

## 关于多语言环境功能

Campaign 支持对单一安装使用多种语言和语言环境。Campaign 具有一种在安装期间设置的缺省语言和语言 环境,但是您可以为 IBM Marketing Software 中的每个用户设置个别语言环境首选项。

设置用户的语言环境首选项是可选操作。除非在 IBM Marketing Software 中为用户显式设置了首选语言环境, 否则在用户级别没有"首选"语言环境,并且在该用户登录时,Campaign 将使用 IBM Marketing Software 中 设置的套件级别语言环境。

如果为某一用户显式设置了首选语言环境,那么此首选项将覆盖套件级别设置,并且在该用户登录到 Campaign 时,用户界面将以用户的首选语言和语言环境来显示。此设置将一直适用,直至会话结束(即,当用户 注销时)。因此,多语言环境功能允许多个用户使用其各自首选语言和语言环境来登录到 Campaign 并且同时 工作。有关在 IBM Marketing Software 中设置用户语言环境首选项的详细信息,请参阅 《IBM Marketing Platform 管理员指南》。

要针对多语言环境功能配置您的系统,请参阅第 219 [页的『针对多种语言环境来配置](#page-226-0) Campaign』。在针对非 ASCII 语言或非美国语言环境配置 Campaign 后,完成此部分中的任务。

要点: 如果您使用多语言环境功能,那么不应使用包含 3 个字母月份 (MMM)、%b(缩写月份名称)或 %B (完整月份名称)的日期格式。而是要对月份使用包含数字值的定界或固定格式。

#### 不受用户语言环境首选项影响的区域

用户语言环境首选项并非控制 Campaign 中的所有区域的显示。以下区域不受用户语言环境首选项的影响:

- v Campaign 界面中不具有用户上下文的部分(例如,在任何用户登录之前显示的登录页面)。界面的这些部分 将以缺省语言来显示。
- 用户界面中任何由用户定义的项,如果它们读取自用户数据库(例如,定制或外部属性),那么仅以其原 始数据库语言来显示。
- v 数据输入 -- 不管语言环境设置如何,如果您的系统表已通过 Unicode 编码进行正确设置,您便能够以任何 语言在 Campaign 中输入。
- v Campaign 命令行工具 这些内容以缺省语言来显示。您可以使用系统的 LANG 环境变量中指定的语言来 覆盖 Campaign 缺省语言。如果您更改 LANG 环境变量, 那么以下Campaign 程序需要一个新调用以使更 改生效:
	- install\_license
	- svrstop
	- unica\_acclean.exe
	- unica\_acgenrpt.exe
	- unica\_aclsnr
	- unica\_acsesutil
	- unica\_actrg
	- unica\_svradm

注:在 Windows 中,语言和区域设置必须匹配。区域设置影响 Windows 中的所有非 Unicode 程序,并且 必须显式设置。

## 多语言环境功能的限制

多语言环境功能具有本节中描述的多种限制。

v 日语操作系统不支持这一功能。要在日语操作系统上共同安装 Campaign 和单一语言环境,请联系 IBM 技 术支持。

注:非日语操作系统环境上安装的多语言环境功能不能正确支持使用 ja 作为用户语言环境首选项。

- v 并非所有 IBM 应用程序都支持这一功能。请参阅每个应用程序的文档以了解有关多语言环境支持的信息。
- 在 Campaign 的多语言环境安装中,如果文件名为混合语言,或者如果命令 shell 语言(编码)与文件名 编码不匹配,那么文件名可能在命令行显示中显示为乱码。
- 在 Windows 平台上,仅 NTFS 驱动器上支持Campaign 的多语言环境安装,因为 FAT32 不支持 Unicode 字符集。
- v 单元概要文件报告未进行本地化,仍为英语,无论语言环境如何。

## 针对非 **ASCII** 语言或非美国语言环境配置 **Campaign**

需要按特定顺序执行若干步骤以正确配置 IBM Campaign。

## 开始之前

在开始之前,请先阅读第 211 页的『关于使用非 ASCII [数据或非美国语言环境』中](#page-218-0)的所有主题。

## 关于此任务

要针对本地化数据或非 ASCII 语言环境配置 Campaign,请完成以下列表中的任务。本部分后面详细描述了每 个步骤。

要点:请勿跳过任何步骤。跳过某一步骤可能导致不正确或不完整的配置,从而导致错误或损坏的数据。

#### 过程

- 1. 『设置操作系统语言和区域设置』.
- 2. 『设置 Web 应用程序服务器的编码参数(仅限于 WebSphere)』.
- 3. 第 215 页的『设置 Campaign [语言和语言环境属性值』](#page-222-0).
- 4. 第 216 [页的『对系统表取消映射和重新映射』](#page-223-0).
- 5. 第 216 [页的『测试数据库和服务器配置』](#page-223-0).

## 设置操作系统语言和区域设置

这是将 Campaign 配置成使用非 ASCII 语言或非 US 语言环境时的其中一个必需步骤。

## 关于此任务

在部署了 Campaign Web 应用程序的 IBM Campaign 服务器和系统上配置操作系统语言和区域设置。您的 数据库可能还要求您在安装了数据库的机器上设置操作系统语言和语言环境。请参阅数据库文档以确定是否要 求执行此操作。

## 关于在 **UNIX** 上设置语言和语言环境

UNIX 系统要求安装相应语言。要确定 AIX、HP 或 Solaris 机器上是否支持所需语言,请使用以下命令: # locale -a

此命令将返回系统上的所有受支持语言环境。请注意,Campaign 不要求您安装对 X 字体和转换的支持。

如果您需要的语言尚未安装,请使用以下来源中的信息来配置受支持的 UNIX 变体以处理给定语言:

- v Solaris 9 International Language Environments Guide(Solaris 9 [国际语言环境指南\),](http://docs.sun.com/app/docs/doc/806-6642)(http:// [docs.sun.com/app/docs/doc/806-6642](http://docs.sun.com/app/docs/doc/806-6642))
- AIX 5.3 National Language Support Guide and Reference ([http://www-01.ibm.com/support/](http://www-01.ibm.com/support/knowledgecenter/ssw_aix_53/com.ibm.aix.nls/doc/nlsgdrf/nlsgdrf.htm) [knowledgecenter/ssw\\_aix\\_53/com.ibm.aix.nls/doc/nlsgdrf/nlsgdrf.htm](http://www-01.ibm.com/support/knowledgecenter/ssw_aix_53/com.ibm.aix.nls/doc/nlsgdrf/nlsgdrf.htm))
- HP-UX 11 Internationalization Features White Paper(HP-UX 11 [国际化特征白皮书\),](http://docs.hp.com/en/5991-1194/index.html)(http:// [docs.hp.com/en/5991-1194/index.html](http://docs.hp.com/en/5991-1194/index.html))

#### 在 **Windows** 上设置语言和语言环境

如果 Windows 系统上的区域和语言选项尚未针对您需要的语言进行配置,请立即进行配置。如果需要有关 Windows 语言设置的信息,请参阅 <http://www.microsoft.com> 处提供的可用资源。

您可能需要您的系统安装 CD 来完成此任务。

注:在更改语言设置之后,请务必重新启动 Windows 系统。

## 下一步做什么

下一步是设置 Web 应用程序服务器的编码参数。

# 设置 **Web** 应用程序服务器的编码参数(仅限于 **WebSphere**)

这是将 Campaign 配置成使用非 ASCII 语言或非 US 语言环境时的其中一个必需步骤。

# <span id="page-222-0"></span>关于此任务

(仅限于 WebSphere®) 如果您正在将 Campaign 与非 ASCII 编码结合使用, 那么必须将 -Dclient.encoding.override=UTF-8 设置为 JVM 参数以确保应用程序服务器将 UCS 变换格式用于编码。

有关详细指示信息,请参阅 IBM WebSphere 文档。

## 下一步做什么

下一步是设置 Campaign 语言和语言环境属性值。

# 设置 **Campaign** 语言和语言环境属性值

这是将 Campaign 配置成使用非 ASCII 语言或非 US 语言环境时的其中一个必需步骤。

## 关于此任务

Campaign 支持对单一安装使用多种语言和语言环境。设置 Campaign 语言和语言环境属性值,是将 Campaign 配置成使用非 ASCII 语言或非 US 语言环境时的一个必需步骤。

使用 Marketing Platform 中的 Campaign 配置来设置用于控制 Campaign 如何执行以下任务的配置属性的 值:

- 在文本文件和日志文件中读写数据
- v 在数据库中读写数据、时间和文本字段
- 处理从数据库中接收的文本。

配置设置会确定用于已翻译的 Campaign 消息(例如,Campaign 用户界面中的文本)的语言和语言环境,以 及应用程序的 Web 页面上日期、数字和货币符号的格式。显示语言还用于初始化流程图编辑器,这对于使流 程图能够显示非 ASCII 文本至关重要。

注:Campaign 支持非 ASCII 列名、表名和数据库名。但是,Campaign 仅支持 SQL Server 数据库上诸如 NCHAR、NVARCHAR 之类的列。DB2 将 NCHAR 和 NVARCHAR 格式列视为常规文本字段。Oracle 将 其视为数字字段。

#### 过程

- 1. 选择设置 > 配置。
- 2. 调整下列属性,并记录这些值以供将来参考。
	- Campaign > currencyLocale
	- v Campaign > supportedLocales
	- Campaign > defaultLocale
	- Campaign > partitions > partition[n] > dataSources > [data\_source\_name ] > DateFormat
	- Campaign > partitions > partition[n]> dataSources > [data\_source\_name]>DateOutputFormatString
	- Campaign > partitions > partition[n]> dataSources > [data source name]>DateTimeFormat
	- Campaign > defaultLocale<br>• Campaign > partitions > partition[n] > dataSources > [data\_source\_name] > DateFormat<br>• Campaign > partitions > partition[n]> dataSources > [data\_source\_name]>DateOutputFormatString<br>• Campaign > DateTimeOutputFormatString
	- Campaign > partitions > partition[n]> dataSources > [data\_source\_name]>EnableSelectOrderBy
	- Campaign > partitions > partition[n] > dataSources > [data source name] > ODBCunicode
	- Campaign > partitions > partition[n] > dataSources > [data source name] > StringEncoding
- <span id="page-223-0"></span>• Campaign > partitions > partition[n]> dataSources > [data source name]> SuffixOnCreateDateField
- v Campaign > partitions > partition[n] > server > encoding > stringEncoding
- Campaign > partitions > partition[n]> server > encoding > forceDCTOneBytePerChar
- v Campaign > unicaACListener > logStringEncoding
- Campaign > unicaACListener >systemStringEncoding

## 下一步做什么

下一步是取消映射和重新映射系统表。

## 对系统表取消映射和重新映射

这是将 Campaign 配置成使用非 ASCII 语言或非 US 语言环境时的其中一个必需步骤。

## 关于此任务

如果未正确设置任何语言相关参数,那么当您在 Campaign 的"管理"区域中映射系统表时可能难以配置系统表。 最佳实践是,设置所有参数,然后取消映射数据源中的所有表,注销,再次登录,然后再次映射所有表。Campaign 将保留其针对数据源的现有设置,直至不再使用数据源为止(即,直至取消映射)。

# 下一步做什么

下一步是测试数据库和服务器配置。

## 测试数据库和服务器配置

在开始创建营销活动或其他对象之前,您必须确保数据库和服务器设置已正确配置。这也是将 Campaign 配置 成使用非 ASCII 语言或非 US 语言环境时的一个必需步骤。

## 关于此任务

执行以下测试以确保您的配置是正确的:

- v 『测试数据库配置』
- 第 217 [页的『测试您的属性表是否配置正确』](#page-224-0)
- 第 217 页的『测试具有 ASCII 和 非 ASCII [字符的营销活动和流程图』](#page-224-0)
- 第 217 页的『测试包含 ASCII 和非 ASCII [字符的流程图输入和输出』](#page-224-0)
- 第 218 [页的『测试是否使用了正确的语言目录』](#page-225-0)
- 第 218 [页的『测试日历报告中的日期格式』](#page-225-0)
- 第 219 [页的『测试货币符号是否针对您的语言环境正确显示』](#page-226-0)

#### 测试数据库配置

过程

- 1. 选择设置 **>** 营销活动设置。 此时将显示"营销活动设置"页面。
- 2. 选择查看数据源访问。
- 3. 在数据库源对话框中,选择您的数据源名称。

此时将显示数据源详细信息,包括数据库类型及其配置设置。

4. 向下滚动到 **StringEncoding** 属性,并验证该值与您在"Marketing Platform 配置"页面上为 dataSources > StringEncoding 设置的值是否相同。

<span id="page-224-0"></span>5. 如果编码不符合预期,请重新映射数据库表并再次执行该测试。

#### 测试您的属性表是否配置正确

## 过程

1. 选择设置 **>** 营销活动设置。

此时将显示"营销活动设置"页面。

- 2. 选择"管理表映射"
- 3. 在表映射对话框的 IBM Campaign 系统表列表中,选择"属性定义表"(UA AttributeDef),然后单击浏览。
- 4. 在**属性定义表**窗口中,验证非 ASCII 字符是否正确显示。

# 测试具有 **ASCII** 和 非 **ASCII** 字符的营销活动和流程图 过程

- 1. 在 Campaign 中,请遵循以下准则来创建营销活动:
	- 对于名称,请仅使用 ASCII 字符,但是对于其他字段(如描述和目标字段),请使用非 ASCII 字符。
	- v 生效日期**/**到期日期字段中显示的缺省日期应按照您的语言环境的日期格式来显示。使用日历工具为每 个生效日期**/**到期日期字段选择新的日期,确保您选择的日期大于"12",这样,如果错误地将日期表示 为月份,那么将显而易见错误。
	- v 验证您使用日历工具选择的日期是否在字段中正确显示。
	- 如果存在定制营销活动属性,那么其字段标签应按照您的数据库编码来显示,无论您的缺省语言环境 或用户语言环境如何。
- 2. 在完成基本营销活动字段之后,单击保存并添加流程图。
- 3. 接受缺省流程图名称,但是在流程图描述字段中使用非 ASCII 字符。
- 4. 单击保存并编辑流程图。
- 5. 验证是否已成功保存营销活动和流程图,并验证包含非 ASCII 字符的任何营销活动和流程图标签是否正确 显示。
- 6. 在营销活动的"摘要"选项卡上,单击编辑摘要,并将营销活动名称修改为使用非 ASCII 字符。
- 7. 单击保存更改并验证是否正确显示非 ASCII 字符。
- 8. 选择您刚创建流程图,单击编辑并使用非 ASCII 字符来重命名流程图。
- 9. 单击保存并完成并验证是否正确显示非 ASCII 字符。

#### 测试包含 **ASCII** 和非 **ASCII** 字符的流程图输入和输出

## 过程

- 1. 还是在您在 『测试具有 ASCII 和 非 ASCII 字符的营销活动和流程图』 创建的测试流程图中,单击编 辑。
- 2. 向流程图中添加一个"选择"流程,然后根据以下准则进行配置:
	- 在输入字段中,选择一个映射的用户表。所选表中的可用字段会显示在可用字段区域中。
	- 选择一个您确信包含非 ASCII 字符的字段,然后单击概要文件。
	- 验证非 ASCII 字符是否显示正确。
- 3. 在同一"选择"流程配置中,进行其他测试,这次使用包含非 ASCII 字符的平面文件作为输入:
	- 在输入字段中,选择一个使用非 ASCII 字符的平面文件。所选文件中的可用字段会显示在**可用字**段区 域中。
	- v 验证非 ASCII 字符是否显示正确。
- <span id="page-225-0"></span>4. 在**"**选择**"**流程配置窗口的常规选项卡上,将进程名称字段中的缺省名称替换为包含非 ASCII 字符的名称, 然后单击确定。
- 5. 验证非 ASCII 进程名称是否在进程上正确显示。
- 6. 向流程图中添加一个快照进程并连接此进程,以便此进程中现有"选择"流程中获取输入。
- 7. 配置"快照"进程以导出到文件。
- 8. 运行选择 **>** 快照流程图并查找指定的输出文件。
- 9. 验证输出是否正确。
- 10. 向流程图中添加一个"调度"流程,并配置一个定制运行:
	- 在进程配置窗口中,从要运行的调度字段中选择定制运行。
	- 使用日历以指定日期及时间。对于日期,请选择一个大于 12 的日,这样,如果日错误地表示为月份, 那么将显而易见。
	- 在关闭日历工具之前,切记单击应用,然后单击确定以保存日期及时间。
- 11. 验证日期和时间是否正确显示在按时运行字段中。
- 12. 关闭"进程配置"窗口,然后单击保存并退出。
- 13. 选择设置 **>** 营销活动设置。

此时将显示"营销活动设置"页面。

- 14. 选择管理表映射。
- 15. 在 IBM Campaign 系统表列表的"表映射"窗口中,选择 UA\_Campaign,然后单击浏览。
- 16. 在"营销活动表"窗口中,验证非 ASCII 字符是否显示正确。
- 17. 在"表映射"窗口中, 选择 UA Flowchart 表并验证非 ASCII 字符是否正确显示。
- 18. 在成功完成此测试后,删除测试营销活动及其流程图以及您用于测试的任何文件。

#### 测试是否使用了正确的语言目录

### 过程

1. 在 Campaign 中,选择分析 **> Campaign** 分析 **>** 日历报告 **>** 营销活动的日历。

此时将显示"营销活动的日历"。请注意,在报告右侧垂直显示的时间图解选择器(日/周/2 周/月)是一个 图像

- 2. 右键单击该图像,然后选择属性。
- 3. 在此图像的"属性"窗口中,检查此图像的地址 (URL)。

例如,地址可能是:

http://localhost:7001/Campaign/**de**/images/calendar\_nav7.gif

指示语言和语言环境设置为德语 (de)。

4. 请验证语言和语言环境设置是否与您的缺省应用程序设置或您的用户语言环境首选项(如果有)匹配。

# 测试日历报告中的日期格式

#### 过程

- 1. 在 Campaign 中,单击分析 **> Campaign** 分析 **>** 日历报告 **>** 营销活动的日历。
- 2. 依次单击右侧的日、周、**2** 周和月选项卡,以验证此报告中的日期格式是否正确。

# <span id="page-226-0"></span>测试货币符号是否针对您的语言环境正确显示 过程

1. 选择设置 **>** 营销活动设置。

此时将显示"营销活动设置"窗口。

- 2. 选择商品模板定义。
- 3. 创建新的商品模板,然后在新建商品模板(步骤 **2**,共 **3** 步)页面上,从可用的标准属性和定制属性列表 中选择每件商品成本,然后将其移到所选择的属性列表中。
- 4. 单击下一步,然后在新建商品模板(步骤 **3**,共 **3** 步)页面上,检查参数化属性下面的每件商品成本属性 字段。验证括号中显示的货币符号对于您的语言环境是否正确。
- 5. 在成功完成此测试后,单击取消,因为您不需要创建商品模板。

# 针对多种语言环境来配置 **Campaign**

针对一种以上的语言环境配置 Campaign 要求您配置系统表以支持一种以上的语言环境。首先, 在创建系统表 时,您要运行数据库创建脚本的相应 Unicode 版本。然后您要配置某些编码属性、日期及时间格式、环境变量 等等,具体取决于您的数据库类型。

# 开始之前:必须安装 **Campaign**

本节中其余部分中的信息是基于以下假设而提供的:Campaign 已安装,并且已通过适用于您的数据库类型的 数据库创建脚本的 Unicode 版本创建了 Campaign 系统表。Unicode 版本位于 <CAMPAIGN\_HOME>\ddl\ unicode 目录中。

# 在 **SQL Server** 上针对多个语言环境进行配置 关于此任务

登录到 IBM Marketing Software 并配置下表中列出的编码属性。按照以下规定来设置属性的值。

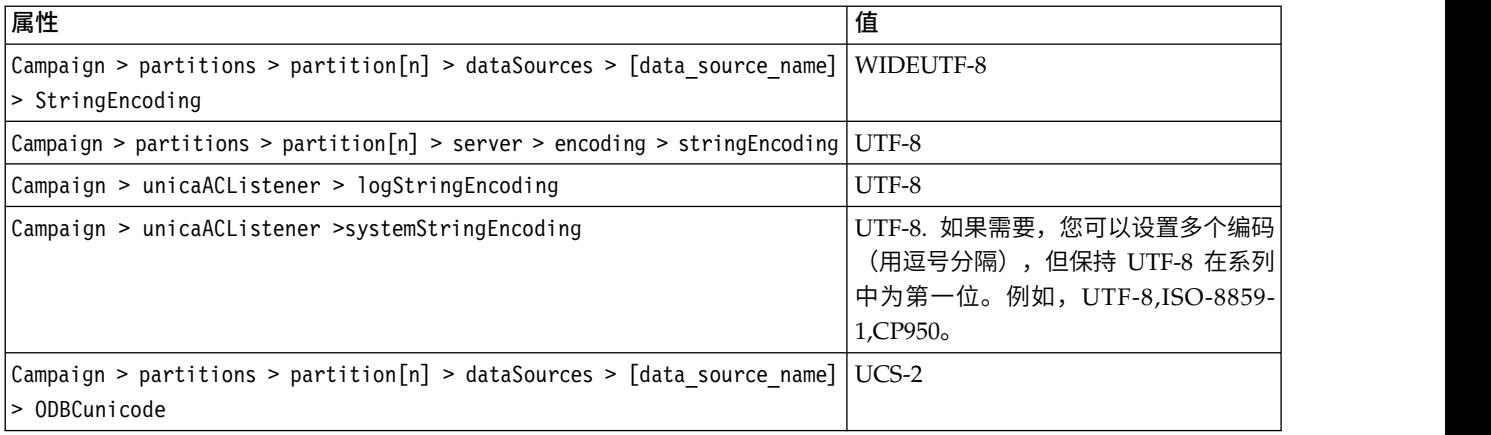

对于指定日期及时间格式的配置属性,请接受缺省值。

# 在 **Oracle** 上针对多种语言环境进行配置。

针对多种语言环境进行配置并且您的系统表为 Oracle 时,您将为 Campaign 侦听器配置编码属性、日期/时 间设置、环境变量和启动脚本。

# 配置编码属性 **(Oracle)**

当您在 Oracle 上为多种语言环境配置 Campaign 时,设置正确的编码属性至关重要。

## 关于此任务

## 选择设置 > 配置,然后指定下表中所列示的编码属性值。

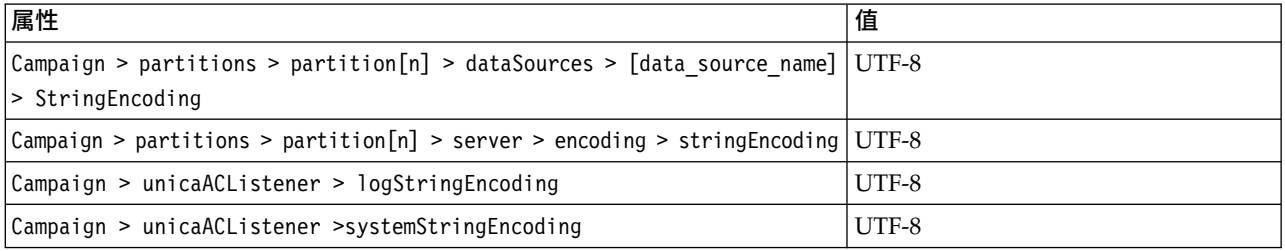

# 配置日期**/**时间设置 **(Oracle)**

当您在 Oracle 上为多种语言环境配置 Campaign 时,务必调整日期及时间值。

## 关于此任务

选择设置 > 配置,然后指定下表中所列示属性的值。

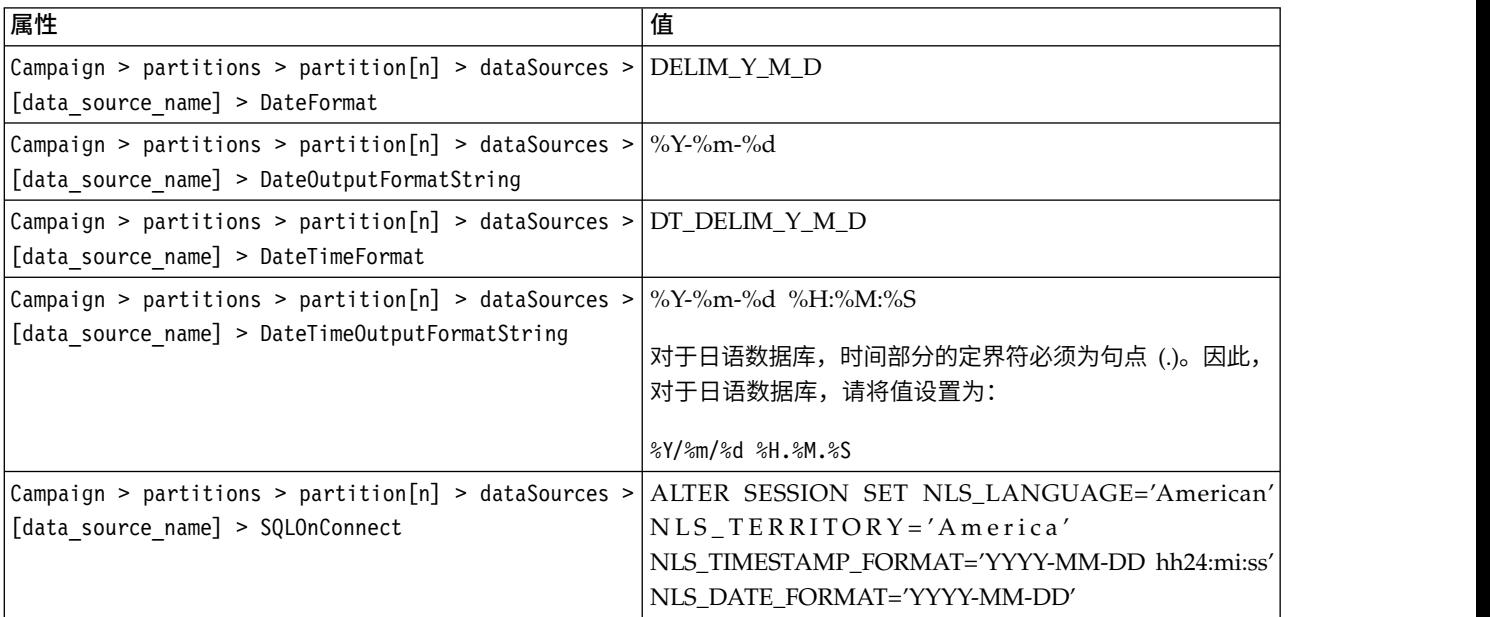

# 配置环境变量 **(Oracle)** 关于此任务

在 Campaign 客户机上, 设置 NLS\_LANG 变量的值, 如下所示:

AMERICAN\_AMERICA.UTF8

例如:

set NLS\_LANG=AMERICAN\_AMERICA.UTF8

# 配置 **cmpServer.bat** 文件 **(Oracle)** 关于此任务

在 Campaign 客户机上,修改 Campaign 侦听器启动脚本,如下所示:

#### 对于 **Windows**

将以下行添加到 cmpServer.bat 文件(位于 <CAMPAIGN\_HOME>/bin 目录中):

set NLS LANG=AMERICAN AMERICA.UTF8

#### 对于 **UNIX**

将以下行添加到 rc.unica\_ac 文件 (位于 <CAMPAIGN\_HOME>/bin 目录中):

NLS\_LANG=AMERICAN\_AMERICA.UTF8

export NLS\_LANG

(语法将根据操作系统而有所不同)。

# 在 **DB2** 上针对多种语言环境进行配置

当系统表为 DB2 时,要针对多种语言环境配置 IBM Campaign,您必须调整编码属性、日期/时间设置、环 境变量和应用程序服务器启动脚本。

首先,标识 DB2 数据库代码集和代码页。对于本地化环境,DB2 数据库必须具有以下配置:

- 数据库代码集 =  $UTF-8$
- v 数据库代码页 = 1208

当您配置 Campaign 时,请进行下列调整:

- v 请将 StringEncoding 属性设置为 DB2 数据库代码集值 (UTF-8),并且
- v 将 DB2 环境变量 DB2CODEPAGE 设置为 DB2 数据库代码页值。

下列各节中对这些调整都进行了说明。

## 配置编码属性 **(DB2)**

当您在 DB2 上为多种语言环境配置 Campaign 时,设置正确的编码属性至关重要。

## 关于此任务

选择设置 > 配置,然后指定下表中所列示的编码属性值。

有关重要信息,请参阅《IBM Campaign 安装指南》中的"对于与 IBM Marketing Software 产品进行集成设 置属性"中的属性描述。

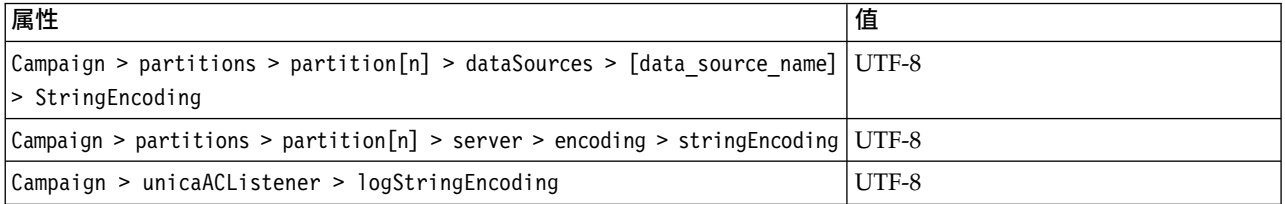

<span id="page-229-0"></span>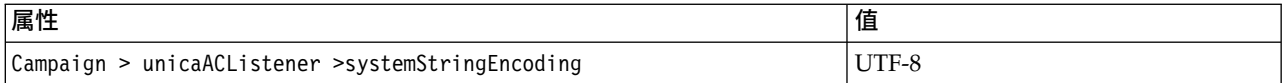

## 配置日期**/**时间设置 **(DB2)**

当您在 DB2 上为多种语言环境配置 Campaign 时,务必调整日期及时间值。

## 关于此任务

选择设置 > 配置,然后指定下表中所列示属性的值。

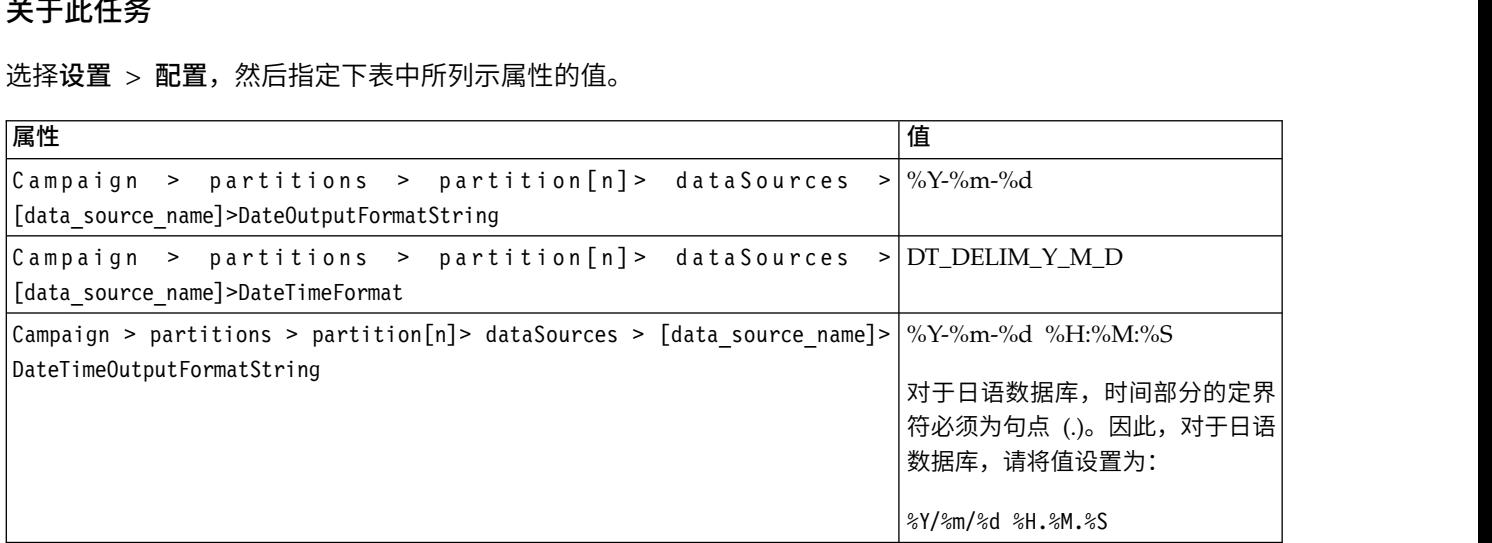

## 配置环境变量 **(DB2)**

要配置 DB2 的环境变量,请标识 DB2 数据库代码页,然后将 DB2 环境变量 DB2CODEPAGE 设置为同一个值。 对于本地化环境,DB2 数据库代码页必须为 1208。

## 关于此任务

请遵循下列步骤将 DB2 环境变量 DB2CODEPAGE 设置为 1208。

## 过程

1. 在 Windows 上,将以下行添加至 Campaign 侦听器启动脚本 (<CAMPAIGN\_HOME>\bin\cmpServer.bat):

db2set DB2CODEPAGE=1208

- 2. 在 UNIX 上:
	- a. 启动 DB2 之后,系统管理员必须从 DB2 实例用户输入以下命令:

\$ db2set DB2CODEPAGE=1208

完成此步骤之后,管理员不需要再次从 DB2 实例用户运行 db2set DB2CODEPAGE=1208 命令, 因为对 DB2 实例用户注册了此值。root 用户无法运行此命令,因为 root 用户可能不具备足够的许可权。

b. 要验证此设置,请输入以下命令并确认输出为 1208:

\$ db2set DB2CODEPAGE

- c. 要确认 DB2CODEPAGE 设置适用于 root 用户,请在 \$CAMPAIGN HOME/bin 目录下输入以下命令,然后确 认输出为 1208:
	- # . ./setenv.sh

# db2set DB2CODEPAGE

d. 请运行以下命令以启动 Campaign 侦听器:

./rc.unica\_ac start

# 配置应用程序服务器启动脚本 **(DB2)** 关于此任务

如果您按照第 222 [页的『配置环境变量](#page-229-0) (DB2)』中所述设置了代码页变量,请完成以下任务。否则,不需要进 行以下修改。

修改 Weblogic 或 WebSphere 的启动脚本,即在 JAVA\_OPTIONS 下面添加以下内容:

-Dfile.encoding=utf-8

例如:

\${JAVA\_HOME}/bin/java \${JAVA\_VM} \${MEM\_ARGS} \${JAVA\_OPTIONS} -Dfile.encoding=utf-8 -Dweblogic.Name= $\sqrt[3]{\text{SERVER\_NAME}}$ -Dweblogic.ProductionModeEnabled=\${PRODUCTION MODE} -Djava.security.policy="\${WL\_HOME}/server/lib/weblogic.policy" weblogic.Server

# 第 **19** 章 **Campaign** 配置属性

IBM Campaign 的配置属性位于设置 > 配置中。

# 营销活动

要指定您的安装所支持的语言环境和组件应用程序,请选择**设置 > 配置**,然后单击 Campaign 类别。

#### **currencyLocale**

#### 描述

currencyLocale 属性是一个全局设置,可控制货币在 Campaign Web 应用程序中的显示方式,与显 示语言环境无关。

要点:当显示语言环境更改时(例如,如果实施了多语言环境功能并且显示语言环境根据用户特定的 语言环境来更改), Campaign 不会执行货币转换。您必须注意,如果切换语言环境(例如,从货币金 额为 US\$10.00(举例而言)的美国英语切换到法语语言环境),货币金额不会更改 (10,00),即使货币 符号会随语言环境而更改。

## 缺省值

en\_US

## **supportedLocales**

#### 描述

supportedLocales 属性指定 Campaign 所支持的语言环境或语言/语言环境对。此属性的值是在您安 装 Campaign 时由安装程序设置。例如:de、en、fr、ja、es、ko、pt、it、zh 和 ru。

## 缺省值

Campaign 已经本地化为的所有语言/语言环境。

#### **defaultLocale**

#### 描述

defaultLocale 属性指定将 supportedLocales 属性中指定的哪种语言环境视为 Campaign 的缺省显 示语言环境。此属性的值是在您安装 Campaign 时由安装程序设置。

#### 缺省值

en

#### **acoInstalled**

路径

#### 描述

acoInstalled 属性指定是否安装 Contact Optimization。

如果安装且配置了 Contact Optimization,请将值设置为 yes,这将使 Contact Optimization 进程显 示在流程图中。如果值为 true 并且未安装和配置 Contact Optimization,那么将显示进程但不会显 示(灰显)。

## 缺省值

false

## 有效值

false 和 true

### **collaborateInstalled**

## 描述

collaborateInstalled 属性指定是否安装 Distributed Marketing。如果安装且配置了 Distributed Mar-keting,请将值设置为 true,这将使 Distributed Marketing 功能在 Campaign 用户界面中可用。

## 缺省值

false

## 有效值

true | false

# **Campaign | collaborate**

此类别中的属性与 Distributed Marketing 配置相关。

#### **CollaborateIntegrationServicesURL**

#### 描述

CollaborateIntegrationServicesURL 属性指定 Distributed Marketing 的服务器和端口号。在用户将 流程图发布到 Distributed Marketing 后,此 URL 由 Campaign 使用。

## 缺省值

http://localhost:7001/collaborate/services/CollaborateIntegrationServices1.0

# **Campaign | navigation**

此类别中的某些属性是在内部使用,并且不应更改。

## **welcomePageURI**

#### 配置类别

Campaign|navigation

## 描述

welcomePageURI 属性由 IBM 应用程序在内部使用。它指定 Campaign 索引页面的统一资源标识。您 不应更改此值。

## 缺省值

未定义缺省值。

## **seedName**

配置类别

Campaign|navigation

### 描述

seedName 属性由 IBM 应用程序在内部使用。您不应更改此值。

#### 缺省值

未定义缺省值。

## **type**

#### 配置类别

Campaign|navigation

## 描述

type 属性由 IBM 应用程序在内部使用。您不应更改此值。

## 缺省值

未定义缺省值。

### **httpPort**

#### 配置类别

Campaign|navigation

#### 描述

此属性指定 Campaign Web 应用程序服务器使用的端口。如果您的 Campaign 安装使用不同于缺省 值的端口,那么您必须编辑此属性的值。

#### 缺省值

7001

#### **httpsPort**

#### 配置类别

Campaign|navigation

## 描述

如果配置了 SSL,那么此属性指定 Campaign Web 应用程序服务器针对安全连接所使用的端口。如 果您的 Campaign 安装使用不同于缺省值的安全端口,那么您必须编辑此属性的值。

## 缺省值

7001

#### **serverURL**

#### 配置类别

Campaign|navigation

### 描述

serverURL 属性指定 Campaign 使用的 URL。如果您的 Campaign 安装具有不同于缺省值的 URL, 那么您应按如下所示来编辑值:

http://*machine\_name\_or\_IP\_address:port\_number/context-root*

如果用户使用 Chrome 浏览器来访问 Campaign,请使用标准域名 (FQDN)。如果未使用 FQDN, 那么 Chrome 浏览器无法访问产品 URL。

#### 缺省值

http://localhost:7001/Campaign

## **logoutURL**

## 配置类别

Campaign|navigation

## 描述

logoutURL 属性在内部使用,以在用户单击注销链接时调用已注册应用程序的注销处理程序。请勿更改 该值。

## **serverURLInternal**

## 配置类别

Campaign|navigation

## 描述

serverURLInternal 属性指定在使用 SiteMinder 时 Campaign Web 应用程序的 URL; 此属性还用 于与其他 IBM Marketing Software 应用程序 (例如, eMessage 和 Interact) 的内部通信。如果此属 性为空,那么将使用 serverURL 属性中的值。如果您需要内部应用程序通信通过 HTTP 并且外部应用 程序通过 HTTPS,请修改此属性。如果您使用 SiteMinder,那么必须将此值设置为 Campaign Web 应用程序服务器的 URL,格式如下:

http://*machine\_name\_or\_IP\_address:port\_number/context-root*

## 缺省值

未定义缺省值。

## **campaignDetailPageURI**

## 配置类别

Campaign|navigation

## 描述

campaignDetailPageURI 属性由 IBM 应用程序在内部使用。它指定 Campaign 详细信息页面的统一 资源标识。您不应更改此值。

## 缺省值

campaignDetails.do?id=

## **flowchartDetailPageURI**

## 配置类别

Campaign|navigation

## 描述

flowchartDetailPageURI 属性用于构造一个 URL 以导航到特定营销活动中某一流程图的详细信息。 您不应更改此值。

## 缺省值

flowchartDetails.do?campaignID=&id=

## **schedulerEditPageURI**

## 配置类别

Campaign|navigation

**228** IBM Campaign 管理员指南 V10.0

## 描述

此属性用来构造 URL 以导航到"调度程序"页面。请勿更改该值。

## 缺省值

jsp/flowchart/scheduleOverride.jsp?taskID=

## **offerDetailPageURI**

## 配置类别

Campaign|navigation

## 描述

offerDetailPageURI 属性用于构造一个 URL 以导航到特定商品的详细信息。您不应更改此值。

## 缺省值

offerDetails.do?id=

## **offerlistDetailPageURI**

## 配置类别

Campaign|navigation

## 描述

offerlistDetailPageURI 属性用于构造一个 URL 以导航到特定商品列表的详细信息。您不应更改此 值。

## 缺省值

displayOfferList.do?offerListId=

## **mailingDetailPageURI**

## 配置类别

Campaign|navigation

## 描述

此属性用来构造 URL 以导航到 eMessage 的邮件详细信息页面。请勿更改该值。

## 缺省值

view/MailingDetails.do?mailingId=

## **optimizeDetailPageURI**

## 配置类别

Campaign|navigation

## 描述

此属性用来构造 URL 以导航到 IBM Contact Optimization 详细信息页面。请勿更改该值。

## 缺省值

optimize/sessionLinkClicked.do?optimizeSessionID=

# **optimizeSchedulerEditPageURI**

## 配置类别

Campaign|navigation

## 描述

此属性用来构造 URL 以导航到 IBM Contact Optimization 调度程序编辑页面。请勿更改该值。

## 缺省值

optimize/editOptimizeSchedule.do?taskID=

## **displayName**

#### 配置类别

Campaign|navigation

### 描述

displayName 属性指定用于下拉菜单 (存在于每个 IBM 产品的 GUI 中) 中的 Campaign 链接的链 接文本。

## 缺省值

Campaign

# **Campaign | caching**

某些对象(例如商品)高速缓存在 Web 应用程序服务器中以缩短 IBM Campaign 用户界面中的响应时间。 Campaign|caching 配置属性指定高速缓存的数据的保留时间长度。较小的值会导致更频繁地进行高速缓存更新, 这将同时耗用 Web 服务器和数据库上的处理资源,从而对性能产生负面影响。

## **offerTemplateDataTTLSeconds**

#### 配置类别

Campaign|caching

#### 描述

offerTemplateDataTTLSeconds 属性以秒为单位来指定系统保留商品模板高速缓存数据的时间长度(生 存时间)。空值意味着从不清除高速缓存数据。

## 缺省值

600(10 分钟)

## **campaignDataTTLSeconds**

## 配置类别

Campaign|caching

## 描述

campaignDataTTLSeconds 属性以秒为单位来指定系统保留 Campaign 高速缓存数据的时间长度(生存 时间)。空值意味着从不清除高速缓存数据。

## 缺省值

600(10 分钟)

## **sessionDataTTLSeconds**

#### 配置类别

Campaign|caching

## 描述

sessionDataTTLSeconds 属性以秒为单位来指定系统保留会话高速缓存数据的时间长度(生存时间)。 空值意味着从不清除高速缓存数据。

## 缺省值

600(10 分钟)

## **folderTreeDataTTLSeconds**

#### 配置类别

Campaign|caching

## 描述

folderTreeDataTTLSeconds 属性以秒为单位来指定系统保留文件夹树高速缓存数据的时间长度(生存时 间)。空值意味着从不清除高速缓存数据。

## 缺省值

600(10 分钟)

## **attributeDataTTLSeconds**

#### 配置类别

Campaign|caching

### 描述

attributeDataTTLSeconds 属性以秒为单位来指定系统保留商品属性高速缓存数据的时间长度(生存时 间)。空值意味着从不清除高速缓存数据。

## 缺省值

600(10 分钟)

## **initiativeDataTTLSeconds**

#### 配置类别

Campaign|caching

## 描述

initiativeDataTTLSeconds 属性以秒为单位来指定系统保留计划高速缓存数据的时间长度(生存时 间)。空值意味着从不清除高速缓存数据。

#### 缺省值

600(10 分钟)

## **offerDataTTLSeconds**

## 配置类别

Campaign|caching

## 描述

offerDataTTLSeconds 属性以秒为单位来指定系统保留商品高速缓存数据的时间长度(生存时间)。空 值意味着从不清除高速缓存数据。

#### 缺省值

600(10 分钟)

## **segmentDataTTLSeconds**

#### 配置类别

Campaign|caching

## 描述

segmentDataTTLSeconds 属性以秒为单位来指定系统保留细分市场高速缓存数据的时间长度(生存时 间)。空值意味着从不清除高速缓存数据。

## 缺省值

600(10 分钟)

# **Campaign | partitions**

此类别包含用于配置 IBM Campaign 分区 (包括名为 partition1 的缺省分区) 的属性。

应该为每个 Campaign 分区创建一个类别。本部分描述 partition[n] 类别中的属性,它们适用于您在 Campaign 中配置的所有分区。

# **Campaign | partitions | partition[n] | eMessage**

定义此类别中的属性以定义接收方列表的特征并指定用于将列表上载到 IBM Marketing Software Hosted Ser vices 的资源的位置。

## **eMessagePluginJarFile**

#### 描述

填写充当接收方列表上载程序 (RLU) 的文件的位置的路径。Campaign 的这一插件可将 OLT 数据以 及关联的元数据上载到 IBM 托管的远程服务。您指定的位置必须是托管 Campaign Web 应用程序服 务器的计算机上文件系统的完整本地目录路径。

在您运行 IBM 安装程序时,此安装程序将自动为缺省分区填充此设置。对于其他分区,必须手动配置 此属性。由于每个 eMessage 安装仅具有一个 RLU, 因此所有分区都必须为 RLU 指定相同位置。

除非收到 IBM 的指示,否则请勿更改此值。

## 缺省值

未定义缺省值。

## 有效值

安装 Campaign Web 服务器的机器的完整本地目录路径。

## **defaultSeedInterval**

## 描述

种子值消息之间的消息数量(如果 defaultSeedType 设置为 Distribute list)。

## 缺省值

1000

## **defaultSeedType**

#### 描述

eMessage 用于将种子值地址插入到接收方列表的缺省方法。

## 缺省值

Distribute IDS

## 有效值

- Distribute IDS 根据收件人列表的大小以及可用种子值地址的数量来均匀分布标识,在整个接收 方列表中按照相同间隔来插入地址。
- v Distribute list 在主列表中每隔 defaultSeedInterval 个标识插入种子值地址。在整个接收方 列表中按照指定间隔插入可用种子值地址的整个列表。必须指定插入点之间的间隔。

## **oltTableNamePrefix**

描述

用于输出列表的已生成模式中。您必须定义此参数。

## 缺省值

OLT

## 有效值

前缀可以包含不超过 8 个字母数字或下划线字符,并且必须以字母开头。

## **oltDimTableSupport**

#### 描述

此配置参数控制向 eMessage 模式中创建的输出列表 (OLT) 中添加维表的能力。使用电子邮件的高级 脚本编制来在电子邮件中创建数据表需要维表。

缺省设置为 False。必须将此属性设置为 True,以便营销人员在使用 eMessage 进程定义接收方列表 时能够创建维表。有关创建数据表以及电子邮件使用高级脚本编制的更多信息,请参阅《IBM eMessage 用户指南》。

### 缺省值

False

## 有效值

True | False

# **Campaign | partitions | partition[n] | eMessage | contactAndResponseHistTracking**

可使用此类别中的属性来为当前分区配置与 IBM Campaign 的 eMessage 商品集成。

## **etlEnabled**

描述

Campaign 使用其自己的 ETL 进程来从 eMessage 跟踪表抽取商品响应数据,并对该数据进行变换, 然后将其装入到 Campaign 联系和响应历史记录表中。

该 ETL 进程会协调这些必要表上的信息,其中包括 UA UsrResponseType(Campaign 响应类型)和 UA\_RespTypeMapping(Campaign 与 eMessage 之间响应类型的映射)。

将值设置为 Yes 会确保在 Campaign 与 eMessage 之间协调有关 eMessage 商品联系以及响应历史 记录的信息。例如,电子邮件响应数据将包括在 Campaign 报告中。

注:对于此分区,还必须将 Campaign | partitions | partition[n] | server | internal | eMessageInstalled 设置为 Yes,否则该 ETL 进程将不会运行。

### 缺省值

No

## 有效值

Yes | No

## **runOnceADay**

#### 描述

指示该 ETL 进程是否应该每天仅运行一次。

如果值为 Yes:必须指定 **startTime**;ETL 作业然后会运行,直到所有记录都已处理;并且会忽略 **sleepIntervalInMinutes**。

如果值为 No: Campaign Web 服务器一启动,ETL 作业就会启动。在所有记录都已处理之后,ETL 作业会停止,然后等待由 sleepIntervalInMinutes 指定的时间。

## 缺省值

No

## 有效值

Yes | No

## **batchSize**

#### 描述

ETL 进程使用此参数来访存已由 RCT 下载到本地 eMessage 系统表中的记录。由于较大值会影响性 能,因此可用值的列表限制为下面显示的有效值。如果预料记录量很大,请将 **batchSize** 与 **sleepIntervalInMinutes** 一起调整,以定期处理记录。

#### 缺省值

100

## 有效值

100 | 200 | 500 | 1000

#### **sleepIntervalInMinutes**

#### 描述

可指定 ETL 作业之间的间隔(以分钟计)。此选项确定作业完成之后的等待时间。在启动下一作业之 前,该 ETL 进程会等待此持续时间。多个作业可同步运行,并且对于每个分区,可存在多个 ETL 作 业。

如果 **runOnceADay** 为 Yes, 那么无法设置休眠间隔。

#### 缺省值

60

#### 有效值

正整数

## **startTime**

## 描述

指定要开始 ETL 作业的时间。必须使用"英语"语言环境格式来指定开始时间。

## 缺省值

12:00:00 AM

## 有效值

采用格式 hh:mm:ss AM/PM 的任何有效时间

## **notificationScript**

### 描述

在每个 ETL 作业完成之后运行的可选可执行文件或脚本文件。例如,出于监视目的,您可能希望收到 关于每个 ETL 作业运行成功或失败的通知。每当给定分区的 ETL 作业完成运行时,通知脚本都会运 行。

传递到此脚本的参数固定,且无法更改。该脚本可使用下列参数:

- v etlStart:ETL 的开始时间(以毫秒数计)。
- v etlEnd:ETL 的结束时间(以毫秒数计)。
- totalCHRecords: 已处理的联系记录的总数。
- v totalRHRecords:已处理的响应历史记录的总数。
- executionStatus: ETL 的执行状态, 值为 1 (失败) 或 0 (成功) 。

#### 缺省值

未定义缺省值。

#### 有效值

Campaign 服务器可通过"读取"和"执行"许可权访问的任何有效路径。例如:D:\myscripts\ scriptname.exe

# **Campaign | partitions | partition[n] | Engage**

这些属性控制集成的 IBM Campaign 和 IBM Engage 产品之间的认证和数据交换。

要访问这些属性,请选择设置 > 配置。如果您的 Campaign 安装具有多个分区,请针对使用此集成的每个分 区设置这些属性。

## 服务 **URL**

## 配置类别

Campaign  $\mid$  partitions  $\mid$  partition[n]  $\mid$  Engage

#### 描述

服务 URL 指示 Campaign 可以在其中访问 IBM Engage 应用程序的 URL。Engage 组织管理员必 须提供此值。

#### 缺省值

<none>

示例 https://engageapi.abc01.com/

## **OAuth URL** 后缀

## 配置类别

Campaign  $\mid$  partitions  $\mid$  partition[n]  $\mid$  Engage

## 描述

OAuth URL 后缀指定 Engage API 的认证令牌。

## 缺省值

oauth/token

## **API URL** 后缀

#### 配置类别

Campaign | partitions | partition[n] | Engage

## 描述

API URL 后缀设置为 XMLAPI 以确保 Campaign 使用 Engage XML API。最佳做法是保留此项设置 为缺省值。

#### 缺省值

XMLAPI

#### 具有 **Engage** 凭证数据源的 **Platform** 用户

#### 配置类别

Campaign  $\mid$  partitions  $\mid$  partition[n]  $\mid$  Engage

#### 描述

具有 Engage 凭证数据源的 Platform 用户指示能够连接到 IBM Engage 服务器的 IBM Marketing Platform 用户帐户的名称。此用户帐户包含提供 Engage 凭证的数据源。通常,使用 asm\_admin。

## 缺省值

未定义缺省值。

## 有效值

IBM Marketing Platform 用户帐户,包含 Engage 集成凭证的数据源。

## 客户机标识的数据源

## 配置类别

Campaign  $\mid$  partitions  $\mid$  partition[n]  $\mid$  Engage

## 描述

客户机标识的数据源值必须与为连接到 IBM Engage 服务器的用户帐户(具有 **Engage** 凭证数据源 的 **Platform** 用户)创建的 Engage 客户机标识数据源的名称精确匹配。换句话说,该值必须与设置 为 IBM Marketing Platform 用户的数据源的值相匹配。最佳做法是保留此项设置为缺省值。

#### 缺省值

ENGAGE\_CLIENT\_ID\_DS

## 客户机密钥的数据源

#### 配置类别

Campaign  $\vert$  partitions  $\vert$  partition[n]  $\vert$  Engage

## 描述

客户机密钥的数据源值必须与为连接到 IBM Engage 服务器的用户帐户(具有 **Engage** 凭证数据源 的 **Platform** 用户)创建的 Engage 客户机密钥数据源的名称精确匹配。最佳做法是保留此项设置为 缺省值。

#### 缺省值

ENGAGE\_CLIENT\_SECRET\_DS

### 客户机刷新令牌的数据源

#### 配置类别

Campaign  $\mid$  partitions  $\mid$  partition[n]  $\mid$  Engage

## 描述

客户机刷新令牌的数据源值必须与为连接到 IBM Engage 服务器的用户帐户(具有 **Engage** 凭证数 据源的 **Platform** 用户)创建的 Engage 客户机刷新令牌数据源的名称精确匹配。最佳做法是保留此 项设置为缺省值。

#### 缺省值

ENGAGE\_CLIENT\_REF\_TOK\_DS

## 用于文件传输的主机名

#### 配置类别

Campaign  $\mid$  partitions  $\mid$  partition[n]  $\mid$  Engage

## 描述

用于文件传输的主机名指示 Campaign 用于上载 TSV 格式的联系人列表的 Engage FTP 服务器的主 机名。此文件在上载到联系人列表后会自动删除。

#### 缺省值

<none>

#### 有效值

IBM Marketing Cloud FTP 地址列表中的任何有效地址:[http://www.ibm.com/support/](http://www.ibm.com/support/knowledgecenter/SSTSRG/Setting_up_an_FTP_or_SFTP_account.html?lang=en) [knowledgecenter/SSTSRG/Setting\\_up\\_an\\_FTP\\_or\\_SFTP\\_account.html?lang=en](http://www.ibm.com/support/knowledgecenter/SSTSRG/Setting_up_an_FTP_or_SFTP_account.html?lang=en)。例如: transfer2.silverpop.com

## 用于文件传输的端口号

#### 配置类别

Campaign  $\mid$  partitions  $\mid$  partition[n]  $\mid$  Engage

#### 描述

用于文件传输的端口号指示用于文件传输的主机名中所指定的 FTP 服务器的端口号。

#### 缺省值

22

## 有效值

任何有效 FTP 端口号

## 文件传输凭证的数据源

#### 配置类别

Campaign | partitions | partition[n] | Engage

#### 描述

文件传输凭证的数据源指示为 Campaign 和 Engage 之间的 FTP 通信提供凭证的数据源的名称。此 值必须与为连接到 IBM Engage 服务器的用户帐户(具有 **Engage** 凭证数据源的 **Platform** 用户) 创建的 Engage FTP 数据源的名称精确匹配。最佳做法是保留此项设置为缺省值。

#### 缺省值

ENGAGE\_FTP\_DS

#### 对 **ServiceURL** 使用代理

描述 确定是否对 ServiceURL 使用代理。如果您选择 Yes,那么连接将使用代理服务器。可以在 Campaign | proxy 下配置代理服务器详细信息。如果您选择 No, 那么不会使用代理服务器来连接至 Engage。

#### 缺省值

 $N<sub>0</sub>$ 

## 有效值

Yes, No

## 对 **FTP** 使用代理

描述 确定是否对 FTP 使用代理。如果您选择 Yes,那么将使用代理服务器连接到 Engage FTP 服务器。 可以在 Campaign | proxy 下配置代理服务器详细信息。如果您选择 No,那么不会使用代理服务器 来连接至 Engage FTP 服务器。

#### 缺省值

No

#### 有效值

Yes, No

# **Campaign | partitions | partition[n] | Engage | contactAndResponseHistTracking**

10.0.0.1

这些属性在 Campaign 历史记录表中指定从 UBX 下载的事件的 ETL。

要访问这些属性,请选择设置 > 配置。如果您的 Campaign 安装具有多个分区,请针对使用此集成的每个分 区设置这些属性。

## **etlEnabled**

描述 确定您是否想要在 Campaign 历史记录表中启用将事件表中的数据进行 ETL 传输。

#### 缺省值

No

#### 有效值

Yes, No

#### **runOnceADay**

描述 确定是否每天运行 ETL 一次。如果您指定 sleepIntervalInMinutes 属性,那么它可以反复运行。如果 *runOnceADay* 设置为 yes,那么每天将在所指定时间运行 ETL 一次。

#### 有效值

Yes, No

## **batchSize**

描述 在一个 ETL 周期中处理的记录数。

10.0.0.2 如果已升级到 V10.0.0.2, 那么可以使用 10000 和 100000 作为批量大小的有效值。

#### 缺省值

100

#### 有效值

100, 200, 500, 1000, 10000, 100000

#### **sleepIntervalInMinutes**

描述 指定在再次运行 ETL 之前等待的分钟数。当 runOnceADay 设置为 No 时使用此值。

缺省值

60

## 有效值

正整数。

#### **startTime**

描述 当 runOnceADay 设置为 Yes 时,此属性确定 ETL 运行的开始时间。

#### 缺省值

12:00:00 AM

### 有效值

采用 hh:mm:ss AM/PM 格式的任何有效时间。

## **notificationScript**

描述 输入在 ETL 执行完成之后可以运行的任何脚本。

#### 缺省值

未定义缺省值。

## 有效值

Campaign 服务器可以通过"读取"和"执行"许可权访问的任何有效路径。示例:D:\myscripts\ scriptname.exe

# **Campaign | partitions | partition[n] | Coremetrics**

此类别中的属性指定针对所选分区 Digital Analytics 与 Campaign 之间的集成设置。

如果您的 Campaign 安装具有多个分区,请针对您要影响的每个分区设置这些属性。要使这些属性生效, UC CM integration 必须对分区设置为 Yes (在 partitions | partition[n] | server | internal)。

#### **ServiceURL**

#### 描述

ServiceURL 指定 Digital Analytics 集成服务的位置,该服务提供 Digital Analytics 与 Campaign 之间的集成点。请注意,对于 HTTPS,缺省端口为 443。

#### 缺省值

https://export.coremetrics.com/eb/segmentapi/1.0/api.do

#### 有效值

此发行版唯一支持的值是以上显示的缺省值。

#### **CoremetricsKey**

#### 描述

Campaign 使用 CoreMetricsKey 将导出自 Digital Analytics 的标识映射到 Campaign 中对应的受 众标识。为此属性定义的值必须与转换表中使用的值精确匹配。

#### 缺省值

registrationid

## 有效值

此发行版唯一支持的值是 registrationid。

## **ClientID**

## 描述

请将此值设置为分配给贵公司的唯一 Digital Analytics 客户机标识。

#### 缺省值

未定义缺省值。

## **TranslationTableName**

#### 描述

指定正在用于将 Digital Analytics 键转换为 Campaign 受众标识的转换表的名称。例如, Cam CM Trans Table。如果不指定表名称,那么在用户运行某个使用 Digital Analytics 细分市场作为 输入的流程图时将发生错误,因为在没有表名称的情况下,Campaign不知道如何将标识从一个产品 映射到另一个产品。

注:在映射或重新映射转换表时,在"表定义"对话框中分配的 **IBM** 表名称必须与此处定义的 TranslationTableName精确匹配(包括大小写)。

### 缺省值

未定义缺省值。

## **ASMUserForCredentials**

描述

ASMUserForCredentials 属性指定允许哪个 IBM Marketing Software 帐户访问 Digital Analytics 集 成服务。请参阅以下部分以了解其他信息。

如果未指定值,那么 Campaign 将检查当前登录用户的帐户以确定 ASMDatasourceForCredentials 值 是否指定为数据源。如果是,那么允许访问。否则将拒绝访问。

### 缺省值

asm\_admin

## **ASMDataSourceForCredentials**

描述

ASMDataSourceForCredentials 属性标识分配给 Marketing Platform 帐户(在 **ASMUserForCredentials** 设置中指定)的数据源。缺省值为 UC CM ACCESS。这一"凭证的数据源"是一种机制, Marketing Platform 将其用于存储可访问集成服务的凭证。

尽管提供了缺省值 UC CM ACCESS,但是未提供该名称的数据源,也不必一定使用该名称。

要点: 您必须选择设置 **>** 用户,选择 ASMUserForCredentials 中指定的用户,单击编辑数据源链接, 并添加一个其名称与此处定义的值精确匹配的新数据源(例如,UC\_CM\_ACCESS)。对于数据源登录名 和数据源密码,请使用与您的 Digital Analytics 客户机标识相关联的凭证。有关数据源、用户帐户和 安全性的信息,请参阅《IBM Marketing Platform 管理员指南》。

#### 缺省值

UC\_CM\_ACCESS

#### 相关任务:

第 158 [页的『映射转换表』](#page-165-0)

# **Campaign | partitions | partition[n] | reports**

**Campaign | partitions | partition[n] | reports** 属性定义报告的各种文件夹类型。

#### **offerAnalysisTabCachedFolder**

描述

offerAnalysisTabCachedFolder 属性指定某一文件夹的位置,此文件夹包含当您通过在导航窗格上单 击"分析"链接而访问"分析"选项卡时,其中所列出的突发(扩展)商品报告的规范。此路径使用 Xpath 表示法来指定。

#### 缺省值

/content/folder[@name='Affinium Campaign - Object Specific Reports']/folder[@name='offer']/ folder[@name='cached']

#### **segmentAnalysisTabOnDemandFolder**

#### 描述

segmentAnalysisTabOnDemandFolder 属性指定某一文件夹的位置,此文件夹包含在细分市场的"分析"选 项卡上列出的细分市场报告。此路径使用 Xpath 表示法来指定。

#### 缺省值

/content/folder[@name='Affinium Campaign - Object Specific Reports']/folder[@name='segment']/ folder[@name='cached']

#### **offerAnalysisTabOnDemandFolder**

#### 描述

offerAnalysisTabOnDemandFolder 属性指定某一文件夹的位置,此文件夹包含在商品的"分析"选项卡上 列出的商品报告。此路径使用 Xpath 表示法来指定。 offerAnalysisTabOnDemandFolder 属性指定某一文件夹的位置,此文件夹包含在商品的"分析"选项卡上<br>列出的商品报告。此路径使用 Xpath 表示法来指定。<br>/content/folder[@name='Affinium Campaign - Object Specific Reports']/<br>folder[@name='offer']

#### 缺省值

```
folder[@name='offer']
```
## **segmentAnalysisTabCachedFolder**

#### 描述

segmentAnalysisTabCachedFolder 属性指定某一文件夹的位置,此文件夹包含当您通过在导航窗格上 单击"分析"链接而访问"分析"选项卡时,其中所列出的突发(扩展)细分市场报告的规范。此路径使 用 Xpath 表示法来指定。 segmentAnalysisTabCachedFolder 属性指定某一文件夹的位置,此文件夹包含当您通过在导航窗格上<br>单击"分析"链接而访问"分析"选项卡时,其中所列出的突发(扩展)细分市场报告的规范。此路径使<br>用 Xpath 表示法来指定。<br>/content/folder[@name='Affinium Campaign - Object Specific Reports']/<br>folder[@name='segment']

#### 缺省值

folder[@name='segment']

#### **analysisSectionFolder**

#### 描述

analysisSectionFolder 指定用于存储报告规范的根文件夹的位置。此路径使用 Xpath 表示法来指定。

#### 缺省值

/content/folder[@name='Affinium Campaign']

## **campaignAnalysisTabOnDemandFolder**

#### 描述

campaignAnalysisTabOnDemandFolder 属性指定某一文件夹的位置,此文件夹包含在营销活动的"分析" 选项卡上列出的营销活动报告。此路径使用 Xpath 表示法来指定。 campaignAnalysisTabOnDemandFolder 属性指定某一文件夹的位置,此文件夹包含在营销活动的"分析"<br>选项卡上列出的营销活动报告。此路径使用 Xpath 表示法来指定。<br>/content/folder[@name='Affinium Campaign - Object Specific Reports']/<br>folder[@name='campaign']

#### 缺省值

folder[@name='campaign']

#### **campaignAnalysisTabCachedFolder**

## 描述

campaignAnalysisTabCachedFolder 属性指定某一文件夹的位置,此文件夹包含当您通过在导航窗格上 单击"分析"链接而访问"分析"选项卡时,其中所列出的突发(扩展)营销活动报告的规范。此路径使 用 Xpath 表示法来指定。

## 缺省值

/content/folder[@name='Affinium Campaign - Object Specific Reports']/folder[@name='campaign']/ folder[@name='cached']

#### **campaignAnalysisTabEmessageOnDemandFolder**

#### 描述

campaignAnalysisTabEmessageOnDemandFolder 属性指定某一文件夹的位置,此文件夹包含在营销活动 的"分析"选项卡上列出的 eMessage 报告。此路径使用 Xpath 表示法来指定。

## 缺省值

/content/folder[@name='Affinium Campaign']/folder[@name='eMessage Reports']

## **campaignAnalysisTabInteractOnDemandFolder**

#### 描述

Interact 报告的报告服务器文件夹字符串。

#### 缺省值

/content/folder[@name='Affinium Campaign']/folder[@name='Interact Reports']

## 可用性

只有在安装了 Interact 的情况下,此属性才适用。

## **interactiveChannelAnalysisTabOnDemandFolder**

#### 描述

"交互式渠道"分析选项卡报告的报告服务器文件夹字符串。

## 缺省值

```
/content/folder[@name='Affinium Campaign - Object Specific Reports']/
folder[@name='interactive channel']
```
## 可用性

只有在安装了 Interact 的情况下,此属性才适用。

# **Campaign | partitions | partition[n] | validation**

Campaign 随附的验证插件开发包 (PDK) 使第三方能够开发定制验证逻辑以用于 Campaign 中。partition[n] > validation 类别中的属性指定定制验证程序的类路径和类名以及可选的配置字符串。

### **validationClass**

#### 描述

validationClass 属性指定要在 Campaign 中用于验证的类的名称。类的路径在 validationClasspath 属性中指定。类必须通过其包名称来完全限定。

例如:

com.unica.campaign.core.validation.samples.SimpleCampaignValidator

指示来自样本代码的 SimpleCampaignValidator 类。

缺省情况下未定义此属性,这将导致 Campaign 不执行任何定制验证。

#### 缺省值

未定义缺省值。

#### **validationConfigString**

#### 描述

validationConfigString 属性指定在 Campaign 装入验证插件时传递到验证插件的配置字符串。配置 字符串的用法可能有所不同,具体取决于所使用的插件。

缺省情况下未定义此属性。

#### 缺省值

未定义缺省值。

#### **validationClasspath**

#### 描述

validationClasspath 属性指定在 Campaign 中用于定制验证的类的路径。

- 可使用完整路径或相对路径。如果路径为相对路径,那么行为取决于运行 Campaign 的应用程序服 务器。WebLogic 使用域工作目录的路径, 缺省情况下为 c:\bea\user\_projects\domains\ mydomain。
- 如果路径以斜杠结尾(对于 UNIX 为正斜杠 /,对于 Windows 为反斜杠 \),那么 Campaign 假定该路径指向应使用的Java 插件类的位置。
- 如果路径不以斜杠结束,那么 Campaign 假定该路径是包含 Java 类的 .jar 文件的名称。例如, 值 /*<CAMPAIGN\_HOME>*/devkits/validation/lib/validator.jar 为 UNIX 平台上的路径,该路径 指向插件开发者工具箱随附的 JAR 文件。

缺省情况下未定义此属性,这将导致忽略此属性。

#### 缺省值

未定义缺省值。

# **Campaign | partitions | partition[n] | audienceLevels | audienceLevel**

请勿编辑此类别中的属性。当用户在 Campaign 中的"管理"页面上创建受众级别时,将会创建和填充这些属性。

#### **numFields**

## 描述

此属性指示受众级别中的字段数量。请勿编辑此属性。

## 缺省值

未定义缺省值。

#### **audienceName**

## 描述

此属性指示受众名称。请勿编辑此属性。

## 缺省值

未定义缺省值。

# **Campaign | partitions | partition[n] | audienceLevels | audienceLevel | field[n]**

此类别中的属性定义一个受众级别字段。当用户在 Campaign 中的"管理"页面上创建受众级别时,将会填充这 些属性。您不应编辑此类别中的属性。

#### **type**

## 描述

当用户在 Campaign 中的"管理"页面上创建受众级别时,将会填充 partition[n] > audienceLevels > audienceLevel > field[n] > type 属性。您不应编辑此属性。

## 缺省值

未定义缺省值。

## **name**

描述
当用户在 Campaign 中的"管理"页面上创建受众级别时,将会填充 partition[n] > audienceLevels > audienceLevel > field[n] > name 属性。您不应编辑此属性。

#### 缺省值

未定义缺省值。

# **Campaign | partitions | partition[n] | dataSources**

Campaign|partitions|partition[n]|dataSources 中的属性确定 IBM Campaign 如何与所指定分区的数据库 (包括它自己的系统表)进行交互。

这些属性指定 IBM Campaign 可访问的数据库并且它们控制关于如何构成查询的许多方面。

您在 IBM Campaign 中添加的每个数据源都由 Campaign|partitions|partition[n]|dataSources|<datasource-name> 下的一个类别表示。

注:每个分区的 IBM Campaign 系统表数据源在 IBM Marketing Platform 中必须命名为 UA\_SYSTEM\_TABLES, 并且每个 IBM Campaign 分区在"配置"页面上必须具有 **dataSources | UA\_SYSTEM\_TABLES** 类别。

### 新类别名称

#### 配置类别

Campaign|partitions|partition[n]|dataSources|*dataSourcename*

#### 描述

通过单击其中一个提供的模板创建数据源时,使用新类别名称字段。所提供的模板由斜体字和括号指 示,例如,*(DB2 Template)*。输入类别名称以标识数据源,例如,DB2\_Customers。保存新类别后,它 会显示在导航树中。您可以根据需要更改其属性。可用的属性取决于所选模板。将以字母顺序在以下 列出所有模板的所有可能属性。

# **AccessLibrary**

#### 描述

IBM Campaign 根据数据源类型来选择其数据源访问库。例如, libora4d.so 用于 Oracle 连接, 而 libdb24d.so 用于 DB2 连接。在大多数情况下,缺省选择便是恰当的。但是,如果能证明缺省值在您 的 IBM Campaign 环境中是错误的,那么可以更改 AccessLibrary 属性。例如,64 位 IBM Campaign 提供两个 ODBC 访问库:一个适用于与 unixODBC 实现兼容的 ODBC 数据源 (libodb4d.so), 而另一个与 DataDirect 实现兼容(例如, 由 IBM Campaign 用于访问 Teradata 的 libodb4dDD.so)。

### **AliasPrefix**

### 描述

AliasPrefix 属性指定在使用新维表并写入到新表的情况下,IBM Campaign 如何构成 IBM Campaign 自动创建的别名。

请注意,每个数据库都具有最大标识长度;请查看正在使用的数据库的文档以确保设置的值不超过此 数据库的最大标识长度。

## 缺省值

A

用于 **AIX** 的其他库

描述

对于支持 ODBC ANSI API 而不支持 ODBC Unicode API 的 AIX ODBC 驱动程序管理器,IBM Campaign 包含其他两个库:

v libodb4dAO.so(32 位和 64 位):适用于 unixODBC 兼容实现的仅 ANSI 库

v libodb4dDDAO.so(仅 64 位):适用于 DataDirect 兼容实现的仅 ANSI 库

如果您确定必须覆盖缺省访问库,请设置此参数(例如,设置为 libodb4dDD.so,从而覆盖缺省选择 libodb4d.so)。

#### 缺省值

未定义缺省值。

## **AllowBaseJoinsInSelect**

#### 描述

此属性确定 IBM Campaign 是否尝试执行选择流程中使用的基本表 (来自同一个数据源) 的 SQL 联 接;如果不执行此联接,那么将在 Campaign 服务器上执行等价的联接。

#### 缺省值

TRUE

#### 有效值

TRUE | FALSE

# **AllowSegmentUsingSQLCase**

#### 配置类别

Campaign|partitions|partition[n]|dataSources|*dataSourcename*

#### 描述

此属性指定在满足特定配置条件时,"细分市场"流程是否将多个 SQL 语句合并为一个 SQL 语句。 在满足以下条件时,将此属性设置为 TRUE 会显著提升性能:

- v 细分市场是互斥的。
- v 所有细分市场都来自一个表。
- 每个细分市场的条件都基于 IBM 宏语言。

在此情况下,IBM Campaign 生成单个 SQL CASE 语句细分,然后在 Campaign 应用程序服务器上 进行"按字段细分"处理。

#### 缺省值

TRUE

## 有效值

TRUE | FALSE

#### **AllowTempTables**

#### 配置类别

Campaign|partitions|partition[n]|dataSources|*dataSourcename*

# 描述

此属性指定 IBM Campaign 是否在数据库中创建临时表。创建临时表可显著提高营销活动的业绩。

如果为 TRUE 时,那么已启用临时表。每次对数据库发出查询时(例如,通过"细分市场"流程发出), 都会将最终获得的标识写入数据库中的临时表。如果发出其他查询,IBM Campaign 可以使用该临时 表从数据库中检索行。

许多 IBM Campaign 操作 (例如, useInDbOptimization) 都依赖于是否能够创建临时表。如果未启 用临时表,那么 IBM Campaign 会将所选标识保留在 IBM Campaign 服务器内存中。其他查询将从 数据库中检索标识,并将其与服务器存储器中的标识相匹配。这可能会对性能产生负面影响。

您必须具有在数据库中进行写入的相应特权才能使用临时表。特权由您在连接到数据库时提供的数据 库登录确定。

#### 缺省值

TRUE

注:通常,将 **AllowTempTables** 设置为 TRUE。要覆盖特定流程图的值,请以"编辑"方式打开流程图,选择管

理 > 高级设置,单击服务器优化选项卡,选择不允许对此流程图使用临时表。

# **ASMSaveDBAuthentication**

#### 配置类别

Campaign|partitions|partition[n]|dataSources|*dataSourcename*

### 描述

ASMSaveDBAuthentication 属性指定当您登录到 Campaign 并在先前未登录到的数据源中映射表时, IBM Campaign 是否将您的用户名和密码保存在 IBM Marketing Software 中。

如果将此属性设置为 TRUE, 那么在您登录到数据源时 Campaign 不会提示您输入用户名和密码。如果 将此属性设置为 FALSE,那么在您每次登录到数据源时 Campaign 都会提示您输入用户名和密码。

## 缺省值

**TRUE** 

## 有效值

TRUE | FALSE

# **ASMUserForDBCredentials**

### 配置类别

Campaign|partitions|partition[n]|dataSources|*dataSourcename*

### 描述

ASMUserForDBCredentials 属性指定分配给 IBM Campaign 系统用户的 IBM Marketing Software 用 户名(访问 Campaign 系统表时需要)。

此属性必须与安装期间作为 Campaign 系统用户创建的用户相同。缺省情况下未定义此属性。

## 缺省值

未定义缺省值。

# **BulkInsertBlockSize**

### 配置类别

Campaign|partitions|partition[n]|dataSources|*dataSourcename*

### 描述

此属性定义 Campaign 一次传递给数据库的数据块的最大大小(按记录数计)。

### 缺省值

100

## **BulkInsertRequiresColumnType**

## 配置类别

Campaign|partitions|partition[n]|dataSources|*dataSourcename*

# 描述

仅当需要支持 DataDirect ODBC 数据源时,才需要 BulkInsertRequiresColumnType 属性。请在使用 批量(数组)插入时针对 DataDirect ODBC 数据源将此属性设置为 TRUE。将此属性设置为 FALSE 可兼容大部分其他 ODBC 驱动程序。

## 缺省值

FALSE

## **BulkReaderBlockSize**

#### 配置类别

Campaign|partitions|partition[n]|dataSources|*dataSourcename*

#### 描述

BulkReaderBlockSize 属性定义 Campaign 一次从数据库中读取的数据块的大小(以记录数量为单 位)。

## 缺省值

2500

## **ConditionalSQLCloseBracket**

#### 配置类别

Campaign|partitions|partition[n]|dataSources|*dataSourcename*

# 描述

ConditionalSQLCloseBracket 属性指定用于在原始 SQL 定制宏中表示条件细分市场结束的方括号类 型。仅当临时表存在时,才使用括在指定的左方括号和右方括号类型中的条件细分市场。如果不存在 临时表,那么会将它们忽略。

### 缺省值

}(右花括号)

## **ConditionalSQLOpenBracket**

## 配置类别

Campaign|partitions|partition[n]|dataSources|*dataSourcename*

#### 描述

ConditionalSQLOpenBracket 属性指定用于指示原始 SQL 定制宏中条件细分开头的括号类型。仅当存 在临时表时,才会使用 ConditionalSQLOpenBracket 和 ConditionalSQLCloseBracket 属性所指定的 括号中括起的条件化细分,如果没有临时表,那么将忽略这些条件化细分。

#### 缺省值

{(左花括号)

# **ConnectionCacheSize**

## 配置类别

Campaign|partitions|partition[n]|dataSources|*dataSourcename*

## 描述

ConnectionCacheSize 属性指定 Campaign 在高速缓存中为每个数据源保持的连接数量。

缺省情况下 (N=0), Campaign 将为每个操作建立一个指向数据源的新连接; 如果 Campaign 保持连 接的高速缓存并且连接可供复用,那么 Campaign 将使用高速缓存的连接,而不是建立新连接。

如果此设置不为 0,那么在连接过程完成后,Campaign 将在 InactiveConnectionTimeout 属性指定 的时间内使指定数目的连接处于打开状态。在此时间到期后,将从高速缓存中除去连接并且连接关 闭。

## 缺省值

0(零)

# **DateFormat**

### 配置类别

Campaign|partitions|partition[n]|dataSources|*dataSourcename*

## 描述

Campaign 使用 DateFormat 属性的值来确定在使用 Campaign 宏语言或在解释日期列中的数据时如 何解析 date 格式的数据。

将 DateFormat 属性的值设置为 Campaign 期望从此数据源中接收数据的格式。该值必须与数据库用 来显示选定日期的格式匹配。对于大部分数据库,此设置与 DateOutputFormatString 属性的设置相同。

注:如果使用多语言环境功能,请不要使用包含 3 个字母的月份 (MMM)、%b(缩写月份名)或 %B (完整月份名)的日期格式。而是要对月份使用包含数字值的定界或固定格式。

要确定数据库使用的日期格式,请从数据库中选择日期。有关更多信息,请参阅下表。

表 *48.* 日期格式

| 数据库             | 确定正确的设置                                                                                                    |
|-----------------|----------------------------------------------------------------------------------------------------|
| DB <sub>2</sub> | 从运行 Campaign 服务器的机器连接到数据库。使用 Campaign\bin 目录中的 db2test 连<br>接并发出以下命令:                                                                                          |
|                 | values current date                                                                                                    |
|                 | 如果操作系统未提供 db2test 实用程序,请使用 cxntest 实用程序来测试与目标数据库的<br>连接。                                                                                                    |
| 据               | 基于 Hive 的 Hadoop 大数  所有日期字符串(Date、DateFormat、DateTimeFormat 和 DateTimeOutputFormatString)<br>都必须使用短划线"-"字符来设置日期格式。Hive 不支持将任何其他字符用于日期。示例:<br>%Y-%m-%d %H:%M:%S |

#### 表 *48.* 日期格式 *(*续*)*

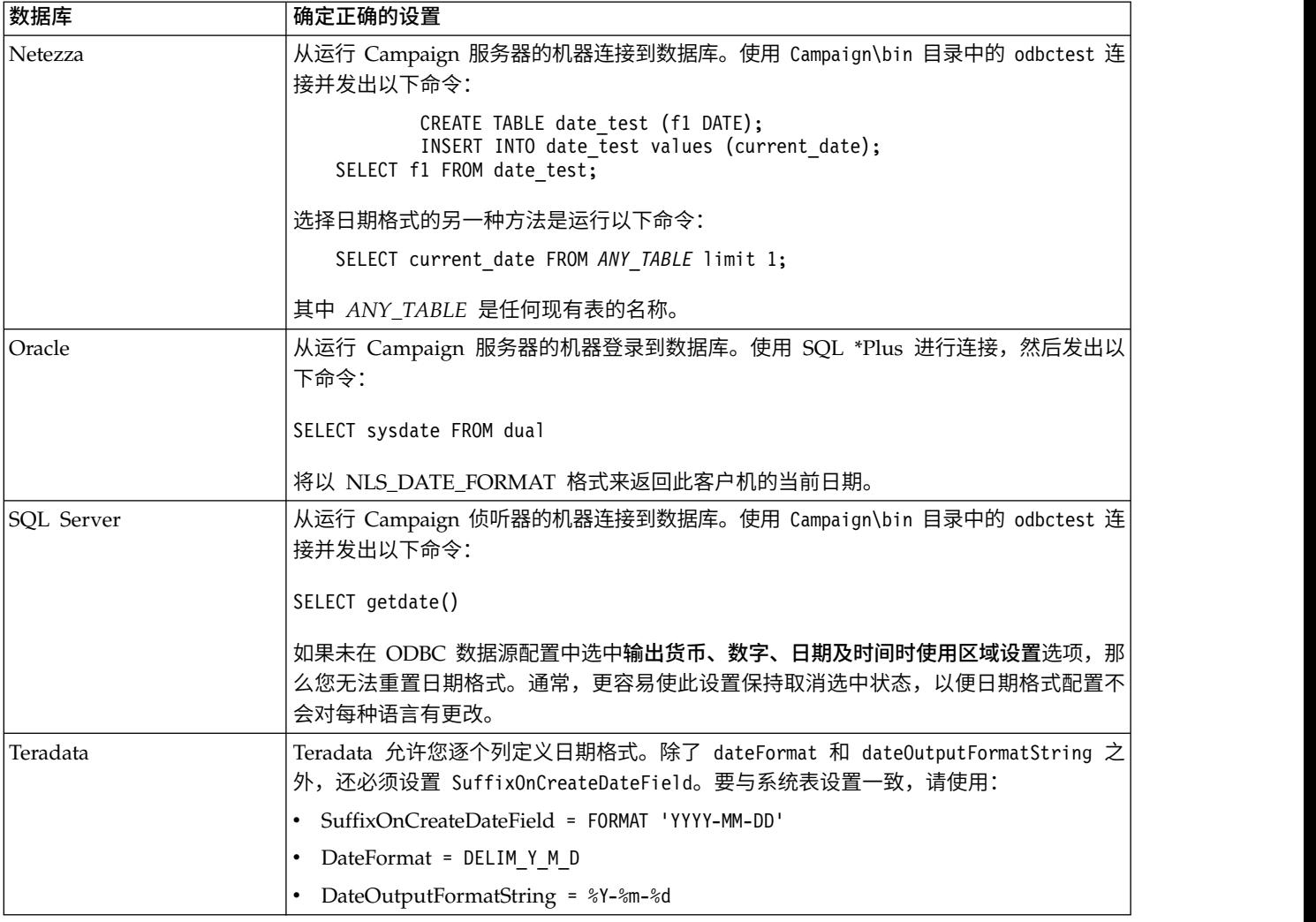

#### 缺省值

DELIM\_Y\_M\_D

#### 有效值

DATE 宏中指定的任意格式

# **DateOutputFormatString**

#### 配置类别

Campaign|partitions|partition[n]|dataSources|*dataSourcename*

### 描述

DateOutputFormatString 属性指定 Campaign 向数据库中写入任何日期(如营销活动开始或结束日期) 时要使用的数据类型的格式。将 DateOutputFormatString 属性的值设置为数据源对 date 类型的列所 期望的格式。对于大部分数据库,此设置与 [data\_source\_name] > DateFormat 属性的设置相同。

DateOutputFormatString 属性可设置为在 DATE\_FORMAT 宏中对 format\_str 指定的任何格式。 DATE\_FORMAT 宏接受两种不同类型的格式。一种是标识(例如, DELIM\_M\_D\_Y 和 DDMMMYYYY, 与 DATE 宏接受的格式相同),而另一种是格式字符串。DateOutputFormatString 属性的值必须是格式字符串 - 不得是 DATE 宏标识中的一个。通常,请使用其中一种定界格式。

您可以通过创建一个表并以您选择的格式来插入一个日期,从而验证您是否选择了正确格式,如以下 过程中所述。

#### 验证 **DateOutputFormatString**

1. 使用相应工具连接到数据库,如"按数据库选择日期"的表中所述。

请勿使用数据库随附的查询工具(例如,SQL Server 的查询分析器)来验证日期是否正确发送到 数据库。这些查询工具可能会将日期格式转换为并非 Campaign 实际发送到数据库的日期格式。

2. 创建一个表,然后以您选择的格式插入一个日期。例如,如果您选择 %m/%d/%Y:

CREATE TABLE date\_test (F1 DATE) INSERT INTO date\_test VALUES (′03/31/2004′)

如果数据库允许 INSERT 命令成功完成,那么您已选择正确的格式。

#### 缺省值

%Y/%m/%d

## **DateTimeFormat**

#### 配置类别

Campaign|partitions|partition[n]|dataSources|*dataSourcename*

#### 描述

<data-source-name> DateTimeFormat 属性的值指定 Campaign 期望从数据库接收的日期时间/时间戳 记数据所采用的格式。该值必须与数据库用来显示选定日期时间/时间戳记数据的格式匹配。对于大 部分数据库,此设置与 DateTimeOutputFormatString 的设置相同。

通常,您在按前面所述确定 DateFormat 值之后, 在 DateFormat 值前面添加 DT 来设置 DateTimeFormat。

注: 如果使用多语言环境功能, 请不要使用包含 3 个字母的月份 (MMM)、%b (缩写月份名) 或 %B (完整月份名)的日期格式。而是要对月份使用包含数字值的定界或固定格式。

## 缺省值

DT\_DELIM\_Y\_M\_D

# 有效值

仅支持定界格式,如下所示:

- DT\_DELIM\_M\_D
- v DT\_DELIM\_M\_D\_Y
- v DT\_DELIM\_Y\_M
- v DT\_DELIM\_Y\_M\_D
- DT\_DELIM\_M\_Y
- DT\_DELIM\_D\_M
- DT\_DELIM\_D\_M\_Y

# **DateTimeOutputFormatString**

### 配置类别

Campaign|partitions|partition[n]|dataSources|*dataSourcename*

```
描述
```
DateTimeOutputFormatString 属性指定 Campaign 向数据库中写入任何日期时间(如营销活动开始或 结束日期及时间)时要使用的 datetime 数据类型的格式。将 DateTimeOutputFormatString 属性的值 设置为数据源对 datetime 类型的列所期望的格式。对于大部分数据库,此设置与 [data\_source\_name] > DateTimeFormat 属性的设置相同。

有关验证所选格式是否正确的方法,请参阅 DateOutputFormatString。

#### 缺省值

%Y/%m/%d %H:%M:%S

### **DB2NotLoggedInitially**

#### 配置类别

Campaign|partitions|partition[n]|dataSources|*dataSourcename*

#### 描述

此属性确定在填充 DB2 中的临时表时 IBM Campaign 是否使用 SQL 语法 not logged initially。

值为 TRUE 将针对插入到临时表中禁用日志记录,这将提高性能并减少数据库资源消耗。设置为 TRUE 时,如果临时表事务由于任何原因而失败,那么该表将损坏,并且必须将其删除。所有先前包含在表 中的数据都将丢失。

如果您的 DB2 版本不支持 not logged initially 语法,请将此属性设置为 FALSE。

如果您使用的是 z/OS 上的 DB2 11 用户数据库,请将此属性设置为 FALSE。如果您正在将开启了 BLU 功能的 DB2 10.5 用作用户数据库,请将 **DB2No t L ogg edInitially** <sup>和</sup> **DB2NotLoggedInitiallyUserTables** 都设置为 FALSE。

#### 缺省值

TRUE

#### 有效值

TRUE | FALSE

#### **DB2NotLoggedInitiallyUserTables**

#### 配置类别

Campaign|partitions|partition[n]|dataSources|*dataSourcename*

### 描述

DB2NotLoggedInitiallyUserTables 属性确定 IBM Campaign 是否对插入到 DB2 用户表这一操作使 用 not logged initially SQL 语法。

值为 TRUE 将针对插入到用户表中禁用日志记录,这将提高性能并减少数据库资源消耗。设置为 TRUE 时,如果用户表事务由于任何原因而失败,那么表将损坏并且必须予以删除。所有先前包含在表中的 数据都将丢失。

如果您正在将开启了 BLU 功能的 DB2 10.5 用作用户数据库,请将 **DB2NotLoggedInitially** 和 **DB2NotLoggedInitiallyUserTables** 都设置为 FALSE。

#### 注:**DB2NotLoggedInitiallyUserTables** 属性不用于 IBM Campaign 系统表。

#### 缺省值

FALSE

#### 有效值

TRUE | FALSE

## **DefaultScale**

#### 配置类别

Campaign|partitions|partition[n]|dataSources|*dataSourcename*

#### 描述

如果使用快照流程或导出流程,那么当 Campaign 创建数据库字段以存储平面文件或派生字段中的数 字值时,会使用 DefaultScale 属性。

除非数据库字段忽略有关精度和小数位的信息,否则此属性不用于始发于数据库表的数字值。(精度 指示该字段所允许的总位数。小数位指示小数点右边所允许的位数。例如,6.789 的精度为 4,小数位 为 3。从数据库表获取的值包括有关精度和小数位的信息,创建字段时 Campaign 会使用这些信息。)

示例: 平面文件不指示精度和比例,因此您可使用 DefaultScale 指定要为创建的字段定义的小数点右 侧的位数,如下所示:

- DefaultScale=0 将创建一个小数点右边没有一个位数的字段(即只能存储整数)。
- v DefaultScale=5 将创建一个小数点右边最多 5 个值的字段。

如果为 DefaultScale 设置的值超过字段的精度,那么将对这些字段使用 DefaultScale=0。例如,如 果精度为 5,并且 DefaultScale=6,那么将使用值 0。

#### 缺省值

0(零)

# **DefaultTextType**

#### 配置类别

Campaign|partitions|partition[n]|dataSources|*dataSourcename*

#### 描述

ODBC 数据源需要 DefaultTextType 属性。此属性指示 Campaign 如何在源文本字段来自不同数据 源类型的情况下在目标数据源中创建文本字段。例如,源文本字段可能来自平面文件或者不同类型的 DBMS。如果源文本字段来自相同类型的 DBMS,那么将忽略此属性,并且在目标数据源中使用来自源 文本字段的数据类型创建文本字段。

#### 缺省值

VARCHAR

### 有效值

VARCHAR | NVARCHAR

### **DeleteAsRecreate**

#### 配置类别

Campaign|partitions|partition[n]|dataSources|*dataSourcename*

#### 描述

DeleteAsRecreate 属性指定在输出进程配置为 REPLACE TABLE 并且不支持 TRUNCATE 的情况下,Campaign 是删除并重新创建表,还是仅从表中删除。

值为 TRUE 时,Campaign 将删除表并重新创建。

值为 FALSE 时,Campaign 将从表中执行 DELETE FROM。

## 缺省值

FALSE

## 有效值

TRUE | FALSE

## **DeleteAsTruncate**

#### 配置类别

Campaign|partitions|partition[n]|dataSources|*dataSourcename*

## 描述

DeleteAsTruncate 属性指定在输出进程配置为 REPLACE TABLE 时,Campaign 是使用 TRUNCATE TABLE 还是从表中删除。

值为 TRUE 时,Campaign 将从表中运行 TRUNCATE TABLE。

值为 FALSE 时,Campaign 将从表中运行 DELETE FROM。

缺省值取决于数据库类型。

### 缺省值

- v 对于 Netezza、Oracle 和 SQLServer 为 TRUE。
- 对于其他数据库类型为 FALSE。

#### 有效值

TRUE | FALSE

# **DisallowTempTableDirectCreate**

### 配置类别

Campaign|partitions|partition[n]|dataSources|*dataSourcename*

## 描述

Oracle、Netezza 和 SQL Server 数据源使用此属性,所有其他数据源都忽略此属性。

此属性指定 Campaign 向临时表中添加数据的方式。

设置为 FALSE 时,Campaign 将使用一个命令来执行直接创建和填充 SQL 语法。例如:CREATE TABLE <table name> AS ... (对于 Oracle 和 Netezza) 和 SELECT <field names> INTO <table name> ... (对于 SQL Server)。

设置为 TRUE 时,Campaign 将创建临时表,然后使用单独命令直接在表之间填充此临时表。

## 缺省值

FALSE

# 有效值

TRUE | FALSE

# **DSN**

### 配置类别

Campaign|partitions|partition[n]|dataSources|*dataSourcename*

#### 描述

将此属性设置为数据源名称 (DSN)(即此 Campaign 数据源的 ODBC 配置中所分配的)。对于 SQL Server,请将此属性设置为安装期间创建的 DSN(数据源名称)。对于 Oracle 和 DB2,请将该属性 设置为数据库名称或 SID(服务)名称。缺省情况下未定义此值。

通过使用 Campaign 数据源配置属性, 您可以指定多个引用同一物理数据源的逻辑数据源。例如, 您 可以为同一数据源创建两组数据源属性,一个包含 AllowTempTables = TRUE,另一个包含 AllowTempTables = FALSE。其中每个数据源在 Campaign 中都具有不同的名称,但如果这些数据源引 用同一物理数据源,那么它们具有相同的 DSN 值。

#### 缺省值

未定义缺省值。

### **DSNUsingOSAuthentication**

#### 配置类别

Campaign|partitions|partition[n]|dataSources|*dataSourcename*

### 描述

仅当 Campaign 数据源为 SQL Server 时,DSNUsingOSAuthentication 属性才适用。当 DSN 配置 为使用 Windows 认证方式时,请将此值设置为 TRUE 。

#### 缺省值

FALSE

### 有效值

TRUE | FALSE

# **EnableBaseDimSelfJoin**

### 配置类别

Campaign|partitions|partition[n]|dataSources|*dataSourcename*

#### 描述

EnableBaseDimSelfJoin 属性指定在基本表和维表映射到同一物理表并且维与基本表的标识字段上的基 本表不相关的情况下,Campaign 数据库行为是否将执行自连接。

缺省情况下,此属性设置为 FALSE,并且当基本表和维表是同一数据库并且关系字段相同时(例如, AcctID 到 AcctID), Campaign 假定您不希望执行连接。

#### 缺省值

FALSE

## **EnableSelectDistinct**

#### 配置类别

Campaign|partitions|partition[n]|dataSources|*dataSourcename*

### 描述

EnableSelectDistinct 属性指定 Campaign 的标识的内部列表是由 Campaign 服务器还是由数据库 来进行重复数据删除。

值为 TRUE 时,数据库将执行重复数据删除,对数据库生成的 SQL 查询具有以下格式(如果适用): SELECT DISTINCT *key* FROM *table*

值为 FALSE 时,Campaign 服务器将执行重复数据删除,并且针对数据库生成的 SQL 查询具有以下 格式:

SELECT *key* FROM *table*

在以下情况下,请保留缺省值 FALSE:

- 构造数据库,以使唯一标识(基本表的主键)能够进行重复数据删除。
- 您希望 Campaign 应用程序服务器执行重复数据删除以降低数据库上的资源消耗/负载。

无论您为此属性指定的值如何,Campaign 都将自动确保根据需要对键进行重复数据删除。此属性仅用 于控制进行重复数据删除的位置(在数据库上还是在 Campaign 服务器上)。

#### 缺省值

TRUE

### 有效值

TRUE | FALSE

#### **EnableSelectOrderBy**

#### 配置类别

Campaign|partitions|partition[n]|dataSources|*dataSourcename*

#### 描述

EnableSelectOrderBy 属性指定 Campaign 的标识的内部列表是由 Campaign 服务器还是由数据库 来进行排序。

值为 TRUE 时,数据库将执行排序,并且对数据库生成的 SQL 查询具有以下格式:

SELECT <*key*> FROM <*table*> ORDER BY <*key*>

值为 FALSE 时,Campaign 服务器将执行排序,并且针对数据库生成的 SQL 查询具有以下格式: SELECT <*key>* FROM *<table>*

注:仅当使用的受众级别在非英语数据库上是文本字符串时,才能将此属性设置为 FALSE。所有其他情 况可以使用缺省值 TRUE。

#### 缺省值

TRUE

## 有效值

True | False

#### **ExcludeFromTableDisplay**

#### 配置类别

Campaign|partitions|partition[n]|dataSources|*dataSourcename*

### 描述

ExcludeFromTableDisplay 参数允许您限制在 IBM Campaign 中进行表映射期间显示的数据库表的数 量。此参数不会降低从数据库检索的表名称的数量。不会显示与指定模式匹配的表名称。此参数的值 区分大小写。

示例: 如果将值设置为 sys.\*,将不会显示名称以全小写的 sys. 开头的表。

示例: 当 ExtractTablePrefix 属性的值是缺省值时, UAC \* (SQL Server 数据源的缺省值) 将排除临 时表和抽取表。

示例: 要排除 IBM Marketing Platform 系统表 (因为在处理用户数据时这些表不相关):

DF\_\*,USM\_\*,OLS\_\*,QRTZ\*,USCH\_\*,UAR\_\*

以 Oracle 为例,完整的值为:

UAC\_\*,PUBLIC.\*,SYS.\*,SYSTEM.\*,DF\_\*,USM\_\*,OLS\_\*,QRTZ\*, USCH\_\*,UAR\_\*

### 缺省值

UAC\_\*,PUBLIC.\*,SYS.\*,SYSTEM.\*(对于 Oracle 数据源)

UAC\_\*(对于 SQL Server 数据源)

UAC\_\*,SYSCAT\*,SYSIBM.\*,SYSSTAT.\* (对于 DB2 数据源)

# **ExtractTablePostExecutionSQL**

### 配置类别

Campaign|partitions|partition[n]|dataSources|*dataSourcename*

# 描述

使用 ExtractTablePostExecutionSQL 属性来指定在创建和填充抽取表之后要立即运行的一个或多个完 整 SQL 语句。

以下描述了可用于 ExtractTablePostExecutionSQL 的标记。

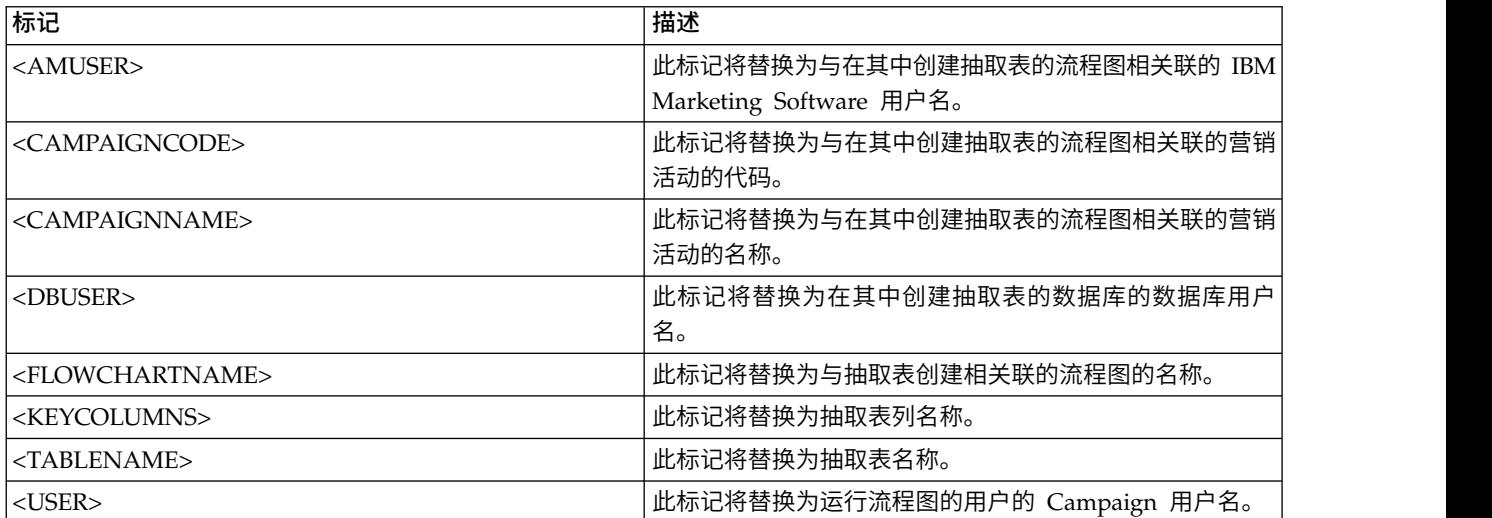

# 缺省值

未定义

# 有效值

有效 SQL 语句

# **ExtractTablePrefix**

### 配置类别

Campaign|partitions|partition[n]|dataSources|*dataSourcename*

### 描述

ExtractTablePrefix 属性指定在 Campaign 中所有抽取表名称前面自动添加的字符串。两个或更多数 据源指向相同数据库时,此属性非常有用。有关详细信息,请参阅 TempTablePrefix 描述。

### 缺省值

UAC\_EX

# **ForceNumeric**

### 配置类别

Campaign|partitions|partition[n]|dataSources|*dataSourcename*

### 描述

ForceNumeric 属性指定 Campaign 是否作为数据类型 double 来检索数字值。值设置为 TRUE 时, Campaign 将作为数据类型 double 来检索所有数字值。

# 缺省值

FALSE

### 有效值

TRUE | FALSE

# **HiveQueryMode**

## 配置类别

Campaign|partitions|partition[n]|dataSources|*dataSourcename*

### 描述

此属性仅用于基于 Hive 的 Hadoop 数据源 (BigDataODBCHiveTemplate)。此属性提供了一种在 DataDirect 与 Cloudera 驱动程序之间进行切换的方式。对于 DataDirect,请选择 Native。对于 Cloudera,请选择 SQL。

## 有效值

Native | SQL

# **InactiveConnectionTimeout**

### 配置类别

Campaign|partitions|partition[n]|dataSources|*dataSourcename*

### 描述

InactiveConnectionTimeout 属性指定不活动的 Campaign 数据库连接在关闭之前保持打开状态的秒 数。将值设置为 0 将禁用超时,使连接保持打开状态。

## 缺省值

120

# **InsertLogSize**

### 配置类别

Campaign|partitions|partition[n]|dataSources|*dataSourcename*

描述

InsertLogSize 属性指定在 Campaign 快照进程正在运行的情况下新条目进入日志文件的时机。每当 快照进程写入的记录数量达到 InsertLogSize 属性中指定数量的倍数时,便写入日志条目。日志条目 可帮助您确定某个正在运行的快照进程的最新进度。此值设置太低可能会创建大型日志文件。

## 缺省值

100000(一千条记录)

## 有效值

正整数

#### **JndiName**

#### 配置类别

Campaign|partitions|partition[n]|dataSources|*dataSourcename*

## 描述

仅当配置 Campaign 系统表时,才会使用 JndiName 属性(不适用于用户数据源)。针对在应用程序 服务器 (WebSphere 或 WebLogic) 中创建的 Java 命名和目录接口 (JNDI) 数据源设置此属性值以 连接到此数据源。

#### 缺省值

campaignPartition1DS

#### **LoaderCommand**

#### 配置类别

Campaign|partitions|partition[n]|dataSources|*dataSourcename*

#### 描述

此属性指定所发出的用于调用 IBM Campaign 中的数据库装入实用程序的命令。如果您设置此属性, 那么对于与替换所有记录设置配合使用的快照流程的所有输出文件, IBM Campaign 会进入数据库装 入器实用程序方式。当 IBM Campaign 将标识列表上载到临时表时,此属性也会调用数据库装入器实 用程序方式。

此属性的有效值是数据库装入实用程序可执行文件的任何完整路径名或用于启动数据库装入实用程序 的脚本的任何完整路径名。使用脚本允许您在调用装入实用程序之前执行其他设置。

注:如果您使用 IBM Contact Optimization,并且要为 UA\_SYSTEM\_TABLES 数据源配置装入器设 置,那么应考虑一些重要注意事项。例如,必须对 **LoaderCommand** 和 **LoaderCommandForAppend** 使用绝对路径。请参阅《IBM Campaign 管理员指南》中有关设置 Campaign 以使用数据库装入实用 程序的内容。

大部分数据库装入实用程序需要若干参数才能成功启动。这些参数可包括指定要从数据库装入使用程 序中装入的数据文件和控制文件以及要装入到数据库装入实用程序的数据库和表。IBM Campaign 支 持下列标记,当命令运行时,这些标记将替换为所指定的元素。有关调用数据库装入实用程序时要使 用的正确语法,请参阅数据库装入实用程序文档。

#### 缺省情况下未定义此属性。

以下描述了可用于 **LoaderCommand** 的标记。

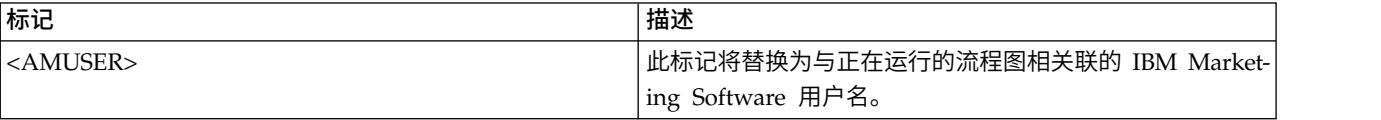

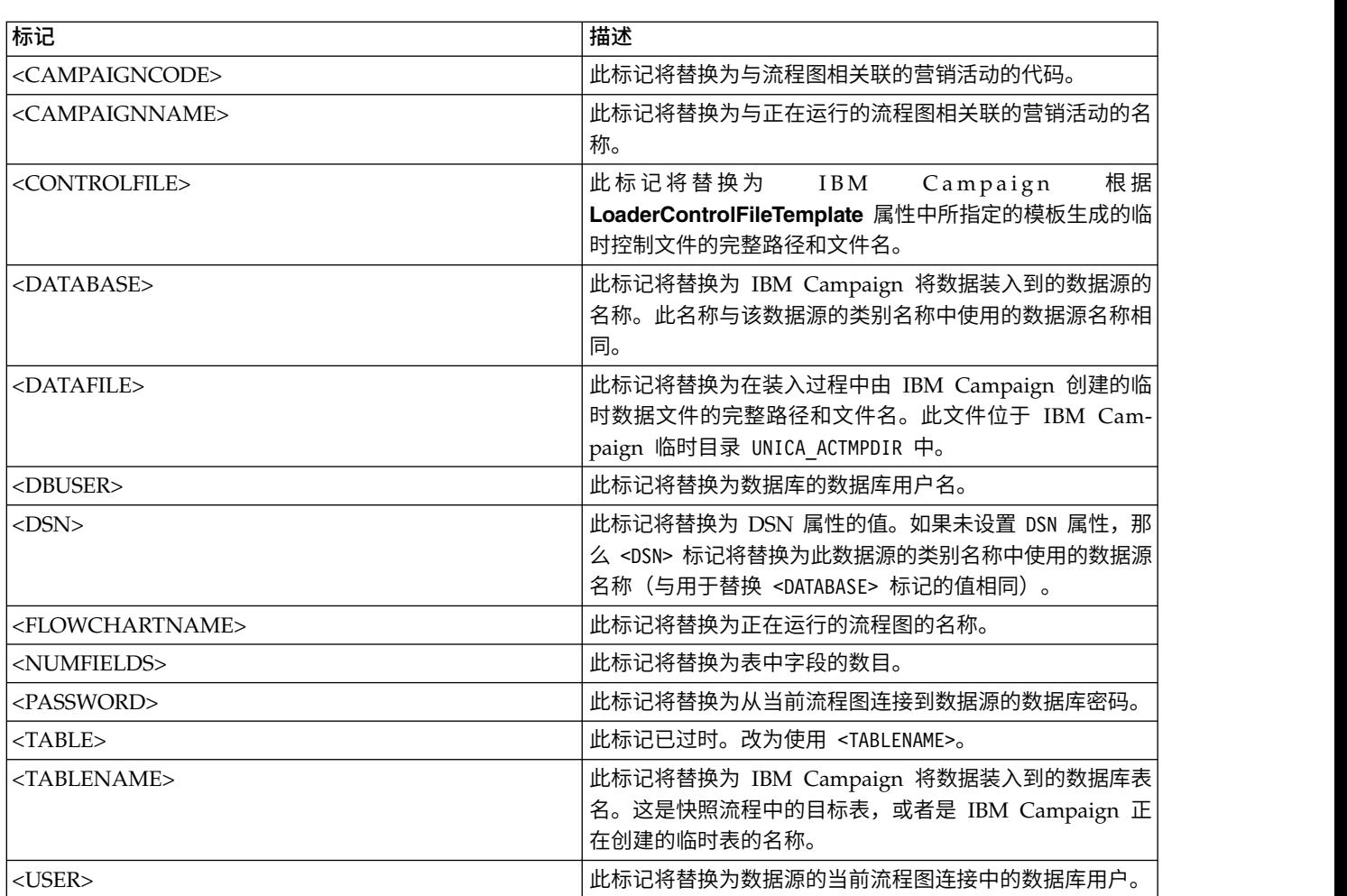

## 缺省值

未定义缺省值。

# 有效值

数据库装入实用程序可执行文件的任何完整路径名或用于启动数据库装入实用程序的脚本的任何完整 路径名。

# **LoaderCommandForAppend**

#### 配置类别

Campaign|partitions|partition[n]|dataSources|*dataSourcename*

#### 描述

此属性指定所发出的命令,用于调用数据库装入实用程序,以在 IBM Campaign 中将记录追加至数据 库表。如果您设置此属性,那么对于与追加记录设置配合使用的快照流程的所有输出文件,IBM Campaign 会进入数据库装入器实用程序方式。

此属性指定为数据库装入实用程序可执行文件的完整路径名或用于启动数据库装入实用程序的脚本的 完整路径名。使用脚本允许您在调用装入实用程序之前执行其他设置。

大多数数据库装入实用程序需要多个参数才能成功启动。这些参数可包括指定要从数据库装入使用程 序中装入的数据文件和控制文件以及要装入到数据库装入实用程序的数据库和表。当命令运行时,这 些标记将替换为所指定的元素。

有关调用数据库装入实用程序时要使用的正确语法,请参阅数据库装入实用程序文档。

缺省情况下未定义此属性。

以下描述了可用于 **LoaderCommandForAppend** 的标记。

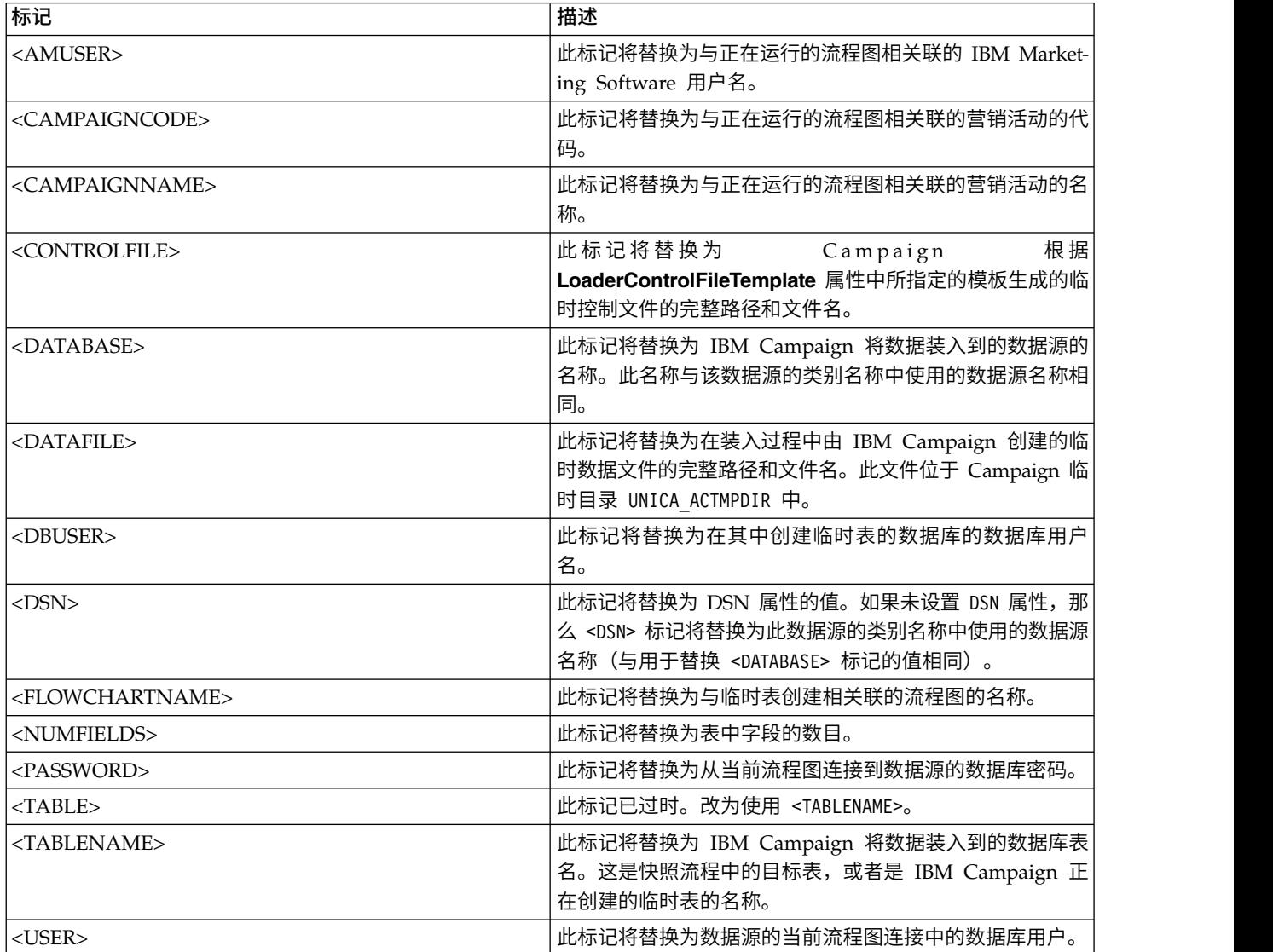

# 缺省值

未定义缺省值。

# **LoaderControlFileTemplate**

### 配置类别

Campaign|partitions|partition[n]|dataSources|*dataSourcename*

## 描述

此属性指定为 IBM Campaign 配置的控制文件模板的完整路径和文件名。该模板的路径是相对于当前 分区的路径。例如:loadscript.db2。

如果设置了此属性,那么 IBM Campaign 将根据所指定的模板来动态构建临时控制文件。此临时控制 文件的路径和名称可用于 <CONTROLFILE> 标记(此标记可用于 **LoaderCommand** 属性)。

在数据库装入器实用程序方式下使用 IBM Campaign 之前,必须配置此参数指定的控制文件模板。该 控制文件模板支持以下标记,当 IBM Campaign 创建临时控制文件时,会动态替换这些标记。

有关您的控制文件所要求的正确语法,请参阅您的数据库装入器实用程序文档。

缺省情况下未定义此属性。

可用于 **LoaderControlFileTemplate** 的标记与针对 **LoaderCommand** 属性描述的标记相同,另外还 有以下特殊标记,这些特殊标记对出站表中的每个字段重复一次。

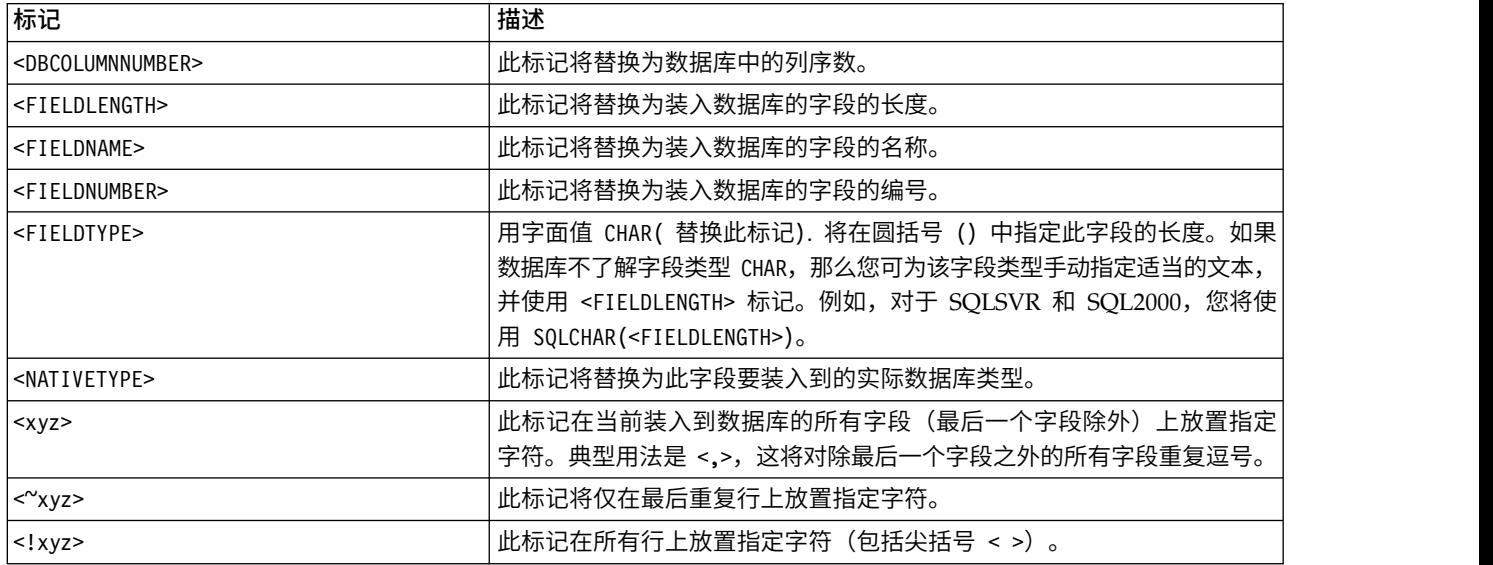

### 缺省值

未定义缺省值。

## **LoaderControlFileTemplateForAppend**

#### 配置类别

Campaign|partitions|partition[n]|dataSources|*dataSourcename*

### 描述

此属性指定在 IBM Campaign 中配置的控制文件模板的完整路径和文件名。该模板的路径是相对于当 前分区的路径。例如:loadappend.db2

如果设置了此属性,那么 IBM Campaign 将根据所指定的模板来动态构建临时控制文件。此临时控制 文件的路径和名称可用于 <CONTROLFILE> 标记(该标记可用于 **LoaderCommandForAppend** 属性)。

在数据库装入器实用程序方式下使用 IBM Campaign 之前,必须配置此属性指定的控制文件模板。有 关您的控制文件所要求的正确语法,请参阅您的数据库装入器实用程序文档。

可用的标记与 **LoaderControlFileTemplate** 属性的标记相同。

缺省情况下未定义此属性。

#### 缺省值

未定义缺省值。

## **LoaderDelimiter**

#### 配置类别

Campaign|partitions|partition[n]|dataSources|*dataSourcename*

描述

此属性指定临时数据文件是固定宽度还是定界平面文件,如果是定界平面文件,那么还将指定 IBM Campaign 用作定界符的字符。

如果未定义值,那么 IBM Campaign 会将临时数据文件创建为固定宽度平面文件。

如果指定了值,那么在调用装入器以填充某个已知为空的表时,将使用此值。IBM Campaign 会将临 时数据文件创建为定界平面文件,并使用此属性的值作为定界符。定界符是逗号 (,) 或分号 (;) 之类的 字符,用于分隔装入到用户数据源中的临时数据文件内的字段。

要点:如果使用了下列字段,那么这些字段必须使用为 **LoaderDelimiter** 指定的同一字符: 如果指定了值,那么在调用装入器以填充某个已知为空的表时,将使用此值。IBM Campaign 会将临<br>时数据文件创建为定界平面文件,并使用此属性的值作为定界符。定界符是逗号 (,) 或分号 (;) 之类的<br>字符,用于分隔装入到用户数据源中的临时数据文件内的字段。<br><br>Suffix OnTempTableCreation 、Suffix OnSegmentTableCreation 、<br>Suffix On SnapshotTableCreat 时数据文件创建为定界平面文件,并使用此属性的值作为定界符。定界符是逗号 (,) 或分号 (;) 之类的<br>字符,用于分隔装入到用户数据源中的临时数据文件内的字段。<br>要点: 如果使用了下列字段,那么这些字段必须使用为 LoaderDelimiter 指定的同一字符:<br>SuffixOnTempTableCreation 、SuffixOnSegmentTableCreation 、<br>SuffixOnSnapshotTableCreation **SuffixOnUserBaseTableCreation** 和 **SuffixOnUserTableCreation**。

要点:对于 Hadoop Hive 或 Amazon Redshift 之类的大数据,定界符值必须与创建大数据数据库 表时使用的 ROW 格式定界符相匹配。在以下示例中,使用了逗号:**ROW FORMAT DELIMITED FIELDS TERMINATED BY** ',' ;"

缺省情况下未定义此属性。

#### 缺省值

未定义缺省值。

#### 有效值

可以括在双引号中的字符(如果需要)。基于 Hive 的 Hadoop 大数据不支持制表符 (/t) 字符。

# **LoaderDelimiterAtEnd**

#### 配置类别

Campaign|partitions|partition[n]|dataSources|*dataSourcename*

#### 描述

一些外部装入实用程序需要数据文件是定界的,每行以定界符结尾。为了满足此需求,请将 LoaderDelimiterAtEnd 值设置为 TRUE, 以便在调用装入器来填充已知为空的表时, IBM Campaign 在每一行的末尾使用定界符。例如,Unix 上的 DB2 预期仅使用换行符终止每条记录;Windows 上 的 Campaign Campaign 使用回车符和换行符。将定界符放在每个记录末尾,可确保正确装入数据文 件中的最后一列。

FALSE

#### 缺省值

FALSE

# 有效值

TRUE | FALSE

# **LoaderDelimiterAtEndForAppend**

#### 配置类别

Campaign|partitions|partition[n]|dataSources|*dataSourcename*

#### 描述

一些外部装入实用程序需要数据文件是定界的,每行以定界符结尾。为了满足此需求,请将 **LoaderDelimiterAtEndForAppend** 值设置为 TRUE,以便在调用装入程序来填充不知道为空的表时, IBM Campaign 在每一行的末尾使用定界符。例如, Unix 上的 DB2 预期仅使用换行符终止每条记录; Windows 上的 IBM Campaign 使用回车符和换行符。将定界符放在每个记录末尾,可确保正确装入 数据文件中的最后一列。

#### 缺省值

FALSE

#### 有效值

TRUE | FALSE

## **LoaderDelimiterForAppend**

#### 配置类别

Campaign|partitions|partition[n]|dataSources|*dataSourcename*

### 描述

此属性指定临时 IBM Campaign 数据文件是固定宽度还是定界平面文件,如果是定界平面文件,那么 还将指定用作定界符的一个字符或字符集。

如果未定义值,那么 IBM Campaign 会将临时数据文件创建为固定宽度平面文件。

如果指定了值,那么在调用装入器以填充某个并非已知为空的表时,将使用此值。IBM Campaign 会 将临时数据文件创建为定界平面文件,并使用此属性的值作为定界符。

缺省情况下未定义此属性。

#### 缺省值

未定义缺省值。

### 有效值

您可能括在双引号中的字符(如果需要)。

### **LoaderPostLoadDataFileRemoveCmd**

#### 配置类别

Campaign|partitions|partition[n]|dataSources|*dataSourcename*

## 描述

此属性仅用于基于 Hive 的 Hadoop 数据源 (BigDataODBCHiveTemplate)。此属性与 LoaderPreLoadDataFileCopyCmd 一起使用。将数据文件从 Campaign 复制到基于 Hive 的 Hadoop 系统上的 /tmp 文件夹时,LoaderPostLoadDataFileRemoveCmd 属性将使用 SSH"rm"命令来除去临 时数据文件。

例如:ssh mapr@example.com "rm/tmp/<DATAFILE>"

有关重要的信息,请参阅将数据从 Campaign 导出到基于 Hive 的 Hadoop 系统。

## 缺省值

无人的人的人,但是我们的人,我们不知道

## **LoaderPreLoadDataFileCopyCmd**

#### 配置类别

Campaign|partitions|partition[n]|dataSources|*dataSourcename*

### 描述

此属性仅用于基于 Hive 的 Hadoop 数据源 (BigDataODBCHiveTemplate)。此属性使用 SCP 将数 据从 IBM Campaign 复制到基于 Hive 的 Hadoop 系统上一个称为 /tmp 的临时文件夹。该位置的 名称必须为 /tmp,并且该位置必须位于 Hive 服务器上(文件系统位置,而不是 HDFS 位置)。您 可以指定 SCP 命令,也可以调用指定该 SCP 命令的脚本。

示例 **1**:scp <DATAFILE> mapr@example.com:/tmp

示例 **2**:/opt/IBM/CampaignBigData/bin/copyToHive.sh <DATAFILE>

除了使用此属性之外,还可以使用 LoaderPostLoadDataFileRemove 在复制临时数据文件之后将该文 件从 Hive 服务器中除去。

有关重要的信息,请参阅将数据从 Campaign 导出到基于 Hive 的 Hadoop 系统。

#### 缺省值

无人的人的人,但是我们的人,我们不知道。

## **LoaderNULLValueInDelimitedData**

#### 配置类别

Campaign|partitions|partition[n]|dataSources|*dataSourcename*

#### 描述

此属性支持数据库装入器(具体来说就是 Netezza)的定界数据中存在 NULL 值。输入一个表示该列 的 NULL 值的字符串。

## 缺省值

NULL.

### **LoaderUseLocaleDP**

#### 配置类别

Campaign|partitions|partition[n]|dataSources|*dataSourcename*

### 描述

此属性指定当 IBM Campaign 将数字值写入到要由数据库装入实用程序装入的文件时,特定于语言环 境的符号是否用于小数点。

将此值设置为 FALSE 以指定将句点 (.) 用作小数点。

将此值设置为 TRUE 以指定将使用与语言环境相应的小数点符号。

#### 缺省值

FALSE

# 有效值

TRUE | FALSE

### **MaxItemsInList**

#### 配置类别

Campaign|partitions|partition[n]|dataSources|*dataSourcename*

描述

允许您指定允许 IBM Campaign 在 SQL 中的单个列表中包含的项(例如,WHERE 子句中 IN 运 算符后面的值列表)的最大数量。

### 缺省值

1000(仅限 Oracle),对于所有其他数据库为 0(无限制)

#### 有效值

整数

#### **MaxQueryThreads**

#### 配置类别

Campaign|partitions|partition[n]|dataSources|*dataSourcename*

#### 描述

此属性指定允许对单个 IBM Campaign 流程图中每个数据库源运行的并发查询的数量上限。指定较大 的值通常可提高性能。

IBM Campaign 使用独立线程运行数据库查询。由于 IBM Campaign 进程并行运行,因此通常针对 单个数据源同时运行多个查询。如果要并行运行的查询数超过 MaxQueryThreads, 那么 IBM Campaign 服务器会将同时运行的查询数限制为所指定的值。

无最大值限制。

注:如果 maxReuseThreads 设置为非零值,那么它应该大于或等于 MaxQueryThreads 的值。

#### 缺省值

视数据库不同而不同

#### **MaxRowFetchRecords**

#### 配置类别

Campaign|partitions|partition[n]|dataSources|*dataSourcename*

#### 描述

由于性能方面的原因,最好是将此数字保持较小值。

当所选择的标识数小于 MaxRowFetchRecords 属性所指定的值时,IBM Campaign 会在单独 SQL 查 询中将标识传递到数据库,每次传递一个标识。此过程可能会耗用很长时间。如果所选择的标识数大 于此属性所指定的值,那么 IBM Campaign 将使用临时表(如果数据库源允许),或者从表中下拉所 有值(不包括任何不需要的值)。

#### 缺省值

100

#### **MaxTempTableJoinPctSelectAll**

#### 配置类别

Campaign|partitions|partition[n]|dataSources|*dataSourcename*

### 描述

发出查询时, IBM Campaign 将在包含确切标识列表(由于查询而生成)的数据库上创建临时表。对 数据库发出一个选择所有记录的附加查询时,MaxTempTableJoinPctSelectAll 属性指定是否对临时表执 行连接。

如果临时表的相对大小(以百分比指定)大于 MaxTempTableJoinPctSelectAll 属性的值,那么不执行 联接操作。将首先选择所有记录,然后废弃不需要的记录。

如果临时表的相对大小(以百分比指定)小于或等于 MaxTempTableJoinPctSelectAll 属性的值,那么 首先建立与临时表的联接,然后将生成的标识检索到服务器。

仅当 AllowTempTables 属性的值设置为 TRUE 时,此属性才适用。如果 useInDbOptimization 属性设 置为 YES, 那么将忽略此属性。

#### 缺省值

90

#### 有效值

0 到 100 之间的整数。值为 0 意味着从不使用临时表连接;值为 100 意味着将始终使用表连接,无 论临时表的大小如何。

#### 示例

假定 MaxTempTableJoinPctSelectAll 设置为 90。首先,您可能希望从数据库表 (Customer) 中选择帐 户余额 (Accnt\_balance) 大于 \$1000 的客户 (CustID)。

"选择"流程生成的对应 SQL 表达式可能如下所示:

SELECT CustID FROM Customer WHERE Accnt balance > 1000

"选择"流程可能从总大小为 1,000,000 的表中检索到 100,000 个标识,即 10%。如果允许临时表,那 么 IBM Campaign 会将所选择的标识 (TempID) 写入到数据库中的临时表 (Temp\_table)。

然后,您可能希望对所选标识 (CustID) 以及实际余额 (Accnt\_balance) 获取快照。由于临时表 (Temp\_table) 的相对大小小于 90% (MaxTempTableJoinPctSelectAll),因此将首先对临时表执行连接。快照进 程生成的 SQL 表达式可能如下所示:

SELECT CustID, Accnt\_balance FROM Customer, Temp\_table WHERE CustID = TempID

如果"选择"流程的检索量超过 90%,那么后续快照进程将检索所有记录,并且将其与第一组标识进行匹 配,从而废弃不必要的标识。

快照进程生成的 SQL 表达式可能如下所示:

SELECT CustID, Accnt balance FROM Customer

#### **MaxTempTableJoinPctWithCondition**

#### 配置类别

Campaign|partitions|partition[n]|dataSources|*dataSourcename*

#### 描述

发出查询时,IBM Campaign 将在包含确切标识列表(由于查询而生成)的数据库上创建临时表。如 果对数据库发出一个附加查询,此查询通过限制条件来选择记录,那么 MaxTempTableJoinPctWithCondition 属性指定是否应对临时表执行连接。

如果临时表的相对大小(指定为百分比)大于 MaxTempTableJoinPctWithCondition 的值,那么不执行 连接。这避免了数据库中原本不需要的开销。在此情况下,将针对数据库发出查询,检索产生的标识 列表,然后在将此列表与服务器存储器中的列表进行匹配时废弃不需要的记录。

如果临时表的相对大小(百分比形式)小于或等于 MaxTempTableJoinPctWithCondition 的值, 那么将 首先对临时表执行连接,然后将生成的标识检索到服务器。

仅当 AllowTempTables 属性的值设置为 TRUE 时,此属性才适用。

#### 缺省值

20

## 有效值

0 到 100 之间的整数。值为 0 意味着从不使用临时表连接; 值为 100 意味着将始终使用表连接,无 论临时表的大小如何。

## **MinReqForLoaderCommand**

#### 配置类别

Campaign|partitions|partition[n]|dataSources|*dataSourcename*

## 描述

使用此属性来设置使用批量装入程序的阈值。当输入单元中的唯一标识数超过此处定义的值时,IBM Campaign 将调用对 LoaderCommand 属性指定的脚本。此属性的值不表示将写入的记录数量。

如果未配置此属性,那么 IBM Campaign 会假定该值为缺省值(零)。如果配置了此属性,但是将值 设置为负值或非整数值,那么将假定值为零。

#### 缺省值

0(零)

### 有效值

整数

## **MinReqForLoaderCommandForAppend**

#### 配置类别

Campaign|partitions|partition[n]|dataSources|*dataSourcename*

#### 描述

使用此属性来设置使用批量装入程序的阈值。当输入单元中的唯一标识数超过此处定义的值时,IBM Campaign 将调用对 LoaderCommandForAppend 参数指定的脚本。此属性的值不表示将写入的记录数量。

如果未配置此属性,那么 IBM Campaign 会假定该值为缺省值(零)。如果配置了此属性,但是将值 设置为负值或非整数值,那么将假定值为零。

### 缺省值

0(零)

#### 有效值

正整数

### **NumberOfRetries**

## 配置类别

Campaign|partitions|partition[n]|dataSources|*dataSourcename*

### 描述

NumberOfRetries 属性指定在失败时 IBM Campaign 自动重试数据库操作的次数。在 IBM Campaign 报告数据库错误或失败之前,将按照该次数自动向数据库重新提交查询。

#### 缺省值

0(零)

# **ODBCTableTypes**

#### 配置类别

Campaign|partitions|partition[n]|dataSources|*dataSourcename*

## 描述

缺省情况下,此属性为空,这适用于所有当前受支持的数据源。

## 缺省值

未定义

## 有效值

(空)

# **ODBCUnicode**

### 配置类别

Campaign|partitions|partition[n]|dataSources|*dataSourcename*

### 描述

ODBCUnicode 属性指定 IBM Campaign ODBC 调用中使用的编码类型。此属性仅用于 ODBC 数据 源,在用于 Oracle 或 DB2 本机连接时,将忽略此属性。

要点: 如果此属性设置为 UTF-8 或 UCS-2, 那么数据源的 StringEncoding 值必须设置为 UTF-8 或 WIDEUTF-8,否则会忽略 ODBCUnicode 属性的设置。

### 缺省值

disabled

### 有效值

此属性的可能值为:

- v Disabled:IBM Campaign 使用 ANSI ODBC 调用。
- v UTF-8:IBM Campaign 使用 Unicode ODBC 调用,并假定 SQLWCHAR 为单字节。这与 DataDirect ODBC 驱动程序兼容。
- UCS-2: IBM Campaign 使用 Unicode ODBC 调用,并假定 SQLWCHAR 为双字节。这与 Windows 和 unixODBC ODBC 驱动程序兼容。

# **ODBCv2**

### 配置类别

Campaign|partitions|partition[n]|dataSources|*dataSourcename*

### 描述

使用 ODBCv2 属性指定 IBM Campaign 应将哪种 ODBC API 规范用于数据源。

缺省值 FALSE 允许 IBM Campaign 使用 V3 API 规范,而设置 TRUE 将导致 IBM Campaign 使用 V2 API 规范。对于不支持 ODBC v3 API 规范的数据源,请将 ODBCv2 属性设置为 TRUE。

ODBCv2 属性设置为 TRUE 时,IBM Campaign 不支持 ODBC Unicode API,对于 ODBCUnicode 属 性,disabled 以外的值均不会被识别。

#### 缺省值

FALSE

# 有效值

TRUE | FALSE

# **OwnerForTableDisplay**

## 配置类别

Campaign|partitions|partition[n]|dataSources|*dataSourcename*

描述 使用此属性,将 IBM Campaign 中表映射显示限制为指定模式中的表。例如,要指定模式"dbo"中的 表,请设置 OwnerForTableDisplay=dbo。

## 缺省值

未定义缺省值。

# **PadTextWithSpaces**

## 配置类别

Campaign|partitions|partition[n]|dataSources|*dataSourcename*

## 描述

设置为 TRUE 时, PadTextWithSpaces 属性将使 IBM Campaign 使用空格来填充文本值, 直至字符串 与数据库字段具有相同宽度。

# 缺省值

FALSE

## 有效值

TRUE | FALSE

# **PostExtractTableCreateRunScript**

### 配置类别

Campaign|partitions|partition[n]|dataSources|*dataSourcename*

# 描述

使用此属性可指定在创建和填充抽取表后,IBM Campaign 要运行的脚本或可执行文件。

下面描述了可用于 **PostExtractTableCreateRunScript** 的标记。

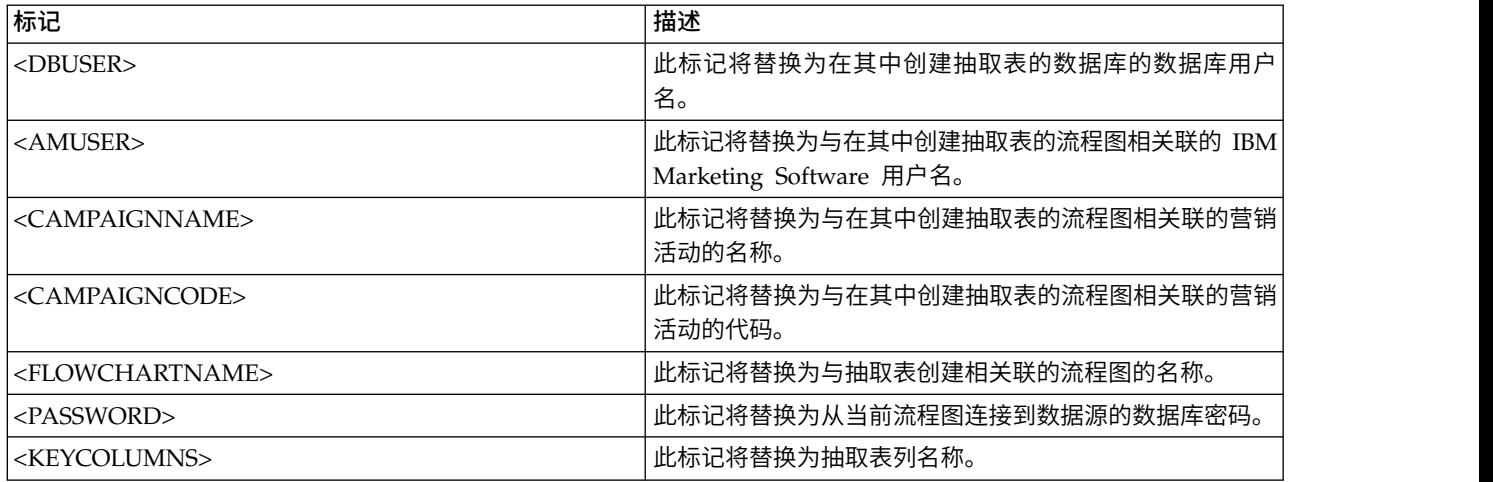

### 缺省值

未定义

## 有效值

shell 脚本或可执行文件的文件名

# **PostSegmentTableCreateRunScript**

## 配置类别

Campaign|partitions|partition[n]|dataSources|*dataSourcename*

# 描述

指定在创建和填充了细分市场临时表之后 IBM Campaign 运行的脚本或可执行文件。

# 下面描述了可用于 **PostSegmentTableCreateRunScript** 的标记。

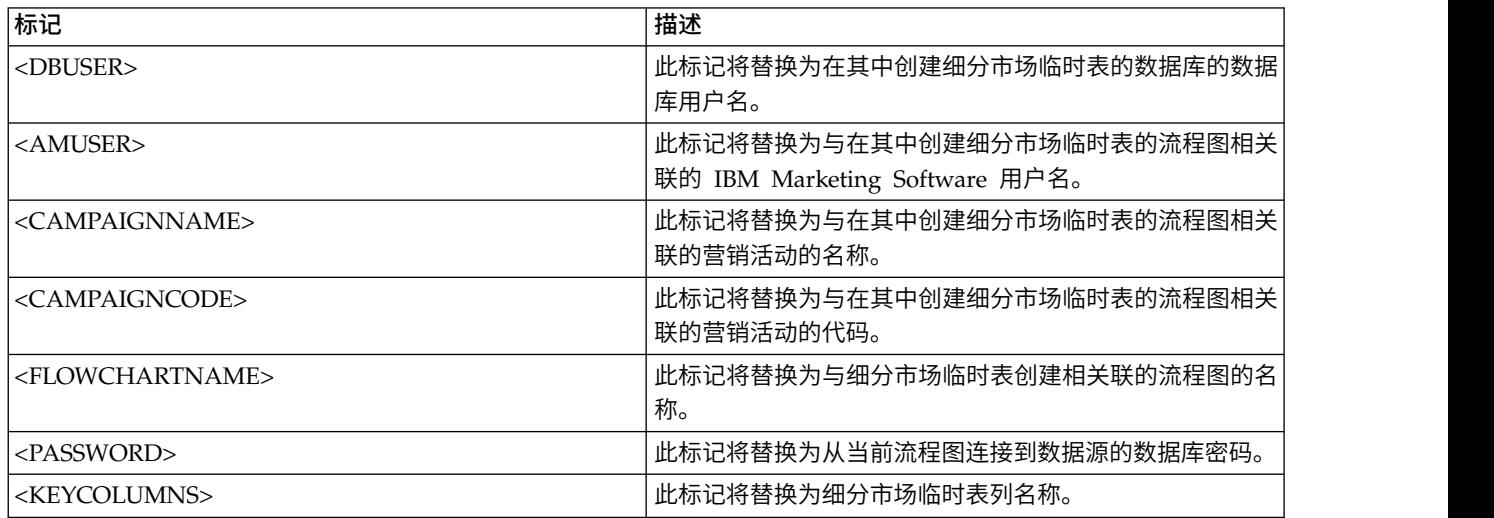

# 缺省值

未定义

# 有效值

脚本或可执行文件的文件名

# **PostSnapshotTableCreateRunScript**

### 配置类别

Campaign|partitions|partition[n]|dataSources|*dataSourcename*

# 描述

使用 **PostSnapshotTableCreateRunScript** 属性指定在创建并填充快照表之后 Campaign 运行的脚 本或可执行文件。

# 以下描述了可用于 **PostSnapshotTableCreateRunScript** 的标记。

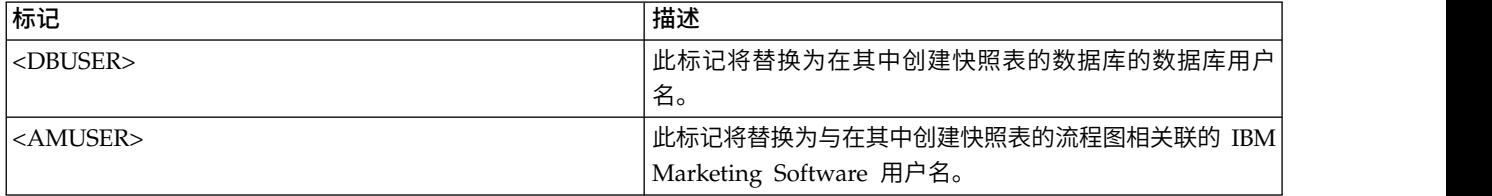

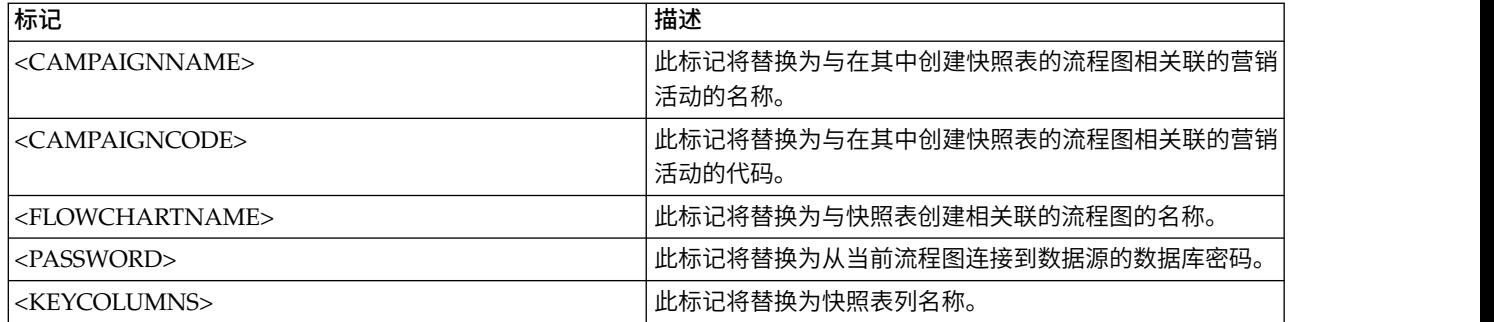

### 缺省值

未定义

# 有效值

shell 脚本或可执行文件的文件名

# **PostTempTableCreateRunScript**

### 配置类别

Campaign|partitions|partition[n]|dataSources|*dataSourcename*

## 描述

使用 **PostTempTableCreateRunScript** 属性指定在用户表源或系统表数据库中创建并填充临时表之后 Campaign 运行的脚本或可执行文件。

# 以下描述了可用于 **PostTempTableCreateRunScript** 的标记。

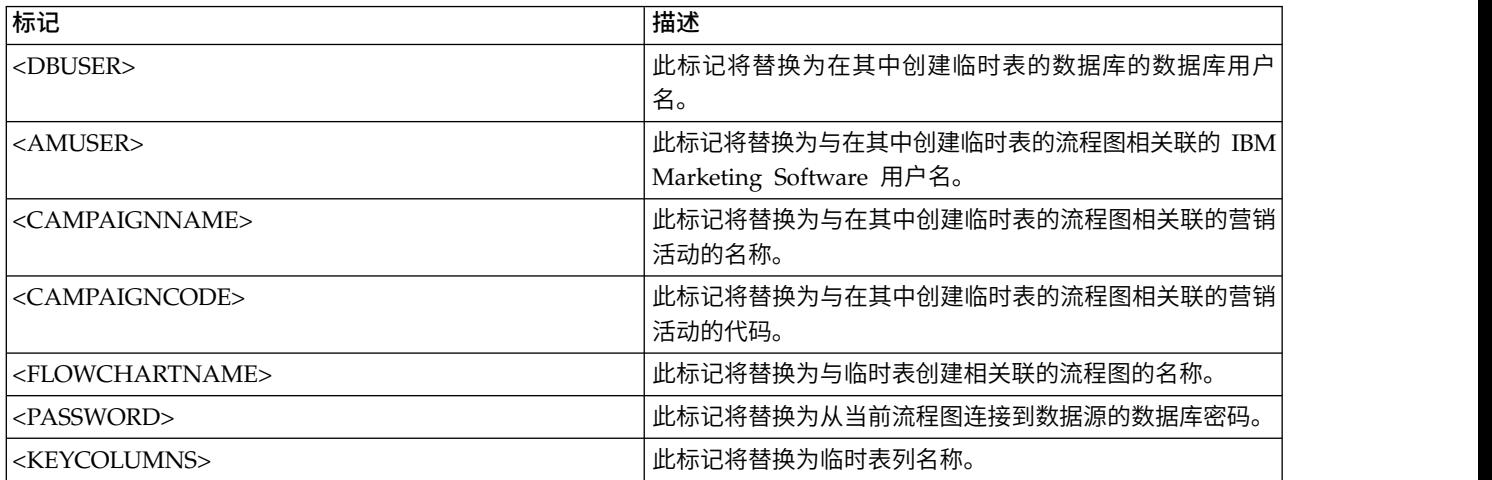

# 缺省值

未定义缺省值。

# **PostUserTableCreateRunScript**

### 配置类别

Campaign|partitions|partition[n]|dataSources|*dataSourcename*

# 描述

指定在创建了用户表之后 Campaign 运行的脚本或可执行文件。

以下描述了可用于 PostUserTableCreateRunScript 的标记。

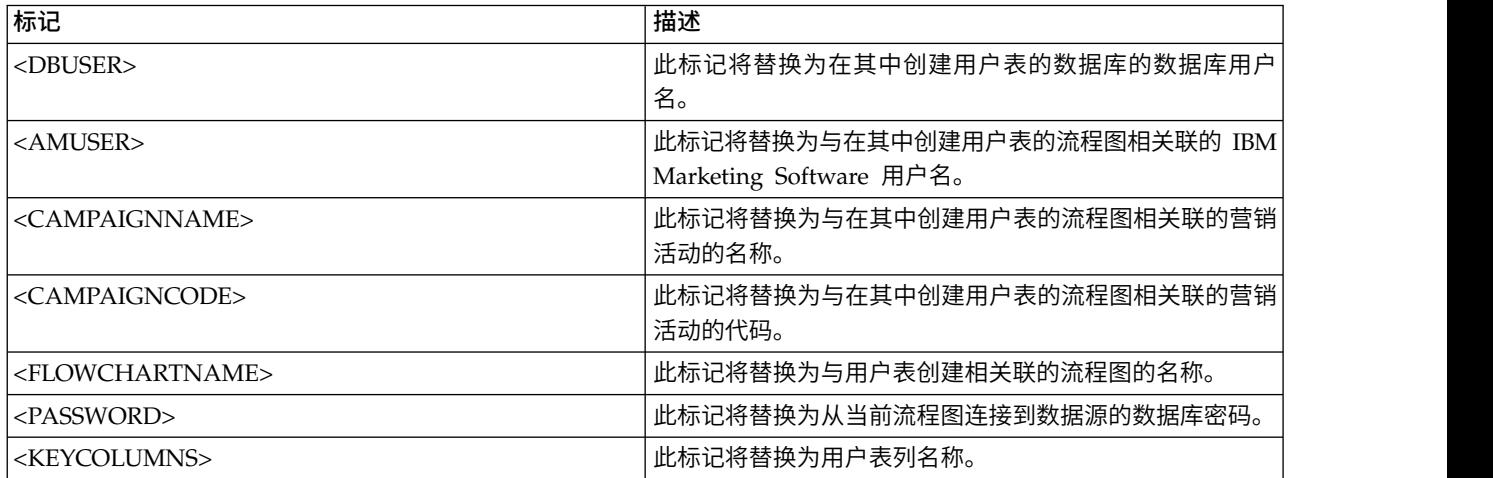

## 缺省值

未定义

## 有效值

脚本或可执行文件的文件名

# **PrefixOnSelectSQL**

### 配置类别

Campaign|partitions|partition[n]|dataSources|*dataSourcename*

# 描述

使用 PrefixOnSelectSQL 属性指定在 Campaign 生成的所有 SELECT SQL 表达式前面自动添加的字 符串。

此属性仅适用于 Campaign 生成的 SQL,并不适用于"选择"流程中使用的原始 SQL 表达式中的 SQL。

此属性将自动添加到 SELECT SQL 表达式,而不检查其语法。如果使用此属性,请确保其是合法表达 式。

缺省情况下未定义此属性。

以下描述了可用于 **PrefixOnSelectSQL** 的标记。

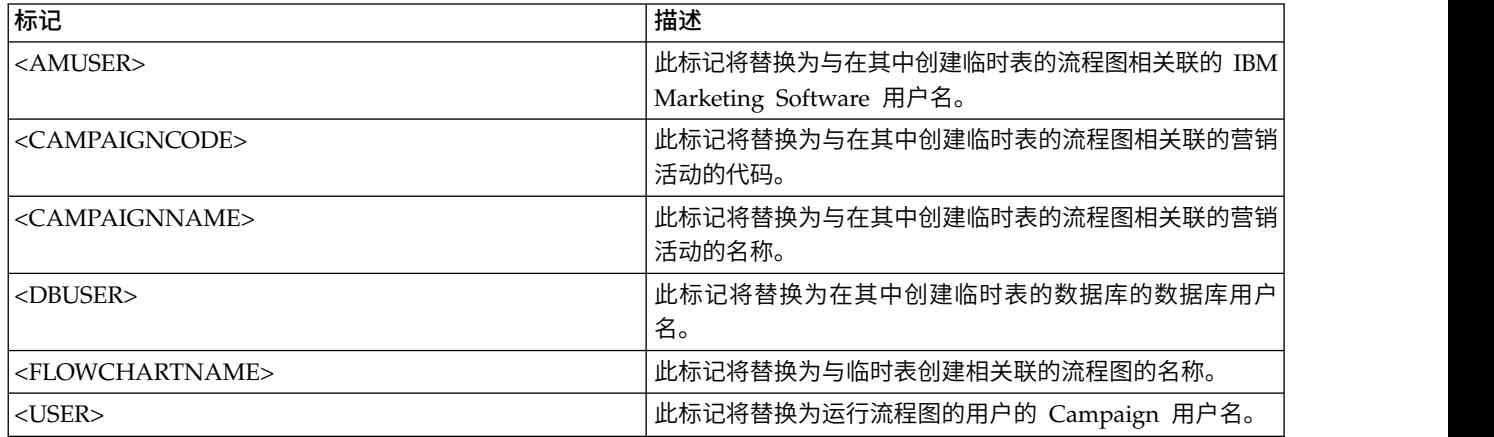

## 缺省值

未定义缺省值。

# **QueryThreadSleep**

## 配置类别

Campaign|partitions|partition[n]|dataSources|*dataSourcename*

# 描述

QueryThreadSleep 属性影响 Campaign 服务器进程 (UNICA\_ACSVR) 的 CPU 利用率。值为 TRUE 时, Campaign 服务器进程用于检查查询是否完成的线程将在检查的间歇休眠。值为 FALSE 时,Campaign 服务器进程将连续检查查询是否完成。

# 缺省值

**TRUE** 

# **ReaderLogSize**

## 配置类别

Campaign|partitions|partition[n]|dataSources|*dataSourcename*

## 描述

ReaderLogSize 参数定义在从数据库读取数据时 Campaign 在日志文件中生成新条目的时机。每当读 取自数据库的记录数量达到此参数中定义的数字的倍数时,将在日志文件中写入一个日志条目。

此参数可帮助您确定某一进程在其运行方面的最新进度。此值设置太低可能会创建大型日志文件。

## 缺省值

1000000(一百万条记录)

## 有效值

整数

# **SegmentTablePostExecutionSQL**

## 配置类别

Campaign|partitions|partition[n]|dataSources|*dataSourcename*

## 描述

使用 SegmentTablePostExecutionSQL 属性指定在创建并填充细分市场临时表之后 Campaign 运行的 完整 SQL 语句。

### 以下描述了可用于 **SegmentTablePostExecutionSQL** 的标记。

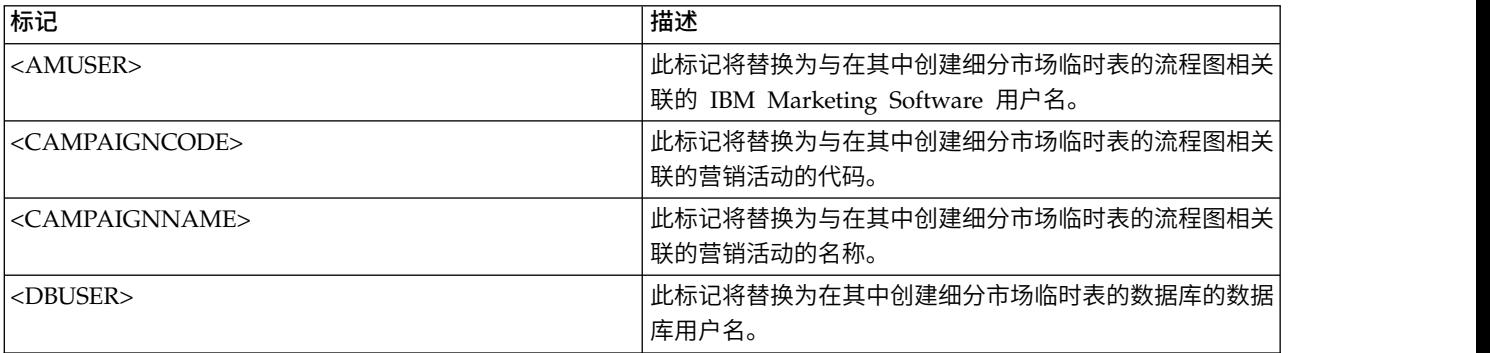

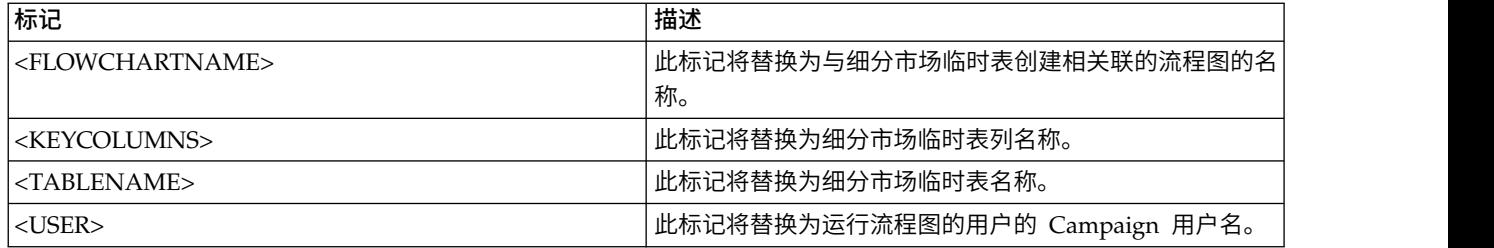

# 缺省值

未定义

# 有效值

有效 SQL 语句

# **SegmentTempTablePrefix**

## 描述

为此数据源中的 CreateSeg 进程所创建的细分市场表设置前缀。两个或更多数据源指向相同数据库时, 此属性非常有用。有关详细信息,请参阅 TempTablePrefix 描述。

# 缺省值

UACS

# **SnapshotTablePostExecutionSQL**

## 配置类别

Campaign|partitions|partition[n]|dataSources|*dataSourcename*

## 描述

使用 SnapshotTablePostExecutionSQL 属性指定在创建并填充快照表之后要立即运行的一个或多个完整 SQL 语句。仅当"快照"流程框写出到抽取表时,才会调用此属性。

### 以下描述了可用于 **SnapshotTablePostExecutionSQL** 的标记。

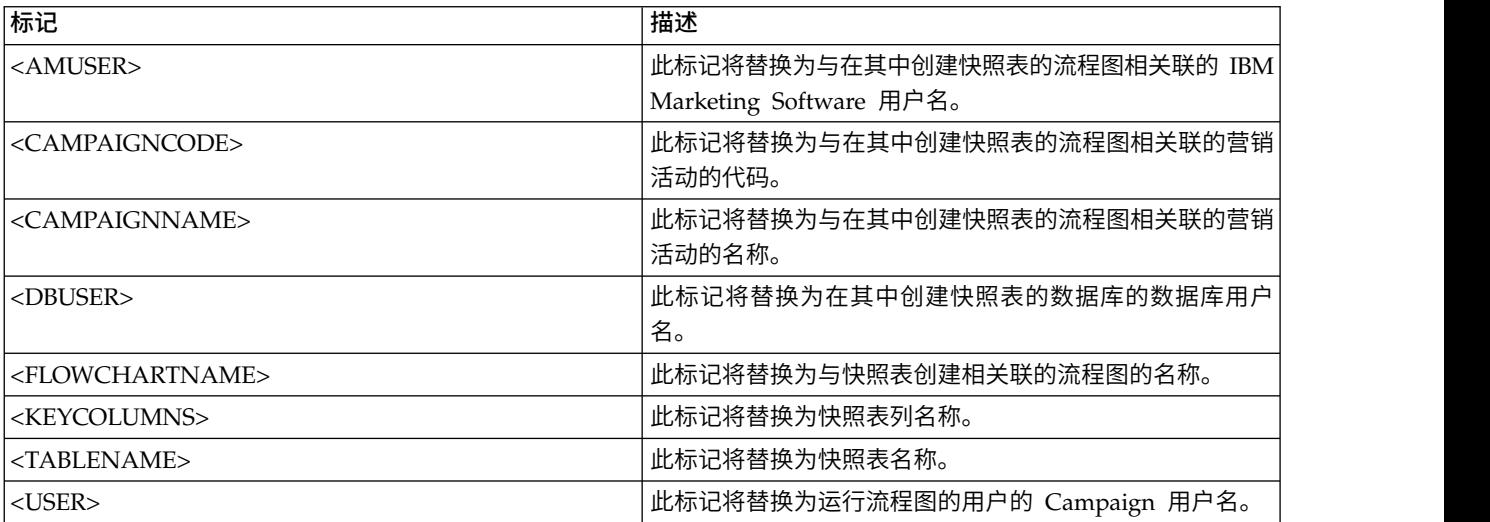

### 缺省值

未定义

### 有效值

有效 SQL 语句

# **SQLOnConnect**

#### 配置类别

Campaign|partitions|partition[n]|dataSources|*dataSourcename*

# 描述

SQLOnConnect 属性定义在每个数据库连接之后 Campaign 立即运行的完整 SQL 语句。

此属性生成的 SQL 语句将自动传递到您的数据库,而不检查其语法。如果使用此属性,请确保其是合 法表达式。该字符串可括在引号中,但这不是必要的。

缺省情况下未定义此属性。

以下描述了可用于 SQLOnConnect 的标记。

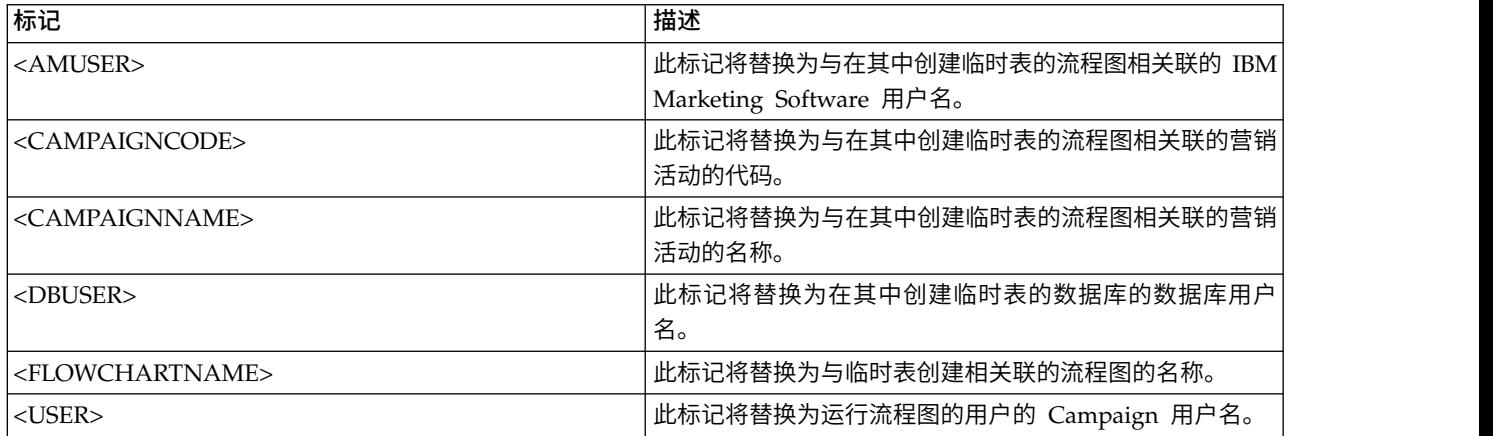

### 缺省值

未定义缺省值。

# **StringEncoding**

#### 配置类别

Campaign|partitions|partition[n]|dataSources|*dataSourcename*

## 描述

StringEncoding 属性指定数据库的字符编码。当 Campaign 从数据库检索数据,数据将从指定编码转 换为 Campaign 的内部编码 (UTF-8)。在 Campaign 向数据库发送查询时,字符数据将从 Campaign 的内部编码 (UTF-8) 转码为 StringEncoding 属性中指定的编码。

此属性的值必须与数据库客户机上使用的编码相匹配。

尽管缺省情况下未定义此值,但是请不要将此值留为空白。

如果您使用 ASCII 数据,请此值设置为 UTF-8。

如果数据库客户机编码为 UTF-8,那么此值的首选设置为 WIDEUTF-8。仅当数据库客户机设置为 UTF-8 时, WIDE-UTF-8 设置才起作用。

如果使用 partitions > partition[n] > dataSources > data source name > ODBCUnicode 属性, 请 将 StringEncoding 属性设置为 UTF-8 或 WIDEUTF-8。否则,会忽略 ODBCUnicode 属性值。

要获取受支持的编码的列表,请参阅《Campaign 管理员指南》中的 *Campaign* 中的字符编码。

要点:请参阅以下部分以了解重要的例外和其他注意事项。

#### 缺省值

未定义缺省值。

#### 特定于数据库的注意事项

本部分描述如何为 DB2、SQL Server 或 Teradata 数据库设置正确值。

**DB2**

确定 DB2 数据库代码页和代码集。对于本地化环境,DB2 数据库必须具有以下配置:

- 数据库代码集 = UTF-8
- 数据库代码页 = 1208

将 Campaign 中的 StringEncoding 属性值设置为 DB2 数据库代码集值。

将 DB2CODEPAGE DB2 环境变量设置为 DB2 数据库代码页值:

• 在 Windows 上: 将以下行添加到 Campaign 侦听器启动脚本 (<CAMPAIGN HOME>\bin\ cmpServer.bat):

db2set DB2CODEPAGE=1208

• 在 UNIX 上: 当启动 DB2 之后,系统管理员必须从 DB2 实例用户输入以下命令:

\$ db2set DB2CODEPAGE=1208

然后,通过运行以下命令来启动 Campaign 侦听器:

./rc.unica\_ac start

此设置影响所有 DB2 数据源,并且可能会影响其他正在运行的程序。

#### **SQL Server**

对于 SQL Server,请使用代码页而不是 iconv 编码。要为 SQL Server 数据库的 StringEncoding 属 性确定正确值,请查找对应于服务器操作系统的区域设置的代码页。

例如, 要使用代码页 932 (日语 Shift-JIS):

StringEncoding=CP932

#### **Teradata**

对于 Teradata,必须覆盖某些缺省行为。Teradata 支持基于列的字符编码,而 Campaign 仅支持基于 数据源的编码。由于 Teradata ODBC 驱动程序中的缺陷,UTF-8 无法与 Campaign 结合使用。 Teradata 将为每个登录设置缺省字符编码。您可以覆盖此行为,方法是在 Windows 上的 ODBC 数 据源配置中使用参数,或者在 UNIX 平台上的 odbc.ini 中使用参数,如下所示: CharacterSet=UTF8

Teradata 表的缺省编码为 LATIN。Teradata 具有很少内置编码,但是它支持用户定义的编码。 StringEncoding 属性的缺省值为 ASCII。

要点:对于很多涉及到 UTF-8 数据库的情况,您应使用 WIDEUTF-8 伪编码,如 WIDEUTF-8 一节中 所述。

#### **WIDEUTF-8**

Campaign 通常负责在其内部编码 UTF-8 与数据库的编码之间进行代码转换。当数据库以 UTF-8 编码 时,可以为 StringEncoding 指定值 UTF-8 (SQL Server 除外), 并且不需要代码转换。传统上, 这 些是 Campaign 访问数据库中的非英语数据的唯一可行模型。

在 Campaign 的 7.0 版本中,引入了称为 WIDEUTF-8 的新数据库编码作为 StringEncoding 属性的 值。通过使用此编码,Campaign 仍使用 UTF-8 来与数据库客户机进行通信,但是允许客户机在 UTF-8 与实际数据库的编码之间执行代码转换任务。需要此增强版本的 UTF-8 来改变表列映射的宽度,以便 将它们具有足够宽度来适应转换代码后的文本。

注:WIDEUTF-8 伪编码只能用于数据库配置中。不能将其用于任何其他目的。

注:Oracle 不支持通过客户机的代码转换。

# **SuffixOnAllOtherSQL**

#### 配置类别

Campaign|partitions|partition[n]|dataSources|*dataSourcename*

#### 描述

SuffixOnAllOtherSQL 属性指定要自动追加到 Campaign 生成的每个 SQL 表达式并且 SuffixOnInsert、SQLSuffixOnSelectSQL、SuffixOnTempTableCreation、 SuffixOnUserTableCreation 或 SuffixOnUserBaseTableCreation 属性未包含的字符串。

此属性仅适用于 Campaign 生成的 SQL,并不适用于"选择"流程中使用的原始 SQL 表达式中的 SQL。

SuffixOnAllOtherSQL 用于以下表达式类型(如果是由 Campaign)生成:

TRUNCATE TABLE *table* DROP TABLE *table* DELETE FROM *table* [WHERE ...] UPDATE *table* SET ...

此属性将自动添加到 SQL 表达式,而不检查其语法。如果使用此参数,请确保其是合法表达式。该字 符串可括在引号中,但这不是必要的。

缺省情况下未定义此属性。

以下描述了可用于 **SuffixOnAllOtherSQL** 的标记。

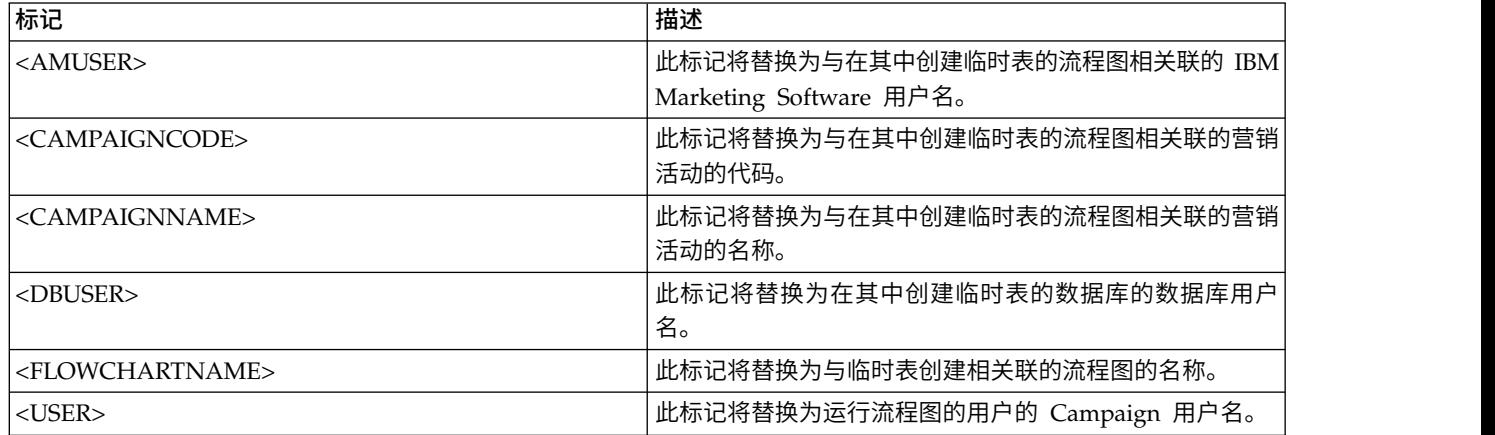

#### 缺省值

未定义缺省值。

# **SuffixOnCreateDateField**

### 配置类别

Campaign|partitions|partition[n]|dataSources|*dataSourcename*

# 描述

SuffixOnCreateDateField 属性指定 Campaign 自动追加到 CREATE TABLE SQL 语句中的任何 DATE 字段的字符串。

例如,您可能按如下所示来设置此属性:

SuffixOnCreateDateField = FORMAT ′YYYY-MM-DD′

如果此属性未定义(缺省值),那么 CREATE TABLE 命令不变。

注:请参阅对 DateFormat 属性的描述中的表。

## 缺省值

未定义缺省值。

# **SuffixOnExtractTableCreation**

#### 配置类别

Campaign|partitions|partition[n]|dataSources|*dataSourcename*

#### 描述

使用 SuffixOnExtractTableCreation 属性来指定在创建抽取表时将自动追加到 Campaign 生成的 SQL 表达式的字符串。

# 以下描述了可用于 **SuffixOnExtractTableCreation** 的标记。

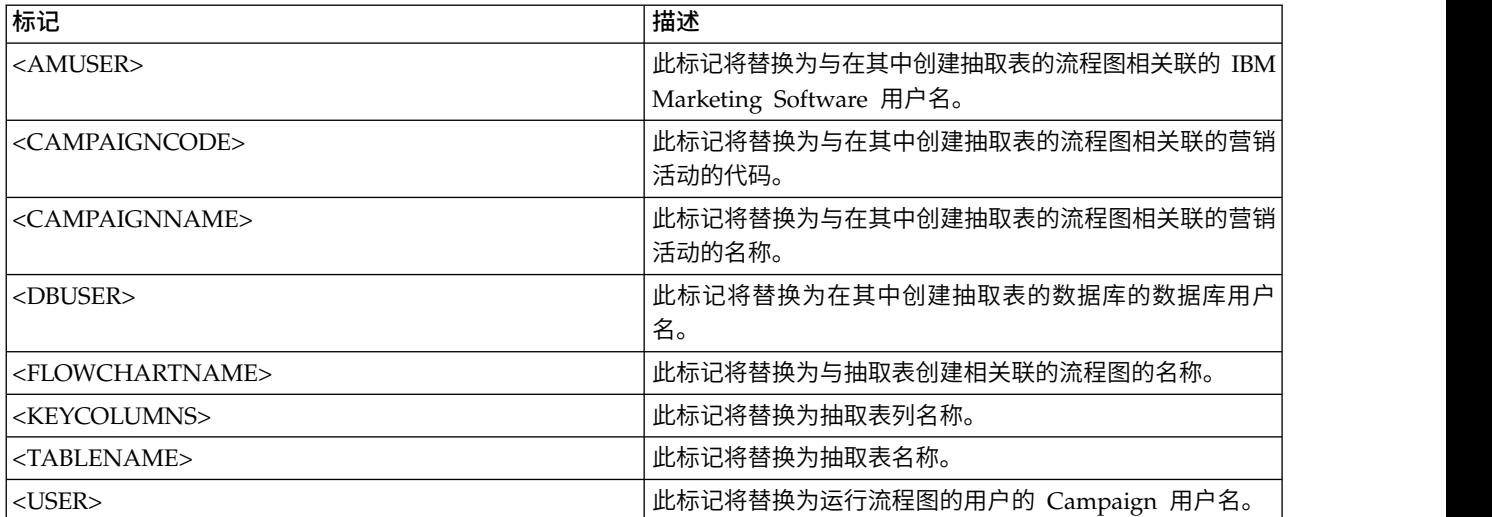

### 缺省值

未定义

有效值

有效的 SQL

# **SuffixOnInsertSQL**

### 配置类别

Campaign|partitions|partition[n]|dataSources|*dataSourcename*

## 描述

SuffixOnInsertSQL 属性指定将自动追加到 Campaign 生成的所有 INSERT SQL 表达式的字符串。此 属性仅适用于 Campaign 生成的 SQL,并不适用于"选择"流程中使用的原始 SQL 表达式中的 SQL。

SuffixOnInsertSQL 用于以下表达式类型 (如果是由 Campaign) 生成:

INSERT INTO table ...

此属性将自动添加到 SQL 表达式,而不检查其语法。如果使用此属性,请确保其是合法表达式。该字 符串可括在引号中,但这不是必要的。

缺省情况下未定义此属性。

以下描述了可用于 SuffixOnInsertSQL 的标记。

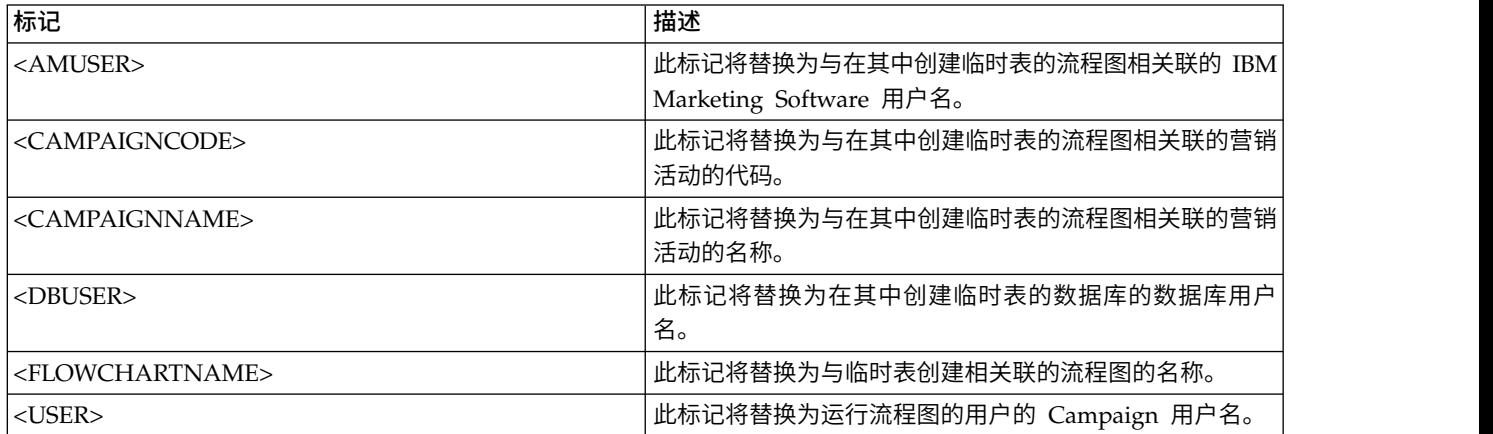

### 缺省值

未定义缺省值。

# **SuffixOnSegmentTableCreation**

### 配置类别

Campaign|partitions|partition[n]|dataSources|*dataSourcename*

描述

指定在创建细分市场临时表时将自动追加到 Campaign 生成的 SQL 表达式的字符串。

### 以下描述了可用于 **SuffixOnSegmentTableCreation** 的标记。

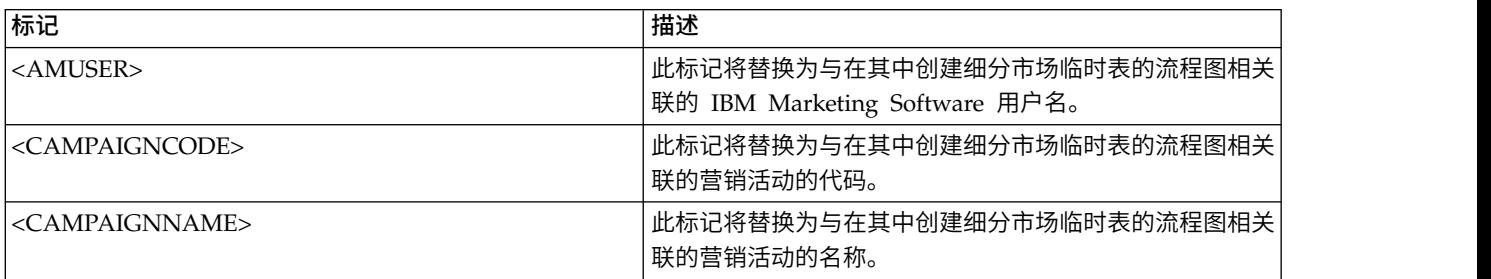
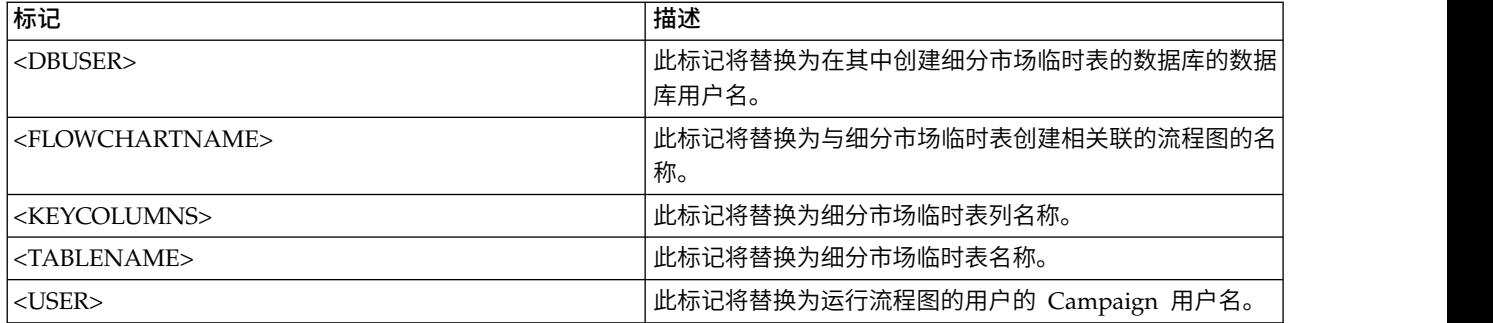

# 缺省值

未定义

# 有效值

有效的 SQL

# **SuffixOnSelectSQL**

#### 配置类别

Campaign|partitions|partition[n]|dataSources|*dataSourcename*

### 描述

SuffixOnSelectSQL 属性指定将自动追加到 Campaign 生成的所有 SELECT SQL 表达式的字符串。此 属性仅适用于 Campaign 生成的 SQL,并不适用于"选择"流程中使用的"原始 SQL"表达式中的 SQL。

此属性将自动添加到 SQL 表达式,而不检查其语法。如果使用此属性,请确保其是合法表达式。该字 符串可括在引号中,但这不是必要的。

缺省情况下未定义此属性。

以下描述了可用于 **SuffixOnSelectSQL** 的标记。

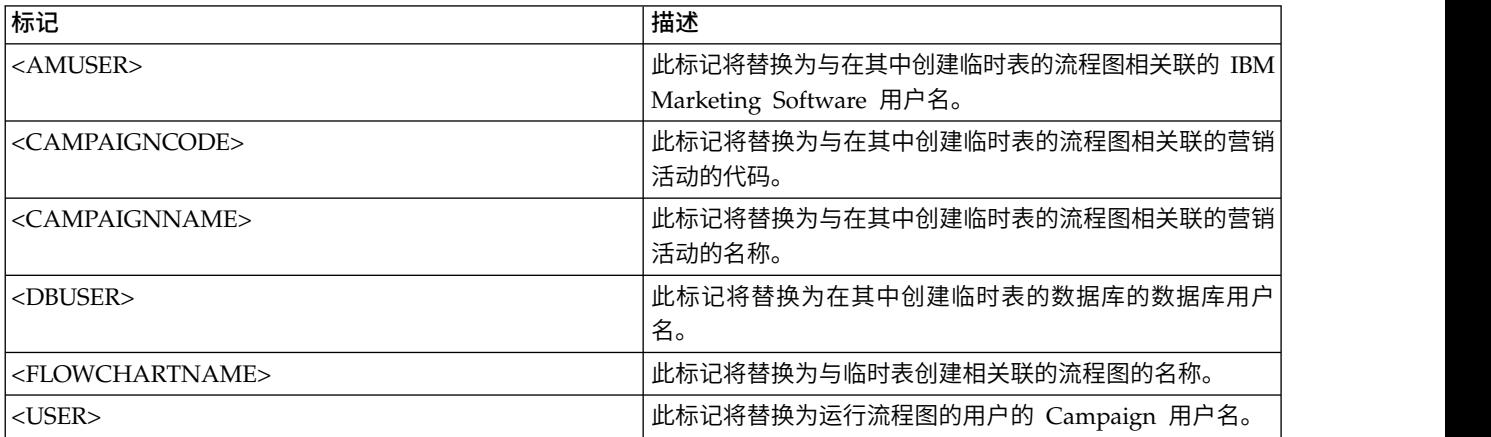

# 缺省值

未定义缺省值。

# **SuffixOnSnapshotTableCreation**

#### 配置类别

Campaign|partitions|partition[n]|dataSources|*dataSourcename*

### 描述

使用 SuffixOnSnapshotTableCreation 属性来指定在创建快照表时将自动追加到 Campaign 生成的 SQL 表达式的字符串。

以下描述了可用于 **SuffixOnSnapshotTableCreation** 的标记。

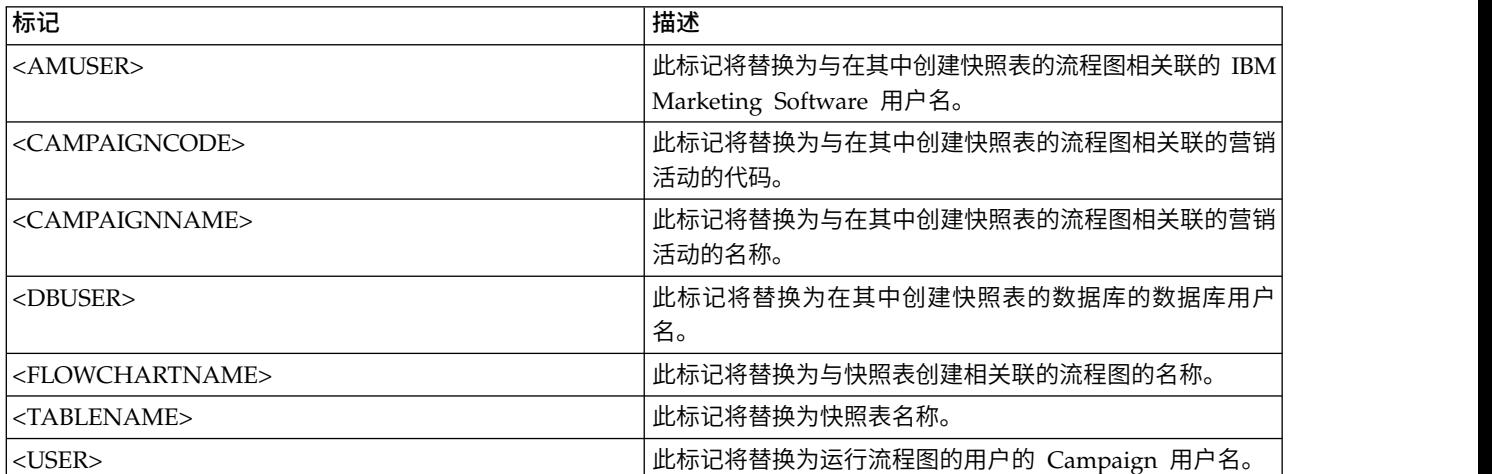

# 缺省值

未定义

# 有效值

有效的 SQL

# **SuffixOnTempTableCreation**

#### 配置类别

Campaign|partitions|partition[n]|dataSources|*dataSourcename*

## 描述

使用此属性可指定在创建临时表时自动追加到 Campaign 生成的 SQL 表达式的字符串。此属性仅适 用于 Campaign 生成的 SQL,并不适用于"选择"流程中使用的"原始 SQL"表达式中的 SQL。要使用 此属性,AllowTempTables 属性必须设置为 TRUE。

您可能希望使用标记来替换此 SQL 语句中的表名称和列名称(<TABLENAME> 和 <KEYCOLUMNS>),因 为这些标记是在营销活动执行期间动态生成的。

此属性将自动添加到 SQL 表达式,而不检查其语法。如果使用此属性,请确保其是合法表达式。该字 符串可括在引号中,但这不是必要的。

缺省情况下未定义此属性。

注:对于 Oracle 数据库,配置参数将追加到表名称后面的临时表创建 SQL 表达式。

以下描述了可用于 SuffixOnTempTableCreation 的标记。

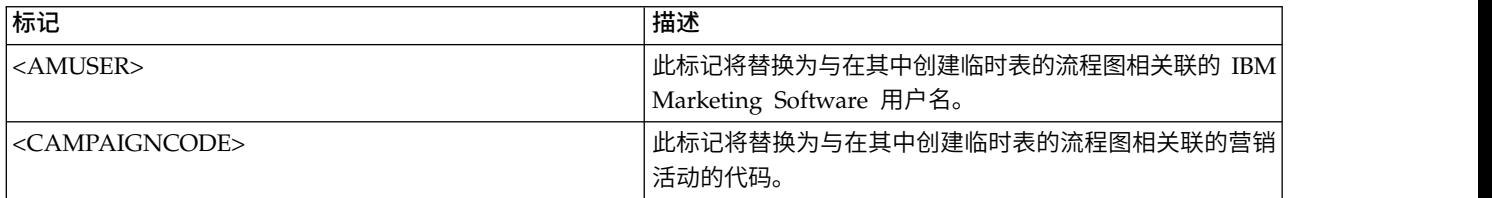

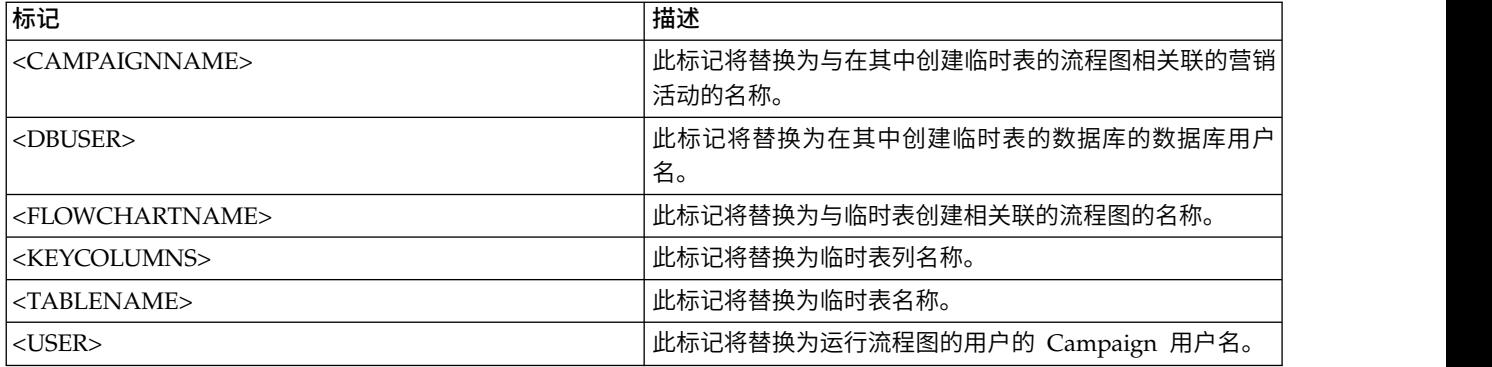

## 缺省值

未定义缺省值。

# **SuffixOnUserBaseTableCreation**

# 配置类别

Campaign|partitions|partition[n]|dataSources|*dataSourcename*

### 描述

使用 SuffixOnUserBaseTableCreation 属性指定在用户创建基本表时(例如,在抽取进程中),将自 动追加到 Campaign 生成的 SQL 表达式的字符串。此属性仅适用于 Campaign 生成的 SQL,并不 适用于"选择"流程中使用的"原始 SQL"表达式中的 SQL。

您可能希望使用标记来替换此 SQL 语句中的表名称和列名称 (<TABLENAME> 和 <KEYCOLUMNS>) , 因 为这些标记是在营销活动执行期间动态生成的。

此属性将自动添加到 SQL 表达式,而不检查其语法。如果使用此属性,请确保其是合法表达式。该字 符串可括在引号中,但这不是必要的。

缺省情况下未定义此属性。

以下描述了可用于 **SuffixOnUserBaseTableCreation** 的标记。

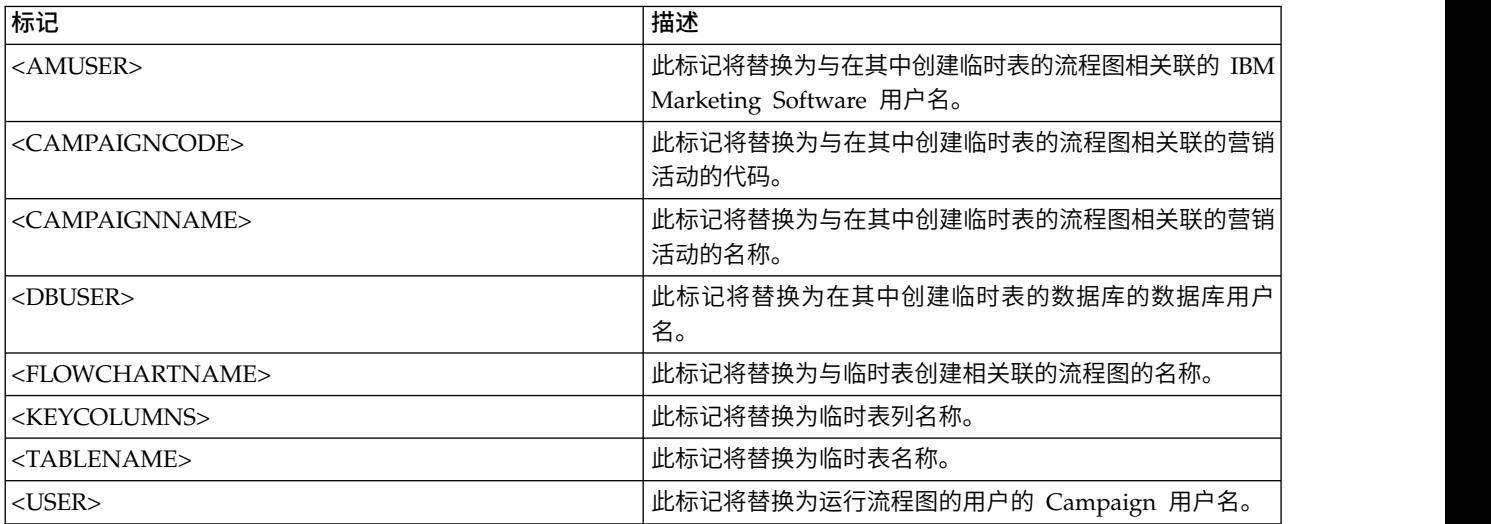

## 缺省值

未定义缺省值。

# **SuffixOnUserTableCreation**

#### 配置类别

Campaign|partitions|partition[n]|dataSources|*dataSourcename*

### 描述

使用 SuffixOnUserTableCreation 属性指定在用户创建常规表时(例如,在快照进程中),将自动追 加到 Campaign 生成的 SQL 表达式的字符串。此属性仅适用于 Campaign 生成的 SQL,并不适用 于"选择"流程中使用的"原始 SQL"表达式中的 SQL。

此属性将自动添加到 SQL 表达式,而不检查其语法。如果使用此属性,请确保其是合法表达式。该字 符串可括在引号中,但这不是必要的。

缺省情况下未定义此属性。

以下描述了可用于 **SuffixOnUserTableCreation** 的标记。

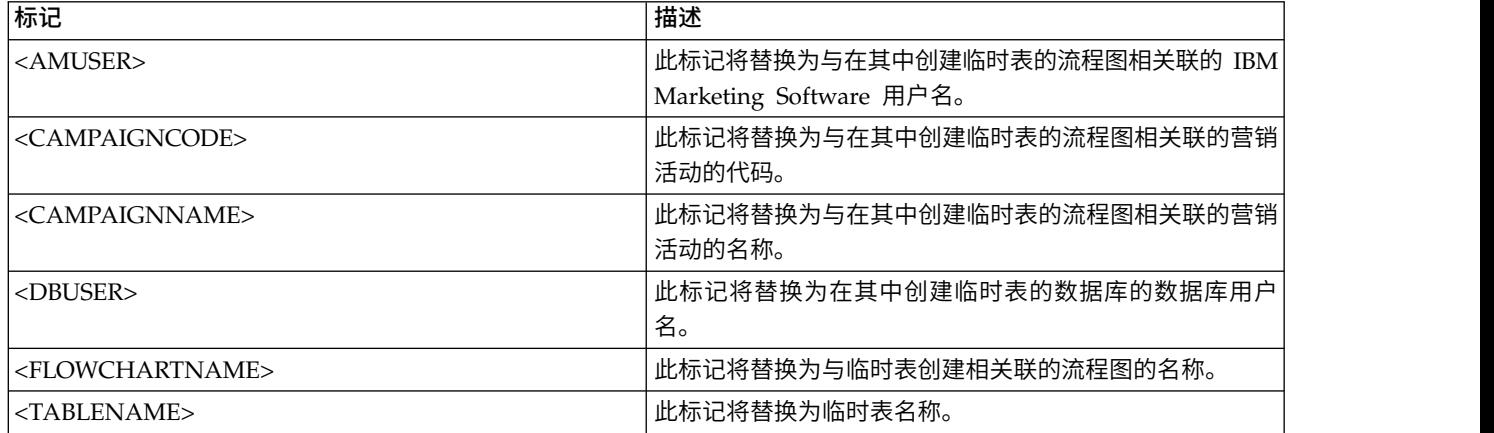

## 缺省值

未定义缺省值。

# **SystemTableSchema**

#### 配置类别

Campaign|partitions|partition[n]|dataSources|*dataSourcename*

## 描述

指定用于 Campaign 系统表的模式。

缺省值为空白。此参数仅与 UA SYSTEM TABLES 数据源相关。

SQL Server 不需要此属性。对于其他数据源,请将此属性设置为您尝试连接的数据库的用户。

除非 UA SYSTEM TABLES 数据源包含多个模式(例如,在多个组所使用的 Oracle 数据库上),否则您 可以将此值保留为空白。在此上下文中,"模式"指示格式为 X.Y 的"限定"表名的初始部分,其中 X 是 模式, Y 是非限定表名。例如: dbo.UA Folder。此语法的术语在 Campaign 支持的不同数据库系统之 间各有不同。)

如果系统表数据库中存在多个模式,请将此值设置为用于创建 Campaign 系统表的模式的名称。

#### 缺省值

未定义缺省值。

# **TableListSQL**

#### 配置类别

Campaign|partitions|partition[n]|dataSources|*dataSourcename*

## 描述

使用 TableListSQL 属性来指定要使用的 SQL 查询以在可映射的表的列表中包含同义词。

缺省值为空白。如果您的数据源为 SQL Server 并且您希望能够在返回的表模式中映射同义词,那么 此属性是必需的。如果您希望将特定 SQL 查询与其他数据源结合使用,以代替或补充使用标准方法 (如 ODBC 调用或本机连接)检索的模式信息,那么此属性是可选的。

注: 为确保 Campaign 能够处理 SQL Server 同义词,除了按此处描述来设置此属性之外,您还必须 将 UseSQLToRetrieveSchema 属性设置为 TRUE。

如果您使用有效的 SQL 查询来设置此属性,那么 IBM Campaign 会发出 SQL 查询来检索用于映射 的表列表。如果查询返回一列,那么会将此列视为名称的列;如果查询返回两列,那么假定第一列为 所有者名称的列,并将第二列视为表名称的列。

如果 SQL 查询不是以星号 (\*) 开头,那么 IBM Campaign 会将此列表与正常检索(例如,通过 ODBC 调用或本机连接) 的表的列表进行合并。

如果 SQL 查询以星号 (\*) 开头,那么 SQL 返回的列表将替换正常列表,而不是与其合并。

#### 缺省值

无人的人的人,但是我们的人,我们不知道。

#### 有效值

有效 SQL 查询

#### 示例

如果数据源是 SQL Server,在正常情况下,IBM Campaign 使用的 ODBC API 调用将返回表和视 图的列表,但不含同义词。要同时包含同义词的列表,请按照类似以下示例来设置 TableListSQL:

select B.name AS oName, A.name AS tName from sys.synonyms A LEFT OUTER JOIN sys.schemas B on A.schema\_id = B.schema\_id ORDER BY 1, 2

要在完全避免 ODBC API 的情况下检索表、视图和同义词的列表,请按照类似以下示例来设置 TableListSQL:

\*select B.name AS oName, A.name AS tName from (select name, schema\_id from sys.synonyms UNION select name, schema id from sys.tables UNION select name, schema id from sys.views) A LEFT OUTER JOIN sys.schemas B on A.schema\_id = B.schema\_id ORDER BY 1, 2

如果数据源是 Oracle,您可以使用类似下列的查询来检索表、视图和同义词的列表以代替使用本机连 接方法(类似 ALL\_OBJECTS 视图)检索的数据:

\*select OWNER, TABLE\_NAME from (select OWNER, TABLE\_NAME from ALL TABLES UNION select OWNER, SYNONYM NAME AS TABLE NAME FROM ALL SYNONYMS UNION select OWNER, VIEW NAME AS TABLE NAME from ALL VIEWS) A ORDER BY 1, 2

## **TempTablePostExecutionSQL**

#### 配置类别

Campaign|partitions|partition[n]|dataSources|*dataSourcename*

#### 描述

使用此属性可指定一个完整的 SQL 语句,在用户数据源或系统表数据库中创建临时表之后,IBM Campaign 会立即运行该 SQL 语句。例如,为了提高性能,您可以在创建临时表之后立即对其创建索引(请 参阅下列示例)。为了能够在数据源中创建临时表,必须将 AllowTempTables 属性设置为 TRUE。

可以使用标记来替换 SQL 语句中的表名 (<TABLENAME>) 和列名 (<KEYCOLUMNS>),因为在 Campaign 运行时会动态生成值。

此属性将自动添加到 SQL 表达式,而不检查其语法。如果使用此属性,请确保其是合法表达式。可以 将字符串用引号引起来,但不是必须这样做。

此属性将分号视为用于运行多个 SQL 语句的定界符。如果您的 SQL 语句包含分号,并且您希望其作 为一个语句来运行,请使用反斜杠作为分号前面的转义字符。

注:如果要使用具有此属性的存储过程,请确保对数据库使用正确语法。

下面描述了可用于 **TempTablePostExecutionSQL** 的标记。

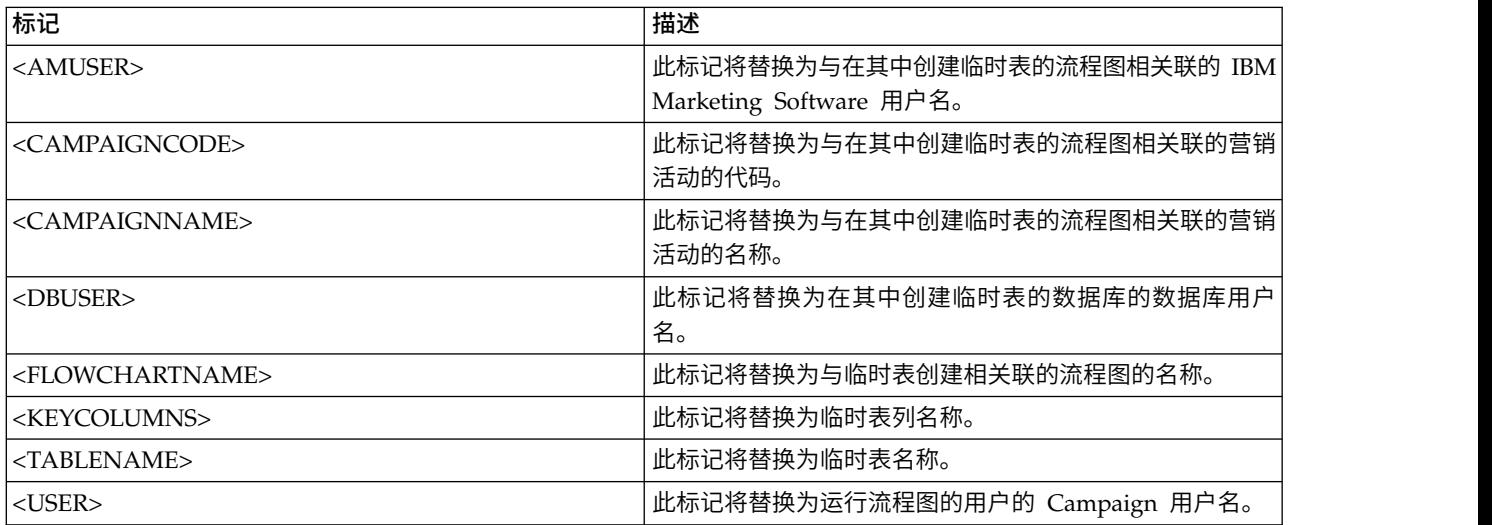

#### 缺省值

未定义缺省值。

示例

以下值将在创建临时表之后立即对其创建索引,以改进数据检索流程: CREATE INDEX IND\_<TABLENAME> ON <TABLENAME> (<KEYCOLUMNS>)

未定义缺省值。<br>以下值将在创建临时表之后立即对其创建索引,以改进数据检索流程: CREATE INDEX IND\_<TABLENAME><br>ON <TABLENAME> (<KEYCOLUMNS>)<br>以下针对 Oracle 的示例调用一个存储过程并且使用反斜杠来对分号进行转义: begin<br>dbms\_stats.collect\_table\_stats()\; end\; dbms\_stats.collect\_table\_stats()\; end\;

### **TempTablePrefix**

#### 配置类别

Campaign|partitions|partition[n]|dataSources|*dataSourcename*

#### 描述

此属性指定自动作为前缀追加到 Campaign 创建的所有临时表名称的字符串。使用此属性有助于识别 和管理临时表。您还可以使用此属性以在特定位置中创建临时表。

例如,如果用户标记对应于某一模式,那么您可以设置

TempTablePrefix="<USER>"

并且所有临时表都将在此模式中创建,无论什么用户连接到数据源。

如果两个或更多数据源指向相同数据库,那么在流程图运行期间会发生错误,导致搜索结果不正确, 这是因为不同流程框和流程图使用了相同临时表。针对"抽取"流程表和"战略性细分市场"表,也可能 TempTab1ePrefix="<USER>"<br>并且所有临时表都将在此模式中创建,无论什么用户连接到数据源。<br>如果两个或更多数据源指向相同数据库,那么在流程图运行期间会发生错误,导致搜索结果不正确,<br>这是因为不同流程框和流程图使用了相同临时表。针对"抽取"流程表和"战略性细分市场"表,也可能<br>会发生 此 情 况 。要 避 免 此 情 况 , 请 使 用 TempTab1e P r e f i x (或 者 , 针 对 " 抽 取 " 表 ExtractTablePrefix),为各个数据源定义不同模式。此方法确保名称的初始部分不同,这样表名将 始终不同。

例如,为每个数据源指定唯一 TempTablePrefix(例如,UAC\_DS1 和 UAC\_DS2),以区分每个数据 源的临时表。如果要共享数据源模式,那么同一概念适用。例如,下列前缀使临时表对将它们写入同 一数据库的两个数据源而言唯一:

DS1 TempTablePreFix: schemaA.UAC\_DS1

DS2 TempTablePreFix: schemaA.UAC\_DS2

下表描述了可用于 **TempTablePrefix** 的标记。

注:您必须确保在解析标记后的最终临时表名称不超过任何特定于数据库的名称长度限制。

注:在用于 TempTablePrefix 的标记中,对于数据库表名称无效的任何字符都将被剥离。在解析标记 之后,产生的临时表前缀必须以字母字符开头,并且必须仅包含字母数字字符或下划线字符。将以静 默方式除去非法字符。如果生成的任何临时表前缀不以字母字符开头,那么 Campaign 会在此前缀的 前面添加字母"U"。

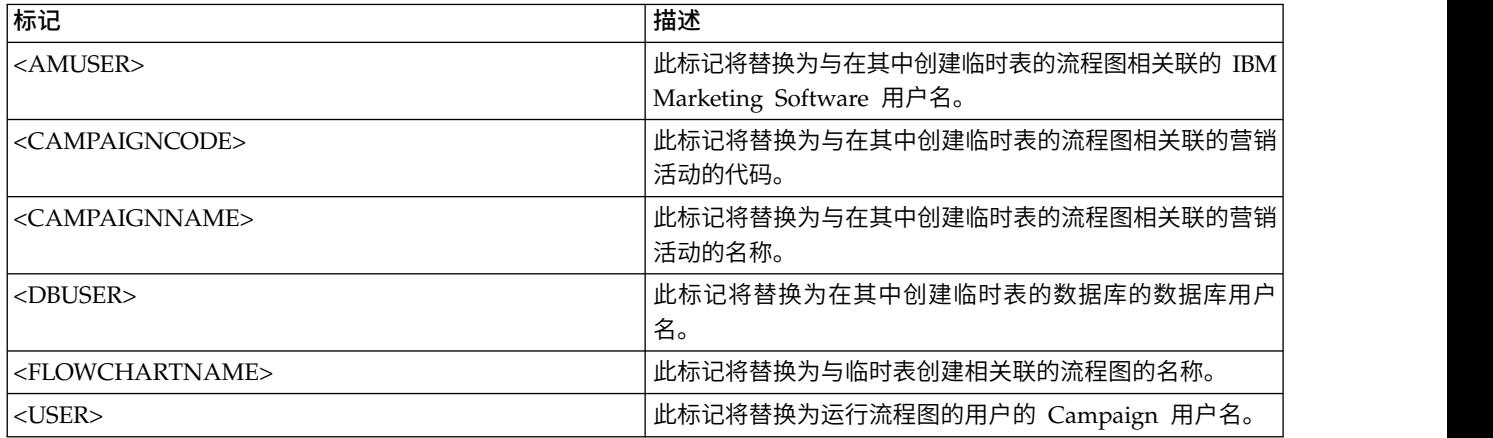

#### 缺省值

UAC

## **TempTablePreTruncateExecutionSQL**

#### 配置类别

Campaign|partitions|partition[n]|dataSources|*dataSourcename*

描述

注:仅 Teradata 数据源支持此属性。对于所有其他受支持的数据库,不应设置此属性。

使用此属性可指定在截断临时表之前要运行的 SQL 查询。您指定的查询可以用于取消 **TempTablePostExecutionSQL** 属性中指定的 SQL 语句的效果。

例如,通过 **TempTablePostExecutionSQL** 属性,您可以指定以下 SQL 语句以创建索引:

CREATE INDEX <TABLENAME>Idx\_1 (<KEYCOLUMNS>) ON <TABLENAME>

然后,在 **TempTablePreTruncateExecutionSQL** 属性中指定以下查询以删除索引:

DROP INDEX <TABLENAME>Idx\_1 ON <TABLENAME>

## 缺省值

未定义

## 有效值

有效 SQL 查询

### **TempTablePreTruncateRunScript**

### 配置类别

Campaign|partitions|partition[n]|dataSources|*dataSourcename*

# 描述

注:仅 Teradata 数据源支持此属性。对于所有其他受支持的数据库,不应设置此属性。

使用此属性可指定在截断临时表之前要运行的脚本或可执行文件。您指定的脚本可以用于取消 **PostTempTableCreateRunScript** 属性中指定的 SQL 语句的效果。

例如,通过 **PostTempTableCreateRunScript** 属性,您可以指定一个包含以下 SQL 语句的脚本以创 建索引:

CREATE INDEX <TABLENAME>Idx\_1 (<KEYCOLUMNS>) ON <TABLENAME>

然后,在 **TempTablePreTruncateRunScript** 属性中指定另一个包含以下语句的脚本以删除索引: DROP INDEX <TABLENAME>Idx\_1 ON <TABLENAME>

#### 缺省值

未定义

### 有效值

shell 脚本或可执行文件的文件名

#### **TeradataDeleteBeforeDrop**

#### 配置类别

Campaign|partitions|partition[n]|dataSources|*dataSourcename*

### 描述

此属性仅适用于 Teradata 数据源。它指定在删除表之前是否删除记录。

将值设置为 TRUE 可在删除表之前从表中删除所有记录。

注: 如果 IBM Campaign 由于某种原因无法删除记录, 那么它将不删除该表。

将值设置为 FALSE 可在不首先删除所有记录的情况下删除表。

# 缺省值

**TRUE** 

# **TruncateSQL**

#### 配置类别

Campaign|partitions|partition[n]|dataSources|*dataSourcename*

#### 描述

此属性可用于 DB2 数据源,并且允许您指定用于表截断的备用 SQL。仅当 **DeleteAsTruncate** 为 TRUE 时,此属性才适用。当 **DeleteAsTruncate** 为 TRUE 时,此属性的任何定制 SQL 都将用于 截断表。如果未设置此属性,那么 IBM Campaign 将使用 TRUNCATE TABLE <TABLENAME> 语 法。

缺省情况下未定义此属性。

以下描述了可用于 **TruncateSQL** 的标记。

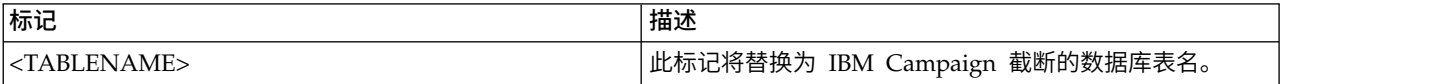

#### 缺省值

未定义缺省值。

# 类型

### 配置类别

Campaign|partitions|partition[n]|dataSources|*dataSourcename*

# 描述

此属性指定此数据源的数据库类型。

# 缺省值

缺省值取决于用来创建数据源配置的数据库模板。

#### 有效值

系统表的有效类型如下:

- $\cdot$  DB2
- v DB2ODBC
- ORACLE
- ORACLE8
- ORACLE9
- SQL Server

客户表的有效类型如下:

- BigDataODBC\_Hive
- $\cdot$  DB2
- v DB2ODBC
- NETEZZA
- ORACLE
- ORACLE8
- ORACLE9
- PostgreSQL
- SQL Server
- TERADATA

# **UOSQLOnConnect**

### 配置类别

Campaign|partitions|partition[n]|dataSources|*dataSourcename*

## 描述

SQLOnConnect 属性定义在每个数据库连接之后 Campaign 立即运行的完整 SQL 语句。UOSQLOnConnect 属性与此类似,但是仅适用于 Contact Optimization。

此属性生成的 SQL 语句将自动传递到您的数据库,而不检查其语法。如果使用此属性,请确保其是合 法表达式。该字符串可括在引号中,但这不是必要的。

缺省情况下未定义此属性。

以下描述了可用于 **UOSQLOnConnect** 的标记。

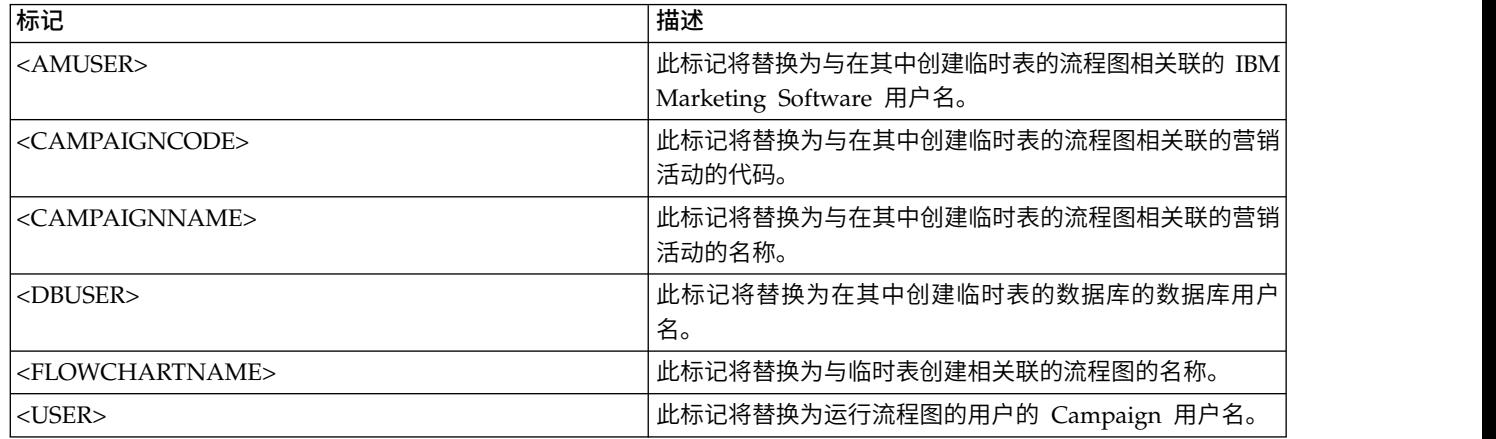

## 缺省值

未定义缺省值。

# **UseAliasForPredicate**

## 10.0.0.2

#### 配置类别

Campaign|partitions|partition[n]|dataSources|*dataSourcename*

描述 此属性仅用于基于 Hive 的 Hadoop 数据源 (BigDataODBCHiveTemplate)。如果要连接 IBM BigInsight Hadoop 实例,请将值设置为 TRUE。如果要连接任何其他基于 Hive 的 Hadoop 实例, 请将值设置为 FALSE。

注: 如果要升级到 V10.0.0.2, 而且已配置并正在使用基于 Hive 的 Hadoop 数据源, 那么不需要为 现有实例进行任何更改。

## 缺省值

FALSE

#### 有效值

TRUE | FALSE

# **UseExceptForMerge**

### 配置类别

Campaign|partitions|partition[n]|dataSources|*dataSourcename*

## 描述

当 IBM Campaign 在"合并"流程或"细分市场"流程中执行排除时,缺省情况下它使用 NOT EXISTS 语 法,如下所示:

SELECT IncludeTable.ID FROM IncludeTable WHERE NOT EXISTS (SELECT \* FROM ExcludeTable WHERE IncludeTable.ID = ExcludeTable.ID)

如果 **UseExceptForMerge** 为 TRUE,并且您无法使用 NOT IN(因为禁用了 **UseNotInForMerge**, 或者因为受众级别包括多个字段且数据源不是 Oracle),那么语法将改变为如下所示:

#### **Oracle**

SELECT IncludeTable.ID FROM IncludeTable MINUS (SELECT ExcludeTable.ID FROM ExcludeTable)

## 其他

SELECT IncludeTable.ID FROM IncludeTable EXCEPT (SELECT ExcludeTable.ID FROM ExcludeTable)

对于基于 Hive 的 Hadoop 大数据,此属性必须是 FALSE。Hive 不支持 EXCEPT 子句,因此,设置 为 TRUE 可能会导致进程失败。

# 缺省值

FALSE

# 有效值

TRUE | FALSE

# **UseGroupByForDistinct**

#### 配置类别

Campaign|partitions|partition[n]|dataSources|*dataSourcename*

### 描述

**UseGroupByForDistinct** 属性可用于 Teradata 数据源模板。缺省情况下,此属性为 FALSE。启用此 属性时,<select query> 会使用 GROUP BY 语句而不是 DISTINCT。

此属性的目的为:当表未映射为 IBM Campaign 中的规范化表时,流程图执行查询"从 <table> 选择 DISTINCT <audience id>"以访存唯一记录。 针对 Teradata 提交此类查询时,会导致对数据库上的 数据进行额外排序,从而产生较高的 CPU 使用量。Teradata DBA 建议使用 GROUP BY 而不是 DIS- TINCT, 因为 GROUP BY 可利用 Teradata 多 AMP 处理体系结构。

## 缺省值

FALSE

### 有效值

TRUE | FALSE

# **UseMergeForTrack**

#### 配置类别

Campaign|partitions|partition[n]|dataSources|*dataSourcename*

### 描述

此属性将实现 SQL MERGE 语法,以提高流程图中的"跟踪"流程的性能。对于 DB2、Oracle、SQL Server 2008 和 Teradata 12,可以将此属性设置为 TRUE。它还可以与支持 SQL MERGE 语句的其 他数据库结合使用。

#### 缺省值

TRUE(DB2 和 Oracle)| FALSE(所有其他数据库)

# 有效值

TRUE | FALSE

# **UseNonANSIJoin**

#### 配置类别

Campaign|partitions|partition[n]|dataSources|*dataSourcename*

### 描述

UseNonANSIJoin 属性指定此数据源是否使用非 ANSI 连接语法。如果数据源类型设置为 Oracle7 或 Oracle8, 并且 UseNonANSIJoin 的值设置为 TRUE, 那么数据源使用适合于 Oracle 的非 ANSI 连接 语法。

## 缺省值

FALSE

# 有效值

TRUE | FALSE

#### **UseNotInForMerge**

#### 配置类别

Campaign|partitions|partition[n]|dataSources|*dataSourcename*

#### 描述

当 IBM Campaign 在"合并"流程或"细分市场"流程中执行排除时,缺省情况下它使用 NOT EXISTS 语 法,如下所示:

SELECT IncludeTable.ID FROM IncludeTable WHERE NOT EXISTS (SELECT \* FROM ExcludeTable WHERE IncludeTable.ID = ExcludeTable.ID)

如果启用了 **UseNotInForMerge**,并且 (1) 受众级别仅包括单个标识字段或者 (2) 数据源是 Oracle, 那么该语法将更改为以下内容:

SELECT IncludeTable.ID FROM IncludeTable WHERE IncludeTable.ID NOT IN (SELECT ExcludeTable.ID FROM ExcludeTable)

### 缺省值

FALSE

# 有效值

TRUE | FALSE

# **UseNotInToDeleteCH**

#### 配置类别

Campaign|partitions|partition[n]|dataSources|*dataSourcename*

#### 描述

此属性影响 IBM Campaign 系统表数据源 (UA\_SYSTEM\_TABLES)。它影响有关 MailList 和 CallList 进程如何从 IBM Campaign 系统表中除去记录的 SQL 查询语法。

缺省值 FALSE 通常会提高数据库性能。在失败运行之后或者为了响应 GUI 中的用户操作而除去联系 历史记录时,缺省行为使用 EXISTS / NOT EXISTS。此除去过程涉及从 UA\_OfferHistAttrib 中删除 并更新 UA\_OfferHistory。

如果您更愿意使用 SQL 语法 IN / NOT IN,那么可以将此值更改为 TRUE。先前版本的 IBM Campaign 使用 IN / NOT IN。

### 缺省值

FALSE

# 有效值

TRUE | FALSE

# **UserBaseTablePostExecutionSQL**

#### 配置类别

Campaign|partitions|partition[n]|dataSources|*dataSourcename*

#### 描述

流程框配置为写入新映射表 > 基本记录表 > 在所选择的数据库中创建新的表时,会调用此属性。仅 当创建表(创建和映射过程期间)时,会调用此属性。流程框运行时期间不会调用此属性。

此属性将自动添加到 SQL 表达式,而不检查其语法。如果使用此属性,请确保其是合法表达式。可以 将字符串用引号引起来,但不是必须这样做。

此属性将分号视为用于运行多个 SQL 语句的定界符。如果您的 SQL 语句包含分号,并且您希望其作 为一个语句来运行,请使用反斜杠作为分号前面的转义字符。

注:如果要使用具有此属性的存储过程,请确保对数据库使用正确的语法。以下针对 Oracle 的示例调 用一个存储过程并且使用反斜杠来对分号进行转义:begin dbms\_stats.collect\_table\_stats()\; end\;

可以使用标记来替换此 SQL 语句中的 <TABLENAME>,因为在 Campaign 运行时会动态生成该名称。 有关可用令牌,请参阅 **UserTablePostExecutionSQL**。

## **UserTablePostExecutionSQL**

#### 配置类别

Campaign|partitions|partition[n]|dataSources|*dataSourcename*

描述

使用此属性来指定在用户数据源或在系统表数据库中创建用户表之后 IBM Campaign 立即运行的完整 SQL 语句。流程框写入以下其中一个表时,会调用此属性:

- 新映射表 > 常规表 > 在所选数据源中创建新表: 创建/映射过程期间会调用此属性; 而快照运行时 期间不会调用此属性。
- 新映射表 > 维度表 > 在所选择的数据库中创建新的表: 创建/映射过程期间会调用此属性; 而快照 运行时期间不会调用此属性。
- 数据库表:在流程框运行时,会调用此属性。

此属性将自动添加到 SQL 表达式,而不检查其语法。如果使用此属性,请确保其是合法表达式。可以 将字符串用引号引起来,但不是必须这样做。

此属性将分号视为用于运行多个 SQL 语句的定界符。如果您的 SQL 语句包含分号,并且您希望其作 为一个语句来运行,请使用反斜杠作为分号前面的转义字符。

注:如果要使用具有此属性的存储过程,请确保对数据库使用正确的语法。以下针对 Oracle 的示例调 用一个存储过程并且使用反斜杠来对分号进行转义: begin dbms\_stats.collect\_table\_stats()\; end\; 可以使用标记来替换此 SQL 语句中的 <TABLENAME>,因为在 Campaign 运行时会动态生成该名称。 以下描述了可用于 **UserTablePostExecutionSQL** 的标记。

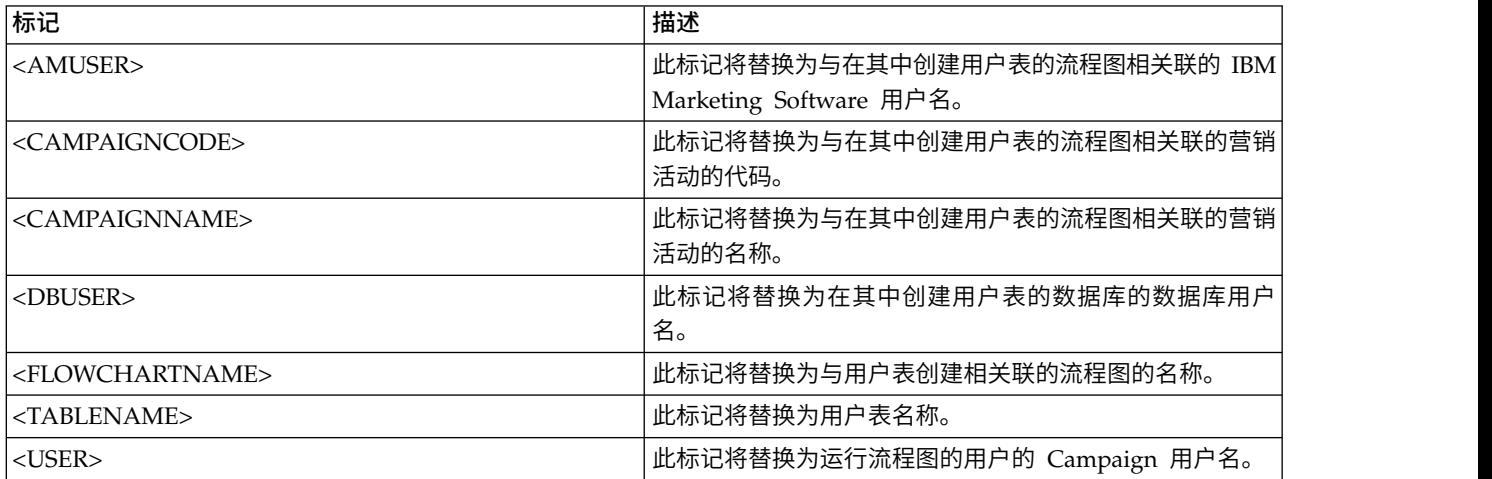

#### 缺省值

未定义缺省值。

## **UseSQLToProfile**

#### 配置类别

Campaign|partitions|partition[n]|dataSources|*dataSourcename*

#### 描述

此属性使您可以配置 IBM Campaign,以将 SQL 查询 GROUP BY 提交给数据库,从而计算概要文件 (使用 SELECT *field*, count(\*) FROM *table* GROUP BY *field*),而不必访存记录。

- 如果值为 FALSE(缺省值),那么将导致 IBM Campaign 对字段进行概要分析(通过检索表中所 有记录的字段值)以及跟踪每个非重复值的计数。
- 如果值为 TRUE,那么将导致 IBM Campaign 通过发出类似以下的查询来对字段进行概要分析: SELECT *field*, COUNT(\*) FROM *table* GROUP BY *field*

这将加重数据库的负担。

# 缺省值

FALSE

#### 有效值

TRUE | FALSE

# **UseSQLToRetrieveSchema**

#### 配置类别

Campaign|partitions|partition[n]|dataSources|*dataSourcename*

此属性确定 Campaign 是否使用 SQL 查询(而不是 ODBC 或本机 API 调用)来检索要用作此数 据源的表模式的模式。

缺省值为 FALSE, 这指示 Campaign 应使用其标准方法 (例如, ODBC 或本机连接) 来检索模式。 此属性设置为 TRUE 会导致 Campaign 来准备一个类似于 select \* from <table> 的 SQL 查询以 检索表模式。

这可提供特定于每个数据源的优势。例如,某些数据源(Netezza 或 SQL Server)不能通过缺省 ODBC 或本机连接来正确地报告 SQL 同义词(数据库对象的备用名称,使用 create synonym 语法 来定义)。通过将此属性设置为 TRUE,将针对 Campaign 中的数据映射来检索 SQL 同义词。

以下列表描述了此设置对某些数据源的行为:

- 基于 Hive 的 Hadoop 大数据: 使用缺省设置 FALSE。
- v Netezza:要能够支持 SQL 同义词,请将此属性设置为 TRUE。要在 Netezza 数据源中支持同义 词,不需要其他设置或值。
- v SQL Server:要能够支持同义词,请将此属性设置为 TRUE 并且在此数据源的 TableListSQL 属 性中输入有效 SQL。请参阅 TableListSQL 属性的描述以获取更多详细信息。
- v Oracle:要让 Campaign 准备用于检索表模式的 SQL 查询,请将此属性设置为 TRUE。结果集将 NUMBER 字段(未指定精度/小数位,这可能导致 Campaign 中出现问题)标识为 NUMBER(38),这 可避免这些可能的问题。
- 对于其他数据源,您可以选择将此属性设置为 TRUE 以使用上述 SQL select 查询,或者在 TableListSQL 属性中指定一个要改为使用的有效 SQL, 或者除此之外在缺省情况下使用的 ODBC API 或本机连接。请参阅 TableListSQL 属性的描述以获取更多详细信息。

#### 缺省值

**FALSE** 

## 有效值

TRUE | FALSE

## 示例

要使 Campaign 能够处理 Netezza 或 SQL Server 同义词:

UseSQLToRetrieveSchema=TRUE

# **UseTempTablePool**

## 配置类别

Campaign|partitions|partition[n]|dataSources|*dataSourcename*

## 描述

当 UseTempTablePool 设置为 FALSE 时,将删除临时表,并在每次运行流程图时重新创建。当此属性设 置为 TRUE 时, 将不从数据库中删除临时表。将从 Campaign 维护的表池中截断临时表并加以复用。 在您多次重新运行流程图的环境中(例如,在设计和测试阶段),临时表池最有效。

### 缺省值

**FALSE** 

# 有效值

TRUE | FALSE

# 描述

# **Campaign | partitions | partition[n] | systemTableMapping**

如果您重新映射任何系统表,或映射"联系人"或"响应"历史记录表,那么 systemTableMapping 类别中的属性 将自动填充。您不应编辑此类别中的属性。

# **Campaign | partitions | partition[n] | server**

此类别包含属性以配置所选分区的 IBM Campaign 服务器。

# **Campaign | partitions | partition[n] | server | systemCodes**

此类别中的属性为 Campaign 指定是否允许可变长度代码、营销活动和单元代码的格式和生成器、是否显示商 品代码以及商品代码定界符。

## **offerCodeDelimiter**

### 配置类别

```
Campaign|partitions|partition[n]|server|systemCodes
```
### 描述

offerCodeDelimiter 属性在内部使用,用于连接多个代码部分(例如,用于在 Campaign 生成的字段 中输出商品代码字段),对于 Campaign"响应"流程中的传入商品代码,此属性用于将商品代码分割为 多个部分。该值必须仅为一个字符。

Campaign 的先前版本包括 NumberOfOfferCodesToUse 参数。但是,在最新版本中,该值来自商品模 板(每个商品模板可以具有不同数量的商品代码)。

## 缺省值

-

# **allowVariableLengthCodes**

#### 配置类别

Campaign|partitions|partition[n]|server|systemCodes

# 描述

allowVariableLengthCodes 属性指定 Campaign 中是否允许可变长度代码。

如果值为 TRUE,并且如果代码格式的尾随部分为 x,那么代码长度可以有所不同。例如,如果代码格 式为 nnnnxxxx,那么代码长度可以是 4 到 8 个字符。这适用于营销活动、商品、版本、跟踪和单元 代码。

如果值为 FALSE, 那么不允许可变长度代码。

## 缺省值

FALSE

# 有效值

TRUE | FALSE

# **displayOfferCodes**

## 配置类别

Campaign|partitions|partition[n]|server|systemCodes

## 描述

displayOfferCodes 属性指定在 Campaign GUI 中是否在商品名称的旁边显示商品代码。

如果值为 TRUE, 那么将显示商品代码。

如果值为 FALSE, 那么将不显示商品代码。

# 缺省值

FALSE

# 有效值

TRUE | FALSE

### **cellCodeFormat**

#### 配置类别

Campaign|partitions|partition[n]|server|systemCodes

### 描述

cellCodeFormat 属性由营销活动代码生成器用于定义单元代码生成器在缺省情况下自动创建的单元代 码的格式。有关有效值的列表,请参阅 campCodeFormat。

### 缺省值

Annnnnnnnn

#### **campCodeFormat**

### 配置类别

Campaign|partitions|partition[n]|server|systemCodes

### 描述

campCodeFormat 属性由营销活动代码生成器用于定义在您创建营销活动时,营销活动代码生成器在缺 省情况下自动生成的营销活动代码的格式。

# 缺省值

Cnnnnnnnn

## 有效值

可能的值包括:

- v A-Z 或任何符号 视为常量
- v a 随机字母 A-Z(仅大写)
- v c 随机字母 A-Z 或数字 0-9
- v n 随机数字 0-9
- v x 0-9 或 A-Z 中的任何单个 ASCII 字符。您可以编辑生成的营销活动代码并将 Campaign 以 x 代替的 ASCII 字符替换为任何 ASCII 字符,并且 Campaign 将改为使用此字符。

### **cellCodeGenProgFile**

#### 配置类别

Campaign|partitions|partition[n]|server|systemCodes

#### 描述

cellCodeGenProgFile 属性指定单元代码生成器的名称。控制所生成代码的格式的属性在 cellCodeFormat 属性中设置。有关受支持选项的列表,请参阅 campCodeGenProgFile。

如果您编写自己的单元代码生成器,请将缺省值替换为您的定制程序的绝对路径(包括文件名和扩展 名), 并对 UNIX 使用正斜杠 (/), 对 Windows 使用反斜杠 (\)。

### 缺省值

uaccampcodegen (Campaign 提供的代码生成器)

#### **campCodeGenProgFile**

#### 配置类别

Campaign|partitions|partition[n]|server|systemCodes

#### 描述

此属性指定营销活动代码生成器的名称。用于控制所生成代码的格式的属性在 campCodeFormat 属性中 设置。

如果您编写自己的营销活动代码生成器,请将缺省值替换为您的定制程序的绝对路径(包括文件名和 扩展名),并对 UNIX 使用正斜杠 (/),对 Windows 使用反斜杠(\)。

可以通过以下选项来调用缺省营销活动代码生成器:

- -v 年份 (四位整数)
- -m 月份 (一位或两位整数, 不能超过值 12)
- -d 日 (一位或两位整数, 不能超过值 31)
- v -n 营销活动名称(任何字符串,不能超过 64 个字符)
- - o 营销活动所有者 (任何字符串, 不能超过 64 个字符)
- v -u 营销活动代码(任何整数)。允许您指定确切的营销活动标识,而不是让应用程序为您生成标识。
- v -f 在覆盖缺省值的情况下的代码格式。采用在 campCodeFormat 中指定的值。
- -i 其他整数。
- v -s 其他字符串。

### 缺省值

uaccampcodegen (Campaign 提供的代码生成器)

#### **cellCodeBulkCreation**

#### 配置类别

Campaign|partitions|partition[n]|server|systemCodes

#### 描述

值为 TRUE 将提高单元代码生成实用程序在成批创建单元代码期间的性能,因为调用一次单元代码生 成器会生成多个单元代码。此设置更高效,并且是建议的设置。值为 TRUE 还会提高复制流程图、模 板和流程框时的性能。

当值为 FALSE 时,每次生成单元代码都会调用单元代码生成器。如果单元代码生成需要很长时间,那 么对于"细分市场"、"样本"和"决策"流程框,或者对于目标单元电子表格,请将此值设置为 TRUE。

缺省设置为 FALSE 以支持现有的定制实现。如果您使用的是旧的定制单元代码生成实用程序,请将此 设置保留为其缺省值 FALSE,直到您实现新的定制实用程序为止。然后,可以将其值更改为 TRUE。 如果您使用的不是定制单元代码生成实用程序,请将值更改为 TRUE 以利用效率改进。

#### 缺省值

FALSE

### 有效值

TRUE | FALSE

# **Campaign | partitions | partition[n] | server | encoding**

此类别中的属性指定写入到文件的值的文本编码,以支持非英语数据。

### **stringEncoding**

#### 描述

partition[n] > server> encoding > stringEncoding 属性指定 Campaign 对平面文件进行读写的 方式。它应匹配用于所有平面文件的编码。如果未在其他位置配置,那么这是平面文件编码的缺省设 置。

注:此设置不支持 WIDEUTF-8。

缺省情况下未指定任何值,且传出文本文件编码为 UTF-8(这是 Campaign 的缺省编码)。

最佳实践是显式地将此值设置为适合于系统的编码,即使值是与隐式缺省值相同的 UTF-8。

注:如果不在 dataSources 类别中设置数据源的 StringEncoding 属性,那么会将此 stringEncoding 属性的值用作缺省值。这会导致不必要的混乱 -- 您应该始终显式设置 dataSources 类别中的 StringEncoding 属性。

有关受支持编码的列表,请参阅《Campaign 管理员指南》。

#### 缺省值

未定义缺省值。

#### **forceDCTOneBytePerChar**

#### 描述

forceDCTOneBytePerChar 属性指定 Campaign 是否应将原始字段宽度用于输出文件,而不是保留的潜 在扩展宽度(用于留出足够空间以转码为 UTF-8)。

文本值可能具有不同长度,具体取决于用于表示文本值的编码。当文本值来自 stringEncoding 属性既 不是 ASCII 也不是 UTF-8 的数据源时,Campaign 将保留三倍的字段宽度以确保有足够空间可用于 转码为 UTF-8。例如,如果 stringEncoding 属性设置为 LATIN1,并且数据库中的字段定义为 VARCHAR (25),那么 Campaign 将保留 75 个字节以保存转码的 UTF-8 值。如果您希望使用原始字段宽度, 请将 forceDCTOneBytePerChar 属性设置为 TRUE。

#### 缺省值

FALSE

### 有效值

TRUE | FALSE

## **Campaign | partitions | partition[n] | server | timeout**

此类别中的属性指定 Campaign 流程图在用户断开连接并且所有运行均已完成之后且在退出之前等待的秒数, 还指定 Campaign 服务器进程在报告错误之前等待来自外部服务器的响应的秒数。

### **waitForGracefulDisconnect**

描述

waitForGracefulDisconnect 属性指定 Campaign 服务器进程是继续运行直至用户正常断开连接,还 是直接退出,而无论用户是否期望断开连接。

如果值是缺省值 yes,那么服务器进程会继续运行,直到它可以确定用户要它退出为止。此选项可防止 更改丢失,但是可能导致服务器进程累积。

如果值是 no,那么服务器进程会关闭,并且会阻止服务器进程进行累积,但当发生网络中断或者用户 没有按照建议的操作顺序来平稳退出时,用户可能会丢失工作。

### 缺省值

**TRUE** 

# 有效值

TRUE| FALSE

### **urlRequestTimeout**

#### 描述

urlRequestTimeout 属性指定 Campaign 服务器进程等待来自外部服务器的响应的秒数。目前,这适 用于对 IBM Marketing Software 服务器和 eMessage 组件(与 Campaign 一起运行)进行的请求。

如果 Campaign 服务器进程在此周期内未收到响应,那么将报告通信超时错误。

#### 缺省值

60

#### **delayExitTimeout**

#### 描述

delayExitTimeout 属性指定 Campaign 流程图在用户断开连接并且所有运行已完成之后且在退出之前 等待的秒数。

将此属性设置为非 0 值将会使后续 Campaign 流程图能够利用现有实例,而不必启动新实例。

### 缺省值

10

### **Campaign | partitions | partition[n] | server | collaborate**

此类别适用于 IBM Distributed Marketing。

#### **collaborateInactivityTimeout**

#### 配置类别

Campaign|partitions|partition[n]|server|collaborate

# 描述

collaborateInactivityTimeout 属性指定 unica\_acsvr 进程在其完成对 Distributed Marketing 请求 进行服务之后且在退出之前等待的秒数。此等待期允许进程在典型场景下(即,Distributed Marketing 在运行流程图之前进行一系列请求)保持可用。

最小值为 1。将此属性设置为 0 会导致它将缺省为 60。

#### 缺省值

60

# **logToSeparateFiles**

### 配置类别

Campaign|partitions|partition[n]|server|collaborate

# 描述

V8.6.0.6 中引入了此属性。缺省情况下,升级时,此参数的值为 False。

此参数为 True 时,会将从 Distributed Marketing 启动的运行的流程图日志记录到单独日志文件。 将在具有当前日期的文件夹下创建日志文件,以避免单个文件夹中具有过多日志文件。文件夹名称的 格式为"FlowchartRunLogs\_<YYYYMMDD>"。

日志文件名的格式为:<CAMP\_NAME>\_<CAMP\_CODE>\_<FC\_NAME>\_<PID>\_<LIST\_CODE> \_<DATE>\_<TIMESTAMP>.log,其中 PID 为运行流程图的 Campaign 服务器进程标识。 LIST\_CODE 是 Distributed Marketing 列表、ONDC 或从其运行流程图的企业营销活动的对象代码。

将记录传递到流程图运行流程的所有用户变量以进行故障诊断。

注:打开流程图时,最初会将其记录到传统流程图日志文件。从 Distributed Marketing 启动流程图运 行时,如果 logToSeparateFiles 为 True,那么此时会在新目录和文件中执行日志记录。

### 缺省值

False

## 有效值

True | False

# **Campaign | partitions | partition[n] | server | spss**

此类别中的属性会影响 IBM Campaign 中的指定分区的 IBM SPSS Modeler Advantage Enterprise Mar keting Management Edition 集成。

## **SharedDirectoryPathCampaign**

## 描述

用于在 IBM Campaign 与 IBM SPSS Modeler Server 之间转移数据的目录的路径, 如从 IBM Campaign 所看到的那样。

- v IBM Campaign 会将针对 IBM SPSS Modeler Advantage Enterprise Marketing Management Edition 的输入数据文件置于此目录中。
- IBM SPSS Modeler Advantage Enterprise Marketing Management Edition 会将输出数据文件 置于此目录中,以便由 IBM Campaign 读取并处理。

## 缺省值

无人的人的人,但是我们的人,我们不知道。

# 有效值

任何有效 Windows 路径 (例如 Z:\SPSS Shared) 或者安装目录 (对于 UNIX) 。

## **SharedDirectoryPathSPSS**

描述

用于在 IBM Campaign 与 IBM SPSS Modeler Server 之间转移数据的目录的路径, 如从 IBM SPSS Modeler Server 所看到的那样。这与 SharedDirectoryPathCampaign 引用的共享目录相同,但作为由 IBM SPSS Modeler Server 使用的本地目录路径。

例如,IBM Campaign 可安装在具有 SharedDirectoryPathCampaign = Z:\SPSS\_Shared 的 Windows 上, 其中 Z:\SPSS\_Shared 是映射的网络驱动器, 而 IBM SPSS Modeler Server 安装在 UNIX 上由 SharedDirectoryPathSPSS = /share/CampaignFiles 定义的目录中。

# 缺省值

无人的人的人,但是我们的人,我们不知道

# 有效值

任何有效的 Windows 路径(例如 Z:\SPSS Shared)或安装目录(例如, /share/CampaignFiles, 对 于 UNIX)。

# **C&DS\_URL**

#### 描述

IBM SPSS Collaboration and Deployment Services 存储库的 URL。

#### 缺省值

http://localhost:7001/cr-ws/services/ContentRepository

### 有效值

IBM SPSS Collaboration and Deployment Services 存储库的 URL。

#### **SPSS\_Integration\_Type**

#### 描述

此属性确定 IBM Campaign 与 IBM SPSS Modeler Advantage Enterprise Marketing Manage ment Edition 之间的集成类型。

### 缺省值

无人的人的人,但是我们的人,我们不知道

#### 有效值

- v None:无集成
- v SPSS MA Marketing Edition:建模与评分的全面集成。只有在安装并配置了 IBM SPSS Modeler Advantage Enterprise Marketing Management Edition 的情况下,此选项才可用。
- v Scoring only:启用评分,但不启用建模。

### **Campaign | partitions | partition[n] | server | permissions**

此类别中的属性指定对 Campaign 和 UNIX 组创建的文件夹的许可权以及对 profile 目录中的文件的许可 权。

#### **userFileGroup**(仅限 **UNIX**)

描述

此属性指定与用户生成的 Campaign 文件相关联的组。仅当用户为指定组的成员时,才设置此组。

缺省情况下未定义此属性。

## 缺省值

未定义缺省值。

#### **createFolderPermissions**

## 描述

createFolderPermissions 参数指定,通过在表映射期间使用"打开数据源文件"对话框上的"创建文件夹 "图标,由 Campaign 在 Campaign 服务器 (partition[n] 位置) 上创建的目录的许可权。

## 缺省值

755(所有者具有读/写/执行许可权,组和 world 具有执行/读访问权)

# **catalogFolderPermissions**

#### 描述

catalogFolderPermissions 属性指定由 Campaign 通过"存储的表类别 > 创建文件夹"窗口创建的目 录的许可权。

## 缺省值

755(所有者具有读/写/执行许可权,组和 world 具有执行/读访问权)

## **templateFolderPermissions**

#### 描述

templateFolderPermissions 属性指定由 Campaign 通过存储的模板 **>** 创建文件夹 窗口创建的模板 目录的许可权。

### 缺省值

755(所有者具有读/写/执行许可权,组和 world 具有读/执行访问权)

# **adminFilePermissions**(仅限于 **UNIX**)

# 描述

adminFilePermissions 属性指定 profile 目录中包含的文件的许可权位掩码。

### 缺省值

660(所有者和组都只具有读取/写入访问权)

# **userFilePermissions**(仅限于 **UNIX**)

#### 描述

userFilePermissions 属性指定用户生成的 Campaign 文件(例如,日志文件、总结文件、导出的平 面文件)的许可权位掩码。

### 缺省值

666(每个人都可以读取和写入由 Campaign 在服务器中创建的文件)

### **adminFileGroup**(仅限于 **UNIX**)

### 描述

adminFileGroup 属性指定与 profile 目录中包含的文件相关联的 UNIX 管理组。 缺省情况下未定义此属性。

#### 缺省值

未定义缺省值。

# **Campaign | partitions | partition[n] | server | flowchartConfig**

此类别中的属性指定 Campaign 生成的字段的行为: 是否允许重复单元代码以及是否缺省情况下启用"记录到 联系历史记录"选项。

#### **allowDuplicateCellcodes**

#### 描述

allowDuplicateCellcodes 属性指定 Campaign 快照进程中的单元代码是否可以具有重复值。

如果值为 FALSE, 那么 Campaign 服务器将强制实施唯一单元代码。

如果值为 TRUE, 那么 Campaign 服务器不会强制实施唯一单元代码。

### 缺省值

TRUE

# 有效值

TRUE | FALSE

### **allowResponseNDaysAfterExpiration**

#### 描述

allowResponseNDaysAfterExpiration 属性指定在所有商品到期日期之后可以跟踪响应的最大天数。这 些后期响应可以包含在性能报告中。

#### 缺省值

90

#### **agfProcessnameOutput**

描述

agfProcessnameOutput 属性指定 Campaign 生成的字段 (UCGF) 在列表、优化、响应和快照进程中 的输出行为。

如果值为 PREVIOUS, 那么 UCGF 包含与传入单元相关联的进程名称。

如果值为 CURRENT, 那么 UCGF 保存其中使用了 UCGF 的进程的进程名称。

# 缺省值

**PREVIOUS** 

### 有效值

PREVIOUS | CURRENT

## **logToHistoryDefault**

### 描述

logToHistoryDefault 属性指定 Campaign 联系流程的"日志"选项卡中的"记录到联系历史记录和跟踪 表"选项是否在缺省情况下启用。

如果值为 TRUE, 那么将启用该选项。

如果值为 FALSE, 那么将在任何最近创建的联系流程中禁用此选项。

#### 缺省值

**TRUE** 

### 有效值

TRUE | FALSE

#### **overrideLogToHistory**

描述 此属性可控制具有适当许可权的用户在配置联系流程或"跟踪"流程时是否可以更改"记录到联系历史记 录表"设置。要使所有流程图生产运行始终写入联系历史记录,可启用 logToHistoryDefault 并禁用 overrideLogToHistory

### 缺省值

**TRUE** 

# 有效值

TRUE | FALSE

### **defaultBehaviorWhenOutputToFile**

#### 描述

指定在输出到文件时 Campaign 中联系流程的行为。此属性仅在当前分区中适用。仅当进程是新添加 到流程图时,才会对进程应用此缺省行为(如果已设置);一旦进程已添加到流程图,便可以在进程 配置中更改输出行为。

#### 缺省值

替换所有记录

### 有效值

- v 追加到现有数据
- 创建新文件
- 替换所有记录

## **defaultBehaviorWhenOutputToDB**

# 描述

指定在输出到数据库表时 Campaign 中联系流程的行为。此属性仅在当前分区中适用。仅当进程是新 添加到流程图时,才会对进程应用此缺省行为(如果已设置);一旦进程已添加到流程图,便可以在 进程配置中更改输出行为。

#### 缺省值

替换所有记录

### 有效值

- v 追加到现有数据
- 替换所有记录

#### **replaceEmbeddedNames**

描述

如果 replaceEmbeddedNames 为 TRUE, 那么 Campaign 会将查询文本中嵌入的用户变量和 UCGF 名称替换为实际值,尽管这些名称必须由诸如下划线之类的非字母数字字符进行分隔(例如,将会替 换 ABC\_UserVar.v1,但将不会替换 ABCUserVar.v1)。请将此属性设置为 TRUE 以向后兼容 Campaign 7.2 和更低版本。

如果设置为 FALSE,那么 Campaign 仅会将非重复用户变量和 UCGF 名称替换为实际值(在 IBM Marketing Software 以及原始 SQL 表达式中)。请将此属性设置为 FALSE 以向后兼容 Campaign 7.3 和更高版本。

# 缺省值

FALSE

# 有效值

TRUE | FALSE

#### **legacyMultifieldAudience**

### 描述

在大多数情况下,您可以将此属性保留设置为 FALSE 缺省值。根据受众定义,而不是字段的源,使用 Campaign v8.5.0.4 和更新名称多字段受众标识字段。当您配置流程以使用多字段受众标识字段时,请 参阅新多字段受众标识命名约定。已在先前 Campaign 版本中创建的流程图中已配置流程应该继续工 作。但是,如果由于命名约定中的更改而导致旧流程图中的过程失败,您可以通过将此属性设置为 TRUE 来恢复 Campaign 行为。

#### 缺省值

FALSE

### 有效值

TRUE | FALSE

# **Campaign | partitions | partition[n] | server | flowchartSave**

此类别中的属性指定新 Campaign 流程图的自动保存和检查点属性的缺省设置。

#### **checkpointFrequency**

#### 描述

checkpointFrequency 属性指定新 Campaign 流程图的检查点属性(可通过客户机端"高级设置"窗口 对每个流程图进行配置)的缺省设置(以分钟为单位)。检查点功能可以捕获某一正在运行的流程图 的快照,以用干恢复。

## 缺省值

0(零)

### 有效值

任何整数

#### **autosaveFrequency**

#### 描述

autosaveFrequency 属性指定新 Campaign 流程图的自动保存属性(可通过客户机端"高级设置"窗口 对每个流程图进行配置)的缺省设置(以分钟为单位)。自动保存功能将在编辑和配置期间执行对流 程图的强制保存。

### 缺省值

0(零)

### 有效值

任何整数

# **Campaign | partitions | partition[n] | server | dataProcessing**

此类别中的属性指定 IBM Campaign 处理平面文件中的字符串比较和空字段的方式,以及宏 STRING CONCAT 的行为。

#### **longNumericIdsAsText**

描述

longNumericIdsAsText 属性指定 Campaign 宏语言是否将长度超过 15 位的数字标识视为文本。此属 性会影响标识字段。该属性不影响非标识字段。如果具有长度超过 15 位的数字标识字段并且您要在条 件中包括标识值,那么此属性非常有用。

- 将此值设置为 TRUE 可指定长度超过 15 位的数字标识将被视为文本。
- 将此值设置为 FALSE 时, 会将长度超过 15 位的数字标识视为数字值 (在截断或取整的情况下, 这 可能丢失精度或唯一性)。如果执行用于将标识值视为数字的任何操作(例如概要分析或用在"派 生字段"中),那么会将文本转换成数字,并将丢失超过 15 位的精度。

注:对于非标识数字字段,如果执行用于将该值视为数字的任何操作(例如概要分析、取整或用在"派 生字段"中),那么将丢失超过 15 位的精度。

如果 partitions > partition[n] > dataSources > [data source name] > ForceNumeric 属性对来 自此数据源的字段设置为 TRUE,那么将忽略此设置。

#### 缺省值

FALSE

#### 有效值

TRUE | FALSE

#### **stringConcatWithNullIsNull**

描述

stringConcatWithNullIsNull 属性可控制 Campaign 宏 STRING\_CONCAT 的行为。

值为 TRUE 时,如果 STRING CONCAT 的任何输入为 NULL,那么其将返回 NULL。

值为 FALSE 时, STRING CONCAT 将返回其所有非 NULL 属性的并置; 在此情况下, 仅当 STRING CONCAT 的所有输入均为 NULL 时,其才会返回 NULL。

# 缺省值

**TRUE** 

# 有效值

TRUE | FALSE

#### **performCaseInsensitiveComparisonAs**

描述

performCaseInsensitiveComparisonAs 属性指定当 compareCaseSensitive 属性设置为 no 时(即, 在不区分大小写的比较期间)Campaign 比较数据值的方式。如果 compareCaseSensitive 的值为yes, 那么将忽略此属性。

值为 UPPER 时,Campaign 将在比较之前将所有数据转换为大写。

值为 LOWER 时,Campaign 将在比较之前将所有数据转换为小写。

### 缺省值

LOWER

# 有效值

UPPER | LOWER

#### **upperAllowsDate**

描述

upperAllowsDate 属性指定 UPPER 数据库函数是否允许 DATE/DATETIME 参数,继而指定操作是能够在 数据库中,还是必须由 Campaign 服务器来执行。

如果数据库为 SQL Server 或 Oracle,请将此值设置为 TRUE。这些数据库中的 UPPER 函数允许 DATE/ DATETIME 参数。

如果数据库为 DB2 或者 Teradata,请将值设置为 FALSE。这些数据库中的 UPPER 函数不允许 DATE/ DATETIME 参数。

请注意,此设置为全局性,不是按数据源。如果建议对使用中的所有数据源使用值 no,请将值设置为 no。如果建议对使用中的所有数据源使用值 yes,请将值设置为 yes。

#### 缺省值

TRUE

### 有效值

TRUE | FALSE

#### **compareCaseSensitive**

#### 描述

compareCaseSensitive 属性指定 Campaign 数据比较是否区分字母的格(大写与小写)。

如果值为 FALSE, 那么 Campaign 在比较数据值以及对二进制文本数据排序时将忽略大小写的差异, 也就是不区分大小写的方式。在使用英语数据时,强烈建议使用此设置。

值为 TRUE 时, Campaign 将根据大小写的差异来区分数据分支, 从而对每个字符执行真正二进制值比 较。使用非英语数据时,强烈建议使用此设置。

#### 缺省值

FALSE

#### 有效值

TRUE | FALSE

#### **lowerAllowsDate**

描述

lowerAllowsDate 属性指定 LOWER 数据库函数是否允许 DATE/DATETIME 参数,继而指定操作是能够在 数据库中,还是必须由 Campaign 服务器来执行。

如果数据库为 SQL Server 或 Oracle,请将此值设置为 TRUE。这些数据库中的 LOWER 函数允许 DATE/ DATETIME 参数。

如果数据库为 DB2 或者 Teradata,请将值设置为 FALSE。这些数据库中的 LOWER 函数不允许 DATE/ DATETIME 参数。

请注意,此设置为全局性,不是按数据源。如果建议对使用中的所有数据源使用值 no,请将值设置为 no。如果建议对使用中的所有数据源使用值 yes,请将值设置为 yes。通常,在一个客户站点中仅会使 用一种数据库类型,但是在某些安装中会使用多种数据库类型。

#### 缺省值

**TRUE** 

# 有效值

TRUE | FALSE

#### **substrAllowsDate**

描述

substrAllowsDate 属性指定 SUBSTR/SUBSTRING 数据库函数是否允许 DATE/DATETIME 参数,继而指定 操作是能够在数据库中,还是必须由 Campaign 服务器来执行。

如果数据库为 Oracle 或 Teradata,请将此值设置为 TRUE。这些数据库中的 SUBSTR/SUBSTRING 函数 允许 DATE/DATETIME 参数。

如果数据库为 SQL Server 或 DB2,请将值设置为 FALSE。这些数据库中的 SUBSTR/SUBSTRING 函数 不允许 DATE/DATETIME 参数。

请注意,此设置为全局性,不是按数据源。如果建议对使用中的所有数据源使用值 no,请将值设置为 no。如果建议对使用中的所有数据源使用值 yes,请将值设置为 yes。

#### 缺省值

**TRUE** 

### 有效值

TRUE | FALSE

#### **ltrimAllowsDate**

### 描述

ltrimAllowsDate 属性指定 LTRIM 数据库函数是否允许 DATE/DATETIME 参数,继而指定操作是能够在 数据库中,还是必须由 Campaign 服务器来执行。

如果数据库为 SQL Server、Oracle 或 Teradata,请将此值设置为 TRUE。这些数据库中的 LTRIM 函 数允许 DATE/DATETIME 参数。

如果数据库为 DB2,请将值设置为 FALSE。此数据库中的 LTRIM 函数不允许 DATE/DATETIME 参数。

请注意,此设置为全局性,不是按数据源。如果建议对使用中的所有数据源使用值 no,请将值设置为 no。如果建议对使用中的所有数据源使用值 yes,请将值设置为 yes。通常,在一个客户站点中仅会使 用一种数据库类型,但是在某些安装中会使用多种数据库类型。

#### 缺省值

TRUE

#### 有效值

TRUE | FALSE

#### **rtrimAllowsDate**

#### 描述

rtrimAllowsDate 属性指定 RTRIM 数据库函数是否允许 DATE/DATETIME 参数,继而指定操作是能够在 数据库中,还是必须由 Campaign 服务器来执行。

如果数据库为 SQL Server、Oracle 或 Teradata,请将此值设置为 TRUE。这些数据库中的 RTRIM 函 数允许 DATE/DATETIME 参数。

如果数据库为 DB2,请将值设置为 FALSE。此数据库中的 RTRIM 函数不允许 DATE/DATETIME 参数。

请注意,此设置为全局性,不是按数据源。如果建议对使用中的所有数据源使用值 no,请将值设置为 no。如果建议对使用中的所有数据源使用值 yes,请将值设置为 yes。

#### 缺省值

**TRUE** 

#### 有效值

TRUE | FALSE

#### **likeAllowsDate**

描述

likeAllowsDate 属性指定 LIKE 数据库函数是否允许 DATE/DATETIME 参数,继而指定操作是能够在数 据库中,还是必须由 Campaign 服务器来执行。

如果数据库为 SQL Server 或 Oracle,请将此值设置为 TRUE。这些数据库中的 LIKE 函数允许 DATE/ DATETIME 参数。

如果数据库为 DB2 或者 Teradata,请将值设置为 FALSE。这些数据库中的 LIKE 函数不允许 DATE/ DATETIME 参数。

注:此设置为全局性,不是按数据源。如果建议对使用中的所有数据源使用值 no,请将值设置为 no。 如果建议对使用中的所有数据源使用值 yes,请将值设置为 yes。

#### 缺省值

**TRUE** 

#### 有效值

TRUE | FALSE

#### **fileAllSpacesIsNull**

#### 描述

fileAllSpacesIsNull 属性控制 Campaign 在映射的平面文件中解释空字段的方式,方式是指定是否 应将平面文件中的所有空格值都视为 NULL 值。

值为 TRUE 时,会将所有空格值均视为 NULL 值。Campaign 将匹配诸如 <field> is null 之类的查 询,但是对诸如 <field> = "" 之类的查询将会失败。

值设置为 FALSE 时,会将所有空格值视为非 NULL 空字符串。Campaign 将匹配诸如 <field> = ""之 类的查询,但是对 <field> is null 将会失败。

#### 缺省值

**TRUE** 

### 有效值

TRUE | FALSE

# **Campaign | partitions | partition[n] | server | optimization**

此类别中的属性用于控制每个分区的 IBM Campaign 服务器优化。

注:此类别与 IBM Contact Optimization 不相关。

### **maxVirtualMemory**

#### 配置类别

Campaign|partitions|partition[n]|server|optimization

#### 描述

此属性指定在运行流程图时要使用的系统虚拟内存的最大数的缺省值。您可以增大该值以提高性能, 或者减小该值以限制单个流程图所使用的资源。最大值为 4095 MB。如果输入较大值,那么 Campaign 会自动将其限制为 4095 MB。

将值设置为(可用内存的 80%) / (预期的并发流程图数) 。例如:

如果服务器上的可用虚拟内存为 32 GB

并发流程图数为 10

那么将虚拟内存设置为 ( 80 % x 32 ) / 10 = 每个流程图大约使用 2.5 GB

### 缺省值

 $\circledcirc$  $\checkmark$  128 (MB)

**maxVirtualMemory** 是全局配置设置。要覆盖特定流程图的值,请以"编辑"方式打开流程图, 从管理菜单

选择高级设置,选择服务器优化选项卡,并更改 **IBM Campaign** 虚拟内存使用率值。

### **useInDbOptimization**

#### 配置类别

Campaign|partitions|partition[n]|server|optimization

## 描述

此属性指定 IBM Campaign 是否尝试在数据库中(而不是在 Campaign 服务器中)执行尽可能多的 操作。

将值设置为 TRUE 可以提高流程图性能。当值为 TRUE 时,IBM Campaign 将尽可能避免拉取标识列 表。

当值为 FALSE 时,IBM Campaign 会在 IBM Campaign 服务器中始终维护标识列表。

# 缺省值

FALSE

# 有效值

TRUE | FALSE

## **maxReuseThreads**

#### 配置类别

Campaign | partitions | partition[n] | server | optimization

#### 描述

此属性指定由服务器进程 (unica\_acsvr) 高速缓存以复用的操作系统线程数。缺省情况下,将禁用高速 缓存。

最佳实践是,如果您希望降低线程分配的开销,那么使用高速缓存;对于无法释放线程的操作系统, 在应用程序要求您使用高速缓存时,便使用高速缓存。

如果 **maxReuseThreads** 属性是非零值,请将其设置为大于或等于 **MaxQueryThreads** 的值。

### 缺省值

0(零),这将禁用高速缓存

#### **threadStackSize**

#### 配置类别

Campaign|partitions|partition[n]|server|optimization

#### 描述

此属性确定为每个线程的堆栈分配的字节数。只能遵循 IBM 的指导更改此属性。最小值为 128 K。最 大值为 8 MB。

#### 缺省值

1048576

## **tempTableDataSourcesForSegments**

#### 配置类别

Campaign|partitions|partition[n]|server|optimization

## 描述

此属性定义一个数据源列表,其中持久细分市场临时表可以由"创建细分市场"流程创建。此列表由逗 号分隔。缺省情况下,此属性为空白。

#### 缺省值

未定义缺省值。

# **doNotCreateServerBinFile**

#### 配置类别

Campaign|partitions|partition[n]|server|optimization

# 描述

为了提高性能,请将此属性设置为 TRUE。当此属性的值为 TRUE 时,战略性细分市场将在数据源中创 建细分市场临时表,而不是在 IBM Campaign 服务器上创建二进制文件。您必须在"创建细分市场 "(CreateSeg) 流程配置对话框中至少指定一个数据源来保存临时表。此外,必须将 AllowTempTables 属 性设置为 TRUE,才能在数据源中创建临时表。

### 缺省值

FALSE

#### 有效值

TRUE | FALSE

#### **forceViewForPreOptDates**

## 配置类别

Campaign|partitions|partition[n]|server|optimization

# 描述

缺省值 (TRUE) 可推进邮件列表进程中参数化商品属性视图的创建,该进程的商品从 Optimize 分配。 值 FALSE 导致仅当"邮件列表"至少导出一个参数化商品属性时才创建参数化商品属性视图。

如果将此值设置为 FALSE, 那么已配置为从"抽取"流程 (其来源是 Optimize 会话) 中获取输入的邮件 列表流程可能会将 EffectiveDate 和 ExpirationDate 的 NULL 值写入到 UA Treatment 表, 即使当 商品包括参数化的"生效日期"和"到期日期"时也是如此。在这种情况下,请将此值重新设置为 TRUE。

### 缺省值

**TRUE** 

## 有效值

TRUE | FALSE

### **httpCompressionForResponseLength**

#### 配置类别

Campaign|partitions|partition[n]|server|optimization

#### 描述

此属性对从 IBM Campaign Web 应用程序到客户机浏览器的针对流程图特定消息的 HTTP 响应启 用并配置压缩。Campaign Web 应用程序仅对每个分区读取此属性一次。如果您修改了此属性,那么 必须重新启动 Web 应用程序以使更改生效。

压缩会减少通过 HTTP 发送的数据量,从而缩短页面装入和交互时间。

数据长度大于或等于 httpCompressionForResponseLength 值(以 KB 计)的所有响应都是压缩候选 者。所有其他响应都不会压缩。

压缩会减少网络传输,但需要耗用服务器端的资源。因此,仅对于大量数据且在服务器端有足够的可 用资源时,进行压缩才合理。如果通常由于网络延迟而导致大量数据的传输速度较慢,那么您可以分 析装入给定数据量所用的时间。例如,假定一些 HTTP 请求的大小小于 100 KB,但一些 HTTP 请 求的大小为 300 - 500 KB。在这种情况下,您可以将此属性的值增大到 500 KB, 以便仅压缩大小大 于等于 500 KB 的响应。

要禁用压缩,请将值设置为 0。

### 缺省值

100 (KB)

# 有效值

0(将禁用压缩)或更大值

#### **cacheSystemDSQueries**

#### 配置类别

Campaign|partitions|partition[n]|server|optimization

#### 描述

为了提高性能,请将此值设置为 TRUE。设置为 TRUE 时,此属性可通过高速缓存查询结果,减少针 对 IBM Campaign 系统表执行查询的次数。设置为 FALSE 时,不会高速缓存查询结果。

## 缺省值

TRUE

# 有效值

TRUE | FALSE

# **Campaign | partitions | partition[n] | server | logging**

此类别中的属性会影响 IBM Campaign 服务器上指定分区的流程图日志记录行为。

### **enableWindowsEventLogging**

# 描述

此属性启用或禁用 IBM Campaign 服务器记录到 Windows 事件日志。

如果值是 TRUE, 那么会启用记录到 Windows 事件日志。

如果值为 FALSE,那么会禁用记录到 Windows 事件日志,并且会忽略 **windowsEventLoggingLevel** 和 **windowsEventLoggingCategory** 设置。

警告: Windows 事件日志记录可能导致流程图运行出现问题。请避免启用此功能,除非技术支持人员 建议您这样做。

### 缺省值

FALSE

# 有效值

TRUE | FALSE

## **logFileBufferSize**

### 配置类别

Campaign|partitions|partition[n]|server|logging

#### 描述

当 **keepFlowchartLogOpen** 为 TRUE 时,将使用此属性。请指定一个值以指示在写入到日志之前要 缓冲的消息数。如果值为 1,那么每个日志消息都将立即写入到文件,这将有效禁用缓冲,但是会对性 能造成负面影响。

如果 **keepFlowchartLogOpen** 为 FALSE,那么会忽略此属性。

## 缺省值

5

# **keepFlowchartLogOpen**

# 配置类别

Campaign|partitions|partition[n]|server|logging

# 描述

此属性指定每次将一行写入流程图日志文件时,IBM Campaign 是否打开该日志文件然后将其关闭。

如果值为 TRUE,那么会提高实时交互式流程图的性能。当值为 TRUE,IBM Campaign 只会打开流程 图日志文件一次,仅当流程图的服务器进程退出时才会关闭该流程图日志文件。使用 TRUE 值的副作用 是,可能无法在日志文件中立即看到最新记录的消息,因为仅当内部缓冲区已满或者仅当已记录消息 的数量等于 logFileBufferSize 属性的值时,IBM Campaign 才会将日志消息转移到文件。

如果值是 FALSE,那么 IBM Campaign 会打开该流程图日志文件然后将其关闭。

### 缺省值

FALSE

# 有效值

TRUE | FALSE

### **logProcessId**

#### 配置类别

Campaign|partitions|partition[n]|server|logging

# 描述

此属性控制 IBM Campaign 服务器进程的进程标识 (pid) 是否包括在日志文件中。

如果值是 TRUE, 那么会记录进程标识。

如果值是 FALSE,那么不会记录进程标识。

## 缺省值

**TRUE** 

## 有效值

TRUE | FALSE

#### **logMaxBackupIndex**

### 配置类别

Campaign|partitions|partition[n]|server|logging

## 描述

此属性指定在擦除最旧的日志文件之前保存的备份 Campaign 服务器日志文件的数目。

如果值为 0(零),那么将不创建备份文件,并且在日志文件达到 logFileMaxSize 属性所指定的大小 时,将截断日志文件。

对于值 n (n 大于零) , 文件 {File.1, ..., File.n-1} 将重命名为 {File.2, ..., File.n}。此外, File 将重命名为 File.1 并关闭。将创建一个新的 File 以接收更多日志输出。

### 缺省值

1(创建一个备份日志文件)

#### **loggingCategories**

#### 配置类别

Campaign|partitions|partition[n]|server|logging

# 描述

此属性指定写入到 IBM Campaign 服务器流程图日志文件中的消息类别。此属性与 **loggingLevels** 配合使用,后者确定要为所有选择的类别记录的消息的严重性。

请在逗号分隔列表中指定一个或多个类别。使用 ALL 作为指示您想要记录所有类别的简写。

所指定的值确定缺省情况下对所有流程图记录的事件。用户可以通过打开要编辑的流程图并选择选项 > **日志记录选项**来覆盖缺省选择。下面指示了相应的日志记录选项,即,每个配置值后面的圆括号中的 内容。

# 缺省值

ALL

# 有效值

ALL BAD\_ORDER (记录标识排序错误) CELL\_ACCESS(单元级操作) CONFIG(在运行开始时记录配置设置) DATA ERRORS (记录数据转换错误) DBLOAD(外部数据库装入器操作) FILE\_ACCESS(文件操作) GENERAL(其他) COMMANDS(外部接口) MEMORY (内存分配) PROCRUN (流程运行) QUERY(针对用户表的查询问题) SORT(记录数据排序进度) SYSQUERY (针对系统表发出的查询) TABLE\_ACCESS(表级操作) TABLE\_MAPPING(在运行开始时记录表映射信息) TABLE\_IO(记录数据 I/O 进程) WEBPROC(Web 服务器接口)

#### **loggingLevels**

### 配置类别

Campaign|partitions|partition[n]|server|logging

# 描述

**loggingLevels** 属性根据严重性控制写入到 Campaign 服务器的详细信息数量。

## 缺省值

MEDIUM

### 有效值

LOW:表示最少详细信息(仅记录最严重的错误)

```
MEDIUM
```
HIGH

ALL:包括跟踪消息,主要用于诊断

注: 在配置和测试期间,您可能想要将 loggingLevels 设置为 ALL。此值会生成大量数据,因此,此 值可能不适合于生产操作。如果将任何记录基本设置为大于其缺省值,则会对性能造成这样负面影 响。

可以在流程图中通过使用工具 > 日志记录选项来调整这些设置。
#### **windowsEventLoggingCategories**

#### 配置类别

Campaign|partitions|partition[n]|server|logging

## 描述

此属性指定写入到 Campaign 服务器的 Windows 事件日志中的消息的类别。此属性与 **windowsEventLoggingLevels** 配合使用,后者根据严重性来确定所记录的消息(针对所选择的所有 类别)。

可在逗号分隔列表中指定多个类别。类别 all 提供了用于指定所有日志记录类别的简写。

## 缺省值

ALL

#### 有效值

ALL BAD\_ORDER CELL\_ACCESS CONFIG DATA\_ERRORS DBLOAD FILE\_ACCESS GENERAL COMMANDS MEMORY PROCRUN QUERY SORT **SYSQUERY** TABLE\_ACCESS TABLE\_MAPPING TABLE\_IO

WEBPROC

#### **logFileMaxSize**

#### 配置类别

Campaign|partitions|partition[n]|server|logging

## 描述

此属性指定滚动到备份文件前,允许 Campaign 服务器日志文件达到的最大大小(以字节计)。

## 缺省值

10485760 (10 MB)

#### **windowsEventLoggingLevels**

#### 配置类别

Campaign|partitions|partition[n]|server|logging

## 描述

此属性根据严重性控制写入到 IBM Campaign 服务器的 Windows 事件日志中的详细信息数量。

### 缺省值

MEDIUM

## 有效值

LOW:表示最少详细信息(仅记录最严重的错误) MEDIUM HIGH ALL:包括跟踪消息,并且用于进行诊断。

#### **enableLogging**

#### 配置类别

Campaign|partitions|partition[n]|server|logging

#### 描述

此属性指定在会话启动时是否打开 IBM Campaign 服务器日志记录。

如果值是 TRUE, 那么会打开日志记录。

如果值是 FALSE, 那么会关闭日志记录。

#### 缺省值

TRUE

#### 有效值

TRUE | FALSE

#### **AllowCustomLogPath**

#### 配置类别

Campaign|partitions|partition[n]|server|logging

## 描述

此属性允许用户在运行用于生成特定于流程图的日志记录信息的每一个流程图时,更改该流程图的日 志路径。缺省情况下,所有流程图日志文件都保存在 Campaign\_home/partitions/partition\_name/ logs 中。

设置为 TRUE 时,将允许用户通过用户界面或在使用 unica\_svradm 来运行流程图时更改该路径。

设置为 FALSE 时,会阻止用户更改将流程图日志文件写入其中的路径。

#### 缺省值

FALSE

## 有效值

TRUE | FALSE

#### 相关任务:

第 121 [页的『配置流程图日志记录』](#page-128-0)

## **Campaign | partitions | partition[n] | server | flowchartRun**

此类别中的属性指定 Campaign 快照导出中允许的错误数量、保存流程图时保存的文件以及在测试运行中每个 顶级流程的最大标识数量。

#### **maxDataErrorsAllowed**

描述

maxDataErrorsAllowed 属性指定 Campaign 快照导出中允许的数据转换错误的最大数量。

#### 缺省值

0(零),不允许任何错误

#### **saveRunResults**

描述

使用此属性,可在临时文件夹和数据库临时表中保存 Campaign 流程图运行结果。您可在编辑流程图 时,使用管理 > 高级设置来针对单个流程图调整此选项。

要获取创建您要保存的工件的流程图,必须将 **saveRunResults** 设置为 TRUE。例如,如果您具有包 含**创建细分市场**流程的流程图,那么必须保存运行结果。如果未保存运行结果,那么不会持久存储战 略性细分市场。

值为 TRUE 时,将保存流程图("下划线")文件,如果使用 u**seInDbOptimization**,那么将持久存储数 据库临时表。

值为 FALSE 时,仅会保存 .ses 文件。因此,如果重新装入流程图,那么无法查看中间结果。

IBM Campaign 将在临时目录中创建许多临时文件,这可能会导致高度利用文件系统,甚至使文件系 统已满。将此属性设置为 FALSE,可使流程图在运行完成后清除这些文件。但是,设置 FALSE 始终不 可用,因为此设置会阻止您执行部分流程图运行。

为节省磁盘空间,可创建您自己的脚本以删除临时文件夹中的文件,但永远不要删除当前正在运行的 流程图的文件。为避免流程图失败,永远不要从临时文件夹删除正更新或当天创建的任何文件。若要 进行维护,可从临时文件夹删除两天之前的文件。

## 缺省值

**TRUE** 

#### 有效值

TRUE | FALSE

#### **testRunDefaultSize**

#### 描述

testRunDefaultSize 属性指定在 Campaign 测试运行中每个顶级流程的最大标识数量缺省值。值 0 (零)将消除对标识数量的限制。

#### 缺省值

0(零)

## **Campaign | partitions | partition[n] | server | profile**

此类别中的属性指定在对 Campaign 中的数字和文本值进行概要分析期间创建的最大类别数量。

#### **profileMaxTextCategories**

#### 描述

profileMaxTextCategories 和 profileMaxNumberCategories 属性指定在分别对文本和数字值进行概要 分析期间在 Campaign 中创建的类别的最大数量。

这些值不同于向用户显示的 bin 数量这一设置,后者可以通过用户界面进行修改。

## 缺省值

1048576

#### **profileMaxNumberCategories**

#### 描述

profileMaxNumberCategories 和 profileMaxTextCategories 属性指定在分别对数字和文本值进行概要 分析期间在 Campaign 中创建的类别的最大数量。

这些值不同于向用户显示的 bin 数量这一设置,后者可以通过用户界面进行修改。

## 缺省值

1024

## **Campaign | partitions | partition[n] | server | internal**

此类别中的属性指定所选 Campaign 分区的集成设置和内部标识限制。如果您的 Campaign 安装具有多个分 区,请针对您要影响的每个分区设置这些属性。

#### **internalIdLowerLimit**

#### 配置类别

Campaign|partitions|partition[n]|server|internal

#### 描述

internalIdUpperLimit 和 internalIdLowerLimit 属性将 Campaign 内部标识约束为指定范围内。请 注意,值是包含性的:即,Campaign 可以使用下限和上限。

## 缺省值

0(零)

#### **internalIdUpperLimit**

#### 配置类别

Campaign|partitions|partition[n]|server|internal

## 描述

internalIdUpperLimit 和 internalIdLowerLimit 属性将 Campaign 内部标识约束为指定范围内。值 是包含性的:即,Campaign 可以使用下限和上限。如果安装了 Distributed Marketing,那么将值设 置为 2147483647。

#### 缺省值

4294967295

## **eMessageInstalled**

#### 配置类别

Campaign|partitions|partition[n]|server|internal

## 描述

指示已安装了 eMessage。选择 Yes 时, eMessage 功能在 Campaign 界面中可用。

对于您的 eMessage 安装中的缺省分区,IBM 安装程序会将此属性设置为 Yes。对于您安装了 eMessage 的其他分区,您必须手动配置此属性。

#### 缺省值

No

## 有效值

Yes | No

## **interactInstalled**

## 配置类别

Campaign|partitions|partition[n]|server|internal

## 描述

安装 Interact 设计环境后,此配置属性应该设置为 Yes 以在 Campaign 中启用 Interact 设计环境。

如果未安装 Interact,请设置为 No。将此属性设置为 No 不会从用户界面除去 Interact 菜单和选项。 要除去这些菜单和选项,那么必须使用 configTool 实用程序手动注销 Interact。

## 缺省值

No

#### 有效值

Yes | No

## 可用性

只有在安装了 Interact 的情况下,此属性才适用。

## **MO\_UC\_integration**

#### 配置类别

Campaign|partitions|partition[n]|server|internal

### 描述

如果平台配置设置中对 Marketing Operations 启用了集成, 那么将针对此分区启用该集成。有关更多 信息,请参阅《*IBM Marketing Operations* 与 *Campaign* 集成指南》。

## 缺省值

No

## 有效值

Yes | No

## **MO\_UC\_BottomUpTargetCells**

#### 配置类别

Campaign|partitions|partition[n]|server|internal

#### 描述

针对此分区,如果启用了 MO\_UC\_integration,那么将允许对目标单元电子表格使用自下而上单元。 当设置为 Yes 时,自上而下和自下而上的目标单位都将可见,但是自下而上目标单位为只读。有关更 多信息,请参阅《*IBM Marketing Operations* 与 *Campaign* 集成指南》。

#### 缺省值

No

## 有效值

Yes | No

#### **Legacy\_campaigns**

#### 配置类别

Campaign|partitions|partition[n]|server|internal

### 描述

针对此分区,将在集成 Marketing Operations 与 Campaign 之前启用对所创建营销活动的访问权。 仅当 **MO\_UC\_integration** 设置为 Yes 时才适用。已有的营销活动还包括在 Campaign 7.x 中创建 并且链接至 Plan 7.x 项目的营销活动。有关更多信息,请参阅《*IBM Marketing Operations* 与 *Campaign* 集成指南》。

#### 缺省值

No

## 有效值

Yes | No

#### **IBM Marketing Operations -** 商品集成

#### 配置类别

Campaign|partitions|partition[n]|server|internal

## 描述

如果对此分区启用了 M**O\_UC\_integration**,那么将在此分区上启用使用 Marketing Operations 执行 商品生命周期管理任务的功能。必须在平台配置设置中启用商品集成。有关更多信息,请参阅《*IBM Marketing Operations* 与 *Campaign* 集成指南》。

## 缺省值

No

#### 有效值

Yes | No

## **UC\_CM\_integration**

#### 配置类别

Campaign|partitions|partition[n]|server|internal

#### 描述

为 Campaign 分区启用 Digital Analytics 联机细分市场集成。如果您将此值设置为 Yes,那么流程 图中的选择流程框将提供一个选项以选择 **Digital Analytics** 细分市场作为输入。要为每个分区配置 Digital Analytics 集成,请选择设置 **>** 配置 **> Campaign | partitions | partition[n] | Coremetrics**。

#### 缺省值

No

## 有效值

Yes | No

#### **numRowsReadToParseDelimitedFile**

#### 配置类别

Campaign|partitions|partition[n]|server|internal

#### 描述

将定界文件映射为用户表时,会使用此属性。还会在从 IBM SPSS Modeler Advantage Enterprise Mar keting Management Edition 导入评分输出文件时,由"评分"流程框使用此属性。要导入或映射定界文 件,Campaign 需要解析文件以识别列、数据类型(字段类型)和列宽(字段长度)。

缺省值 100 表示 Campaign 会检查定界文件中前 50 行和后 50 行条目。然后,Campaign 会根据 其在这些条目中找到的最大值分配字段长度。在大多数情况下,缺省值足够确定字段长度。但是,在 超大定界文件中,后面的字段可能超过 Campaign 计算的估算长度,这会导致在流程图运行时出现错 误。因此,如果要映射超大文件,那么可增大此值以使 Campaign 检查更多行条目。例如,值 200 可 使 Campaign 检查文件的前 100 行条目和后 100 行条目。

值为 0 会检查整个文件。通常,仅当导入或映射具有字段的可变数据宽度的文件时,才需要执行此操 作,无法通过读取靠前和靠后的几行来识别这些字段。对于超大文件,读取整个文件会增加表映射和 评分流程框运行所需的处理时间。

#### 缺省值

100

#### 有效值

0(所有行)或任何正整数

## **Campaign | partitions | partition[n] | server | fileDialog**

此类别中的属性指定 Campaign 输入和输出数据文件的缺省目录。

#### **defaultOutputDirectory**

#### 描述

defaultOutputDirectory 属性指定用于初始化"Campaign 文件选择"对话框的路径。当输出数据文件 映射到 Campaign 时,将使用 defaultOutputDirectory 属性。如果未指定任何值,那么将从环境变 量 UNICA\_ACDFDIR 中读取路径。

#### 缺省值

未定义缺省值。

#### **defaultInputDirectory**

#### 描述

defaultInputDirectory 属性指定用于初始化"Campaign 文件选择"对话框的路径。当输入数据文件映 射到 Campaign 时,将使用 defaultInputDirectory 属性。如果未指定任何值,那么将从环境变量 UNICA\_ACDFDIR 中读取路径。

#### 缺省值

未定义缺省值。

## **Campaign | partitions | partition[n] | offerCodeGenerator**

此类别中的属性指定商品代码生成器以及用于将联系流程分配到目标单元电子表格单元的单元代码生成器的 类、类路径和配置字符串。

## **offerCodeGeneratorClass**

描述

offerCodeGeneratorClass 属性指定由 Campaign 用作其商品代码生成器的类的名称。类必须通过其 包名称来完全限定。

#### 缺省值

为便于打印,已经添加了换行符。

com.unica.campaign.core.codegenerator.samples. ExecutableCodeGenerator

## **offerCodeGeneratorConfigString**

描述

offerCodeGeneratorConfigString 属性指定在 Campaign 装入商品代码生成器插件时传递给商品代码 生成器插件的字符串。缺省情况下,ExecutableCodeGenerator (Campaign 随附)使用此属性来指示 要运行的可执行文件的路径(相对于 Campaign 应用程序主目录)。

#### 缺省值

./bin

#### **defaultGenerator**

## 描述

defaultGenerator 属性指定某些单元代码的生成器,这些单元代码显示在联系样式进程框并且用于将 单元分配到目标控制电子表格单元。目标控制电子表格可管理营销活动和流程图的单元和商品映射。

## 缺省值

uacoffercodegen.exe

## **offerCodeGeneratorClasspath**

#### 描述

offerCodeGeneratorClasspath 属性指定由 Campaign 用作其商品代码生成器的类的路径。它可以是 完整路径或相对路径。

如果路径以斜杠结尾(对于 UNIX 为正斜杠 /, 对于 Windows 为反斜杠 \), 那么 Campaign 假 定路径是指向包含应使用的 Java 插件类的路径。如果路径不以斜杠结束,那么 Campaign 假定此路 径是包含 Java 类的 jar 文件的名称。

如果是相对路径,那么 Campaign 假定它是相对于 Campaign 应用程序主目录。

#### 缺省值

codeGenerator.jar(打包在 Campaign.war 文件中)

## **Campaign | partitions | partition[n] | UBX**

10.0.0.1 这些属性控制所集成的 IBM Campaign、IBM Engage 和 IBM UBX 产品之间的认证和数

据交换。

要访问这些属性,请选择设置 > 配置。如果您的 Campaign 安装具有多个分区,请针对使用此集成的每个分 区设置这些属性。

#### **API URL**

描述 指定 UBX 服务器 API URL。

#### **UBX** 端点授权密钥的数据源

描述 指定其中包含 Campaign 已注册端点的授权密钥的数据源名称。例如,UBX\_DS。

#### 具有 **UBX** 凭证的数据源的 **Platform** 用户

描述 指定其中包含具有在配置属性 **UBX** 端点授权密钥的数据源下所指定名称的数据源的 Marketing Platform 用户名。

#### 对 **API URL** 使用代理

描述 确定您是否要使用代理服务器来建立 UBX 连接。如果您选择 Yes, 那么会在 Campaign | proxy 下 配置代理服务器详细信息。

## **Campaign | partitions | partition[n] | UBX | Event Download Schedule**

10.0.0.1 这些属性指定有关何时将事件从 UBX 下载到 Campaign 的调度。

要访问这些属性,请选择设置 > 配置。如果您的 Campaign 安装具有多个分区,请针对使用此集成的每个分 区设置这些属性。

#### 已启用事件下载

描述 确定您是否想要在 Campaign 系统模式中启用将事件从 UBX 下载到事件表中。

#### 缺省值

No

#### 有效值

Yes, No

#### **runOnceADay**

描述 确定是否应该每天进行下载。如果您指定 sleepIntervalInMinutes 属性,那么它可以反复运行。

#### **sleepIntervalInMinutes**

描述 指定在再次执行下载之前等待的分钟数。当 runOnceADay 设置为 No 时使用此值。

#### **startTime**

描述 当 runOnceADay 设置为 Yes 时, 此属性确定事件下载开始时间。

## **Campaign | monitoring**

此类别中的属性指定是否启用"操作监视"功能、"操作监视"服务器的 URL 和高速缓存行为。"操作监视"显示并 允许您控制活动的流程图。

#### **cacheCleanupInterval**

#### 描述

cacheCleanupInterval 属性指定自动清除流程图状态高速缓存之间的时间间隔(以秒计)。

此属性在低于 7.0 的 Campaign 版本中不可用。

#### 缺省值

600(10 分钟)

#### **cacheRunCompleteTime**

## 描述

cacheRunCompleteTime 属性指定高速缓存已完成的运行并在"监视"页面上显示的时间长度(以分钟 计)。

此属性在低于 7.0 的 Campaign 版本中不可用。

## 缺省值

4320

#### **monitorEnabled**

#### 描述

monitorEnabled 属性指定是否打开监视器。

此属性在低于 7.0 的 Campaign 版本中不可用。

#### 缺省值

FALSE

#### 有效值

TRUE | FALSE

#### **serverURL**

## 描述

Campaign > monitoring > serverURL 属性指定"操作监视"服务器的 URL。这是必要的设置;如果"操 作监视"服务器 URL 不是缺省值,请修改该值。

如果 Campaign 配置为使用安全套接字层 (SSL) 通信,请将此属性的值设置为使用 HTTPS。例如: serverURL=https://*host:SSL\_port*/Campaign/OperationMonitor,其中:

- v *host* 是安装 Web 应用程序的机器的名称或 IP 地址
- v *SSL\_Port* 是 Web 应用程序的 SSL 端口。

请注意 URL 中使用 https。

#### 缺省值

http://localhost:7001/Campaign/OperationMonitor

## **monitorEnabledForInteract**

## 描述

如果设置为 TRUE, 那么会启用用于 Interact 的 Campaign JMX 连接器服务器。Campaign 没有 JMX 安全性。

如果设置为 FALSE, 那么您不能连接至 Campaign JMX 连接器服务器。

此 JMX 监视仅用于 Interact 联系和响应历史记录模块。

#### 缺省值

FALSE

## 有效值

TRUE | FALSE

## 可用性

只有在安装了 Interact 的情况下,此属性才适用。

## 协议

## 描述

如果将 monitorEnabledForInteract 设置为 yes,那么侦听 Campaign JMX 连接器服务器的协议。 此 JMX 监视仅用于 Interact 联系和响应历史记录模块。

#### 缺省值

JMXMP

## 有效值

JMXMP | RMI

#### 可用性

只有在安装了 Interact 的情况下,此属性才适用。

## **port**

#### 描述

如果将 monitorEnabledForInteract 设置为 yes,那么侦听 Campaign JMX 连接器服务器的端口。 此 JMX 监视仅用于 Interact 联系和响应历史记录模块。

## 缺省值

2004

## 有效值

在 1025 和 65535 之间的整数。

## 可用性

只有在安装了 Interact 的情况下,此属性才适用。

## **Campaign | ProductReindex**

商品的创建者可以指定与此商品相关联的产品。当能够与商品关联的产品的列表时,商品/产品关联必须更 新。Campaign > ProductReindex 类别中的属性指定这些更新的频率以及第一个更新运行的时间。

#### **startTime**

描述

startTime 属性指定首次更新商品/产品关联的时间。第一次更新将在 Campaign 服务器启动后的当前 进行,后续更新将按照 interval 参数中指定的时间间隔来进行。格式为 HH:mm:ss,使用 24 小时制。 请注意,当 Campaign 第一次启动时,将根据以下规则来使用 startTime 属性:

- v 如果 startTime 指定的时间是在将来,那么第一次商品/产品关联更新将在当天的 startTime 进行。
- v 如果 startTime 是在当天的过去,那么第一次更新将在明天的 startTime 进行,或者在当前时间 后的 interval 分钟后进行,以时间较早者为准。

#### 缺省值

12:00:00(中午)

#### **interval**

#### 描述

interval 属性指定商品/产品关联的更新时间间隔(以分钟为单位)。首次进行更新的时间是,在 Campaign 服务器启动后第二天,startTime 参数中指定的时间进行。

#### 缺省值

3600(60 小时)

## **Campaign | unicaACListener**

如果要配置单节点侦听器集群,请使用且仅使用此类别来定义非集群式侦听器的配置设置。对于集群式侦听 器,此类别中的属性与集群中的所有侦听器节点相关,但下列属性除外,这些属性将被忽略: serverHost、serverPort、useSSLForPort2 和 serverPort2。(请改为针对 Campaign | unicaACListener | node[n] 下的每个单独节点设置这些属性。)

只能对 Campaign 的每个实例设置一次这些属性;不需要为每个分区设置这些属性。

#### **enableWindowsImpersonation**

#### 配置类别

Campaign|unicaACListener

#### 描述

此属性同时适用于集群式和非集群式侦听器配置。对于集群式配置,此属性适用于集群中的所有侦听 器节点。

enableWindowsImpersonation 属性指定 Campaign 中是否启用 Windows 模拟。

如果正在使用 Windows 模拟,请将此值设置为 TRUE。如果您想要对文件访问利用 Windows 级别安 全性许可权,那么必须单独配置 Windows 模拟。

如果未在使用 Windows 模拟,请将此值设置为 FALSE。

#### 缺省值

FALSE

#### 有效值

TRUE | FALSE

## **enableWindowsEventLogging**

### 配置类别

Campaign|unicaACListener

## 描述

此属性同时适用于集群式和非集群式侦听器配置。对于集群式配置,此属性适用于集群中的所有侦听 器节点。

Campaign | unicaACListener | enableWindowsEventLogging 属性针对 IBM Campaign 侦听器事件 开启或关闭 Windows 事件日志记录。将此属性设置为 TRUE 可记录到 Windows 事件日志。

警告: Windows 事件日志记录可能导致流程图运行出现问题。请避免启用此功能,除非技术支持人员 建议您这样做。

#### 缺省值

FALSE

#### 有效值

TRUE | FALSE

#### **serverHost**

#### 配置类别

Campaign|unicaACListener

#### 描述

对于单节点侦听器配置,此属性用于标识侦听器。对于集群式侦听器配置,此属性将被忽略。(请改 为针对 Campaign | unicaACListener | node[n] 下的每个单独节点设置此属性。)

serverHost 属性指定安装了 Campaign 侦听器的机器的名称或 IP 地址。如果安装 IBM Marketing Software 的机器上未安装 Campaign 侦听器,请将值更改为安装了 Campaign 侦听器的机器的名称 或 IP 地址。

## 缺省值

localhost

## **logMaxBackupIndex**

#### 配置类别

Campaign|unicaACListener

#### 描述

此属性同时适用于集群式和非集群式侦听器配置。对于集群式配置,此属性适用于集群中的所有侦听 器节点。

logMaxBackupIndex 属性指定在删除最旧的备份文件之前可存在的备份文件数量。如果将此属性设置为 0(零),那么 Campaign 不会创建任何备份文件,并且在日志文件达到您在 logMaxFileSize 属性中 指定的大小时将停止进行日志记录。

如果为此属性指定一个数字 (N),那么在日志文件 (File) 达到您在 logMaxFileSize 属性中指定的大 小时, Campaign 会将现有备份文件 (File.1 ... File.N-1) 重命名为 File.2 ... File.N, 将当前 日志文件重命名为 File.1,将其关闭,然后启动一个名为 File 的新日志文件。

#### 缺省值

1(创建一个备份文件)

#### **logStringEncoding**

#### 配置类别

Campaign|unicaACListener

## 描述

此属性同时适用于集群式和非集群式侦听器配置。对于集群式配置,此属性适用于集群中的所有侦听 器节点。

logStringEncoding 属性控制用于所有日志文件的编码。此值必须与操作系统上使用的编码相匹配。对 于多语言环境, UTF-8 是首选设置。

如果更改此值,您应清空或者除去所有受影响的日志文件以防止将多种编码写入到单个文件。

注: 此设置不支持 WIDEUTF-8。

#### 缺省值

native

#### 有效值

请参阅《Campaign 管理员指南》中的『Campaign 中的字符编码』。

## **systemStringEncoding**

#### 配置类别

Campaign|unicaACListener

#### 描述

此属性同时适用于集群式和非集群式侦听器配置。对于集群式配置,此属性适用于集群中的所有侦听 器节点。

systemStringEncoding 属性指示 Campaign 用来解释接收自或发送到操作系统的值(例如,文件系统 路径和文件名)的编码。在大多数情况下,您可以将此值设置为 native。对于多语言环境,请使用 UTF-8。

您可以指定多个编码(用逗号分隔)。例如:

UTF-8,ISO-8859,CP950

注: 此设置不支持 WIDEUTF-8。

#### 缺省值

native

#### 有效值

请参阅《Campaign 管理员指南》中的『Campaign 中的字符编码』。

#### **loggingLevels**

#### 配置类别

Campaign|unicaACListener

#### 描述

此属性同时适用于集群式和非集群式侦听器配置。对于集群式配置,此属性适用于集群中的所有侦听 器节点。

Campaign > unicaACListener > loggingLevels 属性控制写入到日志文件的详细信息的量。

此属性同时适用于集群式和非集群式配置。

## 缺省值

MEDIUM

## 有效值

- v LOW
- MEDIUM
- HIGH

## **maxReuseThreads**

#### 配置类别

Campaign|unicaACListener

#### 描述

此属性同时适用于集群式和非集群式侦听器配置。对于集群式配置,此属性适用于集群中的所有侦听 器节点。

此属性设置 Campaign 侦听器进程 (unica\_aclsnr) 高速缓存以供复用的操作系统线程数。

最佳实践是,如果您希望降低线程分配的开销,那么使用高速缓存;对于无法释放线程的操作系统, 在应用程序要求您使用高速缓存时,便使用高速缓存。

此属性同时适用于集群式和非集群式配置。

#### 缺省值

0(零),这将禁用高速缓存

## **logMaxFileSize**

#### 配置类别

Campaign|unicaACListener

#### 描述

此属性同时适用于集群式和非集群式侦听器配置。对于集群式配置,此属性适用于集群中的所有侦听 器节点。

logMaxFileSize 属性指定在滚入到备份文件之前日志文件可以达到的最大大小(以字节为单位)。

此属性同时适用于集群式和非集群式配置。

### 缺省值

10485760 (10 MB)

## **windowsEventLoggingLevels**

#### 配置类别

Campaign|unicaACListener

描述

此属性同时适用于集群式和非集群式侦听器配置。对于集群式配置,此属性适用于集群中的所有侦听 器节点。

windowsEventLoggingLevels 属性基于严重性来控制写入到 Windows 事件日志文件的详细信息数量。

此属性同时适用于集群式和非集群式配置。

#### 缺省值

MEDIUM

#### 有效值

- v LOW
- MEDIUM
- HIGH
- $\cdot$  ALL
- ALL 级别包含用于诊断目的的跟踪消息。

## **serverPort**

#### 配置类别

Campaign|unicaACListener

## 描述

对于单节点侦听器配置,此属性用于标识侦听器端口。对于集群式侦听器配置,此属性将被忽略。 (请 改为针对 Campaign | unicaACListener | node[n] 下的每个单独节点设置此属性。)

serverPort 属性指定单个(非集群式)Campaign 侦听器所安装在的端口。

#### 缺省值

4664

## **useSSL**

## 配置类别

Campaign|unicaACListener

## 描述

此属性同时适用于集群式和非集群式侦听器配置。对于集群式配置,此属性适用于集群中的所有侦听 器节点。

useSSL 属性指定在 Campaign 侦听器与 Campaign Web 应用程序之间是否使用安全套接字层进行 通信。

另请参阅此类别中有关 serverPort2 属性的描述。

#### 缺省值

no

## 有效值

yes | no

## **serverPort2**

#### 配置类别

Campaign|unicaACListener

## 描述

此属性为可选属性。

此属性仅适用于单节点侦听器配置。对于集群式侦听器配置,此属性将被忽略。(请改为针对 Campaign|unicaACListener|node[n] 下的每个单独节点定义 serverPort2。)

serverPort2 属性与也在此类别中的 useSSLForPort2 属性配合使用,使您能够指定 Campaign 侦听 器与流程图进程之间的通信使用 SSL,从而不同于由此类别中 serverPort 和 useSSL 属性指定的 Campaign Web 应用程序与侦听器之间的通信。

Campaign 组件之间 (Web 应用程序与侦听器之间, 以及侦听器与服务器之间) 所有通信都使用 useSSL 属性根据以下任一条件指定的方式。

- serverPort2 设置为缺省值 0, 或
- serverPort2 设置为与 serverPort 相同的值, 或
- v useSSLForPort2 设置为与 useSSL 相同的值

在这些情况下,不会启用另一侦听器端口,并且 Campaign 侦听器与流程图 (服务器) 进程之间的通 信以及侦听器与 Campaign Web 应用程序之间的通信使用相同方式:都使用非 SSL 或都使用 SSL, 视 useSSL 属性而定。

侦听器将在以下两个条件同时存在时使用两种不同的通信方式。

- serverPort2 设置为与 serverPort 的值不同的非 0 值, 并且
- v useSSLForPort2 设置为与 useSSL 的值不同的值

在这种情况下,会启用另一侦听器端口,并且侦听器和流程图进程会使用 useSSLForPort2 指定的通信 方式。

当与侦听器通信时,Campaign Web 应用程序始终使用 useSSL 指定的通信方式。

当对 Campaign 侦听器与流程图进程之间的通信启用 SSL 时,请将此属性 (serverPort2) 的值设置 为相应的端口。

### 缺省值

0

#### **useSSLForPort2**

#### 配置类别

Campaign|unicaACListener

## 描述

此属性仅适用于单节点侦听器配置。对于集群式侦听器配置,此属性将被忽略。请改为针对 Campaign|unicaACListener|node[n] 下的每个单独节点定义 useSSLForPort2。)

请参阅此类别中的 serverPort2 的描述以获取相关信息。

## 缺省值

FALSE

#### 有效值

TRUE|FALSE

### **keepalive**

#### 配置类别

Campaign|unicaACListener

#### 描述

此属性同时适用于集群式和非集群式侦听器配置。对于集群式配置,此属性适用于集群中的所有侦听 器节点。

使用 keepalive 参数指定 Campaign Web 应用程序服务器向 Campaign 侦听器发送保持活动消息 或者不活动套接字连接的频率(以秒为单位)。

在配置为关闭 Web 应用程序与侦听器(例如,某个防火墙)之间的不活动连接的环境中,使用 keepalive 配置参数可以使套接字连接在应用程序不活动性的扩展周期内保持打开状态。

当套接字上具有活动时,将自动重置保持活动周期。在 Web 应用程序服务器中的 DEBUG 记录级别 上,campaignweb.log 将表明保持活动消息的证据,因为这些消息将发送到侦听器。

## 缺省值

0,这将禁用保持活动功能

#### 有效值

正整数

### **loggingCategories**

#### 10.0.0.2

#### 配置类别

Campaign|unicaACListener

#### 描述

此属性指定写入到 Campaign 侦听器日志文件中的消息类别。

与 loggingLevels 属性配合使用的 loggingCategories 属性确定针对所有选定类别记录的消息严重性。

请在逗号分隔列表中指定一个或多个类别。使用 ALL 选项可包括所有类别的日志。

#### 缺省值

ALL

#### 有效值

注:相应的日志记录选项在每个配置值后面的圆括号内指示。

ALL

```
GENERAL(其他)
```

```
COMMANDS(外部接口)
```

```
SYS CALL(系统调用)
```
- UDB (UDB)
- XML (XML)

# **Campaign | unicaACListener | node [n]**

非集群式侦听器配置不应该拥有此类别下的任何节点。将创建节点并且这些节点仅用于集群式侦听器配置。对 于集群式侦听器配置,请为集群中的每个侦听器配置一个单独的子节点。

如果集群化功能处于启用状态,您必须配置至少一个子节点,否则启动期间将会发生错误。

要点:请永远不要从配置中除去节点,除非您首先停止了所有集群式侦听器节点。否则,已除去的侦听器上的 任何现有会话将继续运行,但主侦听器无法联系到已除去的侦听器节点。这可能会导致意外的结果。

#### **serverHost**

## 配置类别

Campaign|unicaACListener|node[n]

#### 描述

只有在您具有集群式侦听器配置时,此属性才适用。此属性标识集群中的每个单独的侦听器节点。

对于每个节点,请指定 Campaign 侦听器所安装在的机器的主机名。

## 缺省值

未指定缺省值。

## **serverPort**

#### 配置类别

Campaign|unicaACListener|node[n]

## 描述

只有在您具有集群式侦听器配置时,此属性才适用。此属性标识用于每个集群式侦听器节点与 IBM Campaign Web 应用程序服务器之间的通信的端口。

所指定的端口还用于侦听器节点之间的通信。

## 缺省值

未指定缺省值。

#### **useSSLForPort2**

#### 配置类别

Campaign|unicaACListener|node[n]

#### 描述

可选。只有在您具有集群式侦听器配置时,此属性才适用。您可以为每个集群式侦听器节点设置此属 性。有关如何使用此属性的信息,请参阅 Campaign|unicaACListener|serverPort2 的描述。

#### 缺省值

FALSE

#### 有效值

TRUE|FALSE

#### **serverPort2**

#### 配置类别

Campaign|unicaACListener|node[n]

#### 描述

可选。只有在您具有集群式侦听器配置时,此属性才适用。您可以为每个集群式侦听器节点设置此属 性。有关如何使用此属性的信息,请参阅 Campaign|unicaACListener|serverPort2 的描述。

#### 缺省值

3

#### **masterListenerPriority**

#### 配置类别

Campaign|unicaACListener|node[n]

#### 描述

只有在您具有集群式侦听器配置时,此属性才适用。

集群始终包含一个主侦听器。所有客户机(包括 IBM Campaign Web 服务器应用程序、Campaign Server Manager (unica\_svradm) 以及 unica\_acsesutil 之类的实用程序) 都使用 masterListenerPriority 来识别主侦听器。

集群中的任何节点都可以充当主侦听器。masterListenerPriority 确定最初充当主侦听器的节点。另外, 它还确定在主侦听器处于故障转移情况时将接管工作的侦听器。理想情况下,应该为处理能力最强的 侦听器节点指定最高优先级。

优先级 1 为最高优先级。请为要用作主侦听器的机器指定 1。该机器将充当主侦听器,除非它关闭或 无法联系到,例如由于网络问题而无法联系到。请为下一个机器指定 2,依此类推。

必须为集群中的每个侦听器都指定优先级。如果您不想某个机器充当主侦听器,请为其指定最低优先 级 (10)。但是,您无法阻止将某个侦听器指定为主侦听器。在集群式侦听器配置中,必须始终有一个侦 听器充当主侦听器。

如果无法联系到所指定的主侦听器,那么根据为机器指定的优先级,下一个机器将变成主侦听器。

如果多个节点的优先级相同,系统将从此类别的节点列表中选择那些节点中的第一个节点。

注:您在更改优先级之后,请运行 unica\_svradm refresh 命令来告知主侦听器所作的更改。

#### 缺省值

未指定缺省值。

#### 有效值

1(高)到 10(低)

#### **loadBalanceWeight**

#### 配置类别

Campaign|unicaACListener|node[n]

#### 描述

只有在您具有集群式侦听器配置时,此属性才适用。此属性控制集群式节点之间的负载均衡。集群中 的每个节点都可以处理应用程序总流量中的一部分。请调整每个侦听器节点的权重,以确定节点将承 担的负载量。较高的值将分配较大比例的负载,因此将为该侦听器节点分配更多事务。

请为具有更多处理能力的机器指定较高的值。为处理能力欠佳或负载较重的机器指定较低的值。值为 0 将禁止侦听器处理任何事务,因此通常不使用此值。如果多个节点的权重相同,系统将从此类别的节 点列表中选择那些节点中的第一个节点。

注: 您在更改权重后,请运行 unica\_svradm refresh 命令以告知主侦听器所作的更改。

#### 示例

您有三个物理主机:A、B 和 C。主机 A 是处理能力最强的机器,主机 C 是处理能力最差的机器, 因此您按如下所示指定权重: A=4,B=3,C=2。要了解将如何分配请求,请计算权重总和并除以侦 听器数目:4+3+2=9。在此场景中,侦听器 A 将处理每 9 个事务中的 4 个事务,侦听器 B 将处理 每 9 个事务中的 3 个事务,侦听器 C 将处理每 9 个事务中的 2 个事务。此集群的安排序列为 **AA**B**A**BC**A**BC。随着请求不断传入,该序列将继续,并确保请求分布在各个节点之间。

#### 缺省值

未指定缺省值。

## 有效值

0 到 10(最高优先级)

## **Campaign | campaignClustering**

如果您拥有集群式侦听器配置,请设置这些属性。请对每个 Campaign 实例设置这些属性一次;您无需针对每 个分区设置这些属性。

#### **enableClustering**

#### 配置类别

Campaign|campaignClustering

#### 描述

如果您有单个侦听器,请保持将值设置为 FALSE。这将导致此类别中的所有其他属性被忽略,因为这些 属性不适用于单节点配置。

对于集群式侦听器配置,请将值设置为 TRUE 、配置此类别中的其他属性,然后配置 Campaign|unicaACListener|node[n] 下的侦听器节点。当值为 TRUE 时,您必须定义至少一个子节点。 如果未定义至少一个子节点,启动期间将会发生错误。 属性不适用于单节点配置。<br>对于集群式侦听器配置,请将值设置为 TRUE、配置此类别中的其他属性,然后配置<br>Campaign|unicaACListener|node[n] 下的侦听器节点。当值为 TRUE 时,您必须定义至少一个子节点。<br>如果未定义至少一个子节点,启动期间将会发生错误。<br>当值为 TRUE 时,将针对 Campaign|unicaACListener 忽略下列属性,并改为针对<br>Campaign|unicaACListener 对于集群式侦听器配置,请将值设置为 TRUE、配置此类别中的其他属性,然后配置<br>Campaign|unicaACListener|node[n] 下的侦听器节点。当值为 TRUE 时,您必须定义至少一个子节点。<br>如果未定义至少一个子节点,启动期间将会发生错误。<br>当值为 TRUE 时,将针对 Campaign|unicaACListener 忽略下列属性,并改为针对<br>Campaign|unicaACListener|node[n] 下

serverHost、serverPort、serverPort2 和 useSSLForPort2。

#### 缺省值

FALSE

## 有效值

TRUE|FALSE

#### **masterListenerLoggingLevel**

#### 配置类别

Campaign|campaignClustering

#### 描述

仅当 enableClustering 为 TRUE 时,此属性才适用。此属性控制写入主侦听器日志文件 (<campaignSharedHome>/logs/masterlistener.log) 的详细信息的数量。

缺省值 LOW 提供最少详细信息(仅写入最严重的错误消息)。ALL 包括跟踪调试消息,并且用于诊 断。

#### 缺省值

MEDIUM

### 有效值

LOW|MEDIUM|HIGH|ALL

## **masterListenerHeartbeatInterval**

#### 配置类别

Campaign|campaignClustering

#### 描述

仅当 enableClustering 为 TRUE 时,此属性才适用。此属性影响主侦听器。指定主侦听器尝试连接到 所有配置的侦听器节点以确定其可用性的频率。当主侦听器连接到节点以获取可用性时,它还发送脉 动信号以告知节点主侦听器处于活动状态。因此,此属性有两个用途:(1) 来自主侦听器的脉动信号 (2) 来自每个侦听器节点的状态响应。

## 缺省值

10 秒

### **webServerDelayBetweenRetries**

#### 配置类别

Campaign|campaignClustering

#### 描述

仅当 enableClustering 为 TRUE 时, 此属性才适用。此属性指定 IBM Campaign Web 应用程序服 务器尝试连接到 IBM Campaign 侦听器时两次重试之间的时间延迟。

#### 缺省值

5 秒

#### **webServerRetryAttempts**

#### 配置类别

Campaign|campaignClustering

#### 描述

仅当 enableClustering 为 TRUE 时, 此属性才适用。此属性指示 IBM Campaign Web 应用程序 服务器尝试连接到 IBM Campaign 侦听器的次数。

#### 缺省值

3

#### **campaignSharedHome**

#### 配置类别

Campaign|campaignClustering

## 描述

仅当 enableClustering 为 TRUE 时,此属性才适用。

在集群式配置中,侦听器节点共享下面指示的文件和文件夹。共享位置是在安装时指定的。

**campaignSharedHome**

```
|--->/conf
   |------> activeSessions.udb
    |------> deadSessions.udb
   |------> etc.
|--->/logs
    |------> masterlistener.log
    |------> etc.
```

```
|--->/partitions
  |------> partition[n]
    |----------> {类似于 <Campaign_home> 分区文件夹结构}
```
注:每个侦听器还有自己的未共享文件夹和文件的集合,这些文件夹和文件位于 <Campaign\_home> 中 (IBM Campaign 应用程序安装目录)。

## **masterListenerloggingCategories**

#### 10.0.0.2

#### 配置类别

Campaign|campaignClustering

## 描述

此属性指定写入到 Campaign 主侦听器日志文件中的消息类别。

与 masterListenerLoggingLevel 属性配合使用的 masterListenerloggingCategories 属性确定针对 所有选定类别记录的消息严重性。

请在逗号分隔列表中指定一个或多个类别。使用 ALL 选项可包括所有类别的日志。

## 缺省值

ALL

## 有效值

注:相应的日志记录选项在每个配置值后面的圆括号内指示。

```
ALL
```
FILE ACCESS (文件操作)

GENERAL(其他)

COMMANDS(外部接口)

# **Campaign | unicaACOOptAdmin**

这些配置属性定义 unicaACOOptAdmin 工具的设置。

## **getProgressCmd**

#### 描述

指定在内部使用的值。请勿更改该值。

## 缺省值

optimize/ext\_optimizeSessionProgress.do

## 有效值

optimize/ext\_optimizeSessionProgress.do

## **runSessionCmd**

#### 描述

指定在内部使用的值。请勿更改该值。

## 缺省值

optimize/ext\_runOptimizeSession.do

## 有效值

optimize/ext\_runOptimizeSession.do

## **loggingLevels**

## 描述

loggingLevels 属性根据严重性控制写入 Contact Optimization 命令行工具日志文件的详细信息量。 可用的级别为 LOW、MEDIUM、HIGH 和 ALL, 其中 LOW 提供的详细信息最少(即,只写入最 严重的消息)。ALL 级别包括跟踪消息,主要用于诊断。

#### 缺省值

あいしゃ あいしゃ あいしゃ あいしゃ

## 有效值

LOW | MEDIUM | HIGH | ALL

## **cancelSessionCmd**

#### 描述

指定在内部使用的值。请勿更改该值。

#### 缺省值

optimize/ext\_stopOptimizeSessionRun.do

## 有效值

optimize/ext\_stopOptimizeSessionRun.do

## **logoutCmd**

## 描述

指定在内部使用的值。请勿更改该值。

## 缺省值

optimize/ext\_doLogout.do

#### 有效值

optimize/ext\_doLogout.do

## **getProgressWaitMS**

## 描述

将此值设置为两次成功轮询 Web 应用程序以获得进度信息之间的毫秒数(整数)。如果未设置 getProgressCmd,那么不会使用此值。

## 缺省值

1000

## 有效值

大于零的整数

## **Campaign | server**

此类别中的属性指定在内部使用的 URL,不需要更改。

## **fullContextPath**

#### 描述

fullContextPath 指定 Campaign 流程图用来与应用程序服务器侦听器代理通信的 URL。缺省情况下, 未定义此属性,这使系统动态确定该 URL。当 IBM Marketing Platform 与 IBM Tivoli® Web 访问 控制平台进行了集成时,在 Tivoli 中,您必须将此属性设置为 Campaign URL。

#### 缺省值

未定义缺省值。

### **numRetryServerCommand**

#### 10.0.0.2

#### 描述

numRetryServerCommand 指定 IBM Campaign Web 应用程序在接收到成功结果之前,可以调用 IBM Campaign 分析服务器(侦听器)命令的最大次数。如果 Campaign 应用程序在达到最大尝试次数后 仍继续接收到不成功响应,那么将在用户界面上显示服务器忙错误。

请根据 Campaign Analytics 服务器响应时间、网络速度和等待时间修改此参数。

## 缺省值

5

## **Campaign | logging**

此类别指定 Campaign 属性文件 log4jConfig 的位置。

## **log4jConfig**

## 描述

Campaign Web 应用程序使用 Apache log4j 实用程序来记录配置、调试和错误信息。

log4jConfig 属性指定 Campaign 日志属性文件 campaign\_log4j.properties 的位置。请指定相对于 Campaign 主目录的路径(包括文件名)。请对 UNIX 使用正斜杠 (/),对 Windows 使用反斜杠 (\)。

#### 缺省值

./conf/campaign\_log4j.properties

## **Campaign | proxy**

10.0.0.1

通过出站代理连接来支持 Campaign、Engage 和 UBX 集成。

要访问这些属性,请选择设置 > 配置。

### 代理主机名

描述 指定代理服务器的主机名或 IP 地址。

## 代理端口号

描述 指定代理服务器的端口号。

#### 代理类型

描述 选择代理服务器类型。

#### 缺省值

HTTP

#### 有效值

HTTP, SOCK5

#### 凭证的数据源

描述 指定其中包含代理服务器用户名和密码详细信息的数据源名称。

#### 具有代理凭证的数据源的 **Platform** 用户

描述 指定在凭证的数据源属性中具有所指定的数据源的 Marketing Platform 用户的名称。

注: 当您在 WebLogic 服务器上部署 Campaign 并且配置了 HTTP 代理时,需要将 DUseSunHttpHandler=true in JAVA\_OPTION 变量添加至 setDomainEnv.cmd 文件。

## 报告配置属性

IBM Marketing Software 的报告配置属性位于设置 > 配置 > 报告中。

要生成报告, 请将 IBM Marketing Software 套件与 IBM Cognos(业务智能应用程序)集成。您使用**集成** > **Cognos** 属性来标识 IBM Cognos 系统。然后,对于 Campaign、eMessage 和 Interact,必须配置其他属 性来设置和定制报告模式。

## **Reports | Integrations | Cognos [version]**

IBM Marketing Software 套件与 IBM Cognos 集成以生成报告。

此页面显示用于指定 IBM 系统所使用的 URL 和其他参数的属性。

#### 集成名称

描述

只读。指定 IBM Cognos 是 IBM Marketing Software 用来显示报告的第三方报告或分析工具。

#### 缺省值

Cognos

## 供应商

描述

只读。指定 IBM Cognos 是提供由"集成名称"属性所指定的应用程序的公司的名称。

#### 缺省值

Cognos

## **Version**

## 描述

只读。指定"集成名称"属性所指定的应用程序的产品版本。

## 缺省值

*<version>*

## 已启用

## 描述

指定是否为套件启用了 IBM Cognos。

## 缺省值

False

## 有效值

True | False

## 集成类名

#### 描述

只读。指定用于创建集成接口的 Java 类的标准名称, 该集成接口用于连接至由 Integration Name 属 性所指定的应用程序。

#### 缺省值

com.unica.report.integration.cognos.CognosIntegration

## あんな しょうしょう しんしゃく しゅうしゃ しゅうしょく

#### 描述

指定 Cognos 服务器正在运行于的标准公司域名。例如,myCompanyDomain.com。 如果贵公司使用子域,那么此字段中的值必须还要包含相应子域。

## 缺省值

[CHANGE ME]

#### 有效值

长度不超过 1024 个字符的字符串。

## 门户网站 **URL**

## 描述

指定 IBM Cognos Connection 门户网站的 URL。使用标准主机名称,包括域属性中指定域名(如果 适用,将包含子域)。例如:http://MyReportServer.MyCompanyDomain.com/cognos*<version>*/cgibin/cognos.cgi

可以在"IBM Cognos 配置"的以下位置找到 URL:局部配置 **>** 环境。

## 缺省值

http://[CHANGE ME]/cognos*<version>*/cgi-bin/cognos.cgi

#### 有效值

格式正确的 URL。

## 分派 **URL**

描述

指定 IBM Cognos Content Manager 的 URL。使用标准主机名称, 包括域属性中指定域名 (如果适 用,将包含子域)。例如: http://MyReportServer.MyCompanyDomain.com:9300/p2pd/servlet/ dispatch

可以在"Cognos 配置"中的以下位置找到 URL:局部配置 **>** 环境。

#### 缺省值

http://[CHANGE ME]:9300/p2pd/servlet/dispatch

9300 是 Cognos Content Manager 的缺省端口号。请确保所指定的端口号与 Cognos 安装中使用的 端口号相匹配。

#### 有效值

格式正确的 URL。

#### 认证方式

#### 描述

指定 IBM Cognos 应用程序是否使用 IBM 认证提供者,这表示它依赖于 Marketing Platform 来进 行认证。

#### 缺省值

anonymous

#### 有效值

- v anonymous:意味着认证已禁用。
- v authenticated:意味着 IBM 系统与 Cognos 系统之间的通信将在机器级别受保护。您可配置单个 系统用户并通过相应访问权对其进行配置。按照惯例,此用户名为"cognos\_admin"。
- authenticatedPerUser: 意味着系统将对个别用户凭证进行评估。

## 认证名称空间

#### 描述

只读。IBM 认证提供程序的名称空间。

#### 缺省值

UNICA

## 认证用户名

#### 描述

指定报告系统用户的登录名。当 Cognos 配置为使用 Unica 认证提供者时,IBM 应用程序以此用户 身份登录到 Cognos。此用户还能够访问 IBM Marketing Software。

此设置仅当认证方式属性设置为 **authenticated** 时才适用。

#### 缺省值

cognos\_admin

#### 认证数据源名称

描述

指定报告系统用户的数据源的名称,该数据源用于保留 Cognos 登录凭证。

#### 缺省值

Cognos

## 启用表单认证

#### 描述

指定是否启用基于表单的认证。满足以下任一条件时,可以将此属性设置为 True:

- 当 IBM Marketing Software 与 IBM Cognos 应用程序未安装在同一域中时。
- v 当使用 IP 地址(在同一网络域中)而不是标准主机名(将用于访问 IBM Marketing Software 应 用程序)来访问 IBM Cognos 时,即使 IBM Marketing Software 应用程序与 IBM Cognos 安 装位于同一机器上也是如此。

但是,当值为 True 时,登录到 Cognos Connection 的登录过程会以明文形式来传递登录名和密码, 因此是不安全的,除非 IBM Cognos 和 IBM Marketing Software 配置为使用 SSL 通信。 即使是配置了 SSL,在您在显示的报告中"查看源"时,用户名和密码在 HTML 源代码中也将显示为明 文。正因为如此,您必须在同一个域中安装 IBM Cognos 和 IBM Marketing Software。

## 缺省值

False

#### 有效值

True | False

## **Reports | Schemas | [product] | [schema name] | SQL Configuration**

SQL 脚本为报告模式创建视图或表。**Reports | Schemas | [product] | [schema name] | SQL Configuration** 属性提供有关视图或表的名称的信息。

#### 表**/**视图名称

#### 描述

指定您为此报告模式生成的 SOL 脚本将创建的视图或表的名称。最为最佳做法,您不应更改任何标准 或缺省表/视图名称。如果您这样做,您必须还要更改 IBM Cognos Framework Manager 中 Cognos 模型中视图的名称。

在为新受众级别创建新报告模式时,必须指定所有新报告表/视图的名称。

#### 缺省值

根据模式而有所不同

#### 有效值

具有以下限制的字符串。

- 长度不超过 18 个字符
- 必须全部为大写字母

您必须使用以下命名约定:

• 名称以字母"UAR"开头

- 添加一个字母代码以表示 IBM Marketing Software 应用程序。请参阅下面的代码列表。
- 添加下划线字符
- 添加表名称(包括一个或两个字母代码)以指示受众级别
- 以下划线字符结束。
- SQL 生成器追加一个时间维代码(如果适用)。请参阅以下代码列表:

例如: UARC COPERF DY 是"按日的营销活动商品绩效"的报告视图或表的名称。

以下是 IBM Marketing Software 应用程序代码的列表。

- Campaign: C
- eMessage: E
- Interact: I
- Distributed Marketing: X
- Marketing Operations: P
- Leads: L
- 以下是生成器添加的时间维代码的列表。
- 小时: HR
- 日: DY
- 周: WK
- 月: MO
- v 季度:QU
- 年: YR

## **Reports | Schemas | Campaign**

**Reports | Schemas | Campaign** 属性提供有关标识 Campaign 数据库的数据源的信息。

#### 输入数据源 **(JNDI)**

描述

指定用于标识 Campaign 数据库的 JNDI 数据源(具体而言,是系统表)的名称。如果要使用 SQL 生成工具来生成用于创建报告表的脚本,那么此数据源必须存在。SQL 生成工具可以在没有此数据源 的情况下生成用于创建报告视图的脚本,但是无法验证这些脚本。

此数据源的数据库类型必须与您在为 Campaign 视图或报告表生成 SQL 脚本时选择的数据库类型相 匹配。

#### 缺省值

campaignPartition1DS

## **Reports | Schemas | Campaign | Offer Performance**

"商品绩效模式"针对所有商品和按营销活动的商品产生联系和响应历史记录度量。缺省情况下,模式配置为生 成跨所有时间的"总结"视图(或表格)。

## 受众键

描述

指定列的名称,此列是此报告模式所支持的受众级别的"受众键"。

#### 缺省值

CustomerID

## 有效值

不超过 255 个字符的字符串值

如果键包含一个以上的列,请在列名称之间使用逗号。例如,ColumnX,ColumnY。

## 联系历史记录表

## 描述

针对此报告模式支持的受众级别来指定联系历史记录表的名称。

### 缺省值

UA ContactHistory

## 详细联系历史记录表

## 描述

针对此报告模式支持的受众级别来指定详细联系历史记录表的名称。

## 缺省值

UA\_DtlContactHist

#### 响应历史记录表

## 描述

针对此报告模式支持的受众级别来指定响应历史记录表的名称。

## 缺省值

UA ResponseHistory

#### 随时间变化的变体

## 描述

指定此模式支持的"随时间变化"报告所使用的日历时间段。

## 缺省值

Day、Month

#### 有效值

Day、Week、Month、Quarter 和 Year

# **Reports | Schemas | Campaign | [schema name] | Columns | [Contact Metric]**

使用 **Reports | Schemas | Campaign | [schema name] | Columns | [Contact Metric]** 属性将联系人 度量添加到"营销活动绩效"或"商品绩效"报告模式中。

## 列名称

描述

为输入列名称字段中指定的列指定要在报告视图或表中使用的名称。

### 缺省值

[CHANGE ME]

## 有效值

该名称的长度不能超过 18 个字符,它必须是全大写字母,并且不能有空格。

## 功能

## 描述

指定确定或计算联系度量的方式。

## 缺省值

计数

## 有效值

count、count distinct、sum、min、max 和 average

## 输入列名称

## 描述

列的名称,此列提供您要添加到此报告模式的联系度量。

#### 缺省值

[CHANGE ME]

#### 有效值

"联系历史记录"和"详细联系历史记录"表中列的名称。

## 控制处理标志

## 描述

如果您使用样本 IBM Cognos 报告或自己创建包含控制组的定制报告,那么每个响应度量必须在目标 模式中具有两个列。一个列表示控制组的度量,另一个列表示目标中的度量。控制处理标志中的值指 定视图中的列是表示控制组还是目标组。

如果您的报告不包含控制组,那么您不需要用于控制组的第二个列。

## 缺省值

0

## 有效值

- 0: 此列表示目标组
- 1: 此列表示控制组

# **Reports | Schemas | Campaign | [schema name] | Columns | [Response Metric]**

使用 **Reports | Schemas | Campaign | [schema name] | Columns | [Response Metric]** 属性将要包 括在报告中的响应度量添加到"营销活动绩效"或"商品绩效"报告模式中。

## 列名称

## 描述

为输入列名称字段中指定的列指定要在报告视图或表中使用的名称。

## 缺省值

[CHANGE ME]

## 有效值

该名称的长度不能超过 18 个字符, 它必须是全大写字母, 并且不能有空格。

## 功能

描述

指定确定或计算响应度量的方式。

### 缺省值

计数

#### 有效值

count、count distinct、sum、min、max 和 average

## 输入列名称

## 描述

列的名称,此列提供您要添加到此报告模式的响应度量。

#### 缺省值

[CHANGE ME]

#### 有效值

响应历史记录表中列的名称。

#### 控制处理标志

## 描述

如果您使用标准 IBM Cognos 报告或自己创建包含控制组的定制报告,那么每个响应度量必须在目标 模式中具有两个列。一个列表示控制组中的响应,另一个列表示目标组中的响应。控制处理标志中的 值指定视图中的列是表示控制组还是目标组。

如果您的报告不包含控制组,那么您不需要用于控制组的第二个列。

## 缺省值

0

## 有效值

- 0: 此列表示目标组
- v 1:此列表示控制组

## **Reports | Schemas | Campaign | Campaign Performance**

"营销活动绩效模式"在以下级别生成联系和响应历史记录度量:营销活动、营销活动-商品以及营销活动-单 元。

## 受众键

## 描述

指定列的名称,此列是此报告模式所支持的受众级别的"受众键"。

## 缺省值

CustomerID

## 有效值

不超过 255 个字符的字符串值。

如果键包含一个以上的列,请在列名称之间使用逗号。例如,ColumnX,ColumnY。

## 联系历史记录表

#### 描述

针对此报告模式支持的受众级别来指定联系历史记录表的名称。

## 缺省值

UA\_ContactHistory

## 详细联系历史记录表

#### 描述

针对此报告模式支持的受众级别来指定详细联系历史记录表的名称。

#### 缺省值

UA\_DtlContactHist

## 响应历史记录表

#### 描述

针对此报告模式支持的受众级别来指定响应历史记录表的名称。

## 缺省值

UA ResponseHistory

## 随时间变化的变体

## 描述

指定此模式支持的"随时间变化"报告所使用的日历时间段。

#### 缺省值

Day、Month

## 有效值

Day、Week、Month、Quarter 和 Year

# **Reports | Schemas | Campaign | Campaign Offer Response Breakout**

Campaign Offer Response Breakout 模式支持报告营销活动详细响应(按响应类型和商品数据划分)。此模 式模板针对营销活动和按营销活动分组的商品的每种定制响应类型,提供不同的响应计数。

#### 此模式

## 响应历史记录表

#### 描述

针对此报告模式支持的受众级别来指定响应历史记录表的名称。

## 缺省值

UA ResponseHistory

# **Reports | Schemas | Campaign | Campaign Offer Response Breakout | Columns | [Response Type]**

使用 **Reports | Schemas | Campaign | Campaign Offer Response Breakout | Columns | [Response Type]** 属性将要包括在报告中的任何定制响应类型添加到报告模式中。

## 列名称

## 描述

为响应类型代码字段中指定的列指定要在报告视图或表中使用的名称。

## 缺省值

[CHANGE ME]

## 有效值

该名称的长度不能超过 18 个字符,它必须是全大写字母,并且不能有空格。

## 响应类型代码

#### 描述

指定响应类型的响应类型代码。此值存放在 UA\_UsrResponseType 表的 ResponseTypeCode 列中。

#### 缺省值

[CHANGE ME]

### 有效值

响应类型代码示例如下所示:

- EXP (探查)
- CON (考虑)
- CMT (提交)
- v FFL(履行)
- USE (使用)
- USB (取消预订)
- UKN (未知)

您的 Campaign 安装可能具有其他定制响应类型代码。

## 控制处理标志

描述

如果您使用 IBM Marketing Software Reports Pack 中提供的标准 IBM Cognos 报告或者使用包含 控制组的定制报告,那么每个响应类型必须在报告模式中具有两个列。一个列表示控制组中的响应类 型,另一个列表示目标组中的响应类型。<mark>控制处理标志</mark>中的值指定视图中的列是表示控制组还是目标 组。

如果您的报告不包含控制组,那么您不需要用于控制组的第二个列。

#### 缺省值

0

#### 有效值

- 0: 此列表示目标组
- v 1:此列表示控制组

# **Reports | Schemas | Campaign | Campaign Offer Contact Status Breakout**

Campaign Offer Contact Status Breakout 模式支持报告营销活动详细联系(按联系状态类型和商品数据划 分)。此模式模板为营销活动和商品(按营销活动分组)的每种定制联系状态类型提供不同联系计数。

缺省情况下,Campaign 报告示例都不使用此模式。

## 受众键

## 描述

指定列的名称,此列是此报告模式所支持的受众级别的"受众键"。

#### 缺省值

CustomerID

### 有效值

不超过 255 个字符的字符串值。

如果键包含一个以上的列,请在列名称之间使用逗号。例如,ColumnX,ColumnY。

#### 联系历史记录表

#### 描述

针对此报告模式支持的受众级别来指定联系历史记录表的名称。

#### 缺省值

UA\_ContactHistory

#### 详细联系历史记录表

## 描述

针对此报告模式支持的受众级别来指定详细联系历史记录表的名称。

## 缺省值

UA\_DtlContactHist
## **Reports | Schemas | Campaign | Campaign Offer Contact Status Breakout | Columns | [Contact Status]**

使用 **Reports | Schemas | Campaign | Campaign Offer Contact Status Breakout | Columns | [Contact Status]** 将要包括在报告中的联系状态添加到报告模式中。

### 列名称

描述

为联系状态字段中指定的列指定要在报告视图或表中使用的名称。

#### 缺省值

[CHANGE ME]

#### 有效值

该名称的长度不能超过 18 个字符, 它必须是全大写字母, 并且不能有空格。

### 联系状态码

#### 描述

联系状态码的名称。此值存放在 UA ContactStatus 表的 ContactStatusCode 列中。

#### 缺省值

[CHANGE ME]

#### 有效值

以下是联系状态类型的示例。

- CSD (营销活动发送)
- DLV (已投递)
- UNDLV (已取消投递)
- v CTR(控制)

Campaign 安装可能具有其他定制联系人状态类型。

## **Reports | Schemas | Campaign | Campaign Custom Attributes | Columns | [Campaign Custom Column]**

使用 **Reports | Schemas | Campaign | Campaign Custom Attributes | Columns | [Campaign Custom Column]** 特性将要包括在报告中的任何定制营销活动属性添加到报告模式中。

### 列名称

描述

为属性标识字段中标识的属性指定要在报告视图或表中使用的名称。

### 缺省值

[CHANGE ME]

#### 有效值

该名称的长度不能超过 18 个字符,它必须是全大写字母,并且不能有空格。

#### 属性标识

描述

来自 **UA\_CampAttribute** 表中属性的 AttributeID 列中的值。

#### 缺省值

0

### 值类型

#### 描述

营销活动属性的数据类型。

### 缺省值

StringValue

### 有效值

StringValue、NumberValue 和 DatetimeValue

如果此营销活动属性保存货币值,请选择 NumberValue。

如果已在 Campaign 中将此营销活动属性的表单元素类型设置为选择框 - 字符串, 请选择 StringValue。

# **Reports | Schemas | Campaign | Campaign Custom Attributes | Columns | [Offer Custom Column]**

使用 **Reports | Schemas | Campaign | Campaign Custom Attributes | Columns | [Offer Custom Column]** 特性将要包括在报告中的任何定制商品属性添加到报告模式中。

使用此表单添加

### 列名称

描述

为属性标识字段中标识的属性指定要在报告视图或表中使用的名称。

## 缺省值

[CHANGE ME]

### 有效值

该名称的长度不能超过 18 个字符,它必须是全大写字母,并且不能有空格。

### 属性标识

描述

来自 **UA\_OfferAttribute** 表中属性的 AttributeID 列中的值。

#### 缺省值

0

### 值类型

### 描述

商品属性的数据类型。

### 缺省值

StringValue

## 有效值

StringValue、NumberValue 和 DatetimeValue

如果此商品属性保存货币值,请选择 NumberValue。

如果已在 Campaign 中将此商品属性的表单元素类型设置为选择框 - 字符串, 请选择 StringValue。

## **Reports | Schemas | Campaign | Campaign Custom Attributes | Columns | [Cell Custom Column]**

使用 **Reports | Schemas | Campaign | Campaign Custom Attributes | Columns | [Cell Custom Column]** 特性将要包括在报告中的任何定制单元属性添加到报告模式中。

## 列名称

### 描述

为属性标识字段中标识的属性指定要在报告视图或表中使用的名称。

### 缺省值

[CHANGE ME]

### 有效值

该名称的长度不能超过 18 个字符,它必须是全大写字母,并且不能有空格。

### 属性标识

### 描述

来自 **UA\_CellAttribute** 表中属性的 AttributeID 列中的值。

### 缺省值

0

## 值类型

### 描述

单元属性的数据类型。

### 缺省值

StringValue

#### 有效值

StringValue、NumberValue 和 DatetimeValue

## **Reports | Schemas | Interact**

Interact 报告模式引用三个单独的数据库:设计时数据库、运行时数据库和学习数据库。使用 **Reports | Schemas | Interact** 属性可以指定这些数据库的数据源的 JNDI 名称。

如果您要使用 Reporting SQL 生成工具来生成用于创建报告表的脚本,那么此页面上指定的数据源必须存在。 SQL 生成工具可以在没有这些数据源的情况下生成用于创建报告视图的脚本,但是无法验证这些脚本。

这些数据源的数据库类型必须与您为视图或报告表生成 SQL 脚本时选择的数据库类型相匹配。

### 交互设计数据源 **(JNDI)**

描述

指定用于标识 Interact 设计时数据库(也是 Campaign 系统表)的 JNDI 数据源的名称。

#### 缺省值

campaignPartition1DS

#### 交互运行时数据源 **(JNDI)**

#### 描述

指定用于标识 Interact 运行时数据库的 JNDI 数据源的名称。

#### 缺省值

InteractRTDS

#### 交互学习数据库 **(JNDI)**

#### 描述

指定用于标识 Interact 学习数据库的 JNDI 数据源的名称。

#### 缺省值

InteractLearningDS

## **Reports | Schemas | Interact | Interact Performance**

Interact Performance 模式在以下级别产生联系和响应历史记录度量:渠道、渠道-商品、渠道-细分市场、渠道- 交互点、交互单元、交互单元-商品、交互单元-集成点、交互商品、交互商品-单元以及交互商品-交互点。

## 受众键

#### 描述

指定列的名称,此列是此报告模式所支持的受众级别的"受众键"。

#### 缺省值

CustomerID

#### 有效值

不超过 255 个字符的字符串值。

如果键包含一个以上的列,请在列名称之间使用逗号。例如,ColumnX,ColumnY。

### 详细联系历史记录表

#### 描述

针对此报告模式支持的受众级别来指定详细联系历史记录表的名称。

#### 缺省值

UA\_DtlContactHist

#### 响应历史记录表

### 描述

针对此报告模式支持的受众级别来指定响应历史记录表的名称。

#### 缺省值

UA ResponseHistory

#### 随时间变化的变体

### 描述

指定此模式支持的"随时间变化"报告所使用的日历时间段。

#### 缺省值

Hour、Day

### 有效值

Hour、Day、Week、Month、Quarter 和 Year

## **Reports | Schemas | eMessage**

**Reports | Schemas | eMessage** 属性指定数据源的名称,该数据源标识位于 Campaign 系统表中的 eMessage 跟踪表。

### **eMessage** 跟踪数据源 **(JNDI)**

#### 描述

指定 JNDI 数据源的名称,该 JNDI 数据源标识位于 Campaign 系统表中的 eMessage 跟踪表。如 果要使用 Reports SQL 生成工具来验证用于创建报告表的脚本,那么此数据源必须存在。SQL 生成 工具可以在没有此数据源的情况下生成用于创建报告视图的脚本,但是无法验证这些脚本。

此数据源的数据库类型必须与您在为视图或报告表生成 SQL 脚本时选择的数据库类型相匹配。

#### 缺省值

campaignPartition1DS

# <span id="page-366-0"></span>第 **20** 章 **IBM Campaign** 对象名中的特殊字符

某些特殊字符在任何 IBM Campaign 对象名中均不受支持。此外,某些对象还具有特定命名限制。

注:如果将对象名称传递给数据库(例如,如果使用包含流程图名称的用户变量),那么必须确保对象名称仅 包含特定数据库所支持的字符。否则,您将收到数据库错误。

## 不支持特殊字符

以下特殊字符在营销活动、流程图、文件夹、商品、商品列表、细分市场或会话的名称中不受支持。这些字符 在"营销活动设置"中定义的"受众级别名称"和相应的字段名称中也不受支持。

表 *49.* 不支持特殊字符

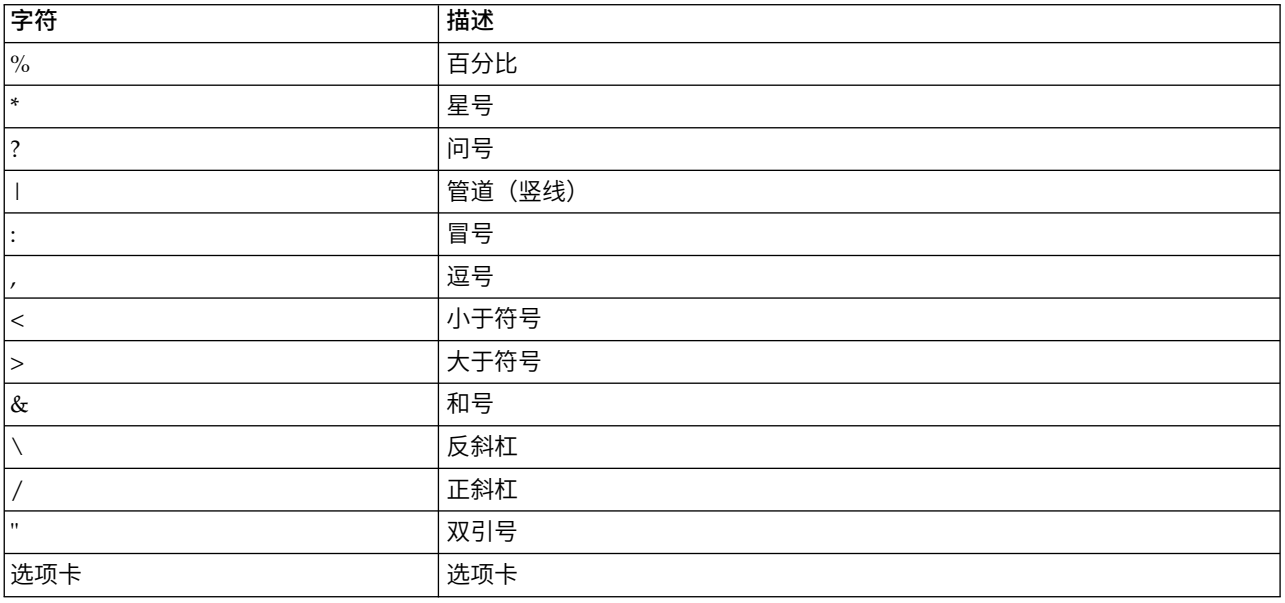

## 不带有任何命名限制的对象

IBM Campaign 中的以下对象对其名称中使用的字符没有任何限制。

- v 定制属性显示名称(内部名称具有命名限制)
- v 商品模板

## 具有特定命名限制的对象

IBM Campaign 中的以下对象在其名称方面具有特定限制。

- v 定制属性内部名称
- v 在"营销活动设置"中定义的"受众级别名称"和相应的字段名称
- v 单元
- 派生字段
- v 用户表名称和字段名称

对于这些对象,名称必须:

- 只包含字母字符、数字字符或下划线 (\_) 字符
- 以字母字符开头

对于不是基于拉丁语的语言,IBM Campaign 支持已配置的字符串编码所支持的所有字符。

注:派生字段名称具有其他限制。

## 派生字段的命名限制

派生字段名称具有以下限制:

- v 不能与以下任何一种类型的名称相同:
	- 数据库关键字(如 INSERT、UPDATE、DELETE 或 WHERE)
	- 映射的数据库表中的字段
- v 不能使用字 Yes 或 No。

如果您不遵循这些命名限制,在调用这些派生字段时可能导致数据库错误和连接断开。

注:派生字段名称也具有特定字符限制。有关详细信息,请参阅第 359 页的第 20 章, 『IBM [Campaign](#page-366-0) 对象 [名中的特殊字符』](#page-366-0)

# 第 **21** 章 国际化和字符编码

本节提供有关字符编码的信息和语言相关的数据库注意事项,并且列出 Campaign 所支持的编码。

## **Campaign** 中的字符编码

Campaign 支持本主题中描述的字符编码。

在大多数操作系统上,Campaign 使用 GNU iconv 库。**IBM** 没有为 **AIX** 安装提供 **iconv**。对于 AIX 系统, 您必须获取相应的字符集。有关列表,请参阅 National Language Support Guide and Reference(本地语言 支持指南和参考):

- v [http://moka.ccr.jussieu.fr/doc\\_link/en\\_US/a\\_doc\\_lib/aixprggd/nlsgdrf/](http://moka.ccr.jussieu.fr/doc_link/en_US/a_doc_lib/aixprggd/nlsgdrf/iconv.htm#d722e3a267mela) iconv.htm#d722e3a267mela
- v [http://publib.boulder.ibm.com/infocenter/pseries/v5r3/index.jsp?](http://www.ibm.com/support/knowledgecenter/ssw_aix_53/com.ibm.aix.nls/doc/nlsgdrf/nlsgdrf.htm?cp=ssw_aix_53%2F1-10-6) topic=/com.ibm.aix.nls/doc/ [nlsgdrf/nlsgdrf.htm](http://www.ibm.com/support/knowledgecenter/ssw_aix_53/com.ibm.aix.nls/doc/nlsgdrf/nlsgdrf.htm?cp=ssw_aix_53%2F1-10-6)

本节列示 Campaign 支持的编码。这些列表中的值是用于设置 第 215 页的『设置 Campaign [语言和语言环](#page-222-0) [境属性值』](#page-222-0) 中设置的 Campaign 国际化参数的有效值。请注意下列事项:

- v 编码组中的每个项目符号是一个由空格分隔的列表,其中包含同一编码的不同名称。项目符号中每个具有 多个名称的名称是组中其他编码的别名。您可以将 Campaign 配置参数设置为组中的任何值,具体取决于 您的系统使用编码的方式。
- 为 Campaign 的 StringEncoding 配置参数设置值时,在大部分情况下建议使用伪编码 WIDEUTF-8 作为值。 但是,您可以使用以下列表中包含的其中一种编码。此外,如果数据库为 DB2 或 SQL Server,那么您应 使用某一代码页,而非此列表中的其中一种编码。有关详细信息,请参阅上下文帮助或《Marketing Platform 管理员指南》。
- Campaign 使用两种字符编码"ASCII"和"UTF-8",对这两种字符编码的处理方式与其他编码略有不同。这两 者都区分大小写。包括 AIX 在内的所有平台上均接受这些编码。在 Campaign 中,它们在表映射期间的列 宽度以及代码转换操作方面的行为略有不同。

某些可能的语言环境缩写显示在括号内:阿拉伯语 (ar)、亚美尼亚语 (hy)、中文 (zh)、英语 (en)、法语 (fr)、 格鲁吉亚语 (ka)、希腊语 (el)、希伯来语 (he)、冰岛语 (is)、日语 (ja)、韩语 (ko)、老挝语 (lo)、罗马尼亚语 (ro)、泰国语 (th)、土耳其语 (tr) 和越南语 (vi)。

## 西欧

- v CP819 IBM819 ISO-8859-1 ISO-IR-100 ISO8859-1 ISO\_8859-1 ISO\_8859-1:1987 L1 LATIN1 CSISOLATIN1
- CP1252 MS-ANSI WINDOWS-1252
- 850 CP850 IBM850 CSPC850MULTILINGUAL
- MAC MACINTOSH MACROMAN CSMACINTOSH
- **NEXTSTEP**
- HP-ROMAN8 R8 ROMAN8 CSHPROMAN8

## **Unicode** 编码

- ISO-10646-UCS-2 UCS-2 CSUNICODE
- v UCS-2BE UNICODE-1-1 UNICODEBIG CSUNICODE11
- v UCS-2LE UNICODELITTLE
- ISO-10646-UCS-4 UCS-4 CSUCS4
- $\cdot$  UTF-8
- $\cdot$  UCS-4BE
- $\cdot$  UCS-4LE
- $\cdot$  UTF-16
- $\cdot$  UTF-16BE
- $\cdot$  UTF-16LE
- $\cdot$  UTF-32
- $\cdot$  UTF-32BE
- $\cdot$  UTF-32LE
- v UNICODE-1-1-UTF-7 UTF-7 CSUNICODE11UTF7
- UCS-2-INTERNAL
- v UCS-2-SWAPPED
- v UCS-4-INTERNAL
- UCS-4-SWAPPED
- JAVA
- C99

## 阿拉伯语

- v ARABIC ASMO-708 ECMA-114 ISO-8859-6 ISO-IR-127 ISO8859-6 ISO\_8859-6 ISO\_8859-6:1987 CSISOLATINARABIC
- CP1256 MS-ARAB WINDOWS-1256
- MACARABIC
- CP864 IBM864 CSIBM864

## 亚美尼亚语

• ARMSCII-8

## 波罗的语

- CP1257 WINBALTRIM WINDOWS-1257
- CP775 IBM775 CSPC775BALTIC
- v ISO-8859-13 ISO-IR-179 ISO8859-13 ISO\_8859-13 L7 LATIN7

## 凯尔特语

v ISO-8859-14 ISO-CELTIC ISO-IR-199 ISO8859-14 ISO\_8859-14 ISO\_8859-14:1998 L8 LATIN8

## 中欧

- v ISO-8859-2 ISO-IR-101 ISO8859-2 ISO\_8859-2 ISO\_8859-2:1987 L2 LATIN2 CSISOLATIN2CP1250 MS-EE WIN-DOWS-1250
- MACCENTRALEUROPE
- 852 CP852 IBM852 CSPCP852

• MACCROATIAN

## 中文(简体和繁体)

- ISO-2022-CN CSISO2022CN
- ISO2022CNISO-2022-CN-EXT

## 简体中文

- CN GB 1988-80 ISO-IR-57 ISO646-CN CSISO57GB1988
- v CHINESE GB\_2312-80 ISO-IR-58 CSISO58GB231280
- v CN-GB-ISOIR165 ISO-IR-165
- CN-GB EUC-CN EUCCN GB2312 CSGB2312
- $\cdot$  CP936 GBK
- v GB18030
- $\cdot$  HZ HZ-GB-2312

## 繁体中文

- EUC-TW EUCTW CSEUCTWB
- v IG-5 BIG-FIVE BIG5 BIGFIVE CN-BIG5 CSBIG5
- CP950
- BIG5-HKSCS BIG5HKSCS

## 西里尔语

- v CYRILLIC ISO-8859-5 ISO-IR-144 ISO8859-5 ISO\_8859-5 ISO\_8859-5:1988 CSISOLATINCYRILLIC
- CP1251 MS-CYRL WINDOWS-1251
- MACCYRILLIC
- KOI8-R CSKOI8R
- $\cdot$  KOI8-U
- $\cdot$  KOI8-RU
- $\cdot$  KOI8-T
- 866 CP866 IBM866 CSIBM866
- v 855 CP855 IBM855 CSIBM855
- CP1125 ("PC, 西里尔语, 乌克兰语")
- MACUKRAINE

## 英语

- v ANSI\_X3.4-1968 ANSI\_X3.4-1986 ASCII CP367 IBM367 ISO-IR-6 ISO646-US ISO\_646.IRV:1991 US US-ASCII CSASCII
- 437 CP437 IBM437 CSPC8CODEPAGE437

## 格鲁吉亚语

- v GEORGIAN-ACADEMY
- GEORGIAN-PS

## 希腊语

- CP1253 MS-GREEK WINDOWS-1253
- v ECMA-118 ELOT\_928 GREEK GREEK8 ISO-8859-7 ISO-IR-126 ISO8859-7 ISO\_8859-7 ISO\_8859-7:1987 CSISOLATINGREEK
- MACGREEK
- v CP737869 CP-GR CP
- 869 IBM869 CSIBM869

## 希伯莱语

- v HEBREW ISO-8859-8 ISO-IR-138 ISO8859-8 ISO\_8859-8 ISO\_8859-8:1988 CSISOLATINHEBREW
- CP1255 MS-HEBR WINDOWS-1255
- 862 CP862 IBM862 CSPC862LATINHEBREW
- MACHEBREW

## 冰岛语

- MACICELAND
- v 861 CP-IS CP861 IBM861 CSIBM861

## 日语

- v JISX0201-1976 JIS\_X0201 X0201 CSHALFWIDTHKATAKANA
- v ISO-IR-87 JIS0208 JIS\_C6226-1983 JIS\_X0208 JIS\_X0208-1983 JIS\_X0208-1990 X0208 CSISO87JISX0208
- v ISO-IR-159 JIS\_X0212 JIS\_X0212-1990 JIS\_X0212.1990-0 X0212 CSISO159JISX02121990
- v EUC-JP EUCJP EXTENDED\_UNIX\_CODE\_PACKED\_FORMAT\_FOR\_JAPANESE CSEUCPKDFMTJAPANESE
- MS KANJI SHIFT-JIS SHIFT JIS SJIS CSSHIFTJI
- v ISO-IR-14 ISO646-JP JIS\_C6220-1969-RO JP CSISO14JISC6220RO
- $\cdot$  CP932
- ISO-2022-JP CSISO2022JP
- $\cdot$  ISO-2022-JP-1
- ISO-2022-JP-2 CSISO2022JP2

## 韩国语

- EUC-KR EUCKR CSEUCKR
- $\cdot$  CP949 UHC
- ISO-IR-149 KOREAN KSC 5601 KS C 5601-1987 KS C 5601-1989 CSKSC56011987
- $\cdot$  CP1361 JOHAB
- ISO-2022-KR CSISO2022KR

## 老挝语

请注意,老挝语和泰国语使用相同的字母。

- · MULELAO-1
- CP1133 IBM-CP1133

## 北欧

- v ISO-8859-4 ISO-IR-110 ISO8859-4 ISO\_8859-4 ISO\_8859-4:1988 L4 LATIN4 CSISOLATIN4
- v ISO-8859-10 ISO-IR-157 ISO8859-10 ISO\_8859-10 ISO\_8859-10:1992 L6 LATIN6 CSISOLATIN6

## 罗马尼亚语

· MACROMANIA

## 南欧

- v ISO-8859-3 ISO-IR-109 ISO8859-3 ISO\_8859-3 ISO\_8859-3:1988 L3 LATIN3 CSISOLATIN3
- $\cdot$  CP853

## 泰国语

- MACTHAI
- v ISO-IR-166 TIS-620 TIS620 TIS620-0 TIS620.2529-1 TIS620.2533-0 TIS620.2533-1
- CP874 WINDOWS-874

## 土耳其语

- CP1254 MS-TURK WINDOWS-1254
- MACTURKISH
- 857 CP857 IBM857 CSIBM857
- v ISO-8859-9 ISO-IR-148 ISO8859-9 ISO\_8859-9 ISO\_8859-9:1989 L5 LATIN5 CSISOLATIN5

## 越南语

- CP1258 WINDOWS-1258
- TCVN TCVN-5712 TCVN5712-1 TCVN5712-1:1993
- VISCII VISCII1.1-1 CSVISCII

## 杂项

- v ISO-8859-15 ISO-IR-203 ISO8859-15 ISO\_8859-15 ISO\_8859-15:1998
- v ISO-8859-16 ISO-IR-226 ISO8859-16 ISO\_8859-16 ISO\_8859-16:2000
- v CP858(IBM: **"**Multilingual with euro**"**)
- v 860 (IBM: **"**Portugal Personal Computer**"**)CP860 IBM860 CSIBM860
- v 863 (IBM: **"**Canadian French Personal Computer**"**) CP863 IBM863 CSIBM863
- v 865 (IBM: **"**Nordic Personal Computer**"**)CP865 IBM865 CSIBM865

## 日期及时间格式

使用以下部分中的信息来确定如何配置日期及时间格式配置属性 DateFormat、DateOutputFormatString、 DateTimeFormat 和 DateTimeOutputFormatString。

## **DateFormat** 和 **DateTimeFormat** 的格式

如果未在针对多个语言环境配置 Campaign, 那么可以针对 DATE 宏中指定的任何格式来配置 DateFormat 和 DateTimeFormat 配置参数的值,如本节所述。

但是,如果您需要针对多个语言环境来配置 Campaign (如果您具有包含各种语言和语言环境的用户),请勿 使用包含 3 个字母的月份 (MMM)、%b (缩写的月份名称) 或 %B (完整月份名称) 的日期格式。而是要对 月份使用具有数字值的定界或固定格式。有关多语言环境功能的更多详细信息,请参阅第 212 [页的『关于多](#page-219-0) [语言环境功能』。](#page-219-0)

表 *50.* 日期格式

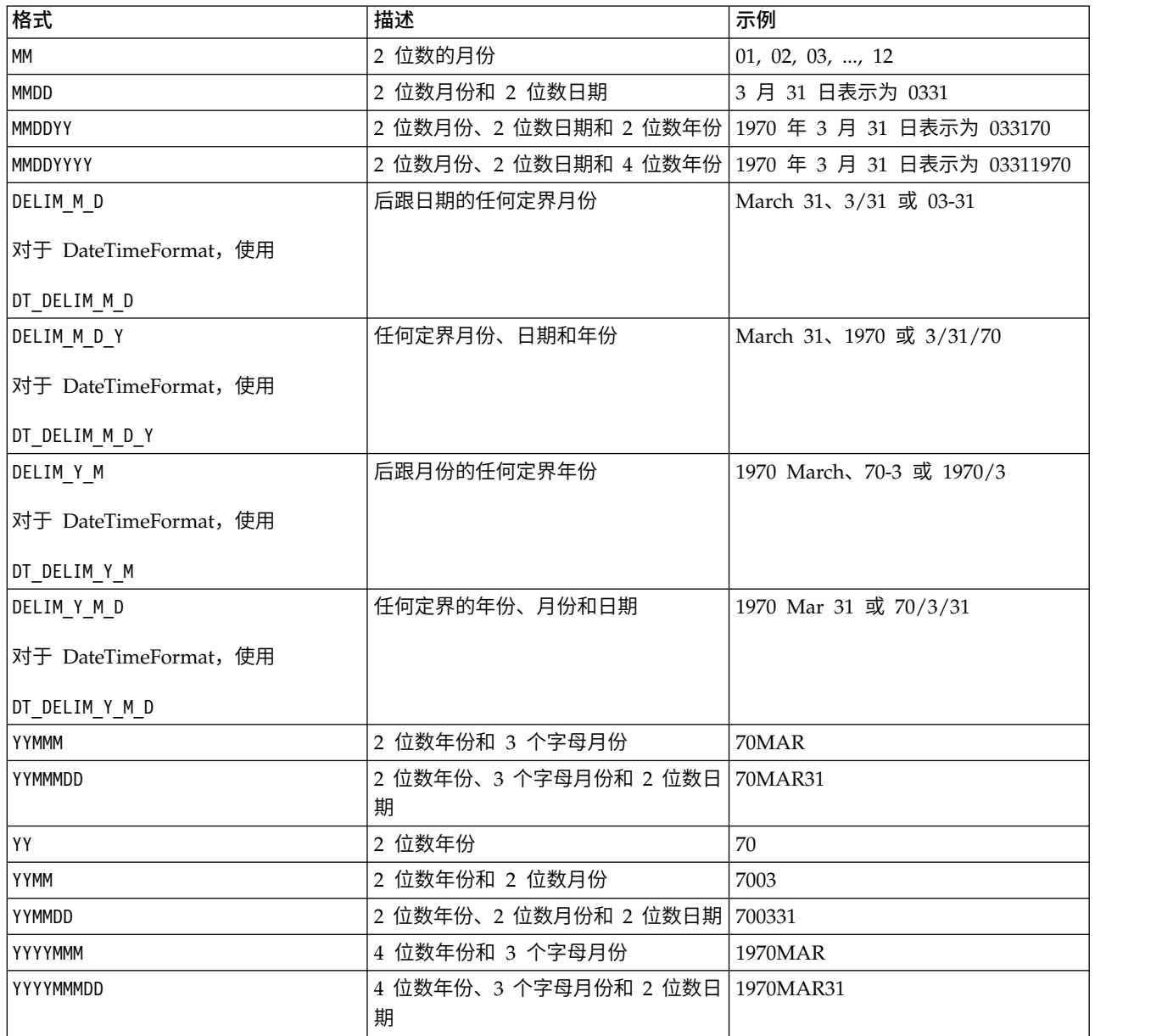

表 *50.* 日期格式 *(*续*)*

| 格式                    | 描述                                     | 示例                                              |
|-----------------------|----------------------------------------|-------------------------------------------------|
| YYYY                  | 4 位数的年份                                | 1970                                            |
| YYYYMM                | 4 位数年份和 2 位数月份                         | 197003                                          |
| YYYYMMDD              | 4 位数年份、2 位数月份和 2 位数日期 19700331         |                                                 |
| DELIM_M_Y             | 后跟年份的任何定界月份                            | 3-70、3/70、Mar 70 或 March 1970                   |
| 对于 DateTimeFormat, 使用 |                                        |                                                 |
| DT_DELIM_M_Y          |                                        |                                                 |
| DELIM_D_M             | 后跟月份的任何定界日期                            | 31-3、31/3 或 31 March                            |
| 对于 DateTimeFormat,使用  |                                        |                                                 |
| DT_DELIM_D_M          |                                        |                                                 |
| DELIM_D_M_Y           | 任何定界日期、月份和年份                           | 31-MAR-70、31/3/1970 或 31 03 70                  |
| 对于 DateTimeFormat,使用  |                                        |                                                 |
| DT_DELIM_D_M_Y        |                                        |                                                 |
| DD                    | 2 位数日期                                 | 31                                              |
| <b>DDMMM</b>          | 2 位数日期和 3 个字母月份                        | 31MAR                                           |
| <b>DDMMMYY</b>        | 2 位数日期、3 个字母月份和 2 位数年<br>份             | 31MAR70                                         |
| DDMMMYYYY             | 2 位数日期、3 个字母月份和 4 位数年   31MAR1970<br>份 |                                                 |
| <b>DDMM</b>           | 2 位数日期和 2 位数月份                         | 3103                                            |
| <b>DDMMYY</b>         | 2 位数日期、2 位数月份和 2 位数年份 310370           |                                                 |
| DDMMYYYY              | 2 位数日期、2 位数月份和 4 位数年份   31031970       |                                                 |
| <b>MMYY</b>           | 2 位数月份和 2 位数年份                         | 0370                                            |
| MMYYYY                | 2 位数月份和 4 位数年份                         | 031970                                          |
| <b>MMM</b>            | 3 个字母月份                                | 三月                                              |
| <b>MMMDD</b>          | 3 个字母月份和 2 位数日期                        | MAR31                                           |
| MMMDDYY               | 3 个字母月份、2 位数日期和 2 位数年   MAR3170<br>份   |                                                 |
| MMMDDYYYY             | 3 个字母月份、2 位数日期和 4 位数年   MAR311970<br>份 |                                                 |
| <b>MMMYY</b>          | 3 字母月份和 2 位数年份                         | MAR70                                           |
| MMMYYYY               | 3 个字母月份和 4 位数年份                        | <b>MAR1970</b>                                  |
| <b>MONTH</b>          | 一年中的月份                                 | January、February、March 等等, 或者<br>Jan、Feb、Mar 等等 |
| WEEKDAY               | 一周中的某天                                 | Sunday、Monday、Tuesday 等等<br>$(Sunday = 0)$      |
| WKD                   | 一周中的某天的缩写                              | Sun、Mon、Tues 等等                                 |
|                       |                                        | $(Sun = 0)$                                     |

## **DateOutputFormatString** 和 **DateTimeOutputFormatString** 的格式

如果未在针对多个语言环境配置 Campaign,那么可以针对 DATE FORMAT 宏中的 format\_str 指定的任何格式 来配置 DateOutputFormat 和 DateTimeOutputFormat 配置参数的值,如下表中所示。

但是,如果您需要针对多个语言环境来配置 Campaign (即,如果您具有包含各种语言和语言环境的用户), 请勿使用包含 3 个字母的月份 (MMM)、%b(缩写的月份名称)或 %B(完整月份名称)的日期格式。您而 是应该对月份使用具有数字值的定界或固定格式中的一种。有关多语言环境功能的更多详细信息,请参[阅第](#page-219-0) 212 [页的『关于多语言环境功能』。](#page-219-0)

- %a 缩写的工作日名称
- %A 完整的工作日名称
- %b 缩写的月份名称
- %B 完整的月份名称
- %c 适用于语言环境的日期及时间表示法
- %d 一个月中的第几天 (01 31)
- %H 24 小时格式的小时 (00 23)
- %I 2 小时格式 (01 12) 表示的小时
- %j 一年中的第几天 (001 366)
- $\frac{2m \text{F}}{101 12}$
- %M 分 (00 59)
- %p 当前语言环境下 12 小时制的 AM/PM 指示符
- %S 秒 (00 59)
- %U 一年中的第几周,星期日作为每周的第一天 (00 51)
- %w 工作日 (0 6; 星期日为 0)
- %W 一年中的第几周,星期一作为每周的第一天 (00 51)
- %x 当前语言环境的日期表示
- %x 当前语言环境的时间表示
- %y 2 位数表示的年 (00 99)
- %Y 4 位数表示的年
- %z, %Z 时区名称或简写;如果时区未知,那么就没有输出
- %% 百分比符号

注:作为格式的一部分并且没有百分比符号 (%) 前缀的字符将原封不动地复制到输出字符换。格式化的字符串 必须适合 16 个字节以内。使用 # 字符可消除任何前导 0。例如,%d 将在范围 (01 - 31) 中生成 2 位数, 而 %#d 将相应地生成1 位数或 2 位数 (1 - 31)。同样,%m 提供 (01 - 12),而 %#m 提供 (1 - 12)。

# 第 **22** 章 **Campaign** 错误代码

发生错误事件时,Campaign 将使用由代码编号和错误文本组成的错误消息来通知用户这些错误事件。

Campaign 是一个基于 Web 的客户机/服务器应用程序,其中包含要使其正常运行而必须配置的两个服务器以 及多个环境变量。

如果您看到一条错误消息,指出您具有无效的用户访问权,那么可能未在 Marketing Platform 中为您分配正 确特权以执行该操作。有关更多信息,请参阅《Marketing Platform 管理员指南》。

如果在使用 Campaign 时遇到错误,在联系 IBM 技术支持之前,请尝试阅读描述并应用本节中的解决方案。 如果此处未显示错误,或者如果解决方案失败,请联系您的管理员或联系 IBM 技术支持中心。

## **IBM Campaign** 错误代码列表

下表列出了 IBM Campaign 生成的错误消息。

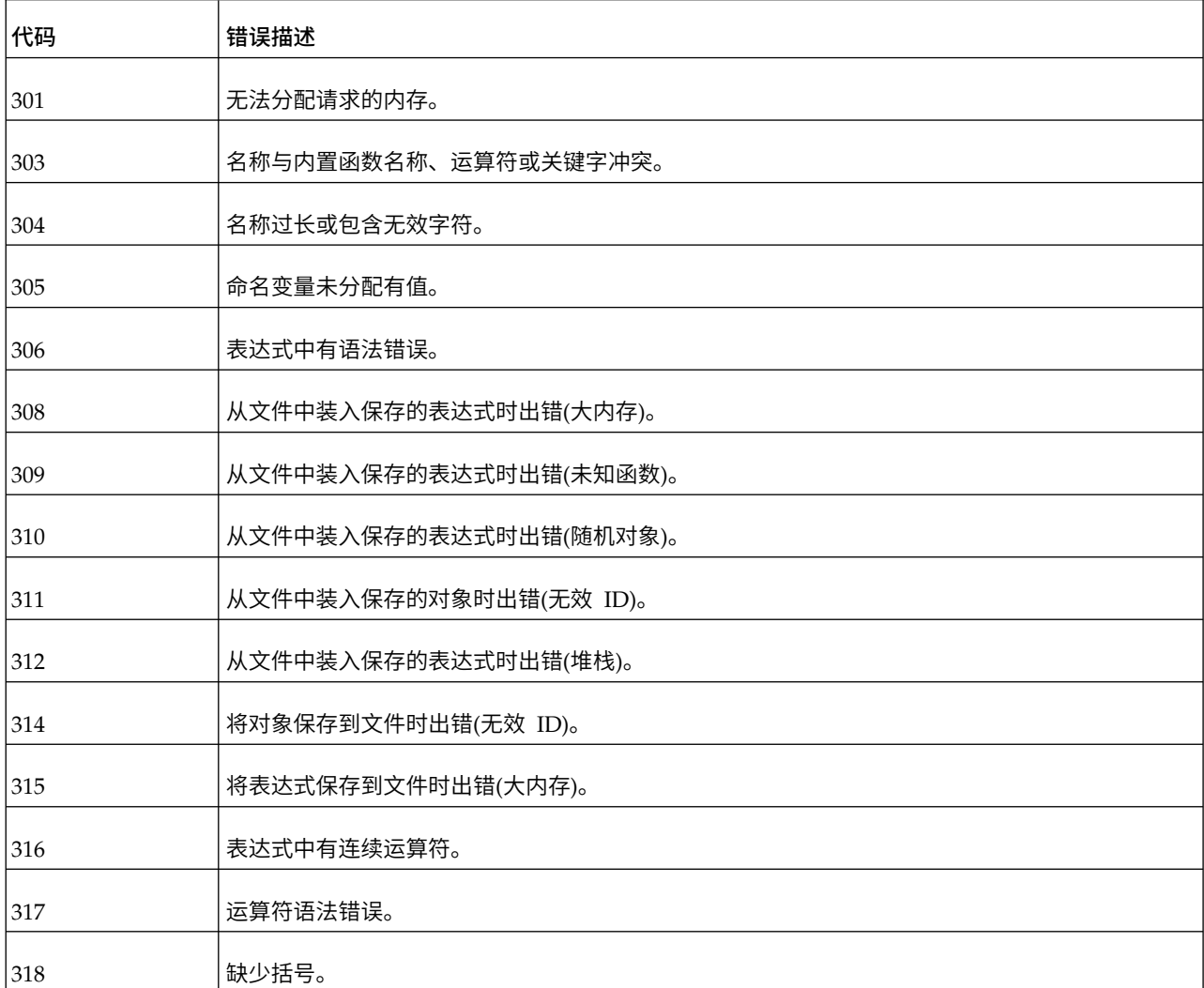

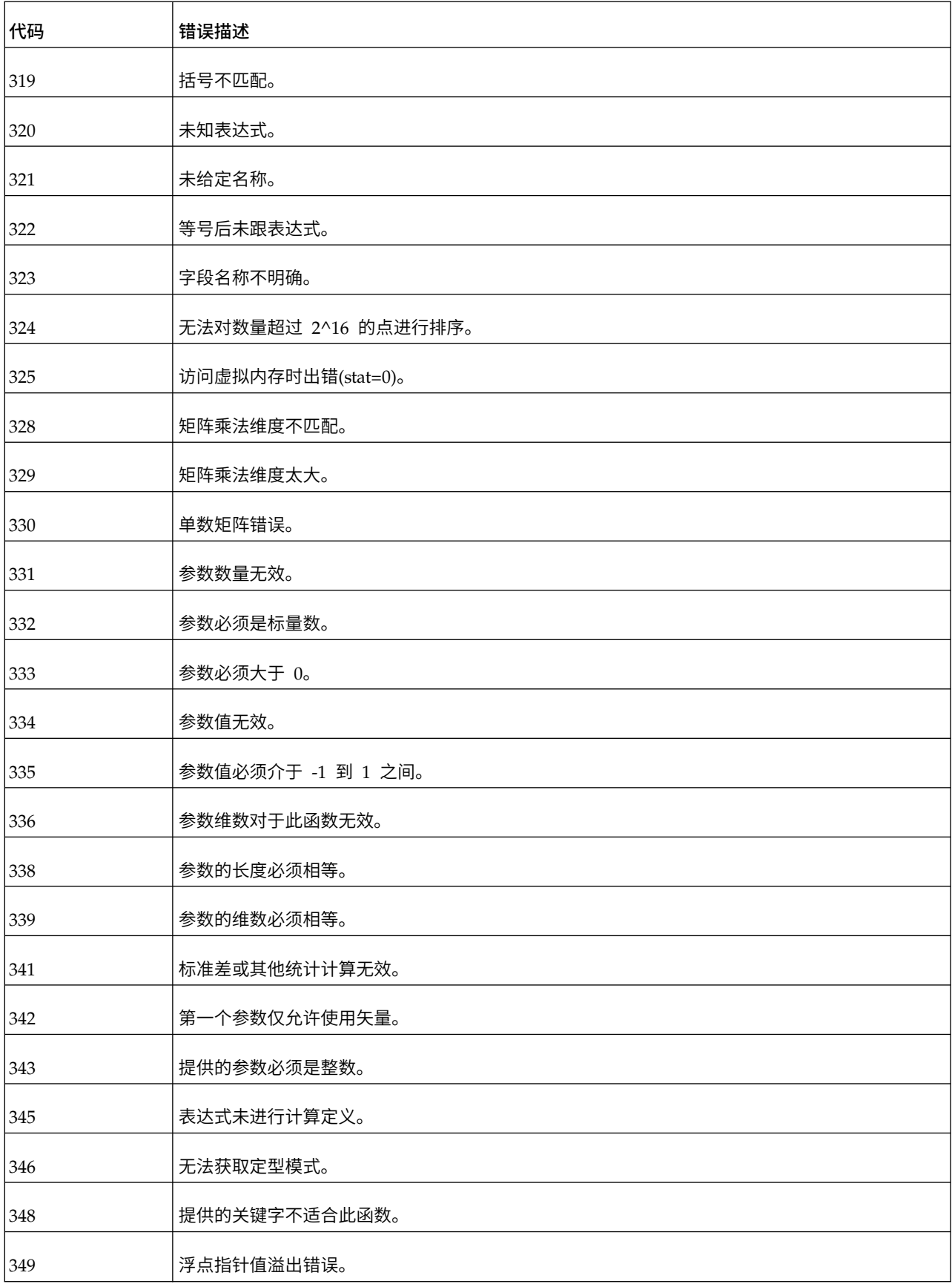

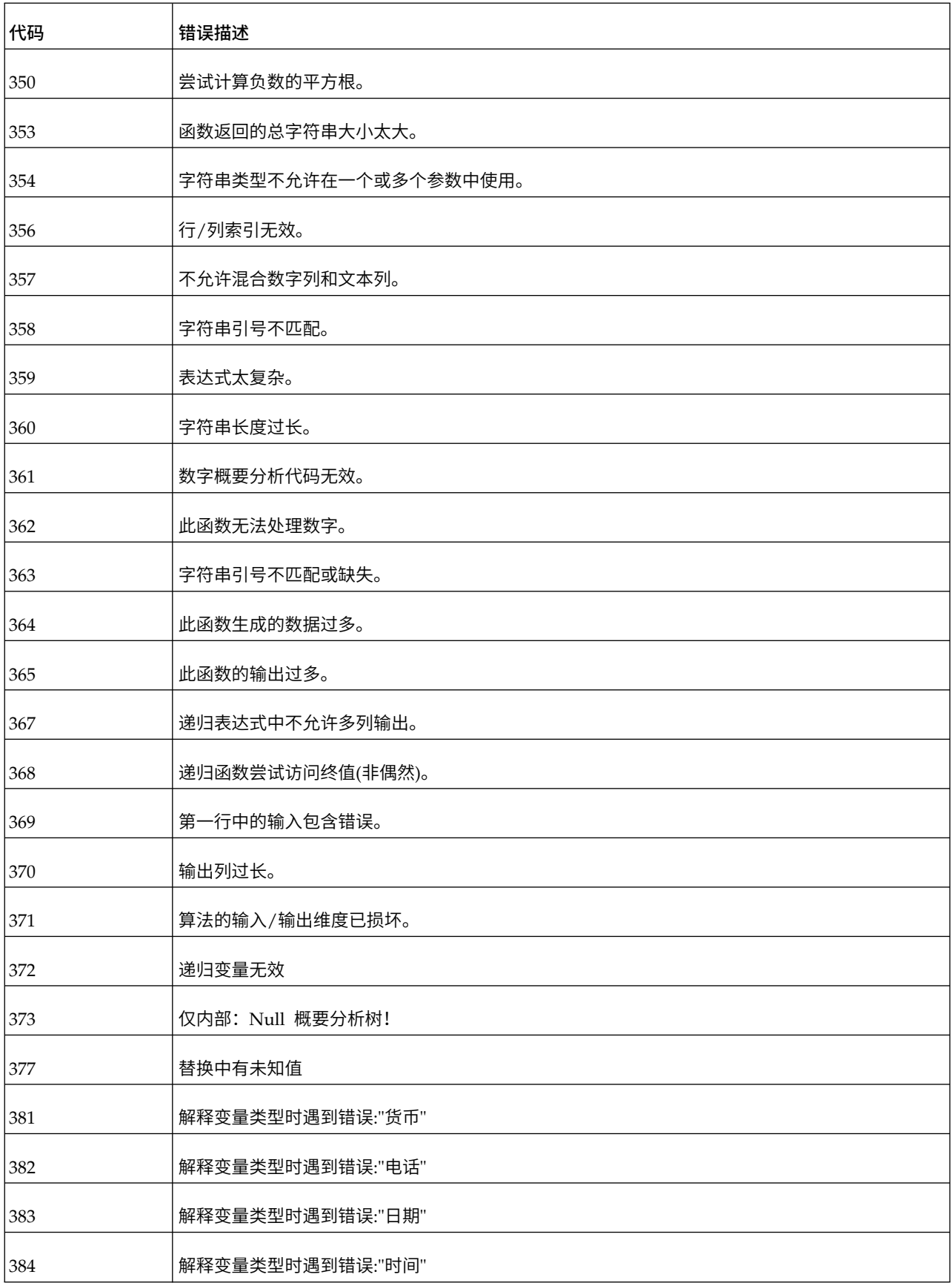

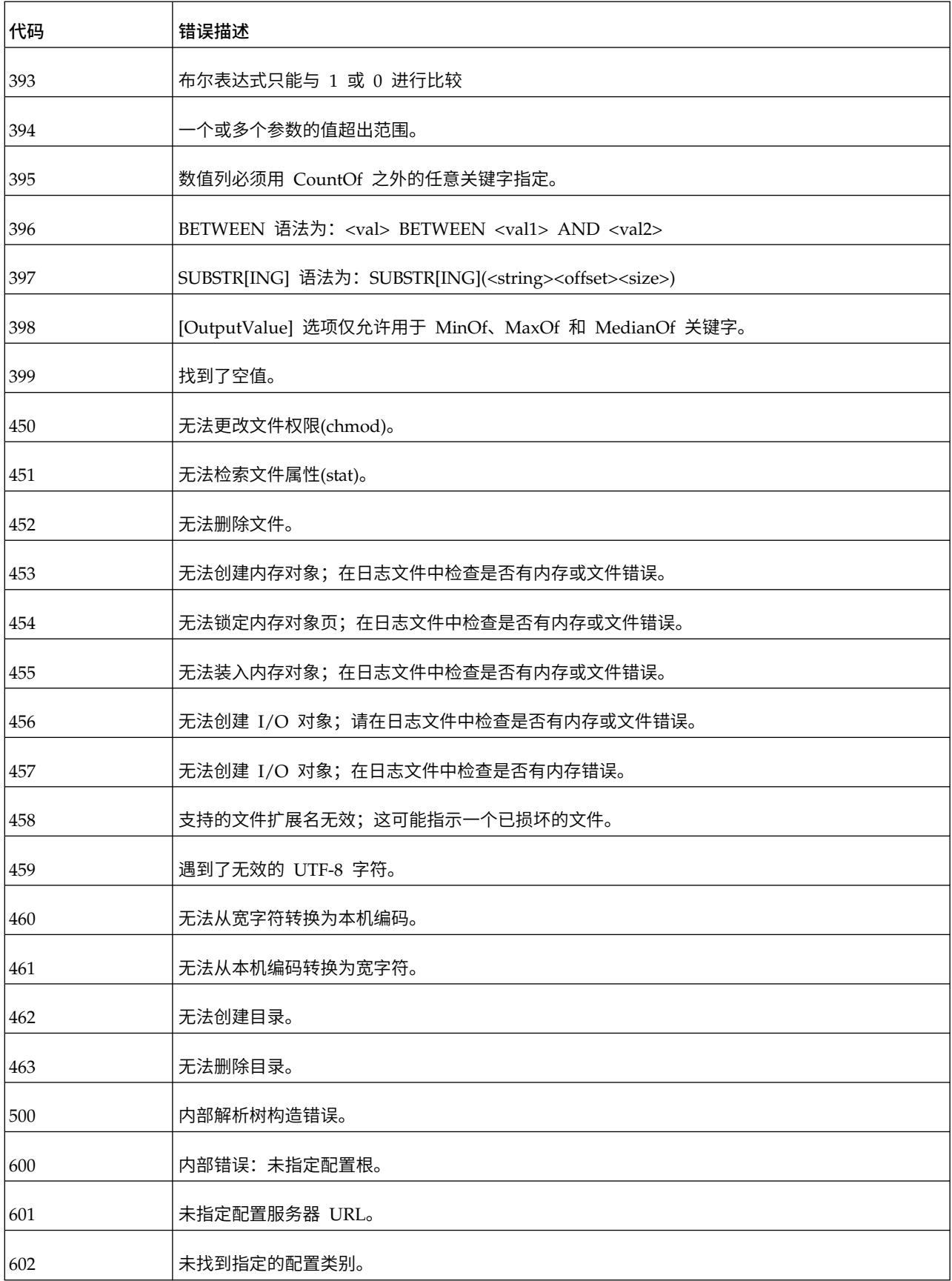

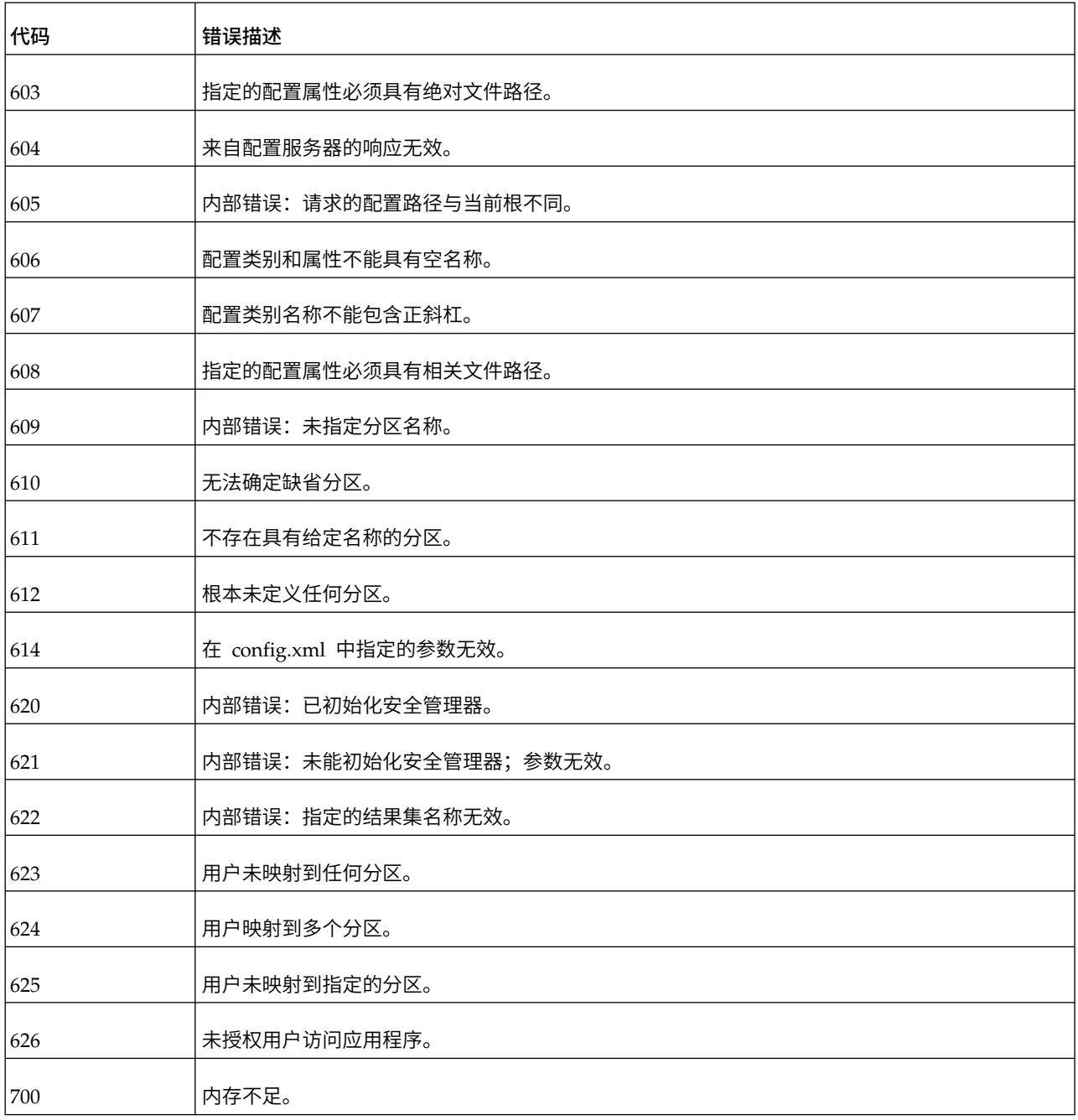

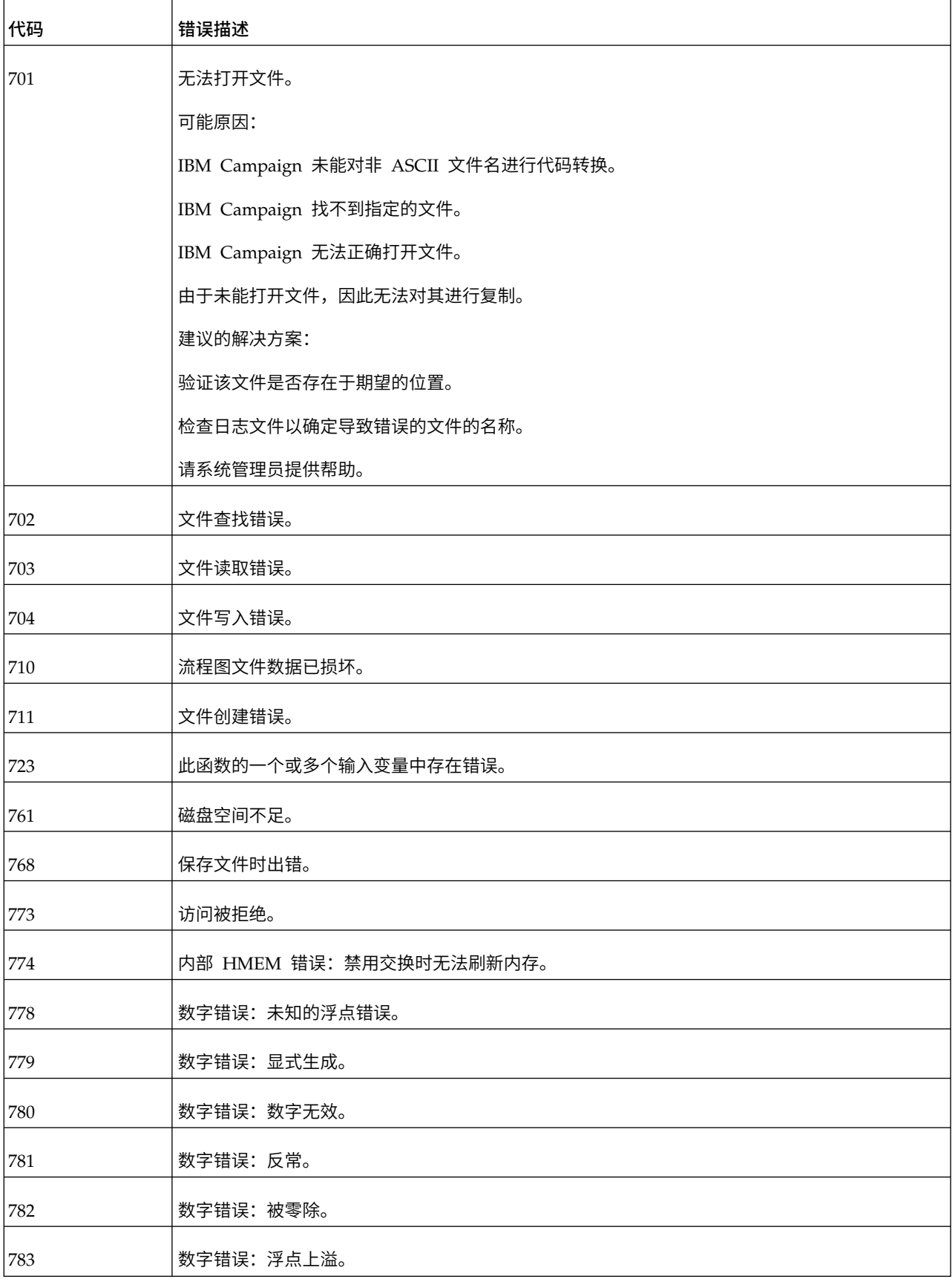

表 *51. IBM Campaign* 错误代码 *(*续*)*

| 代码   | 错误描述                        |
|------|-----------------------------|
| 784  | 数字错误: 浮点下溢。                 |
| 785  | 数字错误: 浮点舍入。                 |
| 786  | 数字错误: 浮点未仿真。                |
| 787  | 数字错误:负数的平方根。                |
| 788  | 数字错误: 堆栈上溢。                 |
| 789  | 数字错误: 堆栈下溢。                 |
| 790  | 内部错误。                       |
| 967  | 数据字典包含无效定义。                 |
| 997  | 内部错误: GIO 堆栈溢出。             |
| 998  | 装入对象时出错:大小检查失败。             |
| 999  | 扩展的错误                       |
| 1400 | 未找到给定行的行偏移                  |
| 1500 | 没有足够内存可用于此操作。               |
| 1501 | 已超出最大的直方图范围                 |
| 1550 | 内部错误 1550:                  |
| 1649 | 不允许任何自变量使用矢量。               |
| 1650 | 如果使用 COL 关键字, 那么第一个参数不能为矢量。 |
| 1709 | 客户端/服务器版本不匹配。               |
| 1710 | 无法初始化套接字。                   |
| 1711 | 无法创建套接字。                    |

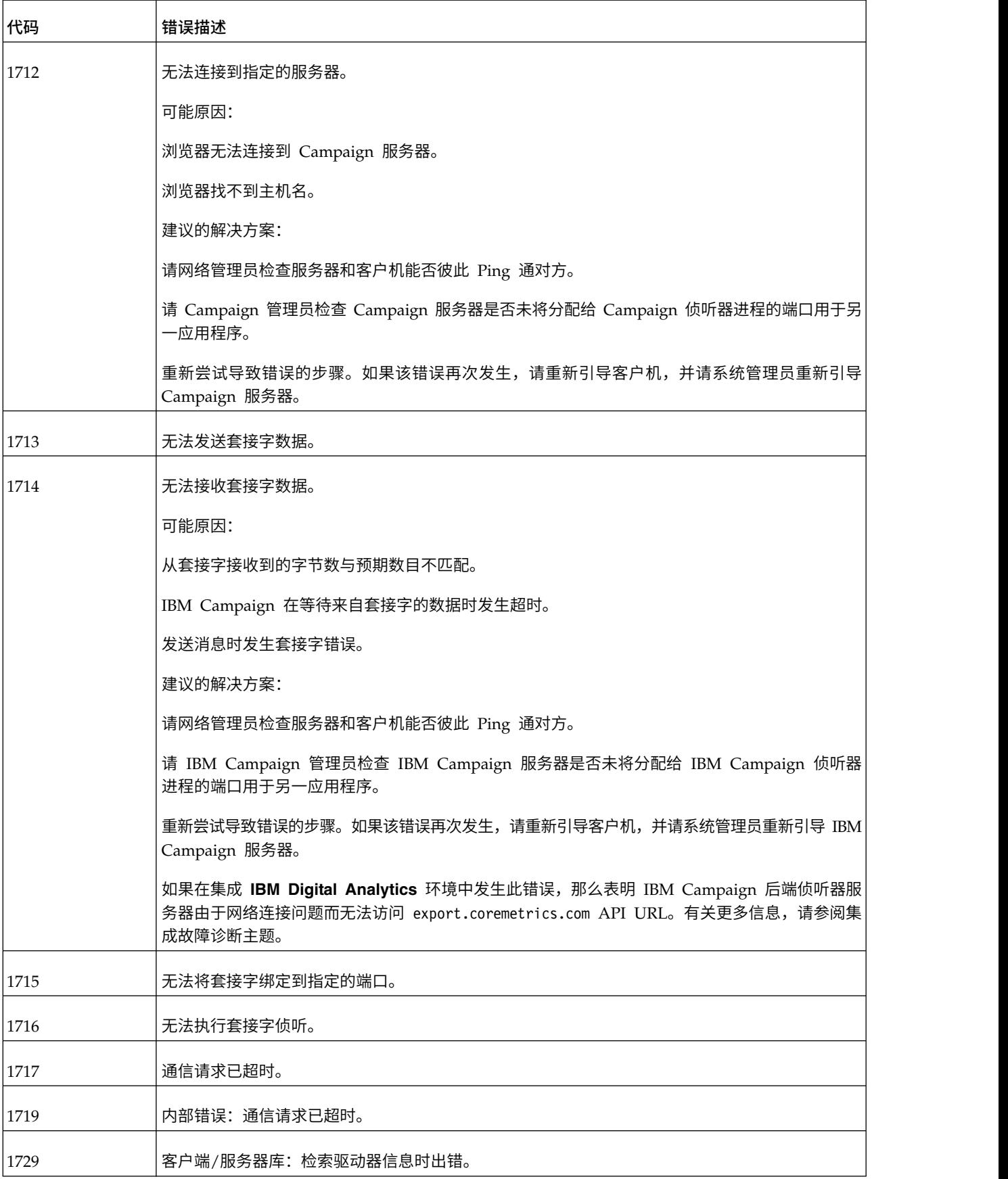

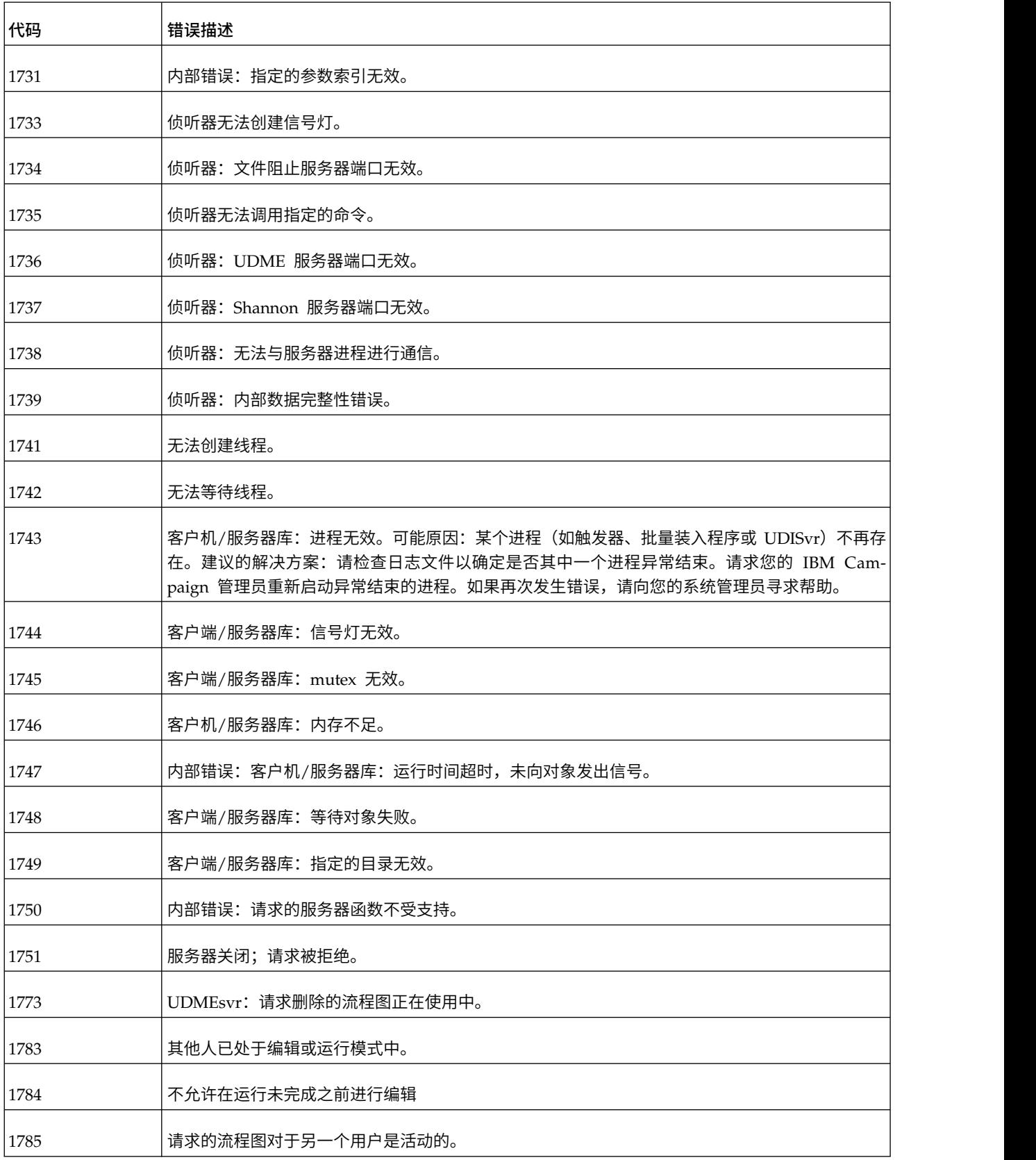

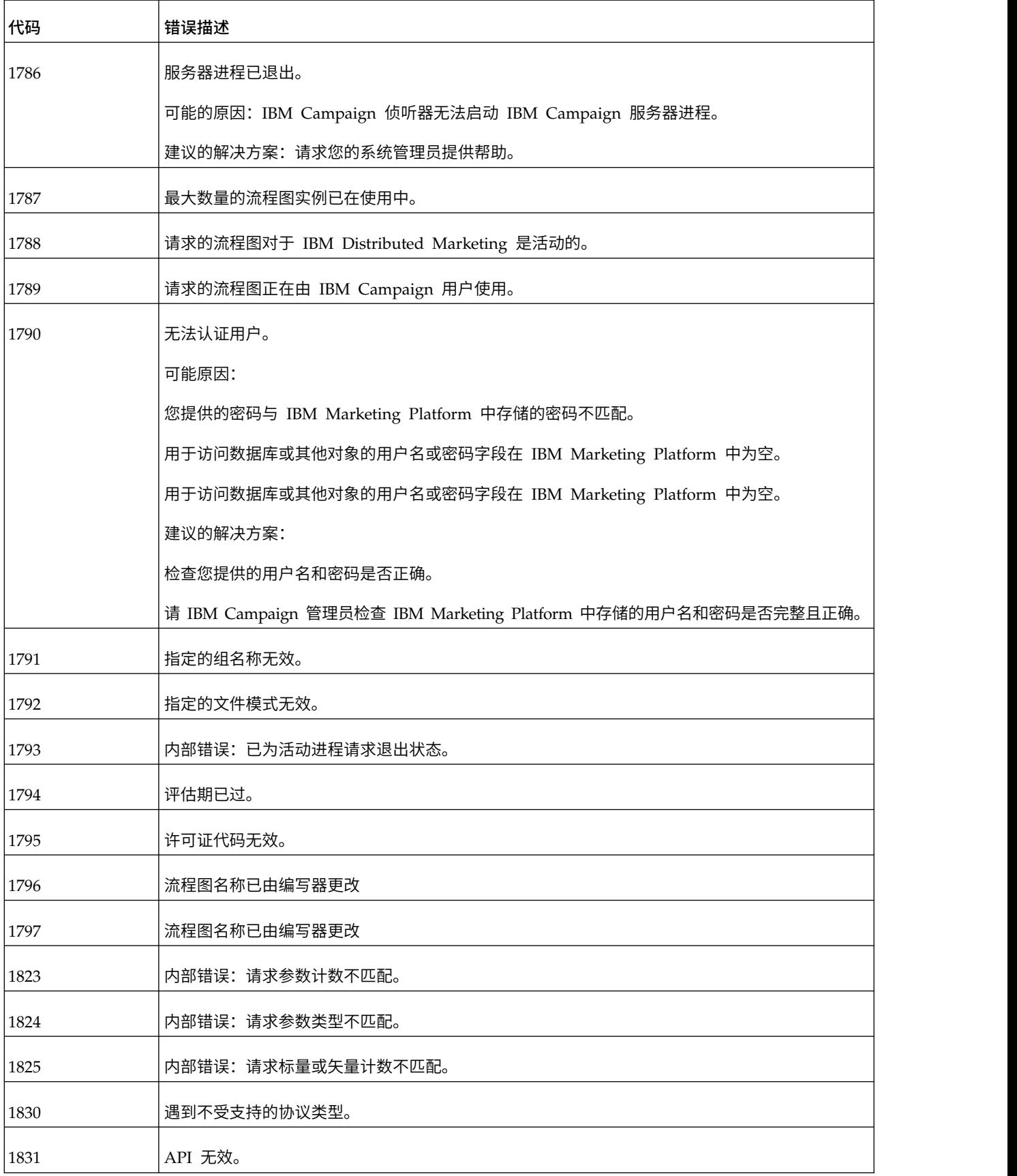

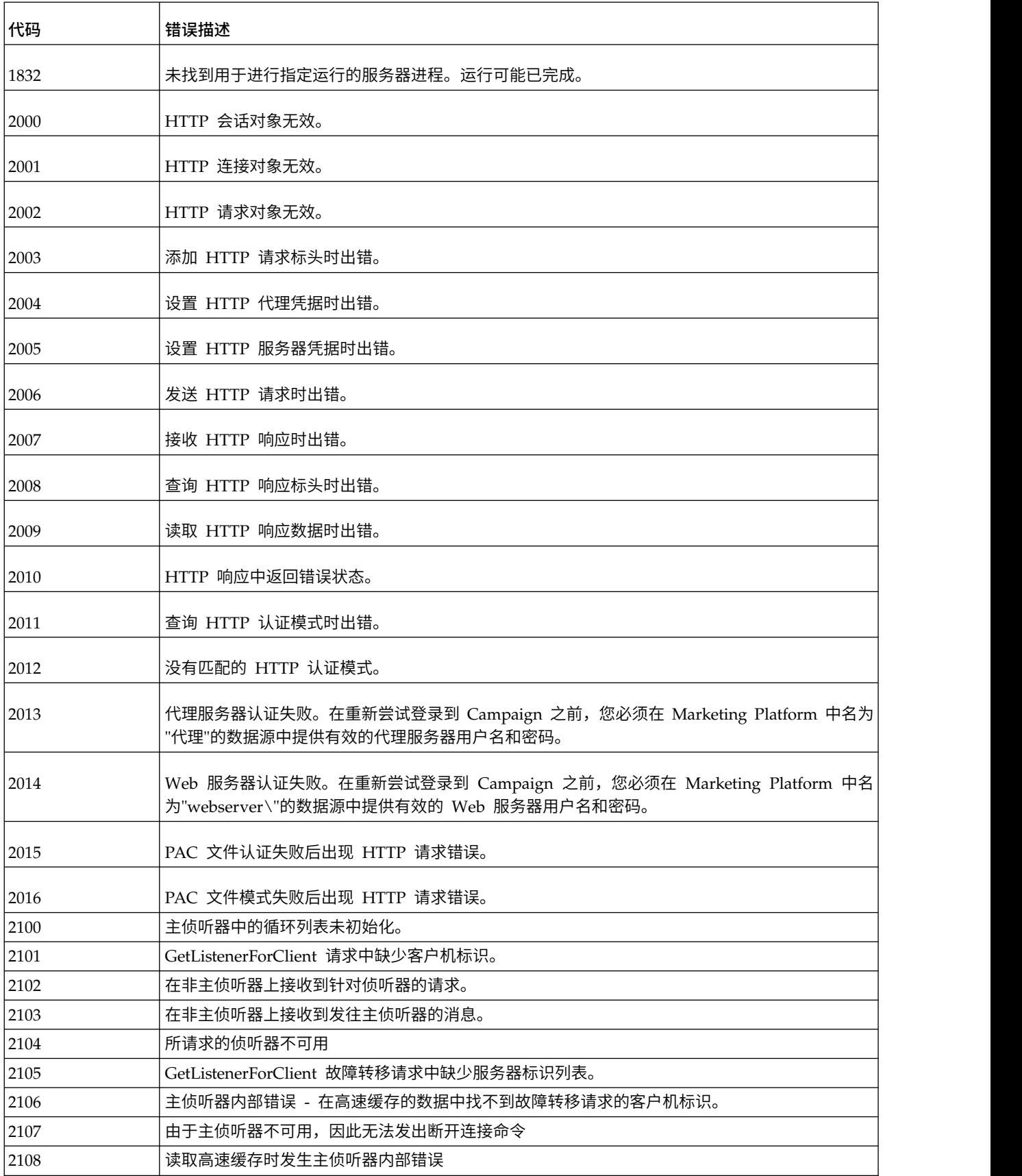

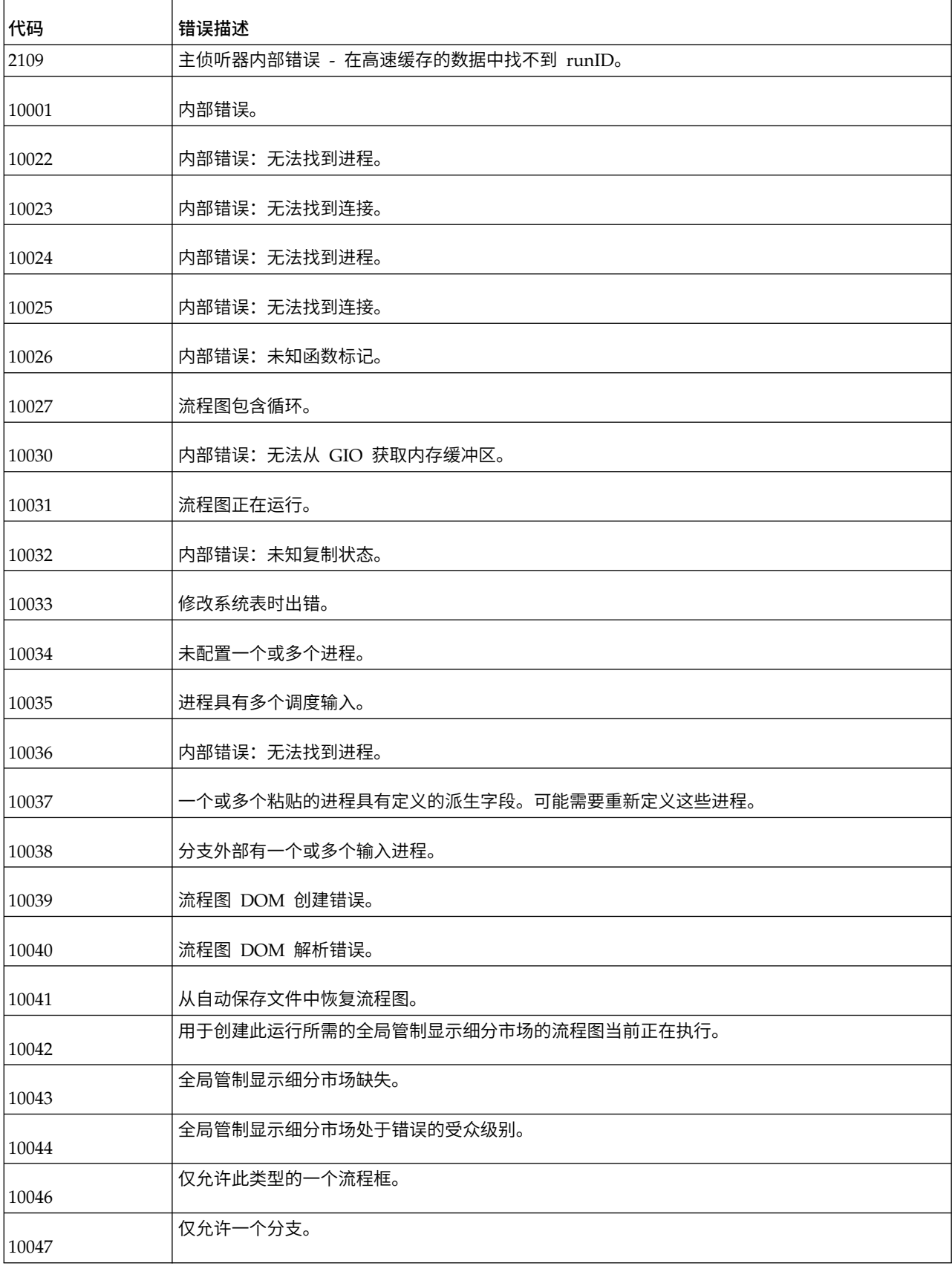

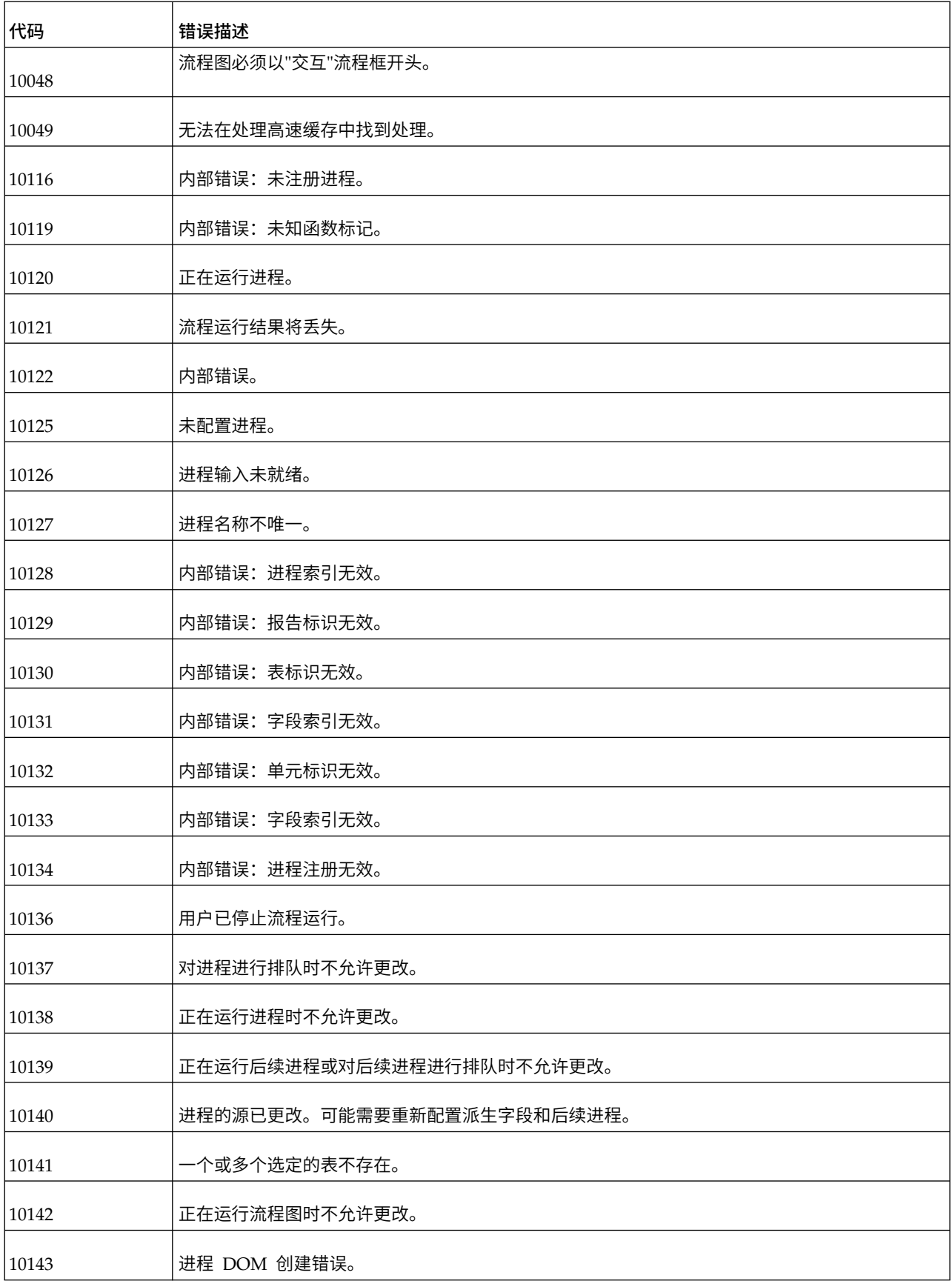

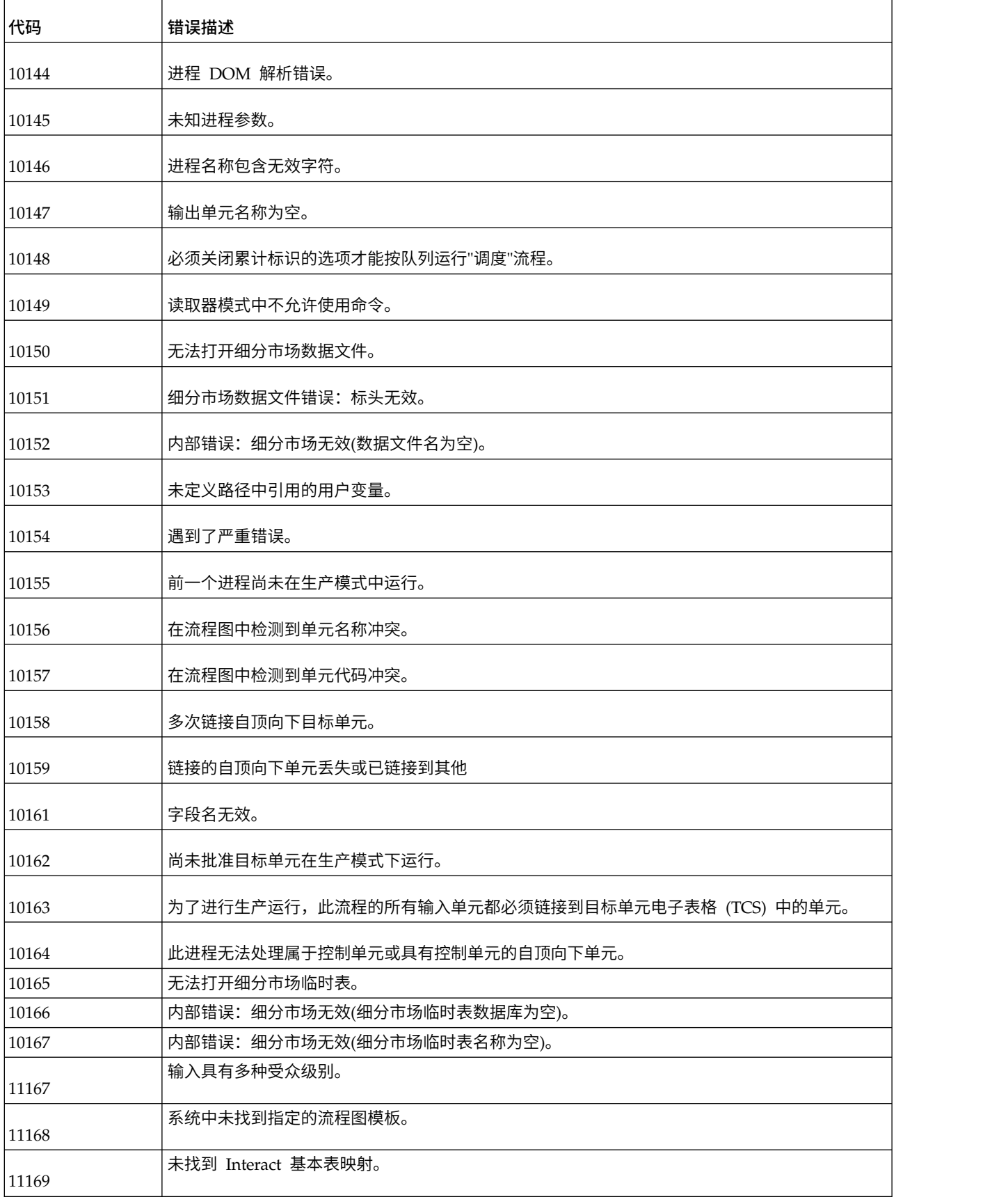

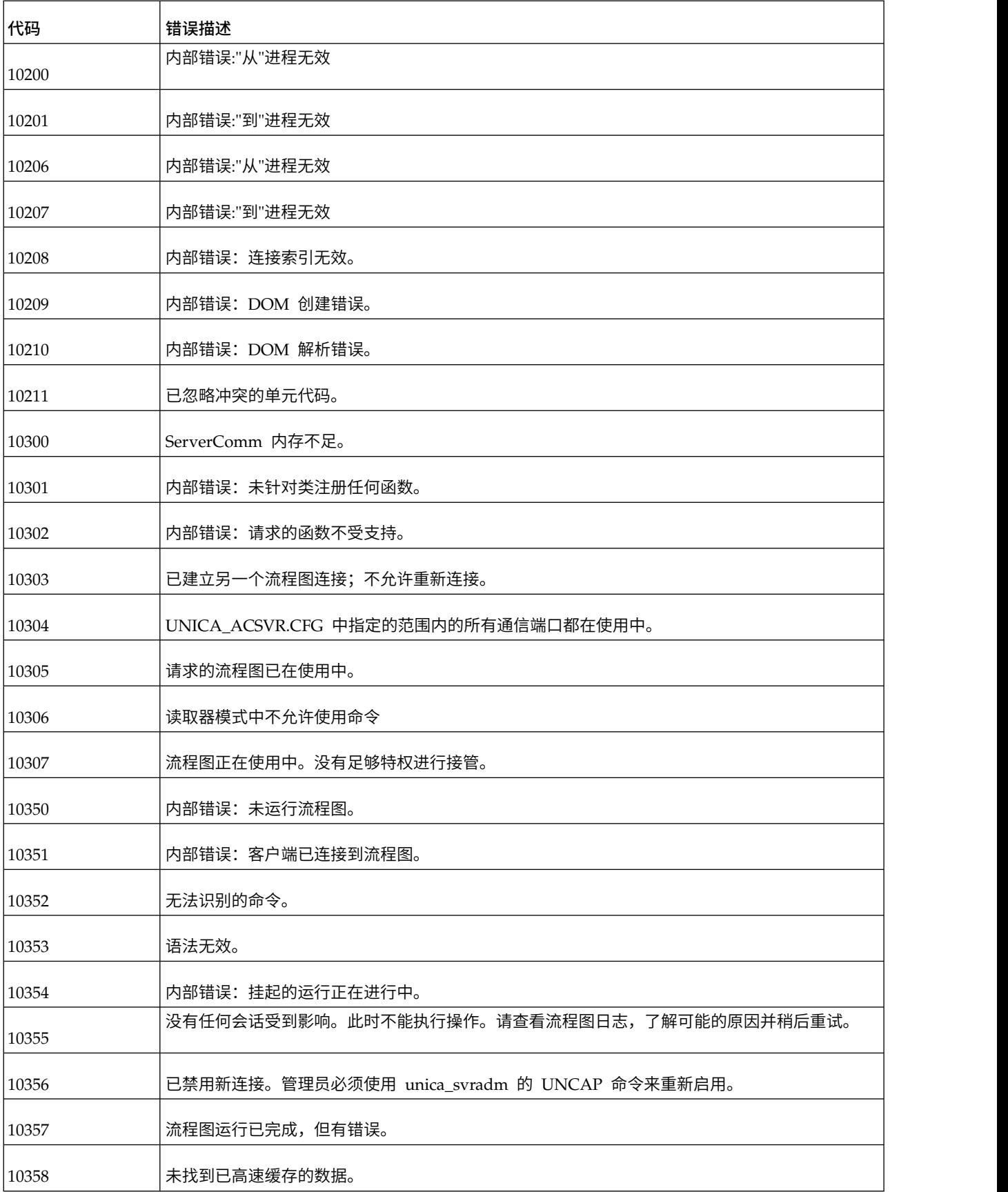

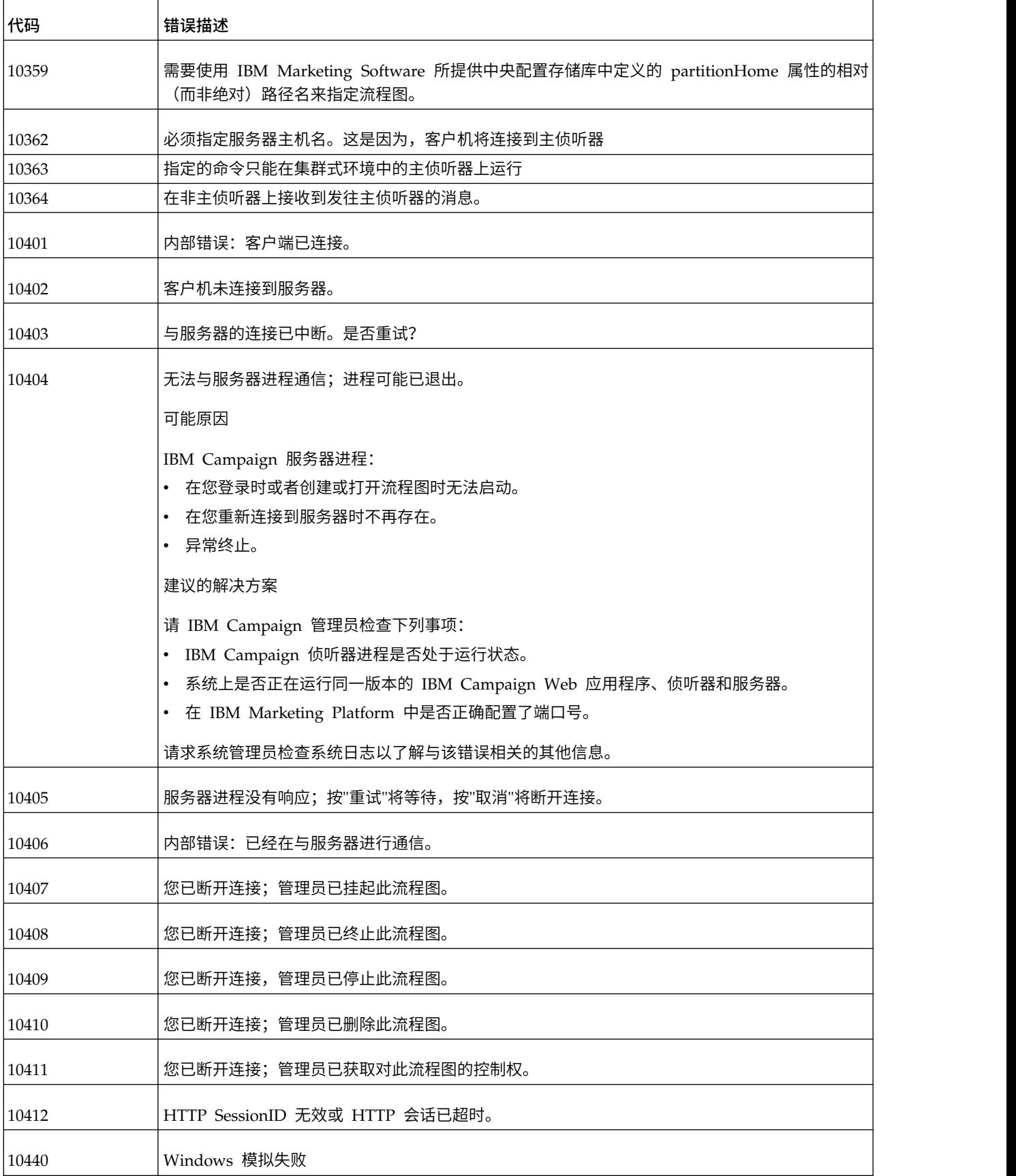

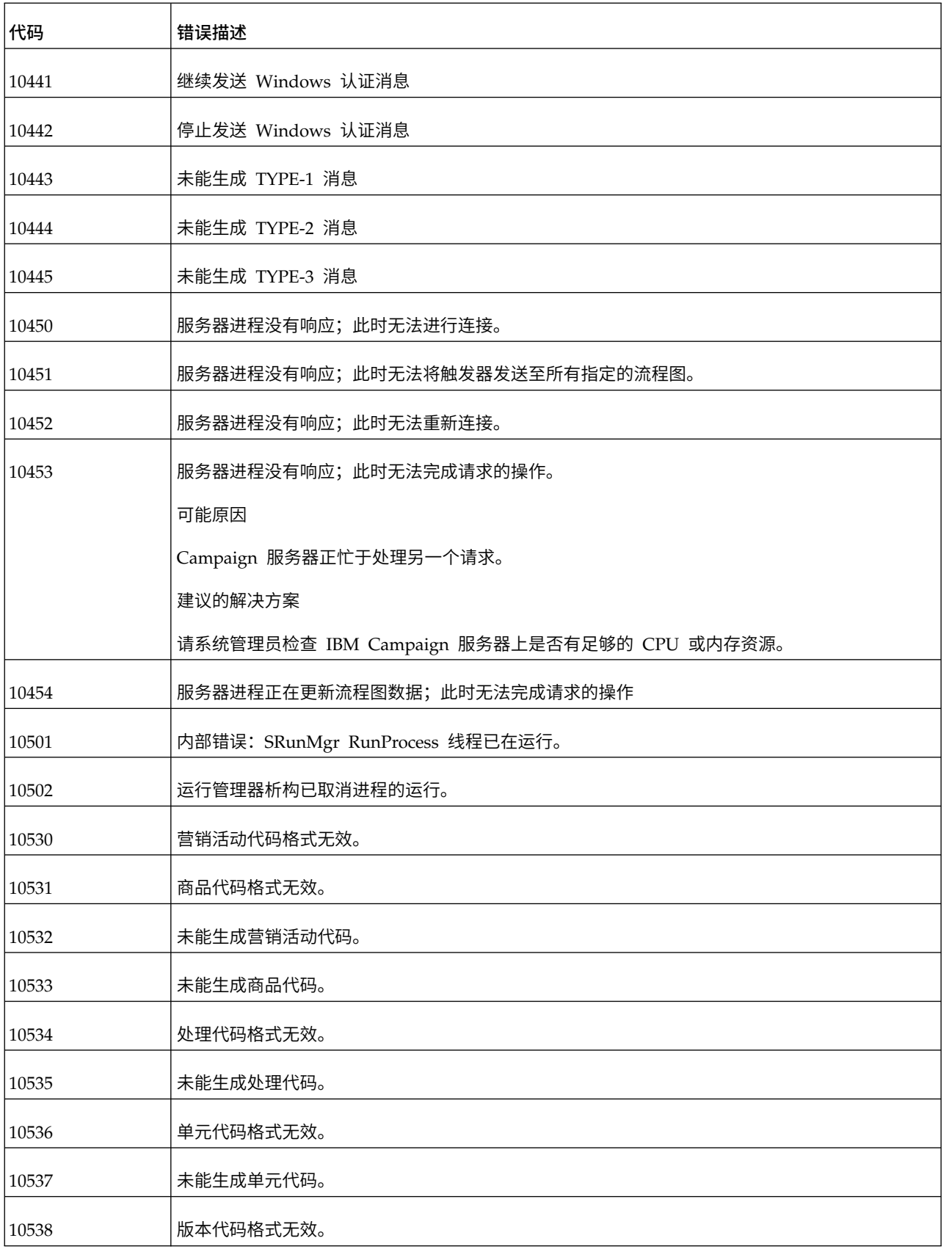

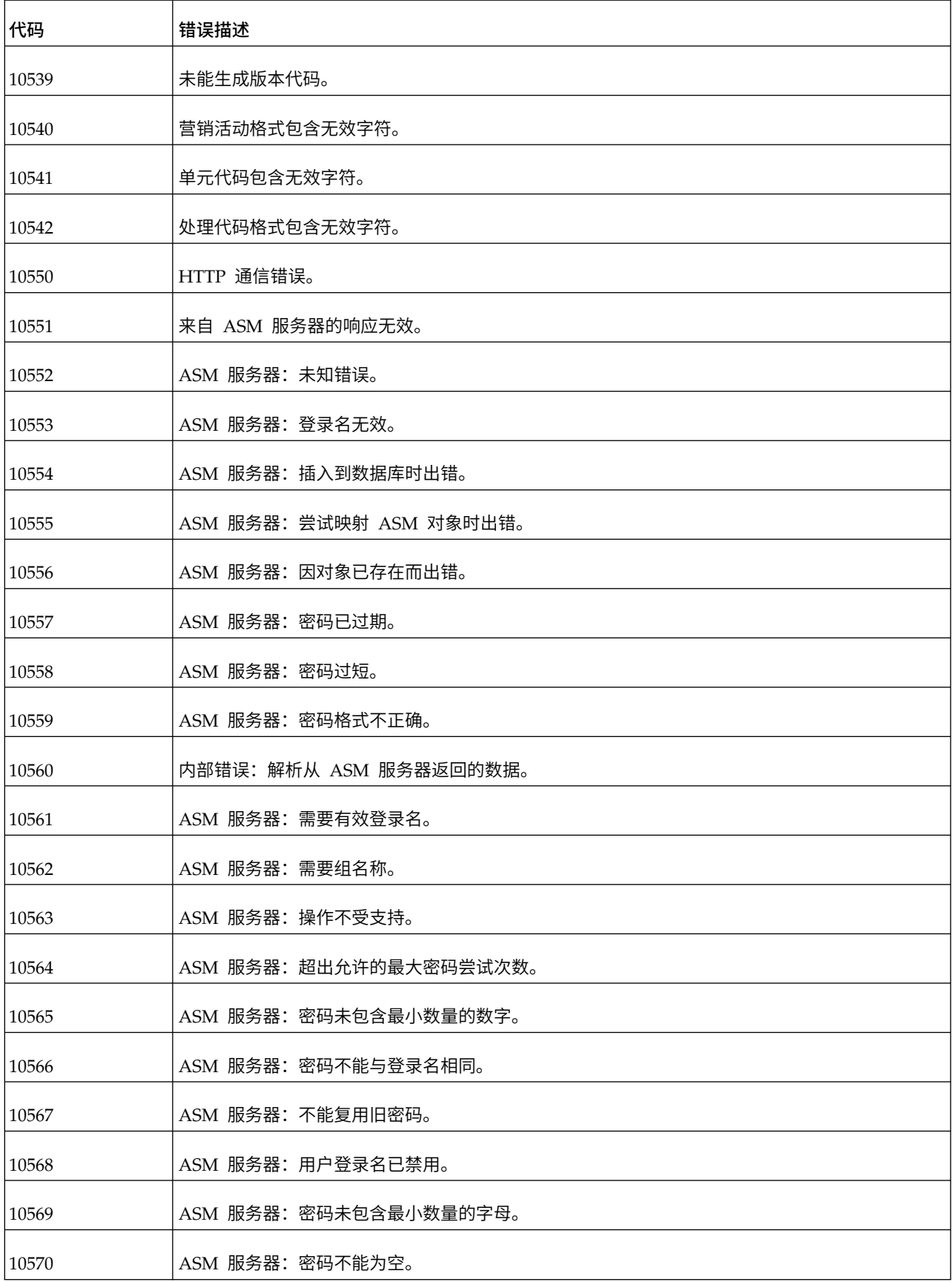
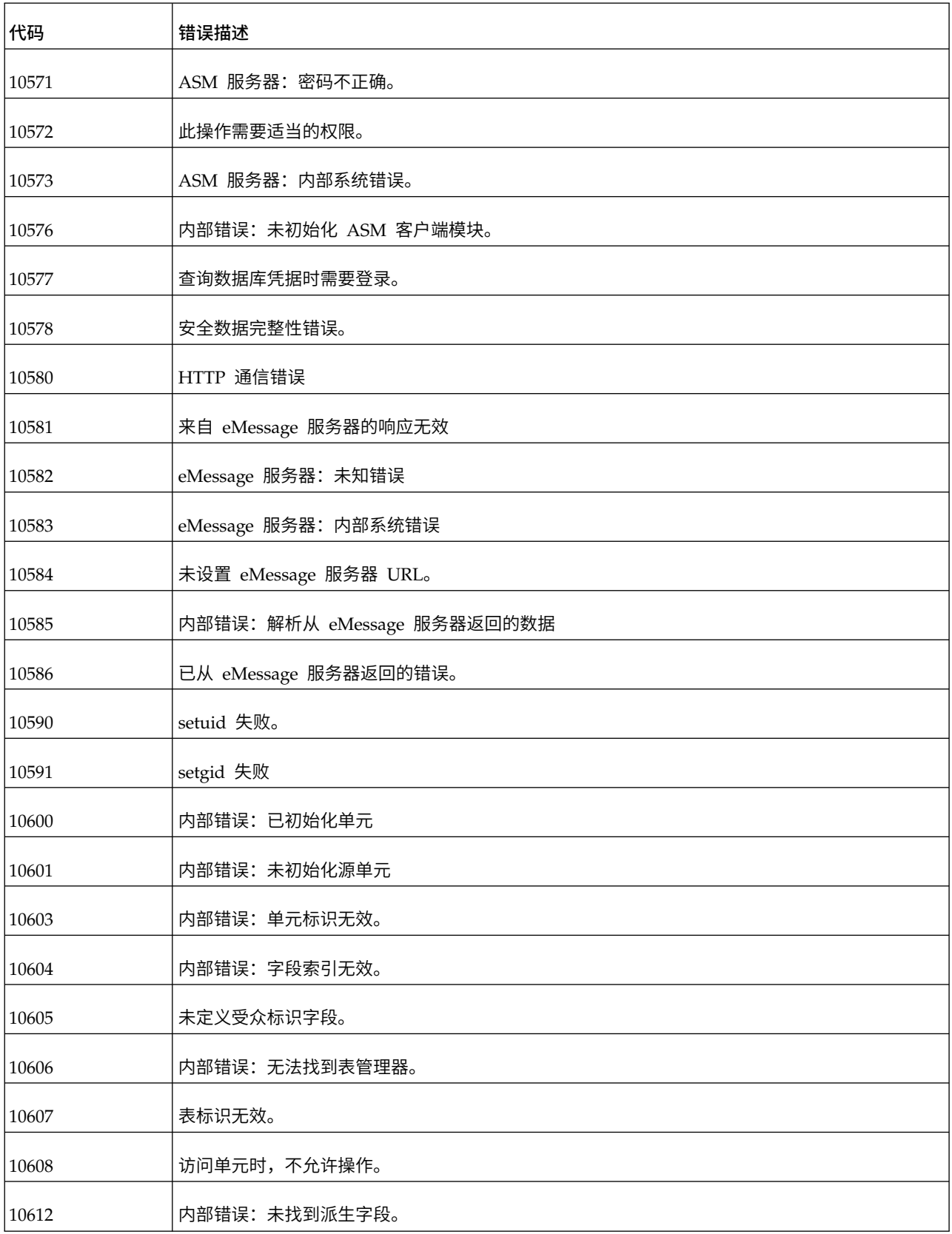

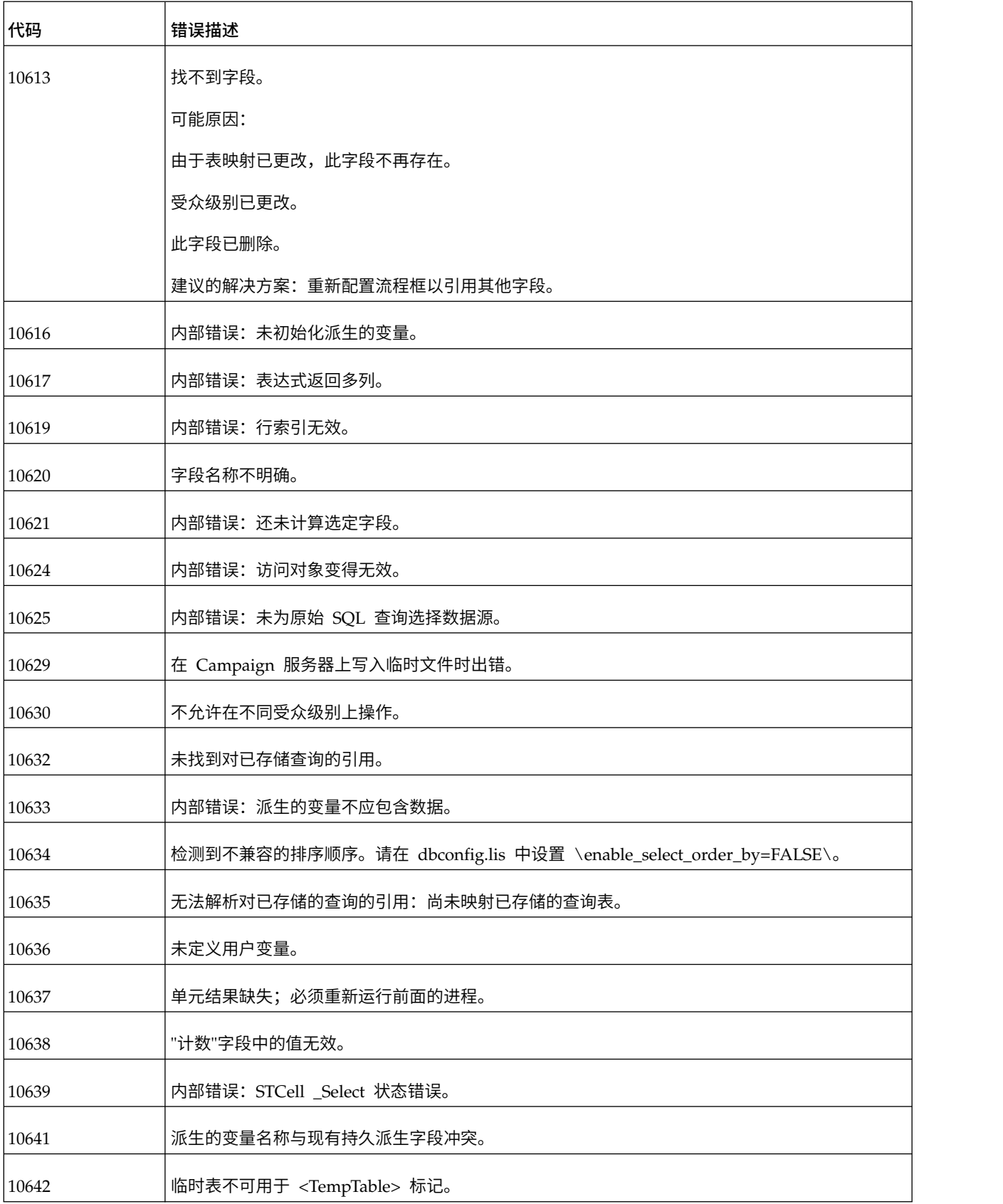

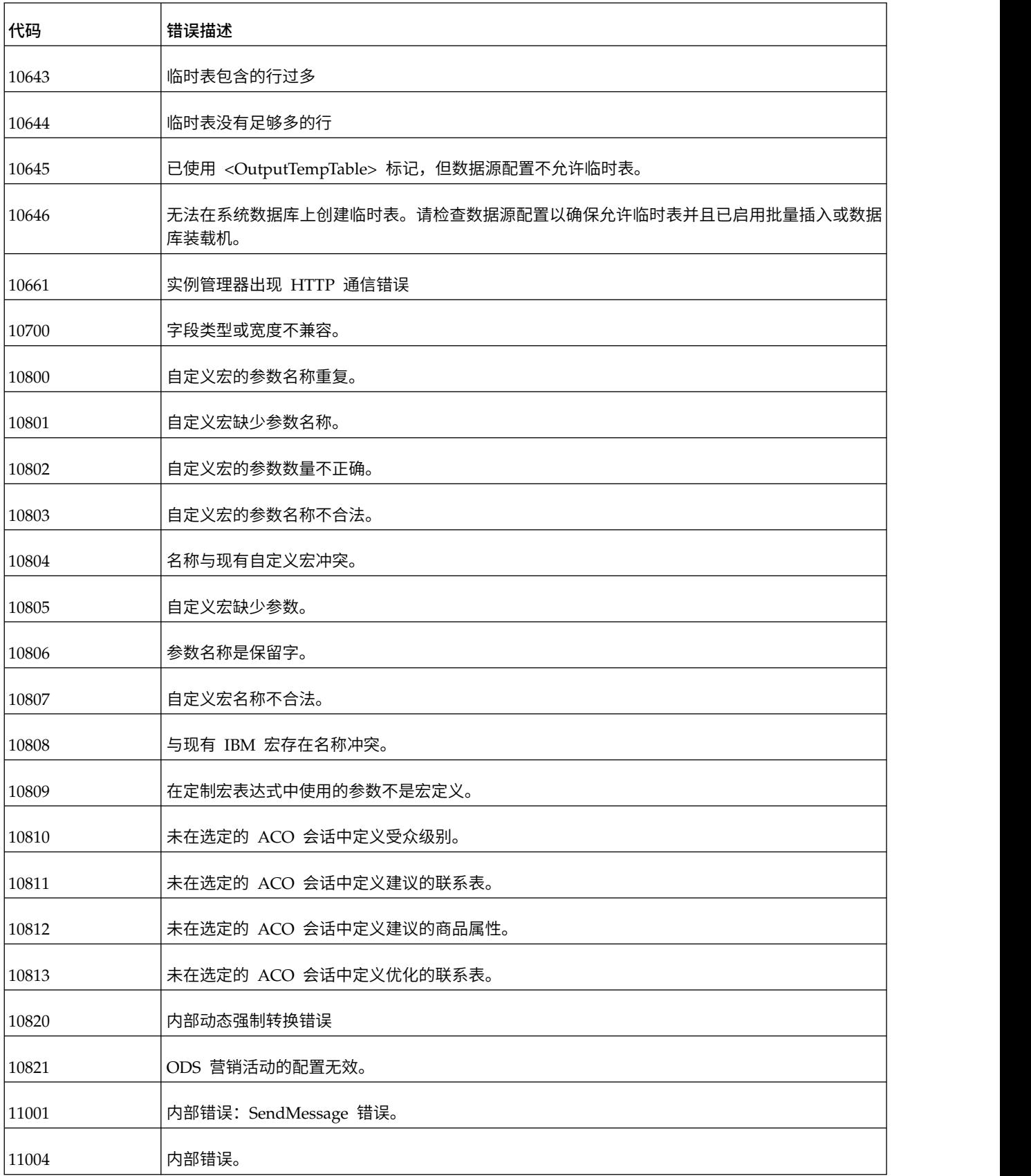

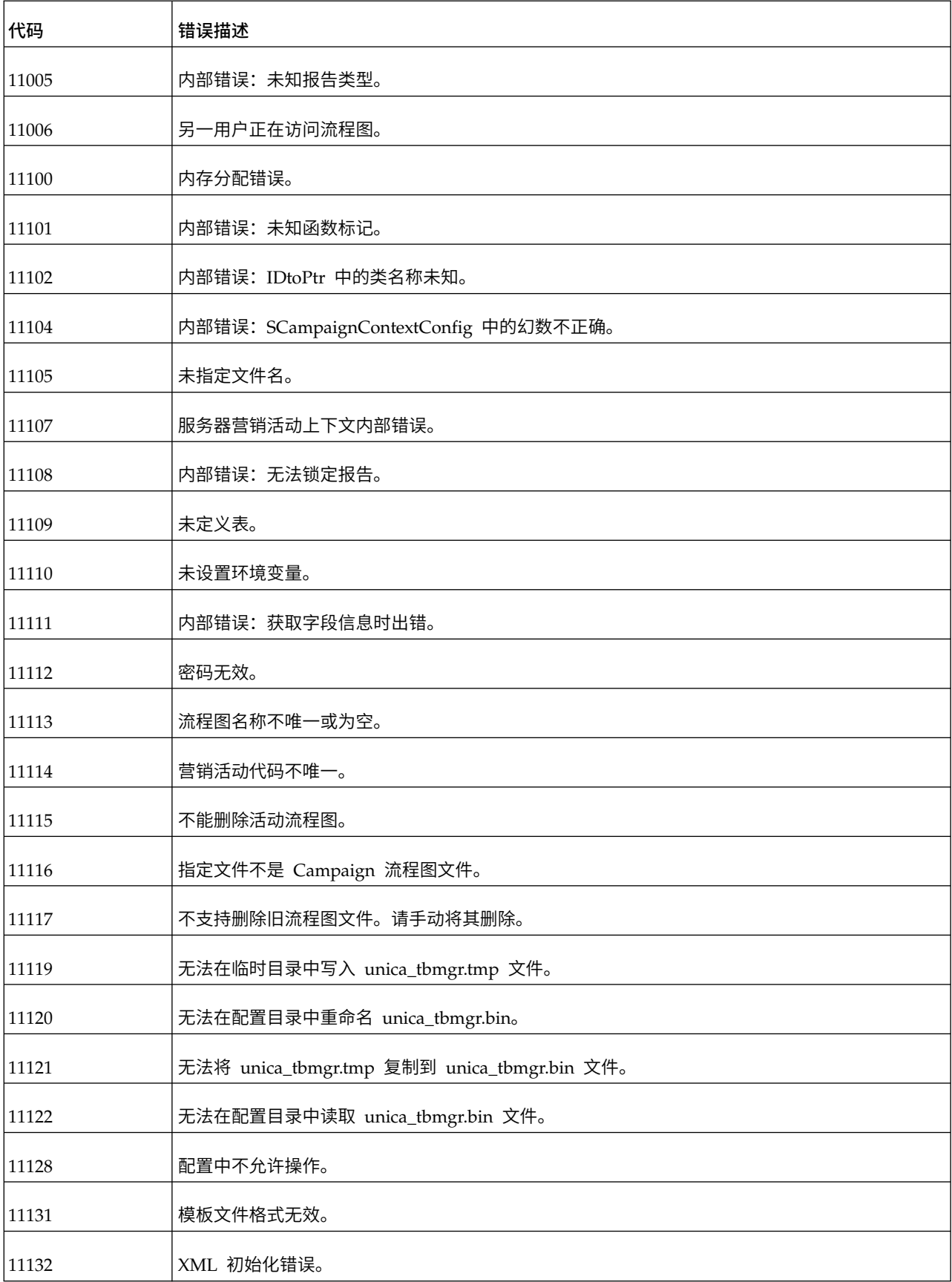

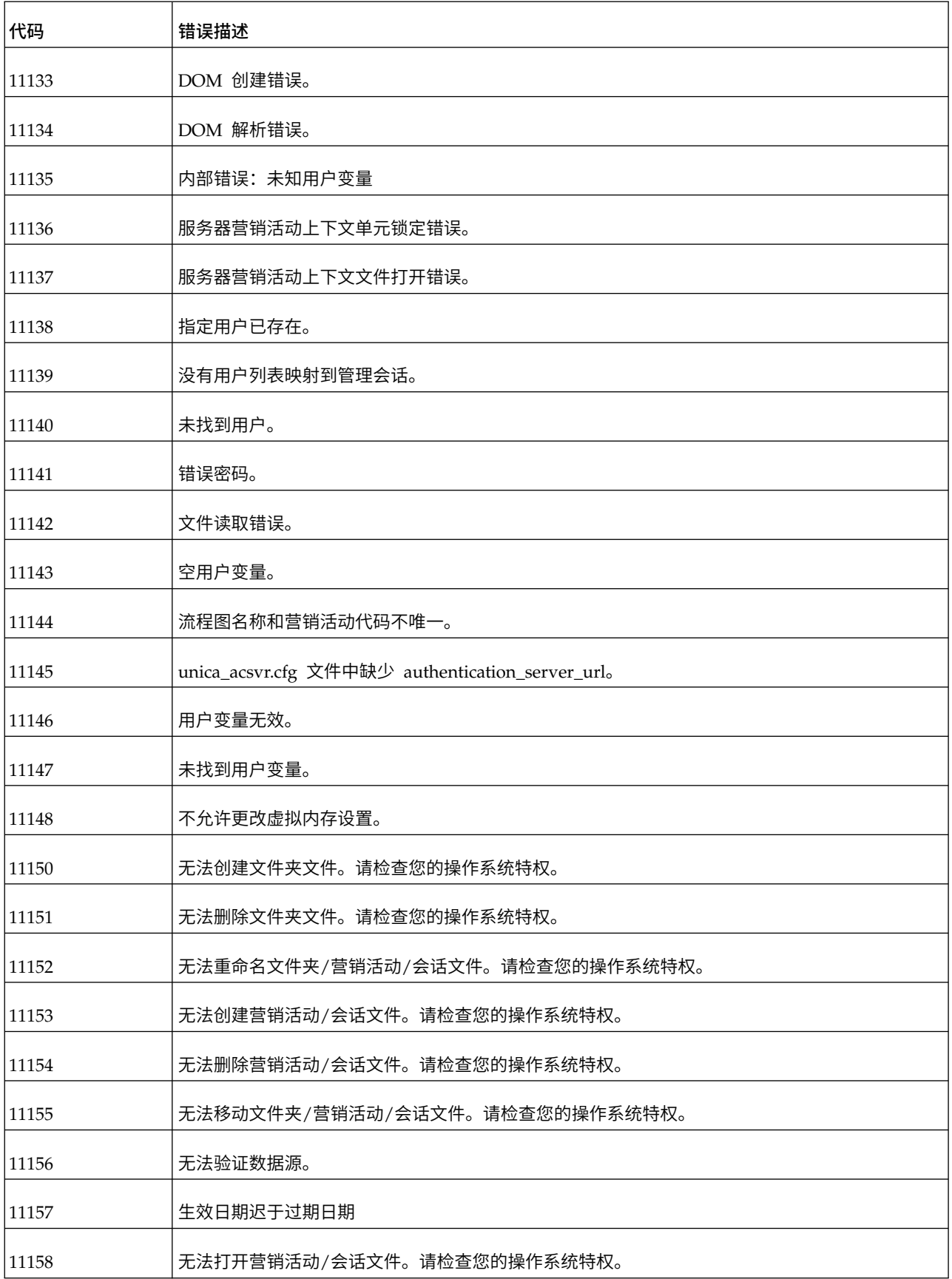

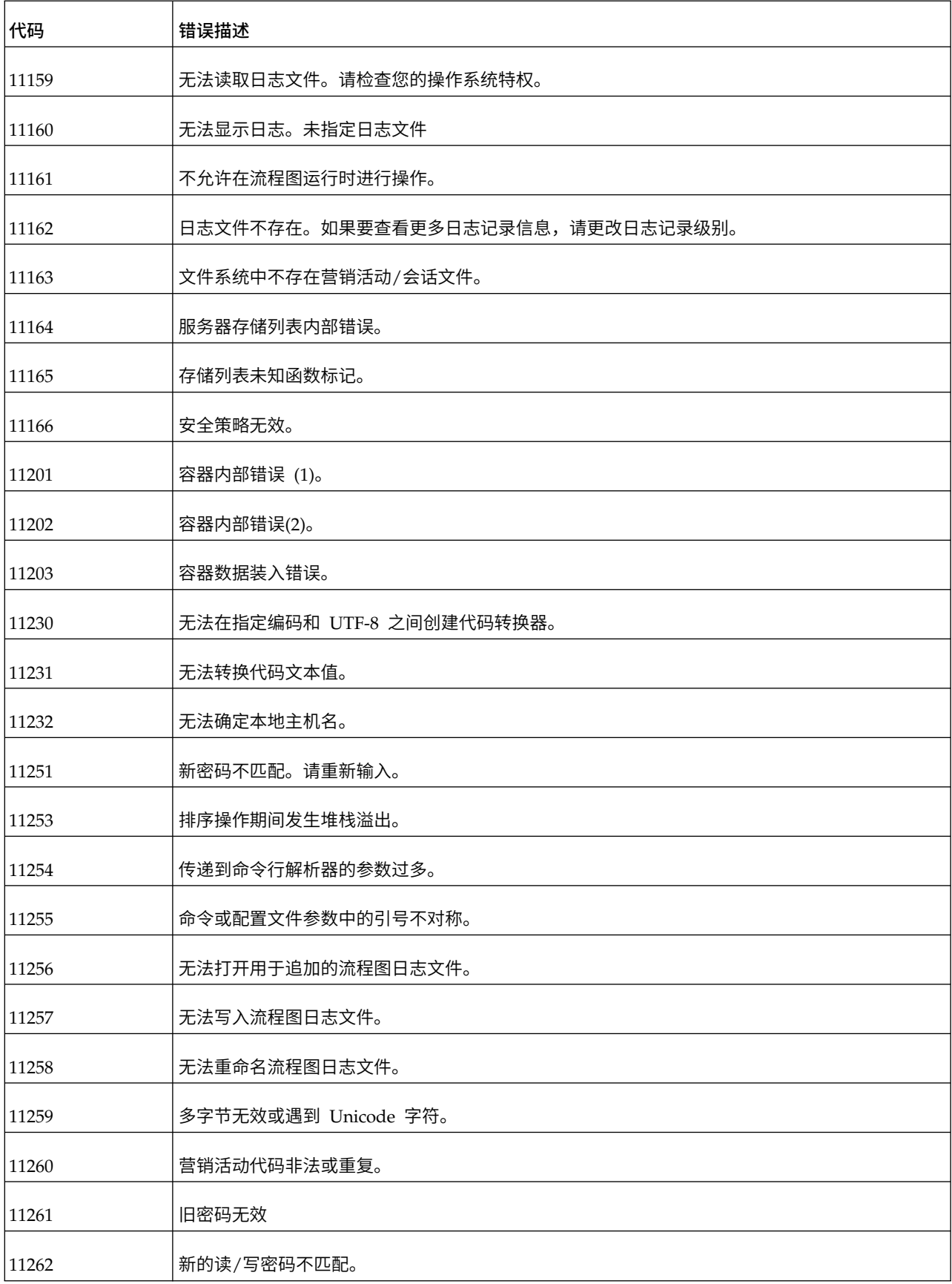

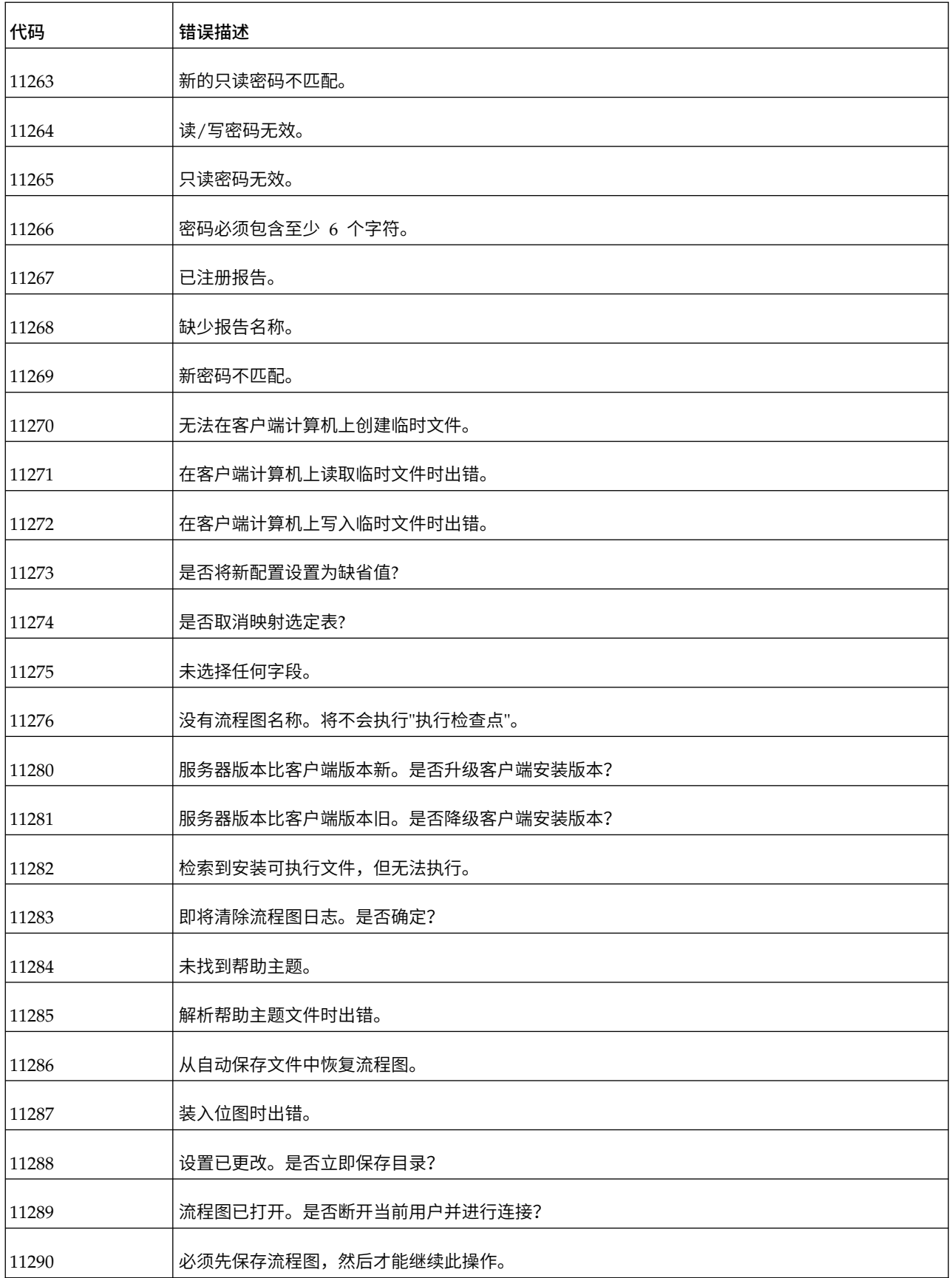

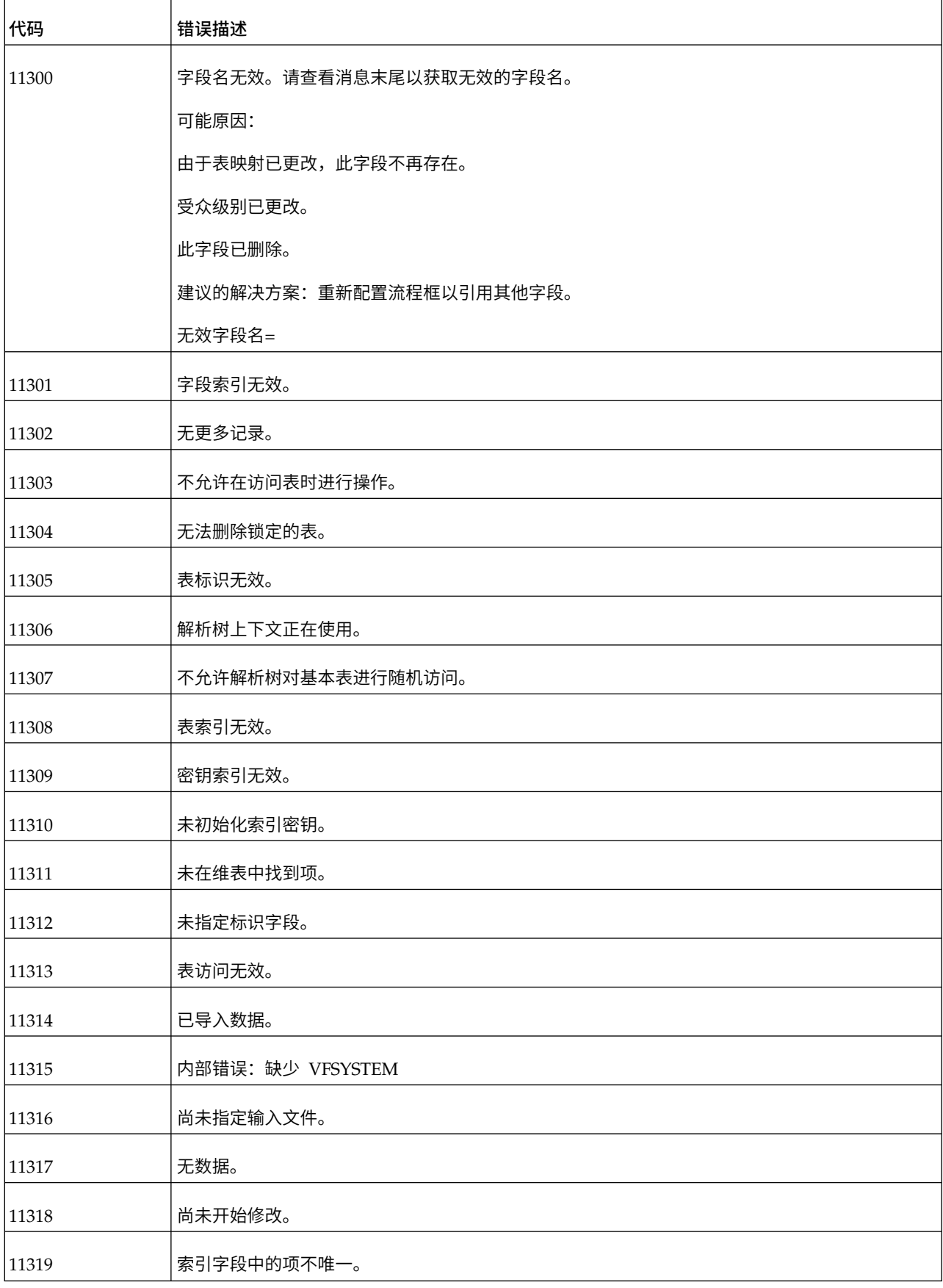

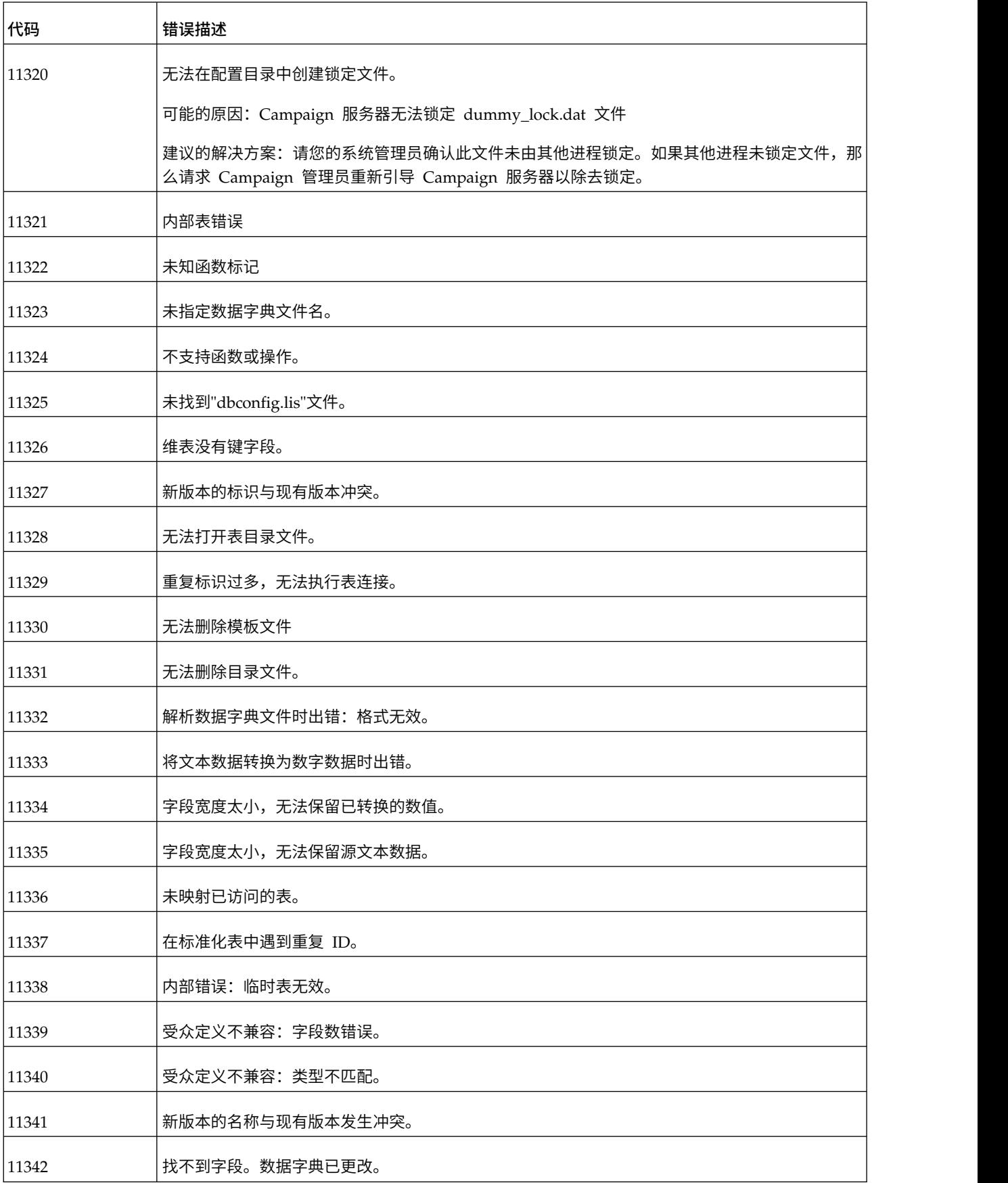

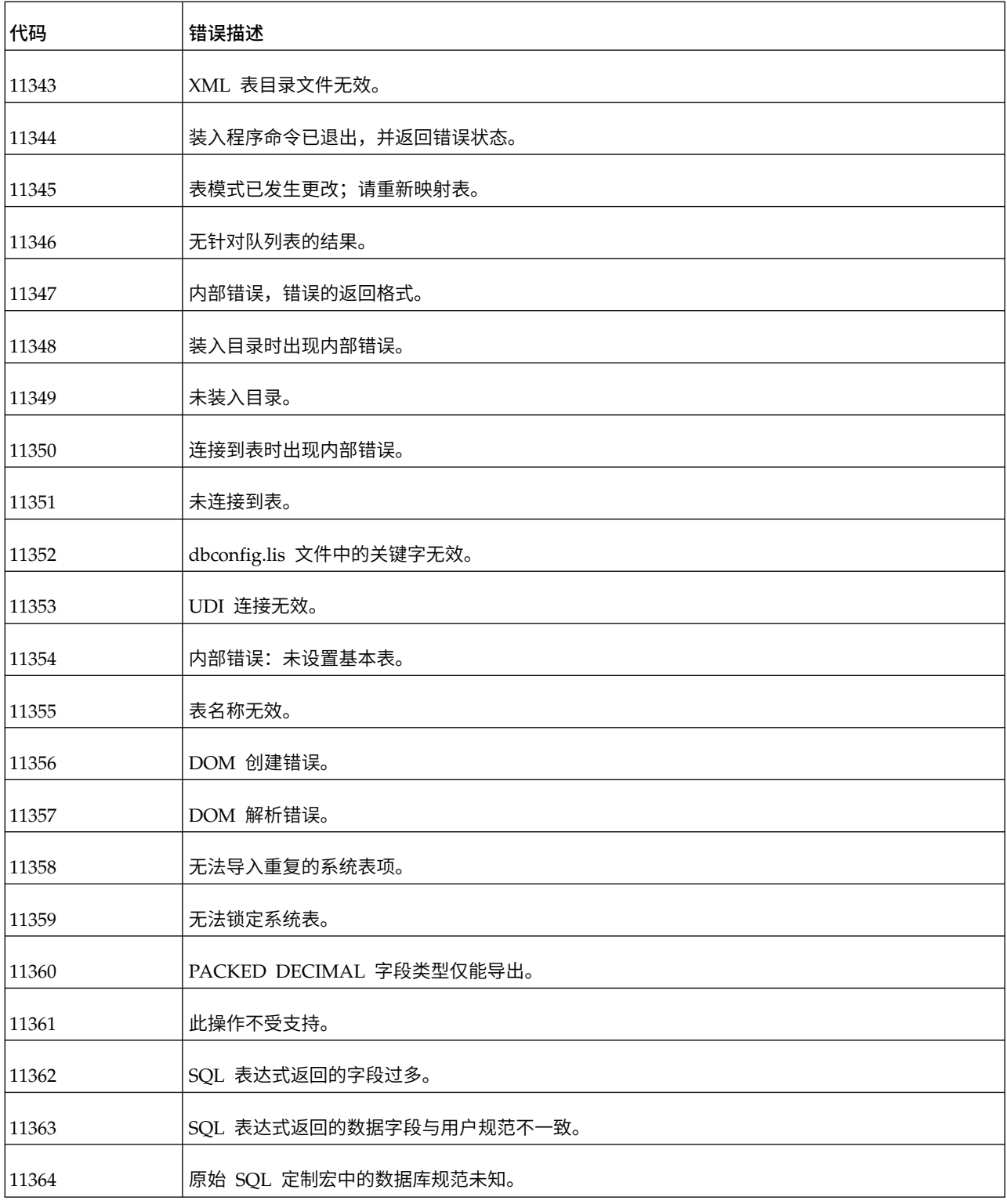

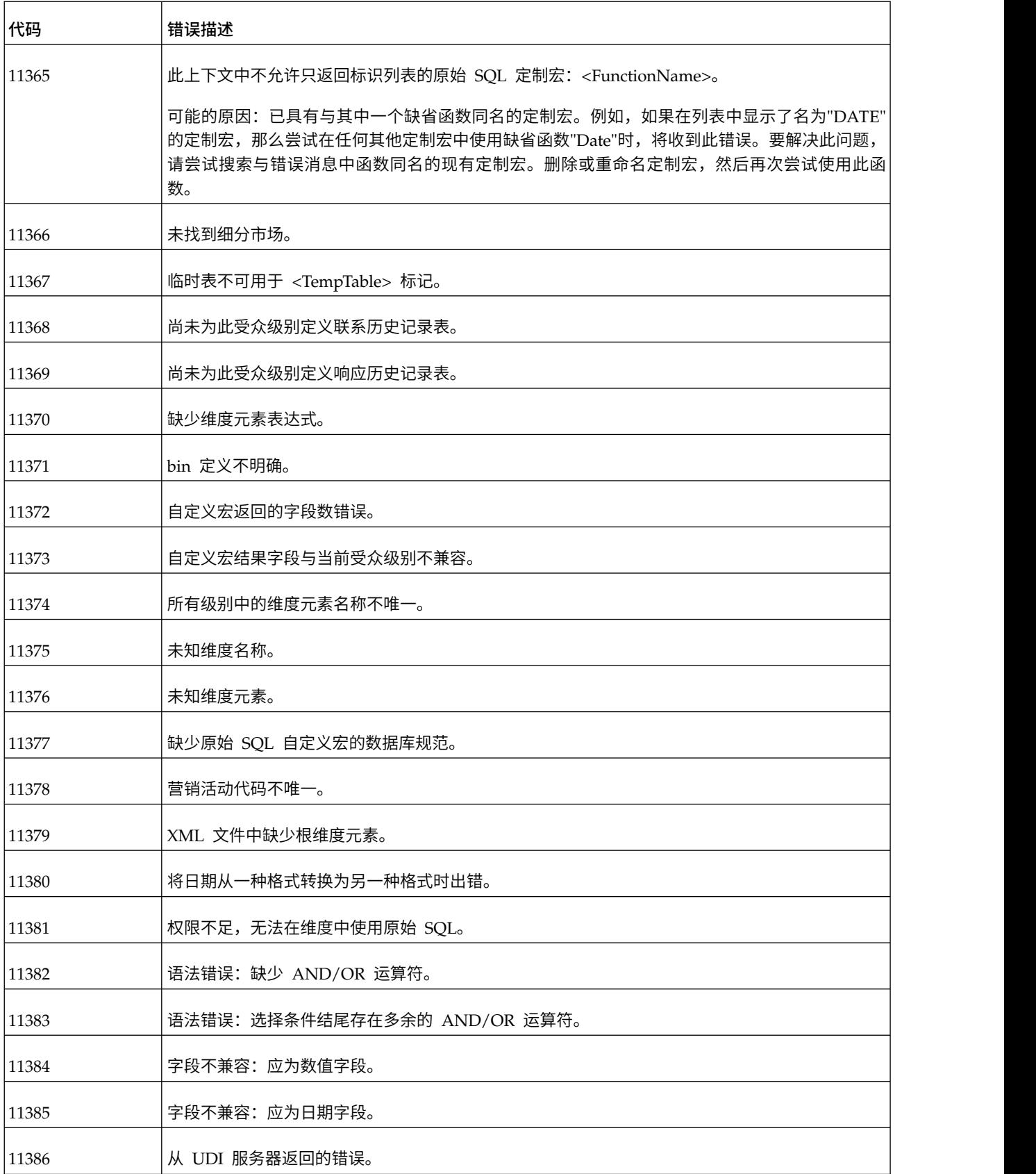

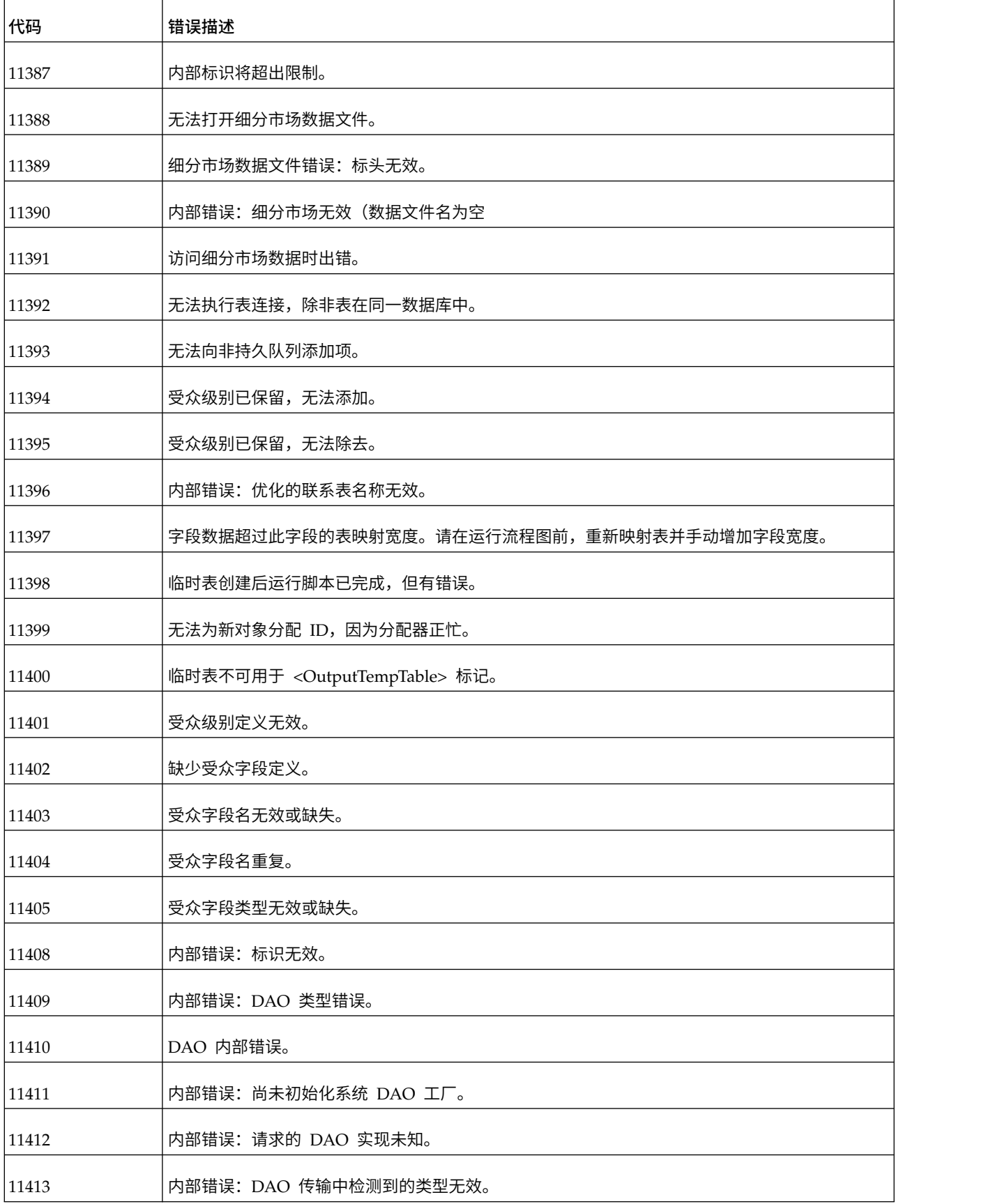

表 *51. IBM Campaign* 错误代码 *(*续*)*

| 代码    | 错误描述                                              |
|-------|---------------------------------------------------|
| 11414 | 仅单个表上支持插入操作。                                      |
| 11415 | 仅单个表上支持更新操作。                                      |
| 11416 | 仅在单个表上支持删除操作。                                     |
| 11417 | SQL 查询在需要唯一记录时返回了多条记录。                            |
| 11418 | 未在 ContactStatus 表中找到缺省联系状态。                      |
| 11419 | 在映射详细联系历史记录表之前,必须先映射联系历史记录表。                      |
| 11420 | 未在系统中找到商品。                                        |
| 11435 | 定界文件记录的长度超过了允许的最大长度。在运行流程图之前,请重新映射表并手动增大字段宽<br>度。 |
| 11500 | 内部错误: 不是数据库中的有效表。                                 |
| 11501 | 内部错误:未选择表。                                        |
| 11502 | 选定的表没有字段条目。                                       |
| 11503 | 列索引无效。                                            |
| 11504 | 列名称无效。                                            |
| 11505 | 数据源无效。                                            |
| 11506 | 选定表无效或已损坏。                                        |
| 11507 | 内存不足。                                             |
| 11508 | 数据库行删除错误。                                         |
| 11509 | 处理 SQL 查询时出错。                                     |
| 11510 | 未返回数据 - 检查查询。                                     |
| 11511 | 未在查询结果中找到匹配行。                                     |
| 11512 | 数据库中无其他行。                                         |
| 11513 | 将行插入数据库表中时出错。                                     |
| 11514 | 数据库标识列错误。                                         |
| 11515 | 更新数据库表时出错。                                        |

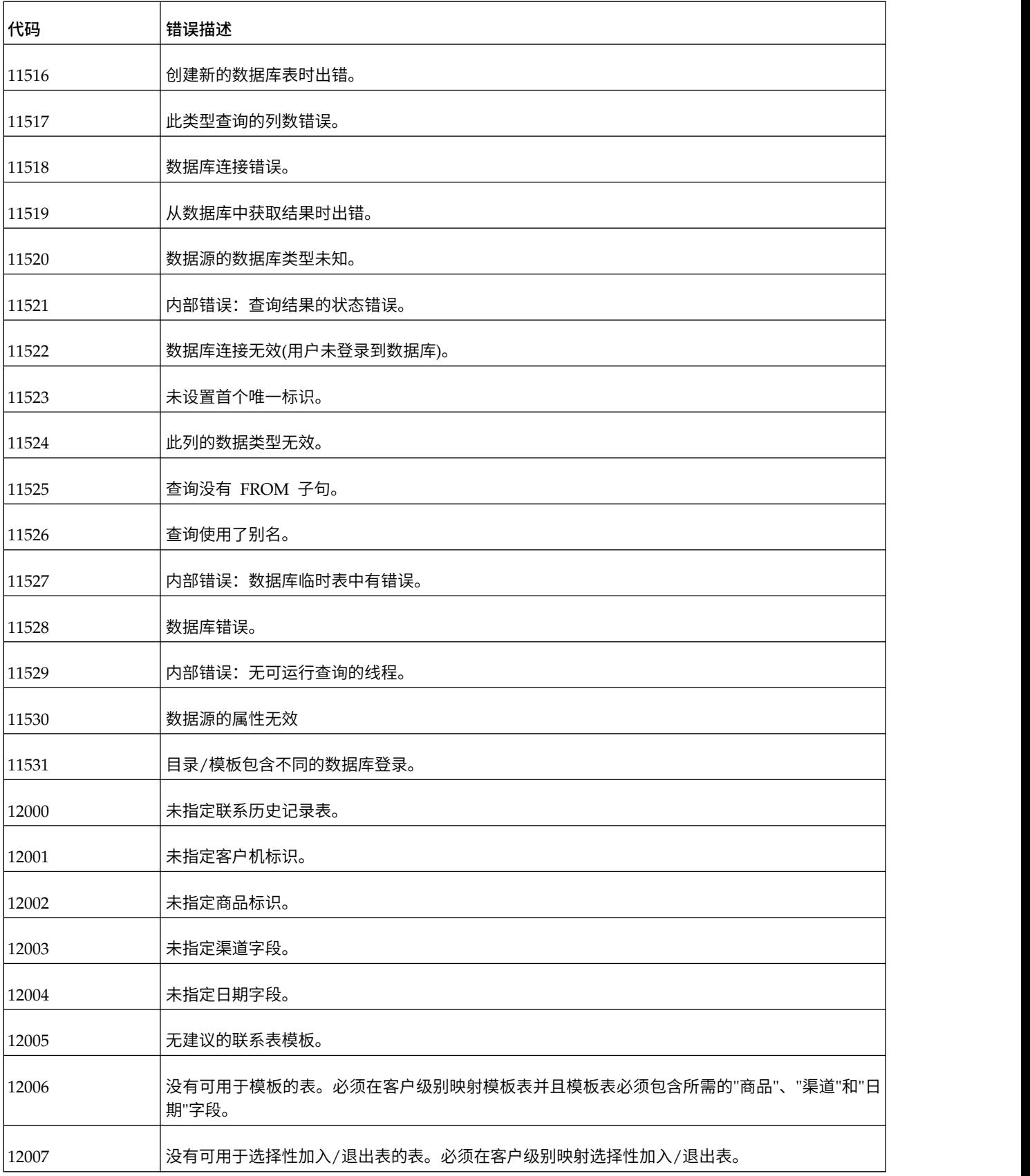

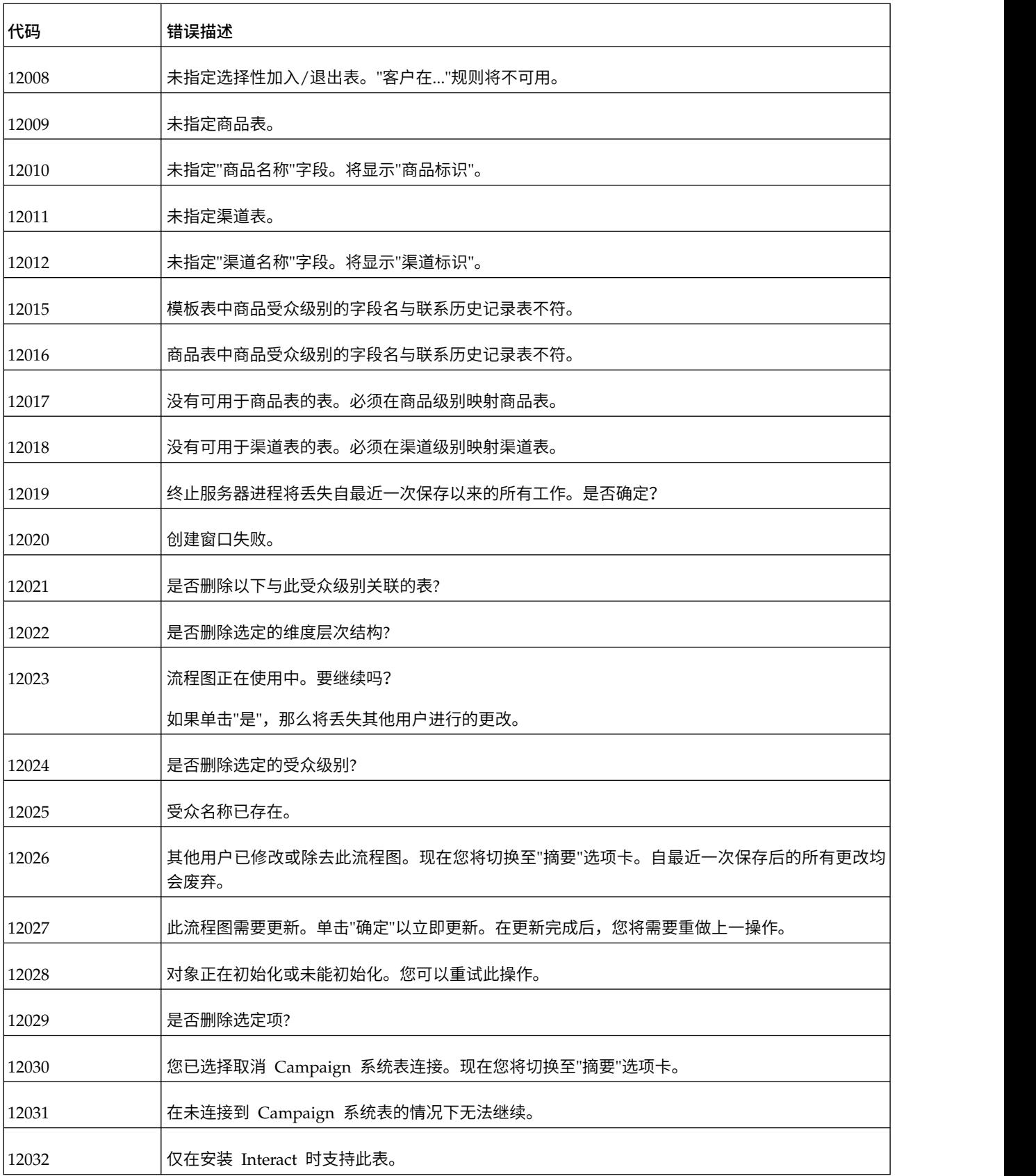

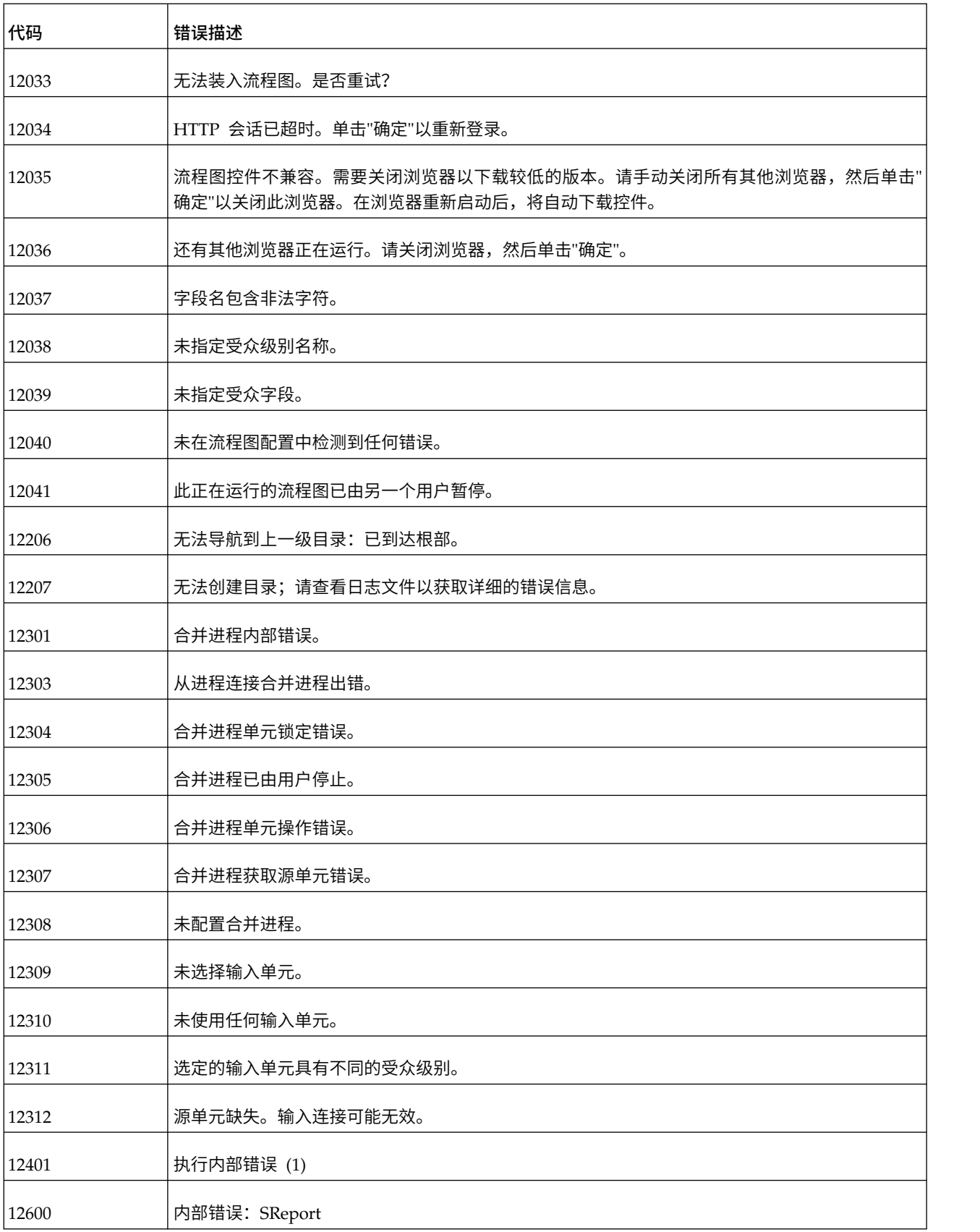

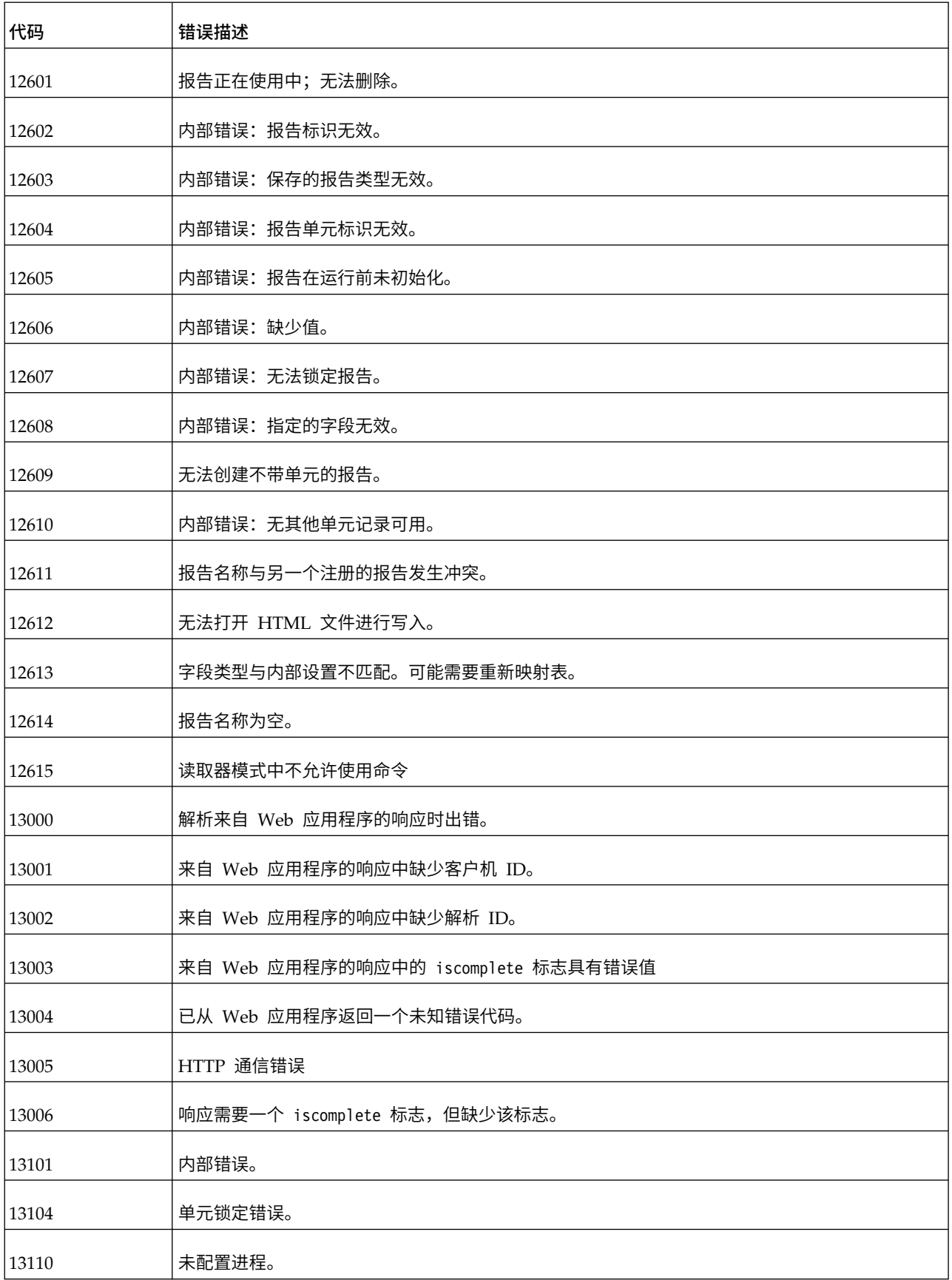

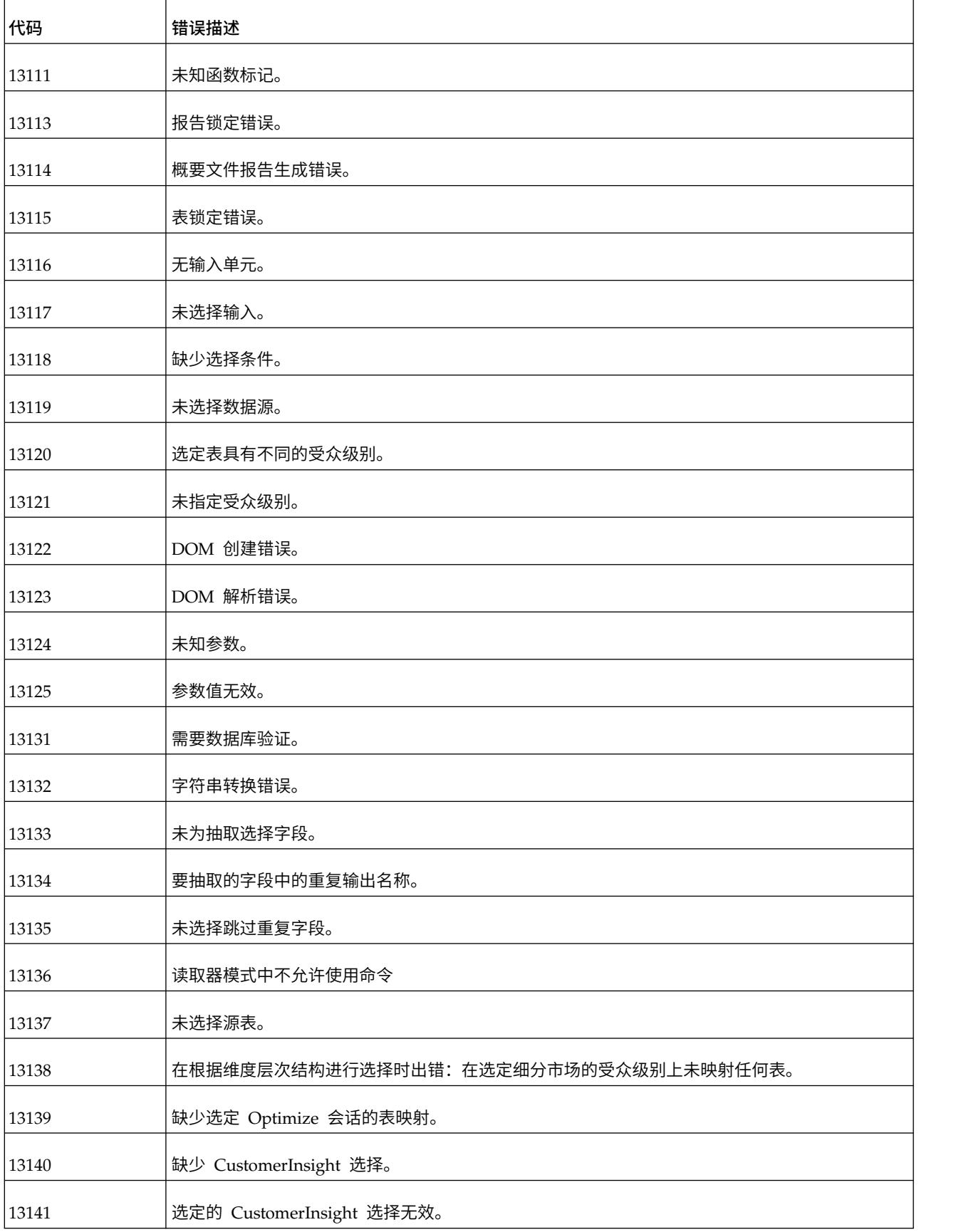

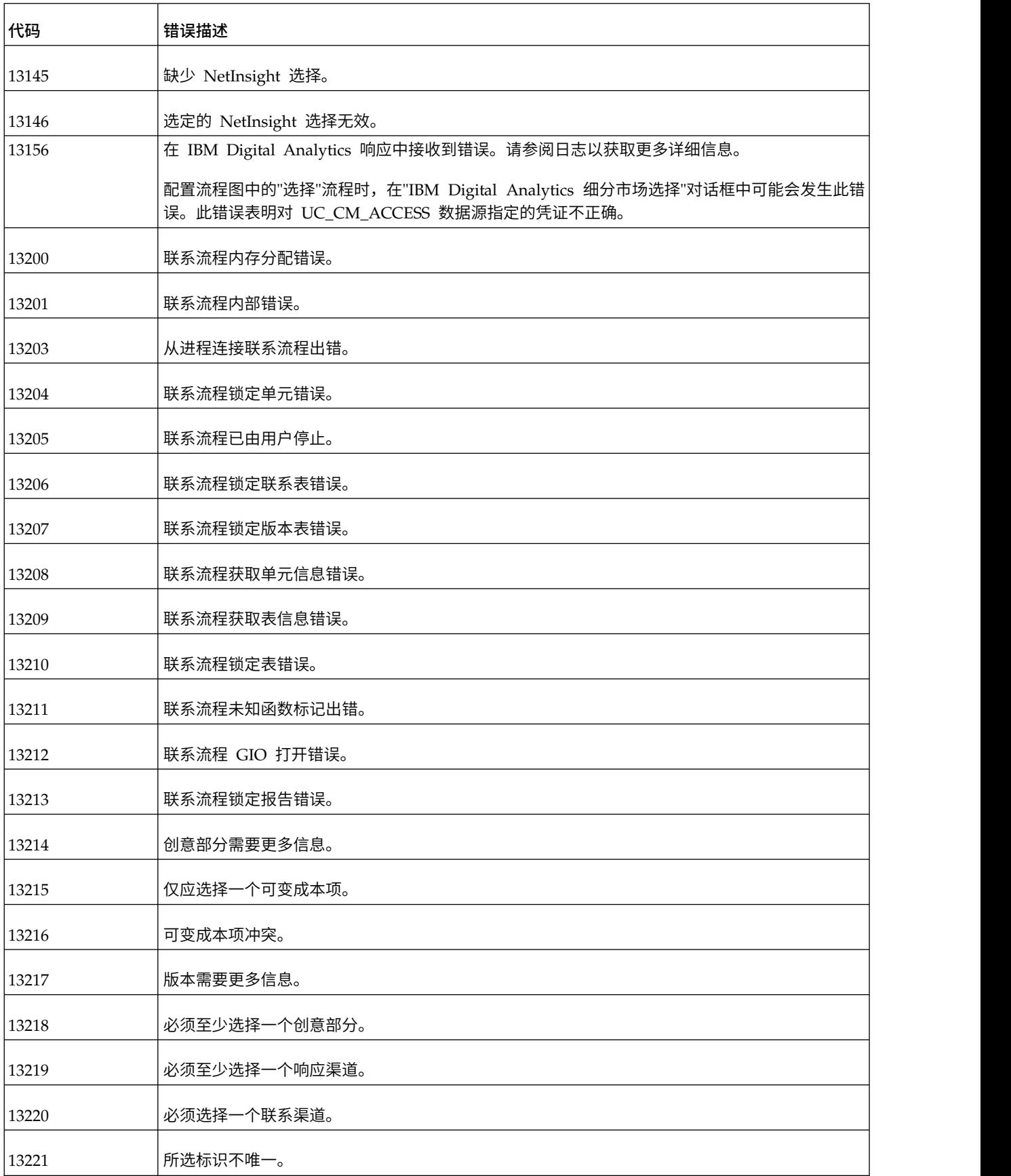

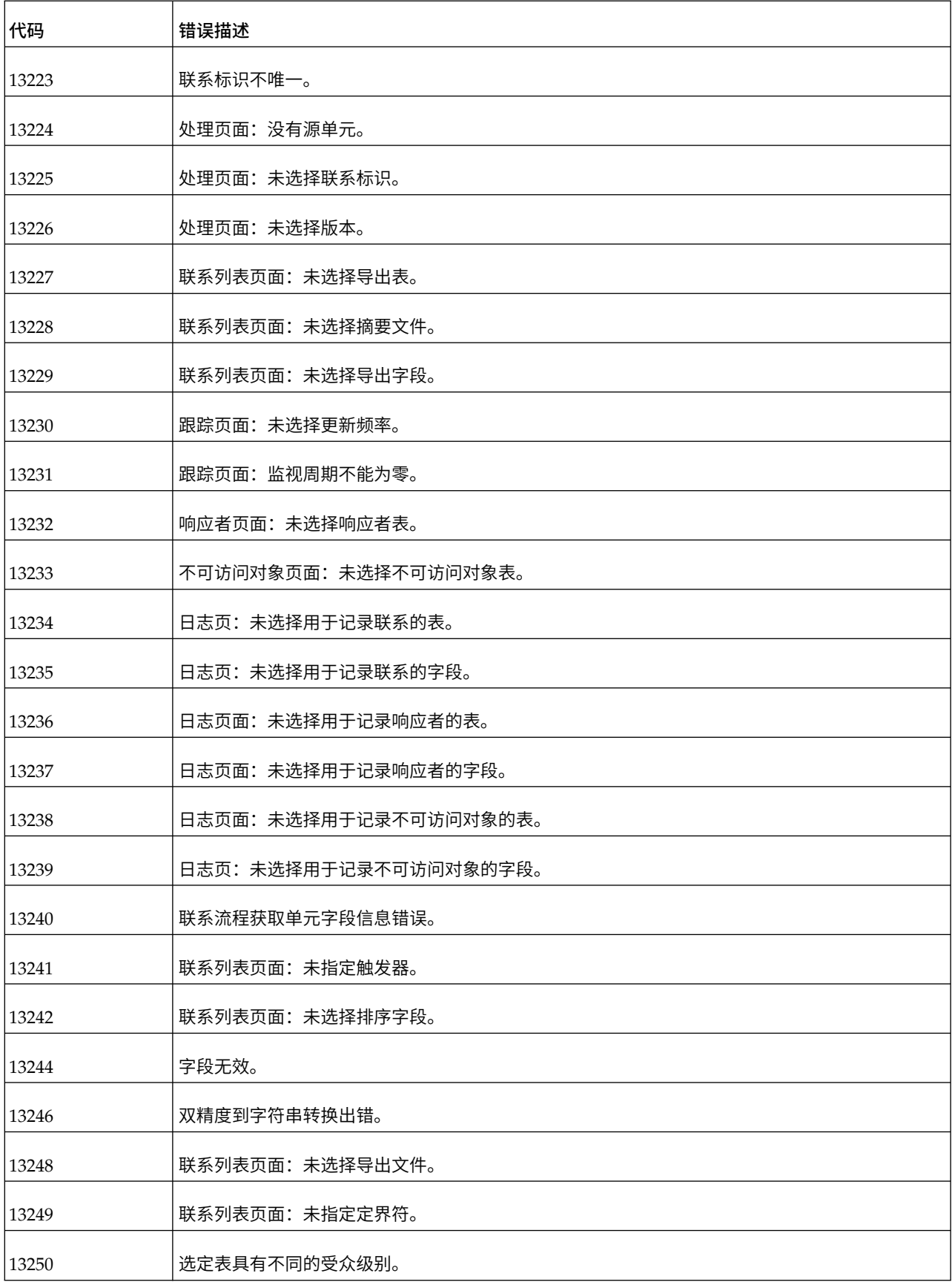

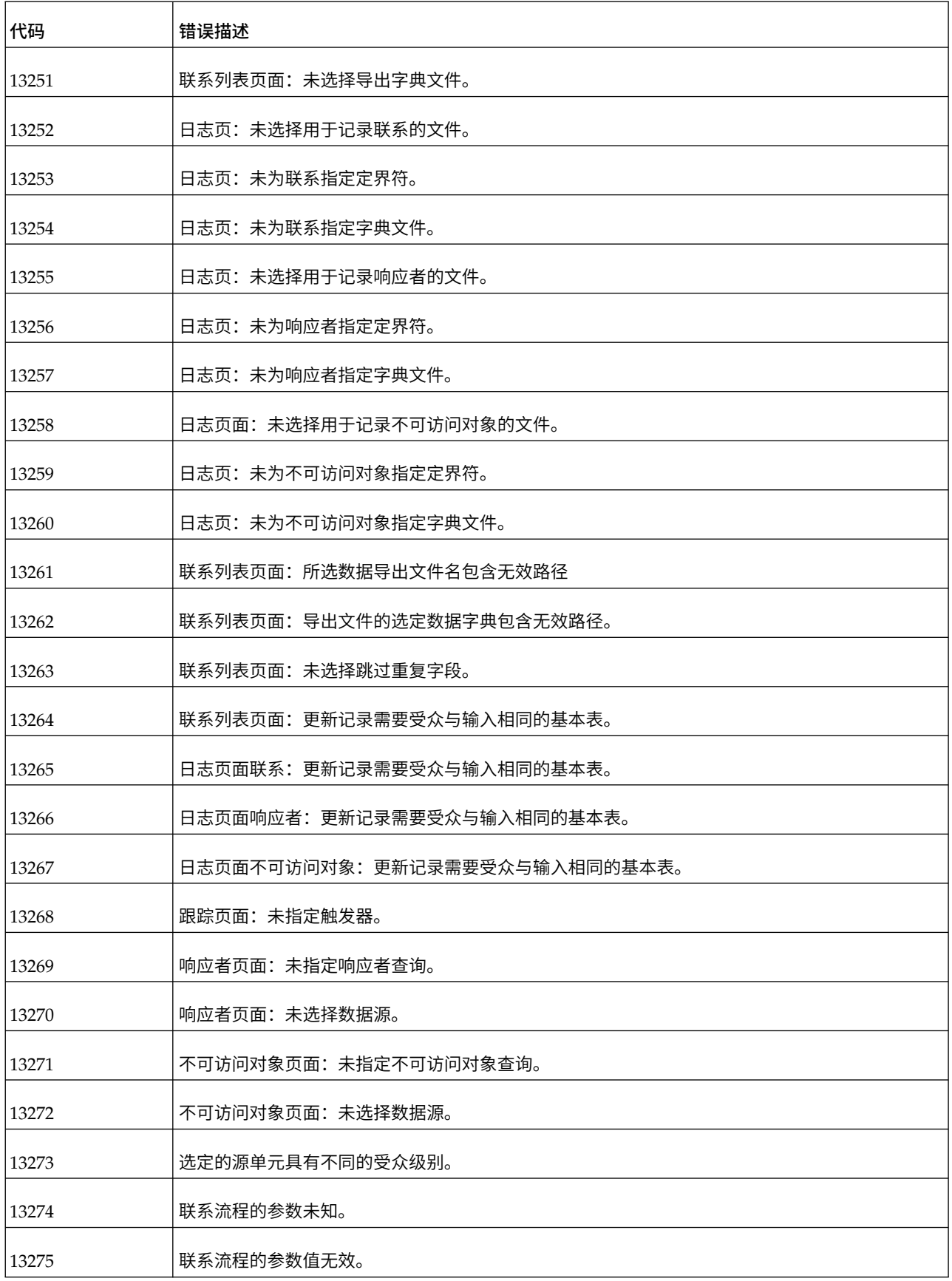

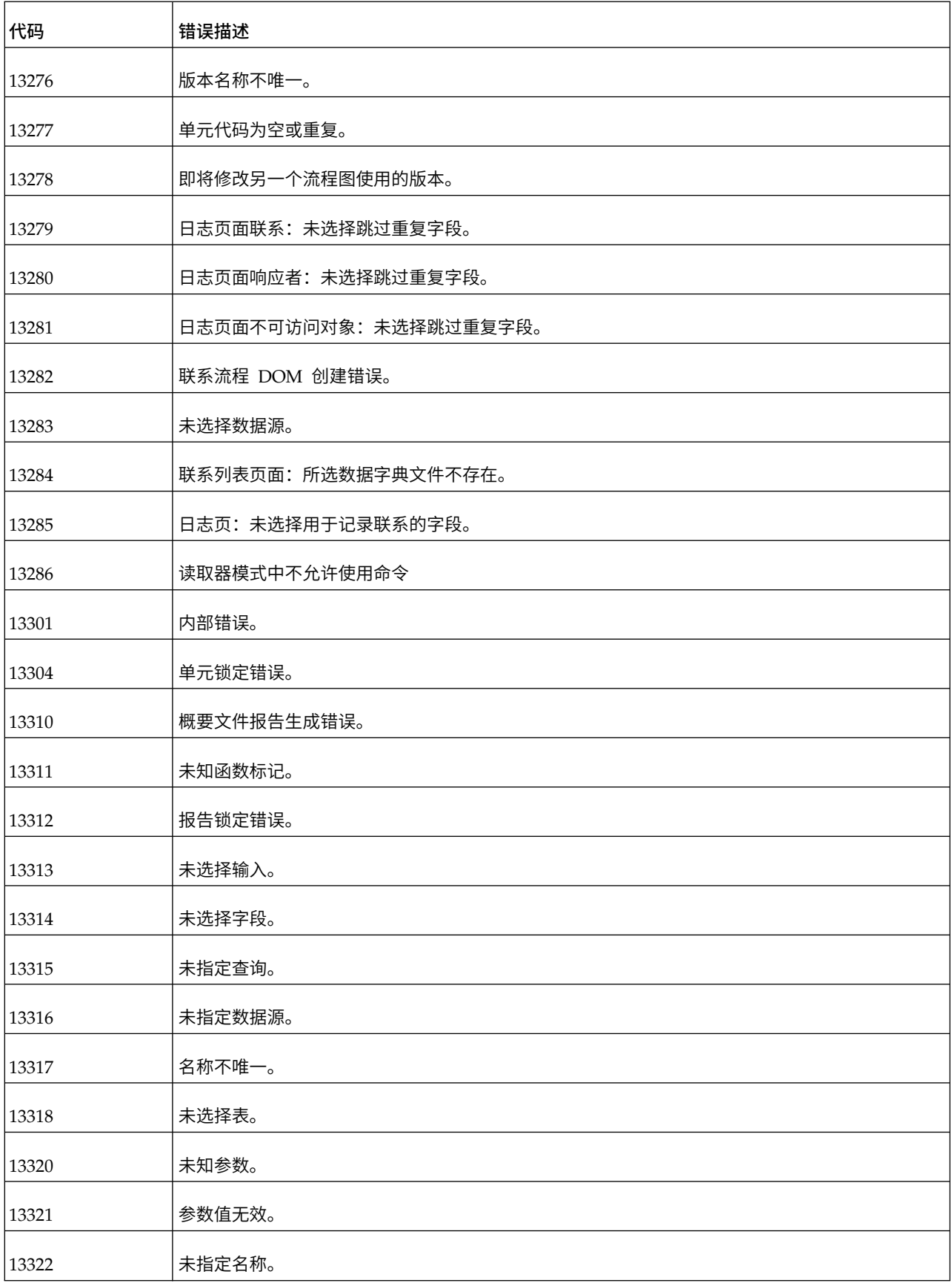

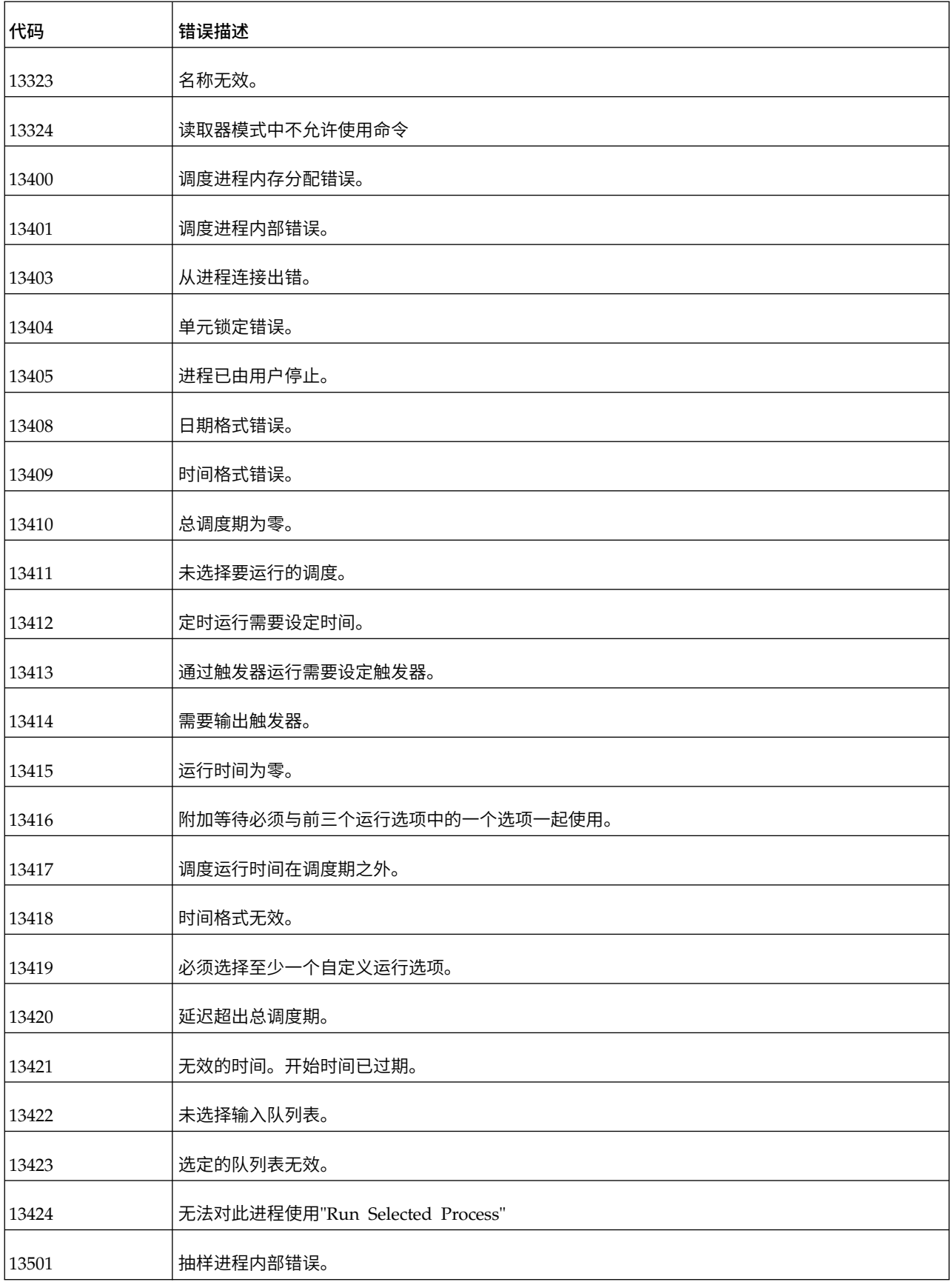

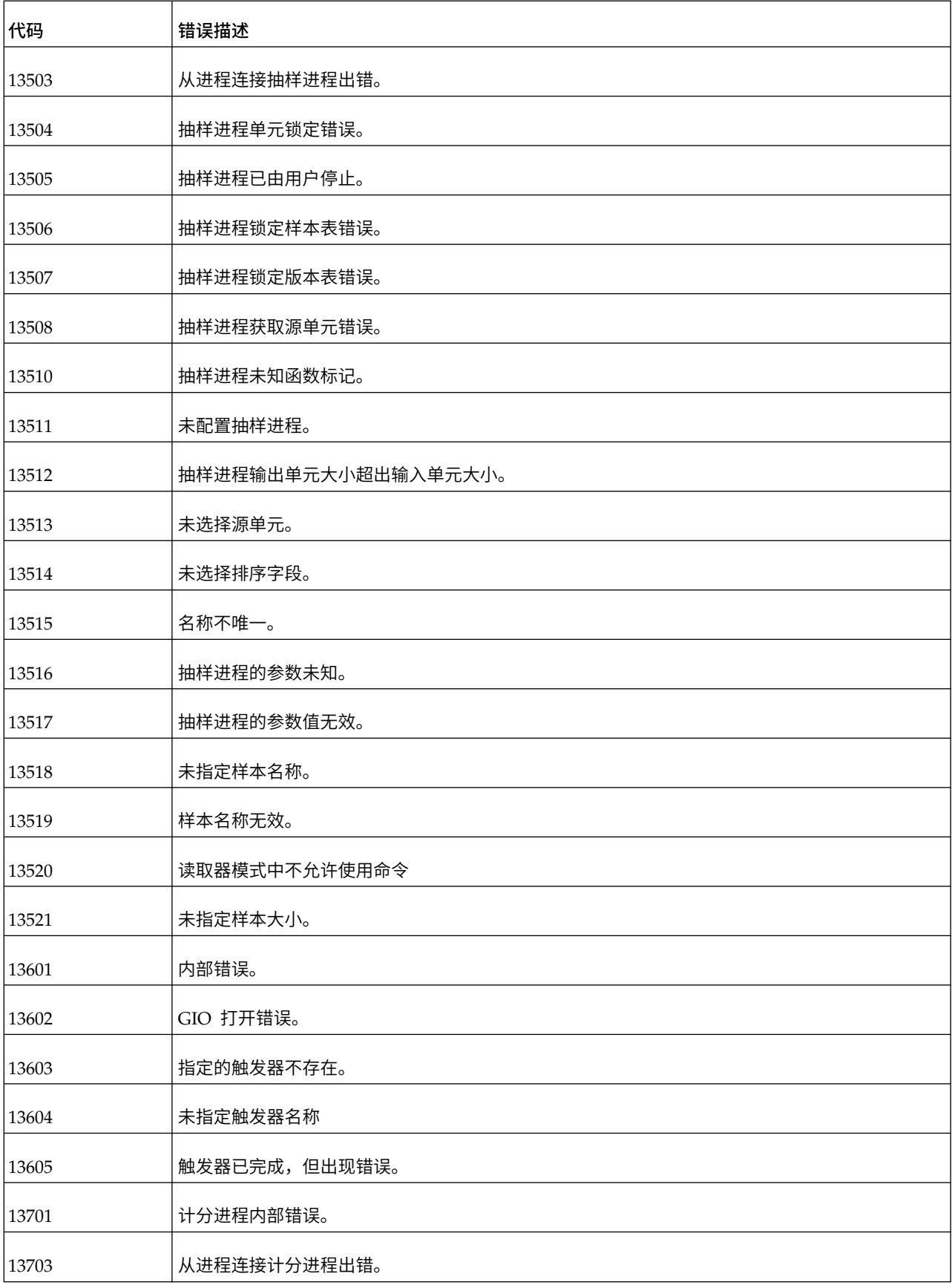

表 *51. IBM Campaign* 错误代码 *(*续*)*

| 代码    | 错误描述                     |
|-------|--------------------------|
| 13704 | 计分进程单元锁定错误。              |
| 13705 | 计分进程已由用户停止。              |
| 13706 | 计分进程单元操作错误。              |
| 13707 | 模型数目不能为零。                |
| 13708 | 源进程 GIO 打开错误。            |
| 13709 | 未设置环境变量。                 |
| 13716 | 缺少分数字段前缀。                |
| 13717 | 未选择内部模型。                 |
| 13718 | 未选择外部模型。                 |
| 13719 | 未完全匹配模型变量。               |
| 13720 | 未选择输入。                   |
| 13721 | 模型数为零。                   |
| 13723 | 分数字段前缀不唯一。               |
| 13724 | 外部模型 (rtm) 文件与当前分数配置不兼容。 |
| 13725 | 字段无效。                    |
| 13726 | dbscore 进程已完成, 但出现错误。    |
| 13727 | 计分进程的参数未知。               |
| 13728 | 无法找到外部模型文件。              |
| 13729 | 无法获取模型信息。模型文件可能无效。       |
| 13730 | 读取器模式中不允许使用命令            |
| 13801 | SelectOpt 进程内部错误。        |
| 13803 | 从进程连接 SelectOpt 进程出错。    |
| 13804 | SelectOpt 进程单元锁定出错。      |
| 13805 | SelectOpt 进程已由用户停止。      |
| 13806 | SelectOpt 进程单元操作出错。      |

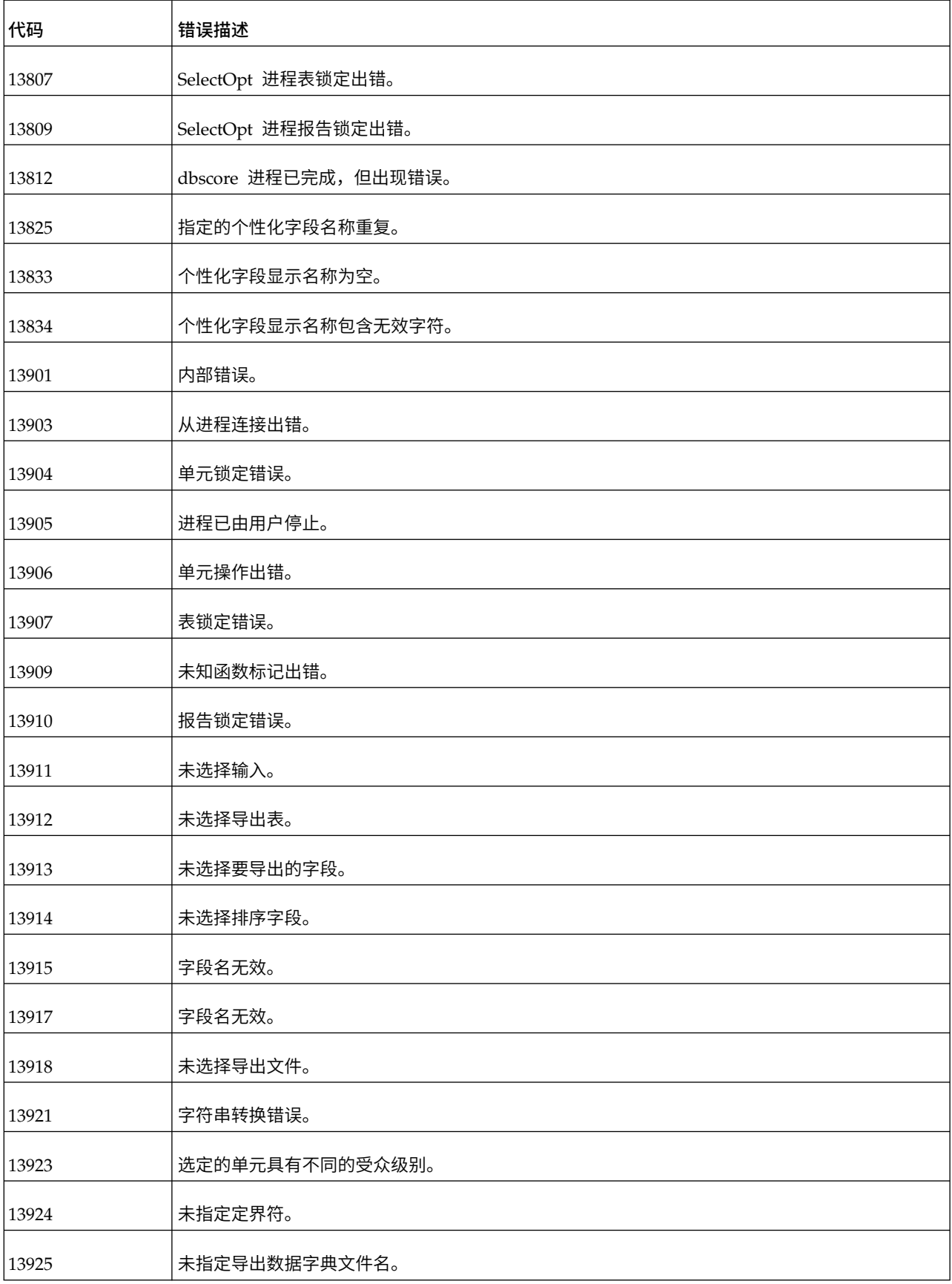

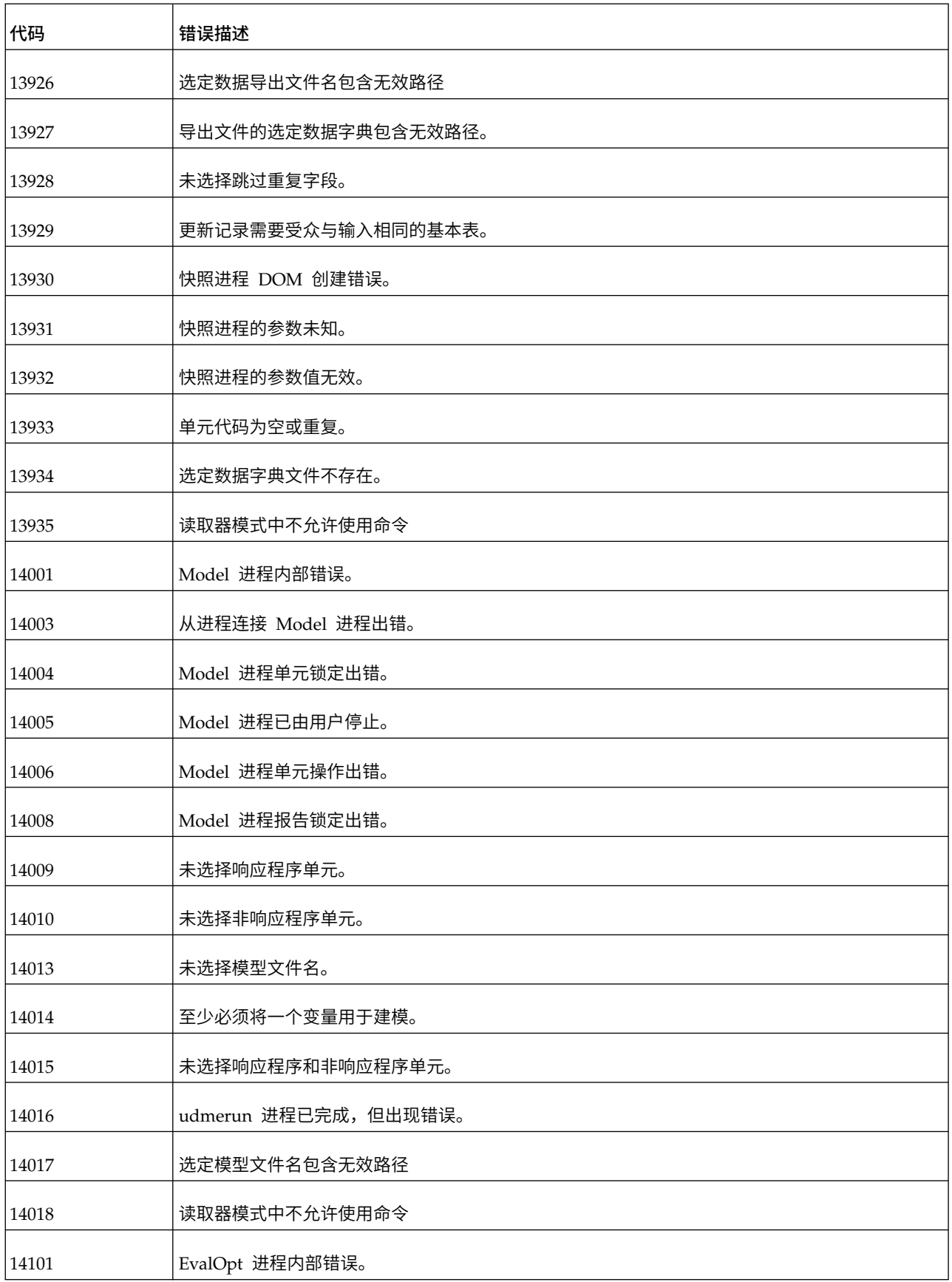

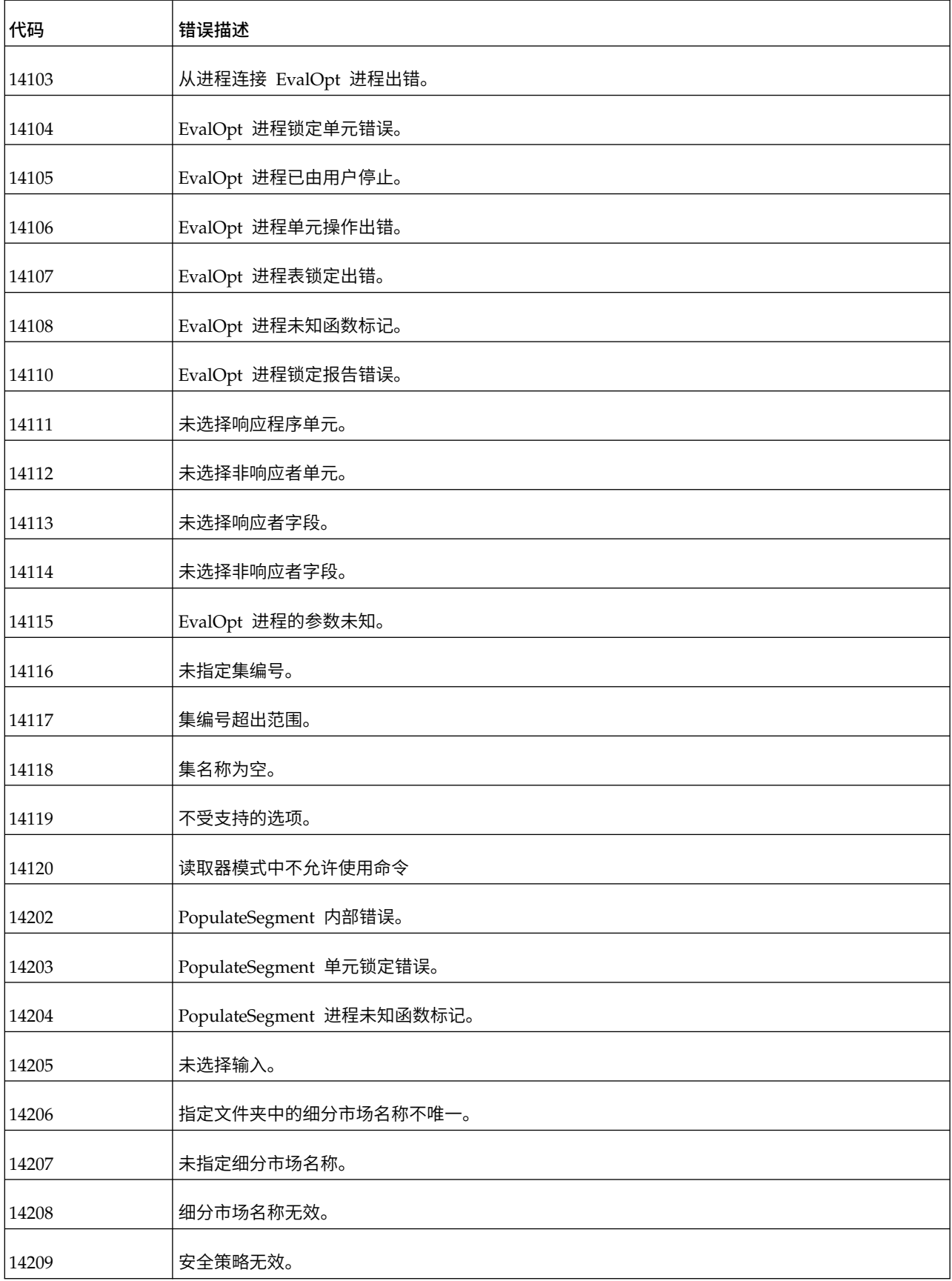

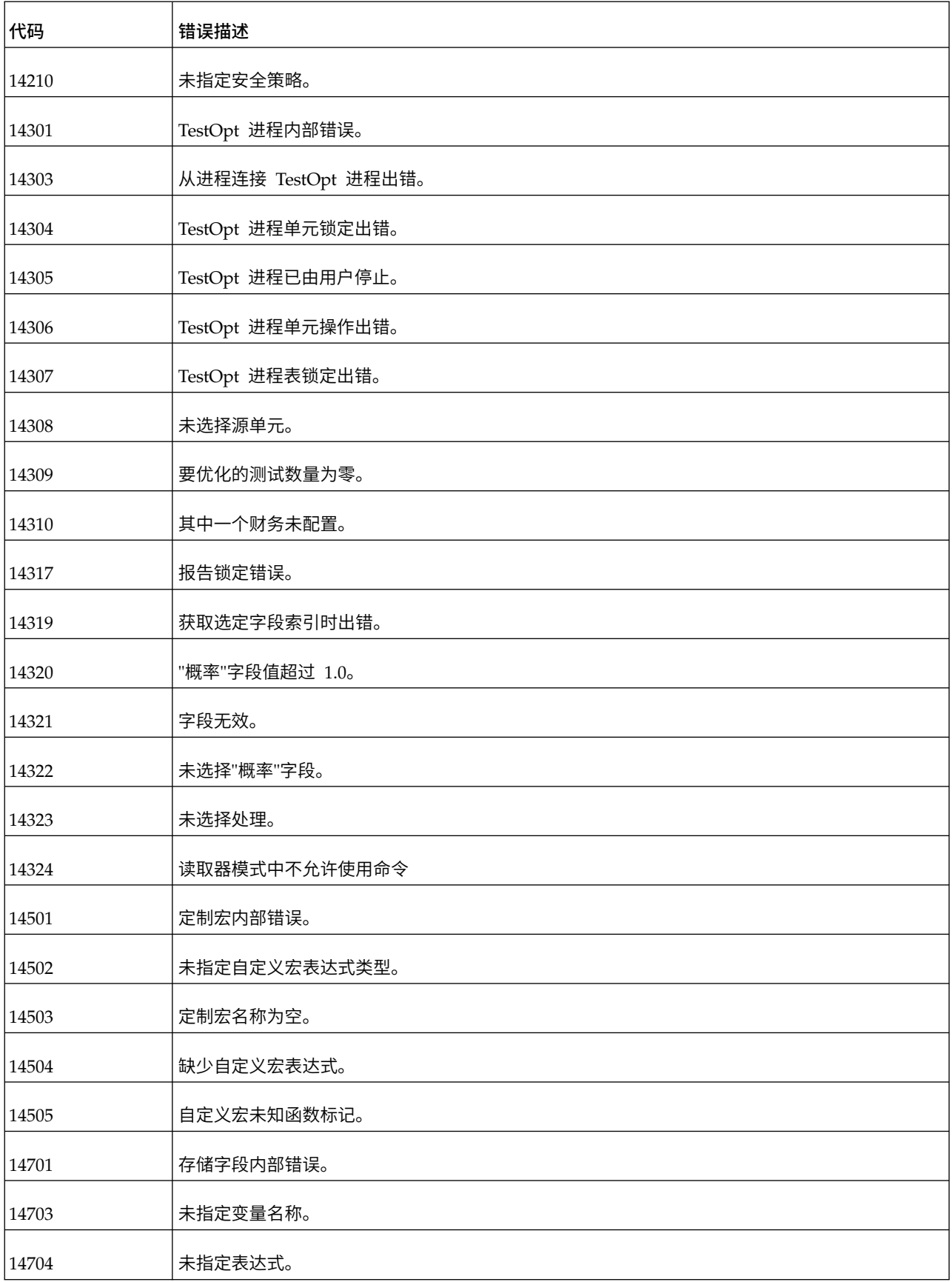

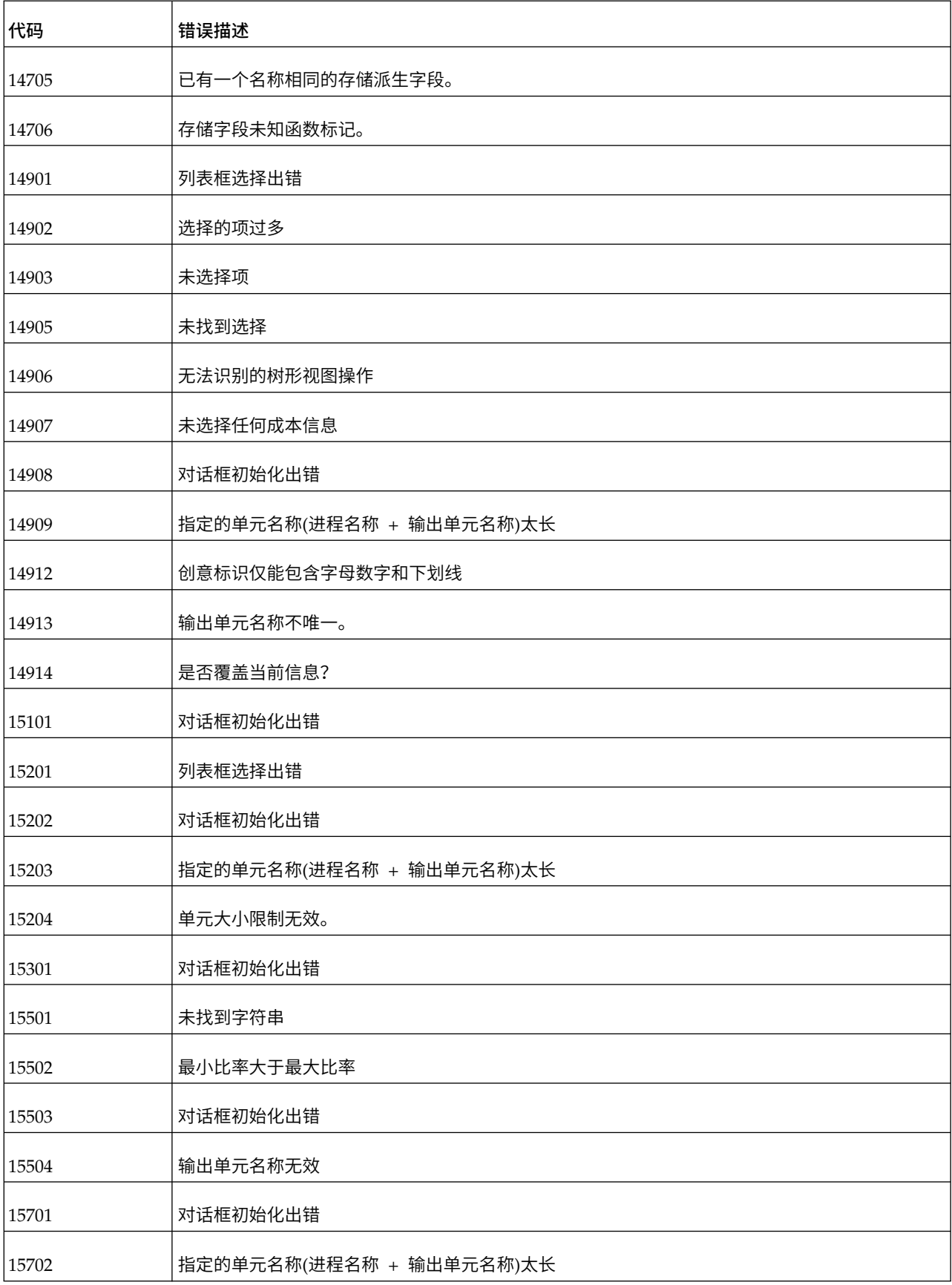

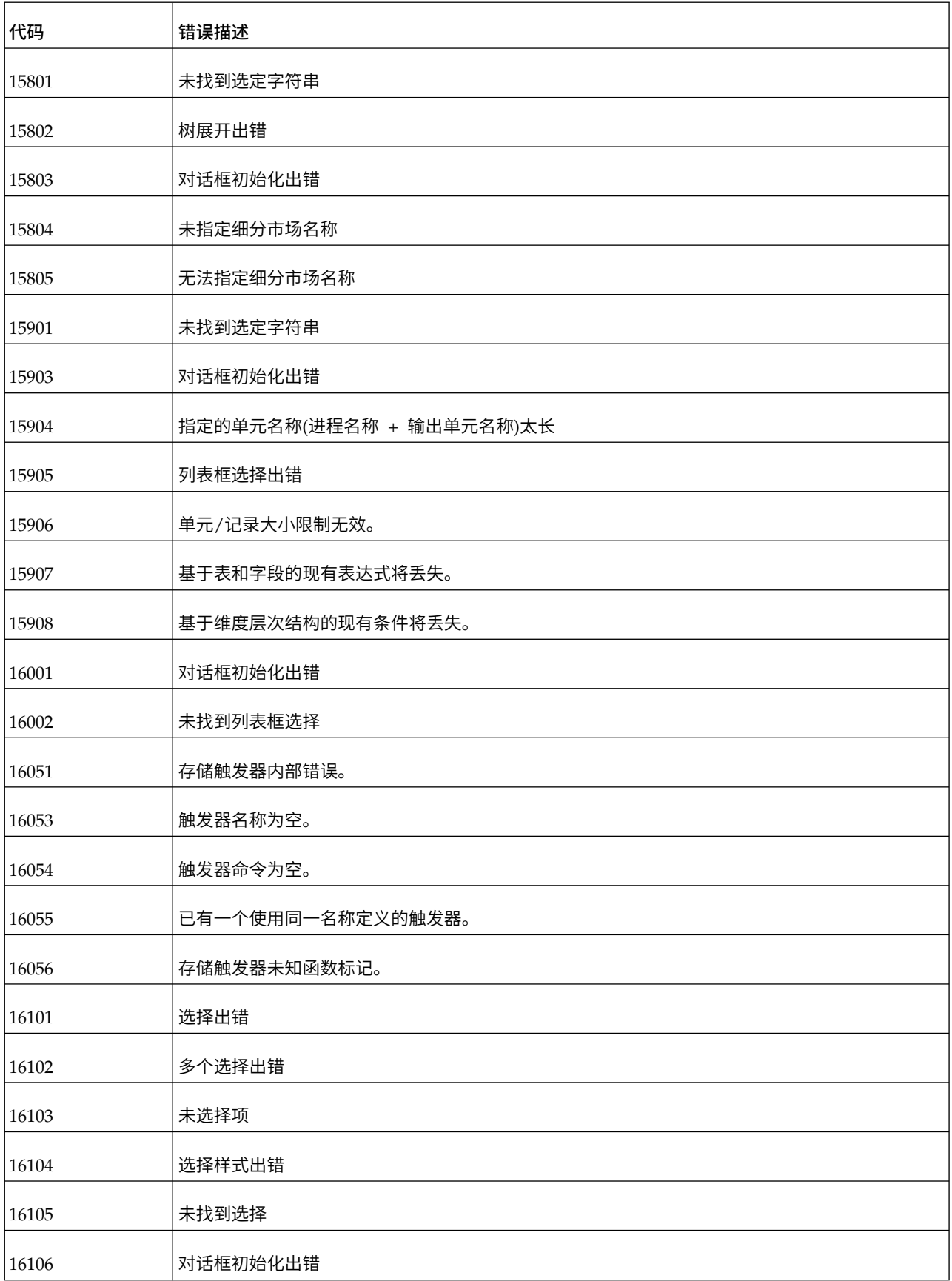

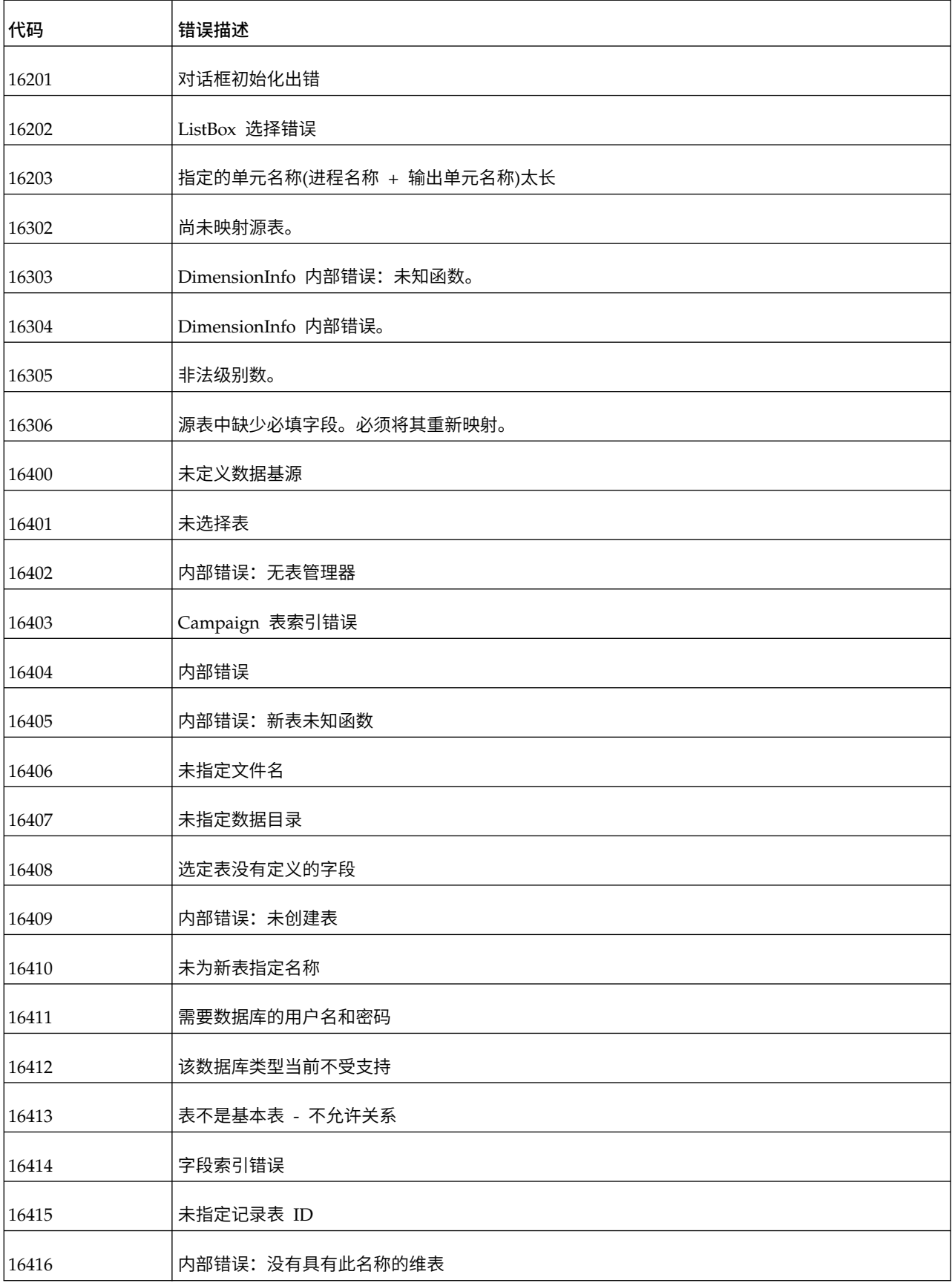

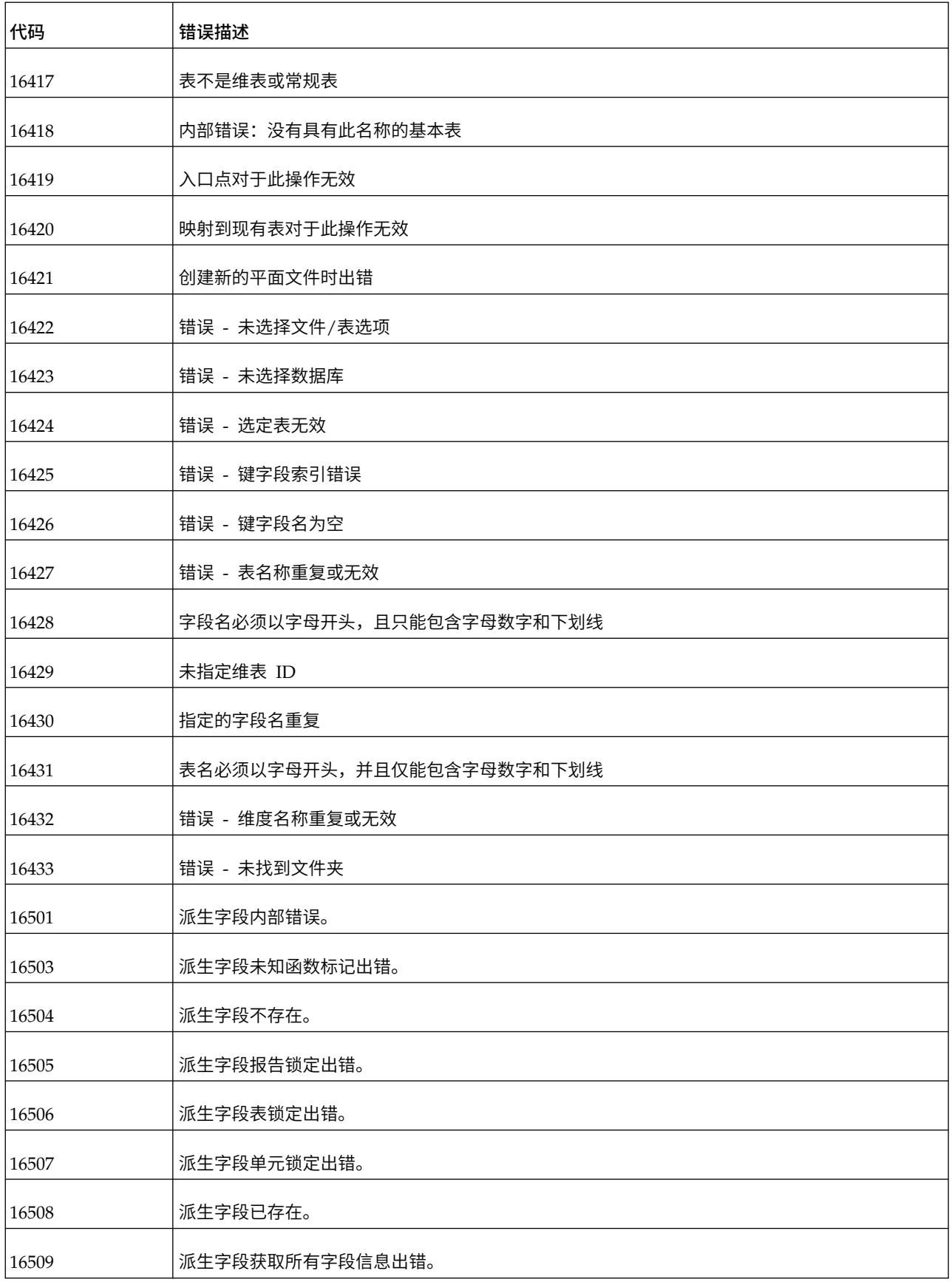

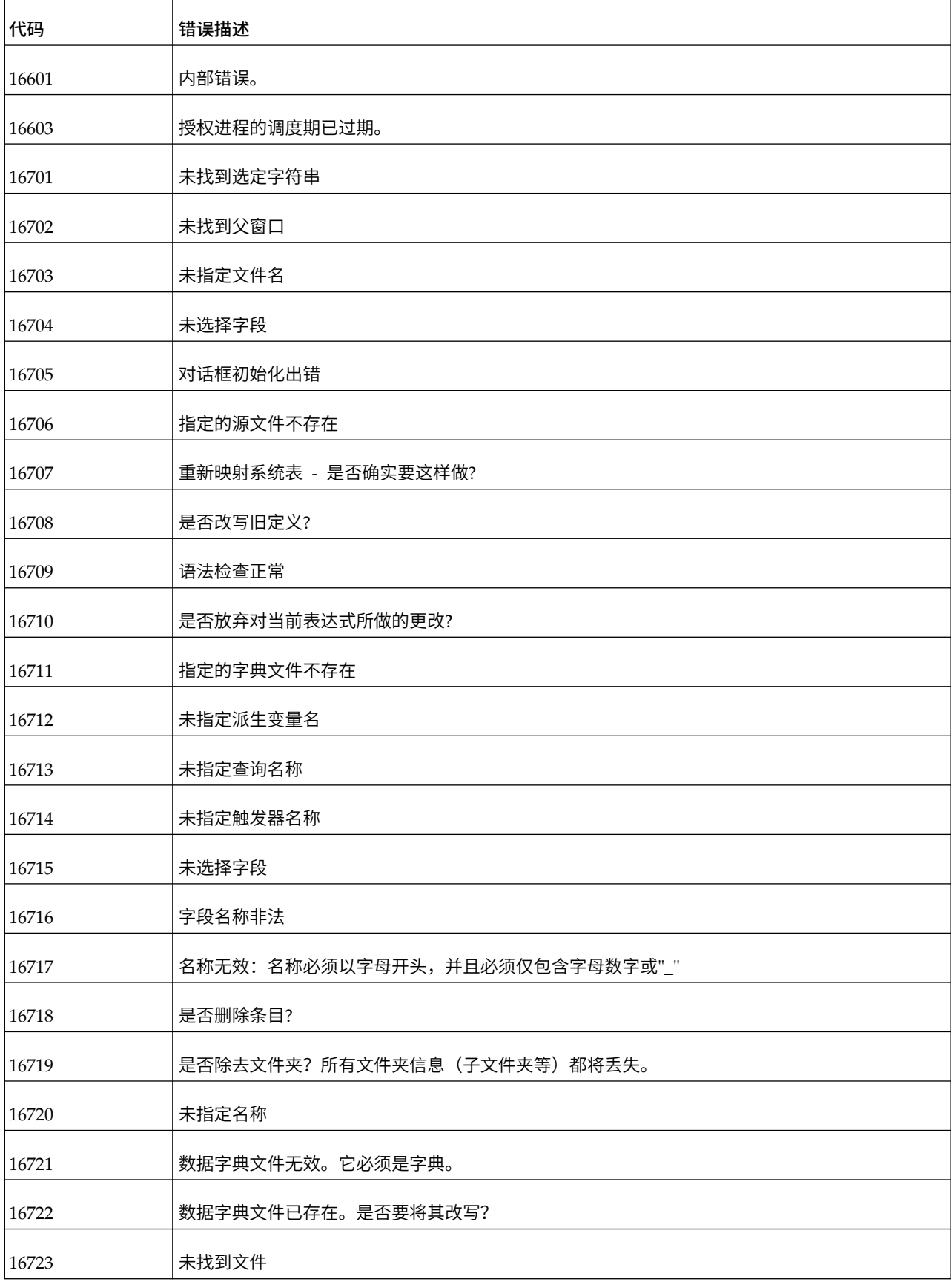

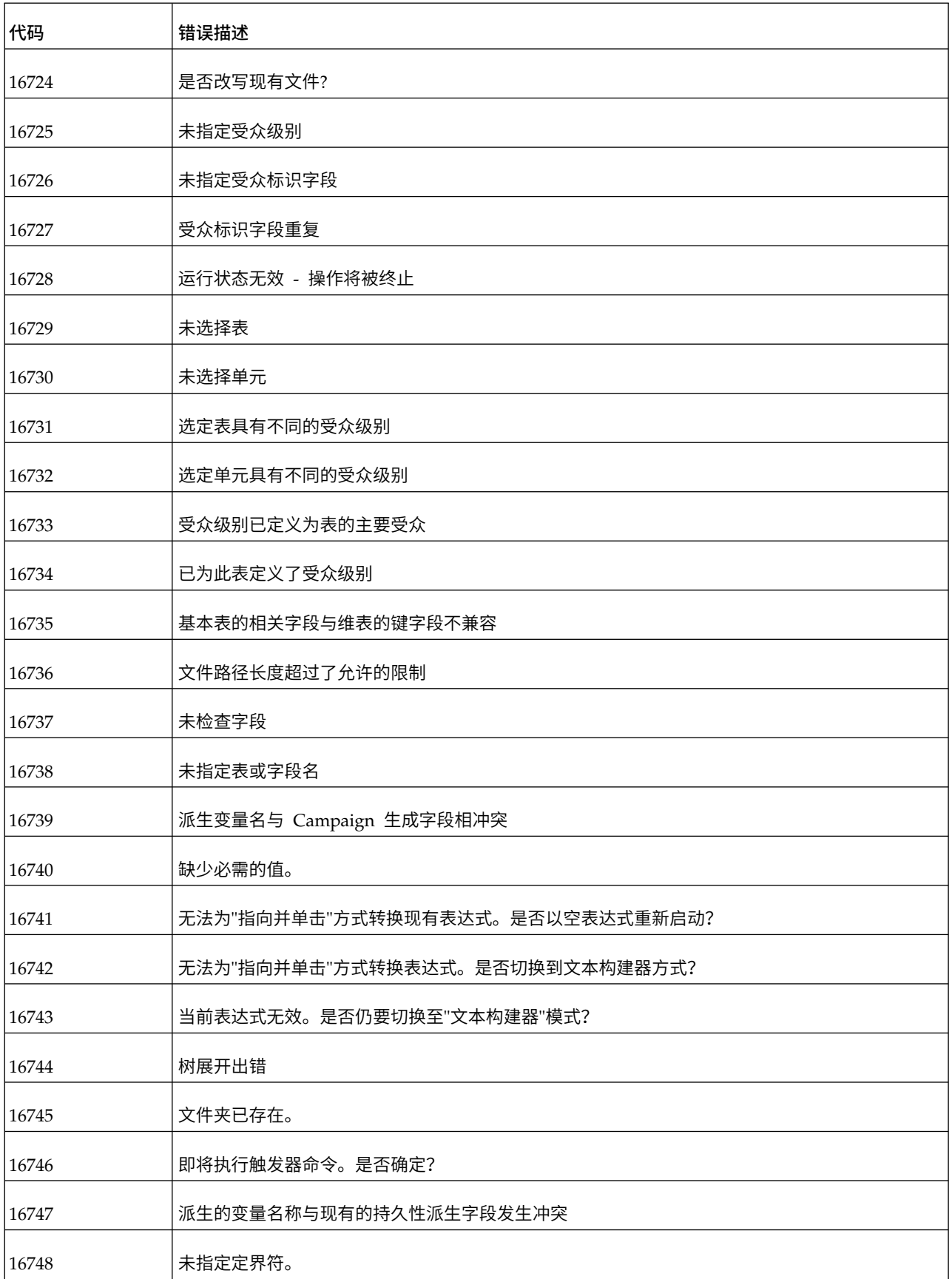

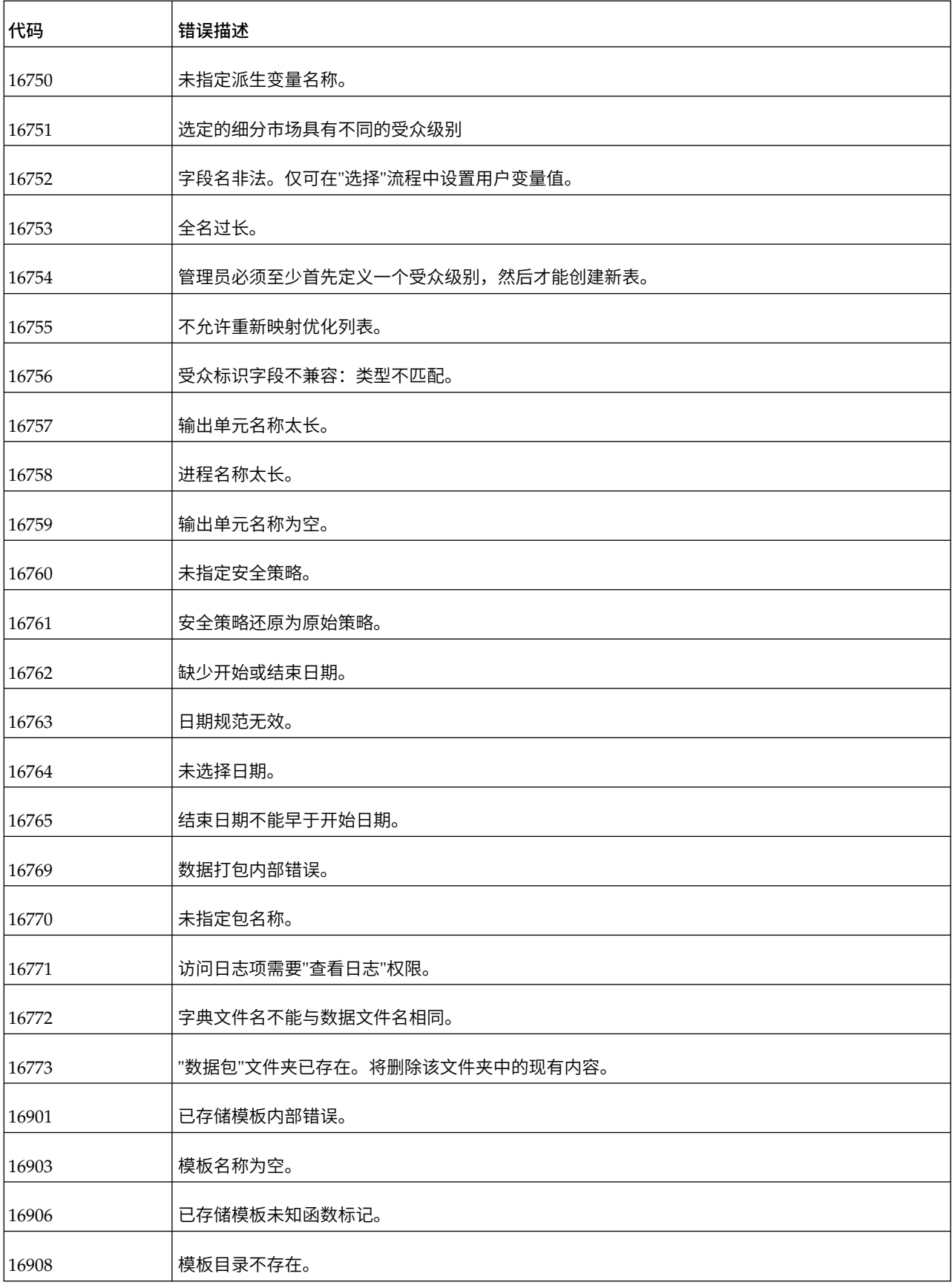
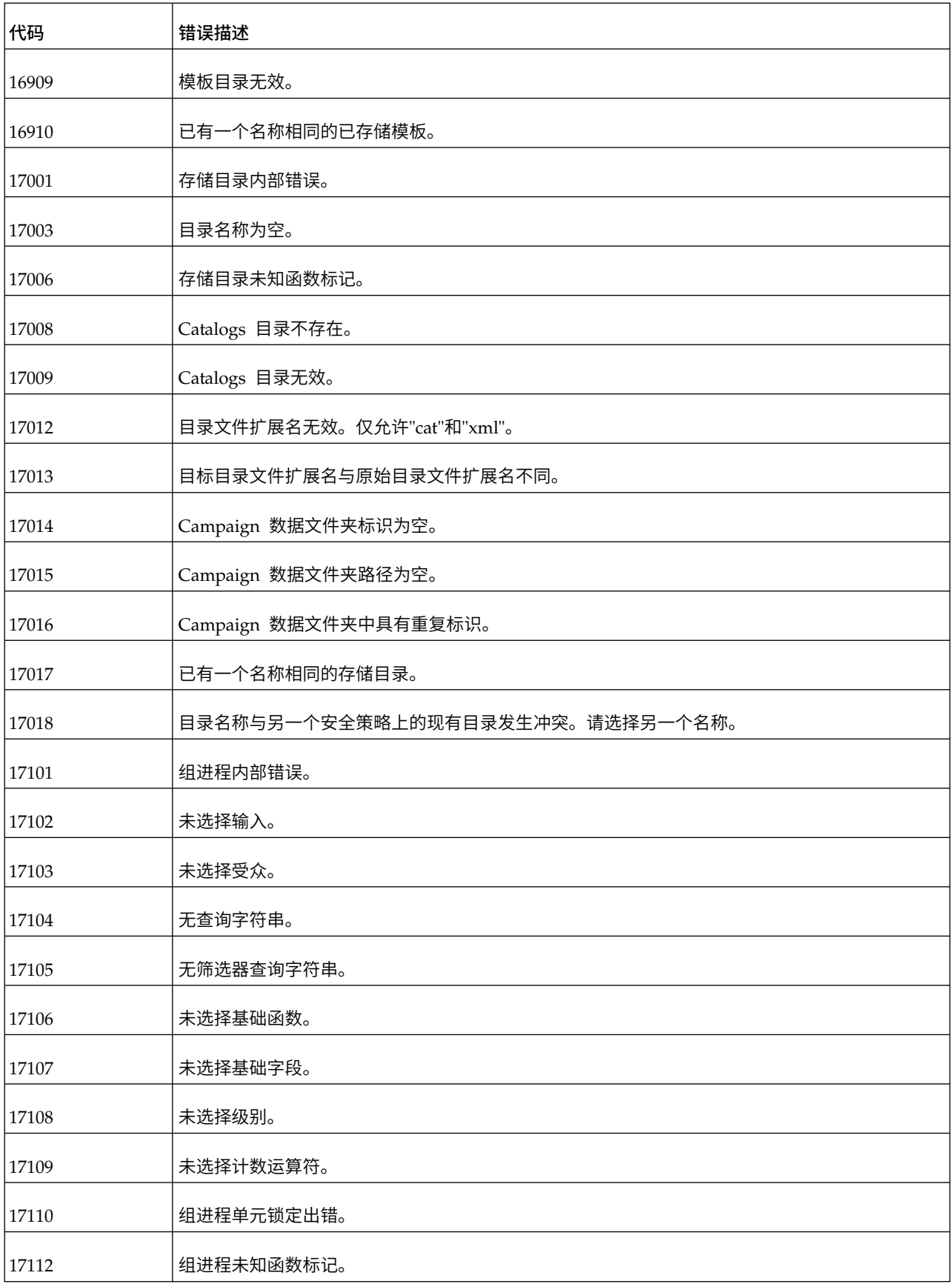

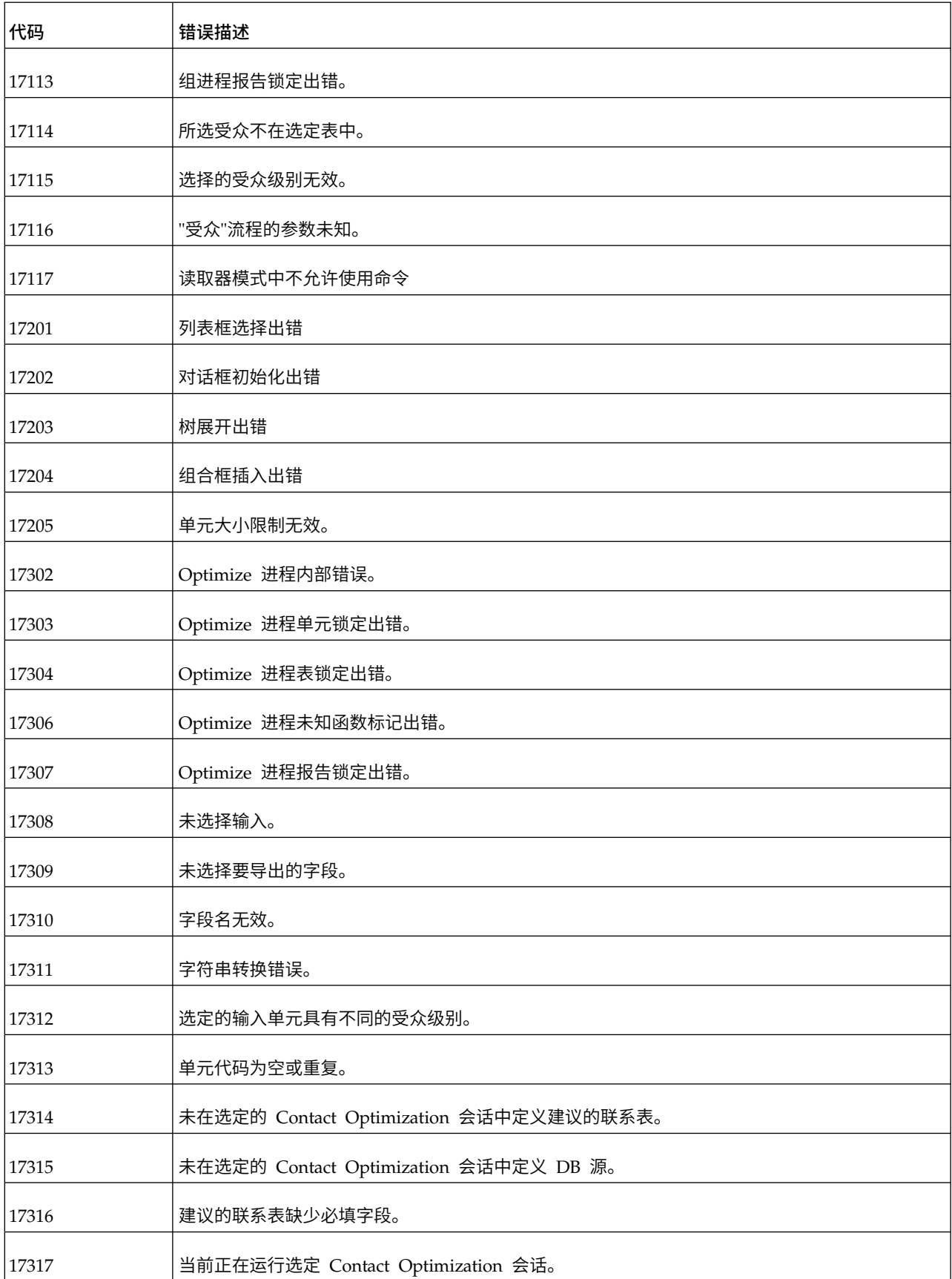

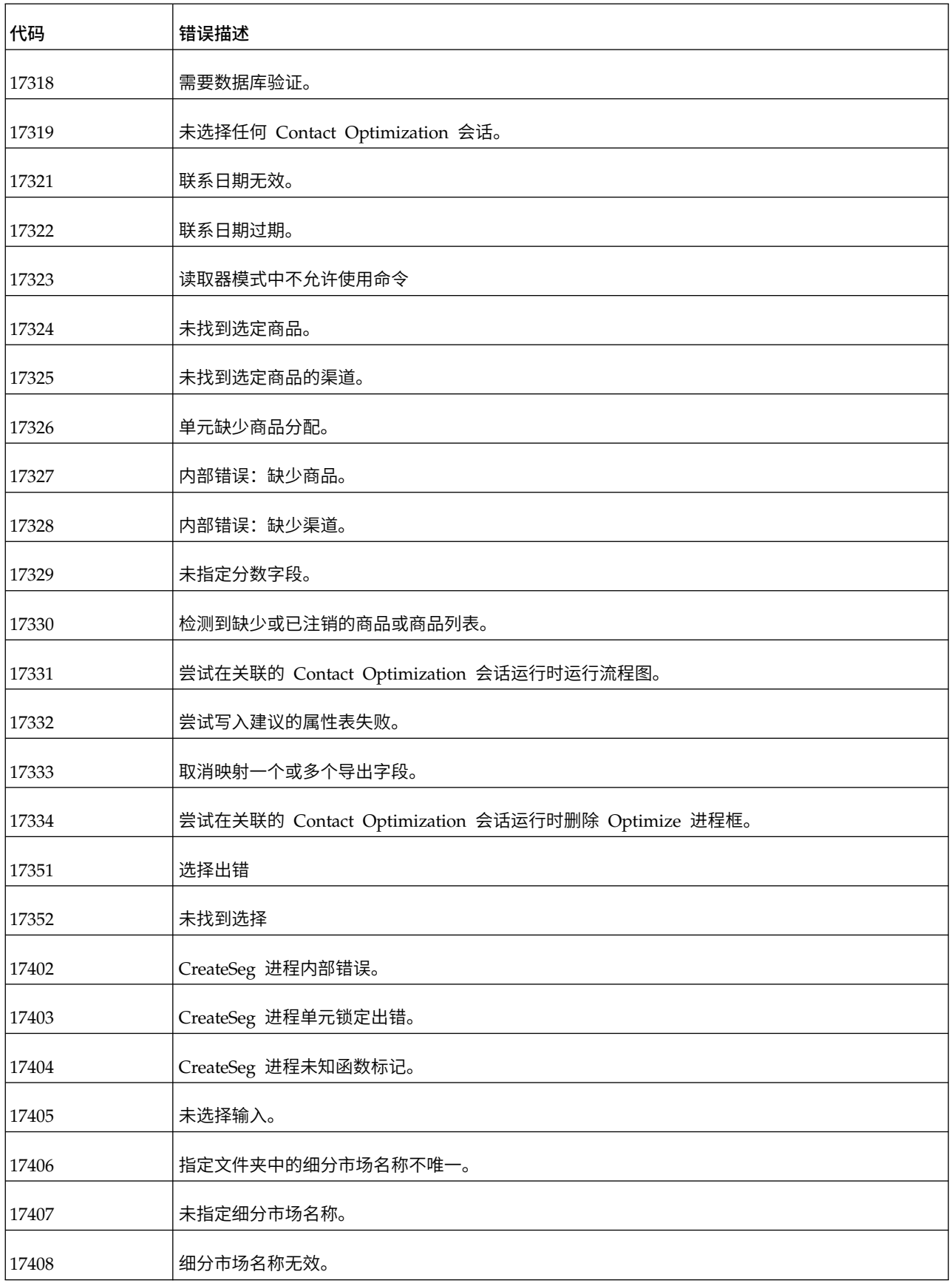

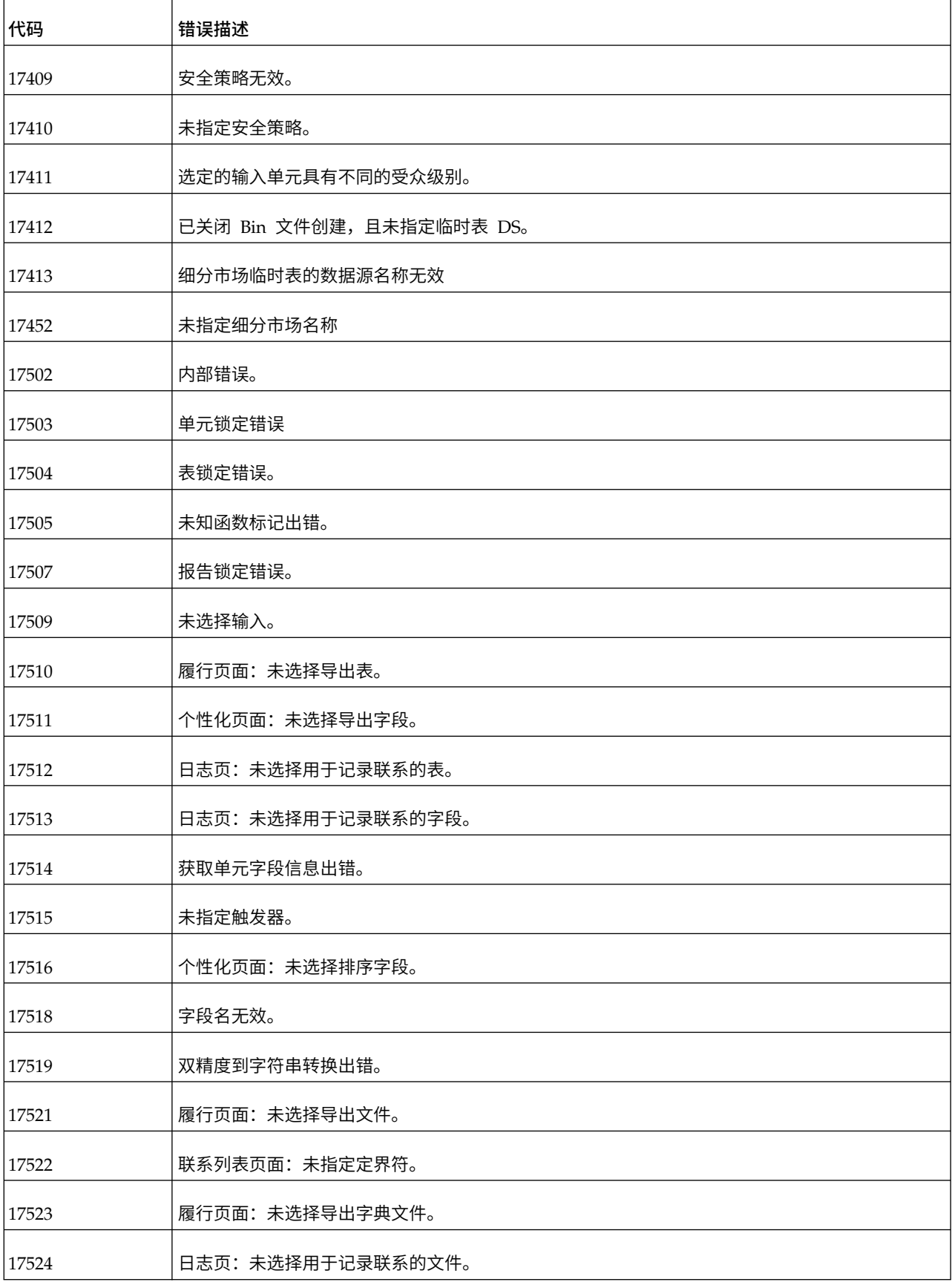

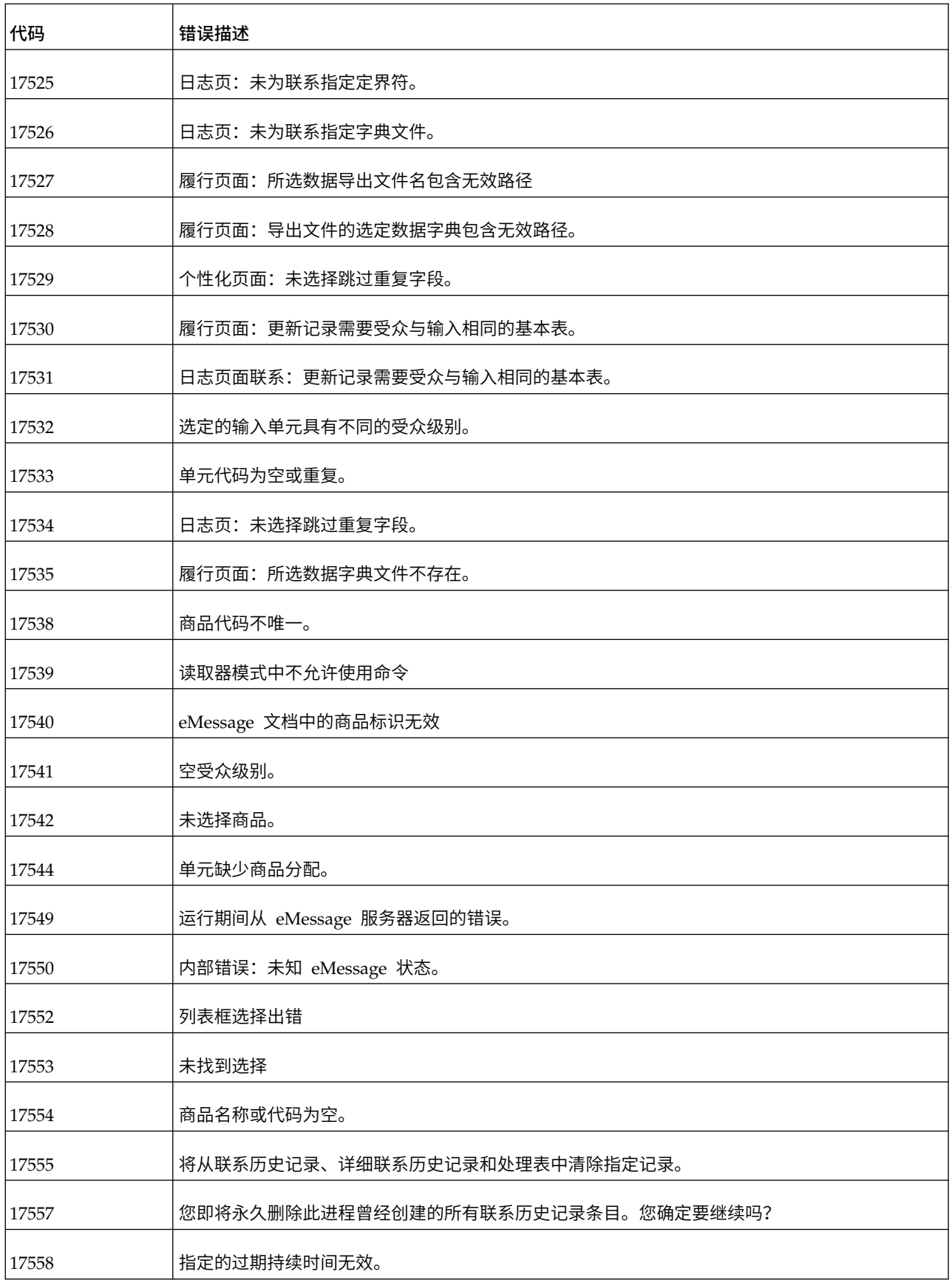

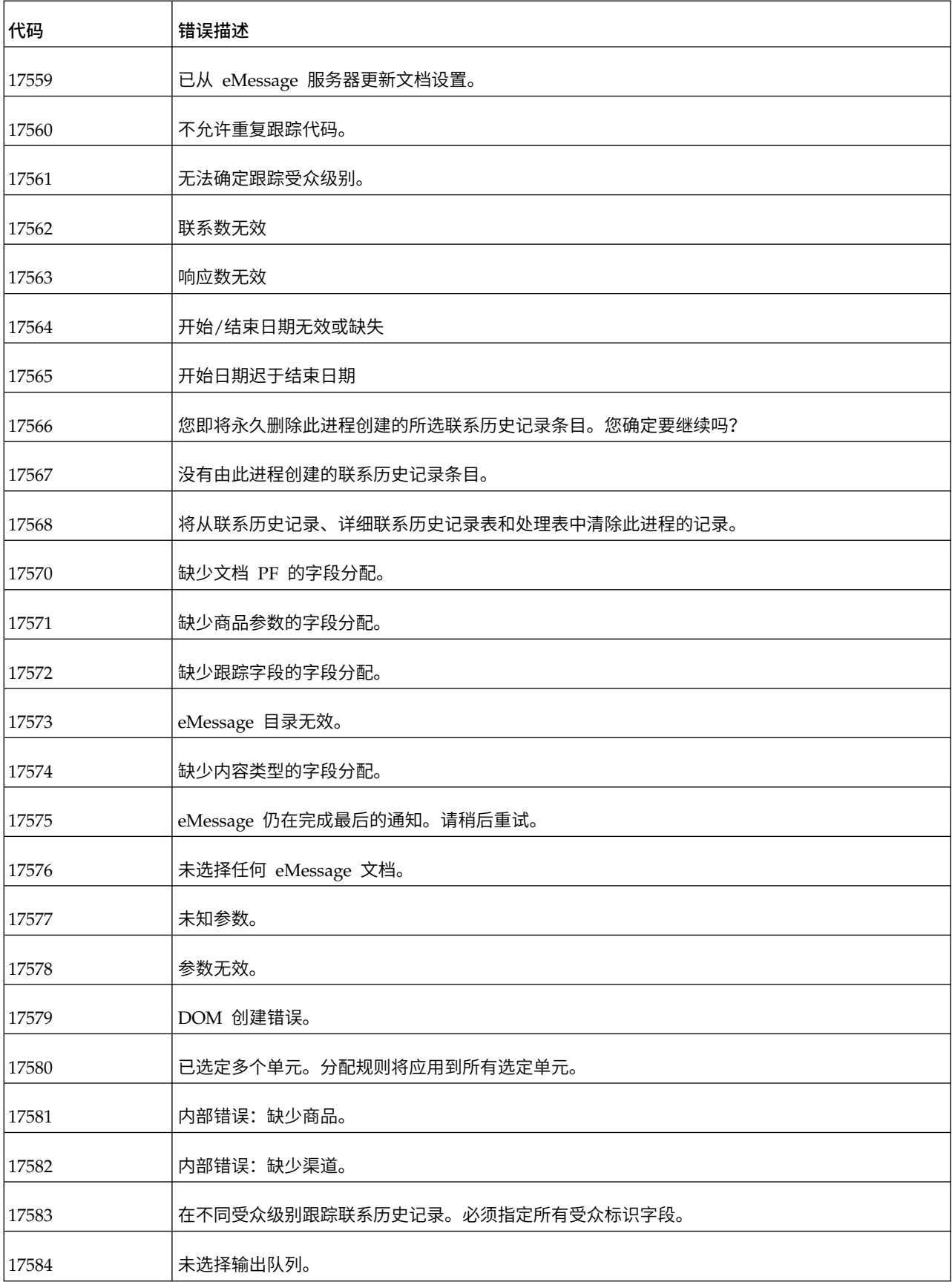

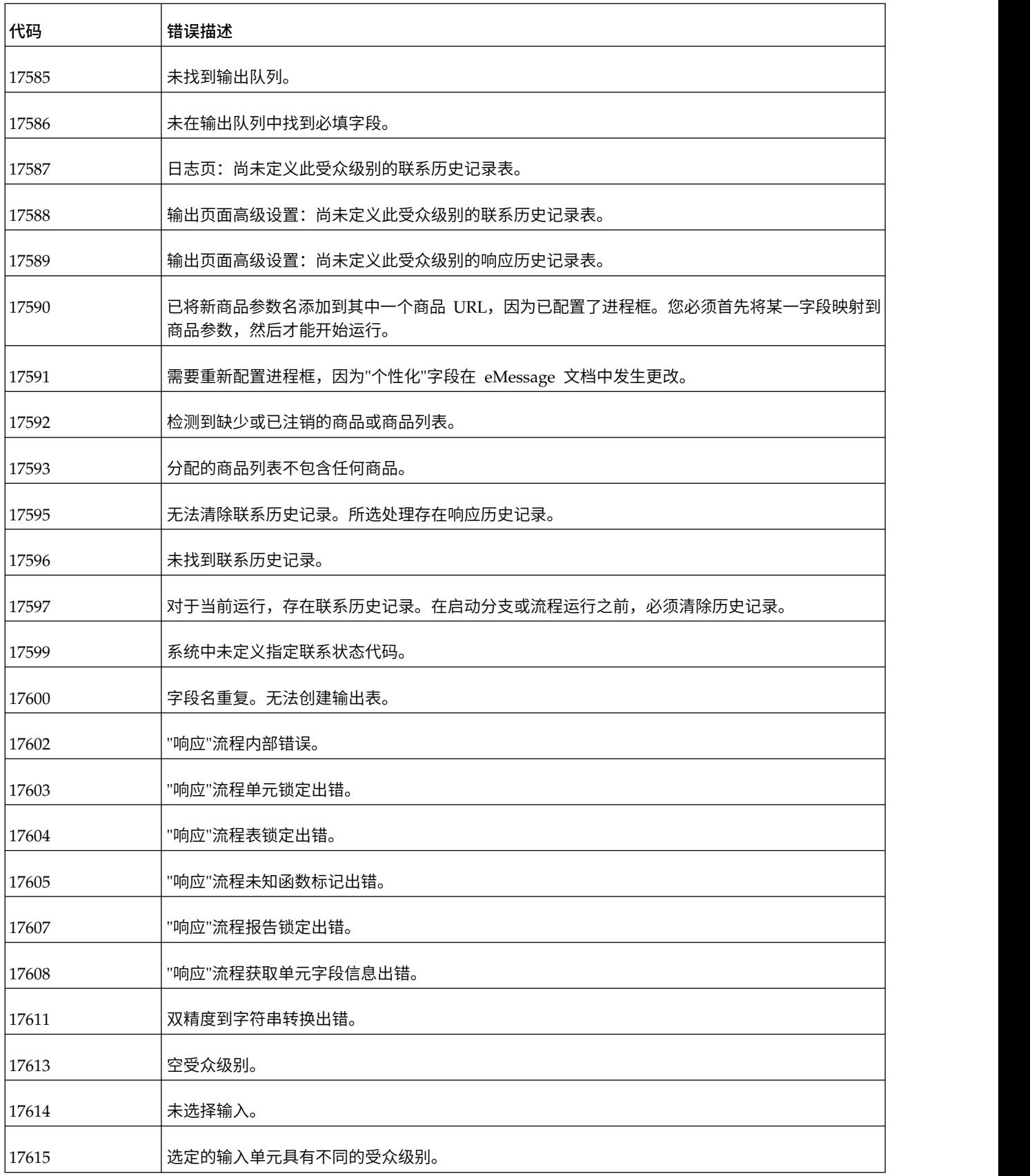

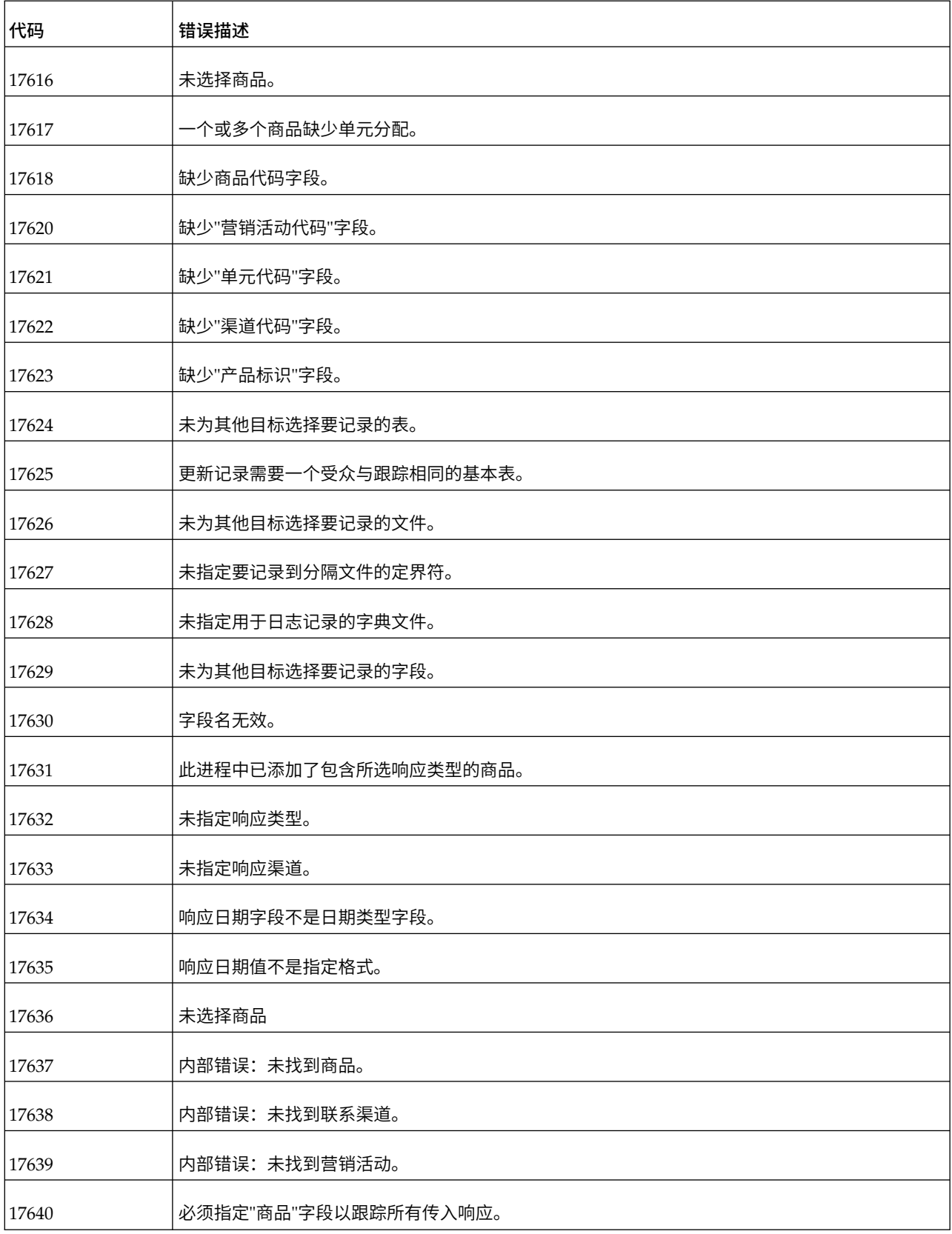

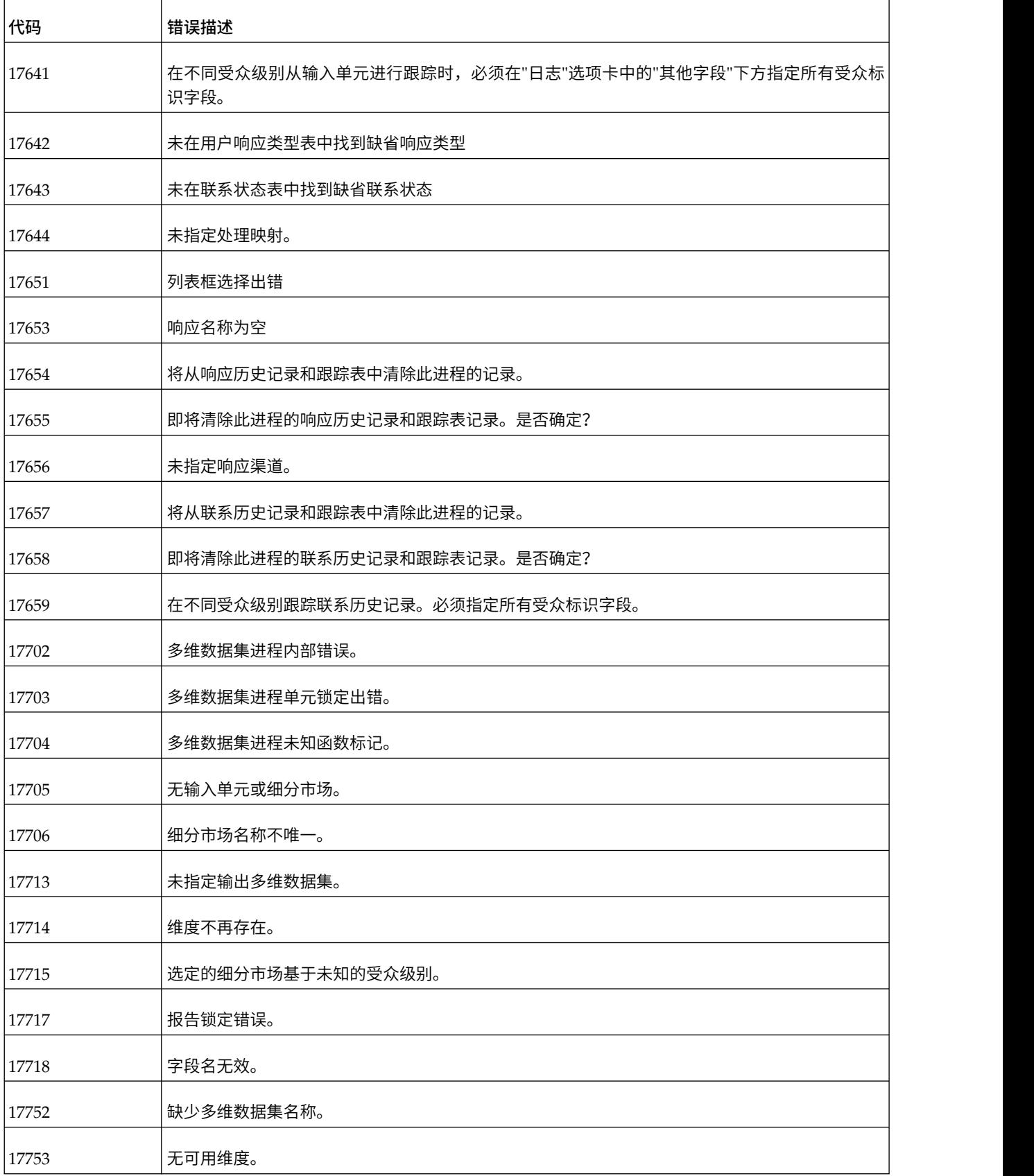

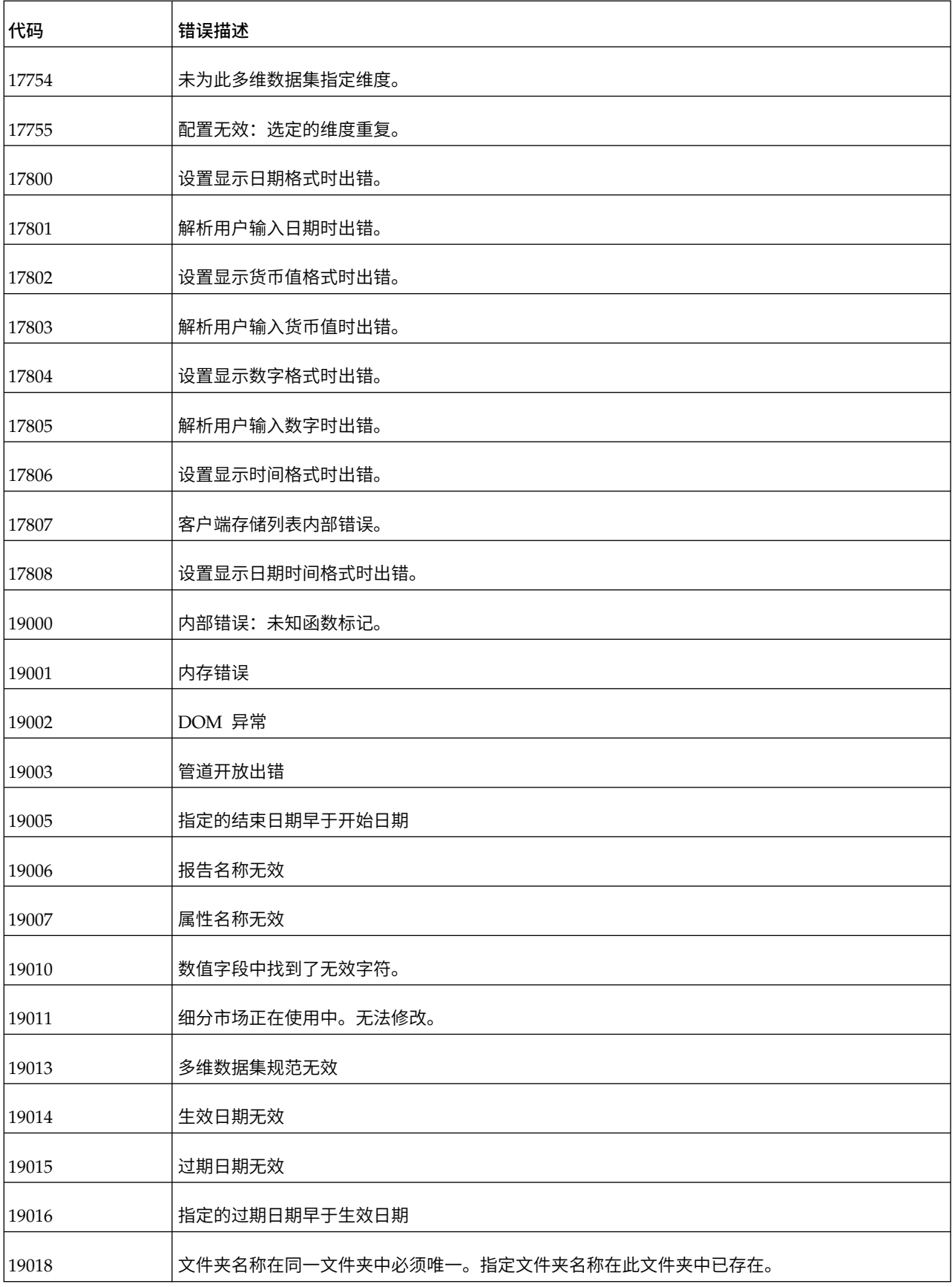

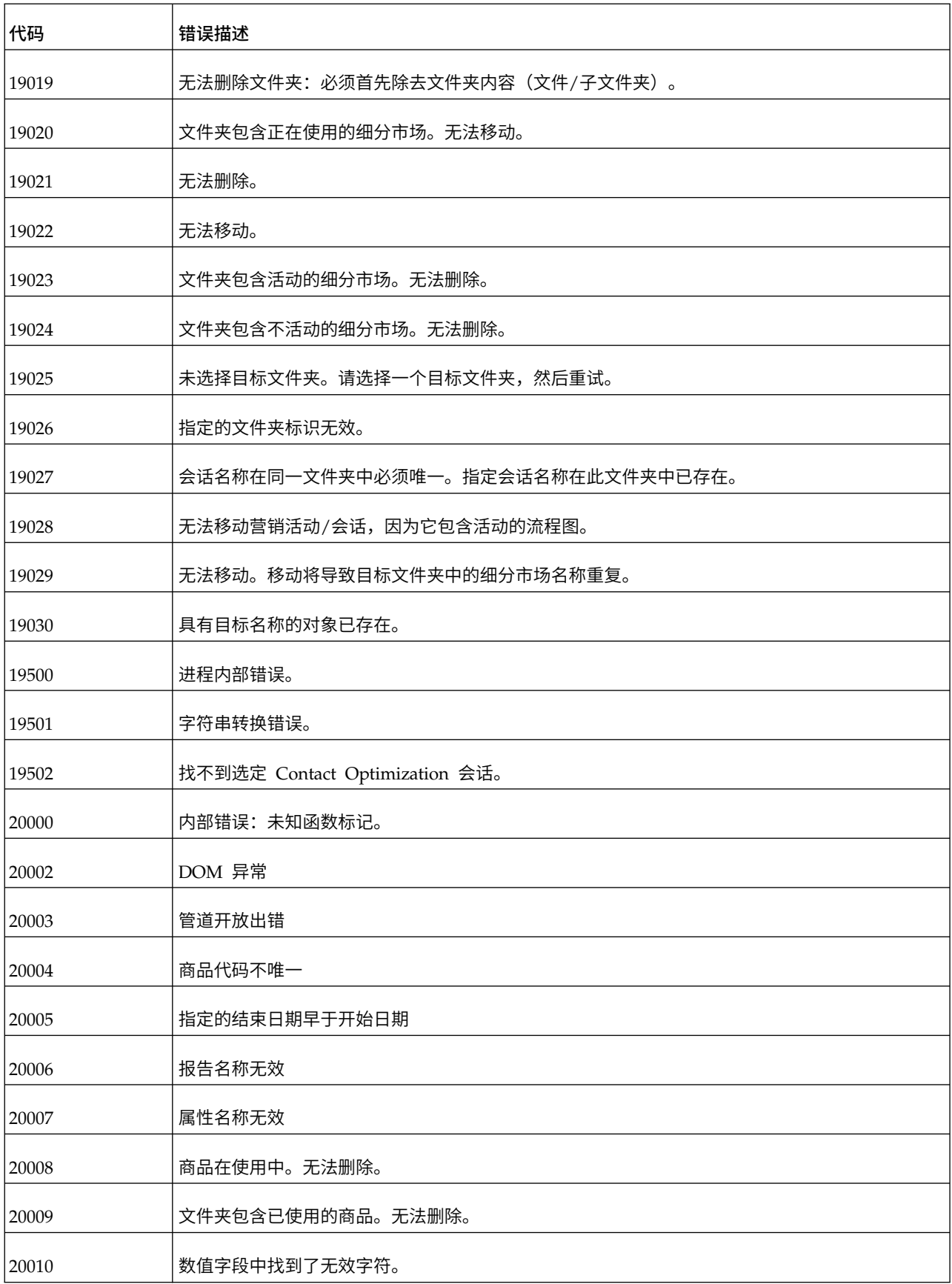

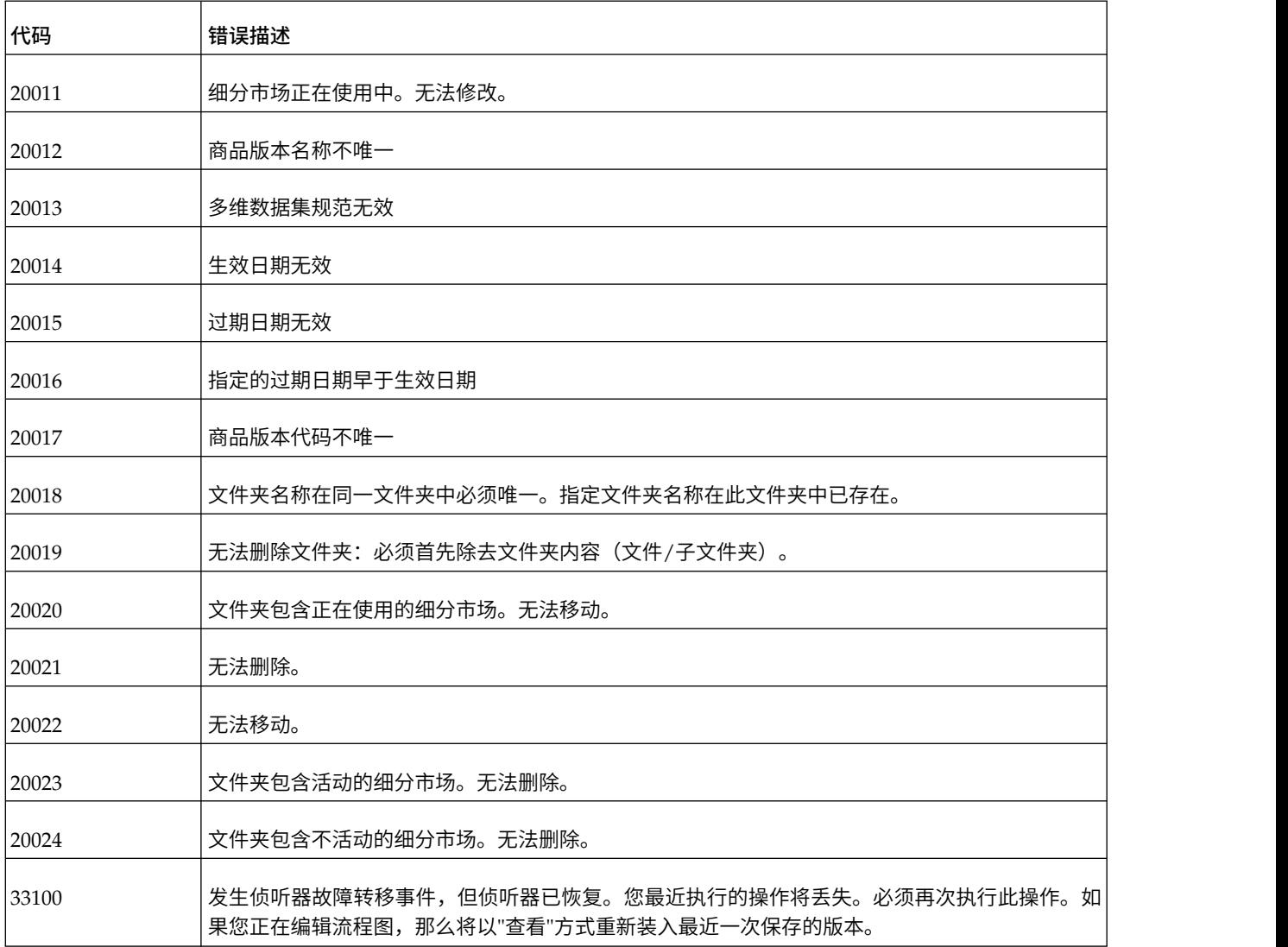

# 在与 **IBM** 技术支持联系之前

如果您遇到无法通过查阅文档解决的问题,那么贵公司的指定支持联系人可致电 IBM 技术支持中心。使用这些 准则来确保您的问题得以有效且成功地解决。

如果您不是贵公司的指定支持联系,请与 IBM 管理员联系以了解相关信息。

注:技术支持不会编写或创建 API 脚本。有关实现 API 产品的帮助,请与 IBM 专业服务联系。

#### 要收集的信息

联系 IBM 技术支持前, 请收集以下信息:

- v 有关问题性质的简短描述。
- v 发生问题时看到的详细错误消息。
- v 重现该问题的详细步骤。
- 相关的日志文件、会话文件、配置文件和数据文件。
- 关于 产品和系统环境的信息,您可以按"系统信息"中所述来获取。

## 系统信息

致电 IBM 技术支持时,可能会要求您提供有关系统环境的信息。

如果问题不妨碍登录,那么可在"关于"页面上获得大部分此类信息,该页面提供有关所安装的 IBM 应用程序的 信息。

可以通过选择帮助 **>** 关于来访问"关于"页面。如果"关于"页面不可访问,请检查位于应用程序安装目录下面的 version.txt 文件。

## **IBM** 技术支持的联系信息

有关联系 IBM 技术支持中心的方法,请参见 IBM 产品技术支持中心网站:[\(http://www.ibm.com/support/](http://www.ibm.com/support/entry/portal/open_service_request) [entry/portal/open\\_service\\_request\)](http://www.ibm.com/support/entry/portal/open_service_request)。

注:要输入支持请求,您必须使用 IBM 帐户登录。此帐户必须已链接至 IBM 客户编号。要了解有关将您的帐 户与 IBM 客户编号相关联的更多信息,请参阅"支持门户网站"上的支持资源 **>** 授权的软件支持。

# 声明

本信息是为在美国提供的产品和服务而编写的。

IBM 可能在其他国家或地区不提供本文档中讨论的产品、服务或功能特性。有关您所在区域当前可获得的产品 和服务的信息,请向您当地的 IBM 代表咨询。任何对 IBM 产品、程序或服务的引用并非意在明示或暗示只能 使用 IBM 的产品、程序或服务。只要不侵犯 IBM 的知识产权,任何同等功能的产品、程序或服务,都可以代 替 IBM 产品、程序或服务。但是,评估和验证任何非 IBM 产品、程序或服务,则由用户自行负责。

IBM 可能已拥有或正在申请与本文档内容有关的各项专利。提供本文档并不意味着授予用户使用这些专利的任 何许可。您可以用书面形式将许可查询寄往:

IBM Director of Licensing IBM Corporation North Castle Drive Armonk, NY 10504-1785 U.S.A.

有关双字节 (DBCS) 信息的许可证查询,请与您所在国家或地区的 IBM 知识产权部门联系,或用书面方式将 查询寄往:

Intellectual Property Licensing Legal and Intellectual Property Law IBM Japan, Ltd. 19-21, Nihonbashi-Hakozakicho, Chuo-ku Tokyo 103-8510, Japan

本条款不适用英国或任何这样的条款与当地法律不一致的国家或地区:International Business Machines Cor poration"按现状"提供本出版物,不附有任何种类的(无论是明示的还是暗含的)保证,包括但不限于暗含的 有关非侵权、适销和适用于某种特定用途的保证。某些国家或地区在某些交易中不允许免除明示或暗含的保 证。因此本条款可能不适用于您。

本信息中可能包含技术方面不够准确的地方或印刷错误。此处的信息将定期更改;这些更改将编入本资料的新 版本中。IBM 可以随时对本出版物中描述的产品和/或程序进行改进和/或更改,而不另行通知。

本信息中对任何非 IBM Web 站点的引用都只是为了方便起见才提供的, 不以任何方式充当对那些 Web 站 点的保证。那些 Web 站点中的资料不是 IBM 产品资料的一部分,使用那些 Web 站点带来的风险将由您自 行承担。

IBM 可以按它认为适当的任何方式使用或分发您所提供的任何信息而无需对您承担任何责任。

本程序的被许可方如果要了解有关程序的信息以达到如下目的: (i) 允许在独立创建的程序和其他程序 (包括本 程序)之间进行信息交换,以及 (ii) 允许对已经交换的信息进行相互使用,请与下列地址联系:

IBM Corporation B1WA LKG1

550 King Street Littleton, MA 01460-1250 U.S.A.

只要遵守适当的条件和条款,包括某些情形下的一定数量的付费,都可获得这方面的信息。

本文档中描述的许可程序及其所有可用的许可资料均由 IBM 依据 IBM 客户协议、IBM 国际程序许可协议或 任何同等协议中的条款提供。

此处包含的任何性能数据都是在受控环境中测得的。因此,在其他操作环境中获得的数据可能会有明显的不 同。有些测量可能是在开发级的系统上进行的,因此不保证与一般可用系统上进行的测量结果相同。此外,有 些测量是通过推算而估算的,实际结果可能会有差异。本文档的用户应当验证其特定环境的适用数据。

涉及非 IBM 产品的信息可从这些产品的供应商、其出版说明或其他可公开获得的资料中获取。IBM 没有对这 些产品进行测试,也无法确认其性能的精确性、兼容性或任何其他关于非 IBM 产品的声明。有关非 IBM 产品 性能的问题应当向这些产品的供应商提出。

所有关于 IBM 未来方向或意向的声明都可随时变更或收回,而不另行通知,它们仅仅表示了目标和意愿而已。

显示的所有 IBM 价格都是 IBM 建议的最新零售价,可随时更改而不另行通知。经销商的价格可能会有所不 同。

本信息包含在日常业务操作中使用的数据和报告的示例。为了尽可能完整地说明这些示例,示例中可能会包括 个人、公司、品牌和产品的名称。所有这些名字都是虚构的,若现实生活中实际业务企业使用的名字和地址与 此相似,纯属巧合。

#### 版权许可:

本信息包括源语言形式的样本应用程序,这些样本说明不同操作平台上的编程方法。如果是为按照在编写样本 程序的操作平台上的应用程序编程接口(API)进行应用程序的开发、使用、经销或分发为目的,您可以任何 形式对这些样本程序进行复制、修改、分发,而无需向 IBM 付费。这些示例并未在所有条件下作全面测试。因 此,IBM 不能担保或暗示这些程序的可靠性、可维护性或功能。样本程序都是"按现状"提供的,不附有任何种 类的保证。对于因使用样本程序而引起的任何损害,IBM 不承担责任。

如果您正以软拷贝格式查看本信息,那么图片和彩色图例可能无法显示。

## 商标

IBM、IBM 徽标和 ibm.com 是 International Business Machines Corp. 在全球许多管辖区域中注册的商标 或注册商标。其他产品和服务名称可能是 IBM 或其他公司的商标。Web 上 www.ibm.com/legal/ copytrade.shtml 处的"版权和商标"提供了 IBM 商标的当前列表。

# 隐私策略和使用条款注意事项

IBM 软件产品(包括作为服务解决方案的软件,即"提供的软件")可能会使用 cookie 或其他技术来收集产品 使用情况信息,以便改善最终用户体验、定制与最终用户的交互或用于其他用途。cookie 是 Web 站点可发送 至浏览器的数据,随后可将其存储在您的计算机上作为标识您的计算机的标记。在许多情况下,这些 cookie 不 会收集个人信息。如果您要使用的软件产品允许您通过 cookie 或类似技术收集个人信息,我们将在下面告知您 具体情况。

根据已部署的配置,此软件产品可能使用会话和持久性 cookie,它们收集各个用户的用户名和其他个人信息以 用于会话管理、增强用户可用性或其他使用跟踪或功能性目的。可以禁用这些 cookie,但禁用 cookie 同时也 会除去它们所启用的功能。

通过 cookie 和类似技术收集的个人信息由不同的管辖区域监管。如果为此软件产品部署的配置为您(作为客 户)提供了通过 cookie 和其他技术从最终用户处收集个人信息的能力,那么您应自行寻求适用于此类数据收集 的任何法律的相关法律意见,包括在适当时提供通知和同意文件的任何要求。

IBM 要求客户端 (1) 提供明确、显著的指向客户的 Web 站点使用条款(其中包括指向 IBM 和客户端的数据 收集和使用实践的链接)的链接(如隐私政策),(2) 告知访问者 IBM 代表客户将 cookie 和透明 GIF/网络 信标存放在访问者的计算机上并说明此类技术的目的,并且 (3) 在法律允许的范围内, 在客户或 IBM 代表客 户将 cookie 和透明 GIF/网络信标存放在 Web 站点访问者的设备上之前征得 Web 站点访问者的同意。

有关如何使用包括 cookie 在内的各种技术实现这些目的的更多信息,请参阅 IBM"网上隐私声明"(http:// www.ibm.com/privacy/details/us/en) 中的"Cookie、Web Beacon 和其他技术"部分。

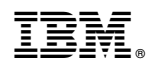

Printed in China